# **Oracle®** Workflow

Administrator's Guide Release 2.6.4 **Part No. B15852-05**

July 2006

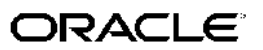

Oracle Workflow Administrator's Guide, Release 2.6.4

Part No. B15852-05

Copyright © 2003, 2006, Oracle. All rights reserved.

Primary Author: Siu Chang, Clara Jaeckel

Contributing Author: Varsha Bhatia, George Buzsaki, John Cordes, Mark Craig, Avinash Dabholkar, Mark Fisher, Yongran Huang, Kevin Hudson, George Kellner, Sai Kilaru, Angela Kung, David Lam, Janet Lee, Jin Liu, Kenneth Ma, Steve Mayze, Santhana Natarajan, Rajesh Raheja, Varadarajan Rajaram, Tim Roveda, Robin Seiden, Vijay Shanmugam, Sachin Sharma, Sheryl Sheh, Allison Sparshott, Susan Stratton, Roshin Thomas, Robert Wunderlich

The Programs (which include both the software and documentation) contain proprietary information; they are provided under <sup>a</sup> license agreemen<sup>t</sup> containing restrictions on use and disclosure and are also protected by copyright, patent, and other intellectual and industrial property laws. Reverse engineering, disassembly, or decompilation of the Programs, excep<sup>t</sup> to the extent required to obtain interoperability with other independently created software or as specified by law, is prohibited.

The information contained in this document is subject to change without notice. If you find any problems in the documentation, please repor<sup>t</sup> them to us in writing. This document is not warranted to be error-free. Except as may be expressly permitted in your license agreemen<sup>t</sup> for these Programs, no par<sup>t</sup> of these Programs may be reproduced or transmitted in any form or by any means, electronic or mechanical, for any purpose.

If the Programs are delivered to the United States Government or anyone licensing or using the Programs on behalf of the United States Government, the following notice is applicable:

#### U.S. GOVERNMENT RIGHTS

Programs, software, databases, and related documentation and technical data delivered to U.S. Government customers are "commercial computer software" or "commercial technical data" pursuan<sup>t</sup> to the applicable Federal Acquisition Regulation and agency-specific supplemental regulations. As such, use, duplication, disclosure, modification, and adaptation of the Programs, including documentation and technical data, shall be subject to the licensing restrictions set forth in the applicable Oracle license agreement, and, to the extent applicable, the additional rights set forth in FAR 52.227-19, Commercial Computer Software–Restricted Rights (June 1987). Oracle Corporation, 500 Oracle Parkway, Redwood City, CA 94065.

The Programs are not intended for use in any nuclear, aviation, mass transit, medical, or other inherently dangerous applications. It shall be the licensee's responsibility to take all appropriate fail-safe, backup, redundancy and other measures to ensure the safe use of such applications if the Programs are used for such purposes, and we disclaim liability for any damages caused by such use of the Programs.

The Programs may provide links to Web sites and access to content, products, and services from third parties. Oracle is not responsible for the availability of, or any content provided on, third-party Web sites. You bear all risks associated with the use of such content. If you choose to purchase any products or services from <sup>a</sup> third party, the relationship is directly between you and the third party. Oracle is not responsible for: (a) the quality of third-party products or services; or (b) fulfilling any of the terms of the agreemen<sup>t</sup> with the third party, including delivery of products or services and warranty obligations related to purchased products or services. Oracle is not responsible for any loss or damage of any sort that you may incur from dealing with any third party.

Oracle, JD Edwards, PeopleSoft, and Siebel are registered trademarks of Oracle Corporation and/or its affiliates. Other names may be trademarks of their respective owners.

# **Contents**

# **Send Us Your Comments**

# **Preface**

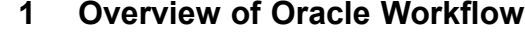

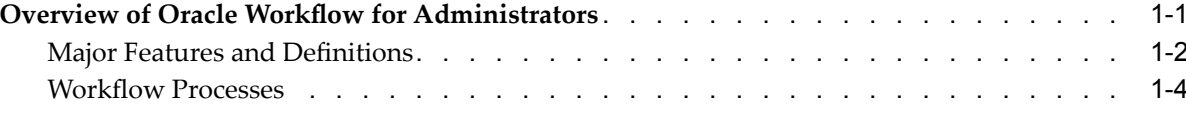

# **2 Setting Up Oracle Workflow**

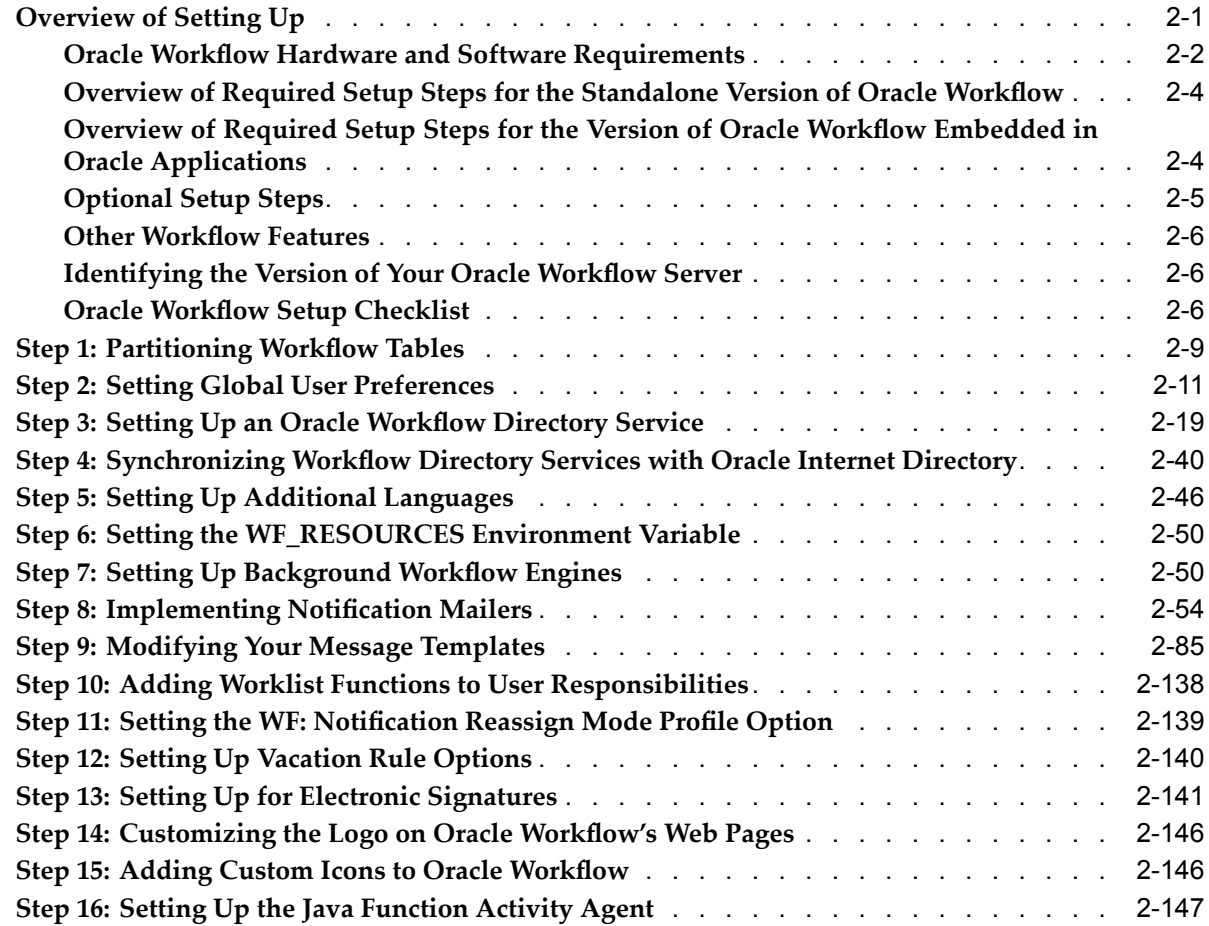

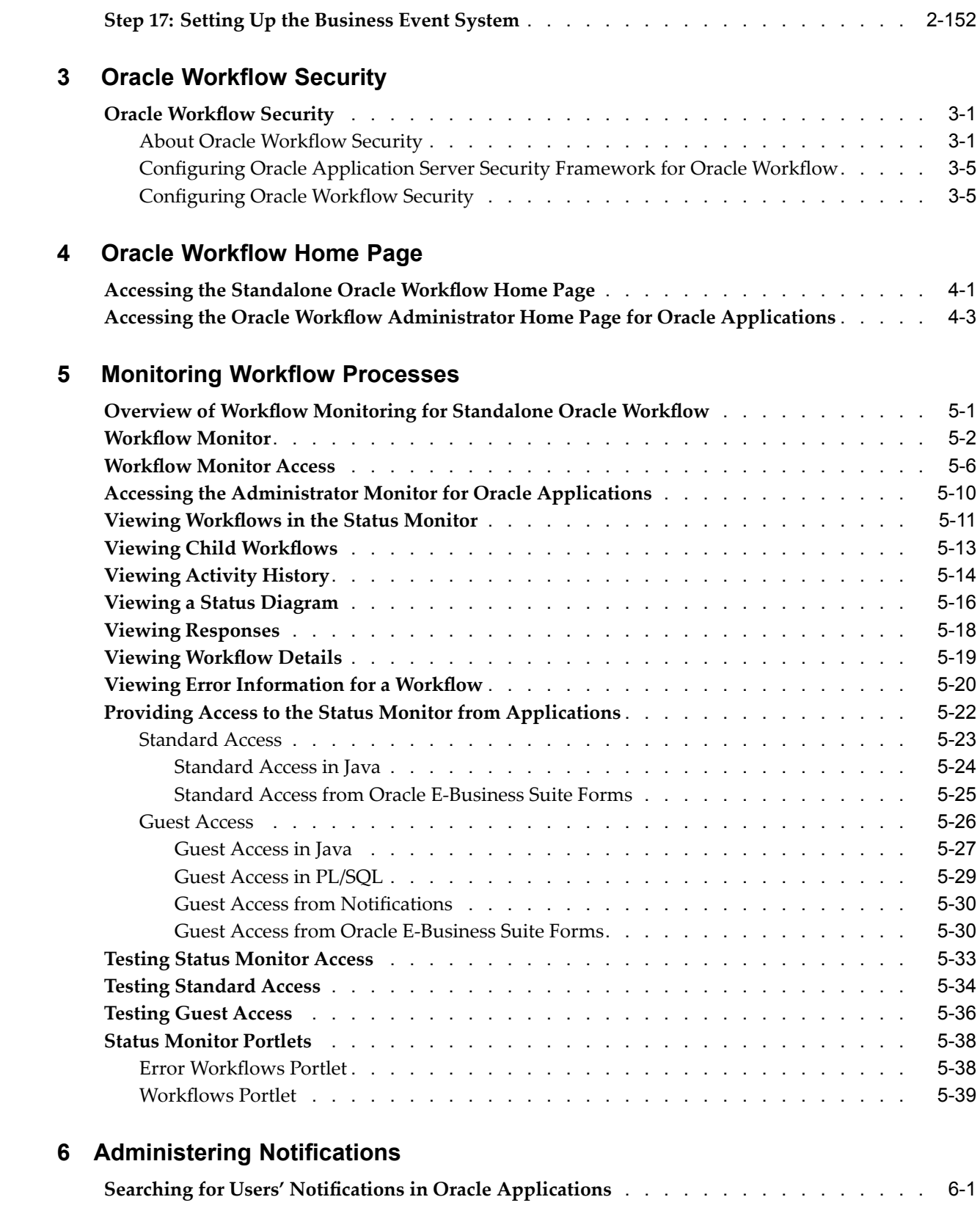

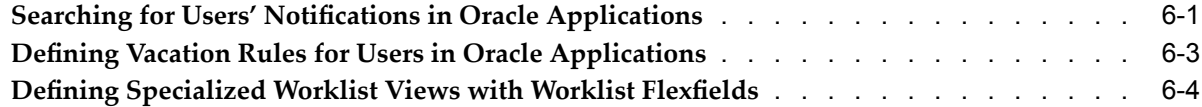

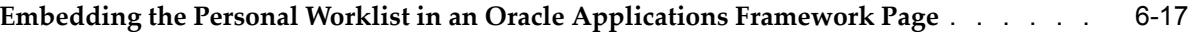

# **7 Oracle Workflow Manager for Oracle Applications**

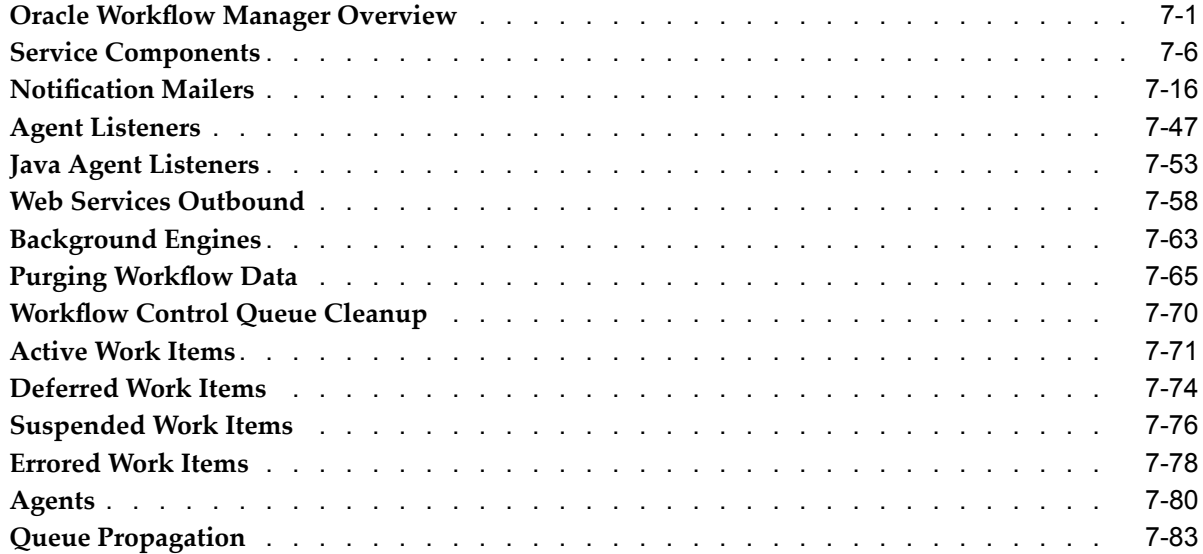

# **8** Oracle Workflow Loaders

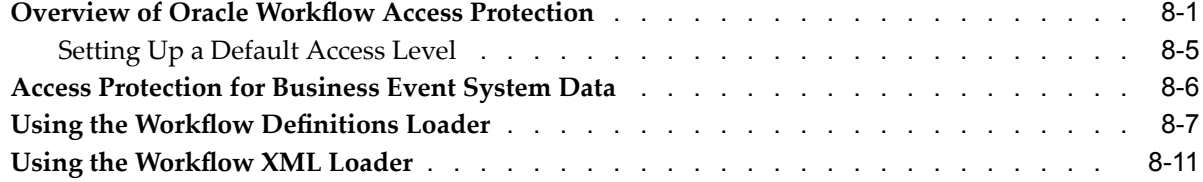

# **9 Workflow Administration Scripts**

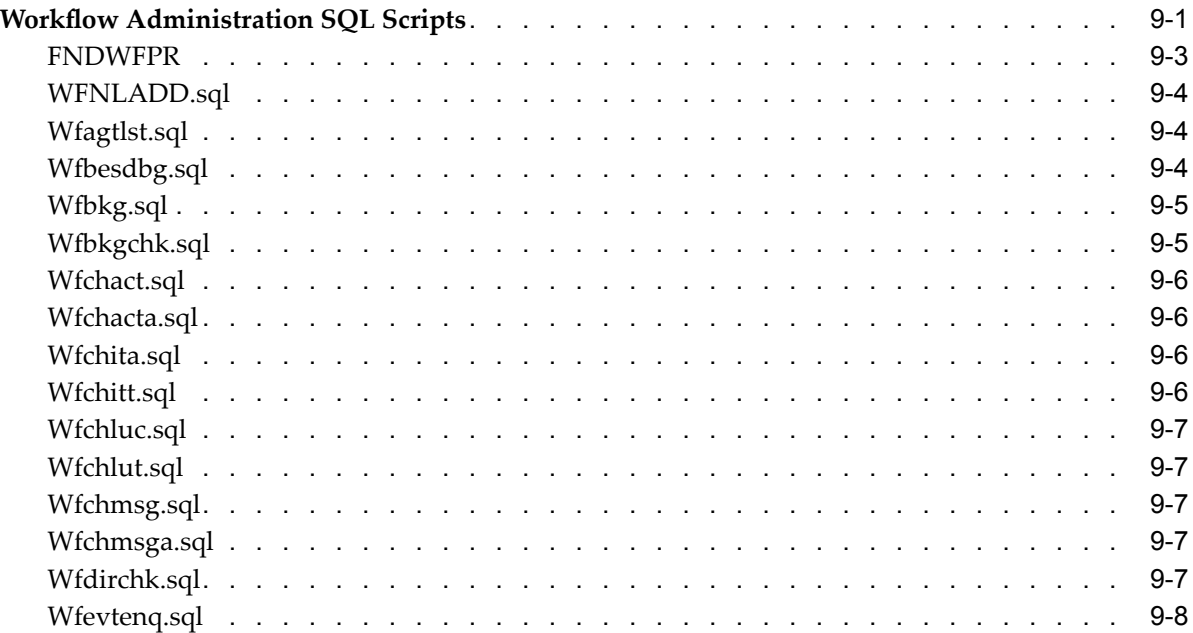

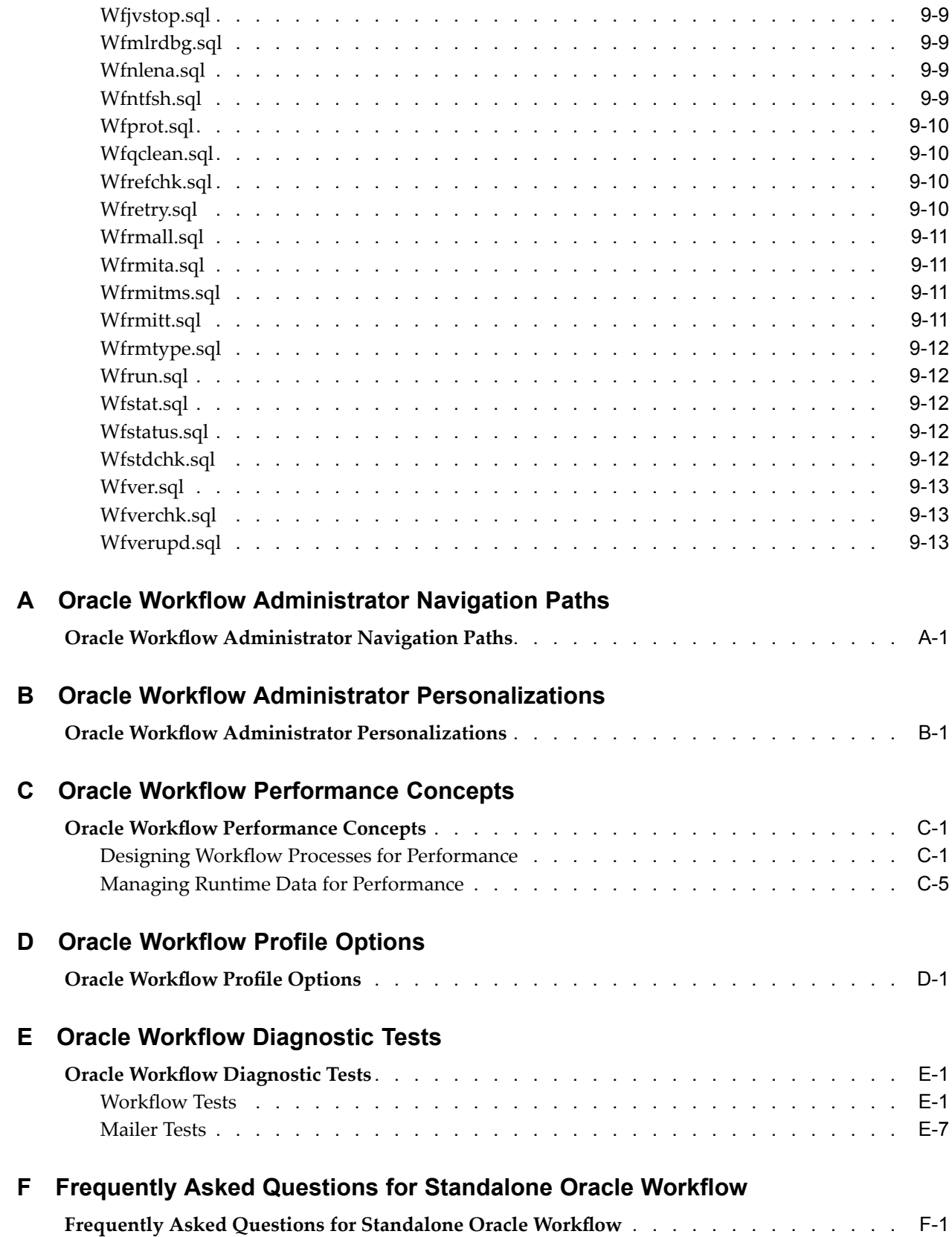

**Glossary**

**Index**

# **Send Us Your Comments**

### **Oracle Workflow Administrator's Guide, Release 2.6.4 Part No. B15852-05**

Oracle welcomes customers' comments and suggestions on the quality and usefulness of this document. Your feedback is important, and helps us to best meet your needs as <sup>a</sup> user of our products. For example:

- •Are the implementation steps correct and complete?
- •Did you understand the context of the procedures?
- •Did you find any errors in the information?
- •Does the structure of the information help you with your tasks?
- •Do you need different information or graphics? If so, where, and in what format?
- •Are the examples correct? Do you need more examples?

If you find any errors or have any other suggestions for improvement, then please tell us your name, the name of the company who has licensed our products, the title and par<sup>t</sup> number of the documentation and the chapter, section, and page number (if available).

Note: Before sending us your comments, you might like to check that you have the latest version of the document and if any concerns are already addressed. To do this, access the new Applications Release Online Documentation CD available on Oracle MetaLink and www.oracle.com. It contains the most current Documentation Library plus all documents revised or released recently.

Send your comments to us using the electronic mail address: appsdoc\_us@oracle.com

Please give your name, address, electronic mail address, and telephone number (optional).

If you need assistance with Oracle software, then please contact your suppor<sup>t</sup> representative or Oracle Support Services.

If you require training or instruction in using Oracle software, then please contact your Oracle local office and inquire about our Oracle University offerings. A list of Oracle offices is available on our Web site at www.oracle.com.

# **Preface**

# **Intended Audience**

Welcome to Release 2.6.4 of the *Oracle Workflow Administrator's Guide*.

This guide assumes you have <sup>a</sup> working knowledge of the following:

- •The principles and customary practices of your business area.
- •Oracle Workflow.

If you have never used Oracle Workflow, Oracle suggests you attend training classes available through Oracle University.

•The Oracle Applications graphical user interface.

To learn more about the Oracle Applications graphical user interface, read the *Oracle Applications User's Guide*.

- •Operating system concepts.
- •Oracle Database, Oracle Application Server, and PL/SQL technology.

If you have never used these products, Oracle suggests you attend training classes available through Oracle University.

[See](#page-12-0) Related [Information](#page-12-0) Sources on [page](#page-12-0) [xiii](#page-12-0) for more Oracle Applications product information.

# **TTY Access to Oracle Support Services**

Oracle provides dedicated Text Telephone (TTY) access to Oracle Support Services within the United States of America <sup>24</sup> hours <sup>a</sup> day, seven days <sup>a</sup> week. For TTY support, call 800.446.2398.

# **Documentation Accessibility**

Our goal is to make Oracle products, services, and supporting documentation accessible, with good usability, to the disabled community. To that end, our documentation includes features that make information available to users of assistive technology. This documentation is available in HTML format, and contains markup to facilitate access by the disabled community. Accessibility standards will continue to evolve over time, and Oracle is actively engaged with other market-leading technology vendors to address technical obstacles so that our documentation can be accessible to all of our customers. For more information, visit the Oracle Accessibility Program Web site at http://www.oracle.com/accessibility/ .

## **Accessibility of Code Examples in Documentation**

Screen readers may not always correctly read the code examples in this document. The conventions for writing code require that closing braces should appear on an otherwise empty line; however, some screen readers may not always read <sup>a</sup> line of text that consists solely of <sup>a</sup> bracket or brace.

### **Accessibility of Links to External Web Sites in Documentation**

This documentation may contain links to Web sites of other companies or organizations that Oracle does not own or control. Oracle neither evaluates nor makes any representations regarding the accessibility of these Web sites.

## **Structure**

#### [1](#page-18-0) Overview of Oracle Workflow

This chapter introduces you to the concep<sup>t</sup> of <sup>a</sup> workflow process and to the major features of Oracle Workflow.

#### **[2](#page-24-0) Setting Up Oracle Workflow**

This chapter describes the requirements for Oracle Workflow and the steps necessary to set up Oracle Workflow at your site.

#### **[3](#page-188-0)** Oracle Workflow [Security](#page-188-0)

This chapter describes the architecture and configuration of security for Oracle Workflow.

#### **[4](#page-196-0)** Oracle Workflow Home Page

This chapter discusses the Oracle Workflow home page, where administrators can centrally access the Web-based features of Oracle Workflow.

#### **[5](#page-200-0)** [Monitoring](#page-200-0) Workflow Processes

This chapter discusses how to monitor an instance of <sup>a</sup> workflow process.

#### **[6](#page-240-0) [Administering](#page-240-0) Notications**

This chapter describes how to administer users' notifications in Oracle Applications.

#### **[7](#page-258-0) Oracle Workflow Manager for Oracle [Applications](#page-258-0)**

This chapter describes how to use the Oracle Workflow Manager componen<sup>t</sup> of Oracle Applications Manager.

#### **[8](#page-344-0)** Oracle Workflow Loaders

This chapter describes access protection for workflow object definitions and how to load those definitions between <sup>a</sup> database and <sup>a</sup> flat file.

#### **[9](#page-362-0)** [W](#page-362-0)orkflow [Administration](#page-362-0) Scripts

This chapter describes the SQL scripts that workflow administrators can run against an Oracle Workflow server installation.

#### **[A](#page-376-0)** Oracle Workflow [Administrator](#page-376-0) Navigation Paths

This appendix lists the navigation paths to Oracle Workflow administrator Web pages in the seeded Oracle Workflow responsibilities for Oracle Applications.

#### **[B](#page-378-0)** Oracle Workflow Administrator [Personalizations](#page-378-0)

This appendix lists features that you can add to Oracle Workflow administrator Web pages through Oracle Applications Framework Personalization.

#### $C$  **Oracle Workflow [Performance](#page-380-0) Concepts**

<span id="page-12-0"></span>This appendix describes concepts and techniques that you can use to enhance performance when running Oracle Workflow.

#### **[D](#page-388-0)** Oracle Workflow Profile [Options](#page-388-0)

This appendix lists the profile options that you can set to configure the version of Oracle Workflow embedded in Oracle Applications.

#### **[E](#page-392-0)** Oracle Workflow [Diagnostic](#page-392-0) Tests

This appendix describes the diagnostic tests that workflow administrators can run to check the setup of Oracle Workflow in an Oracle Applications installation.

#### **[F](#page-400-0)** [Frequently](#page-400-0) Asked Questions for Standalone Oracle Workflow

This appendix provides answers to frequently asked questions about installing and configuring the standalone version of Oracle Workflow.

#### **[Glossary](#page-412-0)**

# **Related Information Sources**

You can choose from many sources of information, including online documentation, training, and suppor<sup>t</sup> services, to increase your knowledge and understanding of Oracle Workflow.

If this guide refers you to other Oracle Applications documentation, use only the Release <sup>11</sup>*i* versions of those guides.

#### **Online Documentation**

If you are using the version of Oracle Workflow embedded in Oracle Applications, note that all Oracle Applications documentation is available online (HTML or PDF).

- • **PDF Documentation** - See the Oracle Applications Documentation Library CD for current PDF documentation for your product with each release. The Oracle Applications Documentation Library is also available on Oracle*MetaLink* and is updated frequently.
- •**Online Help** - Online help patches (HTML) are available on Oracle*MetaLink*.
- • **About Documents** - Refer to the About document for the mini-pack or family pack that you have installed to learn about feature updates, installation information, and new documentation or documentation patches that you can download. About documents are available on Oracle*MetaLink*.

If you are using the standalone version of Oracle Workflow, note that this guide is available online in HTML format. The HTML documentation is available from <sup>a</sup> URL provided by your system administrator or from the help icon in the Oracle Workflow Web pages.

### **Related Guides**

You may want to refer to other Oracle Workflow guides and Oracle Applications implementation documentation when you set up and use Oracle Workflow. Additionally, Oracle Workflow is used by other Oracle Applications products to provide embedded workflows and business events. Therefore, if you are using the version of Oracle Workflow embedded in Oracle Applications, you may want to refer to other products' guides to learn more about the workflows and business events they include.

You can read the guides online by choosing Library from the expandable menu on your Oracle Applications HTML help window, by reading from the Oracle Applications Documentation Library CD included in your media pack, or by using <sup>a</sup> Web browser with <sup>a</sup> URL that your system administrator provides.

If you require printed guides, you can purchase them from the Oracle Store at <http://oraclestore.oracle.com>.

### **Guides Related to All Products**

#### *Oracle Applications User's Guide*

This guide explains how to enter data, query, run reports, and navigate using the graphical user interface (GUI) available with this release of Oracle Workflow (and any other Oracle Applications products). This guide also includes information on setting user profiles, as well as running and reviewing reports and concurrent processes.

You can access this user's guide online by choosing "Getting Started with Oracle Applications" from any Oracle Applications help file.

### **Oracle Workflow Documentation Set**

#### *Oracle Workflow Developer's Guide*

This guide explains how to define new workflow business processes and customize existing Oracle Applications-embedded workflow processes. It also describes how to define and customize business events and event subscriptions.

#### *Oracle Workflow User's Guide*

This guide describes how users can view and respond to workflow notifications and monitor the progress of their workflow processes.

#### *Oracle Workflow API Reference*

This guide describes the APIs provided for developers and administrators to access Oracle Workflow.

## **Guides Related to This Product**

#### *Oracle Assets User Guide*

In Oracle Assets, you can pos<sup>t</sup> capital project costs to become depreciable fixed assets. Refer to this guide to learn how to query mass additions imported from other products to Oracle Assets and to review asset information.

#### *Oracle General Ledger User Guide*

Use this manual when you plan and define your chart of accounts, accounting period types and accounting calendar, functional currency, and set of books. The manual also describes how to define journal entry sources and categories so you can create journal entries for your general ledger. If you use multiple currencies, use this manual when you define additional rate types, and enter daily rates. This manual also includes complete information on implementing Budgetary Control.

#### *Oracle HRMS Documentation Set*

This set of guides explains how to define your employees, so you can give them operating unit and job assignments. It also explains how to set up an organization (operating unit). Even if you do not install Oracle HRMS, you can set up employees and organizations using Oracle HRMS windows. Specifically, the following manuals will help you set up employees and operating units:

•*Using Oracle HRMS - The Fundamentals*

This user guide explains how to set up and use enterprise modeling, organization management, and cost analysis.

•*Managing People Using Oracle HRMS*

Use this guide to learn about entering employees.

#### *Oracle Payables User Guide*

Refer to this manual to learn how to use Invoice Import to create invoices in Oracle Payables from expense reports data in the Oracle Payables interface tables. This manual also explains how to define suppliers, and how to specify supplier and employee numbering schemes for invoices.

#### *Oracle Projects Implementation Guide*

Use this manual as <sup>a</sup> guide for implementing Oracle Projects. This manual also includes appendixes covering function security, menus and responsibilities, and profile options.

#### *Oracle Purchasing User Guide*

Use this guide to learn about entering and managing the requisitions and purchase orders that relate to your projects. This manual also explains how to create purchase orders from project-related requisitions in the AutoCreate Documents window.

#### *Oracle Receivables User Guide*

Use this manual to learn more about Oracle Receivables invoice processing and invoice formatting, defining customers, importing transactions using AutoInvoice, and defining automatic accounting in Oracle Receivables.

#### *Oracle Business Intelligence System Implementation Guide*

This guide provides information about implementing Oracle Business Intelligence (BIS) in your environment

#### *BIS 11i User Guide Online Help*

This guide is provided as online help only from the BIS application and includes information about intelligence reports, Discoverer workbooks, and the Performance Management Framework.

#### *Using Oracle Time Management*

This guide provides information about capturing work patterns such as shift hours so that this information can be used by other applications such as Oracle General Ledger.

### **Installation and System Administration**

#### *Oracle Applications Concepts*

This guide provides an introduction to the concepts, features, technology stack, architecture, and terminology for Oracle Applications Release <sup>11</sup>*i*. It provides <sup>a</sup> useful first book to read before installing Oracle Applications.

#### *Installing Oracle Applications*

This guide provides instructions for managing the installation of Oracle Applications products. In Release <sup>11</sup>*i*, much of the installation process is handled using Oracle Rapid Install, which minimizes the time to install Oracle Applications and the Oracle technology stack by automating many of the required steps. This guide contains instructions for using Oracle Rapid Install and lists the tasks you need to perform to finish your installation. You should use this guide in conjunction with individual product user's guides and implementation guides.

#### *Upgrading Oracle Applications*

Refer to this guide if you are upgrading your Oracle Applications Release 10.7 or Release 11.0 products to Release <sup>11</sup>*i*. This guide describes the upgrade process and lists database and product-specific upgrade tasks. You must be either at Release 10.7 (NCA, SmartClient, or character mode) or Release 11.0 to upgrade to Release <sup>11</sup>*i*. You cannot upgrade to Release <sup>11</sup>*i* directly from releases prior to 10.7.

#### *Maintaining Oracle Applications*

Use this guide to help you run the various AD utilities, such as AutoUpgrade, Auto Patch, AD Administration, AD Controller, AD Relink, License Manager, and others. It contains how-to steps, screenshots, and other information that you need to run the AD utilities. This guide also provides information on maintaining the Oracle Applications file system and database.

#### *Oracle Applications System Administrator's Guide*

This guide provides planning and reference information for the Oracle Applications system administrator. It contains information on how to define security, customize menus and online help, and manage concurrent processing.

#### *Oracle Alert User's Guide*

This guide explains how to define periodic and event alerts to monitor the status of your Oracle Applications data.

### **Other Implementation Documentation**

#### *Oracle Applications Product Update Notes*

Use this guide as <sup>a</sup> reference for upgrading an installation of Oracle Applications. It provides <sup>a</sup> history of the changes to individual Oracle Applications products between Release 11.0 and Release <sup>11</sup>*i*. It includes new features, enhancements, and changes made to database objects, profile options, and seed data for this interval.

#### *Multiple Reporting Currencies in Oracle Applications*

If you use the Multiple Reporting Currencies feature to record transactions in more than one currency, use this manual before implementing Oracle Applications. This manual details additional steps and setup considerations for implementing Oracle Applications with this feature.

#### *Multiple Organizations in Oracle Applications*

This guide describes how to set up and use Oracle Applications' Multiple Organization suppor<sup>t</sup> feature, so you can define and suppor<sup>t</sup> different organization structures when running <sup>a</sup> single installation of Oracle Applications.

#### *Oracle Applications Flexfields Guide*

This guide provides flexfields planning, setup, and reference information for the Oracle Applications implementation team, as well as for users responsible for the ongoing maintenance of Oracle Applications product data. This guide also provides information on creating custom reports on flexfields data.

#### *Oracle Applications Developer's Guide*

This guide contains the coding standards followed by the Oracle Applications development staff. It describes the Oracle Application Object Library components needed to implement the Oracle Applications user interface described in the *Oracle Applications User Interface Standards for Forms-Based Products*. It also provides information to help you build your custom Oracle Forms Developer forms so that they integrate with Oracle Applications.

#### *Oracle Applications User Interface Standards for Forms-Based Products*

This guide contains the user interface (UI) standards followed by the Oracle Applications development staff. It describes the UI for the forms-based Oracle Applications products and how to apply this UI to the design of an application built using Oracle Forms.

#### *Oracle eTechnical Reference Manuals*

Each eTechnical Reference Manual (eTRM) contains database diagrams and <sup>a</sup> detailed description of database tables, forms, reports, and programs for <sup>a</sup> specific Oracle Applications product. This information helps you convert data from your existing applications, integrate Oracle Applications data with non-Oracle applications, and write custom reports for Oracle Applications products. Oracle eTRM is available on Oracle*MetaLink*.

#### *Oracle Applications Message Reference Manual*

This manual describes Oracle Applications messages. This manual is available in HTML format on the documentation CD-ROM for Release 11*i*.

### **Training and Support**

#### **Training**

Oracle offers <sup>a</sup> complete set of training courses to help you and your staff master Oracle Workflow and reach full productivity quickly. These courses are organized into functional learning paths, so you take only those courses appropriate to your job or area of responsibility.

You have <sup>a</sup> choice of educational environments. You can attend courses offered by Oracle University at any one of our many Education Centers, you can arrange for our trainers to teach at your facility, or you can use Oracle Learning Network (OLN), Oracle University's online education utility. In addition, Oracle training professionals can tailor standard courses or develop custom courses to meet your needs. For example, you may want to use your organization's structure, terminology, and data as examples in <sup>a</sup> customized training session delivered at your own facility.

#### **Support**

From on-site suppor<sup>t</sup> to central support, our team of experienced professionals provides the help and information you need to keep Oracle Workflow working for you. This team includes your Technical Representative, Account Manager, and Oracle's large staff of consultants and suppor<sup>t</sup> specialists, with expertise in your business area, managing an Oracle Database, and your hardware and software environment.

# **Do Not Use Database Tools to Modify Oracle Applications Data**

Oracle STRONGLY RECOMMENDS that you never use SQL\*Plus, Oracle Data Browser, database triggers, or any other tool to modify Oracle Applications data unless otherwise instructed.

Oracle provides powerful tools you can use to create, store, change, retrieve, and maintain information in an Oracle database. But if you use Oracle tools such as SQL\*Plus to modify Oracle Applications data, you risk destroying the integrity of your data and you lose the ability to audit changes to your data.

Because Oracle Applications tables are interrelated, any change you make using an Oracle Applications form can update many tables at once. But when you modify Oracle Applications data using anything other than Oracle Applications, you may change <sup>a</sup> row in one table without making corresponding changes in related tables. If your tables ge<sup>t</sup> out of synchronization with each other, you risk retrieving erroneous information and you risk unpredictable results throughout Oracle Applications.

When you use Oracle Applications to modify your data, Oracle Applications automatically checks that your changes are valid. Oracle Applications also keeps track of who changes information. If you enter information into database tables using database tools, you may store invalid information. You also lose the ability to track who has changed your information because SQL\*Plus and other database tools do not keep <sup>a</sup> record of changes.

**1**

# **Overview of Oracle Workflow**

<span id="page-18-0"></span>This chapter introduces you to the concep<sup>t</sup> of <sup>a</sup> workflow process and to the major features of Oracle Workflow.

This chapter covers the following topics:

•Overview of Oracle Workflow for Administrators

# **Overview of Oracle Workflow for Administrators**

Oracle Workflow delivers <sup>a</sup> complete workflow managemen<sup>t</sup> system that supports business process based integration. Its technology enables modeling, automation, and continuous improvement of business processes, routing information of any type according to user-defined business rules.

E-business is accelerating the demand for integration of applications within the enterprise as well as integration of <sup>a</sup> company's systems with trading partners and business-to-business exchanges. Oracle Workflow automates and streamlines business processes both within and beyond your enterprise, supporting traditional applications based workflow as well as e-business integration workflow. Oracle Workflow is unique in providing <sup>a</sup> workflow solution for both internal processes and business process coordination between applications.

### **Routing Information**

Business processes today involve getting many types of information to multiple people according to rules that are constantly changing. With so much information available, and in so many different forms, how do you ge<sup>t</sup> the right information to the right people? Oracle Workflow lets you provide each person with all the information they need to take action. Oracle Workflow can route supporting information to each decision maker in <sup>a</sup> business process, including people both inside and outside your enterprise.

### **Defining and Modifying Business Rules**

Oracle Workflow lets you define and continuously improve your business processes using <sup>a</sup> drag-and-drop process designer.

Unlike workflow systems that simply route documents from one user to another with some approval steps, Oracle Workflow lets you model sophisticated business processes. You can define processes that loop, branch into parallel flows and then rendezvous, decompose into subflows, and more. Because Oracle Workflow can decide which path to take based on the result of <sup>a</sup> stored procedure, you can use the power of

Java and of PL/SQL, the language of the Oracle Database, to express any business rule that affects <sup>a</sup> workflow process. See: Workflow Processes, page [1-4](#page-21-0).

#### <span id="page-19-0"></span>**Delivering Electronic Notications**

Oracle Workflow extends the reach of business process automation throughout the enterprise and beyond to include any e-mail or Internet user. Oracle Workflow lets people receive notifications of items awaiting their attention via e-mail, and act based on their e-mail responses. You can even view your list of things to do, including necessary supporting information, and take action using <sup>a</sup> standard Web browser.

#### **Integrating Systems**

Oracle Workflow lets you set up subscriptions to business events which can launch workflows or enable messages to be propagated from one system to another when business events occur. You can communicate events among systems within your own enterprise and with external systems as well. In this way, you can implement point-to-point messaging integration or use Oracle Workflow as <sup>a</sup> messaging hub for more complex system integration scenarios. You can model business processes that include complex routing and processing rules to handle events powerfully and flexibly.

### **Major Features and Definitions**

#### **Oracle Workflow Builder**

Oracle Workflow Builder is <sup>a</sup> graphical tool that lets you create, view, or modify <sup>a</sup> business process with simple drag and drop operations. Using the Workflow Builder, you can create and modify all workflow objects, including activities, item types, and messages. See: Workflow Processes, page [1-4](#page-21-0).

At any time you can add, remove, or change workflow activities, or set up new prerequisite relationships among activities. You can easily work with <sup>a</sup> summary-level model of your workflow, expanding activities within the workflow as needed to greater levels of detail. And, you can operate Oracle Workflow Builder from <sup>a</sup> desktop PC or from <sup>a</sup> disconnected laptop PC.

#### **Workflow Engine**

The Workflow Engine embedded in the Oracle Database implements process definitions at runtime. The Workflow Engine monitors workflow states and coordinates the routing of activities for <sup>a</sup> process. Changes in workflow state, such as the completion of workflow activities, are signaled to the engine via <sup>a</sup> PL/SQL API or <sup>a</sup> Java API. Based on flexibly-defined workflow rules, the engine determines which activities are eligible to run, and then runs them. The Workflow Engine supports sophisticated workflow rules, including looping, branching, parallel flows, and subflows.

#### **Business Event System**

The Business Event System is an application service that uses the Oracle Advanced Queuing (AQ) infrastructure to communicate business events between systems. The Business Event System consists of the Event Manager, which lets you register subscriptions to significant events, and event activities, which let you model business events within workflow processes.

When <sup>a</sup> local event occurs, the subscribing code is executed in the same transaction as the code that raised the event. Subscription processing can include executing custom code on the event information, sending event information to <sup>a</sup> workflow process, and sending event information to other queues or systems.

#### **Workflow Definitions Loader**

The Workflow Definitions Loader is <sup>a</sup> utility program that moves workflow definitions between database and corresponding flat file representations. You can use it to move workflow definitions from <sup>a</sup> development to <sup>a</sup> production database, or to apply upgrades to existing definitions. In addition to being <sup>a</sup> standalone server program, the Workflow Definitions Loader is also integrated into Oracle Workflow Builder, allowing you to open and save workflow definitions in both <sup>a</sup> database and file.

#### **Complete Programmatic Extensibility**

Oracle Workflow lets you include your own PL/SQL procedures or external functions as activities in your workflows. Without modifying your application code, you can have your own program run whenever the Workflow Engine detects that your program's prerequisites are satisfied.

#### **Electronic Notications**

Oracle Workflow lets you include users in your workflows to handle activities that cannot be automated, such as approvals for requisitions or sales orders. The Notification System sends notifications to and processes responses from users in <sup>a</sup> workflow. Electronic notifications are routed to <sup>a</sup> role, which can be an individual user or <sup>a</sup> group of users. Any user associated with that role can act on the notification.

Each notification includes <sup>a</sup> message that contains all the information <sup>a</sup> user needs to make <sup>a</sup> decision. The information may be embedded in the message body or attached as <sup>a</sup> separate document. Oracle Workflow interprets each notification activity response to decide how to move on to the next workflow activity.

#### **Electronic Mail Integration**

Electronic mail (e-mail) users can receive notifications of outstanding work items and can respond to those notifications using their e-mail application of choice. An e-mail notification can include an attachment that provides another means of responding to the notification.

#### **Internet-Enabled Workflow**

Any user with access to <sup>a</sup> standard Web browser can be included in <sup>a</sup> workflow. Web users can access <sup>a</sup> Notification Web page to see their outstanding work items, then navigate to additional pages to see more details or provide <sup>a</sup> response.

#### **Monitoring and Administration**

Workflow administrators and users can view the progress of <sup>a</sup> work item in <sup>a</sup> workflow process by connecting to the Workflow Monitor using <sup>a</sup> standard Web browser that supports Java. The Workflow Monitor displays an annotated view of the process diagram for <sup>a</sup> particular instance of <sup>a</sup> workflow process, so that users can ge<sup>t</sup> <sup>a</sup> graphical depiction of their work item status. The Workflow Monitor also displays <sup>a</sup> separate status summary for the work item, the process, and each activity in the process.

<span id="page-21-0"></span>If you are using the version of Oracle Workflow embedded in Oracle Applications and you have implemented Oracle Applications Manager, you can also use the Oracle Workflow Manager componen<sup>t</sup> of Oracle Applications Manager as an additional administration tool for Oracle Workflow. Oracle Applications Manager is <sup>a</sup> tool that provides administrative and diagnostic capabilities for concurrent processing, Oracle Workflow, and other functionality in Oracle Applications. For more information, please refer to the Oracle Applications Manager online help.

Also, if you are using the standalone version of Oracle Workflow, you can use the standalone Oracle Workflow Manager componen<sup>t</sup> available through Oracle Enterprise Manager as an additional administration tool for Oracle Workflow. For more information, please refer to the Oracle Workflow Manager online help.

### **Workflow Processes**

Oracle Workflow manages business processes according to rules that you define. The rules, which we call <sup>a</sup> workflow process definition, include the activities that occur in the process and the relationship between those activities. An activity in <sup>a</sup> process definition can be an automated function defined by <sup>a</sup> PL/SQL stored procedure or an external function, <sup>a</sup> notification to <sup>a</sup> user or role that may optionally reques<sup>t</sup> <sup>a</sup> response, <sup>a</sup> business event, or <sup>a</sup> subflow that itself is made up of <sup>a</sup> more granular set of activities.

A workflow process is initiated when an application calls <sup>a</sup> set of Oracle Workflow Engine APIs. The Workflow Engine takes over by driving the relevant work item defined by the application, through <sup>a</sup> specific workflow process definition. According to the workflow process definition, the Workflow Engine performs automated steps and invokes appropriate agents when external processing is required.

The following diagram depicts <sup>a</sup> simplified workflow process definition that routes <sup>a</sup> requisition to <sup>a</sup> manager or set of managers for approval.

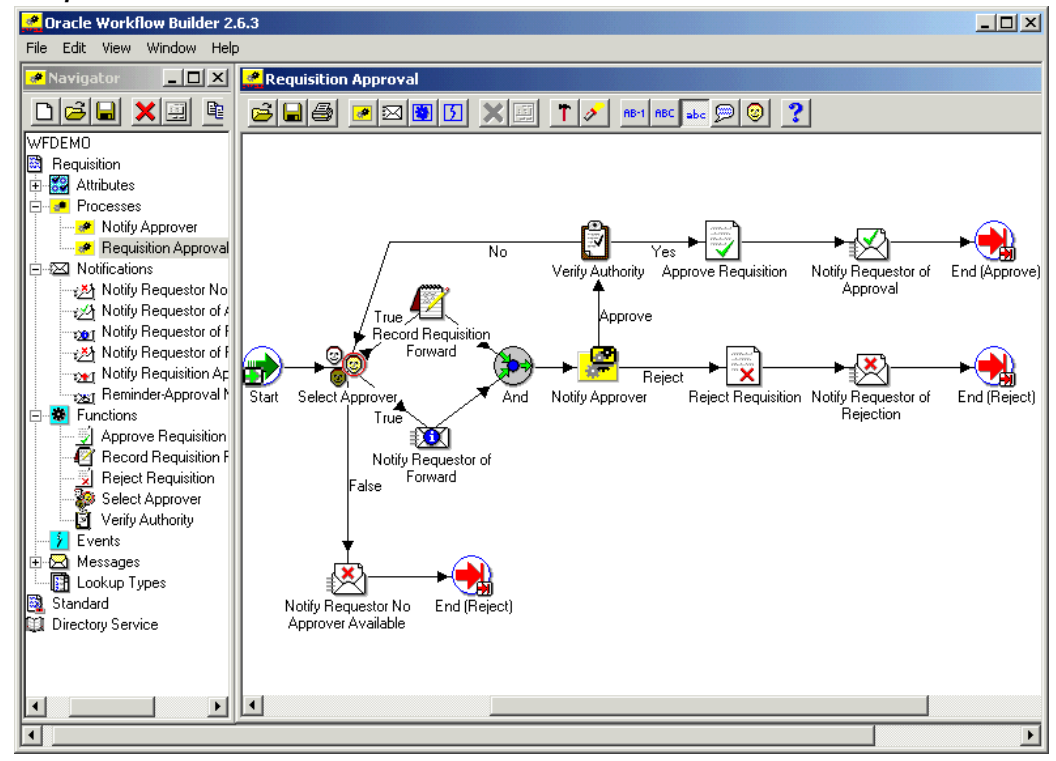

**Sample Workflow Process in Oracle Workflow Builder** 

We refer to the whole drawing as <sup>a</sup> process or process diagram. The icons represen<sup>t</sup> activities, and the arrows represen<sup>t</sup> the transitions between the activities. In the above example, new items are created for the process when <sup>a</sup> user creates and submits <sup>a</sup> requisition in the appropriate application.

This process contains several workflow activities implemented as PL/SQL stored procedures, including:

- • Select Approver - To select, according to your business rules, who should approve the requisition.
- • Verify Authority - To verify that <sup>a</sup> selected approver has the spending authority to approve the requisition.

# **Setting Up Oracle Workflow**

<span id="page-24-0"></span>This chapter describes the requirements for Oracle Workflow and the steps necessary to set up Oracle Workflow at your site.

This chapter covers the following topics:

- •Overview of Setting Up
- •[Step](#page-32-0) 1[:](#page-32-0) [Partitioning](#page-32-0) Workflow Tables
- •[Step](#page-34-0) 2[:](#page-34-0) [Setting](#page-34-0) Global User [Preferences](#page-34-0)
- •[Step](#page-42-0) 3[:](#page-42-0) Setting Up an Oracle Workflow [Directory](#page-42-0) Service
- •[Step](#page-63-0) 4[:](#page-63-0) [Synchronizing](#page-63-0) Workflow Directory Services with Oracle [I](#page-63-0)nternet [Directory](#page-63-0)
- •[Step](#page-69-0) 5[:](#page-69-0) Setting Up Additional [Languages](#page-69-0)
- •[Step](#page-73-0) 6[:](#page-73-0) [Setting](#page-73-0) the WF[\\_RESOURCES](#page-73-0) Environment Variable
- •[Step](#page-73-0) [7:](#page-73-0) Setting Up [Background](#page-73-0) Workflow Engines
- •[Step](#page-77-0) 8[:](#page-77-0) [Implementing](#page-77-0) Notification Mailers
- •[Step](#page-108-0) 9[:](#page-108-0) [Modifying](#page-108-0) Your Message Templates
- •[Step](#page-161-0) 10[:](#page-161-0) Adding Worklist Functions to User [Responsibilities](#page-161-0)
- •[Step](#page-162-0) 11[:](#page-162-0) [Setting](#page-162-0) the WF[:](#page-162-0) [Notification](#page-162-0) Reassign Mode [P](#page-162-0)rofile [Option](#page-162-0)
- •[Step](#page-163-0) 12[:](#page-163-0) Setting Up Vacation Rule [Options](#page-163-0)
- •[Step](#page-164-0) 13[:](#page-164-0) Setting Up for Electronic [Signatures](#page-164-0)
- •[Step](#page-169-0) 14[:](#page-169-0) [Customizing](#page-169-0) the Logo on Oracle Workflow's Web [Pages](#page-169-0)
- •[Step](#page-169-0) 15[:](#page-169-0) [Adding](#page-169-0) Custom [I](#page-169-0)cons to Oracle [Workflow](#page-169-0)
- •[Step](#page-170-0) 16[:](#page-170-0) Setting Up the Java Function [Activity](#page-170-0) Agent
- •[Step](#page-175-0) 1[7:](#page-175-0) Setting Up the Business Event [System](#page-175-0)

# **Overview of Setting Up**

After you install Oracle Workflow, implement it for your site by setting up the preferences and components appropriate for your enterprise.

### **Related Topics**

Oracle Workflow Hardware and Software Requirements, page [2-2](#page-25-0)

<span id="page-25-0"></span>Overview of Required Setup Steps for the Standalone Version of Oracle Workflow, page [2-4](#page-27-0)

Overview of Required Setup Steps for the Version of Oracle Workflow Embedded in Oracle Applications, page [2-4](#page-27-0)

Optional Setup Steps, page [2-5](#page-28-0)

Other Workflow Features, page [2-6](#page-29-0)

Identifying the Version of Your Oracle Workflow Server, page [2-6](#page-29-0)

Oracle Workflow Setup Checklist, page [2-6](#page-29-0)

#### **Oracle Workflow Hardware and Software Requirements**

The components of Oracle Workflow require the following hardware and software configurations. Some of the requirements are different for standalone Oracle Workflow and Oracle Workflow embedded in Oracle Applications. Check the installation documentation for your installation of Oracle Workflow to determine the exact requirements for your version.

- • Oracle Workflow Builder is installed using Oracle Universal Installer. The Oracle Workflow Builder installation includes the Oracle Net Services and Required Support Files which it requires. You should install Oracle Workflow Builder on an IBM, Compaq or 100% compatible personal computer with the following:
	- •A Pentium processor or better
	- •Clock speed of 66 Mhz or greater (90 Mhz or greater is recommended)
	- •Network card
	- •SVGA color monitor
	- • Microsoft Windows 98, Windows 2000, Windows Server 2003, Windows XP, or Windows NT 4.0 or higher
	- • At least 65 Mb of available disk space to install Oracle Workflow Builder, Oracle Net Services, and Required Support Files.
	- •At least 32 Mb of memory, 64 Mb recommended

**Note:** Oracle Net Services require and only suppor<sup>t</sup> the use of Microsoft's TCP/IP drivers.

- • The Oracle Workflow Server requires the following:
	- • Oracle8*i* Database Release 3 (8.1.7) or higher, Oracle9*i* Database, or Oracle Database 10*g*, Enterprise or Standard Edition

**Note:** To determine which database versions are supported by your version of Oracle Workflow, please refer to the installation documentation for your installation.

- • At least 40 Mb of available disk space for Oracle Workflow Server once it is installed in your Oracle Home
- •At least 128 Mb of memory, 256 Mb recommended
- •Oracle Net Services, corresponding to the version of your Oracle Database

•SQL\*Plus, corresponding to the version of your Oracle Database

> **Note:** While the version of Oracle Workflow offered to Oracle8*i* Database Standard Edition customers is exactly the same as the version offered to Oracle8*i* Database Enterprise Edition customers, it is important to note that Oracle Workflow leverages Oracle8*i* Database functionality. Consequently, using an Oracle8*i* Database Standard Edition database limits some of the features available for use by the Oracle Workflow Business Event System.

For example:

- • You cannot create any additional queues in Oracle8*i* Database Standard Edition beyond the default queues provided by Oracle Workflow. If you require additional queues, you should choose Oracle8*i* Database Enterprise Edition.
- • Oracle Advanced Queuing propagation in Oracle8*i* Database Standard Edition does not suppor<sup>t</sup> propagating messages outside the local database. If you require messages to be propagated to other systems, you should choose Oracle8*i* Database Enterprise Edition.

In Oracle9*i* Database and higher, however, these restrictions no longer apply. Exactly the same functionality is available with Oracle Workflow in an Oracle9*i* Database and higher, Standard Edition, as in an Oracle9*i* Database and higher, Enterprise Edition.

• To send and receive e-mail notifications, you must have an SMTP mail server set up for outbound messages and an IMAP4 compliant mail server set up for inbound messages.

To connect to the SMTP server over Secure Sockets Layer (SSL), you must have Stunnel installed on the SMTP server. SSL suppor<sup>t</sup> is available for Oracle Workflow embedded in Oracle Applications only.

- • To send and respond to e-mail notifications with HTML attachments, your e-mail application should suppor<sup>t</sup> HTML attachments and you should have <sup>a</sup> Web browser application that supports JavaScript and Frames to view the attachment.
- • The Oracle Workflow Web pages require Oracle HTTP Server and mod\_plsql to be installed on <sup>a</sup> server machine. The Oracle HTTP Server and mod\_plsql components are included with the Oracle Database in Oracle8*i* Database Release 3 (8.1.7) and higher, as well as with Oracle Application Server.

To view notifications you need <sup>a</sup> Web browser application that supports JavaScript and Frames. To view the Workflow Monitor you need <sup>a</sup> Web browser that supports Java Development Kit (JDK) Version 1.1.8 or higher and Abstract Windowing Toolkit (AWT), such as Netscape Communicator version 4.76 or <sup>a</sup> higher version of 4.7x, or Microsoft Internet Explorer version 5.0x or 5.5x.

• To sign notification responses with certificate-based digital signatures in Oracle Applications, you must use <sup>a</sup> PC with Microsoft Windows 98, Windows 2000, Windows XP, or Windows NT 4.0 or higher. Additionally, you must access <span id="page-27-0"></span>the notifications using Microsoft Internet Explorer version 5.0x, version 5.5x, or higher, or Netscape Communicator version 4.76 or <sup>a</sup> higher version of 4.7x.

- • To run external Java function activities in the standalone version of Oracle Workflow, you must have Java Development Kit (JDK) Version 1.4 installed.
- • To use the Workflow XML Loader in the standalone version of Oracle Workflow, you must have Java Development Kit (JDK) Version 1.4 installed. To use the Workflow XML Loader in the version of Oracle Workflow embedded in Oracle Applications, you must have Java Development Kit (JDK) Version 1.3 installed.
- • To extract the HTML help for the standalone version of Oracle Workflow, you need an unzip utility.
- • To implement Oracle Internet Directory integration, you must have Oracle Internet Directory installed. To implement single sign-on integration, you must install Oracle Workflow shipped with Oracle Application Server, you must implement Oracle Internet Directory integration, and you must have Oracle Application Server Single Sign-On installed and have mod\_osso installed with Oracle HTTP Server.

**Note:** To implement single sign-on integration, you must use <sup>a</sup> version of the Oracle Database that is certified with your version of Oracle Application Server Single Sign-On.

## **Overview of Required Setup Steps for the Standalone Version of Oracle Workflow**

- 1. Set up the default Oracle Workflow user preferences for your entire enterprise using the Global Preferences Web page. The Global Preferences Web page also lets you define your workflow administrator role and your Workflow Web agent. See: Setting Global User Preferences, page [2-11](#page-34-0).
- 2. Ensure that <sup>a</sup> directory service is set up to provide information about the individuals and roles in your organization who may utilize Oracle Workflow functionality and receive workflow notifications. Oracle Workflow provides two predefined directory services from which you can choose. See: Setting Up an Oracle Workflow Directory Service, page [2-19](#page-42-0).
- 3. Define an environment variable called WF\_RESOURCES if your Workflow server is installed on <sup>a</sup> UNIX platform. See: Setting the WF\_RESOURCES Environment Variable, page [2-50](#page-73-0).
- 4. Set up background Workflow Engines to control the load and throughput of the primary Workflow Engine on your system. You can specify the cost threshold level of your primary and background engines to determine the activities an engine processes and the activities an engine defers. See: Setting Up Background Workflow Engines, page [2-50](#page-73-0).
- 5. Set up the Business Event System to communicate business events between systems using event subscription processing and Workflow process event activities. See: Setting Up the Business Event System, page [2-152](#page-175-0).

## **Overview of Required Setup Steps for the Version of Oracle Workow Embedded in Oracle Applications**

1. Set up the default Oracle Workflow user preferences for your entire enterprise using the Workflow Configuration page. The Workflow Configuration page also lets you

define your workflow administrator role. See: Setting Global User Preferences, page [2-11](#page-34-0).

- <span id="page-28-0"></span>2. Ensure that <sup>a</sup> directory service is set up to provide information about the individuals and roles in your organization who may utilize Oracle Workflow functionality and receive workflow notifications. In an Oracle Applications installation, directory service views for users and roles from the unified Oracle Applications environment are automatically implemented for you. See: Setting Up an Oracle Workflow Directory Service, page [2-19](#page-42-0).
- 3. Set up background Workflow Engines to control the load and throughput of the primary Workflow Engine on your system. You can specify the cost threshold level of your primary and background engines to determine the activities an engine processes and the activities an engine defers. See: Setting Up Background Workflow Engines, page [2-50](#page-73-0).
- 4. Set up the Business Event System to communicate business events between systems using event subscription processing and Workflow process event activities. See: Setting Up the Business Event System, page [2-152](#page-175-0).

**Important:** Although your Oracle Workflow installation automatically sets up the following for you, you may want to refer to their appropriate sections for additional background information:

- •WF\_LANGUAGES view, page [2-46](#page-69-0)
- •Path to the language-dependent resources file, page [2-50](#page-73-0)

### **Optional Setup Steps**

- 1. You can partition the WF\_ITEM\_ACTIVITY\_STATUSES, WF\_ITEM\_ACTIVITY\_ STATUSES\_H, WF\_ITEM\_ATTRIBUTE\_VALUES, and WF\_ITEMS tables for performance gain. See: Partitioning Workflow Tables, page [2-9](#page-32-0).
- 2. If you are using the standalone version of Oracle Workflow, you can synchronize the user information in your Workflow directory service with Oracle Internet Directory. Additionally, if you have installed Oracle Workflow shipped with Oracle Application Server, you can also use Oracle Internet Directory integration to implement single sign-on integration. See: Synchronizing Workflow Directory Services with Oracle Internet Directory, page [2-40](#page-63-0).
- 3. Set up additional languages if you want to use Oracle Workflow in languages other than English. See: Setting Up Additional Languages, page [2-46](#page-69-0).
- 4. Set up one or more notification mailers if you want to allow your users to receive notifications by e-mail. See: Implementing Notification Mailers, page [2-54](#page-77-0).
- 5. You can modify the templates for your electronic mail notifications. See: Modifying Your Message Templates, page [2-85](#page-108-0).
- 6. If you are using the version of Oracle Workflow embedded in Oracle Applications, you can give users access to the Advanced Worklist and Personal Worklist Web pages from any responsibility you choose. See: Adding Worklist Functions to User Responsibilities, page [2-138](#page-161-0).
- 7. If you are using the version of Oracle Workflow embedded in Oracle Applications, you can use the WF: Notification Reassign Mode profile option to control which reassign modes are available to users from the Notification Details page. See: Setting the WF: Notification Reassign Mode Profile Option, page [2-139](#page-162-0).
- <span id="page-29-0"></span>8. If you are using the version of Oracle Workflow embedded in Oracle Applications, you can control the item types for which users can define vacation rules, using the WF: Routing Rule Item Types lookup type and the WF: Vacation Rules - Allow All profile option. See: Setting Up Vacation Rule Options, page [2-140](#page-163-0).
- 9. If you are using the version of Oracle Workflow embedded in Oracle Applications, you can set up users to enable electronic signatures in notification responses. See: Setting Up for Electronic Signatures, page [2-141](#page-164-0).
- 10. Customize the company logo that appears in Oracle Workflow's Web pages. See: Customizing the Logo on Oracle Workflow's Web Pages, page [2-146](#page-169-0).
- 11. You can include additional icons to your Oracle Workflow Icons subdirectory to customize the diagrammatic representation of your workflow processes. Use custom symbols for each activity you define. See: Adding Custom Icons to Oracle Workflow, page [2-146](#page-169-0).
- 12. Set up the Java Function Activity Agent if you are using the standalone version of Oracle Workflow and you want to run external Java function activities. See: Setting Up the Java Function Activity Agent, page [2-147](#page-170-0).

### **Other Workflow Features**

Before deploying Oracle Workflow and custom process definitions to other branches of your enterprise, you can protect your data from further modification by determining the level of access your users have to the data. See: Overview of Oracle Workflow Access Protection, page [8-1](#page-344-0).

You can also use the Workflow Definitions Loader to load workflow process definitions from flat files to the database without using Oracle Workflow Builder. See: Using the Workflow Definitions Loader, page [8-7](#page-350-0).

If you are using the Business Event System, you can use the Workflow XML Loader to load XML definitions for Business Event System objects between <sup>a</sup> database and <sup>a</sup> flat file. See: Using the Workflow XML Loader, page [8-11](#page-354-0).

For details about configuring Oracle Workflow security, see: Oracle Workflow Security, page [3-1](#page-188-0).

#### **Identifying the Version of Your Oracle Workflow Server**

If you ever need to determine the version of the Oracle Workflow server you are running, you can connect to your Oracle Workflow database account using SQL\*Plus and run <sup>a</sup> script called wfver.sql. See: wfver.sql, page [9-13](#page-374-0).

In addition, all Oracle Workflow modules, such as the Workflow Definitions Loader, Oracle Workflow Builder, notification mailers, and the Workflow Monitor, automatically verify that the module is compatible with the version of the Oracle Workflow server that it is operating against. This version compatibility check helps to preven<sup>t</sup> problems such as running Oracle Workflow Builder 2.6.3 against an Oracle Workflow 2.0.3 database.

#### **Oracle Workflow Setup Checklist**

The following table lists Oracle Workflow setup steps. The table shows whether each step is required or optional and whether the step applies to the standalone or embedded version of Oracle Workflow or both. You need to perform optional steps only if you plan to use the related feature or complete certain business functions.

**Note:** For the latest documentation updates, product alerts, technical notes, and troubleshooting tips, please refer to the Oracle Workflow area on Oracle*MetaLink*.

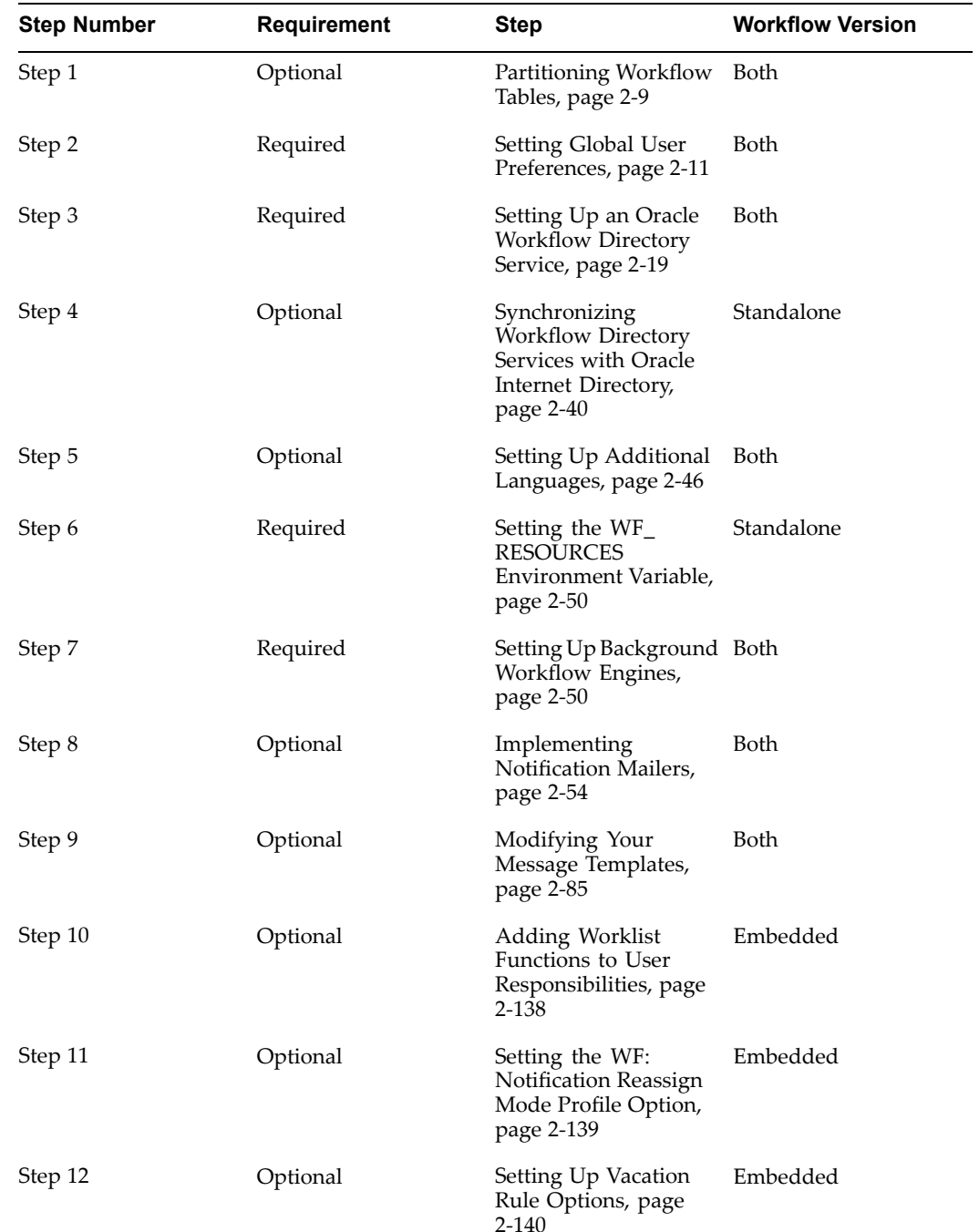

#### *Setup Checklist*

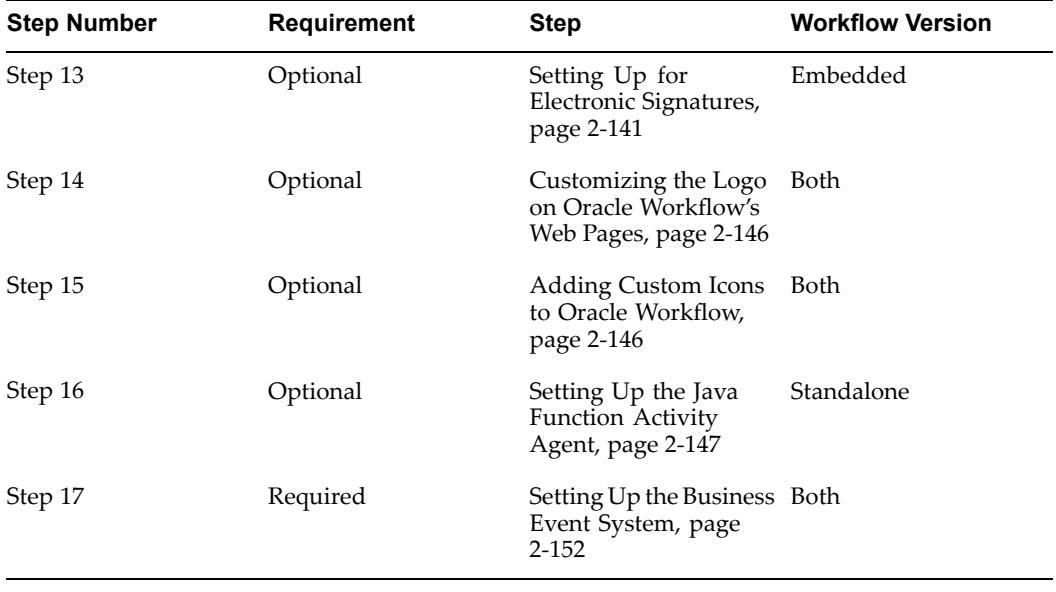

The following flowchart shows the Oracle Workflow setup steps in <sup>a</sup> graphical format, indicating which steps are required and which are optional.

<span id="page-32-0"></span>*Setup Flowchart*

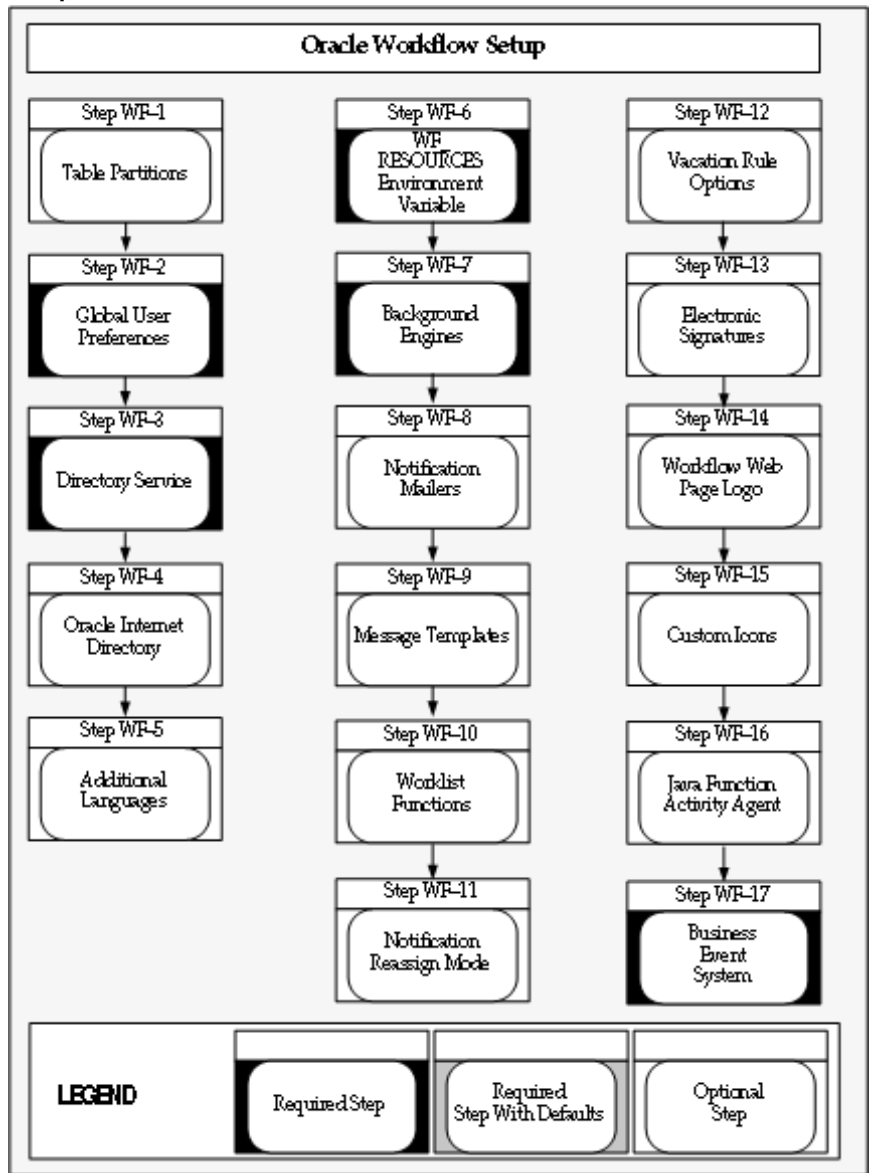

# **Step 1: Partitioning Workflow Tables**

Partitioning addresses key issues in supporting very large tables and indexes by letting you decompose them into smaller and more manageable pieces called partitions. SQL queries and DML statements do not need to be modified in order to access partitioned tables. However, once partitions are defined, DDL statements can access and manipulate individual partitions rather than entire tables or indexes. In this way, partitioning can simplify the manageability of large database objects. Also, partitioning is entirely transparent to applications.

You can optionally run <sup>a</sup> script to partition certain Workflow tables that store runtime status data. For the version of Oracle Workflow embedded in Oracle Applications, the script is called wfupartb.sql; for the standalone version of Oracle Workflow, the script is called wfupart.sql. This step is highly recommended for performance gain.

The script partitions four Workflow tables and recreates the associated indexes. The following table shows the Workflow tables and indexes on which the script runs.

| <b>Table</b>                | <b>Indexes</b>                                                                                     |
|-----------------------------|----------------------------------------------------------------------------------------------------|
| WF ITEM ACTIVITY STATUSES   | WF ITEM ACTIVITY STATUSES PK, WF<br>ITEM_ACTIVITY_STATUSES_N1, and<br>WF ITEM ACTIVITY STATUSES N2 |
| WF ITEM ACTIVITY STATUSES H | WF ITEM ACTIVITY STATUSES H N1 and<br>WF ITEM ACTIVITY STATUSES H N2                               |
| WF ITEM ATTRIBUTE VALUES    | WF ITEM ATTRIBUTE VALUES PK                                                                        |
| WF ITEMS                    | WF ITEMS PK, WF ITEMS N1, WF ITEMS<br>N <sub>2</sub> , and WF ITEMS N <sub>3</sub>                 |

*Partitioned Tables and Associated Indexes*

Before running the partitioning script, you should back up these four tables so that you can restore them in case the script fails.

To run the script, you must have sufficient free space on the table and index tablespaces. During the creation of the partitioned tables, the script requires slightly more diskspace than the underlying tables, in the same tablespace where the underlying tables are located. Similarly, sufficient free space is required for the index tablespace.

Additionally, you should allow sufficient time for the script to run. The amount of time needed depends on the amount of data in the tables. When the tables already contain existing data, such as after an upgrade from <sup>a</sup> previous release, the script requires more time than it does when the tables are empty, such as after <sup>a</sup> fresh installation of Oracle Workflow. To minimize the time required, run the script as early as possible in your setup process.

**Important:** If you are running the partitioning script through Oracle Net Services, then you must set the TWO\_TASK variable before you begin.

For Oracle Workflow embedded in Oracle Applications, the wfupartb.sql script is located in the admin/sql subdirectory under \$FND\_TOP. Use the script as follows:

sqlplus *<apps\_user>*/*<apps\_passwd>* @wfupartb *<fnd\_user> <fnd\_passwd> <apps\_user> <apps\_passwd>*

For example:

sqlplus apps/apps @wfupartb applsys apps apps apps

For standalone Oracle Workflow, the wfupart.sql script is located in the wf/admin/sql subdirectory in your Oracle Home. Use the script as follows:

sqlplus *<wf\_user>*/*<wf\_passwd>* @wfupart *<wf\_user> <wf\_passwd>*

For example:

sqlplus owf\_mgr/owf\_mgr @wfupart owf\_mgr owf\_mgr

If the partitioning script fails, you must perform any necessary cleanup manually. Since the script's operations are DDL operations running in nologging mode, rollback is not possible.

### <span id="page-34-0"></span>**Related Topics**

Partitioning for Performance, page [C-5](#page-384-0)

# **Step 2: Setting Global User Preferences**

Users can control how they interact with Oracle Workflow by specifying user preferences. As <sup>a</sup> workflow administrator, you also have access to globally set default user preference values for the entire enterprise, using the Global Preferences page in standalone Oracle Workflow or the Workflow Configuration page in Oracle Applications. An individual user can override <sup>a</sup> default user preference at any time by modifying his or her preference setting, using the User Preferences Web page in standalone Oracle Workflow or the Preferences page in Oracle Applications.

See: Setting User Preferences, *Oracle Workflow User's Guide* and Set Preferences, *Oracle Applications User's Guide*.

#### **To Set Global Preferences for Standalone Oracle Workflow:**

1. Use <sup>a</sup> Web browser to connect to the Oracle Workflow home page, and then choose the Global Preferences link:

*<webagent>*/wfa\_html.home

Alternatively, you can connect directly to the Global Preferences Web page:

*<webagent>*/wf\_pref.edit?edit\_defaults=Y

*<webagent>* represents the base URL of the Web agen<sup>t</sup> you configured for Oracle Workflow in your Web server.

**Important:** These are secured pages, so if you have not ye<sup>t</sup> logged on as <sup>a</sup> valid user in the current Web session, you will be prompted to do so before the page appears.

Note: You must have workflow administrator privileges to access the Global Preferences page. In standalone Oracle Workflow, workflow administrator privileges are initially assigned to all users by default. You can change that assignment in this page.

- 2. The Global Preferences Web page displays <sup>a</sup> summary of your current global preferences, excep<sup>t</sup> for the LDAP password which is not displayed for security reasons. Choose Update to modify these preferences.
- 3. In the Workflow Administrator field, use the list of values to select the role to which you want to assign workflow administrator privileges. Any user associated with this role can run the Oracle Workflow Find Processes Web page, which provides full access to the Workflow Monitor administration features. In addition, any user in the administration role can view any other user's notifications, launch test and

demonstration processes, and access the Event Manager Web pages. See: Setting Up an Oracle Workflow Directory Service, page [2-19](#page-42-0).

If you want all users and roles to have workflow administrator privileges, such as in <sup>a</sup> development environment, enter an asterisk (\*) in the Workflow Administrator field.

**Note:** To find out which role currently has workflow administrator privileges, without accessing the Global Preferences page, you can use the following command:

```
select text
from wf_resources
where name = 'WF ADMIN ROLE';
```
After installing Oracle Workflow, you should change the Workflow Administrator preference from the default setting to the role that you want to have administrator privileges. For the standalone version of Oracle Workflow, the default setting after installation is an asterisk  $(*)$ . You can log in as any user to access the Global Preferences page and specify the preferences you want.

4. In the Workflow Web Agent field, enter the base URL of the Oracle Web agen<sup>t</sup> you defined for Oracle Workflow in Oracle HTTP Server.

> **Note:** The list of values fields that are implemented in many of Oracle Workflow's Web pages will not function properly unless you specify the base URL of your Oracle Workflow Web agen<sup>t</sup> in this field.

The base URL should look like this if you are using Oracle HTTP Server as your Web server:

http://*<server.com:portID>*/pls/*<DAD\_name>*

*<server.com:portID>* represents the server and TCP/IP por<sup>t</sup> number on which your Web listener accepts requests, and *<DAD\_name>* represents the name of the Database Access Descriptor (DAD) configured for the Oracle Workflow database schema.

See your Oracle HTTP Server documentation for more information.

5. The Local System field displays the system name for the database where this installation of Oracle Workflow is located. Oracle Workflow automatically creates the system definition for this database in the Event Manager during installation. The Business Event System treats this system as the local system. See: Systems, *Oracle Workflow Developer's Guide*.

> **Note:** The Local System setting is specific to this installation of Oracle Workflow and is not included when Business Event System data is replicated to other systems.

- 6. In the System Status field, use the list of values to select the Business Event System status that you want to assign to the local system.
	- Enabled Subscriptions are executed on all events.
		- •Local Only - Subscriptions are executed only on events raised on the local system.
- • External Only - Subscriptions are executed only on events received by inbound agents on the local system.
- •Disabled - No subscriptions are executed on any events.

**Note:** Oracle Workflow sets the system status to Enabled by default. After you finish setting up the Business Event System, you can change the setting to the status you want for event processing.

**Note:** The System Status setting is specific to this installation of Oracle Workflow and is not included when Business Event System data is replicated to other systems.

- 7. If you are implementing Oracle Internet Directory synchronization, specify the Lightweight Directory Access Protocol (LDAP) server information for the LDAP directory to which you want to connect.
	- •LDAP Host - The host on which the LDAP directory resides.
	- •LDAP Port - The por<sup>t</sup> on the host.
- 8. If you are implementing Oracle Internet Directory synchronization, specify the LDAP user account used to connect to the LDAP server. This LDAP user account must have write privileges.
	- • LDAP User Name - The LDAP user. This user name is required to bind to the LDAP directory. For example:

cn=orcladmin

- • Old LDAP Password - Enter your current LDAP password. Oracle Workflow validates this password before letting you change it.
- • New LDAP Password - Enter the new LDAP password you want to use. The password must be at least five characters long.
- • Repeat LDAP Password - Enter your new LDAP password again in this field to confirm it. You must enter exactly the same value that you entered in the New LDAP Password field.

**Note:** LDAP password values are masked as asterisks in the display and are stored in encrypted form.

- 9. If you are implementing Oracle Internet Directory synchronization, specify the directories for the change log and the user records.
	- • LDAP Changelog Base Directory - The LDAP node under which change logs are located. For example:

cn=changelog

• LDAP User Base Directory - The LDAP node under which user records can be found. For example:

cn=Base, cn=OracleSchemaVersion

- 10. In the Language and Territory fields, use the list of values to select the NLS\_LANGUAGE and NLS\_TERRITORY combination that defines the default language-dependent behavior and territory-dependent formatting of your users' notification sessions.
- 11. In the Date Format field, specify an Oracle Database-compliant date format that defines the default date format for the workflow database sessions of all users. An example of an Oracle Database-compliant date format is DD-Mon-RRRR. If you do not specify <sup>a</sup> date format, then the date format defaults to DD-MON-YYYY.

**Note:** Oracle Workflow may include <sup>a</sup> time element when relevant for certain displayed dates, even if you do not include <sup>a</sup> time format with your date format. If you specify <sup>a</sup> time format along with your date format, then in those situations when Oracle Workflow displays <sup>a</sup> time element, you will see two time elements following your date.

- 12. Leave the Document Home Node field blank. This functionality is reserved for future use.
- 13. In the 'Send me electronic mail notifications' field, use the list of values to select <sup>a</sup> notification preference:
	- • HTML mail with attachments - Send notifications as HTML e-mail with attached links to the Notification Details page. Users must read their mail using an HTML e-mail viewer.
	- Plain text mail with HTML attachments Send notifications as plain text e-mail but include the HTML-formatted version of the notifications and links to the Notification Details page as attachments.
	- •Plain text mail - Send notifications as plain text e-mail.
	- • Plain text summary mail - Send <sup>a</sup> summary of all notifications as plain text e-mail. Users must use the Worklist Web page to take action on individual notifications.
	- • Do not send me mail - Do not send the notifications as e-mail. Users must view the notifications and take action from the Worklist Web page.
	- • HTML mail - Send notifications as HTML e-mail only, without any standard attachments. If custom attachments have been defined for individual notifications in <sup>a</sup> process, however, those attachmentswill still be included. Users must read their mail using an HTML e-mail viewer.

**Note:** Oracle Workflow also uses <sup>a</sup> notification preference called Disabled, which is set automatically at the user preference level for <sup>a</sup> user with an invalid e-mail address. Do not set the global notification preference to this value.

The "HTML summary mail" preference is not applicable for standalone Oracle Workflow. This notification preference is currently only available with Oracle Workflow embedded in Oracle Applications.

14. Choose OK once you are satisfied with your changes.

**Note:** These global language, territory, document home node, and notification preferences are saved to the Oracle Workflow Preferences table for a special user name called -WF\_DEFAULT-. The workflow administrator role, workflow Web agent, local system, and LDAP information is saved to the Workflow Resources table.

**Important:** The Language, Territory, and Notification preference settings in the Global Preferences and User Preferences Web pages are valid only if your directory service views map the Language, Territory, and Notification\_Preference columns to the Oracle Workflow preferences table. If you map to some other preference source or set <sup>a</sup> hard-coded value to these columns, any changes you make to the preferences via the preferences Web pages are ignored. See: Setting Up an Oracle Workflow Directory Service, page [2-19](#page-42-0).

# **To Set Global Preferences for Oracle Workow Embedded in Oracle Applications:**

1. Use <sup>a</sup> Web browser to navigate to the Workflow Configuration page, using <sup>a</sup> responsibility and navigation path specified by your system administrator. See: Oracle Workflow Administrator Navigation Paths, page [A-1](#page-376-0).

> **Note:** You must have workflow administrator privileges to set global workflow preferences in the Workflow Configuration page. If you do not have administrator privileges, you can view global workflow preferences, but you cannot modify them. In Oracle Applications, workflow administrator privileges are initially assigned to the SYSADMIN user by default. You can change that assignment in this page.

2. In the Workflow System Administrator field, select the role to which you want to assign workflow administrator privileges. Any user associated with this role can set global workflow preferences in this page, view and respond to any user's notifications, define rules to handle notifications automatically in <sup>a</sup> user's absence, view workflows owned by any user and perform administrative operations in the Status Monitor, run test workflows in the Developer Studio, and maintain Business Event System objects and raise test events in the Event Manager. See: Setting Up an Oracle Workflow Directory Service, page [2-19](#page-42-0).

If you want all users and roles to have workflow administrator privileges, such as in a development environment, enter an asterisk  $(*)$  in the Workflow System Administrator field.

**Note:** To find out which role currently has workflow administrator privileges, without accessing the Workflow Configuration page, you can use the following command:

```
select text
from wf_resources
where name = 'WF ADMIN ROLE';
```
After installing Oracle Workflow, you should change the Workflow System Administrator preference from the default setting to the role that you want to have administrator privileges. For the version of Oracle Workflow embedded in Oracle Applications, the default setting after installation is SYSADMIN. You must log in as

the SYSADMIN user to access the Workflow Configuration page and specify the preferences you want.

> **Note:** The SYSADMIN role is different than the role associated with the System Administrator responsibility in Oracle Applications. If you want to assign workflow administrator privileges to this or any other Oracle Applications responsibility, you must set the Workflow System Administrator preference to the internal name of the workflow role associated with that responsibility.

You can query the WF\_ROLES view to find the role name for a responsibility. For example, to find the role names for various administrator responsibilities in Oracle Applications, use the following command:

```
select name, display_name
from wf_roles
where display name like '%Admin%';
```
If you set the Workflow System Administrator preference to the role name of <sup>a</sup> responsibility, then any Oracle Applications user with that responsibility will have workflow administrator privileges.

**Note:** The user through which <sup>a</sup> notification mailer accesses Oracle Applications Framework content must have workflow administrator privileges in order to access the content for every user's notifications. If you change the Workflow System Administrator preference, ensure that the Framework User mailer parameter is set to <sup>a</sup> user that is <sup>a</sup> member of the Workflow System Administrator role, or, if you set the Workflow System Administrator preference to <sup>a</sup> responsibility, ensure that the Framework User mailer parameter is set to <sup>a</sup> user that has that responsibility. See: Notification Mailer Configuration Wizard, page [7-24](#page-281-0).

- 3. If you are integrating with Oracle Internet Directory, specify the Lightweight Directory Access Protocol (LDAP) server information for the LDAP directory to which you will connect. If you already configured these parameters while installing Oracle Application Server with Oracle E-Business Suite, Oracle Workflow displays those values here. For more information, see: Installing Oracle Application Server 10*g* with Oracle E-Business Suite Release <sup>11</sup>*i* (Oracle*MetaLink* note 233436.1) and Integrating Oracle E-Business Suite Release <sup>11</sup>*i* with Oracle Internet Directory and Oracle Single Sign-On (Oracle*MetaLink* note 261914.1).
	- •Host - The host on which the LDAP directory resides.
	- •Port - The por<sup>t</sup> on the host.
	- • Username - The LDAP user account used to connect to the LDAP server. This user name must have write privileges and is required to bind to the LDAP directory. For example:

cn=orcladmin

• Old Password - Enter your current LDAP password. Oracle Workflow validates this password before letting you change it.

- • New Password - Enter the new LDAP password you want to use. The password must be at least five characters long.
- • Repeat Password - Enter your new LDAP password again in this field to confirm it. You must enter exactly the same value that you entered in the New LDAP Password field.

**Note:** LDAP password values are masked as asterisks in the display and are stored in encrypted form.

• Change Log Base Directory - The LDAP node under which change logs are located. For example:

cn=changelog

• User Base Directory - The LDAP node under which user records can be found. For example:

cn=Users,dc=oracle,dc=com

- 4. Specify details about the local system that identifies this installation of Oracle Workflow in the Business Event System. See: Systems, *Oracle Workflow Developer's Guide*.
	- • System Name - The system name for the database where this installation of Oracle Workflow is located. Oracle Workflow automatically creates the system definition for this database in the Event Manager during installation.
	- • Status - Select the execution status for the local system.
		- • Enabled - Subscriptions are executed on all events. Oracle Workflow sets the system status to Enabled by default.
		- Local Only Subscriptions are executed only on events raised on the local system.
		- • External Only - Subscriptions are executed only on events received by inbound agents on the local system.
		- •Disabled - No subscriptions are executed on any events.

**Note:** The local system settings are specific to this installation of Oracle Workflow and are not included when Business Event System data is replicated to other systems.

- 5. Specify default workflow preferences for your users.
	- • Notification Style - Specify whether Oracle Workflow should send e-mail notifications to users, and if so, in what format. A user can override this default setting by specifying <sup>a</sup> different notification style in his or her individual Oracle E-Business Suite preferences.
		- • HTML mail with attachments - Send notifications as HTML-formatted e-mail with attached links to the Notification Details page. Users must read their e-mail using an HTML e-mail client.
- • Plain text mail with HTML attachments - Send notifications as plain text e-mail but include the HTML-formatted version of the notifications and links to the Notification Details page as attachments.
- •Plain text mail - Send notifications as plain text e-mail.
- • Plain text summary mail - Send <sup>a</sup> summary of all notifications as plain text e-mail. Users must use the Worklist Web pages to view and take action on individual notifications.
- • Do not send me mail - Do not send the notifications as e-mail. Users must use the Worklist Web pages to view and take action on their notifications.
- • HTML mail - Send notifications as HTML-formatted e-mail only, without any standard attachments. If custom attachments have been defined for individual notifications in <sup>a</sup> process, however, those attachments will still be included. Users must read their e-mail using an HTML e-mail client.
- • HTML summary mail - Send <sup>a</sup> summary of all notifications as HTML-formatted e-mail, with <sup>a</sup> link to the Worklist page as well as links to each notification in the Notification Details page. Users must use the Worklist Web pages to view and take action on individual notifications.

**Note:** To send e-mail notifications, you must configure and run <sup>a</sup> notification mailer. Additionally, users who are to receive e-mail notifications must have an e-mail address defined. You can run <sup>a</sup> diagnostic test through Oracle Diagnostics to check that all users with <sup>a</sup> notification preference to receive e-mail have an e-mail address defined. See: Implementing Notification Mailers, page [2-54](#page-77-0), Setting Up an Oracle Workflow Directory Service, page [2-19](#page-42-0), and Oracle Workflow Diagnostic Tests, page [E-1](#page-392-0).

Users can always access their notifications through the Worklist Web pages, even if their notification preference also includes e-mail notifications.

**Note:** Oracle Workflow also uses <sup>a</sup> notification preference called Disabled, which is set automatically at the user preference level for <sup>a</sup> user with an invalid e-mail address. Do not set the global notification preference to this value.

•Browser Signing DLL Location - The location of the Capicom.dll file that is used for Web page operations with encryption in the Microsoft Internet Explorer browser. This preference is required only if you plan to use certificate-based digital signatures to confirm notification responses, and your users access Oracle Applications with Microsoft Internet Explorer.

By default, this preference is set to <sup>a</sup> URL at which the Capicom.dll file can be downloaded from Microsoft's Web site. In most cases, you do not need to change this setting. However, you can update this preference if the location of the Capicom.dll file changes, or if you choose to store <sup>a</sup> copy of the file on your local network and point to that location instead.

For more information about setting up for certificate-based signatures, see: Loading Certificates for Digital Signatures, page [2-142](#page-165-0).

- <span id="page-42-0"></span>6. Review details about the JInitiator plugin in your Oracle Applications installation. Oracle Workflow uses JInitiator to launch Oracle Applications forms linked to notifications.
	- •Class ID - The class identifier for this version of JInitiator.
	- • Download Location - The location where the JInitiator executable is staged for download to users' client machines.
	- •Version - The JInitiator version number.

For more information, refer to Oracle*MetaLink* note 162488.1, "Complete Guide to JInitiator for Oracle's E-Business Suite: 11.5.x (11i)."

**Note:** The global notification and DLL location preferences are saved to the Oracle Workflow preferences table for <sup>a</sup> special user name called -WF\_DEFAULT-. The workflow administrator role, LDAP, local system, and JInitiator information is saved to the Oracle Workflow resources table.

# **Step 3: Setting Up an Oracle Workflow Directory Service**

Oracle Workflow requires <sup>a</sup> directory service to provide information about the individuals and roles in your organization who may utilize Oracle Workflow functionality and receive workflow notifications. Oracle Workflow references this user and role information through the following views.

- •WF\_USERS - Individual users.
- •WF ROLES - Roles, which can have one or more users as members.
- •WF\_USER\_ROLES - Associations of users with the roles of which they are members.

**Note:** A role can contain only individual users as its members. It cannot contain another role. However, in Oracle Applications only, roles can be related to each other in <sup>a</sup> hierarchy so that users assigned to one role automatically inherit membership in its superior roles as well.

•WF\_USER\_ROLE\_ASSIGNMENTS\_V - Assignments of users to roles, both direct and inherited through role hierarchy relationships. This view is used only in Oracle Applications.

See: Workflow Directory Service Views, page [2-30](#page-53-0).

Oracle Workflow provides predefined directory services for you that are implemented by default during installation.

- • If you are using the standalone version of Oracle Workflow, you can choose one of two predefined directory services.
	- • During installation, you can choose to integrate with Oracle Internet Directory as your directory repository. In this case, directory service views that suppor<sup>t</sup> Oracle Internet Directory integration are automatically implemented for you. See: Integrating an Oracle Workflow Directory Service with Oracle Internet Directory, page [2-21](#page-44-0) and Synchronizing Workflow Directory Services with Oracle Internet Directory, page [2-40](#page-63-0).
- • If you do not choose to integrate with Oracle Internet Directory, directory service views that use Oracle Database users and roles as your directory repository are automatically implemented for you by default. You should modify the default views to add e-mail addresses for these users if you want them to be able to receive e-mail notifications. You should also grant the  $\mathbf{w}$ f plsql ui database role to your database users so that they can access the Oracle Workflow Web pages. See: Integrating an Oracle Workflow Directory Service with Oracle Database Users, page [2-22](#page-45-0).
- • If you are using the version of Oracle Workflow embedded in Oracle Applications, directory service views for users and roles from the unified Oracle Applications environment are automatically implemented for you. See: Setting Up <sup>a</sup> Directory Service for Oracle Workflow Embedded in Oracle Applications, page [2-23](#page-46-0).

You can also create your own directory service by defining custom views with the required columns. However, note that only the predefined directory services provided by Oracle Workflow are supported by Oracle. See: Oracle Workflow Support Policy, *Oracle Workflow Developer's Guide*.

Oracle Workflow provides local directory repository tables called WF\_LOCAL\_ROLES and WF\_LOCAL\_USER\_ROLES. These tables should always be included in any implementation of the WF\_USERS, WF\_ROLES, and WF\_USER\_ROLES views.

- •WF\_LOCAL\_ROLES stores role information, including a user flag to mark those roles that also represen<sup>t</sup> individual users. This table contains columns similar to those required in the WF\_USERS and WF\_ROLES views.
- •WF\_LOCAL\_USER\_ROLES stores information about the associations of users with roles. This table contains columns similar to those required in the WF\_USER\_ROLES view.

Oracle Workflow also provides tables to suppor<sup>t</sup> extended directory service features.

- •WF\_LOCAL\_ROLES\_TL\_stores translated display name and description values for multiple language support (MLS) in the WF\_USERS and WF\_ROLES views.
- WF\_ROLE\_HIERARCHIES stores information about the hierarchical relationships between roles in Oracle Applications.
- •WF\_USER\_ROLE\_ASSIGNMENTS stores information about the direct and inherited assignments of users to roles in Oracle Applications.

For the standalone version of Oracle Workflow, if you are integrating with Oracle Internet Directory, the Workflow local tables store user information that is retrieved from and synchronized with Oracle Internet Directory, as well as Workflow role information that is entered and stored locally. If you are integrating with Oracle Database users or <sup>a</sup> custom directory service repository, you can use these tables to store ad hoc users and roles not included in your existing tables. You can create such ad hoc users and roles in the Workflow local tables by calling the appropriate Workflow directory service PL/SQL APIs.

**Note:** If you implement Oracle Internet Directory integration, you must not create ad hoc users in the Workflow local tables, because you risk discrepancies in your user information and unpredictable results if you use any tool other than Oracle Internet Directory to maintain users after integrating with Oracle Internet Directory. You can still use ad hoc roles, however, since Workflow roles are not maintained through Oracle Internet Directory. See: Synchronizing Workflow Directory Services with Oracle Internet Directory, page [2-40](#page-63-0).

<span id="page-44-0"></span>For Oracle Workflow embedded in Oracle Applications, the Workflow local tables now store denormalized user and role information originating from various other Oracle Applications modules, so that the directory service views can access this information with good performance. You can also use these tables to store ad hoc users and roles by calling the appropriate Workflow directory service PL/SQL APIs.

In both standalone Oracle Workflow and Oracle Applications, you should periodically purge ad hoc users and roles from the Workflow local tables after they have expired in order to improve performance. See: Directory, *Oracle Workflow API Reference*.

See: Workflow Directory Service APIs, *Oracle Workflow API Reference*, Ad Hoc Users and Roles, *Oracle Workflow Developer's Guide*, and Oracle Workflow Security, page [3-1](#page-188-0).

### **Setting Up a Directory Service for Standalone Oracle Workflow:**

If you are using the standalone version of Oracle Workflow, you can choose to implement either one of the two predefined directory services. Oracle Workflow provides scripts that you can run to implement these directory service environments, creating view definitions for the WF\_USERS, WF\_ROLES, and WF\_USER\_ROLES views. See: Workflow Directory Service Views, page [2-30](#page-53-0).

- • You can integrate your Workflow directory service with Oracle Internet Directory as your directory repository. See: Integrating Oracle Workflow Directory Services with Oracle Internet Directory, page 2-21 and Synchronizing Workflow Directory Services with Oracle Internet Directory, page [2-40](#page-63-0).
- • You can also implement <sup>a</sup> directory service that is integrated with Oracle Database users. See: Integrating Oracle Workflow Directory Services with Oracle Database Users, page [2-22](#page-45-0).

**Note:** Additionally, you can create your own directory service by defining custom views based on the database tables that make up your directory repository, provided that you define the required columns and also map to the WF\_LOCAL\_ROLES and WF\_LOCAL\_USER\_ROLES tables for users and roles that are not stored in your repository. If you choose to do so, you can either create new view definitions, or you can edit and run <sup>a</sup> copy of one of the provided scripts. However, note that only the predefined directory service views provided by Oracle Workflow are supported by Oracle. See: Oracle Workflow Support Policy, *Oracle Workflow Developer's Guide*.

#### **Integrating an Oracle Workflow Directory Service with Oracle Internet Directory**

If you are using the standalone version of Oracle Workflow, you can integrate your Workflow directory service with Oracle Internet Directory as your directory repository. In this case, Oracle Workflow provides <sup>a</sup> directory service implementation that maps the directory service views only to the Workflow local tables, because only the users in the WF\_LOCAL\_ROLES table with their user flag set to <sup>Y</sup> will be synchronized with Oracle Internet Directory. (Only users are maintained through Oracle Internet Directory, not Workflow roles.) After implementing Oracle Internet Directory integration, you maintain your user information only through Oracle Internet Directory. See: Synchronizing Workflow Directory Services with Oracle Internet Directory, page [2-40](#page-63-0).

<span id="page-45-0"></span>You can also use this directory service implementation if your users and roles are not stored in any existing directory repository, and you want to enter all your user and role information directly in the Workflow local tables. In this case the WF\_LOCAL\_ROLES, WF\_LOCAL\_ROLES\_TL, and WF\_LOCAL\_USER\_ROLES tables become your primary directory repository tables.

Oracle Workflow provides <sup>a</sup> script named wfdircsv.sql which you can run to set up the views mapped only to the Workflow local tables. The wfdircsv.sql script is located in the *ORACLE\_HOME*/wf/sql directory on your server. This script creates three views, WF\_USERS, WF\_ROLES, and WF\_USER\_ROLES. See: Workflow Directory Service Views, page [2-30](#page-53-0).

The originating system in the WF\_USERS view is called WF\_LOCAL\_USERS, and the originating system ID is <sup>0</sup>.

The WF\_ROLES view includes all users and roles defined in WF\_LOCAL\_ROLES, regardless of the user flag. The originating system is WF\_LOCAL\_ROLES and the originating system ID is <sup>0</sup>.

The WF\_USER\_ROLES view consists of the names and originating system information of both users and roles in WF\_USERS and WF\_ROLES, associating users with the roles of which they are members.

**Note:** If you do not want to implement Oracle Internet Directory integration, but you choose to define custom views, you can use the wfdircsv.sql script to begin your custom definitions by creating <sup>a</sup> copy of this script and editing it to incorporate your own directory repository tables in addition to the Workflow local tables. However, note that only the predefined directory service views provided by Oracle Workflow are supported by Oracle. See: Oracle Workflow Support Policy, *Oracle Workflow Developer's Guide*.

If you implement Oracle Internet Directory integration, you must not customize the view definitions to incorporate any tables other than the Workflow local tables, because only the users in the WF\_LOCAL\_ROLES table with their user flag set to Y will be synchronized with Oracle Internet Directory.

#### **Integrating an Oracle Workflow Directory Service with Oracle Database Users**

If you are using the standalone version of Oracle Workflow, you can map your directory service to the native users and roles in the Oracle Database. In this case you base your views on the tables DBA\_USERS, DBA\_ROLES, and WF\_LOCAL\_ROLES.

Oracle Workflow provides <sup>a</sup> script named wfdirouv.sql which you can use to set up the views. The wfdirouv.sql script is located in the *ORACLE\_HOME*/wf/sql directory. This script is automatically run by the Oracle Workflow Configuration Assistant when you install the standalone version of Oracle Workflow. The script creates the three directory service views, WF\_USERS, WF\_ROLES, and WF\_USER\_ROLES. See: Workflow Directory Service Views, page [2-30](#page-53-0).

The WF\_USERS view creates <sup>a</sup> workflow user for each DBA user and any users stored in WF\_LOCAL\_ROLES. For each DBA user, the originating system is called ORACLE, and the originating system ID is the USERNAME column in DBA\_USERS. The default notification preference for each DBA user is MAILHTML.

<span id="page-46-0"></span>The WF\_ROLES view includes all users in the WF\_USERS view, all roles defined in the WF\_LOCAL\_ROLES table, and all roles in DBA\_ROLES, where role\_name begins with WF. For each DBA role, the originating system is ORACLE and the originating system ID is the ROLE column in DBA\_ROLES. The default notification preference for each DBA role is MAILHTML.

The WF\_USER\_ROLES view consists of the names and originating system information of both users and roles in WF\_USERS and WF\_ROLES, associating users with the roles of which they are members.

The wfdirouv.sql script sets each native Oracle user's e-mail address to the user's respective username. If you want users to be able to receive e-mail notifications, as <sup>a</sup> minimal setup step, you should edit the wfdirouv.sql script to either link your native Oracle users to an existing mail directory store through the WF\_ROLES view definition, or, if the usernames and e-mail account names match, then simply add the domain for your organization, such as '@oracle.com', to the usernames in the WF\_USERS view definition. Typically, the columns that you change are EMAIL\_ADDRESS in WF\_USERS and EMAIL\_ADDRESS in WF\_ROLES.

Additionally, you should gran<sup>t</sup> each database user who is <sup>a</sup> Workflow user the wf plsql ui database role. This role provides users the privileges to access the Oracle Workflow Web pages. Use the GRANT SQL statement to gran<sup>t</sup> the role to users. For example:

grant wf\_plsql\_ui to *username*;

See: GRANT, *Oracle Database SQL Reference*.

# **Setting Up <sup>a</sup> Directory Service for Oracle Workow Embedded in Oracle Applications:**

In Oracle Applications, Oracle Workflow uses <sup>a</sup> directory service model in which denormalized information is maintained in the Workflow local tables for performance gain. The Workflow local tables store user and role information originating from various other Oracle Applications modules, as well as ad hoc users and roles, so that the WF\_USERS, WF\_ROLES, WF\_USER\_ROLES, and WF\_USER\_ROLE\_ASSIGNMENTS\_V views can access this information with good performance. You should maintain synchronization between the user and role information stored in application tables by the source modules and the information stored in the Workflow local tables.

## **Directory Service Views for Oracle Applications**

The predefined WF\_USERS, WF\_ROLES, WF\_USER\_ROLES, and WF\_USER\_ROLE\_ASSIGNMENTS\_V directory service views for Oracle Workflow embedded in Oracle Applications are now based solely on the Workflow local tables where the denormalized information is stored. These view definitions are automatically created for you during installation. See: Workflow Directory Service Views, page [2-30](#page-53-0).

- •WF\_USERS is based on WF\_LOCAL\_ROLES where the user flag is set to  $Y$  and on WF\_LOCAL\_ROLES\_TL.
- •WF\_ROLES is based on WF\_LOCAL\_ROLES and on WF\_LOCAL\_ROLES\_TL.
- •WF\_USER\_ROLES is based on WF\_LOCAL\_USER\_ROLES.
- • WF\_USER\_ROLE\_ASSIGNMENTS\_V is based on WF\_USER\_ROLE\_ASS IGNMENTS.

**Note:** You can customize your directory service by creating your own custom view definitions, provided that you define the required columns and map to the Workflow local tables. However, note that only the predefined directory service views provided by Oracle Workflow are supported by Oracle. See: Oracle Workflow Support Policy, *Oracle Workflow Developer's Guide*.

In Oracle Applications, the only roles in WF\_LOCAL\_ROLES that are marked as individual users with the user flag set to <sup>Y</sup> are roles that represen<sup>t</sup> Oracle Applications users, originating from the FND\_USER table, roles that represen<sup>t</sup> Oracle Trading Community Architecture (TCA) person parties, roles that represen<sup>t</sup> TCA contacts (relationship parties), or roles that represen<sup>t</sup> ad hoc users. Records originating from other application tables are treated solely as roles, with the user flag set to N. The WF LOCAL USER ROLES table is used to associate Oracle Applications users, TCA person parties, and TCA contacts with roles defined by other applications.

**Note:** An Oracle Applications user may be associated with an Oracle Human Resources person. In this case, some person information is combined into the user's record in WF\_LOCAL\_ROLES. In such <sup>a</sup> combined record, the originating system is changed from FND USR to PER, and the display name is taken from Oracle Human Resources, while the internal name is the Oracle Applications user name from FND\_USER, and the user flag is still set to Y.

Each Oracle Human Resources person is also represented in WF\_LOCAL\_ROLES as a role with the originating system PER\_ROLE and the user flag set to N. This record remains unaffected whether the person is linked to an Oracle Applications user or not.

The following table summarizes the different ways in which Oracle Applications users and Oracle Human Resources people are stored in WF\_LOCAL\_ROLES.

| <b>Type of Role</b>                                                                        | Orig_System | User_Flag |
|--------------------------------------------------------------------------------------------|-------------|-----------|
| Oracle<br>Applications<br>user, not<br>linked to an<br>Oracle Human<br>Resources<br>person | FND_USR     | Υ         |
| Oracle<br>Applications<br>user linked to an<br>Oracle Human<br>Resources<br>person         | PER         | Υ         |
| Oracle Human<br>Resources<br>person                                                        | PER ROLE    | N         |

*Oracle Applications Users and Oracle Human Resources People in WF\_LOCAL\_ROLES*

To link an Oracle Applications user to an Oracle Human Resources person, navigate to the Users window in Oracle Applications and select the appropriate person name in the Person field for that user. See: Users Window, *Oracle Applications System Administrator's Guide*.

You should only link an Oracle Human Resources person to one Oracle Applications user. If <sup>a</sup> person is linked to more than one user, notifications for that person may become inaccessible, and workflow processes may be halted while waiting for those notifications to be completed. Additionally, assigning <sup>a</sup> person to multiple users may cause errors in other Oracle Applications modules as well. For this reason, you must not link an Oracle Human Resources person to more than one Oracle Applications user.

The WF\_LOCAL\_ROLES and WF\_LOCAL\_USER\_ROLES tables are partitioned by the originating system within Oracle Applications that was the source of the denormalized information. This partitioning provides faster data access and also allows each originating system to be synchronized with the Workflow local tables individually. Each table also includes <sup>a</sup> separate partition that contains ad hoc users and roles as well as data from any system that does not have its own partition.

The partition information for each originating system is stored in the WF\_DIRECTORY\_PARTITIONS table. There are partitions for the following systems:

- •WF\_LOCAL\_ROLES - Ad hoc users and roles, as well as data from any originating system that does not have its own partition
- •FND USR - FND users, which may or may not be linked to Oracle Human Resources people
- •FND\_RESP - FND responsibilities
- •PER\_ROLE - HR people
- •POS - HR positions
- •AMV\_APPR - MarketView approvals
- •AMV\_CHN - MarketView channels
- •ENG\_LIST - Engineering approval list
- •HZ GROUP - TCA groups
- •HZ PARTY - TCA person parties and contacts
- •GBX - Federal HR group boxes
- •HTB SEC - This partition does not participate in bulk synchronization.
- •PQH\_ROLES - Position Control roles
- • UMX - User Management roles. This partition does not participate in bulk synchronization.

**Note:** Normally each partition contains only records that originate from the corresponding system. However, the FND\_USR partition can contain both roles with an originating system value of

FND USR, which are unlinked Oracle Applications users, and roles with an originating system value of PER, which are Oracle Applications users that are linked to Oracle Human Resources people.

#### See: Ad Hoc Users and Roles, *Oracle Workflow Developer's Guide*.

You can run <sup>a</sup> diagnostic test through Oracle Diagnostics to check that there are no duplicate roles in the WF\_LOCAL\_ROLES table. See: Oracle Workflow Diagnostic Tests, page [E-1](#page-392-0).

#### **Synchronizing Workflow User and Role Information**

For each Oracle Applications module that is <sup>a</sup> source of Oracle Workflow user and role information, the information stored in the source application tables must be synchronized with the denormalized information in the Workflow local tables. The Workflow local synchronization APIs are used to perform this synchronization.

#### **Incremental Synchronization**

Oracle Workflow automatically performs an initial synchronization of the user and role information in all the related originating systems during installation. Subsequently, you must continue synchronizing the user and role information from the source modules with the Workflow local tables. For each Oracle Applications module that stores user and role information in its application tables, <sup>a</sup> patch will be made available to automatically synchronize that information with the information in the Workflow local tables on an incremental basis, using the Workflow local synchronization APIs. For details on the patches that are currently available, please refer to Oracle*MetaLink* note 171703.1, *Implementing Oracle Workflow Directory Service Synchronization*.

#### **Bulk Synchronization**

Until these incremental synchronization patches are released, you can run <sup>a</sup> concurrent program named Synchronize WF LOCAL Tables to perform synchronization in bulk, periodically refreshing the information in the Workflow local tables for the affected modules. This concurrent program is provided as an interim method to synchronize the Workflow local tables with the user and role information stored in the product application tables until each affected product performs the synchronization automatically.

Oracle Workflow provides <sup>a</sup> reques<sup>t</sup> set named Synchronize Workflow LOCAL Tables that contains ten instances of the Synchronize WF Local Tables program, one for each originating system. You can use this reques<sup>t</sup> set to submit requests for all the originating systems at once. Note that because this program is incompatible with itself, each reques<sup>t</sup> is defined as <sup>a</sup> separate stage and the stages will run sequentially. By default, this reques<sup>t</sup> set is scheduled to run once <sup>a</sup> day to provide <sup>a</sup> minimal level of synchronization. You can modify the schedule for the reques<sup>t</sup> set to perform synchronization more frequently.

You only need to run the bulk synchronization program for products for which you do not have an incremental synchronization patch installed. After applying the patch for <sup>a</sup> product, you no longer need to run the program for originating systems owned by that product.

• After applying the patch for <sup>a</sup> product, remove the program instance for each of that product's originating systems from the Synchronize Workflow LOCAL Tables reques<sup>t</sup> set. See: Defining Request Sets, *Oracle Applications System Administrator's Guide*.

• Also, do not submit any further single requests for the Synchronize WF LOCAL Tables program for that product's originating systems.

> **Note:** You can still use the bulk synchronization program to synchronize the product's data for troubleshooting and diagnostic purposes, if necessary.

> **Note:** Products that use role hierarchies do not participate in bulk synchronization. These products must perform incremental synchronization.

#### **To** submit the Synchronize Workflow LOCAL Tables request set

- 1. Navigate to the Submit Requests form in Oracle Applications (System Administrator: Requests <sup>&</sup>gt; Run). See: Running Reports and Programs, *Oracle Applications User's Guide*.
- 2. Choose to run <sup>a</sup> reques<sup>t</sup> set and select Synchronize Workflow LOCAL Tables as the reques<sup>t</sup> set to run.
- 3. Enter the values you want for the following parameters.
	- • Parallel Processes - Enter the number of parallel processes to run. The default value for this parameter is <sup>1</sup>. However, if your hardware resources allow, you can optionally set this parameter to <sup>a</sup> higher value in order to parallelize the queries during execution of the program.
	- • Logging - Select the logging mode you want. This mode determines whether redo log data is generated for database operations performed by the bulk synchronization process. The default value for this parameter is LOGGING, which generates redo log data normally. You can optionally set the logging mode to NOLOGGING to suppress redo log data, obtaining <sup>a</sup> performance gain. Without this redo log data, no media recovery is possible for the Workflow directory tables and indexes, requiring that you re-run the bulk synchronization process in the event of <sup>a</sup> media recovery scenario. One additional scenario that would require the process to be re-run is when you open <sup>a</sup> standby database, whose maintenance also depends on redo log data.
- 4. Select the print and run options you want to define the schedule for this reques<sup>t</sup> set, and choose Submit to submit the requests.

## **To submit <sup>a</sup> single request for the Synchronize WF LOCAL Tables concurrent program**

- 1. Navigate to the Submit Requests form in Oracle Applications (System Administrator: Requests <sup>&</sup>gt; Run). See: Running Reports and Programs, *Oracle Applications User's Guide*.
- 2. Choose to run <sup>a</sup> single reques<sup>t</sup> and select the Synchronize WF LOCAL Tables concurrent program as the reques<sup>t</sup> to run.
- 3. In the Parameters window, enter the values you want for the following parameters:
- • Orig System - Select the name of the originating system whose user and role information you want to synchronize with the WF\_LOCAL tables. These system names are stored in the FND WF ORIG SYSTEMS lookup type. You can select the following systems:
	- •AMV\_APPR - MarketView Approvals
	- •AMV CHN - MarketView Channels
	- •ENG\_LIST - Engineering Approval List
	- •FND\_RESP - FND Responsibilities
	- •FND USR - FND Users
	- •GBX - Federal HR Group Boxes
	- •HZ GROUP - TCA Groups
	- •HZ PARTY - TCA Parties
	- •PER\_ROLE - HR People
	- •POS - HR Positions
	- •PQH\_ROLES - Position Control Roles
- • Parallel Processes - Enter the number of parallel processes to run. The default value for this parameter is <sup>1</sup>. However, if your hardware resources allow, you can optionally set this parameter to <sup>a</sup> higher value in order to parallelize the queries during execution of the program.
- • Logging - Select the logging mode you want. This mode determines whether redo log data is generated for database operations performed by the bulk synchronization process. The default value for this parameter is LOGGING, which generates redo log data normally. You can optionally set the logging mode to NOLOGGING to suppress redo log data, obtaining <sup>a</sup> performance gain. Without this redo log data, no media recovery is possible for the Workflow directory tables and indexes, requiring that you re-run the bulk synchronization process in the event of <sup>a</sup> media recovery scenario. One additional scenario that would require the process to be re-run is when you open <sup>a</sup> standby database, whose maintenance also depends on redo log data.
- 4. Select the print and run options you want to define the schedule for this request, and choose Submit to submit the request. You can submit multiple requests for this program to perform synchronization for different originating systems at different frequencies. However, note that because this program is incompatible with itself, only one reques<sup>t</sup> for the program can run at <sup>a</sup> time.

**Note:** Additionally, you must not run bulk synchronization using APIs or scripts from SQL\*Plus while you are running the Synchronize WF LOCAL Tables concurrent program or the Synchronize Workflow LOCAL Tables reques<sup>t</sup> set, as the two processes will interfere with each other.

#### **How Bulk Synchronization Is Performed**

The bulk synchronization program retrieves user and role information from an originating system through views that presen<sup>t</sup> the information that was formerly included in the previous implementation of the Workflow directory service views. Each originating system provides two new views, one that contains the same columns as WF\_ROLES and one that contains the same columns as WF\_USER\_ROLES.

> **Note:** Originating systems that use role hierarchies do not participate in bulk synchronization. These originating systems must perform incremental synchronization.

For backward compatibility, the originating systems' synchronization views must presen<sup>t</sup> exactly the same user and role information that was included for that system in the previous implementation of the Workflow directory service views. The information must be presented in the format required by Oracle Workflow, with no duplicates. For example, the internal name for <sup>a</sup> user or role must be sourced from <sup>a</sup> column that is no longer than 320 characters. It is recommended that internal names be all uppercase. If the source table in the originating system does not have <sup>a</sup> column that meets these criteria, the internal name should be defined to be *<orig\_system>*:*<orig\_system\_id>* instead, so that Oracle Workflow can reference the original base table where users or roles are stored and <sup>a</sup> unique user or role in that table.

> **Note:** If internal names in all uppercase are used, the names should be initially entered in the database in all uppercase. Forcing the names to uppercase in the view definition results in poor performance when accessing these views.

> **Note:** You can customize these originating system synchronization view definitions to specify the data you want to include in bulk synchronization, provided that your customized views meet the requirements listed above. However, note that the originating systems that have implemented incremental synchronization will also be propagating user and role information to the Workflow local tables automatically, so the synchronization views used for bulk synchronization are not the only source of data for Oracle Workflow. Also note that only the predefined synchronization views provided by Oracle Applications are supported by Oracle. See: Oracle Workflow Support Policy, *Oracle Workflow Developer's Guide*.

When you run the bulk synchronization program for <sup>a</sup> particular originating system, the program extracts the role and user/role association information from that system's synchronization views and loads the information into staging tables. The program then performs <sup>a</sup> partition exchange between the staging tables and the WF\_LOCAL\_ROLES, WF\_LOCAL\_ROLES\_TL, WF\_ LOCAL\_USER\_ROLES, and WF\_USER\_ROLE\_ASSIGNMENTS tables to

<span id="page-53-0"></span>update the partitions for that system in the Workflow local tables. Finally, the staging tables are truncated.

> **Note:** The bulk synchronization program does not store or modify any information in the WF\_LOCAL\_ROLES partitions within the WF\_LOCAL\_ROLES and WF\_LOCAL\_USER\_ROLES tables that contain ad hoc users and roles.

#### **Role Hierarchies**

In Oracle Applications, roles can be related to each other in <sup>a</sup> hierarchy so that users assigned to one role automatically inherit membership in its superior roles as well. Role hierarchies enable role-based access control in Oracle Applications.

For example, <sup>a</sup> company could define <sup>a</sup> role hierarchy with three roles: sales manager, sales representative, and employee. A user with the sales manager role automatically inherits the sales representative role, and <sup>a</sup> user with the sales representative role automatically inherits the employee role. If user A is assigned directly to the sales representative role, then user A will also have an inherited assignment to the employee role. If user <sup>B</sup> is assigned directly to the sales manager role, user <sup>B</sup> will also have inherited assignments to both the sales representative role and the employee role.

Oracle Workflow stores hierarchical relationships between roles in the WF\_ROLE\_HIERARCHIES table. Oracle Workflow also stores denormalized information about direct and inherited assignments of users to roles in the WF\_USER\_ROLE\_ASSIGNMENTS table for performance gain. If <sup>a</sup> user is associated with <sup>a</sup> certain role through more than one direct or inherited assignment, the WF\_USER\_ROLE\_ASSIGNMENTS table tracks which assignments are currently valid and expires the user/role association only when all assignments have ended.

**Note:** Originating systems that use role hierarchies do not participate in bulk synchronization. These originating systems must perform incremental synchronization.

#### **Workflow Directory Service Views:**

Oracle Workflow relies on views named WF\_USERS, WF\_ROLES, WF\_USER\_ROLES, and, in Oracle Applications only, WF\_USER\_ROLE\_ASSIGNMENTS\_V, to reference user and role information. Other views provide further access to Workflow directory service data, including WF\_ALL\_ROLES\_VL, WF\_ALL\_USER\_ROLES, and, in Oracle Applications only, WF\_ALL\_USER\_ROLE\_ASSIGNMENTS.

If you are using the standalone version of Oracle Workflow, you can choose to implement definitions for these views from one of two predefined directory services provided by Oracle Workflow, which let you either integrate with Oracle Internet Directory as your directory repository or use Oracle Database users and roles for your directory service. If you are using the version of Oracle Workflow embedded in Oracle Applications, directory service views for the unified Oracle Applications environment are automatically defined for you during installation.

**Note:** An expiration date can be assigned to each role in WF\_LOCAL\_ ROLES, each user/role association in WF\_LOCAL\_USER\_ROLES, and each user/role assignment in WF\_ROLE\_HIERARCHIES. After that date, an expired role is no longer included in the predefined WF\_USERS and WF\_ROLES view, an expired user/role association is

no longer included in the predefined WF\_USER\_ROLES view, and an expired user/role assignment is no longer included in the WF\_USER\_ROLE\_ASSIGNMENTS\_V view.

However, note that although the expired rows no longer appear in these views, they still exist in the Workflow local tables. You should periodically purge expired ad hoc users and roles using the *WF\_PURGE.Directory()* API in order to improve performance. See: Directory, *Oracle Workflow API Reference*.

You can also create your own directory service by defining custom views with the required columns. However, note that only the predefined directory services provided by Oracle Workflow are supported by Oracle. See: Oracle Workflow Support Policy, *Oracle Workflow Developer's Guide*.

If you create your own custom view definitions:

- • Each individual user identified by WF\_USERS must also appear in the WF\_ROLES view as <sup>a</sup> role.
- •You should set the user flag in the underlying tables to Y for all the roles that also represen<sup>t</sup> individual users, and set the user flag to <sup>N</sup> for all other roles.
- •You should include the WF\_LOCAL\_ROLES and WF\_LOCAL\_USER\_ROLES tables in the view definitions. You can optionally also include the WF\_LOCAL\_ROLES\_TL table for multiple language support.
- •You should avoid selecting from DUAL to incorporate additional users and roles into the directory service views as this allows you to violate the unique constraint on certain columns of the views and reduces performance with unnecessary joins between the 'select from DUAL' statements.
- • To take advantage of unique indexes when querying users, make sure you initially enter the usernames in your database in uppercase only. Forcing the usernames to uppercase in your view definition results in poor performance when accessing these views.
- •You should run the script wfdirchk.sql to validate your directory service data model. This script is located on your server in the *ORACLE\_HOME*/wf/admin/sql directory for the standalone version of Oracle Workflow or in the \$FND\_TOP/sql directory for the version of Oracle Workflow embedded in Oracle Applications. See: Wfdirchk.sql, page [9-7](#page-368-0).

**Note:** Avoid making <sup>a</sup> join to <sup>a</sup> view that contains <sup>a</sup> union, as this results in poor database performance. The Oracle Database is unable to preserve the indexes in that view when you make such <sup>a</sup> join. The workflow directory service views you create will most likely contain unions; therefore you should not join to them directly. If you need to retrieve data from any of the three directory services views, use the appropriate directory services API. See: Workflow Directory Service APIs, *Oracle Workflow API Reference*.

## **WF\_USERS**

The WF\_USERS view references information about the individuals in your organization who may utilize Oracle Workflow functionality or receive workflow notifications.

**Note:** In WF\_LOCAL\_ROLES, <sup>a</sup> role that is an individual user has the user flag set to <sup>Y</sup>.

**Note:** For Oracle Applications, this view now includes only Oracle Applications users originating from the FND\_USER table, TCA person parties, TCA contacts, and ad hoc users, although an Oracle Applications user record may also include information from Oracle Human Resources if the user is linked to an Oracle Human Resources person.

The WF\_USERS view must contain the following required columns:

• Name - The internal name of the user as referenced by the Workflow Engine and Notification System. For example, an internal name for <sup>a</sup> user can be MBEECH or <sup>009</sup>, where <sup>009</sup> represents the user's employee ID.

> **Important:** If you define custom views, the Name column must be sourced from <sup>a</sup> column that is no longer than 320 characters, and it is recommended that the internal name be all uppercase. If your source table does not have <sup>a</sup> column that meets these criteria, DO NOT use string functions to force these restrictions. Instead, define the Name column to be *<orig\_system>*:*<orig\_system\_id>* so that Oracle Workflow can reference the original base table where users are stored and <sup>a</sup> unique user in that table. For example, PER\_PEOPLE:009 could represent a user whose employee ID is <sup>009</sup> and whose record is stored in <sup>a</sup> personnel table called PER\_PEOPLE.

- • Display\_Name - The display name of the user. An example of <sup>a</sup> display name can be 'Beech, Matthew'.
- •Description - An optional description of the user.
- • Notification\_Preference - The method by which this user prefers to receive notifications. A value of MAILTEXT, MAILHTML, MAILHTM2, or MAILATTH allows users to receive and respond to notifications by plain text e-mail, HTML-formatted e-mail with attachments, HTML-formatted e-mail without attachments, or by plain text e-mail with HTML attachments, respectively. A value of QUERY allows users to query notifications from the Worklist Web page. A value of DISABLED indicates that the e-mail address on record for the user is invalid, so no e-mail notifications will be sent; meanwhile the user can only query notifications from the Worklist Web page. Finally, <sup>a</sup> value of SUMMARY or, for Oracle Applications only, SUMHTML, allows users to receive periodic e-mail summaries of their open notifications. However, to respond to the individual notifications, they must view the notification in the Worklist Web pages. See: Overview of Notification Handling, *Oracle Workflow User's Guide* and Notification Preferences, page [2-68](#page-91-0).

**Note:** A notification preference of MAILTEXT, MAILHTML, MAILHTM2, or MAILATTH also allows users to view their notifications in the Worklist Web pages.

**Note:** In Oracle Applications, if no notification preference is provided by the originating system, the notification preference is set to MAILHTML by default.

**Note:** If you define custom views, you can map the Notification\_Preference column over the Oracle Workflow preferences table using the statement below. The benefit of doing so is that you can then globally set the default notification preference for all users in your enterprise using the Global Preferences page in standalone Oracle Workflow or the Workflow Configuration page in Oracle Applications, and let individual users override that default value by changing their notification preference in the User Preferences page in standalone Oracle Workflow or the Preferences page in Oracle Applications. See: Setting Global User Preferences, page [2-11](#page-34-0), Setting User Preferences, *Oracle Workflow User's Guide*, and get\_pref, *Oracle Workflow Developer's Guide*.

NVL(wf pref.get pref(USR.USER NAME, 'MAILTYPE'), 'MAILHTML')

• Language - The value of the database NLS\_LANGUAGE initialization parameter that specifies the default language-dependent behavior of the user's notification session. The Language column is required and cannot be left null. Refer to your Oracle Database user's guide or installation manual for the list of supported language conventions.

> **Note:** In Oracle Applications, for roles that are Oracle Applications users marked with an originating system of FND\_USR or PER, Oracle Workflow uses the *GetRoleInfo()* procedure to find the language for <sup>a</sup> user, rather than querying this column in the directory service views. *GetRoleInfo()* by default retrieves the language value from the ICX: Language profile option for that Oracle Applications user.

However, if the WF\_PREFERENCE resource token is defined and set to FND, then the *GetRoleInfo()* procedure obtains the language value from the Oracle Workflow preferences table instead.

The WF\_PREFERENCE resource token is not used in the standalone version of Oracle Workflow.

**Note:** If you define custom views, and, if you are using Oracle Applications, the WF\_PREFERENCE resource token is set to FND, then you can map the Language column over the Oracle Workflow preferences table using the statement below. The benefit of doing so is that you can then globally set the default language for all users in your enterprise and let individual users override that default value by changing their language preference. See: Setting Global User Preferences, page [2-11](#page-34-0), Setting User Preferences, *Oracle Workflow User's Guide*, and get\_pref, *Oracle Workflow Developer's Guide*.

NVL(wf pref.get pref(USR.USER NAME, 'LANGUAGE'), *<default\_language>*)

**Important:** Make sure that the e-mail templates used by notification mailers to send notifications have been translated by Oracle to the language you wish to set. The standard e-mail templates are delivered in <sup>a</sup> file called wfmail.wft under the subdirectory \$ORACLE\_HOME/wf/res/*<lang>* for the standalone version of Oracle Workflow or \$FND\_TOP/import/*<lang>* for the version of Oracle Workflow embedded in Oracle Applications. You can check the appropriate language subdirectory to verify if the templates have been translated to the language you wish to set. See: Modifying Your Message Templates, page [2-85](#page-108-0).

• Territory - The value of the database NLS\_TERRITORY initialization parameter that specifies the default territory-dependent formatting used in the user's notification session. The Territory column is required and cannot be left null. Refer to your Oracle Database user's guide or installation manual for the list of supported territory conventions.

> **Note:** In Oracle Applications, for roles that are Oracle Applications users marked with an originating system of FND\_USR or PER, Oracle Workflow uses the *GetRoleInfo()* procedure to find the territory for <sup>a</sup> user, rather than querying this column in the directory service views. *GetRoleInfo()* by default retrieves the territory value from the ICX: Territory profile option for that Oracle Applications user.

However, if the WF\_PREFERENCE resource token is defined and set to FND, then the *GetRoleInfo()* procedure obtains the territory value from the Oracle Workflow preferences table instead.

The WF\_PREFERENCE resource token is not used in the standalone version of Oracle Workflow.

**Note:** If you define custom views, and, if you are using Oracle Applications, the WF\_PREFERENCE resource token is set to FND, then you can map the Territory column over the Oracle Workflow preferences table using the statement below. The benefit of doing so is that you can then globally set the default territory for all users in your enterprise and let individual users override that default value by changing their territory preference. See: Setting Global User Preferences, page [2-11](#page-34-0), Setting User Preferences, *Oracle Workflow User's Guide*, and get\_pref, *Oracle Workflow Developer's Guide*.

NVL(wf pref.get pref(USR.USER NAME, 'TERRITORY'), *<default\_territory>*)

- • Email\_Address - A valid electronic mail address for this user or <sup>a</sup> mail distribution list defined by your electronic mail system.
- •Fax - A fax number for the user.
- • Orig\_System - A code that you assign to originating system, which is the directory repository that this view is ultimately based on. For example, if this view is based on the personnel data stored in <sup>a</sup> Human Resource Management System, Orig\_System can be defined as PER.
- • Orig\_System\_ID - The primary key that identifies the user in this repository system. For example, Orig\_System\_ID can be defined as the value stored in <sup>a</sup> column called PERSON\_ID in <sup>a</sup> Human Resources database table called PER\_PEOPLE.
- •Parent Orig System - An optional code for the originating system of an entity that you want to mark as being related to this user. For example, <sup>a</sup> supplier could be marked as the paren<sup>t</sup> of <sup>a</sup> supplier site.
- •Parent Orig\_System\_ID - The primary key that identifies the parent entity in the paren<sup>t</sup> originating system.

**Note:** If no parent information is provided, the Parent Orig System and Parent\_Orig\_System\_ID default to the user's own Orig\_System and Orig\_System\_ID, respectively.

- •Start\_Date - The date at which the user becomes valid in the directory service.
- • Status - The availability of the user to participate in <sup>a</sup> workflow process. The possible statuses are: active (ACTIVE), unavailable for an extended period (EXTLEAVE), permanently unavailable (INACTIVE), and temporarily unavailable (TMPLEAVE). These statuses are also stored in the lookup type called WFSTD AVAILABILITY STATUS.
- • Expiration\_Date - The date at which the user is no longer valid in the directory service. After this date, the user will no longer appear in the seeded WF\_USERS view.
- • Owner\_Tag - A code to identify the program or application that owns the information for this user.

## **WF\_ROLES**

The WF\_ROLES view references information about all the roles in your organization who may utilize Oracle Workflow functionality or receive workflow notifications. This view must contain the following required columns pertaining to the roles in your repository. Those columns that are preceded by an asterisk (\*) are similar to the corresponding columns described for the WF\_USERS view.

**Important:** Each user identified by WF\_USERS must also appear in the WF\_ROLES view as <sup>a</sup> role. This is <sup>a</sup> requirement for Oracle Workflow.

**Note:** If <sup>a</sup> user is <sup>a</sup> member of <sup>a</sup> role and the user information such as language and notification preference is different from the role information, the Expand Roles option for <sup>a</sup> notification addressed to the role determines whether the user information or the role information takes precedence. If the Expand Roles option is not

checked and the Notification System delivers the notification to the role, the role information will override the user information. If Expand Roles is checked, however, then each user in the role will receive <sup>a</sup> separate copy of the notification, and the user information will override the role information.

If <sup>a</sup> user has <sup>a</sup> notification preference of SUMMARY or SUMHTML, and the user is also <sup>a</sup> member of <sup>a</sup> multi-user role with <sup>a</sup> different notification preference such as MAILHTML, the Notification System will use the Expand Roles setting to determine whether to deliver the notification according to the role or user notification preference. However, even if Expand Roles is not checked and the notification preference of the role takes precedence, the notification will still appear in the user's summary message because the notification is par<sup>t</sup> of the user's worklist.

• Name - The internal name of the role as referenced by the Workflow Engine and Notification System.

> **Important:** If you define custom views, the Name column must be sourced from <sup>a</sup> column that is no longer than 320 characters, and it is recommended that the internal name be all uppercase. If your source table does not have <sup>a</sup> column that meets these criteria, DO NOT use string functions to force these restrictions. Instead, define the Name column to be *<orig\_system>*:*<orig\_system\_id>* so that Oracle Workflow can reference the original base table where roles are stored and <sup>a</sup> unique role in that table. For example, "PER\_POSITION:009" could represen<sup>t</sup> <sup>a</sup> position whose ID is <sup>009</sup> and whose record is stored in the personnel table called PER\_POSITION.

- •\*Display\_Name
- •\*Description
- •\*Notification\_Preference
- •\*Language
- •\*Territory
- • Email\_Address - If the e-mail address is null for <sup>a</sup> given role, notification mailers send an individual e-mail to each user within the role.
- •\*Fax
- •\*Orig\_System
- •\*Orig\_System\_ID
- •\*Parent\_Orig\_System
- •\*Parent\_Orig\_System\_ID
- •\*Start\_Date
- •\*Status
- • Expiration\_Date - The date at which the role is no longer valid in the directory service. After this date, the role will no longer appear in the seeded WF\_ROLES view.
- •\*Owner\_Tag

## **WF\_USER\_ROLES**

The WF\_USER\_ROLES view is an intersection of the users and roles in WF\_USERS and WF\_ROLES, showing which users are members of which roles.

**Note:** A role can contain only individual users as its members. It cannot contain another role. However, in Oracle Applications roles can be related to each other in <sup>a</sup> hierarchy so that users assigned to one role automatically inherit membership in its superior roles as well.

The WF\_USER\_ROLES view must contain the following required columns:

- •User\_Name - The internal name of the user as listed in the view WF\_USERS.
- •Role\_Name - The internal name of the role as listed in the view WF\_ROLES.
- •User\_Orig\_System - A code that you assign to the user directory repository as listed in the view WF\_USERS.
- •User\_Orig\_System\_ID - The primary key that identifies the user in the user directory repository as listed in the view WF\_USERS.
- •Role\_Orig\_System - A code that you assign to the role directory repository as listed in the view WF\_ROLES.
- •Role Orig System ID - The primary key that identifies the role in the role directory repository as listed in the view WF\_ROLES.
- • Start\_Date - The date at which the association of this user with this role becomes valid in the directory service.
- • Expiration\_Date - The date at which the association of this user with this role is no longer valid in the directory service. After this date, the user and role association will no longer appear in the seeded WF\_USER\_ROLES view.
- •Assignment Type - A code indicating how the user was assigned to membership in this role. This column is used only in Oracle Applications.
	- •<sup>D</sup> - The user was directly assigned to this role.
	- •<sup>I</sup> - The user inherited this role through membership in another role.
	- •<sup>B</sup> - The user has both direct and inherited assignments to this role.
- •Parent Orig\_System - An optional code for the originating system of an entity that you want to mark as being related to this user/role association.
- •Parent Orig\_System\_ID - The primary key that identifies the parent entity in the paren<sup>t</sup> originating system.

#### **WF\_USER\_ROLE\_ASSIGNMENTS\_V**

The WF\_USER\_ROLE\_ASSIGNMENTS\_V view is an intersection of the users and roles in WF\_USERS and WF\_ROLES, that tracks how assignments of users to roles are made directly or inherited through role hierarchy relationships. The view shows only currently active assignments. This view is used only in Oracle Applications.

The WF\_USER\_ROLE\_ASSIGNMENTS\_V view contains the following columns:

- •User\_Name - The internal name of the user as listed in the view WF\_USERS.
- •Role\_Name - The internal name of the role as listed in the view WF\_ROLES.
- •Assigning Role - The role from which the user is inheriting assignment to this role.
- • Start\_Date - The date at which the assignment of this user to this role becomes valid in the directory service.
- • End\_Date - The date at which the assignment of this user to this role is no longer valid in the directory service.
- •Assignment Type - The way in which the user was assigned to membership in this role, either DIRECT or INHERITED.

## **WF\_ALL\_ROLES\_VL**

The WF\_ALL\_ROLES\_VL view contains role information similar to the WF\_ROLES view. However, WF\_ALL\_ROLES\_VL includes all roles, whether not ye<sup>t</sup> valid, currently valid, or expired.

The WF\_ALL\_ROLES\_VL view contains the following columns:

- •Name - The internal name of the role.
- •Display\_Name - The display name of the role.
- •Description - An optional description of the role.
- • Notification\_Preference - The method by which this role prefers to receive notifications.
- • Language - The value of the database NLS\_LANGUAGE initialization parameter that specifies the default language-dependent behavior of the role's notification session.
- • Territory - The value of the database NLS\_TERRITORY initialization parameter that specifies the default territory-dependent formatting used in the role's notification session.
- •Email Address - A valid electronic mail address for this role.
- •Fax - A fax number for the role.
- • Orig\_System - A code that you assign to originating system on which this view is ultimately based.
- • Orig\_System\_ID - The primary key that identifies the role in the originating system.
- •Start Date - The date at which the role becomes valid in the directory service.
- • Status - The availability of the role to participate in <sup>a</sup> workflow process. The possible statuses are: active (ACTIVE), unavailable for an extended period (EXTLEAVE), permanently unavailable (INACTIVE), and temporarily unavailable (TMPLEAVE). These statuses are also stored in the lookup type called WFSTD AVAILABILITY STATUS.
- • Expiration\_Date - The date at which the role is no longer valid in the directory service.
- • Owner\_Tag - A code to identify the program or application that owns the information for this role.
- •Created\_By - Standard Who column.
- •Creation\_Date - Standard Who column.
- •Last Updated By - Standard Who column.
- •Last Update Date - Standard Who column.
- •Last Update Login - Standard Who column.

## **WF\_ALL\_USER\_ROLES**

The WF\_ALL\_USER\_ROLES view contains user/role association information similar to the WF\_USER\_ROLES view. However, WF\_ALL\_USER\_ROLES includes all user/role associations, whether not ye<sup>t</sup> valid, currently valid, or expired.

The WF\_ALL\_USER\_ROLES view contains the following columns:

- •User\_Name - The internal name of the user.
- •Role Name - The internal name of the role .
- •User Orig\_System - A code that you assign to the user directory repository.
- •User Orig\_System\_ID - The primary key that identifies the user in the user originating system.
- •Role Orig\_System - A code that you assign to the role directory repository.
- • Role\_Orig\_System\_ID - The primary key that identifies the role in the role originating system.
- •Parent Orig System - An optional code for the originating system of an entity that you want to mark as being related to this user/role association.
- •Parent Orig\_System\_ID - The primary key that identifies the parent entity in the paren<sup>t</sup> originating system.
- •Assignment Type - A code indicating how the user was assigned to membership in this role. This column is used only in Oracle Applications.
	- •<sup>D</sup> - The user was directly assigned to this role.
	- •<sup>I</sup> - The user inherited this role through membership in another role.
	- •<sup>B</sup> - The user has both direct and inherited assignments to this role.
- • Start\_Date - The date at which the association of this user with this role becomes valid in the directory service.
- • Expiration\_Date - The date at which the association of this user with this role is no longer valid in the directory service.
- • Owner\_Tag - A code to identify the program or application that owns the information for the association of this user with this role.
- •Created\_By - Standard Who column.
- •Creation\_Date - Standard Who column.
- •Last Updated By - Standard Who column.
- •Last Update Date - Standard Who column.

<span id="page-63-0"></span>•Last Update Login - Standard Who column.

## **WF\_ALL\_USER\_ROLE\_ASSIGNMENTS**

The WF\_ALL\_USER\_ROLE\_ASSIGNMENTS view contains information about how assignments of users to roles are made directly or inherited through role hierarchy relationships, similar to the WF\_USER\_ROLE\_ASSIGNMENTS\_V view. However, WF\_ALL\_USER\_ROLE\_ASSIGNMENTS includes all user/role assignments, whether not ye<sup>t</sup> valid, currently valid, or expired. This view is used only in Oracle Applications.

The WF\_ALL\_USER\_ROLE\_ASSIGNMENTS view contains the following columns:

- •User\_Name - The internal name of the user.
- •Role Name - The internal name of the role .
- •Assigning Role - The role from which the user is inheriting assignment to this role.
- • Start\_Date - The date at which the assignment of this user to this role becomes valid in the directory service.
- • End\_Date - The date at which the assignment of this user to this role is no longer valid in the directory service.
- •Assignment Type - The way in which the user was assigned to membership in this role, either DIRECT or INHERITED.
- •Created\_By - Standard Who column.
- •Creation\_Date - Standard Who column.
- •Last Updated By - Standard Who column.
- •Last Update Date - Standard Who column.
- •Last Update Login - Standard Who column.

# **Step 4: Synchronizing Workflow Directory Services with Oracle Internet Directory**

If you are using the standalone version of Oracle Workflow, you can synchronize the user information in your Workflow directory service with Oracle Internet Directory using Lightweight Directory Access Protocol (LDAP). This integration is recommended because it enables you to manage and publish user information in <sup>a</sup> central location which various systems can reference.

Synchronization with Oracle Internet Directory enables Oracle Workflow to do the following:

- • Assign ownership of work items and send notifications to users defined in Oracle Internet Directory.
- Synchronize with other external user directories that are synchronized with Oracle Internet Directory.
- Participate in single sign-on through LDAP external authentication with Oracle Application Server Single Sign-On Server, if you have installed Oracle Application Server. With single sign-on, <sup>a</sup> user who is logged into any participating Oracle

Application Server componen<sup>t</sup> is automatically authenticated when accessing any other participating componen<sup>t</sup> and does not need to log in again.

**Important:** To implement single sign-on integration, you must install Oracle Workflow shipped with Oracle Application Server, and you must use <sup>a</sup> version of the Oracle Database that is certified with your version of Oracle Application Server.

For more information about leveraging the Oracle Identity Management infrastructure, see: Oracle Workflow Security, page [3-1](#page-188-0).

## **Oracle Internet Directory:**

Oracle Internet Directory is <sup>a</sup> general purpose directory service that enables fast retrieval and centralized managemen<sup>t</sup> of information about dispersed users and network resources. It combines Lightweight Directory Access Protocol (LDAP) Version 3 with the high performance, scalability, robustness, and availability of the Oracle Database.

LDAP is <sup>a</sup> standard, extensible directory access protocol. It is <sup>a</sup> common language that LDAP clients and servers use to communicate. LDAP was conceived as an internet-ready, lightweight implementation of the International Standardization Organization (ISO) X.500 standard for directory services. It requires <sup>a</sup> minimal amount of networking software on the client side, which makes it particularly attractive for internet-based, thin client applications.

The advantages of Oracle Internet Directory include:

• Scalability - Oracle Internet Directory exploits the strengths of the Oracle Database, enabling suppor<sup>t</sup> for terabytes of directory information. In addition, such technologies as multithreaded LDAP servers and database connection pooling allow it to suppor<sup>t</sup> thousands of concurrent clients with subsecond search response times.

Oracle Internet Directory also provides data managemen<sup>t</sup> tools, such as Oracle Directory Manager and <sup>a</sup> variety of command-line tools, for manipulating large volumes of LDAP data.

• High availability - Oracle Internet Directory is designed to meet the needs of <sup>a</sup> variety of important applications. For example, it supports full, multimaster replication between directory servers: If one server in <sup>a</sup> replication community becomes unavailable, then <sup>a</sup> user can access the data from another server. Information about changes made to directory data on <sup>a</sup> server is stored in special tables on the Oracle Database. These are replicated throughout the directory environment by Oracle Replication, <sup>a</sup> robust replication mechanism.

Oracle Internet Directory also takes advantage of all the availability features of the Oracle Database. Because directory information is stored securely in the Oracle Database, it is protected by the backup capabilities of the database. Additionally, the Oracle Database, running with large datastores and heavy loads, can recover from system failures quickly.

• Security - Oracle Internet Directory offers comprehensive and flexible access control. An administrator can gran<sup>t</sup> or restrict access to <sup>a</sup> specific directory object or to an entire directory subtree. Moreover, Oracle Internet Directory implements three levels of user authentication: anonymous, password-based, and certificate-based using Secure Sockets Layer (SSL) Version 3 for authenticated access and data privacy. • Synchronization with other directories - Oracle Internet Directory includes the Oracle Directory Integration platform that enables you to synchronize with other enterprise repositories, including third-party LDAP directories.

Oracle Application Server Single Sign-On uses Oracle Internet Directory to store user entries. It maps users for any partner application to user entries in Oracle Internet Directory entries, and authenticates them by using LDAP mechanisms.

See: *Oracle Internet Directory Administrator's Guide.*

# **Oracle Application Server Single Sign-On:**

Oracle Application Server Single Sign-On is <sup>a</sup> componen<sup>t</sup> of Oracle Application Server that provides <sup>a</sup> framework for secure single sign-on, allowing users to log in to multiple Web-based applications by entering <sup>a</sup> user name and password only once.

**Important:** To implement single sign-on integration for Oracle Workflow, you must install Oracle Workflow shipped with Oracle Application Server, and you must use <sup>a</sup> version of the Oracle Database that is certified with your version of Oracle Application Server.

Oracle Application Server Single Sign-On provides the following benefits:

- Ease of administration and reduced administrative costs, because user names and passwords can be stored and maintained outside of any particular application and shared across the enterprise
- Convenient login experience, because users do not need to maintain <sup>a</sup> separate username and password for each application they access
	- • Increased security, because when the password is only required once, users are less likely to use simple, easy-to-remember passwords or write them down

The core of the Oracle Application Server Single Sign-On technology is the Login Server. The Login Server authenticates users and passes their identities to the partner applications that are integrated with it.

Partner applications suppor<sup>t</sup> <sup>a</sup> single sign-on mechanism that enables them to accep<sup>t</sup> <sup>a</sup> user's username and password as validated by the Login Server. A partner application delegates its authentication to the Login Server. If <sup>a</sup> partner application is registered with the Login Server, users can log into it using the single sign-on mechanism.

With mod\_osso, an Oracle module that enables single sign-on, Oracle HTTP Server becomes <sup>a</sup> partner application of the Login Server. Oracle Workflow uses Oracle HTTP Server as its Web server. If you implement Oracle Internet Directory/Single Sign-On integration, Oracle Workflow participates in single sign-on by using mod\_osso to authenticate access to its secured Web pages.

When <sup>a</sup> user first tries to access <sup>a</sup> secured Workflow Web page, the Workflow security package WFA\_SEC checks the CGI environment variable REMOTE\_USER for user information. If the user is not already logged in to Oracle Workflow or another Oracle Application Server Single Sign-On participating application, the user will be prompted to log in before the page appears.

**Note:** The WFA SEC package is loaded as a post-install configuration step if you choose to implement Oracle Internet Directory/Single Sign-On integration. For more information, see your installation documentation.

To set the variable REMOTE\_USER, Oracle HTTP Server internally calls to mod\_osso. Acting as an Oracle Application Server Single Sign-On partner application, mod\_osso transparently redirects the user to the Login Server to obtain authentication credentials, if no application cookie is present.

The Login Server performs the following steps:

- •Prompts the user for the user name and password, if no login cookie is present.
- • Authenticates the user by means of the user name and password, using external repository authentication that relies on an LDAP-compliant directory, specifically Oracle Internet Directory. The Login Server binds to Oracle Internet Directory and then looks up the user credentials stored in the directory.
- •Stores an encrypted login cookie on the authenticated client.
- • Transparently redirects the user to the partner application, mod\_osso, by using <sup>a</sup> URL with an encrypted parameter containing the user's identity.

Oracle HTTP Server with mod\_osso then performs the following steps:

- •Decrypts the parameter.
- •Identifies the user.
- • Establishes its own session managemen<sup>t</sup> (for example, determining what, if any, access privileges to gran<sup>t</sup> to the user).
- • Sets <sup>a</sup> partner application cookie so that subsequent user access does not require <sup>a</sup> redirect to the Login Server.
- •Presents the requested application page to the user.

If, during the same session, the user again seeks access to the same or to <sup>a</sup> different partner application, the Login Server does not promp<sup>t</sup> the user for <sup>a</sup> username and password. Instead, the Login Server obtains the information from the login cookie that is already on the client browser. The login cookie provides the Login Server with the user's identity and indicates that authentication has already been performed. If there is no login cookie, the Login Server presents the user with <sup>a</sup> login page.

To guard against eavesdropping, the Login Server can send the login cookie to the client browser over an encrypted SSL channel.

The login cookie expires with the session, either at the end of <sup>a</sup> time interval specified by the administrator, or when the user exits the browser. The login cookie is never written to disk.

**Note:** To log out of <sup>a</sup> partner application and log in as another user, the user must also log out of the Login Server session. Otherwise, the authentication reques<sup>t</sup> returns the partner application to the logged in state of the previous user.

See: *Oracle Application Server Single Sign-On Administrator's Guide* and *Oracle Identity Management Application Developer's Guide*.

### **Oracle Internet Directory Synchronization:**

Oracle Workflow provides APIs to synchronize the user information in your Workflow directory service with Oracle Internet Directory. These APIs are defined in <sup>a</sup> PL/SQL package called WF\_LDAP. See: Workflow LDAP APIs, *Oracle Workflow API Reference*.

**Note:** Oracle Internet Directory integration includes only individual users, not user groups. Workflow roles are not maintained through Oracle Internet Directory.

## **To** Synchronize Workflow Directory Services with Oracle Internet Directory

- 1. During installation, use the Workflow Configuration Assistant to choose to integrate with Oracle Internet Directory. You enter LDAP preferences in the Workflow Configuration Assistant, which are then stored as global workflow preferences. After installation, you can use the Global Preferences page to verify that the following preferences are set to the appropriate information for your Oracle Internet Directory installation, and optionally modify these settings. See: Setting Global User Preferences, page [2-11](#page-34-0).
	- •LDAP Host
	- •LDAP Port
	- •LDAP User Name
	- •LDAP Password
	- •LDAP Changelog Base Directory
	- •LDAP User Base Directory

**Note:** If you choose to integrate with Oracle Internet Directory during installation, Workflow directory service views that suppor<sup>t</sup> this integration are automatically implemented for you. See: Integrating Oracle Workflow Directory Services with Oracle Internet Directory, page [2-21](#page-44-0).

2. Ensure that the PL/SQL package named DBMS\_LDAP is loaded in your database. This package contains the functions and procedures which can be used to access data from LDAP servers and is required for LDAP synchronization.

For standalone Oracle Workflow, if you choose to integrate with Oracle Internet Directory by entering LDAP preferences in the Workflow Configuration Assistant, this package should be loaded as <sup>a</sup> pre-installation step. For more information, see the installation documentation for the software with which you installed Oracle Workflow.

3. For single sign-on integration, ensure that the Database Access Descriptor for Oracle Workflow is protected in the mod\_osso configuration file. For standalone Oracle Workflow with Oracle Application Server, if you choose to integrate with Oracle Internet Directory by entering LDAP preferences in the Workflow Configuration Assistant, mod\_osso configuration is automatically performed for you during installation. For more information, see the installation documentation for the software with which you installed Oracle Workflow.

> **Important:** To implement single sign-on integration, you must install Oracle Workflow shipped with Oracle Application Server, and you must use <sup>a</sup> version of the Oracle Database that is certified with your version of Oracle Application Server.

4. If you choose to integrate with Oracle Internet Directory by entering LDAP preferences in the Workflow Configuration Assistant, the Workflow

Configuration Assistant performs an initial synchronization for you by running the *WF\_LDAP.Synch\_all( )* API. This function retrieves all the existing user information from Oracle Internet Directory, based on the LDAP directory information specified in the global workflow preferences, and raises the oracle.apps.global.user.change event. Predefined subscriptions to this event create new users in the WF\_LOCAL\_ROLES table if necessary and load the user information into the WF\_LOCAL\_ROLES table.

Because *WF\_LDAP.Synch\_all( )* retrieves information for all users stored in Oracle Internet Directory, this function should be used only once during setup. If necessary, however, you can also run *WF\_LDAP.Synch\_all( )* as required for recovery or cleanup.

5. Subsequently, you must maintain the synchronization between your Workflow directory service and Oracle Internet Directory by retrieving and loading only changed Oracle Internet Directory user information. It is recommended that you update the user information every ten minutes.

You can use either *WF\_LDAP.Synch\_changes( )* or *WF\_LDAP.Schedule\_changes( )* to retrieve changed user information from Oracle Internet Directory. *WF\_ LDAP.Synch\_changes( )* identifies LDAP user changes in Oracle Internet Directory, including creation, modification, and deletion, by querying the LDAP change log records. The function connects to Oracle Internet Directory based on the LDAP directory information specified in the global workflow preferences. If there is <sup>a</sup> change, the function retrieves the user information from Oracle Internet Directory and raises the oracle.apps.global.user.change event. Predefined subscriptions to this event create new users in the WF\_LOCAL\_ROLES table if necessary and load the user information into the table. You can use *WF\_LDAP.Synch\_changes( )* to perform <sup>a</sup> single update.

To continue updating user information periodically, use *WF\_LDAP.Schedule\_ changes( ).* This procedure submits <sup>a</sup> database job using the DBMS\_JOB utility to run *WF\_LDAP.Synch\_changes( )* repeatedly at an interval that you specify. The default interval, which is also the recommended frequency to check for updates, is ten minutes.

You can create <sup>a</sup> script to run *WF\_LDAP.Schedule\_changes( )*. For example, to run the API at an interval of ten minutes, create <sup>a</sup> SQL file with the following commands:

```
declare
begin
  wf ldap.schedule changes(0,0,10);
end;
/
```
Then run SQL\*Plus and load your new script to the database.

**Note:** You must terminate the running of any WF\_LDAP APIs before changing your LDAP setup, such as by migrating to <sup>a</sup> different LDAP server.

**Important:** If you implement Oracle Internet Directory integration, you must maintain your users only through Oracle Internet Directory. You must not create ad hoc users in the WF\_LOCAL\_ROLES table, because you risk discrepancies in your

user information and unpredictable results if you use any tool other than Oracle Internet Directory to maintain users after integrating with Oracle Internet Directory. Consequently, if you implement Oracle Internet Directory integration, you must not use the *CreateAdHocUser( )*, *SetAdHocUserStatus( )*, *SetAdHocUserExpiration( )*, or *SetAdHocUserAttr( )* APIs in the WF\_DIRECTORY package.

You can still use ad hoc roles, however, since Workflow roles are not maintained through Oracle Internet Directory.

See: Setting Global User Preferences, page [2-11,](#page-34-0) Workflow LDAP APIs, *Oracle Workflow API Reference*, User Entry Has Changed Event, *Oracle Workflow Developer's Guide*, Managing Job Queues, *Oracle Administrator's Guide*, and Workflow Directory Service APIs, *Oracle Workflow API Reference*.

# **Step 5: Setting Up Additional Languages**

The Oracle Workflow Web pages, your workflow definitions, and workflow notifications can be translated to the languages defined in your Oracle installation. Some of the steps for setting up other languages in addition to English differ for the standalone and embedded versions of Oracle Workflow.

**Note:** You can only display languages that require <sup>a</sup> multibyte character set if your database uses <sup>a</sup> character set that supports these languages, such as UTF8. For more information, see: Choosing <sup>a</sup> Character Set*, Oracle Database Globalization Support Guide*.

# **WF\_LANGUAGES View:**

To suppor<sup>t</sup> additional languages, Oracle Workflow uses <sup>a</sup> view called WF\_LANGUAGES that identifies the languages defined in your Oracle installation. This view is automatically created during installation for both the standalone and the embedded versions of Oracle Workflow. Oracle Workflow uses the WF\_LANGUAGES view to create, in its translatable tables, <sup>a</sup> row for each language that maps to <sup>a</sup> row found in the corresponding non-translated base table.

The WF\_LANGUAGES view includes the following columns:

- •Code - The language code.
- •Display\_Name - The display name of the language.
- • NLS\_Language - The value of the Oracle NLS\_LANGUAGE initialization parameter that specifies the default language-dependent behavior of <sup>a</sup> session.
- • NLS\_Territory - The value of the Oracle NLS\_TERRITORY initialization parameter that specifies the default territory-dependant date and numeric formatting of <sup>a</sup> session.
- NLS\_Codeset The character set for the language.
	- •Installed\_Flag - Flag to indicate if the language is installed and available for use.

See: *Oracle Database Globalization Support Guide*.

# **To Display Oracle Workflow Web Pages in Other Languages:**

- For Oracle Workflow embedded in Oracle Applications, you select and install additional languages as par<sup>t</sup> of the Oracle Applications installation. Users can set their language preference to an installed language through the Personal Homepage in order to view Oracle Applications screens in that language. See: Selecting NLS Settings, *Installing Oracle Applications* and Set Preferences, *Oracle Applications User's Guide*.
	- • For the standalone version of Oracle Workflow, the server installation and upgrade are available only in English. To suppor<sup>t</sup> access to Oracle Workflow Web pages in another language, you must load that language after the installation using the Oracle Workflow Configuration Assistant. See the installation documentation for your release and platform.

The Oracle Workflow Configuration Assistant performs the following tasks to set up <sup>a</sup> language:

- •Runs the script wfnlena.sql to enable the language. See: wfnlena.sql, page [9-9](#page-370-0).
- •Runs the script WFNLADD. sql to create rows for the enabled language in each workflow object translation table. See: WFNLADD.sql, page [9-4](#page-365-0).
- • Loads translated resource files for the user interface using the Workflow Resource Generator, translated versions of the standard and demonstration workflow definitions using the Workflow Definitions Loader, and translated Business Event System object definitions using the Workflow XML Loader.

If you have multiple languages loaded for Oracle Workflow, as <sup>a</sup> workflow administrator, you can specify the default language that your users' Web sessions display by setting the Language preference in the Global Preferences page. Individual users can override the default language by setting the Language preference in the User Preferences page. See: Setting Global User Preferences, page [2-11](#page-34-0) and Setting User Preferences, *Oracle Workflow User's Guide*.

**Note:** To display Oracle Workflow Web pages properly, the character sets on the database tier and middle tier must match. The NLS\_LANG value specified in the Database Access Descriptor (DAD) for Oracle Workflow in Oracle HTTP Server should be set to the database character set, using the following format:

.CHARSET

Note that it is important to include the period (.) before the character set name in the NLS\_LANG value. For more information, see the installation documentation for your release and platform.

# **To** Create and View Workflow Definitions in Other Languages using Oracle **Workflow Builder:**

1. Set the NLS\_LANG environment variable for the new language, territory, and encoded character set that you want to use for the workflow definition. For example, for Windows NT, run the regedit32 command and locate the NLS\_LANG setting under the HKEY\_LOCAL\_MACHINE/SOFTWARE/ORACLE hierarchy. Double click on NLS\_LANG. Then set the variable to the new value and save your work. Specify the value for NLS\_LANG in the following format:

LANGUAGE\_TERRITORY.CHARSET

For more information about setting NLS\_LANG, see: Globalization Support, *Oracle Database Installation Guide*.

2. Start Oracle Workflow Builder. Create <sup>a</sup> translated version of your workflow definition and save it as a flat file ( $. wft$ ), or open and view a workflow definition that is already translated.

**Note:** Although you can enter and view property values for your workflow definitions in other languages, the Oracle Workflow Builder user interface is still displayed in English.

## **To Load Workflow Definitions in Other Languages to a Database:**

- 1. Ensure that the WF\_LANGUAGES view has been created in your workflow server. This view is automatically created during installation.
- 2. Ensure that the language you want is set up in the database.
	- • For Oracle Workflow embedded in Oracle Applications, you select and install additional languages as par<sup>t</sup> of the Oracle Applications installation. See: Selecting NLS Settings, *Installing Oracle Applications*.
	- • For standalone Oracle Workflow, the server installation automatically adds all available languages to your workflow database. See the installation documentation for your release and platform.
	- • For standalone Oracle Workflow, the server installation and upgrade are available only in English. To suppor<sup>t</sup> access to workflow definitions in another language, you must load that language after the installation using the Oracle Workflow Configuration Assistant. See the installation documentation for your release and platform.
- 3. Load the translated workflow definition to your workflow database using either the Workflow Definitions Loader or the Workflow Builder.
	- • Before running the Workflow Definitions Loader program, you must set the NLS\_LANG environment variable to the appropriate territory and character set for the workflow definition you want to load. The character set must match the character set encoding used to create the workflow definition file, which is determined by the NLS\_LANG value that was set on the client PC before the .wft file was created in the Workflow Builder. For example, if the .wft file was created in the Japanese native character set encoding JA16SJIS, then you must specify JA16SJIS in the character set portion of NLS\_LANG before loading the file, and you cannot specify <sup>a</sup> different character set such as UTF8.

To set NLS\_LANG before running the Workflow Definitions Loader, use the following format:

\_TERRITORY.CHARSET

Note that it is important to include the underscore () before the territory name and the period (.) between the territory name and the character set name in the NLS LANG value. For example, if the  $w$ tt file was created in the Japanese native character set encoding JA16SJIS, set NLS\_LANG to the following value:
\_JAPAN.JA16SJIS.

You do not need to include the language in this NLS\_LANG value because the Workflow Definitions Loader uses the language specified within the .wft file to determine the language to load. See: Using the Workflow Definitions Loader, page [8-7](#page-350-0).

> **Note:** If you create all your translated workflow definition files in Unicode encoding, you can simply set NLS\_LANG to .UTF8 before loading these files. In this case you will not need to reset NLS\_LANG for translated files in different languages, because the .UTF8 character set applies to all the files in Unicode encoding.

• Before using the Workflow Builder to save <sup>a</sup> translated workflow definition to the database, you must set the NLS\_LANG environment variable to the appropriate language, territory, and character set. If you are saving several workflow definitions in different languages, you must reset NLS\_LANG for each language. See: Opening and Saving Item Types, *Oracle Workflow Developer's Guide*.

**Note:** The translated versions of Oracle Workflow's standard and demonstration workflow definitions are provided in native character set encoding, not in UTF8.

# **To Send E-mail Notications in Other Languages:**

- 1. Determine whether Oracle has translated the e-mail notification templates to the language you wish to set by checking for the file containing the templates in the appropriate language subdirectory, *ORACLE\_HOME*/wf/res/*<lang>* for the standalone version of Oracle Workflow or \$FND\_TOP/import/*<lang>* for the version of Oracle Workflow embedded in Oracle Applications. The standard templates are delivered in <sup>a</sup> file called wfmail.wft. See: Modifying Your Message Templates, page [2-85](#page-108-0).
- 2. If the e-mail templates are available for the desired language, Oracle Workflow uses the language preference for the notification recipient to determine the language for an e-mail notification.
	- • Oracle Applications users can set their language preference in the Preferences page. This preference is also stored in the ICX: Language profile option. See: Set Preferences, *Oracle Applications User's Guide*.

**Note:** In Oracle Applications, users can select <sup>a</sup> session-level language in the login window, which overrides their user-level language preference for that session. However, Oracle Workflow still uses the user-level language preference to determine the language in which e-mail notifications are sent.

• For standalone Oracle Workflow, as the workflow administrator, you can specify the default language setting in the Global Preferences page. Individual users can override the default language setting by specifying their own preferred language in the User Preferences page. See: Setting Global User Preferences, page [2-11](#page-34-0) and Setting User Preferences, *Oracle Workflow User's Guide*.

# <span id="page-73-0"></span>**Step 6: Setting the WF\_RESOURCES Environment Variable**

If you are using the standalone version of Oracle Workflow and your Workflow server is installed on <sup>a</sup> UNIX platform, you must set an environment variable called WF\_RESOURCES to point to the language-dependent Oracle Workflow resource file (wf*<language>*.res). The resource file generally resides in the ORACLE\_HOME/wf/res directory.

> **Important:** Do not enclose environment variable values in double quotes (" ") as this is not supported.

You do not need to set this environment variable if your Workflow server is installed on the Windows platform. The Workflow server installation on Windows automatically sets a WF\_RESOURCES environment variable that identifies the path of the wf<*language*>.res file.

You also do not need to set this environment variable if you are using the version of Oracle Workflow embedded in Oracle Applications. For Oracle Applications, the path of the language-dependent Oracle Workflow resource file is \$FND\_TOP/\$APPLRSC/wf*<language>*.res.

# **Step 7: Setting Up Background Workflow Engines**

When the Workflow Engine initiates and performs <sup>a</sup> process, it completes all necessary activities before continuing to the next eligible activity. In some cases, an activity can require <sup>a</sup> large amount of processing resource or time to complete. Oracle Workflow lets you manage the load on the Workflow Engine by setting up supplemental engines to run these costly activities as background tasks. In these cases, the costly activity is *deferred* by the Workflow Engine and run later by <sup>a</sup> background engine. The main Workflow Engine can then continue to the next available activity, which may occur on some other parallel branch of the process. A workflow process can also include <sup>a</sup> Wait activity, which defers the continuation of <sup>a</sup> process until <sup>a</sup> later time. This type of deferred activity is also completed by <sup>a</sup> background engine.

A background engine must also be set up to handle timed out notification activities. When the Workflow Engine comes across <sup>a</sup> notification activity that requires <sup>a</sup> response, it calls the Notification System to send the notification to the appropriate performer, and then sets the notification activity to <sup>a</sup> status of 'NOTIFIED' until the performer completes the notification activity. Meanwhile, <sup>a</sup> background engine set up to handle timed out activities periodically checks for 'NOTIFIED' activities and whether these activities have time out values specified. If <sup>a</sup> 'NOTIFIED' activity does have <sup>a</sup> time out value, and the current date and time exceeds that time out value, the background engine marks that activity as timed out and calls the Workflow Engine. The Workflow Engine then resumes by trying to execute a  $\langle$ Timeout $\rangle$  transition activity.

Additionally, <sup>a</sup> background engine must be set up to handle stuck processes. Aprocess is identified as stuck when it has <sup>a</sup> status of ACTIVE, but cannot progress any further. For example, <sup>a</sup> process could become stuck in the following situations:

- • A thread within <sup>a</sup> process leads to an activity that is not defined as an End activity but has no other activity modeled after it, and no other activity is active.
- • A process with only one thread loops back, but the pivot activity of the loop has the On Revisit property set to Ignore.

• An activity returns <sup>a</sup> result for which no eligible transition exists. For instance, if the function for <sup>a</sup> function activity returns an unexpected result value, and no default transition is modeled after that activity, the process cannot continue.

The background engine sets the status of <sup>a</sup> stuck process to ERROR:#STUCK and executes the error process defined for it.

The following table lists the standard queues used in background engine processing.

| Queue Table                    | Queue Name                     | <b>Payload Type</b>     | <b>Retention Time</b> | <b>Description</b>                       |
|--------------------------------|--------------------------------|-------------------------|-----------------------|------------------------------------------|
| WF DEFERRED<br><b>OUEUE M</b>  | WF DEFERRED<br><b>OUEUE M</b>  | SYSTEM. WF<br>PAYLOAD T | $0 \text{ days}$      | Standard<br>background<br>deferred queue |
| WF<br>OUTBOUND<br><b>OUEUE</b> | WF<br>OUTBOUND<br><b>OUEUE</b> | SYSTEM. WF<br>PAYLOAD T | $0 \text{ days}$      | Standard<br>background<br>outbound queue |
| WF INBOUND<br><b>OUEUE</b>     | WF INBOUND<br><b>OUEUE</b>     | SYSTEM. WF<br>PAYLOAD T | 0 days                | Standard<br>background<br>inbound queue  |

*Background Engine Queues*

**Note:** These queues are also used by the Java Function Activity Agent. See: Setting Up the Java Function Activity Agent, page [2-147](#page-170-0) and Workflow Queue APIs, *Oracle Workflow API Reference*.

You can define and start up as many background engines as you like to check for deferred and timed out activities.

Background engines can be restricted to handle activities associated with specific item types, and within specific cost ranges. A background engine runs until it completes all eligible activities at the time it was initiated.

Generally, you should set the background engine up to run periodically by either using <sup>a</sup> script or database job to restart the background engine periodically (for the standalone version of Oracle Workflow), or scheduling the Background Process concurrent program to resubmit periodically (for the version of Oracle Workflow embedded in Oracle Applications).

Ensure that you have at least one background engine that can check for timed out activities, one that can process deferred activities, and one that can handle stuck processes. At <sup>a</sup> minimum, you need to set up one background engine that can handle both timed out and deferred activities as well as stuck processes. However, for performance reasons we recommend that you run three separate background engines at different intervals.

- •Run <sup>a</sup> background engine to handle only deferred activities every <sup>5</sup> to 60 minutes.
- • Run <sup>a</sup> background engine to handle only timed out activities every <sup>1</sup> to <sup>24</sup> hours as needed.
- • Run <sup>a</sup> background engine to handle only stuck processes once <sup>a</sup> week to once <sup>a</sup> month, when the load on the system is low.

# **To Start <sup>a</sup> Background Engine:**

If you are using the standalone version of Oracle Workflow, then use the *WF\_ENGINE.BACKGROUND()* API to start up <sup>a</sup> background engine. Sample scripts that repeatedly run the background engine are provided with the standalone version of Oracle Workflow. You can also use the procedures in the DBMS\_JOB or DBMS\_SCHEDULER packages to schedule and manage the background engine as <sup>a</sup> database job. See: Background, *Oracle Workflow API Reference* and Managing Job Queues, *Oracle Database Administrator's Guide* or Using the Scheduler, *Oracle Database Administrator's Guide*.

Additionally, in standalone Oracle Workflow, you can use the Oracle Workflow Manager componen<sup>t</sup> available through Oracle Enterprise Manager to submit and manage Workflow background engine database jobs. For more information, please refer to the Oracle Workflow Manager online help.

If you are using the version of Oracle Workflow embedded in Oracle Applications, you can start <sup>a</sup> background engine by submitting the Background Process concurrent program using the Submit Requests form. See: To Schedule Background Engines, page 2-52.

Additionally, in Oracle Applications, you can use the Oracle Workflow Manager componen<sup>t</sup> of Oracle Applications Manager to submit and manage the Workflow Background Process concurrent program. For more information, please refer to the Oracle Applications Manager online help.

**Note:** Make sure you have <sup>a</sup> least one background engine that can check for timed out activities, one that can process deferred activities, and one that can handle stuck processes. At <sup>a</sup> minimum, you need to set up one background engine that can handle both timed out and deferred activities as well as stuck processes.

# **To Schedule Background Engines:**

If you are using the version of Oracle Workflow embedded in Oracle Applications, you can submit the background engine procedure as <sup>a</sup> concurrent program to schedule different background engines to run at different times. Use the Submit Requests window in Oracle Applications to submit the Workflow Background Process. See: Overview of Concurrent Programs and Requests, *Oracle Applications System Administrator's Guide*.

**Note:** If you require <sup>a</sup> larger rollback segmen<sup>t</sup> for the Workflow Background Process than the default, you can use the Concurrent Programs window in the System Administrator responsibility to specify the rollback segmen<sup>t</sup> that you want. This rollback segmen<sup>t</sup> will be used instead of the default and will be used up until the first commit.

Query the Workflow Background Process concurrent program (FNDWFBG) in the Concurrent Programs window, and choose the Session Control button. Then in the Session Control window, enter the rollback segmen<sup>t</sup> you want in the Rollback Segment field, and save your work. See: Concurrent Programs Window, *Oracle Applications System Administrator's Guide*.

#### **To** Run a Workflow Background Process as a Concurrent Program

1. Navigate to the Submit Requests form.

- 2. Submit the Workflow Background Process concurrent program as <sup>a</sup> request. See: Running Reports and Programs, *Oracle Applications User's Guide*.
- 3. In the Parameters window, enter values for the following parameters:

#### **Item Type**

Specify an item type to restrict this engine to activities associated with that item type. If you do not specify an item type, the engine processes any deferred activity regardless of its item type.

## **Minimum Threshold**

Specify the minimum cost that an activity must have for this background engine to execute it, in hundredths of <sup>a</sup> second.

#### **Maximum Threshold**

Specify the maximum cost that an activity can have for this background engine to execute it, in hundredths of <sup>a</sup> second.

By using Minimum Threshold and Maximum Threshold you can create multiple background engines to handle very specific types of activities. The default values for these arguments are null so that the background engine runs activities regardless of cost.

#### **Process Deferred**

Specify whether this background engine checks for deferred activities. Setting this parameter to 'Yes' allows the engine to check for deferred activities.

#### **Process Timeout**

Specify whether this background engine checks for activities that have timed out. Setting this parameter to 'Yes' allows the engine to check for timed out activities.

### **Process Stuck**

Specify whether this background engine checks for stuck processes. Setting this parameter to 'Yes' allows the engine to check for stuck processes.

> **Note:** Make sure you have <sup>a</sup> least one background engine that can check for timed out activities, one that can process deferred activities, and one that can handle stuck processes.

- 4. Choose OK to close the Parameters window.
- 5. When you finish modifying the run options to define the schedule for the background engine, choose Submit to submit the request.

### **To Set Engine Thresholds:**

To set the thresholds of background engines, specify the minimum threshold and maximum threshold arguments when starting the engine. The background engine then only processes activities with costs within your specifications.

The Workflow Engine threshold is set to 50 as <sup>a</sup> default. Activities with <sup>a</sup> cost higher than 50 are deferred for background engines to process.

In some cases, you may want to force the engine to defer an activity although the activity's cost is less than fifty. You can do this by altering the Workflow Engine threshold in the PL/SQL stored procedure for <sup>a</sup> function activity.

The engine threshold is set in an externalized constant called THRESHOLD. Include the following line in your PL/SQL procedure to set the Workflow Engine threshold to <sup>a</sup> different value:

WF\_ENGINE.THRESHOLD := *n*;

You should reset the threshold value afterwards in SQL\*Plus or in the next function activity so that other activities are processed as expected.

# **Related Topics**

Activity Cost, *Oracle Workflow Developer's Guide* Timeout Transitions, *Oracle Workflow Developer's Guide* Deferring Activities, page [C-5](#page-384-0) Wait Activity, *Oracle Workflow Developer's Guide*

# **Step 8: Implementing Notification Mailers**

A notification mailer is <sup>a</sup> Java program that performs e-mail send and response processing for the Oracle Workflow Notification System, using the JavaMail API. You need to implement one or more notification mailers only if you want to have your workflow users receive their notifications by e-mail, as well as from the Worklist Web pages.

See: Reviewing Notifications via Electronic Mail, *Oracle Workflow User's Guide* and Defining Rules for Automatic Notification Processing, *Oracle Workflow User's Guide*.

## **Managing Notification Mailers:**

The notification mailer program is defined as <sup>a</sup> service componen<sup>t</sup> type in the Generic Service Component Framework. This framework helps to simplify and automate the managemen<sup>t</sup> of background Java services. For more information about managing service components, please refer to the Oracle Applications Manager online help or the Oracle Enterprise Manager online help.

Oracle Workflow provides one seeded notification mailer service component, called Workflow Notification Mailer. Most of the configuration parameters for this mailer are set to default values.

- • For standalone Oracle Workflow, you can enter the remaining required parameters using the Oracle Workflow Configuration Assistant.
- • For Oracle Applications, you can enter several of the remaining required parameters using AutoConfig. After installation, you then only need to enter the e-mail inbox password to complete the configuration of the Workflow Notification Mailer. Alternatively, if you only want to send outbound messages and do not need to receive inbound messages, you only need to disable inbound processing to complete the configuration of the Workflow Notification Mailer.

If the mail servers and Business Event System components used by notification mailers are set up, and the service componen<sup>t</sup> container to which the Workflow Notification Mailer belongs is started, the seeded notification mailer automatically starts running once its configuration is complete.

You cannot delete the seeded Workflow Notification Mailer or edit its name, assigned agents, correlation ID value, or container. However, if necessary you can optionally update other configuration parameters, schedule control events, or manually choose control commands to start, stop, suspend, resume, or refresh this notification mailer.

**Note:** In Oracle Applications, Oracle Alert also uses the Workflow Notification Mailer to send and receive alert e-mail messages. If you use Oracle Alert, ensure that the configuration of the Workflow Notification Mailer meets your alert requirements. See: Setup Steps, *Oracle Alert User's Guide*.

You can also optionally create additional notification mailer service components. For example, you can create <sup>a</sup> notification mailer that processes only messages that belong to <sup>a</sup> particular workflow item type, or create additional mailers that process the same types of message to increase throughput.

You can also configure any notification mailer service componen<sup>t</sup> to process only inbound messages, or only outbound messages. You associate inbound and outbound mailers with each other by assigning them the same mailer node name. The mailer node name indicates which inbound mailer can process incoming responses to outbound messages sent by <sup>a</sup> particular outbound mailer.

You can optionally assign the same node name to multiple mailers for load balancing purposes. However, each mailer that performs inbound processing for <sup>a</sup> node must have its own inbox.

- • If you enable both outbound and inbound processing for the same mailer, that mailer will automatically use the same node name for both types of processing, enabling it to process incoming responses to the outbound messages it sent. You can optionally also create other notification mailers that share the same node name.
- • If you create an outbound-only mailer, but you still want to perform response processing for e-mail responses to the outbound messages it sends, you should create at least one other mailer with the same node name that does perform inbound message processing. Otherwise, there will be no inbound mailer that can process incoming responses to outbound messages sent by this outbound mailer.
- • If you only want to implement outbound message processing, without inbound e-mail response processing, then you can configure an outbound-only mailer without creating <sup>a</sup> corresponding inbound mailer. In this case you should configure the mailer to use message templates for response-required notifications that do not reques<sup>t</sup> <sup>a</sup> response by e-mail, but instead direct recipients to respond from the Notification Details Web page. For example, you can configure the mailer to send response-required notifications using the Workflow View From UI message template, which is an alternative template provided by Oracle Workflow in the System: Mailer item type, or create your own custom message templates. The outbound-only mailer can still use the standard message templates to send outbound summary notifications or For Your Information (FYI) notifications that do not require <sup>a</sup> response.
- • Create an inbound-only mailer only if you have also created at least one mailer with the same node name that performs outbound message processing. If no outbound mailer shares the same node name, no incoming response messages will be marked with that node name, and the inbound-only mailer will have no messages to process.

**Note:** The node name for each node must be unique. However, multiple mailers can share the same node. The maximum length for <sup>a</sup> node name is eight characters, and the node name cannot include any spaces or any of the following characters: left bracket ([), right bracket (]), slash  $\left(\frac{\ }{\ }$ , or at sign  $\left(\frac{\ }{\ }{\ }\right)$ .

Service components must be hosted by <sup>a</sup> service componen<sup>t</sup> container. If you create custom notification mailer service components, you can assign them to the seeded container for notification mailers.

- • In Oracle Applications, <sup>a</sup> service componen<sup>t</sup> container is implemented as <sup>a</sup> Generic Service Management (GSM) service. The seeded container for notification mailers is named Workflow Mailer Service.
- • In standalone Oracle Workflow, <sup>a</sup> service componen<sup>t</sup> container is implemented as <sup>a</sup> servlet within an OC4J instance. The seeded container for notification mailers is named WFMLRSVC, within an OC4J instance named OC4J Workflow Component Container.

In Oracle Applications only, based on the volume to be handled by the seeded container, you can also choose to create your own custom containers as GSM services in Oracle Applications Manager. If you create <sup>a</sup> custom GSM service in OAM, you can copy the service parameters from the seeded Workflow Mailer Service to your new service in order to specify how to run the new service. For more information about notification mailer configuration options, please refer to the Oracle Applications Manager online help or the Oracle Enterprise Manager online help.

# **Setting Up Notification Mailers:**

Currently, Oracle Workflow supports the Simple Mail Transfer Protocol (SMTP) for outbound messages and the Internet Message Access Protocol (IMAP) for inbound messages. You must have an SMTP server set up in order to send Oracle Workflow notification e-mail messages, and and an IMAP server set up if you want to receive e-mail notification responses. Users can receive e-mail notifications using various e-mail clients, although notifications may be displayed differently in different clients, depending on the features each client supports.

**Note:** Oracle Workflow supports IMAP version <sup>4</sup> (IMAP4) compliant mail servers. Ensure that your mail server uses this IMAP version. For more information, see the *JavaMail API Design Specification*: <http://java.sun.com/products/javamail/JavaMail-1.2.pdf>

**Note:** If you have certain types of software installed, you may already have the necessary mail server functionality available. For example, products such as Oracle Email, Microsoft Exchange, or Lotus Notes include IMAP services. You can use <sup>a</sup> UNIX server as an SMTP server by configuring the Sendmail program.

Additionally, you can choose to use IMAP server software that is available for download from some sources. For example, the University of Washington offers the UW IMAP Server as <sup>a</sup> public service, and Carnegie Mellon University offers the Cyrus IMAP Server. You might choose this option if your enterprise uses UNIX Sendmail e-mail accounts, for instance. For more information, see: [http://](http://www.washington.edu/imap/)

[www.washington.edu/imap/](http://www.washington.edu/imap/), [http://asg.web.cmu.edu/cyrus/,](http://asg.web.cmu.edu/cyrus/) and <http://www.imap.org/>.

**Note:** Third party software products are mentioned as examples only. Oracle makes no recommendation or endorsement of these third party software products.

If you are using the version of Oracle Workflow embedded in Oracle Applications, you should use the Oracle Workflow Manager componen<sup>t</sup> of Oracle Applications Manager (OAM) to configure and run notification mailers. For more information, please refer to the Oracle Applications Manager online help.

If you are using the standalone version of Oracle Workflow, you should use the standalone Oracle Workflow Manager componen<sup>t</sup> available through Oracle Enterprise Manager to configure and run notification mailers. For more information, please refer to the Oracle Enterprise Manager online help.

To set up <sup>a</sup> notification mailer, you must perform the following steps.

#### **To Set Up <sup>a</sup> Notication Mailer**

- 1. Set up an SMTP mail server to send outbound messages.
- 2. Set up an IMAP4 compliant mail server with an e-mail account for the notification mailer if you want to receive inbound messages.

The notification mailer requires three folders in this e-mail account: the inbox, <sup>a</sup> folder to store processed messages, and <sup>a</sup> folder to store discarded messages.

- • In Oracle Applications, if the e-mail account does not already include folders named PROCESS and DISCARD, Oracle Workflow automatically creates these two folders when you complete the basic notification mailer configuration. You can optionally specify other folders for the notification mailer using the advanced configuration wizard.
- • For standalone Oracle Workflow, create the folders you want to use before configuring the notification mailer. The default values for the folders in the notification mailer configuration wizard are INBOX, PROCESS, and DISCARD. To avoid having to change these configuration parameters, name the folders within your account with these default names.

**Note:** Use your e-mail client to create folders manually for the notification mailer to use. A notification mailer may not be able to access folders that were created using command line tools outside the e-mail client.

- 3. You can enter the following configuration parameters for the seeded Workflow Notification Mailer service componen<sup>t</sup> during installation.
	- • In Oracle Applications, you can use AutoConfig to enter these parameters. For more information about running AutoConfig, see Oracle*MetaLink* note 165195.1 and AutoConfig, *Oracle Applications AD Utilities Reference Guide*.
		- •SMTP server
		- •IMAP server (if you want to receive inbound messages)
- •Inbox username (if you want to receive inbound messages)
- •Reply to e-mail address (if you want to receive inbound messages)
- • HTML agen<sup>t</sup> name (defaults to the value you enter for the Applications Servlet Agent parameter)
- • In the standalone version of Oracle Workflow, you can use the Oracle Workflow Configuration Assistant to enter these parameters. See the installation documentation for your release and platform.
	- •SMTP server
	- •IMAP server (if you want to receive inbound messages)
	- •Inbox username (if you want to receive inbound messages)
	- •Inbox password (if you want to receive inbound messages)
	- •Reply to e-mail address (if you want to receive inbound messages)
	- •Processed folder (if you want to receive inbound messages)
	- •Discard folder (if you want to receive inbound messages)

**Note:** When you enter the SMTP Server and IMAP Server parameters, specify the actual host name for each server. Do not use localhost as the setting for these parameters. You can optionally specify the por<sup>t</sup> number to use on each server. If you do not specify <sup>a</sup> por<sup>t</sup> number, the notification mailer uses por<sup>t</sup> 143 on the IMAP server and por<sup>t</sup> 25 on the SMTP server by default. Specify each server in the following format:

*<server\_name>*[:*<port\_number>*]

- 4. Ensure that the Business Event System status is set to Enabled in the global workflow preferences, and that the JOB\_QUEUE\_PROCESSES and AQ TM PROCESSES database initialization parameters, which are required for the Business Event System, are set to appropriate values. The Business Event System status is set to Enabled by default, and usually you do not need to change this status. If notification processing is not being completed, however, you should check this preference value.
- 5. **(Recommended)** In Oracle Applications, you can optionally set the WF: Workflow Mailer Framework Web Agent profile option to the host and por<sup>t</sup> of the Web server that notification mailers should use to generate the content for Oracle Applications Framework regions that are embedded in notifications. If this profile option is not set, notification mailers will use the same Web agen<sup>t</sup> specified in the Application Framework Agent profile option. However, if necessary for load balancing purposes, you can optionally specify <sup>a</sup> different Web agen<sup>t</sup> for notification mailers to use. The WF: Workflow Mailer Framework Web Agent profile option should be set at site level. See: Overview of Setting User Profiles, *Oracle Applications System Administrator's Guide*.
- 6. Before <sup>a</sup> service componen<sup>t</sup> can run, the container which manages it must first be started. The seeded Workflow Notification Mailer service componen<sup>t</sup> belongs to <sup>a</sup> container named Workflow Mailer Service in Oracle Applications or WFMLRSVC in standalone Oracle Workflow. The seeded agen<sup>t</sup> listener service components that are also required for notification mailer processing belong

to <sup>a</sup> container named Workflow Agent Listener Service in Oracle Applications or WFALSNRSVC in standalone Oracle Workflow. You should ensure that these two containers are running, using Oracle Applications Manager for the version of Oracle Workflow embedded in Oracle Applications, or Oracle Enterprise Manager for the standalone version of Oracle Workflow. If you create your own custom containers in OAM for custom service components, ensure that those containers are running as well.

> **Note:** In Oracle Applications, you can run <sup>a</sup> diagnostic test to verify the GSM services for Oracle Workflow. See: Oracle Workflow Diagnostic Tests, page [E-1](#page-392-0).

- 7. When the Workflow Agent Listener Service or WFALSNRSVC container is running, it automatically starts seeded agen<sup>t</sup> listener service components named Workflow Deferred Notification Agent Listener, Workflow Error Agent Listener, and Workflow Inbound Notifications Agent Listener, which are required for notification mailer processing. Ensure that these agen<sup>t</sup> listeners are running.
- 8. Use the notification mailer configuration wizard to configure your notification mailer service component.

**Note:** In Oracle Applications, the Basic Configuration page lets you configure <sup>a</sup> notification mailer quickly by entering only the minimum required parameters, while the advanced configuration wizard lets you specify additional parameters to control how the notification mailer processes messages. See: Notification Mailer Configuration Wizard, page [7-24](#page-281-0).

If you entered configuration parameters for the seeded Workflow Notification Mailer in the Oracle Workflow Configuration Assistant for standalone Oracle Workflow, you can skip this step. If you entered configuration parameters for the seeded Workflow Notification Mailer in AutoConfig for Oracle Applications, you only need to enter the password for the e-mail inbox in order to complete the configuration for that mailer and begin running it.

If you did not enter parameters for the seeded mailer during installation, then in order to complete the configuration for that mailer you need to enter only the SMTP server, IMAP server, e-mail inbox username, e-mail inbox password, reply-to e-mail address, and for standalone Oracle Workflow only, the processed folder and discard folder. All other configuration parameters for the seeded Workflow Notification Mailer are initially set to default values and do not need to be changed, although you can optionally do so if you choose.

> **Note:** The IMAP server, e-mail inbox username, e-mail inbox password, and reply-to e-mail address are required only if you want to receive inbound messages. Alternatively, if you only want to send outbound messages and do not need to receive inbound messages, you only need to disable inbound processing in order to complete the configuration of the Workflow Notification Mailer. In Oracle Applications, deselect the Inbound Processing parameter in the Basic Configuration page. In standalone Oracle Workflow, set the inbound thread

count to 0 and enter placeholder values for the inbound configuration parameters.

- 9. **(Optional)** By default, the seeded Workflow Notification Mailer has <sup>a</sup> Launch Summary Notifications event scheduled to send summary notifications once <sup>a</sup> day. You can optionally use the notification mailer configuration wizard to modify the start time and interval for this event's schedule, or to schedule the Launch Summary Notifications event at the interval you choose for any notification mailer service component. When this event is processed, <sup>a</sup> summary notification is sent to each role with <sup>a</sup> notification preference of SUMMARY or SUMHTML, listing all the notifications that are currently open for that role.
- 10. **(Optional)** In Oracle Applications, you can configure <sup>a</sup> notification mailer to connect to the SMTP server and IMAP server through Secure Sockets Layer (SSL) to encryp<sup>t</sup> the data exchanged. See: Connecting to Mail Servers Through SSL, page [2-66](#page-89-0).
- 11. **(Optional)** For standalone Oracle Workflow only, set the internal mailer parameter named DIRECT\_RESPONSE to indicate which response format to use for plain text notifications. By default, notification mailers require the templated response method. If you want to use the direct response method instead, set the DIRECT\_RESPONSE parameter to Y.
	- • With the templated response method, <sup>a</sup> notification mailer sends plain text notifications requiring <sup>a</sup> templated response to users with <sup>a</sup> notification preference of MAILTEXT or MAILATTH. Users must reply using <sup>a</sup> template of response prompts and enter their response values between the quotes following each prompt.
	- • With the direct response method, <sup>a</sup> notification mailer sends plain text notifications requiring <sup>a</sup> direct response to users with <sup>a</sup> notification preference of MAILTEXT or MAILATTH. Users must enter their response values directly as the first lines of <sup>a</sup> reply.

**Note:** Responses that are generated automatically from an HTML-formatted notification or attachment must always use <sup>a</sup> response template, regardless of which response method you select.

By default, the DIRECT\_RESPONSE parameter is set to N, for the templated response method. Use the afsvcpup.sql script to change the parameter value to <sup>Y</sup>, for the direct response method. See: To Set Internal Mailer Parameters, page [2-61](#page-84-0).

**Note:** In Oracle Applications, you can set the Direct Response parameter in the notification mailer configuration wizard to indicate which response format to use. See: Notification Mailer Configuration Wizard, page [7-24](#page-281-0).

12. **(Optional)** For standalone Oracle Workflow only, set the internal mailer parameter named OPEN\_MORE\_INFO to specify which message template to use for requests for more information about <sup>a</sup> notification from one user to another user. By default, notification mailers use the standard Workflow Open Mail (More Information Request) message in the System: Mailer item

<span id="page-84-0"></span>type. However, if you use an e-mail application such as Microsoft Outlook Express that cannot process the response link included in that template, you can set the OPEN\_MORE\_INFO parameter to use the alternative template named Workflow Open Mail (More Information Request for Outlook Express) instead. In particular, if you set the Open Notification parameter in the notification mailer configuration wizard to use the Workflow Open Mail for Outlook Express message, then you should also set the OPEN\_MORE\_INFO parameter to use the Workflow Open Mail (More Information Request for Outlook Express) message. See: Workflow Open Mail (More Information Request for Outlook Express) Message, page [2-132](#page-155-0).

By default, the OPEN\_MORE\_INFO parameter is set to the value WFMAIL: OPEN\_MORE\_INFO, which is the internal name for the Workflow Open Mail (More Information Request) message in the System: Mailer item type. Use the afsvcpup.sql script to change the parameter value to WFMAIL:OPEN\_MORE\_INFO\_OUTLOOK, which is the internal name for the Workflow Open Mail (More Information Request for Outlook Express) message. See: To Set Internal Mailer Parameters, page 2-61.

> **Note:** In Oracle Applications, you can set the Open Notification (More Information Request) parameter in the notification mailer configuration wizard to indicate which message template to use. See: Notification Mailer Configuration Wizard, page [7-24](#page-281-0).

13. **(Optional)** The seeded Workflow Notification Mailer uses the Automatic startup mode by default and will be started automatically when you complete its configuration. If you select the Manual startup mode for <sup>a</sup> notification mailer service component, use the Service Components page in Oracle Workflow Manager to start that notification mailer. You can also use this page to manage any notification mailer service component.

#### **To Set Internal Mailer Parameters**

Use the afsvcpup.sql script to set internal mailer parameters that do not appear in the notification mailer configuration wizard. This script is located in the \$FND\_TOP/sql directory for Oracle Applications or the *ORACLE\_HOME*/wf/admin directory for standalone Oracle Workflow.

1. Use the following command to run the afsvcpup.sql script:

sqlplus *<user/pwd>* @afsvcpup

2. At the prompts, enter the componen<sup>t</sup> ID for your notification mailer service component, the parameter ID for the parameter to set, and the value to assign to that parameter. You can find the IDs to enter in the lists displayed by the script, which show first the service components defined in your installation of Oracle Workflow and then the parameters defined for the specified service component. You can also find the componen<sup>t</sup> ID for <sup>a</sup> notification mailer in the Define page of the configuration wizard.

#### **Outbound Notication Mailer Processing:**

When the Workflow Engine determines that <sup>a</sup> notification message must be sent, it raises an event in the Business Event System called oracle.apps.wf.notification. send. Oracle Workflow provides <sup>a</sup> seeded subscription to this event, which is defined to be deferred immediately so that the workflow process that owns the notification can

continue. The event is placed on the standard WF\_DEFERRED agent. Oracle Workflow provides <sup>a</sup> seeded agen<sup>t</sup> listener named Workflow Deferred Notification Agent Listener that runs on this agen<sup>t</sup> to continue notification processing. This agen<sup>t</sup> listener is dedicated solely to processing deferred notification events.

When the event is dequeued from WF\_DEFERRED and the subscription is processed, the subscription requires the event data for the event, causing the generate function for the event to be executed. The generate function for this event performs the following actions:

- • Resolves the notification recipient role to <sup>a</sup> single e-mail address, which itself can be <sup>a</sup> mail list.
- • Checks the notification preference of the recipient to determine whether an e-mail notification is required, and in what type of format.
- • Switches its database session to the recipient role's preferred language and territory as defined in the directory service.
- • Generates an XML representation of the notification message and any optional attachments using the appropriate message template.

Finally, the subscription places the event message on the standard WF\_NOTIFICAT ION\_OUT agent.

A notification mailer service componen<sup>t</sup> polls the WF\_NOTIFICATION\_OUT agen<sup>t</sup> for messages that must be sent by e-mail. When the notification mailer dequeues <sup>a</sup> message from this agent, it uses <sup>a</sup> Java-based notification formatter to convert the XML representation of the notification into <sup>a</sup> MIME (Multi-purpose Internet Mail Extensions) encoded message and sends the message by the Simple Mail Transfer Protocol (SMTP).

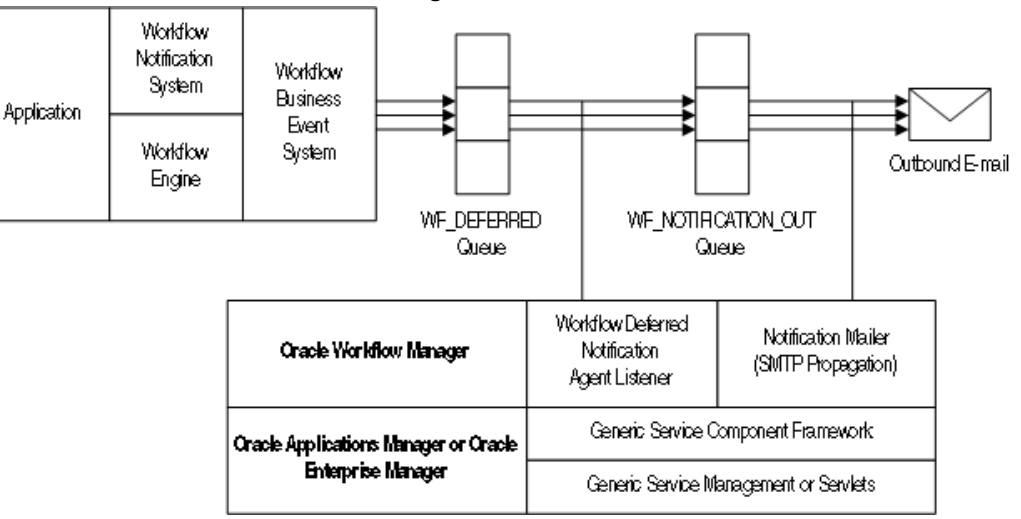

### *Outbound Notication Mailer Processing*

The e-mail notifications are based on message templates defined in Oracle Workflow Builder. Oracle Workflow provides <sup>a</sup> set of standard templates in the System: Mailer item type, which are used by default. It is not recommended to modify the standard templates. However, you can customize the message templates used to send your e-mail notifications by creating your own custom message templates in <sup>a</sup> custom item type using the Workflow Builder. Then assign these templates to <sup>a</sup> particular notification in <sup>a</sup> workflow process by defining special message attributes. In this case the templates

assigned to the notification override any other templates. See: Modifying Your Message Templates, page [2-85](#page-108-0) and Notification Mailer Message Template Attributes, *Oracle Workflow Developer's Guide*.

You can also create your own custom message templates in the System: Mailer item type using the Workflow Builder, and assign these templates to <sup>a</sup> particular notification mailer service componen<sup>t</sup> in the mailer configuration parameters. The templates assigned to <sup>a</sup> mailer override the default System: Mailer templates. However, if any notifications have templates specifically assigned to them through message attributes, the notification-level templates still override the templates assigned to the mailer. See: Modifying Your Message Templates, page [2-85](#page-108-0).

If the notification mailer cannot deliver an e-mail notification because the recipient's e-mail address is invalid, it performs the following actions:

- • Sets the mail status of the notification to FAILED. This mail status indicates that an exception prevented this e-mail notification from being delivered but does not preven<sup>t</sup> the mailer from processing other notifications.
- • Adds the e-mail address to its invalid e-mail address list. To avoid unnecessary processing, each notification mailer stores <sup>a</sup> list of e-mail addresses to which it could not deliver messages, and does not attempt to send any further messages to those addresses. Instead, for any subsequent notifications to the listed addresses, the notification mailer simply sets the mail status directly to FAILED.

**Note:** Each notification mailer can store up to 100 e-mail addresses in its invalid e-mail address list. If the notification mailer encounters additional invalid addresses when the list is already full, the notification mailer removes the oldest addresses from the list and adds the new addresses in their place. Also, the notification mailer clears the list by removing all addresses whenever you stop and restart the mailer.

• Changes the notification preference of the recipient to DISABLED. To further help avoid unnecessary processing, if <sup>a</sup> recipient has <sup>a</sup> notification preference of DISABLED, Oracle Workflow does not generate <sup>a</sup> complete XML representation of any notifications to that recipient, and <sup>a</sup> notification mailer does not attempt to send e-mail notifications to that recipient. Instead, the notification mailer simply sets the mail status of the notifications directly to FAILED. The change in notification preference also indicates to the user that e-mail notifications cannot be delivered. The user must correct the invalid e-mail address and then reset the notification preference in order to receive e-mail notifications.

In Oracle Applications, after correcting invalid e-mail addresses and resetting DISABLED notification preferences, you can run the Resend Failed Workflow Notifications concurrent program to retry open notifications that previously could not be sent. See: Handling Mailer Errors, page [2-81](#page-104-0).

### **Inbound Notification Mailer Processing:**

Notification mailers can also process e-mail responses from users, using the Internet Message Access Protocol (IMAP). A notification mailer uses <sup>a</sup> Java-based e-mail parser to interpret the text of each message and create an XML representation of it.

A notification mailer uses three folders in your response mail account for response processing: one to receive incoming messages, one to store processed messages, and one to store discarded messages.

A notification mailer does the following to process response messages:

- •Logs into its IMAP e-mail account.
- • Checks the inbox folder for messages. If <sup>a</sup> message exists, the notification mailer reads the message, checking for the notification ID (NID) and node identifier in the NID line.
	- • If the message is not <sup>a</sup> notification response, meaning it does not contain an NID line, the notification mailer moves the message to the discard folder and treats it as an unsolicited message. For the first unsolicited message from <sup>a</sup> particular e-mail address, the notification mailer also sends <sup>a</sup> warning message back to the sender of the message.

However, to avoid sending unnecessary warnings due to bounced or auto-reply messages, each mailer node stores <sup>a</sup> list of e-mail addresses from which it has received unsolicited mail, and does not send any further warning messages to those addresses. Instead, if the node receives <sup>a</sup> second unsolicited message from <sup>a</sup> particular address, the notification mailer discards the message and raises the oracle.apps.wf.mailer.unsolicited event. You can optionally define <sup>a</sup> subscription to this event if you want to perform some other action in response to the second unsolicited message. For all subsequent unsolicited messages, the notification mailer simply discards the message.

**Note:** Each mailer node can store up to 100 e-mail addresses in its warned list. If the node receives unsolicited messages from additional addresses when the list is already full, the notification mailer removes the oldest addresses from the list and adds the new addresses in their place. Also, the notification mailer clears the list by removing all addresses when you start the mailer for the first time, and again whenever you stop and restart its container. In these cases, the mailer may send another warning message if it receives further unsolicited e-mail from an address that is no longer on the warned list.

**Note:** In Oracle Applications, you can optionally use the Send Warning for Unsolicited E-mail mailer parameter to preven<sup>t</sup> notification mailers from sending any warning messages at all. See: Notification Mailer Configuration Wizard, page [7-24](#page-281-0).

- • If the message is <sup>a</sup> notification response, but for <sup>a</sup> different node, the notification mailer leaves the message in the inbox and adds the e-mail's Unique Message ID (UID) to its ignore list.
- • If the message is <sup>a</sup> notification response for the current node, meaning it contains an NID line including the node identifier of the current node, the notification mailer processes the message.

The notification mailer performs the following steps for messages that belong to its node.

•Retrieves the notification ID.

- • Checks to see if the message bounced by referring to the tags specified in the configuration parameters, if any. If the message bounced, the notification mailer updates the notification's status and stops any further processing, based on the specifications of the tag list.
- • Checks the Oracle Workflow database for this notification based on the NID line.
	- • If the notification does not exist, meaning the notification ID or the access key in the NID line is invalid, the notification mailer moves the message to the discard folder. If the NID line is incorrectly formatted, the notification mailer moves the message to the discard folder and and treats it as an unsolicited message.
	- • If the notification exists, but is closed or canceled, the notification mailer moves the message to the processed folder and sends <sup>a</sup> Workflow Closed Mail or Workflow Canceled Mail message to the recipient role, respectively.

**Note:** In Oracle Applications, you can optionally use the Send E-mails for Canceled Notifications mailer parameter to preven<sup>t</sup> notification mailers from sending any notification cancellation messages. See: Notification Mailer Configuration Wizard, page [7-24](#page-281-0).

• If the notification exists and is open, the notification mailer generates an XML representation of the message and places it on the standard WF\_NOTIFICATION\_IN agent as an event called oracle.apps.wf. notification.receive.message. The notification mailer then moves the e-mail message to the processed folder.

**Note:** If the character encoding of the response message is not compatible with the database codeset, the notification mailer may not be able to parse the response and recognize the response values. Ensure that the character encoding of messages in your mail client is compatible with the codeset of your database.

Finally, if there are no more unprocessed messages in the inbox, the notification mailer logs out of the e-mail account.

Oracle Workflow provides <sup>a</sup> seeded agen<sup>t</sup> listener named Workflow Inbound Notifications Agent Listener that runs on the WF\_NOTIFICATION\_IN agen<sup>t</sup> to continue notification processing for the valid response messages placed on that agent. When an event message is dequeued from WF\_NOTIFICATION\_IN, Oracle Workflow executes <sup>a</sup> seeded subscription that calls the appropriate notification response function. This function verifies the response values with the definition of the notification message's response attributes in the database. If <sup>a</sup> response value is invalid, or if no response value is included, the notification response function causes the notification mailer to send <sup>a</sup> Workflow Invalid Mail message to the recipient role. If the responses are valid, the notification response function records the response and completes the notification.

#### <span id="page-89-0"></span>*Inbound Notication Mailer Processing*

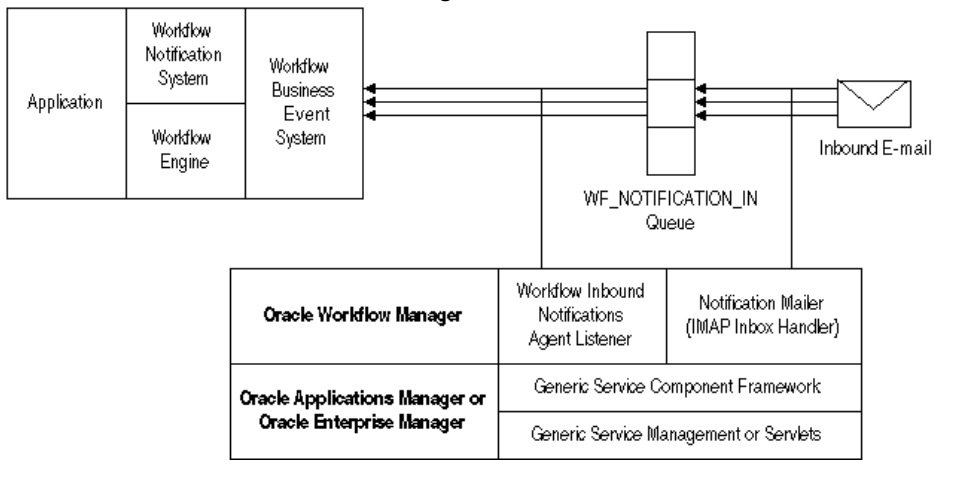

See: Workflow Warning Mail Message, page [2-121,](#page-144-0) Workflow Closed Mail Message, page [2-117](#page-140-0), Workflow Canceled Mail Message, page [2-109,](#page-132-0) Workflow Invalid Mail Message, page [2-111,](#page-134-0) and Workflow Invalid Open Mail (More Information Request) Message, page [2-135](#page-158-0).

#### **Wireless Notifications:**

If you are using the standalone version of Oracle Workflow available with Oracle Application Server, then you can also send wireless notifications using Oracle Application Server Wireless. Oracle Application Server Wireless integrates with Oracle Workflow by providing <sup>a</sup> subscriber to the WF\_NOTIFICATION\_OUT queue. This subscriber dequeues notification messages from the queue as JMS Text messages and can then send them to wireless devices. If <sup>a</sup> user sends <sup>a</sup> response from <sup>a</sup> wireless device, Oracle Application Server Wireless calls the appropriate notification response function to record the response and complete the notification. For more information, please refer to the *Oracle Application Server Wireless Administrator's Guide* and the *Oracle Application Server Wireless Developer's Guide.*

**Note:** You can run Oracle Workflow notification mailers concurrently with Oracle Application Server Wireless if you want to send both e-mail notifications and wireless notifications. Both components can access the same notification messages on the WF\_NOTIFICATION\_OUT queue.

#### **Full MIME Support:**

Oracle Workflow fully supports MIME (Multi-purpose Internet Mail Extensions) encoded messages. This means that notification mailers can exchange messages with workflow users containing languages with different character sets and multi-media encoded content.

#### **Connecting to Mail Servers Through SSL:**

In Oracle Applications, you can configure <sup>a</sup> notification mailer to connect to the SMTP server and IMAP server through the Secure Sockets Layer (SSL) protocol. SSL provides encrypted connections for sending data between the notification mailer and the mail servers, for enhanced security.

To use SSL, you must have an X.509 certificate and private key issued by <sup>a</sup> certificate authority. You can use the same certificate for both the SMTP server and the IMAP server.

**Note:** If you will use this certificate solely for testing purposes or to secure communications within your own enterprise, you can set up your own certificate authority to issue the certificate. However, to secure communications with third parties, you must obtain <sup>a</sup> certificate from <sup>a</sup> publicly recognized certificate authority.

Additionally, to connect to the SMTP server through SSL, you must have Stunnel installed on the SMTP server. Stunnel is <sup>a</sup> program that lets you encryp<sup>t</sup> connections inside SSL. For more information, see: <http://www.stunnel.org/>.

#### **To Set Up for SSL Connections to the SMTP Server**

- 1. Obtain an X.509 certificate and private key from <sup>a</sup> certificate authority, and load the file containing the certificate and key onto the file system of the SMTP server. For detailed instructions, please refer to the documentation for your SMTP server.
- 2. Start an Stunnel process on the SMTP server, specifying the location of the certificate file in the arguments.

For example, if the certificate file is named imapd.pem and is located in the /usr/share/ssl/certs/ directory on the SMTP server, use the following Stunnel command to redirect SSL connections from por<sup>t</sup> 465 to por<sup>t</sup> 25 on the SMTP server.

stunnel -d 465 -r 25 -o /tmp/stunnel.log -p /usr/share/ssl/certs/imapd.pem

For more information, see the Stunnel documentation.

3. In the notification mailer configuration wizard, select the Outbound SSL Enabled parameter to enable the notification mailer to use SSL for connections to the SMTP server. See: Notification Mailer Configuration Wizard, page [7-24](#page-281-0).

> **Note:** When you enable SSL, the notification mailer connects to the SMTP server through por<sup>t</sup> 465 by default. You can optionally specify <sup>a</sup> different por<sup>t</sup> number along with the SMTP server name in the Outbound E-mail Account: Server Name parameter in the notification mailer configuration wizard.

- 4. **(Conditionally Required)** If you set up your own certificate authority to issue the certificate, then you must also load the certificate into <sup>a</sup> local trust store.
	- • If possible, load the certificate into the default local trust store on the concurrent manager host where the notification mailer resides.
	- • Otherwise, load the certificate to an alternate trust store, and specify the location of that trust store in the internal mailer parameter named MAILER\_SSL\_TRUSTSTORE.

By default, the MAILER\_SSL\_TRUSTSTORE parameter is set to NONE, which causes the notification mailer to use the default Java security configuration. Use the afsvcpup.sql script to change the parameter value to the location of the alternate trust store. See: To Set Internal Mailer Parameters, page [2-61](#page-84-0).

#### **To Set Up for SSL Connections to the IMAP Server**

5. If the IMAP server is located on <sup>a</sup> different host than the SMTP server, load the file containing the X.509 certificate and private key onto the file system of the IMAP

server. For detailed instructions, please refer to the documentation for your IMAP server.

6. In the notification mailer configuration wizard, select the Inbound SSL Enabled parameter to enable the notification mailer to use SSL for connections to the IMAP server. See: Notification Mailer Configuration Wizard, page [7-24](#page-281-0).

> **Note:** When you enable SSL, the notification mailer connects to the IMAP server through por<sup>t</sup> 993 by default. You can optionally specify <sup>a</sup> different por<sup>t</sup> number along with the IMAP server name in the Inbound E-mail Account: Server Name parameter in the notification mailer configuration wizard.

#### **To Begin Using SSL Connections**

7. After completing the SSL setup, stop and restart the service componen<sup>t</sup> container named Workflow Mailer Service in Oracle Applications Manager for the changes to take effect. For more information, see the Oracle Applications Manager online help.

### **Notification Preferences:**

Oracle Workflow lets users determine how they view notifications by setting <sup>a</sup> notification preference. As <sup>a</sup> workflow administrator, you can set the default notification preference for all users in your enterprise using the Global Preferences page in standalone Oracle Workflow or the Workflow Configuration page in Oracle Applications. Users can override the default by modifying their individual notification preference setting in the User Preferences Web page for standalone Oracle Workflow or the Preferences page in Oracle Applications. See: Setting Global User Preferences, page [2-11](#page-34-0), Setting User Preferences, *Oracle Workflow User's Guide*, and Set Preferences, *Oracle Applications User's Guide*.

Often, the functionality of <sup>a</sup> user's mail reader determines what the user's notification preference should be. Some mail readers can only display plain text, others can display HTML formatting, while still others can only display HTML formatting in an attachment. The following notification preferences are available:

- • Plain text mail (MAILTEXT) - The notification message appears as plain text, with no attachments. See: Plain Text E-mail, page [2-69](#page-92-0).
- • HTML mail with attachments (MAILHTML) - The notification message appears as HTML-formatted text, with at least one standard attachment that is <sup>a</sup> link to the notification in the Notification Details Web page. If the notification message has 'Content-Attached' message attributes, these attributes appear as additional custom attachments to the message. See: HTML-Formatted E-mail with Attachments, page [2-70](#page-93-0).
- • HTML mail (MAILHTM2) - The notification message appears as HTML-formatted text, but does not include any standard attachments. If the notification message has 'Content-Attached' message attributes, however, these attributes appear as custom attachments to the message. See: HTML-Formatted E-mail, page [2-72](#page-95-0).

**Important:** If users wish to view notifications with HTML formatting, but their mail reader is not able to interpret HTML formatting in the mail message body, they can change their notification preference to 'Plain text mail with HTML attachments' (MAILATTH). The MAILATTH preference delivers an HTML-formatted version of the notification as an attachment to the plain text notification.

- <span id="page-92-0"></span>• Plain text mail with HTML attachments (MAILATTH) - The notification message appears as plain text, with at least two standard attachments. One attachment is an HTML-formatted version of the message, and the other is <sup>a</sup> link to the notification in the Notification Details Web page. If the notification message has 'Content-Attached' message attributes, these attributes appear as additional custom attachments to the message. See: Plain Text E-mail with an HTML Attachment, page [2-74](#page-97-0).
- • Plain text summary mail (SUMMARY) - The message is <sup>a</sup> plain text summary of all open notifications. To respond to the individual notifications in the summary, the user must access the notifications from the Worklist Web page.
- • HTML summary mail (SUMHTML) - The message is an HTML-formatted summary of all open notifications, with <sup>a</sup> link to the Worklist Web page as well as links to each notification in the Notification Details Web page. To respond to the individual notifications in the summary, the user must access the notifications from the Web pages. This notification preference is currently available only in the version of Oracle Workflow embedded in Oracle Applications.
- • Do not send me mail (QUERY) - The notification mailers do not send the user e-mail notifications. Instead the user must query and respond to notifications from the Worklist Web page.
- • Disabled (DISABLED) - Oracle Workflow sets this preference for <sup>a</sup> user if <sup>a</sup> notification mailer attempted to send e-mail to the user, but the e-mail address on record for the user was invalid. Notification mailers do not send any further e-mail notifications to <sup>a</sup> user with the DISABLED notification preference. The user must correct his or her e-mail address in the Oracle Workflow directory service and then reset the notification preference in order to receive e-mail notifications. In Oracle Applications, after the user's e-mail address and notification preference are corrected, you can run the Resend Failed Workflow Notifications concurrent program to retry open notifications that could not be sent to the user previously. See: Handling Mailer Errors, page [2-81](#page-104-0).

**Important:** Users can always query and respond to their notifications from the Worklist Web page, even if they set their notification preference to receive e-mail or their notification preference is set to DISABLED.

In Oracle Applications, you can run <sup>a</sup> diagnostic test to check that all users with <sup>a</sup> notification preference to receive e-mail have an e-mail address defined. See: Oracle Workflow Diagnostic Tests, page [E-1](#page-392-0).

See: Reviewing Notifications via Electronic Mail, *Oracle Workflow User's Guide*, Viewing Notifications from <sup>a</sup> Web Browser, *Oracle Workflow User's Guide*, and Reviewing <sup>a</sup> Summary of Your Notifications via Electronic Mail, *Oracle Workflow User's Guide*.

## **Plain Text E-mail**

If the performer of <sup>a</sup> notification has <sup>a</sup> notification preference of plain text mail (MAILTEXT), when <sup>a</sup> notification mailer processes the notification, it generates <sup>a</sup> plain text e-mail message and sends it to the performer role. The notification mailer uses the Text Body defined for the message in the Oracle Workflow Builder message property page to generate the plain text e-mail. It token replaces all attribute values referenced in the message body with plain text values. For example:

- <span id="page-93-0"></span>• PL/SQL and PL/SQL CLOB document attributes are token replaced with <sup>a</sup> plain text version of <sup>a</sup> PL/SQL document.
- • URL attributes are token replaced with the display name of the URL attribute, followed by <sup>a</sup> colon and the URL:

*<URL\_Attribute\_Display\_Name>*:*<URL>*

• In Oracle Applications, <sup>a</sup> document attribute that represents an Oracle Applications Framework region is token replaced with <sup>a</sup> plain text version of the region. Note that non-text content such as images, links, or special HTML formatting do not appear in the text version of the region. A notification with an embedded Oracle Applications Framework region can contain multiple regions. However, it cannot contain any tokens for content other than regions.

**Important:** Message attributes that have Attach Content checked in their Attributes property page, are attached as plain text to their paren<sup>t</sup> notification. Note that this may render some attachments unreadable if the attachment includes special formatting or your plain text e-mail reader does not recognize attachments. To view these attachments, you should display your notifications in the Worklist Web page. See: Viewing Notifications from <sup>a</sup> Web Browser, *Oracle Workflow User's Guide*.

A recipient of <sup>a</sup> plain text e-mail notification responds by manually replying to the notification and entering response values following the instructions provided in the notification. See: To Respond to <sup>a</sup> Plain Text E-mail Notification Using Templated Response, *Oracle Workflow User's Guide* and To Respond to <sup>a</sup> Plain Text E-mail Notification Using Direct Response, *Oracle Workflow User's Guide*.

#### **HTML-Formatted E-mail with Attachments**

If the performer of <sup>a</sup> notification has <sup>a</sup> notification preference of HTML mail with attachments (MAILHTML), when <sup>a</sup> notification mailer processes the notification, it generates an HTML-formatted e-mail notification and sends it to the performer role. The recipient should use an e-mail reader that can interpret and display HTML content within <sup>a</sup> message body.

**Note:** If your e-mail reader cannot interpret HTML formatting in <sup>a</sup> message body, you should set your notification preference to plain text mail with HTML Attachments (MAILATTH).

The notification mailer uses the HTML Body defined for the message in the Message Body property page to generate the HTML e-mail message. If no HTML Body is defined, it uses the Text Body to generate the HTML message. The notification mailer token replaces all message attributes referenced in the message body with HTML-formatted values. For example:

- • PL/SQL and PL/SQL CLOB document attributes are token replaced with HTML text or plain text between <pre>...</pre> HTML tags.
- • URL attributes that point to an image file are token replaced with <IMG>...</IMG> HTML tags to display the image inline within the message body. Notification mailers treat URL attributes as inline images if the URL points to <sup>a</sup> file with an extension of gif, jpg, png, tif, bmp, or jpeg, and the attribute value begins with the prefix IMG: or no prefix.
- • URL attributes other than images, as well as image URL attributes that begin with the LNK: prefix, are token replaced with HTML links. When you select such <sup>a</sup> link, your e-mail reader takes you to the target URL page.
- • In Oracle Applications, <sup>a</sup> document attribute that represents an Oracle Applications Framework region is token replaced with the HTML version of the region. A notification with an embedded Oracle Applications Framework region can contain multiple regions. However, it cannot contain any tokens for content other than regions.

**Note:** For notifications that do not include embedded Oracle Applications Framework regions, message attributes that have Attach Content checked in their Attributes property page, are appended as attachments to their paren<sup>t</sup> message. For example:

- • If the message attribute is <sup>a</sup> URL attribute, an attachment called Notification References is appended to the message. This attachment includes <sup>a</sup> link to each URL attribute for the message that has Attach Content checked. You can navigate to <sup>a</sup> URL by choosing its link. Note that the Notification References attachment does not display images inline. If Attach Content is checked, <sup>a</sup> URL attribute always appears as <sup>a</sup> link in the Notification References attachment, even if the URL points to an image file. Notification mailers also do not have any special handling of video or audio URL content.
- • If the message attribute is <sup>a</sup> PL/SQL, PL/SQL CLOB, or PL/SQL BLOB document attribute, the fully generated PL/SQL document is fetched and attached to the message.

However, if <sup>a</sup> notification includes an embedded Oracle Applications Framework region, then Oracle Workflow includes the Related Applications region in the e-mail message with links to the attached URLs or PL/SQL documents, instead of appending them as separate attachments.

You can respond to your HTML-formatted notification by clicking on <sup>a</sup> link that represents the response in the HTML message body. The response link generates <sup>a</sup> plain text e-mail response that includes <sup>a</sup> response template modified with the predefined response value that you select. See: To Respond to an HTML E-mail Notification, *Oracle Workflow User's Guide*.

If your notification preference is MAILHTML, each HTML-formatted notification always includes at least one standard attachment. The attachment is called Notification Detail Link. When you select this attachment, your e-mail reader opens <sup>a</sup> browser window that displays your notification in the Notification Details Web page. You can alternatively respond directly to your notification from this Web page, bypassing the need to process your response through <sup>a</sup> notification mailer.

**Note:** Depending on your configuration, if you are not already logged in, you may be prompted to log in when you select the Notification Detail Link before you can access the Notification Details page. See: Responses through the Notification Detail Link Attachment, page [2-77](#page-100-0).

<span id="page-95-0"></span>**Note:** You can use the Inline Attachment configuration parameter to set the Content-Disposition MIME header to either inline or attachment for all attachments to notification messages, including the Notification Detail Link, Notification References containing attached URLs, and attached PL/SQL, PL/SQL CLOB, or PL/SQL BLOB documents. Note, however, that some e-mail clients may not suppor<sup>t</sup> the Content-Disposition header, or may suppor<sup>t</sup> it in varying ways. Consequently, the Inline Attachment setting may not always have the desired effect, depending on the e-mail clients with which users read their e-mail messages.

**Note:** The file name of the Notification Detail Link attachment is determined by the text value for the WF\_URL\_NOTIFICATION resource token, or by the token name if no text value is defined. Similarly, the file name of the Notification References attachment is determined by the text value for the WF\_URLLIST\_ATTACHMENT resource token, or by the token name if no text value is defined. The default file names are "Notification Detail Link.html" and "Notification References.html", respectively. If you want to specify different file names for these attachments, you must first create <sup>a</sup> .msg source file specifying the new file names as the text values for the WF\_URL\_NOTIFICATION and WF\_URLLIST\_ATTACHMENT resource tokens. Then use the Workflow Resource Generator program to upload the new seed data from the source file to the database table WF\_RESOURCES. See: To Run the Workflow Resource Generator, *Oracle Workflow API Reference* and Setting the WF\_RESOURCES Environment Variable, page [2-50](#page-73-0).

#### **HTML-Formatted E-mail**

If the performer of <sup>a</sup> notification has <sup>a</sup> notification preference of HTML mail (MAILHTM2), without standard attachments, when <sup>a</sup> notification mailer processes the notification, it generates an HTML-formatted e-mail notification and sends it to the performer role. The recipient should use an e-mail reader that can interpret and display HTML content within <sup>a</sup> message body.

**Note:** If your e-mail reader cannot interpret HTML formatting in <sup>a</sup> message body, you should set your notification preference to plain text mail with HTML Attachments (MAILATTH).

The notification mailer uses the HTML Body defined for the message in the Message Body property page to generate the HTML e-mail message. If no HTML Body is defined, it uses the Text Body to generate the HTML message. The notification mailer token replaces all message attributes referenced in the message body with HTML-formatted values. For example:

- • PL/SQL and PL/SQL CLOB document attributes are token replaced with HTML text or plain text between <pre>...</pre> HTML tags.
- • URL attributes that point to an image file are token replaced with <IMG>...</IMG> HTML tags to display the image inline within the message body. Notification mailers treat URL attributes as inline images if the URL points

to a file with an extension of  $qif, jpq, pq, tif, bmp, or jpeq, and the attribute$ value begins with the prefix IMG: or no prefix.

- • URL attributes other than images, as well as image URL attributes that begin with the LNK: prefix, are token replaced with HTML links. When you select such <sup>a</sup> link, your e-mail reader takes you to the target URL page.
- • In Oracle Applications, <sup>a</sup> document attribute that represents an Oracle Applications Framework region is token replaced with the HTML version of the region. A notification with an embedded Oracle Applications Framework region can contain multiple regions. However, it cannot contain any tokens for content other than regions.

**Note:** For notifications that do not include embedded Oracle Applications Framework regions, message attributes that have Attach Content checked in their Attributes property page, are usually appended as attachments to their paren<sup>t</sup> message. For example:

- • If the message attribute is <sup>a</sup> URL attribute, an attachment called Notification References is appended to the message. This attachment includes <sup>a</sup> link to each URL attribute for the message that has Attach Content checked. You can navigate to <sup>a</sup> URL by choosing its link. Note that the Notification References attachment does not display images inline. If Attach Content is checked, <sup>a</sup> URL attribute always appears as <sup>a</sup> link in the Notification References attachment, even if the URL points to an image file. Notification mailers also do not have any special handling of video or audio URL content.
- If the message attribute is <sup>a</sup> PL/SQL, PL/SQL CLOB, or PL/SQL BLOB document attribute, the fully generated PL/SQL document is fetched and attached to the message.

However, if <sup>a</sup> notification includes an embedded Oracle Applications Framework region, then Oracle Workflow includes the Related Applications region in the e-mail message with links to the attached URLs or PL/SQL documents, instead of appending them as separate attachments.

Note that although such message-specific attachments may be included, no standard attachments are included with the notification message if your notification preference is MAILHTM2.

You can respond to your HTML-formatted notification by clicking on <sup>a</sup> link that represents the response in the HTML message body. The response link generates <sup>a</sup> plain text e-mail response that includes <sup>a</sup> response template modified with the predefined response value that you select. See: To Respond to an HTML E-mail Notification, *Oracle Workflow User's Guide*.

**Note:** You can use the Inline Attachment configuration parameter to set the Content-Disposition MIME header to either inline or attachment for all attachments to notification messages, including Notification References containing attached URLs and attached PL/SQL, PL/SQL CLOB, or PL/SQL BLOB documents. Note, however, that some e-mail clients may not

<span id="page-97-0"></span>suppor<sup>t</sup> the Content-Disposition header, or may suppor<sup>t</sup> it in varying ways. Consequently, the Inline Attachment setting may not always have the desired effect, depending on the e-mail clients with which users read their e-mail messages.

**Note:** The file name of the Notification References attachment is determined by the text value for the WF\_URLLIST\_ATTACHMENT resource token, or by the token name if no text value is defined. The default file name is "Notification References.html". If you want to specify <sup>a</sup> different file name for this attachment, you must first create <sup>a</sup> .msg source file specifying the new file name as the text value for the WF\_URLLIST\_ATTACHMENT resource token. Then use the Workflow Resource Generator program to upload the new seed data from the source file to the database table WF\_RESOURCES. See: To Run the Workflow Resource Generator, *Oracle Workflow API Reference* and Setting the WF\_RESOURCES Environment Variable, page [2-50](#page-73-0).

#### **Plain Text E-mail with an HTML Attachment**

If the performer of <sup>a</sup> notification has <sup>a</sup> notification preference of plain text mail with HTML attachments (MAILATTH), when <sup>a</sup> notification mailer processes the notification, it generates <sup>a</sup> plain text e-mail notification with HTML attachments and sends it to the performer role. The recipient should use an e-mail reader that supports HTML attachments.

The notification mailer uses the Text Body defined for the message in the Message Body property page to generate the plain text body of the e-mail. It also generates an HTML version of the notification message and sends it as an attachment called HTML Message Body to the plain text e-mail. The notification mailer generates the content of the HTML attachment from the HTML Body defined for the message. If no HTML Body is defined, it uses the Text Body to generate the HTML mail. The notification mailer token replaces all message attributes referenced in the plain text message body with plain text values and token replaces all message attributes referenced in the attached HTML message with HTML-formatted values. See: Plain Text E-mail, page [2-69](#page-92-0) and HTML-Formatted E-mail, page [2-72](#page-95-0).

If your e-mail reader supports HTML formatting in the message body, you can optionally select the Inline Attachment configuration parameter to set the Content-Disposition MIME header to inline for attachments. Then the HTML attachment will also appear inline in the message body. Note, however, that some e-mail clients may not suppor<sup>t</sup> the Content-Disposition header, or may suppor<sup>t</sup> it in varying ways. Consequently, the Inline Attachment setting may not always have the desired effect, depending on the e-mail clients with which you read your e-mail messages.

**Note:** For notifications that do not include Oracle Applications Framework regions, message attributes that have Attach Content checked in their Attributes property page, are usually appended as attachments. For example:

• If the message attribute is <sup>a</sup> URL attribute, an attachment called Notification References is appended to the message. This attachment includes <sup>a</sup> link to each URL attribute for the message that has Attach Content checked. You can navigate to <sup>a</sup> URL by choosing its link.

• If the message attribute is <sup>a</sup> PL/SQL, PL/SQL CLOB, or PL/SQL BLOB document attribute, the fully generated PL/SQL document is fetched and attached to the message.

However, if <sup>a</sup> notification includes an embedded Oracle Applications Framework region, then Oracle Workflow includes the Related Applications region in the e-mail message with links to the attached URLs or PL/SQL documents, instead of appending them as separate attachments.

The notifications received by <sup>a</sup> user whose notification preference is 'Plain text with HTML attachments' always contain at least two standard attachments. The first attachment is HTML Message Body and the other is Notification Detail Link. When you select Notification Detail Link, your e-mail reader opens <sup>a</sup> browser window that displays your notification in the Notification Details Web page. You can respond directly to your notification from this Web page, bypassing the need to process your response through <sup>a</sup> notification mailer. See: To Respond to <sup>a</sup> Plain Text E-mail Notification with an HTML Attachment, *Oracle Workflow User's Guide*.

**Note:** Depending on your configuration, if you are not already logged in, you may be prompted to log in when you select the Notification Detail Link before you can access the Notification Details page. See: Responses through the Notification Detail Link Attachment, page [2-77](#page-100-0).

Alternatively, <sup>a</sup> recipient of this type of notification can respond in one of two other ways:

- • Manually reply to the notification and enter response values following the instructions provided in the notification. See: To Respond to <sup>a</sup> Plain Text E-mail Notification Using Templated Response, *Oracle Workflow User's Guide* and To Respond to <sup>a</sup> Plain Text E-mail Notification Using Direct Response, *Oracle Workflow User's Guide*.
- • Select the HTML Message Body attachment to display the HTML-formatted version of the e-mail message, and click on the HTML link that represents the response. The response link generates <sup>a</sup> plain text e-mail response that includes <sup>a</sup> response template updated with the predefined response value you select.

**Note:** You can use the Inline Attachment configuration parameter to set the Content-Disposition MIME header to either inline or attachment for all attachments to notification messages, including the Notification Detail Link, HTML Message Body, Notification References containing attached URLs, and attached PL/SQL, PL/SQL CLOB, or PL/SQL BLOB documents. Note, however, that some e-mail clients may not suppor<sup>t</sup> the Content-Disposition header, or may suppor<sup>t</sup> it in varying ways. Consequently, the Inline Attachment setting may not always have the desired effect, depending on the e-mail clients with which users read their e-mail messages.

<span id="page-99-0"></span>**Note:** The file name of the HTML Message Body attachment is determined by the text value for the WF\_HTML\_MESSAGE resource token, or by the token name if no text value is defined. Similarly, the file name of the Notification Detail Link attachment is determined by the text value for the WE URL NOTIFICATION resource token, or by the token name if no text value is defined; and the file name of the Notification References attachment is determined by the text value for the WF\_URLLIST\_ATTACHMENT resource token, or by the token name if no text value is defined. The default file names are "HTML Message Body.html", "Notification Detail Link.html", and "Notification References.html", respectively. If you want to specify different file names for these attachments, you must first create <sup>a</sup> .msg source file specifying the new file names as the text values for the WF\_HTML\_MESSAGE, WF\_URL\_NOTIFICATION, and WF\_URLLIST\_ATTACHMENT resource tokens. Then use the Workflow Resource Generator program to upload the new seed data from the source file to the database table WF\_RESOURCES. See: To Run the Workflow Resource Generator, *Oracle Workflow API Reference* and Setting the WF\_RESOURCES Environment Variable, page [2-50](#page-73-0).

# **E-mail Notication Security:**

Each individual e-mail notification message sent by <sup>a</sup> notification mailer includes <sup>a</sup> line containing <sup>a</sup> notification ID (NID), access key, and node identifier, which are used to authenticate responses to the notification.

- •The NID identifies the notification in the database.
- • The notification access key is <sup>a</sup> distinct random key generated by the Notification System for each NID. The access key must be included in <sup>a</sup> response to the notification in order for <sup>a</sup> notification mailer to accep<sup>t</sup> the response, thereby serving as <sup>a</sup> password that allows only users who actually received the notification containing the key to respond to that notification.
- • The node identifier specifies the notification mailer node to which the message belongs.

The format of the NID line is as follows:

NID[*NID*/*access\_key*@*node\_identifier*]

#### **Responses by E-mail**

When <sup>a</sup> user responds to <sup>a</sup> notification by e-mail, the response message must include the NID line from the original notification message. A notification mailer accepts the response only if the correct NID and access key combination is included in the response. Users can ensure that the response message contains the NID and access key either by including the entire original message when replying or by using <sup>a</sup> response template that includes the NID line.

**Note:** Some mail clients, notably early releases of Microsoft Outlook Express, may not copy the NID line properly in <sup>a</sup> reply message. When responding to <sup>a</sup> notification, users should verify that the NID line is included in full and contains the prefix NID and all the details between the square brackets.

<span id="page-100-0"></span>A user who receives an e-mail notification message may forward the message to another user through the e-mail application. When you configure <sup>a</sup> notification mailer, you can choose whether to allow <sup>a</sup> user to respond by e-mail to an e-mail notification that has been forwarded from another role.

- • If you deselect the Allow Forwarded Response configuration parameter, the notification mailer will check if the "From:" e-mail address of the notification response exactly matches the e-mail address of the recorded recipient role, or the e-mail address of <sup>a</sup> user in that role. If the two e-mail addresses match exactly, meaning the notification was not forwarded or was forwarded according to <sup>a</sup> valid vacation routing rule, the notification mailer treats the response as <sup>a</sup> valid response. If the two e-mail addresses do not match exactly, meaning the notification was simply forwarded using the e-mail Forward command, the notification mailer does not process the response and treats it as unsolicited mail.
- • If you select the Allow Forwarded Response configuration parameter, the notification mailer that receives the notification never checks the "From:" e-mail address of the notification response and always allows the response to be processed. In this case, users can delegate notifications to other users simply by forwarding the notification message through the e-mail application, and the new recipient of <sup>a</sup> forwarded notification automatically receives the authority to respond to it.

**Important:** Note that there are limitations when you deselect the Allow Forwarded Response parameter. For example, suppose <sup>a</sup> notification is sent to <sup>a</sup> distribution list mail alias that does not have <sup>a</sup> user/role relationship in the Oracle Workflow directory service. If any user from the distribution list responds to the notification, the notification mailer will always treat their notification response as unsolicited mail, because the "From:" e-mail address, which is an individual user's e-mail address, will never match the distribution list mail alias.

### **Responses through the Notication Detail Link Attachment**

HTML-formatted e-mail notifications with attachments and plain text e-mail notifications with HTML attachments include an attachment called Notification Detail Link. When this link is clicked, it displays the notification in the Notification Details Web page. Auser who receives <sup>a</sup> notification with <sup>a</sup> Notification Detail Link attachment can use this Web page to respond directly to the notification, instead of sending an e-mail response message to be processed by <sup>a</sup> notification mailer.

You can choose whether to require users to log in before they can access the Notification Details Web page for <sup>a</sup> notification through the Notification Detail Link.

#### **For Oracle Applications:**

- • By default, users must always log in before they can access the Notification Details page in Oracle Applications from the Notification Detail Link.
- • You can optionally enable gues<sup>t</sup> access to the Notification Details page. Guest access lets users access this page from e-mail notifications without logging in to Oracle Applications with an individual user name and password. This feature is not recommended due to security considerations. However, if you choose to allow gues<sup>t</sup> access, you can perform the following steps to enable it:
- • Set the WF: GUEST Access to Notification profile option to Enabled at the site level. See: Overview of Setting User Profiles, *Oracle Applications System Administrator's Guide*.
- • Create <sup>a</sup> gran<sup>t</sup> assigning the "Workflow Guest User permission set" to the GUEST user. When defining the set for the grant, select the set type Navigation Menu and select the menu named "Workflow Guest User permission set" (internal code: WF\_GUEST\_GRANTS). After creating the grant, you must stop and restart Oracle HTTP Server for the change to take effect. See: Create Grant, *Oracle Applications System Administrator's Guide*.
- • In Oracle Applications Manager, stop and restart the service componen<sup>t</sup> container named Workflow Mailer Service. For more information, see the Oracle Applications Manager online help.

With gues<sup>t</sup> access, if <sup>a</sup> user navigates to the Notification Details page and is not already logged in to Oracle Applications, the user is logged in automatically as the GUEST user. The user can then respond to the notification, and can also reassign the notification or reques<sup>t</sup> more information if those actions are available for that notification. However, the user cannot access any other notification in the Notification Details page, nor any other Oracle Workflow Web pages.

In cases where Oracle Workflow records the identity of the logged in user who acted on <sup>a</sup> notification, the action history will show those actions as being performed by the GUEST user.

When <sup>a</sup> user views <sup>a</sup> notification through gues<sup>t</sup> access, Oracle Workflow displays the notification according to the language and territory preferences of the recipient role for the notification and the date and number preferences of the GUEST user. To view notifications with their own preferences, users can log in with their own user names and passwords before accessing the notifications.

Oracle Workflow does not suppor<sup>t</sup> gues<sup>t</sup> access for notifications that require electronic signatures. If you want users to sign their notification responses with password-based signatures or certificate-based digital signatures, those users must log in with their own user names and passwords to enter their signatures.

**Note:** If you enabled gues<sup>t</sup> access but no longer want to allow it, you can disable it by setting the WF: GUEST Access to Notification profile option to Disabled and setting an end date for the gran<sup>t</sup> you created. Then stop and restart Oracle HTTP Server and, in Oracle Applications Manager, stop and restart the service componen<sup>t</sup> container named Workflow Mailer Service. Users will then always be required to log in before they can access the Notification Details page from the Notification Detail Link.

#### **For standalone Oracle Workflow:**

• If you select the Send Access Key configuration parameter for <sup>a</sup> notification mailer, the notification mailer includes the notification access key in the Notification Detail Link attachment. The access key allows users to access the Notification Details Web page in standalone Oracle Workflow directly by clicking the Notification Detail Link, whether they are currently logged in or not. However, if users are not already logged in, they cannot access any other notifications excep<sup>t</sup> the notification with which the attachment was sent.

<span id="page-102-0"></span>• If you deselect the Send Access Key configuration parameter, the notification mailer does not include the access key in the Notification Detail Link. When users click the link without the access key, they are prompted to log in, if they have not already done so, before they can access the Notification Details Web page.

# **E-mail Notication Summaries**

Instead of individual e-mail notifications, users can also receive e-mail summaries listing all their open notifications. Users can indicate that they want to receive e-mail summaries by choosing <sup>a</sup> notification preference of SUMMARY or, for Oracle Applications only, SUMHTML.

- • SUMMARY - Users receive plain text e-mail summary messages, which do not enable any direct response through e-mail to the notifications theylist. Instead, to respond to the individual notifications in <sup>a</sup> summary, users must log in to Oracle Workflow and access the notifications through the Worklist Web page.
- • SUMHTML - Users receive HTML-formatted e-mail summary messages. An HTML-formatted summary does not enable responses through e-mail. However, it includes <sup>a</sup> link to the Worklist Web page as well as links to each notification in the Notification Details Web page, where users can respond to the individual notifications. Users must log in to Oracle Applications before they can access the Worklist and Notification Details pages, unless you enable gues<sup>t</sup> access to the Notification Details page. See: Responses Through the Notification Detail Link Attachment, page [2-77](#page-100-0).

To send e-mail summaries, schedule <sup>a</sup> Launch Summary Notifications event for <sup>a</sup> notification mailer. For the seeded Workflow Notification Mailer, the Launch Summary Notifications event is scheduled to send e-mail summary notifications once <sup>a</sup> day by default.

# **Mail Server Connections Through SSL**

In Oracle Applications, you can configure <sup>a</sup> notification mailer to connect to the SMTP server and IMAP server through Secure Sockets Layer (SSL) to encryp<sup>t</sup> the data exchanged. See: Connecting to Mail Servers Through SSL, page [2-66](#page-89-0).

### **Conrming Responses with Electronic Signatures**

In Oracle Applications, you can require that the response to <sup>a</sup> notification be signed with either <sup>a</sup> password-based signature or <sup>a</sup> certificate-based digital signature. In this case, users cannot respond to that notification through e-mail. Instead, they must respond to the notification from the Notification Details Web page and enter the appropriate type of signature.

Users can access the Notification Details page by these methods.

- •Log into Oracle Applications separately.
- • Use the Notification Detail Link, for users with the MAILHTML and MAILATTH notification preferences.
- • Use <sup>a</sup> "Click here to respond" link included in the HTML-formatted version of the message, for users with the MAILHTML, MAILHTM2, and MAILATTHnotification preferences.

Users must log in to Oracle Applications before they can access the Notification Details page from the Notification Detail Link or "Click here to respond" link.

**Note:** If you enable gues<sup>t</sup> access to the Notification Details page, the "Click here to respond" link does not appear in the HTML-formatted message. See: Responses Through the Notification Detail Link Attachment, page [2-77](#page-100-0).

Use the special message attribute  $\#WF$  SIG\_POLICY to specify the signature policy for <sup>a</sup> notification. See: #WF\_SIG\_POLICY Attribute, *Oracle Workflow Developer's Guide*.

#### **Excluding Notication Content From E-mail**

If <sup>a</sup> particular notification contains sensitive information that you do not want to send in e-mail, you can choose to exclude the content of the notification from the e-mail version of the notification. In this case, users receive an e-mail message that only informs them that they must access the notification through the Notification Details Web page instead to view the content and respond. To access the Notification Details page, users can either log into Oracle Applications separately, or, if their notification preference includes HTML attachments, use the Notification Detail Link.

Use the special message attribute  $\#WF$  SECURITY\_POLICY to specify the content security policy for <sup>a</sup> notification. See: #WF\_SECURITY\_POLICY Attribute, *Oracle Workflow Developer's Guide*.

### **CC and BCC E-mail Recipients**

In Oracle Applications, copies of <sup>a</sup> notification e-mail message can be sent to secondary (CC) and additional non-displayed (BCC) recipients in addition to the primary recipient. However, the CC and BCC recipients are not added to the recipient role of the notification in the Notification System.

Adding CC and BCC recipients is recommended only for FYI notifications. If you do add CC or BCC recipients to <sup>a</sup> response-required notification, consider whether the additional recipients should be able respond to the notification, and set up your security options accordingly.

- • If the notification includes the Notification Detail Link attachment and you enable gues<sup>t</sup> access to the Notification Details page, then CC and BCC recipients can use the Notification Detail Link attachment to access the Notification Details page, and view and respond to the notification there. If you do not want CC and BCC recipients to access the Notification Details page, then you should disable gues<sup>t</sup> access, or require your users to set notification preferences that do not include the Notification Detail Link attachment, such as MAILTEXT or MAILHTM2. See: Responses Through the Notification Detail Link Attachment, page [2-77](#page-100-0).
- • If the notification allows responses by e-mail and you select the Allow Forwarded Response mailer configuration parameter, then CC and BCC recipients can respond to the notification by e-mail. If you do not want CC and BCC recipients to respond by e-mail, deselect the Allow Forwarded Response mailer configuration parameter, or choose notification options that require users to respond through the Notification Details page. For example, users must use the Notification Details page to respond to notifications that require electronic signatures and notifications marked as including secure content not sent by e-mail. See: Responses By E-mail, page [2-76,](#page-99-0) Confirming Responses with Electronic Signatures, page [2-79,](#page-102-0) and Excluding Notification Content From E-mail, page 2-80.

<span id="page-104-0"></span>• If the notification requires an electronic signature, then only <sup>a</sup> primary recipient who provides <sup>a</sup> valid signature in the Notification Details page can respond. In this case CC and BCC recipients cannot respond to the notification. See: Confirming Responses with Electronic Signatures, page [2-79](#page-102-0).

See: Additional E-mail Recipient Attributes, *Oracle Workflow Developer's Guide*.

#### **Sending Outbound E-mail Notications Only**

If you do not want to allow responses by e-mail, you can choose to send only outbound e-mail notifications. To configure your notification mailers for outbound-only processing, set the inbound thread count to  $\theta$  (zero) in the configuration wizard for each notification mailer, or, in Oracle Applications only, deselect the Inbound Processing parameter in the Basic Configuration page for each notification mailer.

When you set up an outbound-only mailer, you should configure the mailer to use message templates for response-required notifications that do not reques<sup>t</sup> <sup>a</sup> response by e-mail, but instead direct recipients to respond from the Notification Details Web page. For example, you can configure the mailer to send response-required notifications using the Workflow View From UI message template, which is an alternative template provided by Oracle Workflow in the System: Mailer item type, or create your own custom message templates. The outbound-only mailer can still use the standard message templates to send outbound summary notifications or For Your Information (FYI) notifications that do not require <sup>a</sup> response.

#### **Disabling E-mail Notications**

Ultimately, the security of e-mail notifications depends on the security of your e-mail application. If you do not want to send any workflow information by e-mail, you can choose not to run any notification mailers at all. In this case users must always log on to Oracle Workflow and access the Worklist Web page to view and respond to their notifications.

See: Overview of Notification Handling, *Oracle Workflow User's Guide*.

## **Handling Mailer Errors:**

To check the status of <sup>a</sup> particular notification or help investigate errors, you can run <sup>a</sup> script named wfmlrdbg.sql that displays debugging information. In Oracle Applications, you can also obtain this information by running <sup>a</sup> diagnostic test through Oracle Diagnostics. See: wfmlrdbg.sql, page [9-9](#page-370-0) and Oracle Workflow Diagnostic Tests, page [E-1](#page-392-0).

Additionally, in Oracle Applications you can run diagnostic tests through Oracle Diagnostics to check that at least one notification mailer is configured, to validate the notification mailer configuration parameters, and to check that all users with <sup>a</sup> notification preference to receive e-mail have an e-mail address defined. See: Oracle Workflow Diagnostic Tests, page [E-1](#page-392-0).

**Note:** In Oracle Applications, you must particularly check the notification preference and e-mail address for the SYSADMIN user. This user is the default recipient for several types of notifications such as error notifications. By default, the SYSADMIN user has <sup>a</sup> notification preference to receive e-mail notifications. To enable Oracle Workflow to send e-mail to this user, navigate to the Users window in Oracle Applications and assign SYSADMIN an e-mail address that is fully qualified with <sup>a</sup> valid domain. However, if you want to access

notifications only through the Oracle Workflow Worklist Web page, then you should change the notification preference for SYSADMIN to "Do not send me mail" in the Preferences page. In this case you do not need to define an e-mail address. See: System Administration Setup Tasks, *Oracle Applications System Administrator's Guide*.

The Generic Service Component Framework lets you control how errors are handled through the component-level Max Error Count parameter and the container-level SVC\_COMP\_MAX\_ERROR\_COUNT parameter.

- The Max Error Count (PROCESSOR\_MAX\_ERROR\_COUNT) parameter for a service componen<sup>t</sup> determines how many consecutive errors the componen<sup>t</sup> can encounter before its container stops it and changes its status to Stopped with Error. If the component's startup mode is Automatic or On-Demand, the container will then restart the component. The default value for this parameter is <sup>10</sup>.
	- •The SVC\_COMP\_MAX\_ERROR\_COUNT parameter for a container determines how many times <sup>a</sup> componen<sup>t</sup> within that container can be stopped with error. If this maximum count is reached, the container changes the status of the componen<sup>t</sup> to System Deactivated and will no longer automatically restart it. The default value for this parameter is <sup>5</sup>.

The total number of errors before <sup>a</sup> mailer is permanently stopped consists of the Max Error Count value multiplied by the SVC\_COMP\_MAX\_ERROR\_COUNT value. For example, using the default values, a mailer can encounter  $10 \div 5 = 50$  errors before it becomes System Deactivated.

If <sup>a</sup> mailer encounters multiple consecutive errors, it may be advantageous to let the container restart the mailer. Restarting causes the mailer to establish new connections and instantiate new objects, which may resolve the errors. Consequently, if you want to allow more errors before you must manually intervene to restart the mailer, it is usually better to increase the SVC\_COMP\_MAX\_ERROR\_COUNT value than the Max Error Count value.

For more information about configuring service componen<sup>t</sup> and container parameters, please refer to the Oracle Workflow Manager online help.

> **Note:** In Oracle Applications, if the status of <sup>a</sup> notification mailer service componen<sup>t</sup> changes to Stopped with Error or System Deactivated, Oracle Workflow posts <sup>a</sup> system alert to the System Alerts and Metrics page in Oracle Applications Manager. See: System Alerts, Metrics, and Logs, *Oracle Applications System Administrator's Guide - Maintenance*.

In case of <sup>a</sup> large number of errored notifications, Oracle Workflow provides special scripts for mass mailer reprocessing. Do not run these scripts unless you are directed to do so by Oracle Support.

The following scripts are located in the  $$FND TOP/patch/115/sq1$  directory for Oracle Applications, or in the *ORACLE\_HOME*/wf/admin/sql directory for standalone Oracle Workflow.

• wfntfqup.sql - This script rebuilds the WF\_NOTIFICATION\_OUT queue. It drops and recreates the WF\_NOTIFICATION\_OUT queue, removes pending notification messages from the WF\_DEFERRED queue, and repopulates the

WF\_NOTIFICATION\_OUT queue from the Oracle Workflow Notification System tables.

You must stop the service componen<sup>t</sup> containers for notification mailers and agen<sup>t</sup> listeners before you run this script, and restart the containers after the script completes. The container for notification mailers is named Workflow Mailer Service in Oracle Applications or WFMLRSVC in standalone Oracle Workflow. The container for agen<sup>t</sup> listeners is named Workflow Agent Listener Service in Oracle Applications or WFALSNRSVC in standalone Oracle Workflow.

Use the script as follows:

sqlplus *<user/pwd>* @wfntfqup *<APPSuser> <APPSpwd> <FND\_schema>*

Replace *<APPSuser>* and *<APPSpwd>* with the user name and password for the APPS user in Oracle Applications, or the ORACLE user name and password for Oracle Workflow in standalone Oracle Workflow. The user name is usually apps in Oracle Applications or  $\omega f$  mgr in standalone Oracle Workflow. Replace *<FND\_schema>* with the ORACLE username that connects to Oracle Application Object Library data in Oracle Applications, usually applsys, or the ORACLE username for Oracle Workflow in standalone Oracle Workflow, usually owf mgr.

• wfnequ.sql - This script moves all the oracle.apps.wf.notification.send event messages that are on the WF\_ERROR queue back to the WF\_DEFERRED queue for reprocessing.

Use the script as follows:

sqlplus *<user/pwd>* @wfnequ *<APPSuser> <APPSpwd> <FND\_schema>*

Replace *<APPSuser>* and *<APPSpwd>* with the user name and password for the APPS user in Oracle Applications, or the ORACLE user name and password for Oracle Workflow in standalone Oracle Workflow. The user name is usually apps in Oracle Applications or  $\omega f$  mgr in standalone Oracle Workflow. Replace *<FND\_schema>* with the ORACLE username that connects to Oracle Application Object Library data in Oracle Applications, usually applsys, or the ORACLE username for Oracle Workflow in standalone Oracle Workflow, usually owf mgr.

The following scripts are located in the  $$FNDTOP/patch/115/sq1$  directory for Oracle Applications, or in the *ORACLE\_HOME*/wf/sql directory for standalone Oracle Workflow.

• wfntffix.sql - This script updates the MAIL\_STATUS to NULL for notifications that are ineligible to be sent by e-mail. Notifications become ineligible if the recipient role does not have <sup>a</sup> valid e-mail address defined, or if the recipient role has <sup>a</sup> notification preference set not to receive e-mail. Running this script removes ineligible notifications from the notification mailer throughput displayed in Oracle Workflow Manager, so you can review the outstanding eligible notifications only.

Use the script as follows:

sqlplus *<user/pwd>* @wfntffix

• wfntfsnd.sql - This script updates the MAIL\_STATUS from null to MAIL for notifications of the specified item type that were sent on or after the specified date. The recipient role of each notification must have <sup>a</sup> valid e-mail address

defined. Then the script enqueues those notifications on the WF\_DEFERRED queue for reprocessing by the mailer.

For example, if users change their notification preference from not receiving e-mail to receiving e-mail, run this script to send any existing open notifications to those users by e-mail.

Use the script as follows:

sqlplus <user/pwd> @wfntfsnd <item type> <br/>begin date after>

Replace *<item\_type>* with the internal name of the item type for the notifications to update. Replace <begin\_date\_after> with the earliest sent date for the notifications to update.

In Oracle Applications, Oracle Workflow also provides concurrent programs that help enable mass reprocessing of notifications. See: Running Reports and Programs, *Oracle Applications User's Guide*.

•Resend Failed Workflow Notifications (FNDWF\_NTF\_RESEND) - This program lets you resend e-mail notifications with <sup>a</sup> mail status of FAILED after correcting the issues that prevented the e-mails from being sent. For example, Oracle Workflow sets <sup>a</sup> notification's mail status to FAILED if the e-mail address for the recipient is invalid and the e-mail cannot be delivered, if the e-mail address for the recipient is on <sup>a</sup> notification mailer's list of e-mail addresses previously found to be invalid, or if the recipient's notification preference is set to DISABLED. To correct these issues, correct the user's e-mail address in the Oracle Workflow directory service and then reset the user's notification preference.

Use Standard Request Submission to run this program. Specify the recipient role whose notifications you want to resend, or leave this parameter blank to resend notifications to all recipient roles. The program then re-enqueues the notifications on the notification mailer's outbound queue to be sent by e-mail.

**Note:** Run the Resend Failed Workflow Notifications program only after taking action to correct the issues that prevented the e-mails from being sent. Do not schedule the program to run repeatedly without investigating the e-mail issues; otherwise the notifications may fail again due to the same issues.

• Move Messages from Exception to Normal Queue of Workflow Agent (FNDWF\_MOVE\_MSGS\_EXCEP2NORMAL) - This program lets you transfer messages from an Oracle Streams Advanced Queuing (AQ) exception queue back to the associated normal queue, for queues that are assigned to an inbound agent. AQ transfers messages to an exception queue if an agen<sup>t</sup> listener repeatedly encounters exceptions when attempting to dequeue messages, or if messages expire before being dequeued. To aid in mass mailer reprocessing, you can run the concurrent program for the WF\_DEFERRED agen<sup>t</sup> or WF\_NOTIFICATION\_IN agen<sup>t</sup> if necessary. You can then run the appropriate agen<sup>t</sup> listener to reattempt processing for the messages that have been transferred back to the agent's normal queue. See: Exception Handling for Inbound Queues, page [2-159](#page-182-0).
# **Step 9: Modifying Your Message Templates**

Notification mailers use message templates defined in Oracle Workflow Builder to generate e-mail notifications. Oracle Workflow provides <sup>a</sup> set of standard templates which are used by default, as well as some alternative templates for certain types of messages. These message templates are defined in the System: Mailer item type.

Although message templates are defined as messages in Oracle Workflow Builder, they are not true messages. Rather, they serve as outlines for e-mail messages sent by notification mailers. Message templates determine the basic format of an e-mail notification, including what header information to include, and whether and where to include details such as the message due date and priority. Message templates for notifications that require <sup>a</sup> response should also describe the syntax the reply should follow and list the information needed to confirm the notification.

It is not recommended to modify the standard templates. However, you can optionally customize the message templates used to send your e-mail notifications by either using the alternative templates provided in the System: Mailer item type by Oracle Workflow, or creating your own custom message templates in the System: Mailer item type using the Workflow Builder. You can implement alternative standard or custom templates in the following ways:

- • Assign the templates you want to <sup>a</sup> particular notification mailer service componen<sup>t</sup> in the mailer configuration parameters. The templates assigned to <sup>a</sup> mailer override the default System: Mailer templates. See Notification Mailer Configuration Wizard, page [7-24](#page-281-0) or the Oracle Applications Manager online help for Oracle Applications, or see the Oracle Enterprise Manager online help for standalone Oracle Workflow.
- • Assign the templates you want to <sup>a</sup> particular notification in <sup>a</sup> workflow process by defining special message attributes. In this case the templates assigned to the notification override both the templates assigned to <sup>a</sup> mailer and the default System: Mailer templates. See: Notification Mailer Message Template Attributes, *Oracle Workflow Developer's Guide*.

The templates in the System: Mailer item type have message attributes that represen<sup>t</sup> every par<sup>t</sup> of the notification message. Within the body of <sup>a</sup> template, the message attributes are token substituted to insert the specific information for <sup>a</sup> particular instance of <sup>a</sup> notification into the message outline.

**Note:** Do not modify, add new attributes to, or delete existing attributes from the standard message templates in the System: Mailer item type.

If you create new custom templates, you must name the message attributes for these templates with the same names as the message attributes for the standard templates. A notification mailer can only token substitute the attributes in the message body if you use the standard attribute names.

You can optionally omit some of the standard tokens from your custom templates, if you do not want to send the information they represent. However, you should not omit the tokens that represen<sup>t</sup> the key information to be conveyed in the notification. For example, if you define a custom version of a template that includes the &BODY token, you must include the &BODY token in the custom template as well, in order to include the body text of the particular notification that is being sent into the template outline.

If you add <sup>a</sup> new token in <sup>a</sup> custom template, you must set up the necessary substitution yourself. By default, <sup>a</sup> notification mailer only performs token substitution for the standard tokens that are listed for the default templates.

Oracle Workflow provides the following message templates.

**Note:** In addition to the message templates listed here, the System: Mailer item type also includes some other messages which are not currently used.

- •Workflow Open Mail (Templated) Message, page 2-86
- •Orig. Workflow Open Mail (Templated) Message, page [2-89](#page-112-0)
- •Workflow Open Mail (Direct) Message, page [2-91](#page-114-0)
- •Orig. Workflow Open Mail (Direct) Message, page [2-94](#page-117-0)
- •Workflow Open Mail for Outlook Express Message, page [2-96](#page-119-0)
- •Orig. Workflow Open Mail for Outlook Express Message, page [2-99](#page-122-0)
- •Workflow Open FYI Mail Message, page [2-101](#page-124-0)
- •Orig. Workflow Open FYI Mail Message, page [2-103](#page-126-0)
- •Workflow View From UI Message, page [2-104](#page-127-0)
- •Workflow View FYI From UI Message, page [2-106](#page-129-0)
- •Workflow URL Attachment Message, page [2-108](#page-131-0)
- •Workflow Canceled Mail Message, page [2-109](#page-132-0)
- •Orig. Workflow Canceled Mail Message, page [2-110](#page-133-0)
- •Workflow Invalid Mail Message, page [2-111](#page-134-0)
- •Orig. Workflow Invalid Mail Message, page [2-114](#page-137-0)
- •Workflow Closed Mail Message, page [2-117](#page-140-0)
- •Orig. Workflow Closed Mail Message, page [2-118](#page-141-0)
- •Workflow Summary Mail Message, page [2-119](#page-142-0)
- •Workflow Summary Mail (HTML) Message, page [2-120](#page-143-0)
- •Workflow Warning Mail Message, page [2-121](#page-144-0)
- •Workflow Signature Required Mail Message, page [2-122](#page-145-0)
- •Workflow Signature Warning Mail Message, page [2-125](#page-148-0)
- •Workflow Secure Mail Content Message, page [2-127](#page-150-0)
- •Workflow Open Mail (More Information Request) Message, page [2-127](#page-150-0)
- •Orig. Workflow Open Mail (More Information Request) Message, page [2-130](#page-153-0)
- • Workflow Open Mail (More Information Request for Outlook Express) Message, page [2-132](#page-155-0)
- Workflow Invalid Open Mail (More Information Request) Message, page [2-135](#page-158-0)

See: Reviewing Notifications via Electronic Mail, *Oracle Workflow User's Guide*.

# **Workflow Open Mail (Templated) Message:**

If you use the templated response method, the Notification System uses the Workflow Open Mail (Templated) message as <sup>a</sup> default template for e-mail notifications that

require <sup>a</sup> response. The notification template includes generic instructions on how to respond to <sup>a</sup> notification. It also includes the date that <sup>a</sup> response is due and any history of actions on the notification.

**Note:** The templated response method is the default response method for Oracle Workflow. Notification mailers use the templated response method unless you select the Direct Response parameter in the notification mailer configuration wizard in Oracle Applications, or unless you manually set the internal mailer parameter named DIRECT\_RESPONSE to <sup>Y</sup> in standalone Oracle Workflow. See: Notification Mailer Configuration Wizard, page [7-24](#page-281-0) or Setting Up Notification Mailers, page [2-56](#page-79-0).

The response instructions in the plain text message body describe how to reply manually using the templated response method. This message is used for notifications sent to performers with <sup>a</sup> notification preference of MAILTEXT or MAILATTH. The response instructions in the HTML-formatted message body describe how to reply using the automatically generated response template. This message is used for notifications sent to performers with <sup>a</sup> notification preference of MAILHTML or MAILHTM2, and is also attached to notifications sent to performers with <sup>a</sup> notification preference of MAILATTH.

The Workflow Open Mail (Templated) message has the following message attributes. The values are drawn from the message definition associated with <sup>a</sup> notification activity.

#### **START\_DATE**

The date the message is sent.

## **TO**

The role the notification is sent to; the performer.

#### **SUBJECT**

The subject line defined in the message.

#### **BODY**

The text of the body defined in the message.

#### **COMMENT**

Comments added by the sender or the forwarder.

#### **PRIORITY**

The priority of the notification message.

# **DUE\_DATE**

The date by which <sup>a</sup> response is required, specified in the notification activity.

# **NOTIFICATION**

Required notification code used to identify the information in the notification.

#### **RESPONSE**

The user response section as defined by the Respond message attributes in the actual notification message definition.

# **MAILTO**

The content of the HTML tag that <sup>a</sup> recipient would click on to respond to <sup>a</sup> notification. This attribute is used only for HTML e-mail notifications.

# **CLICK\_HERE\_RES PONSE**

The content of the HTML tag that <sup>a</sup> recipient would click on to access the Notification Details page to respond to <sup>a</sup> notification. This attribute is not currently used.

# **SENDER**

The name of the sender of the message, as displayed in the From column in the Worklist. This attribute is not currently used.

# **HEADER**

Standard header attributes and any custom header attributes defined to hold key information for the message. See: Header Attributes, *Oracle Workflow Developer's Guide*.

# **HISTORY**

The history of actions on the notification.

# **TIMEZONE**

The time zone of the dates and times displayed in the notification, based on the time zone of the server from which the notification was sent. This attribute is not currently used.

You can customize the boilerplate text that appears in the body of the Workflow Open Mail (Templated) message, where attributes preceded by an ampersand  $(\&)$  are token substituted with runtime values when the notification is sent.

The boilerplate text for <sup>a</sup> plain text message body is as follows:

```
Oracle Workflow Notification
&TIMEZONE
```
Start of Response Template

Response Template for &NOTIFICATION

```
To submit your response, reply to this message, including this res
ponse template with your reply. Copy and paste from this message
if necessary to obtain an editable copy of the template. Insert yo
ur response value between the quotes following each response promp
+
```
&RESPONSE

\_\_\_\_\_\_\_\_\_\_\_\_End of Response Template\_\_\_\_\_\_\_\_\_\_\_\_\_

Notification Details: &HEADER &BODY Due Date: &DUE\_DATE &HISTORY

The boilerplate text for an HTML-formatted message body is as follows:

```
<HTML> <HEAD> <TITLE> Oracle Workflow Notification </TITLE>
<STYLE>
<! --
A:link {font-family:Arial,Helvetica,Geneva,sans-serif;font-size:10
pt;color:#663300}
A:active {font-family:Arial,Helvetica,Geneva,sans-serif;font-size:
10pt;color:#ff6600}
A:visited {font-family:Arial,Helvetica,Geneva,sans-serif;font-size
:10pt;color:#996633}
--&></STYLE>
</HEAD><BODY BGCOLOR="#FFFFFF" >
<P><SPAN style="font-family:Arial,Helvetica,Geneva,sans-serif;font
-size:10pt;font-weight:normal;color:#336699">&TIMEZONE
\langle/SPAN>
<P>&HEADER
<P>&BODY
<P><SPAN style="font-family:Arial,Helvetica,Geneva,sans-serif;font
-size:10pt;font-weight:normal;color:#000000">Please click on one o
f the following choices to automatically generate an E-mail respon
se. Before sending the E-mail response to close this notification
, ensure all response prompts include a desired response value wit
hin quotes.
<P>&MAILTO
</SPAN><P>&HISTORY
</BODY>
</HTML>
```
# **Orig. Workflow Open Mail (Templated) Message:**

Oracle Workflow provides the Orig. Workflow Open Mail (Templated) message as an alternative template that you can optionally use as <sup>a</sup> template for e-mail notifications that require <sup>a</sup> response if you use the templated response method. This template does not include the header attributes that are displayed in the Workflow Open Mail (Templated) message.

The Orig. Workflow Open Mail (Templated) notification template includes generic instructions on how to respond to <sup>a</sup> notification. It also includes the following information about <sup>a</sup> message: the name of the sender of the message, message priority, date that <sup>a</sup> response is due, and any comments from the sender or, if the notification is forwarded from another user, any comments from the forwarder.

**Note:** The templated response method is the default response method for Oracle Workflow. Notification mailers use the templated response method unless you select the Direct Response parameter in the notification mailer configuration wizard in Oracle Applications, or unless you manually set the internal mailer parameter named DIRECT\_RESPONSE to <sup>Y</sup> in standalone Oracle Workflow. See: Notification Mailer Configuration Wizard, page [7-24](#page-281-0) or Setting Up Notification Mailers, page [2-56](#page-79-0).

The response instructions in the plain text message body describe how to reply manually using the templated response method. This message is used for notifications sent to performers with <sup>a</sup> notification preference of MAILTEXT or MAILATTH. The response

instructions in the HTML-formatted message body describe how to reply using the automatically generated response template. This message is used for notifications sent to performers with <sup>a</sup> notification preference of MAILHTML or MAILHTM2, and is also attached to notifications sent to performers with <sup>a</sup> notification preference of MAILATTH.

The Orig. Workflow Open Mail (Templated) message has the following message attributes. The values are drawn from the message definition associated with <sup>a</sup> notification activity.

# **START\_DATE**

The date the message is sent.

# **TO**

The role the notification is sent to; the performer.

# **SUBJECT**

The subject line defined in the message.

# **BODY**

The text of the body defined in the message.

# **COMMENT**

Comments added by the sender or the forwarder.

# **PRIORITY**

The priority of the notification message.

# **DUE\_DATE**

The date by which <sup>a</sup> response is required, specified in the notification activity.

# **NOTIFICATION**

Required notification code used to identify the information in the notification.

# **RESPONSE**

The user response section as defined by the Respond message attributes in the actual notification message definition.

# **MAILTO**

The content of the HTML tag that <sup>a</sup> recipient would click on to respond to <sup>a</sup> notification. This attribute is used only for HTML e-mail notifications.

# **CLICK\_HERE\_RES**

## **PONSE**

The content of the HTML tag that <sup>a</sup> recipient would click on to access the Notification Details page to respond to <sup>a</sup> notification. This attribute is not currently used.

# **SENDER**

The name of the sender of the message, as displayed in the From column in the Worklist.

The boilerplate text for <sup>a</sup> plain text message body is as follows:

<span id="page-114-0"></span>Oracle Workflow Notification From: &SENDER &COMMENT

Start of Response Template

Response Template for &NOTIFICATION

To submit your response, reply to this message, including this res ponse template with your reply. Copy and paste from this message if necessary to obtain an editable copy of the template. Insert yo ur response value between the quotes following each response promp t.

&RESPONSE

End of Response Template

Notification Details: &BODY Due Date: &DUE\_DATE

#### The boilerplate text for an HTML-formatted message body is as follows:

```
<HTML> <HEAD> <TITLE> Oracle Workflow Notification </TITLE>
</HEAD>
<BODY BGCOLOR="#FFFFFF" >
<br> <math>\leq</math> P<P>From: <B>&SENDER</B>
<P><B><FONT SIZE=+1>&COMMENT</FONT> </B>
<P>&BODY
<P><B>Please click on one of the following choices to automatical
ly generate an E-mail response. Before sending the E-mail respons
e to close this notification, ensure all response prompts include
a desired response value within quotes.</B>
<P>&MAILTO
</BODY>
</HTML>
```
# **Workflow Open Mail (Direct) Message:**

If you select the direct response method, the Notification System uses the Workflow Open Mail (Direct) message as <sup>a</sup> default template for e-mail notifications that require <sup>a</sup> response. The notification template includes generic instructions on how to respond to <sup>a</sup> notification. It also includes the date that <sup>a</sup> response is due and any history of actions on the notification.

**Note:** To select the direct response method for <sup>a</sup> notification mailer, you must select the Direct Response parameter in the notification mailer configuration wizard in Oracle Applications, or you must manually set the internal mailer parameter named DIRECT\_RESPONSE to Y in standalone Oracle Workflow. See: Notification Mailer Configuration Wizard, page [7-24](#page-281-0) or Setting Up Notification Mailers, page [2-56](#page-79-0).

The response instructions in the plain text message body describe how to reply using the direct response method. This message is used for notifications sent to performers with <sup>a</sup> notification preference of MAILTEXT or MAILATTH. The response instructions in the HTML-formatted message body describe how to reply using the automatically generated response template. This message is used for notifications sent to performers with <sup>a</sup> notification preference of MAILHTML or MAILHTM2, and is also attached to notifications sent to performers with <sup>a</sup> notification preference of MAILATTH.

**Note:** Responses that are generated automatically from an HTML-formatted notification or attachment always use <sup>a</sup> response template, regardless of which response method you select.

The Workflow Open Mail (Direct) message has the following message attributes. The values are drawn from the message definition associated with <sup>a</sup> notification activity.

## **START\_DATE**

The date the message is sent.

## **TO**

The role the notification is sent to; the performer.

#### **SUBJECT**

The subject line defined in the message.

## **BODY**

The text of the body defined in the message.

#### **COMMENT**

Comments added by the sender or the forwarder.

## **PRIORITY**

The priority of the notification message.

## **DUE\_DATE**

The date by which <sup>a</sup> response is required, specified in the notification activity.

#### **NOTIFICATION**

Required notification code used to identify the information in the notification.

## **RESPONSE**

The user response section as defined by the Respond message attributes in the actual notification message definition.

#### **MAILTO**

The content of the HTML tag that <sup>a</sup> recipient would click on to respond to <sup>a</sup> notification. This attribute is used only for HTML e-mail notifications.

#### **CLICK\_HERE\_RES PONSE**

The content of the HTML tag that <sup>a</sup> recipient would click on to access the Notification Details page to respond to <sup>a</sup> notification. This attribute is not currently used.

#### **SENDER**

The name of the sender of the message, as displayed in the From column in the Worklist. This attribute is not currently used.

#### **HEADER**

Standard header attributes and any custom header attributes defined to hold key information for the message. See: Header Attributes, *Oracle Workflow Developer's Guide*.

# **HISTORY**

The history of actions on the notification.

#### **TIMEZONE**

The time zone of the dates and times displayed in the notification, based on the time zone of the server from which the notification was sent. This attribute is not currently used.

You can customize the boilerplate text that appears in the body of the Workflow Open Mail (Direct) message, where attributes preceded by an ampersand  $(\&)$  are token substituted with runtime values when the notification is sent.

The boilerplate text for <sup>a</sup> plain text message body is as follows:

\_\_\_\_\_\_\_\_\_\_\_\_\_\_\_\_\_\_\_\_\_\_\_\_\_\_\_\_\_\_\_\_\_\_\_\_\_\_\_\_\_\_\_\_\_\_\_\_\_\_\_\_

```
Oracle Workflow Notification
&TIMEZONE
```
Response Instructions for &NOTIFICATION

To submit your response, reply to this message, including this not <sup>e</sup> with your reply. The first lines of your reply must be your res ponses to the notification questions. Instructions below detail <sup>e</sup> xactly what should be placed on each line of your reply.

&RESPONSE

```
Notification Details:
&HEADER
&BODY
Due Date: &DUE_DATE
&HISTORY
```
The boilerplate text for an HTML-formatted message body is as follows:

```
<HTML> <HEAD> <TITLE> Oracle Workflow Notification </TITLE><STYLE
><! -A:link {font-family:Arial,Helvetica,Geneva,sans-serif;font-size:10
pt;color:#663300}
A:active {font-family:Arial,Helvetica,Geneva,sans-serif;font-size:
10pt;color:#ff6600}
A:visited {font-family:Arial,Helvetica,Geneva,sans-serif;font-size
:10pt;color:#996633}
--> </STYLE> </HEAD>
<BODY BGCOLOR="#FFFFFF" >
<P><SPAN style="font-family:Arial,Helvetica,Geneva,sans-serif;font
-size:10pt;font-weight:normal;color:#336699">&TIMEZONE
\langle/SPAN\rangle<P>&HEADER
<P>&BODY
<P><SPAN style="font-family:Arial,Helvetica,Geneva,sans-serif;font
-size:10pt;font-weight:normal;color:#000000">Please click on one o
f the following choices to automatically generate an E-mail respon
se. Before sending the E-mail response to close this notification
, ensure all response prompts include a desired response value wit
hin quotes.
<P>&MAILTO </SPAN>
<P>&HISTORY
</BODY>
</HTML>
```
# **Orig. Workflow Open Mail (Direct) Message:**

Oracle Workflow provides the Orig. Workflow Open Mail (Direct) message as an alternative template that you can optionally use as <sup>a</sup> template for e-mail notifications that require <sup>a</sup> response if you select the direct response method. This template does not include the header attributes that are displayed in the Workflow Open Mail (Direct) message.

The Orig. Workflow Open Mail (Direct) notification template includes generic instructions on how to respond to <sup>a</sup> notification. It also includes the following information about <sup>a</sup> message: the name of the sender of the message, message priority, date that <sup>a</sup> response is due, and any comments from the sender of the message or, if the notification is forwarded from another user, any comments from the forwarder.

**Note:** To select the direct response method for <sup>a</sup> notification mailer, you must select the Direct Response parameter in the notification mailer configuration wizard in Oracle Applications, or you must manually set the internal mailer parameter named DIRECT\_RESPONSE to Y in standalone Oracle Workflow. See: Notification Mailer Configuration Wizard, page [7-24](#page-281-0) or Setting Up Notification Mailers, page [2-56](#page-79-0).

The response instructions in the plain text message body describe how to reply using the direct response method. This message is used for notifications sent to performers with <sup>a</sup> notification preference of MAILTEXT or MAILATTH. The response instructions in the HTML-formatted message body describe how to reply using the automatically generated response template. This message is used for notifications sent to performers with <sup>a</sup> notification preference of MAILHTML or MAILHTM2, and is also attached to notifications sent to performers with <sup>a</sup> notification preference of MAILATTH.

**Note:** Responses that are generated automatically from an HTML-formatted notification or attachment always use <sup>a</sup> response template, regardless of which response method you select.

The Orig. Workflow Open Mail (Direct) message has the following message attributes. The values are drawn from the message definition associated with <sup>a</sup> notification activity.

## **START\_DATE**

The date the message is sent.

## **TO**

The role the notification is sent to; the performer.

# **SUBJECT**

The subject line defined in the message.

#### **BODY**

The text of the body defined in the message.

# **COMMENT**

Comments added by the sender or the forwarder.

# **PRIORITY**

The priority of the notification message.

# **DUE\_DATE**

The date by which <sup>a</sup> response is required, specified in the notification activity.

# **NOTIFICATION**

Required notification code used to identify the information in the notification.

# **RESPONSE**

The user response section as defined by the Respond message attributes in the actual notification message definition.

## **MAILTO**

The content of the HTML tag that <sup>a</sup> recipient would click on to respond to <sup>a</sup> notification. This attribute is used only for HTML e-mail notifications.

# **CLICK\_HERE\_RES**

# **PONSE**

The content of the HTML tag that <sup>a</sup> recipient would click on to access the Notification Details page to respond to <sup>a</sup> notification. This attribute is not currently used.

## **SENDER**

The name of the sender of the message, as displayed in the From column in the Worklist.

The boilerplate text for <sup>a</sup> plain text message body is as follows:

<span id="page-119-0"></span>Oracle Workflow Notification From: &SENDER &COMMENT

Response Instructions for &NOTIFICATION

\_\_\_\_\_\_\_\_\_\_\_\_\_\_\_\_\_\_\_\_\_\_\_\_\_\_\_\_\_\_\_\_\_\_\_\_\_\_\_\_\_\_\_\_\_\_\_\_\_\_\_\_

To submit your response, reply to this message, including this not <sup>e</sup> with your reply. The first lines of your reply must be your res ponses to the notification questions. Instructions below detail <sup>e</sup> xactly what should be placed on each line of your reply.

&RESPONSE

Notification Details: &BODY

Due Date: &DUE\_DATE

The boilerplate text for an HTML-formatted message body is as follows:

```
<HTML> <HEAD> <TITLE> Oracle Workflow Notification </TITLE> </HEA
D>
<BODY BGCOLOR="#FFFFFF" >
P<P>From: <B>&SENDER</B>
<P><B><FONT SIZE=+1>&COMMENT</FONT> </B>
<P>&BODY
<P><B>Please click on one of the following choices to automaticall
y generate an E-mail response. Before sending the E-mail response
to close this notification, ensure all response prompts include a
desired response value within quotes.</B>
<P>&MAILTO
</BODY>
</HTML>
```
## **Workflow Open Mail for Outlook Express Message:**

If you use an e-mail application such as Microsoft Outlook Express as your e-mail client, you should select the standard Workflow Open Mail for Outlook Express message as <sup>a</sup> template for e-mail notifications that require <sup>a</sup> response, for users with <sup>a</sup> notification preference of MAILHTML, MAILHTM2, or MAILATTH. This message includes <sup>a</sup> link to the Notification Details Web page to let users respond to the notification there. This template is provided to accommodate e-mail applications that cannot process the response links included in the Workflow Open Mail (Templated) and Workflow Open Mail (Direct) templates.

**Note:** If you select the Workflow Open Mail for Outlook Express message template for <sup>a</sup> notification mailer, then you should also select the Workflow Open Mail (More Information Request for Outlook Express) message template for that notification mailer. See: Workflow Open Mail (More Information Request for Outlook Express) Message, page [2-132](#page-155-0).

The response instructions in the plain text message body describe how to reply manually using the templated response method. This message is used for notifications sent to performers with <sup>a</sup> notification preference of MAILATTH. The HTML-formatted message body includes <sup>a</sup> link called "Click here to respond" which lets users access the notification in the Notification Details Web page to respond to the notification. This message is used for notifications sent to performers with <sup>a</sup> notification preference of MAILHTML or MAILHTM2, and is also attached to notifications sent to performers with <sup>a</sup> notification preference of MAILATTH.

**Note:** When users choose the "Click here to respond" link, it automatically attempts to establish <sup>a</sup> Web session with the Web server. Users must be able to connect to the Web server to use this link to respond to <sup>a</sup> notification. Users must log in to Oracle Workflow to access the Notification Details page, unless you enable gues<sup>t</sup> access in Oracle Applications. See: Reviewing Notifications via Electronic Mail, *Oracle Workflow User's Guide* and Responses Through the Notification Detail Link Attachment, page [2-77](#page-100-0).

The Workflow Open Mail for Outlook Express message has the following message attributes. The values are drawn from the message definition associated with <sup>a</sup> notification activity.

# **START\_DATE**

The date the message is sent.

**TO**

The role the notification is sent to; the performer.

#### **SUBJECT**

The subject line defined in the message.

#### **BODY**

The text of the body defined in the message.

# **COMMENT**

Comments added by the sender or the forwarder.

## **PRIORITY**

The priority of the notification message.

# **DUE\_DATE**

The date by which <sup>a</sup> response is required, specified in the notification activity.

# **NOTIFICATION**

Required notification code used to identify the information in the notification.

#### **RESPONSE**

The user response section as defined by the Respond message attributes in the actual notification message definition.

# **MAILTO**

The content of the HTML tag that <sup>a</sup> recipient would click on to respond to <sup>a</sup> notification. This attribute is not currently used.

# **CLICK\_HERE\_RES PONSE**

The content of the HTML tag that <sup>a</sup> recipient would click on to access the Notification Details page to respond to <sup>a</sup> notification. This attribute is used only for HTML e-mail notifications.

# **SENDER**

The name of the sender of the message, as displayed in the From column in the Worklist. This attribute is not currently used.

# **HEADER**

Standard header attributes and any custom header attributes defined to hold key information for the message. See: Header Attributes, *Oracle Workflow Developer's Guide*.

# **HISTORY**

The history of actions on the notification.

# **TIMEZONE**

The time zone of the dates and times displayed in the notification, based on the time zone of the server from which the notification was sent. This attribute is not currently used.

You can customize the boilerplate text that appears in the body of the Workflow Open Mail for Outlook Express message, where attributes preceded by an ampersand  $(\&)$  are token substituted with runtime values when the notification is sent.

The boilerplate text for <sup>a</sup> plain text message body is as follows:

```
Oracle Workflow Notification
&TIMEZONE
--------- Start of Response Template ------------
Response Template for &NOTIFICATION
To submit your response, reply to this message including this resp
onse template in your reply. Insert your response value between th
e quotes following each response prompt.
&RESPONSE
----------- End of Response Template ------------
Notification Details:
&HEADER
&BODY
Due Date: &DUE_DATE
&HISTORY
```
The boilerplate text for an HTML-formatted message body is as follows:

```
<HTML> <HEAD> <TITLE> Oracle Workflow Notification </TITLE> <STYL
E>
<! -A:link {font-family:Arial,Helvetica,Geneva,sans-serif;font-size:10
pt;color:#663300}
A:active {font-family:Arial,Helvetica,Geneva,sans-serif;font-size:
10pt;color:#ff6600}
A:visited {font-family:Arial,Helvetica,Geneva,sans-serif;font-size
:10pt;color:#996633}
--&></STYLE> </HEAD>
<BODY BGCOLOR="#FFFFFF" >
<P><SPAN style="font-family:Arial,Helvetica,Geneva,sans-serif;font
-size:10pt;font-weight:normal;color:#336699">&TIMEZONE
</SPAN>
<P>&HEADER
<P>&BODY
<P><SPAN style="font-family:Arial,Helvetica,Geneva,sans-serif;font
-size:10pt;font-weight:normal;color:#000000">&CLICK_HERE_RESPONSE
\langle/SPAN>
<P>&HISTORY
</BODY>
</HTML>
```
# **Orig.** Workflow Open Mail for Outlook Express Message:

Oracle Workflow provides the Orig. Workflow Open Mail for Outlook Express message as an alternative template that you can optionally use as <sup>a</sup> template for e-mail notifications that require <sup>a</sup> response if you use an e-mail application such as Microsoft Outlook Express as your e-mail client. This template does not include the header attributes that are displayed in the Workflow Open Mail for Outlook Express message.

The Orig. Workflow Open Mail for Outlook Express message includes the name of the sender of the message, any comments from the sender or forwarder, and <sup>a</sup> link to the Notification Details Web page to let users respond to the notification there. This template can be used to accommodate e-mail applications that cannot process the response links included in the Orig. Workflow Open Mail (Templated) and Orig. Workflow Open Mail (Direct) templates.

**Note:** If you select the Orig. Workflow Open Mail for Outlook Express message template for <sup>a</sup> notification mailer, then you should also select the Workflow Open Mail (More Information Request for Outlook Express) message template for that notification mailer. See: Workflow Open Mail (More Information Request for Outlook Express) Message, page [2-132](#page-155-0).

The response instructions in the plain text message body describe how to reply manually using the templated response method. This message is used for notifications sent to performers with <sup>a</sup> notification preference of MAILATTH. The HTML-formatted message body includes <sup>a</sup> link called "Click here to respond" which lets users access the notification in the Notification Details Web page to respond to the notification. This message is used for notifications sent to performers with <sup>a</sup> notification preference of MAILHTML or MAILHTM2, and is also attached to notifications sent to performers with <sup>a</sup> notification preference of MAILATTH.

**Note:** When users choose the "Click here to respond" link, it automatically attempts to establish <sup>a</sup> Web session with the Web server. Users must be able to connect to the Web server to use this link to respond to <sup>a</sup> notification. Users must log in to Oracle Workflow to access the Notification Details page, unless you enable gues<sup>t</sup> access in Oracle Applications. See: Reviewing Notifications via Electronic Mail, *Oracle Workflow User's Guide* and Responses Through the Notification Detail Link Attachment, page [2-77](#page-100-0).

The Orig. Workflow Open Mail for Outlook Express message has the following message attributes. The values are drawn from the message definition associated with <sup>a</sup> notification activity.

## **START\_DATE**

The date the message is sent.

## **TO**

The role the notification is sent to; the performer.

## **SUBJECT**

The subject line defined in the message.

## **BODY**

The text of the body defined in the message.

#### **COMMENT**

Comments added by the sender or the forwarder.

#### **PRIORITY**

The priority of the notification message.

## **DUE\_DATE**

The date by which <sup>a</sup> response is required, specified in the notification activity.

#### **NOTIFICATION**

Required notification code used to identify the information in the notification.

#### **RESPONSE**

The user response section as defined by the Respond message attributes in the actual notification message definition.

## **MAILTO**

The content of the HTML tag that <sup>a</sup> recipient would click on to respond to <sup>a</sup> notification. This attribute is not currently used.

# **CLICK\_HERE\_RES**

# **PONSE**

The content of the HTML tag that <sup>a</sup> recipient would click on to access the Notification Details page to respond to <sup>a</sup> notification. This attribute is used only for HTML e-mail notifications.

## **SENDER**

The name of the sender of the message, as displayed in the From column in the Worklist.

The boilerplate text for <sup>a</sup> plain text message body is as follows:

<span id="page-124-0"></span>Oracle Workflow Notification From: &SENDER &COMMENT ---------- Start of Response Template --------------

Response Template for &NOTIFICATION

Due Date: &DUE\_DATE

To submit your response, reply to this message including this resp onse template in your reply. Insert your response value between th <sup>e</sup> quotes following each response prompt.

```
&RESPONSE
----------- End of Response Template ---------------
Notification Details:
&BODY
```
## The boilerplate text for an HTML-formatted message body is as follows:

```
<HTML> <HEAD> <TITLE> Oracle Workflow Notification </TITLE> </HEA
D<BODY BGCOLOR="#FFFFFF" >
P<P>From: <B>&SENDER</B>
<P><B><FONT SIZE=+1>&COMMENT</FONT> </B>
<P>&BODY
<P>&CLICK_HERE_RESPONSE
</BODY>
</HTML>
```
# **Workflow Open FYI Mail Message:**

The Notification System uses the Workflow Open FYI Mail message as <sup>a</sup> default template for all e-mail notifications that do not require <sup>a</sup> response. The template indicates that the notification is for your information (FYI) and does not require <sup>a</sup> response. In addition to the message, the template also includes any history of actions on the notification.

The Workflow Open FYI Mail message has the following message attributes. The values are drawn from the message definition associated with <sup>a</sup> notification activity.

## **START\_DATE**

The date the message is sent.

# **TO**

The role the notification is sent to; the performer.

# **SUBJECT**

The subject line defined in the message.

# **BODY**

The text of the body defined in the message.

#### **COMMENT**

Comments added by the sender or the forwarder.

# **PRIORITY**

The priority of the notification message.

## **DUE\_DATE**

The date by which <sup>a</sup> response is required, specified in the notification activity.

## **NOTIFICATION**

Required notification code used to identify the information in the notification.

#### **SENDER**

The name of the sender of the message, as displayed in the From column in the Worklist. This attribute is not currently used.

#### **HEADER**

Standard header attributes and any custom header attributes defined to hold key information for the message. See: Header Attributes, *Oracle Workflow Developer's Guide*.

#### **TIMEZONE**

The time zone of the dates and times displayed in the notification, based on the time zone of the server from which the notification was sent. This attribute is not currently used.

#### **HISTORY**

The history of actions on the notification.

You can customize the text that appears in the body of the Workflow Open FYI Mail template, where attributes preceded by an ampersand  $(\delta)$  are token substituted with runtime values when the notification is sent. The boilerplate text for the plain text message body is as follows:

```
Oracle Workflow Notification (FYI)
```
&TIMEZONE

&HEADER &BODY

&HISTORY

The boilerplate text for the HTML-formatted message body is as follows:

```
<HTML><HEAD><TITLE>Oracle Workflow Notification (FYI)</TITLE><STY
L_{\rm E}<! -A:link {font-family:Arial,Helvetica,Geneva,sans-serif;font-size:10
pt;color:#663300}
A:active {font-family:Arial,Helvetica,Geneva,sans-serif;font-size:
10pt;color:#ff6600}
A:visited {font-family:Arial,Helvetica,Geneva,sans-serif;font-size
:10pt;color:#996633}
--&></STYLE></HEAD>
<BODY BGCOLOR="#FFFFFF">
<SPAN style="font-family:Arial,Helvetica,Geneva,sans-serif;font-si
ze:10pt;font-weight:normal;color:#336699">&TIMEZONE
</SPAN>
<P>&HEADER
<P>&BODY
<P>&HISTORY
</BODY>
</HTML>
```
# **Orig.** Workflow Open FYI Mail Message:

Oracle Workflow provides the Orig. Workflow Open FYI Mail message as an alternative template that you can optionally use as <sup>a</sup> template for e-mail notifications that do not require <sup>a</sup> response. This template does not include the header attributes that are displayed in the Workflow Open FYI Mail message.

The Orig. Workflow Open FYI Mail template indicates that the notification is for your information (FYI) and does not require <sup>a</sup> response. In addition to the message, the template also includes the name of the sender of the message and any comments from the sender or forwarder.

The Orig. Workflow Open FYI Mail message has the following message attributes. The values are drawn from the message definition associated with <sup>a</sup> notification activity.

# **START\_DATE**

The date the message is sent.

# **TO**

The role the notification is sent to; the performer.

# **SUBJECT**

The subject line defined in the message.

# **BODY**

The text of the body defined in the message.

# **COMMENT**

Comments added by the sender or the forwarder.

#### **PRIORITY**

The priority of the notification message.

# **DUE\_DATE**

The date by which <sup>a</sup> response is required, specified in the notification activity.

## **NOTIFICATION**

Required notification code used to identify the information in the notification.

# <span id="page-127-0"></span>**SENDER**

The name of the sender of the message, as displayed in the From column in the Worklist.

The boilerplate text for the plain text message body is as follows:

Oracle Workflow Notification (FYI) From: &SENDER &COMMENT

&BODY

## The boilerplate text for the HTML-formatted message body is as follows:

```
<HTML><HEAD></HEAD>
<BODY BGCOLOR="#FFFFFF"><b>Oracle Workflow Notification (FYI)</b>
\langle h r \rangleFrom: <B>&SENDER</B>
<br>&COMMENT
<hr>
<P>&BODY
</BODY>
</HTML>
```
# **Workflow View From UI Message:**

Oracle Workflow provides the Workflow View From UI message as an alternative template that you can optionally use for open response-required notifications whose content you do not want to send in e-mail. An e-mail message generated from this template will still include the header attributes for the notification, as well as any history of actions on the notification. However, the e-mail message will exclude the message body for the notification and will not enable responses through e-mail. Users can only view and respond to such notifications through the Notification Details Web page.

The notification template informs the recipient that the notification is best viewed from the Web page and directs the recipient to access the online version of the notification.

The Workflow View From UI message has the following message attributes. The values are drawn from the message definition associated with <sup>a</sup> notification activity.

#### **START\_DATE**

The date the message is sent.

#### **TO**

The role the notification is sent to; the performer.

## **SUBJECT**

The subject line defined in the message.

## **COMMENT**

Comments added by the sender or the forwarder.

## **PRIORITY**

The priority of the notification message.

#### **DUE\_DATE**

The date by which <sup>a</sup> response is required, specified in the notification activity.

# **NOTIFICATION**

Required notification code used to identify the information in the notification.

## **SENDER**

The name of the sender of the message, as displayed in the From column in the Worklist. This attribute is not currently used.

#### **HEADER**

Standard header attributes and any custom header attributes defined to hold key information for the message. See: Header Attributes, *Oracle Workflow Developer's Guide*.

## **HISTORY**

The history of actions on the notification.

## **TIMEZONE**

The time zone of the dates and times displayed in the notification, based on the time zone of the server from which the notification was sent. This attribute is not currently used.

You can customize the boilerplate text that appears in the body of the Workflow View From UI message, where attributes preceded by an ampersand  $(\&)$  are token substituted with runtime values when the notification is sent.

The boilerplate text for <sup>a</sup> plain text message body is as follows:

```
Oracle Workflow Notification
&TIMEZONE
Notification Details:
&HEADER
This notification is best viewed from the Notification Detail page
.
Please access the online version of this notification.
&HISTORY
```
The boilerplate text for an HTML-formatted message body is as follows:

```
<HTML> <HEAD> <TITLE> Oracle Workflow Notification </TITLE> <STYL
F ><! -A:link {font-family:Arial,Helvetica,Geneva,sans-serif;font-size:10
pt;color:#663300}
A:active {font-family:Arial, Helvetica, Geneva, sans-serif; font-size:
10pt;color:#ff6600}
A:visited {font-family:Arial,Helvetica,Geneva,sans-serif;font-size
:10pt;color:#996633}
--> </STYLE></HEAD>
<BODY BGCOLOR="#FFFFFF" >
<P><SPAN style="font-family:Arial,Helvetica,Geneva,sans-serif;font
-size:10pt;font-weight:normal;color:#336699">&TIMEZONE
\langle/SPAN>
<P>&HEADER
<P><SPAN style="font-family:Arial,Helvetica,Geneva,sans-serif;font
-size:10pt;font-weight:normal;color:#000000">This notification is
best viewed from the Notification Detail page. < BR> Please access t
he online version of this notification.
\langle/SPAN\rangle<P>&HISTORY
</BODY>
</HTML>
```
# **Workflow View FYI From UI Message:**

Oracle Workflow provides the Workflow View FYI From UI message as an alternative template that you can optionally use for open FYI notifications whose content you do not want to send in e-mail. An e-mail message generated from this template will still include the header attributes for the notification, as well as any history of actions on the notification. However, the e-mail message will exclude the message body for the notification. Users can only view such notifications through the Notification Details Web page.

The notification template informs the recipient that the notification is best viewed from the Web page and directs the recipient to access the online version of the notification.

The Workflow View FYI From UI message has the following message attributes. The values are drawn from the message definition associated with <sup>a</sup> notification activity.

# **START\_DATE**

The date the message is sent.

# **TO**

The role the notification is sent to; the performer.

#### **SUBJECT**

The subject line defined in the message.

## **COMMENT**

Comments added by the sender or the forwarder.

# **PRIORITY**

The priority of the notification message.

#### **DUE\_DATE**

The date by which <sup>a</sup> response is required, specified in the notification activity.

# **NOTIFICATION**

Required notification code used to identify the information in the notification.

## **SENDER**

The name of the sender of the message, as displayed in the From column in the Worklist. This attribute is not currently used.

#### **HEADER**

Standard header attributes and any custom header attributes defined to hold key information for the message. See: Header Attributes, *Oracle Workflow Developer's Guide*.

## **HISTORY**

The history of actions on the notification.

#### **TIMEZONE**

The time zone of the dates and times displayed in the notification, based on the time zone of the server from which the notification was sent. This attribute is not currently used.

You can customize the boilerplate text that appears in the body of the Workflow View FYI From UI message, where attributes preceded by an ampersand  $(\&)$  are token substituted with runtime values when the notification is sent.

The boilerplate text for <sup>a</sup> plain text message body is as follows:

```
Oracle Workflow Notification
&TIMEZONE
Notification Details:
&HEADER
This notification is best viewed from the Notification Detail page
.
Please access the online version of this notification.
&HISTORY
```
The boilerplate text for an HTML-formatted message body is as follows:

```
<HTML> <HEAD> <TITLE> Oracle Workflow Notification </TITLE> <STYL
F ><! -A:link {font-family:Arial, Helvetica, Geneva, sans-serif; font-size:10
pt;color:#663300}
A:active {font-family:Arial,Helvetica,Geneva,sans-serif;font-size:
10pt;color:#ff6600}
A:visited {font-family:Arial,Helvetica,Geneva,sans-serif;font-size
:10pt;color:#996633}
--> </STYLE></HEAD>
<BODY BGCOLOR="#FFFFFF" >
<P><SPAN style="font-family:Arial,Helvetica,Geneva,sans-serif;font
-size:10pt;font-weight:normal;color:#336699">&TIMEZONE
\langle/SPAN>
<P>&HEADER
<P><SPAN style="font-family:Arial,Helvetica,Geneva,sans-serif;font
-size:10pt;font-weight:normal;color:#000000">This notification is
best viewed from the Notification Detail page. < BR> Please access t
he online version of this notification.
\langle/SPAN\rangle<P>&HISTORY
</BODY>
</HTML>
```
# **Workflow URL Attachment Message:**

The Notification System uses the Workflow URL Attachment message as <sup>a</sup> default template to create the Notification References attachment for HTML-formatted notification messages that include URL attributes with Attach Content checked. The template includes <sup>a</sup> list with links to each URL.

**Note:** The Workflow URL Attachment message template is used only for notifications that do not include embedded Oracle Applications Framework regions. For <sup>a</sup> notification that includes an embedded region, Oracle Workflow includes the Related Applications region in the e-mail message, instead of appending the Notification References attachment.

The Workflow URL Attachment message has the following message attribute. The value is drawn from the message definition associated with <sup>a</sup> notification activity.

#### **URLLIST**

The list of URLs to be included in the attachment.

You can customize the text that appears in the body of the Workflow URL Attachment template, where an attribute preceded by an ampersand  $(\&)$  is token substituted with a runtime value when the notification is sent. The boilerplate text for the HTML-formatted message body is as follows:

```
<HTML> <HEAD> <TITLE> Oracle Workflow Notification References </T
TTT.E<STYLE> <!--
A:link {font-family:Arial,Helvetica,Geneva,sans-serif;font-size:10
pt;color:#663300}
A:active {font-family:Arial, Helvetica, Geneva, sans-serif; font-size:
10pt;color:#ff6600}
A:visited {font-family:Arial, Helvetica, Geneva, sans-serif; font-size
:10pt;color:#996633}
--> </STYLE> </HEAD>
<BODY BGCOLOR="#FFFFFF" >
<P><h1 style="color:#336699;font-family:Arial,Helvetica,Geneva,san
s-serif;font-size:13pt;margin-bottom:0px;font-weight:bold"> Notifi
cation References</H1>
<HR WIDTH="100%">
<BR>&URLLIST
<RR><HR WIDTH="100%">
<BR>&nbsp;
</BODY>
```
# **Workflow Canceled Mail Message:**

The default Workflow Canceled Mail message informs the recipient that <sup>a</sup> previously sent notification is canceled. If you are using Oracle Applications, you can set the Send E-mails for Canceled Notifications mailer parameter in the notification mailer configuration wizard to determine whether or not notification mailers should send notification cancellation messages. See: Notification Mailer Configuration Wizard, page [7-24](#page-281-0).

The Workflow Canceled Mail message has the following message attributes, with values that are drawn from the message definition associated with the canceled notification activity:

# **START\_DATE**

 $<$ /HTML $>$ 

The date the original message was sent.

# **TO**

The role the notification is sent to; the performer.

# **SUBJECT**

The subject line of the original message.

#### **BODY**

The text of the original message.

## **COMMENT**

Comments added by the sender or the forwarder.

# **PRIORITY**

The priority of the notification message.

#### **DUE\_DATE**

The date by which <sup>a</sup> response is required, specified in the notification activity.

## <span id="page-133-0"></span>**NOTIFICATION**

Required notification code used to identify the information in the notification.

#### **HEADER**

Standard header attributes and any custom header attributes defined to hold key information for the message. See: Header Attributes, *Oracle Workflow Developer's Guide*.

#### **TIMEZONE**

The time zone of the dates and times displayed in the notification, based on the time zone of the server from which the notification was sent. This attribute is not currently used.

The boilerplate text for the plain text message body is as follows:

\_\_\_\_\_\_\_\_\_\_\_\_\_\_\_\_\_\_\_\_\_\_\_\_\_\_\_\_\_\_\_\_\_\_\_\_\_\_\_\_\_\_\_\_\_\_\_\_\_\_\_\_\_

&TIMEZONE

You earlier received the notification shown below. That notificat ion is now canceled, and no longer requires your response. You ma y simply delete it along with this message.

#### &HEADER &BODY

#### The boilerplate text for the HTML-formatted message body is as follows:

```
<html><Head><STYLE>
<! --A:link {font-family:Arial,Helvetica,Geneva,sans-serif;font-size:10
pt;color:#663300}
A:active {font-family:Arial,Helvetica,Geneva,sans-serif;font-size:
10pt;color:#ff6600}
A:visited {font-family:Arial, Helvetica, Geneva, sans-serif; font-size
:10pt;color:#996633}
--&<P></STYLE></Head>
<body><SPAN style="font-family:Arial, Helvetica, Geneva, sans-serif;f
ont-size:10pt;font-weight:normal;color:#336699">&TIMEZONE
\langle/SPAN\rangle<P><SPAN style="font-family:Arial,Helvetica,Geneva,sans-serif;font
-size:10pt;font-weight:normal;color:#000000">You earlier received
the notification shown below. That notification is now canceled,
and no longer requires your response. You may simply delete it al
ong with this message.
\langlehr>&HEADER
<P>&BODY</SPAN>
</body></html>
```
# $O$ rig. Workflow Canceled Mail Message:

Oracle Workflow provides the Orig. Workflow Canceled Mail message as an alternative template that you can optionally use to inform the recipient that <sup>a</sup> previously sent notification is canceled. This template does not include the header attributes that are displayed in the Workflow Canceled Mail message.

If you are using Oracle Applications, you can set the Send E-mails for Canceled Notifications mailer parameter in the notification mailer configuration wizard to <span id="page-134-0"></span>determine whether or not notification mailers should send notification cancellation messages. See: Notification Mailer Configuration Wizard, page [7-24](#page-281-0).

The Orig. Workflow Canceled Mail message has the following message attributes, with values that are drawn from the message definition associated with the canceled notification activity:

#### **START\_DATE**

The date the original message was sent.

# **TO**

The role the notification is sent to; the performer.

#### **SUBJECT**

The subject line of the original message.

#### **BODY**

The text of the original message.

## **COMMENT**

Comments added by the sender or the forwarder.

## **PRIORITY**

The priority of the notification message.

# **DUE\_DATE**

The date by which <sup>a</sup> response is required, specified in the notification activity.

#### **NOTIFICATION**

Required notification code used to identify the information in the notification.

The boilerplate text for the plain text message body is as follows:

You earlier received the notification shown below. That notifica tion is now canceled, and no longer requires your response. You <sup>m</sup> ay simply delete it along with this message.

#### &BODY

#### The boilerplate text for the HTML-formatted message body is as follows:

<html><Head></Head><br/>sody>You earlier received the notification sh own below. That notification is now canceled, and no longer requi res your response. You may simply delete it along with this messa ge.  $\langle$ hr> &BODY </body></html>

# **Workflow Invalid Mail Message:**

The Workflow Invalid Mail message is sent to <sup>a</sup> user by default when <sup>a</sup> user responds incorrectly to <sup>a</sup> notification. For example, if <sup>a</sup> response message from <sup>a</sup> user contains <sup>a</sup> valid notification ID (NID) line matching it with <sup>a</sup> notification, but does not contain any response value or contains an invalid response value, the notification mailer sends <sup>a</sup> Workflow Invalid Mail message to the user. This message describes how to respond to the notification correctly. The message attributes are as follows:

# **START\_DATE**

The date the original message was sent.

# **TO**

The role the notification is sent to; the performer.

## **SUBJECT**

The subject line of the original message.

# **BODY**

The text of the original message.

## **COMMENT**

Comments added by the sender or the forwarder.

# **PRIORITY**

The priority of the notification message.

#### **DUE\_DATE**

The date by which <sup>a</sup> response is required, specified by the notification activity.

## **NOTIFICATION**

Required notification code used to identify the information in the notification.

## **RESPONSE**

The user response section as defined by the Respond message attributes in the original message definition.

## **MAIL\_ERROR\_ MESSAGE**

An error message that the mail program generates if an error occurs upon processing the response.

# **MAIL\_ERROR\_STACK**

An error stack of arguments that the mail program generates if an error occurs upon processing the response. This attribute is not currently used.

# **CLICK\_HERE\_RES**

# **PONSE**

The content of the HTML tag that <sup>a</sup> recipient would click on to access the Notification Details page to respond to <sup>a</sup> notification. This attribute is not currently used.

# **MAIL\_VALUE\_FOUND**

The invalid response value found in the user's response message.

## **MAIL\_EXP\_VALUES**

Information about the expected valid response values.

#### **HEADER**

Standard header attributes and any custom header attributes defined to hold key information for the message. See: Header Attributes, *Oracle Workflow Developer's Guide*.

#### **TIMEZONE**

The time zone of the dates and times displayed in the notification, based on the time zone of the server from which the notification was sent. This attribute is not currently used.

## **HISTORY**

The history of actions on the notification.

The boilerplate text for the plain text message body is as follows:

Oracle Workflow Notification &TIMEZONE

Warning: Your previous response to this message was invalid (see <sup>e</sup> rror message below). Please resubmit your response.

Important: Some mail clients, notably early releases of Microsoft Outlook Express, may not copy the 'NID' line properly in your resp onse. Please verify that the 'NID' line is included in full and co ntains the prefix 'NID' and all the details between the square bra ckets when responding.

Error Message: &MAIL\_ERROR\_MESSAGE

Value Found: &MAIL\_VALUE\_FOUND

Remarks: &MAIL\_EXP\_VALUES

Response Instructions for &NOTIFICATION

\_\_\_\_\_\_\_\_\_\_\_\_\_\_\_\_\_\_\_\_\_\_\_\_\_\_\_\_\_\_\_\_\_\_\_\_\_\_\_\_\_\_\_\_\_\_\_\_\_\_\_\_\_

To submit your response, reply to this message, including this ori ginal with your reply. This note contains <sup>a</sup> special 'NID' string that is required to process the response. The first lines of your reply must be your responses to the notification questions. You should enter one line for each response required by the notificati on; any additional lines will be ignored. You may leave <sup>a</sup> line bl ank to accept the default value for that specific response. You <sup>m</sup> ust supply <sup>a</sup> value or <sup>a</sup> blank line for each question asked. Instr uctions below detail exactly what should be placed on each line of your reply.

&RESPONSE

```
Notification Details:
&HEADER
&BODY
Due Date: &DUE DATE
&HISTORY
```
The boilerplate text for the HTML-formatted message body is as follows:

```
<html><Head><STYLE>
< 1 - -A:link {font-family:Arial,Helvetica,Geneva,sans-serif;font-size:10
pt;color:#663300}
A:active {font-family:Arial, Helvetica, Geneva, sans-serif; font-size:
10pt;color:#ff6600}
A:visited {font-family:Arial,Helvetica,Geneva,sans-serif;font-size
:10pt;color:#996633}
--> </STYLE></Head>
<body><SPAN style="font-family:Arial,Helvetica,Geneva,sans-serif;f
ont-size:10pt;font-weight:normal;color:#336699">&TIMEZONE
</SPAN>
<p><SPAN style="font-family:Arial,Helvetica,Geneva,sans-serif;font
-size:10pt;font-weight:normal;color:#000000">Warning: Your previou
s response to this message was invalid (see error message below).
Please resubmit your response.
<P>Error Message: &MAIL_ERROR_MESSAGE
<BR><BR>Value Found: &MAIL_VALUE_FOUND
<BR><BR>Remarks: &MAIL_EXP_VALUES
<HR><P>&HEADER
<P>&BODY
<P><B>Please click on one of the following choices to automaticall
y generate an E-mail response. Before sending the E-mail response
to close this notification, ensure all response prompts include a
desired response value within quotes.</B>
<P><B>Important:</B> Some mail clients, notably early releases of
Microsoft Outlook Express, may not copy the 'NID' line properly in
your response. Please verify that the 'NID' line is included in f
ull and contains the prefix 'NID' and all the details between the
square brackets when responding.
<P>&MAILTO</SPAN>
<P>&HISTORY
</BODY>
</HTML>
```
# $O$ rig. Workflow Invalid Mail Message:

Oracle Workflow provides the Orig. Workflow Invalid Mail message as an alternative template that you can optionally use when <sup>a</sup> user responds incorrectly to <sup>a</sup> notification. This template does not include the header attributes that are displayed in the Workflow Invalid Mail message.

The Orig. Workflow Invalid Mail message describes how to respond to the notification correctly. The message attributes are as follows:

# **START\_DATE**

The date the original message was sent.

# **TO**

The role the notification is sent to; the performer.

#### **SUBJECT**

The subject line of the original message.

# **BODY**

The text of the original message.

## **COMMENT**

Comments added by the sender or the forwarder.

## **PRIORITY**

The priority of the notification message.

# **DUE\_DATE**

The date by which <sup>a</sup> response is required, specified by the notification activity.

## **NOTIFICATION**

Required notification code used to identify the information in the notification.

## **RESPONSE**

The user response section as defined by the Respond message attributes in the original message definition.

## **MAIL\_ERROR\_**

## **MESSAGE**

An error message that the mail program generates if an error occurs upon processing the response.

# **MAIL\_ERROR\_STACK**

An error stack of arguments that the mail program generates if an error occurs upon processing the response. This attribute is not currently used.

# **CLICK\_HERE\_RES**

# **PONSE**

The content of the HTML tag that <sup>a</sup> recipient would click on to access the Notification Details page to respond to <sup>a</sup> notification. This attribute is not currently used.

# **MAIL\_VALUE\_FOUND**

The invalid response value found in the user's response message.

## **MAIL\_EXP\_VALUES**

Information about the expected valid response values.

The boilerplate text for the plain text message body is as follows:

Oracle Workflow Notification &COMMENT

Warning: Your previous response to this message was invalid (see <sup>e</sup> rror message below). Please resubmit your response.

Important: Some mail clients, notably early releases of Microsoft Outlook Express, may not copy the 'NID' line properly in your resp onse. Please verify that the 'NID' line is included in full and co ntains the prefix 'NID' and all the details between the square bra ckets when responding.

Error Message: &MAIL\_ERROR\_MESSAGE

Value Found: &MAIL\_VALUE\_FOUND

Remarks: &MAIL\_EXP\_VALUES

--------------------------------------------------

Response Instructions for &NOTIFICATION

To submit your response, reply to this message, including this ori ginal with your reply. This note contains <sup>a</sup> special 'NID' string that is required to process the response. The first lines of your reply must be your responses to the notification questions. You should enter one line for each response required by the notificati on; any additional lines will be ignored. You may leave <sup>a</sup> line bl ank to accept the default value for that specific response. You <sup>m</sup> ust supply <sup>a</sup> value or <sup>a</sup> blank line for each question asked. Instr uctions below detail exactly what should be placed on each line of your reply.

&RESPONSE

-------------------------------------------

Notification Details: &BODY

Due Date: &DUE\_DATE

The boilerplate text for the HTML-formatted message body is as follows:

```
<html><Head></Head><br/>body>Warning: Your previous response to this
message was invalid (see error message below). Please resubmit yo
ur response.
<P>Error Message: &MAIL_ERROR_MESSAGE
<BR><BR>Value Found: &MAIL_VALUE_FOUND
<BR><BR>Remarks: &MAIL_EXP_VALUES
<HR><P><B><FONT SIZE=+1>&COMMENT</FONT> </B>
<P>&BODY
<P><B>Please click on one of the following choices to automaticall
y generate an E-mail response. Before sending the E-mail response
 to close this notification, ensure all response prompts include a
desired response value within quotes.</B>
<P><B>Important:</B> Some mail clients, notably early releases of
Microsoft Outlook Express, may not copy the 'NID' line properly in
your response. Please verify that the 'NID' line is included in f
ull and contains the prefix 'NID' and all the details between the
square brackets when responding.
<P>&MAILTO
</BODY>
</HTML>
```
# **Workflow Closed Mail Message:**

The default Workflow Closed Mail message informs the recipient that <sup>a</sup> previously sent notification is now closed. It has the following message attributes, with values that are drawn from the message definition associated with the closed notification activity:

# **START\_DATE**

The date the original message was sent.

#### **TO**

The role the notification is sent to; the performer.

# **SUBJECT**

The subject line of the original message.

#### **BODY**

The text of the original message.

#### **COMMENT**

Comments added by the sender or the forwarder.

# **PRIORITY**

The priority of the notification message.

# **DUE\_DATE**

The date by which <sup>a</sup> response is required, specified in the notification activity.

#### **NOTIFICATION**

Required notification code used to identify the information in the notification.

## **HEADER**

Standard header attributes and any custom header attributes defined to hold key information for the message. See: Header Attributes, *Oracle Workflow Developer's Guide*.

#### <span id="page-141-0"></span>**TIMEZONE**

The time zone of the dates and times displayed in the notification, based on the time zone of the server from which the notification was sent. This attribute is not currently used.

The boilerplate text for the plain text message body is as follows:

&TIMEZONE

You earlier received the notification shown below. That notificat ion is now closed, and no longer requires your response. You may simply delete it along with this message.

```
--------------------------------------------&HEADER
&BODY
```
The boilerplate text for the HTML-formatted message body is as follows:

```
<html><Head><STYLE>
< 1 - -A:link {font-family:Arial,Helvetica,Geneva,sans-serif;font-size:10
pt;color:#663300}
A:active {font-family:Arial, Helvetica, Geneva, sans-serif; font-size:
10pt;color:#ff6600}
A:visited {font-family:Arial,Helvetica,Geneva,sans-serif;font-size
:10pt;color:#996633}
--&<P></STYLE></Head>
<body><SPAN style="font-family:Arial,Helvetica,Geneva,sans-serif;f
ont-size:10pt;font-weight:normal;color:#336699">&TIMEZONE
\langle/SPAN\rangle<P><SPAN style="font-family:Arial,Helvetica,Geneva,sans-serif;font
-size:10pt;font-weight:normal;color:#000000">You earlier received
the notification shown below. That notification is now closed, an
d no longer requires your response. You may simply delete it alon
g with this message.
<hr>
&HEADER
<P>&BODY</SPAN>
</body></html>
```
# $O$ rig. Workflow Closed Mail Message:

Oracle Workflow provides the Orig. Workflow Closed Mail message as an alternative template that you can optionally use to inform the recipient that <sup>a</sup> previously sent notification is now closed. This template does not include the header attributes that are displayed in the Workflow Closed Mail message.

The Orig. Workflow Closed Mail message has the following message attributes, with values that are drawn from the message definition associated with the closed notification activity:

### **START\_DATE**

The date the original message was sent.

**TO**

The role the notification is sent to; the performer.

# <span id="page-142-0"></span>**SUBJECT**

The subject line of the original message.

## **BODY**

The text of the original message.

# **COMMENT**

Comments added by the sender or the forwarder.

## **PRIORITY**

The priority of the notification message.

## **DUE\_DATE**

The date by which <sup>a</sup> response is required, specified in the notification activity.

## **NOTIFICATION**

Required notification code used to identify the information in the notification.

The boilerplate text for the plain text message body is as follows:

```
You earlier received the notification shown below. That notifica
tion is now closed, and no longer requires your response. You may
simply delete it along with this message.
```

```
--------------------------------------------&BODY
```
# The boilerplate text for the HTML-formatted message body is as follows:

```
<html><Head></Head><body>You earlier received the notification sh
own below. That notification is now closed, and no longer require
s your response. You may simply delete it along with this message
.
\langlehr>&BODY
</body></html>
```
# **Workflow Summary Mail Message:**

In standalone Oracle Workflow, the Notification System uses the Workflow Summary Mail message by default as <sup>a</sup> template to send <sup>a</sup> summary of workflow notifications to users and roles that have their notification preference set to SUMMARY in the Oracle Workflow directory service. The Workflow Summary Mail message summarizes all currently open notifications for <sup>a</sup> given user/role. It has the following message attributes, with values that are drawn from the message definition associated with the open notification activity:

**Note:** In Oracle Applications, the Notification System uses the Workflow Summary Mail (HTML) message as the template for summary notifications. See: Workflow Summary Mail (HTML) Message, page [2-120](#page-143-0).

# **SUMMARY**

Summary report.

#### **USER\_NAME**

The user/role the notification summary is sent to; the performer.

# <span id="page-143-0"></span>**SYSDATE**

The current date.

## **TIMEZONE**

The time zone of the dates and times displayed in the notification, based on the time zone of the server from which the notification was sent. This attribute is not currently used.

The boilerplate text for the plain text message body is as follows:

```
Summary of Notifications for '&USER_NAME'
(Please use the Notifications web page to see details or respond.)
&TIMEZONE
------------------------------------------------------------
```
**&SUMMARY** 

The HTML-formatted message body is not used for this template.

# **Workflow Summary Mail (HTML) Message:**

In Oracle Applications, the Notification System uses the Workflow Summary Mail (HTML) message by default as <sup>a</sup> template to send <sup>a</sup> summary of workflow notifications to users and roles that have their notification preference set to SUMMARY or SUMHTML in the Oracle Workflow directory service. The Workflow Summary Mail (HTML) message summarizes all currently open notifications for <sup>a</sup> given user/role. The HTML-formatted message body also provides <sup>a</sup> link to the Worklist Web page as well as links to each notification in the Notification Details Web page.

**Note:** The SUMHTML notification preference is currently supported only for the version of Oracle Workflow embedded in Oracle Applications.

**Note:** In standalone Oracle Workflow, the Notification System uses the Workflow Summary Mail message as the template for summary notifications. See: Workflow Summary Mail Message, page [2-119](#page-142-0).

The Workflow Summary Mail (HTML) message has the following message attributes, with values that are drawn from the message definition associated with the open notification activity:

#### **SUMMARY**

Summary report.

## **USER\_NAME**

The user/role the notification summary is sent to; the performer.

#### **SYSDATE**

The current date.

#### **TIMEZONE**

The time zone of the dates and times displayed in the notification, based on the time zone of the server from which the notification was sent. This attribute is not currently used.

The plain text message body is used for notifications sent to performers with <sup>a</sup> notification preference of SUMMARY. The boilerplate text for the plain text message body is as follows:
&TIMEZONE &SUMMARY

The HTML-formatted message body is used for notifications sent to performers with <sup>a</sup> notification preference of SUMHTML. The boilerplate text for the HTML-formatted message body is as follows:

```
<HTML><HEAD>
<STYLE>A:link {font-family:Arial, Helvetica, Geneva, sans-serif; font-size:10
pt;color:#663300}
A:active {font-family:Arial, Helvetica, Geneva, sans-serif; font-size:
10pt;color:#ff6600}
A:visited {font-family:Arial, Helvetica, Geneva, sans-serif; font-size
:10pt;color:#996633}
</STYLE>
<TITLE>Summary Notification</TITLE></HEAD><BODY>
<SPAN style="font-family:Arial,Helvetica,Geneva,sans-serif;font-si
ze:10pt;font-weight:normal;color:#336699">&TIMEZONE
</SPAN>
<P>&SUMMARY
</BODY>
</HTML>
```
# **Workflow Warning Mail Message:**

The Notification System uses the Workflow Warning Mail message as <sup>a</sup> default template to send <sup>a</sup> message to <sup>a</sup> user the first time it receives unsolicited mail from that user. For example, if <sup>a</sup> message from <sup>a</sup> user does not contain <sup>a</sup> notification ID (NID) line matching it with <sup>a</sup> notification, or contains an incorrectly formatted NID line, the notification mailer sends <sup>a</sup> Workflow Warning Mail message to the user.

**Note:** In Oracle Applications, you can optionally use the Send Warning for Unsolicited E-mail mailer parameter to preven<sup>t</sup> notification mailers from sending any warning messages. See: Notification Mailer Configuration Wizard, page [7-24](#page-281-0).

The Workflow Warning Mail message has the following message attributes, with values that are drawn from the unsolicited mail:

### **UBODY**

The text of the unsolicited mail message body.

#### **USUBJECT**

The text of the unsolicited mail subject line.

#### **UFROM**

The address of the user that sent the unsolicited mail.

The boilerplate text for the plain text message body is as follows:

Messages sent to this account are processed automatically by the Oracle Workflow Notification Mailer. The message you sent did not appear to be in response to <sup>a</sup> notification. If you are respondin g to <sup>a</sup> notification, please use the response template that was inc luded with your notification. Take care to include the 'NID' line of the template in your reply. If you are not responding to <sup>a</sup> no tification, please do not send mail to this account.

Important: Some mail clients, notably early releases of Microsoft Outlook Express, may not copy the 'NID' line properly in your resp onse. Please verify that the 'NID' line is included in full and co ntains the prefix 'NID' and all the details between the square bra ckets when responding.

------------------------------------------------------------From: &UFROM

Subject: &USUBJECT

&UBODY

#### The boilerplate text for the HTML-formatted message body is as follows:

<html><head></head><br/>body> <SPAN style="font-family:Arial,Helvetica,Geneva,sans-serif;font-si ze:10pt;font-weight:normal;color:#000000"><B>Messages sent to this account are processed automatically by the Oracle Workflow Notifi cation Mailer. The message you sent did not appear to be in respo nse to <sup>a</sup> notification. If you are responding to <sup>a</sup> notification, p lease use the auto-generated reply created when responding to the original message. This contains the 'NID' line which is necessary for identification. If you are not responding to <sup>a</sup> notification, please do not send mail to this account. <P><B>Important:</B> Some mail clients, notably early releases of Microsoft Outlook Express, may not copy the 'NID' line properly in your response. Please verify that the 'NID' line is included in f ull and contains the prefix 'NID' and all the details between the square brackets when responding.  $\langle h r \rangle$ <P>From: &UFROM <BR>Subject: &USUBJECT</SPAN>

<P>&UBODY

</body></html>

#### **Workflow Signature Required Mail Message:**

The Notification System uses the Workflow Signature Required Mail message as <sup>a</sup> default template for e-mail notifications that require an electronic signature in the user's response. Users can only respond to such notifications through the Notification Details Web page, where they can enter either <sup>a</sup> password-based signature or <sup>a</sup> certificate-based digital signature, depending on the notification's requirements, to sign the response. The notification template informs the recipient that <sup>a</sup> signature is required and that the response cannot be submitted through e-mail. Instead, the notification template directs the recipient to access the online version of the notification to submit <sup>a</sup> reponse.

**Note:** Electronic signatures are currently supported only for the version of Oracle Workflow embedded in Oracle Applications.

The plain text message body is used for notifications sent to performers with <sup>a</sup> notification preference of MAILTEXT or MAILATTH. The HTML-formatted message body additionally includes <sup>a</sup> link called "Click here to respond" which lets users access the notification in the Notification Details Web page to respond. This message is used for notifications sent to performers with <sup>a</sup> notification preference of MAILHTML or MAILHTM2, and is also attached to notifications sent to performers with <sup>a</sup> notification preference of MAILATTH.

**Note:** When users choose the "Click here to respond" link, it automatically attempts to establish <sup>a</sup> Web session with the Web server. Users must be able to connect to the Web server to use this link to respond to <sup>a</sup> notification. Users must also log in to Oracle Workflow to access the Notification Details page. See: Reviewing Notifications via Electronic Mail, *Oracle Workflow User's Guide*.

However, if you enable gues<sup>t</sup> access for links to the Notification Details page, the "Click here to respond" link does not appear in the HTML-formatted message body. When electronic signatures are required, users must log in with their own user names and passwords to enter their signatures with their notification responses. See: Responses Through the Notification Detail Link Attachment, page [2-77](#page-100-0).

The Workflow Signature Required Mail message has the following message attributes. The values are drawn from the message definition associated with <sup>a</sup> notification activity.

#### **DUE\_DATE**

The date by which <sup>a</sup> response is required, specified in the notification activity.

#### **BODY**

The text of the body defined in the message.

#### **NOTIFICATION**

Required notification code used to identify the information in the notification. For notifications that require an electronic signature to be entered online, this notification code does not include the access key or node identifier information that would be needed for an e-mail response.

#### **SENDER**

The name of the sender of the message, as displayed in the From column in the Worklist. This attribute is not currently used.

#### **SUBJECT**

The subject line defined in the message.

### **HEADER**

Standard header attributes and any custom header attributes defined to hold key information for the message. See: Header Attributes, *Oracle Workflow Developer's Guide*.

#### **HISTORY**

The history of actions on the notification.

#### **COMMENT**

Comments added by the sender or the forwarder.

### **TIMEZONE**

The time zone of the dates and times displayed in the notification, based on the time zone of the server from which the notification was sent. This attribute is not currently used.

#### **CLICK\_HERE\_RES PONSE**

The content of the HTML tag that <sup>a</sup> recipient would click on to access the Notification Details page to respond to <sup>a</sup> notification. This attribute is used only for HTML e-mail notifications.

You can customize the boilerplate text that appears in the body of the Workflow Signature Required Mail message, where attributes preceded by an ampersand  $(\&)$  are token substituted with runtime values when the notification is sent.

The boilerplate text for <sup>a</sup> plain text message body is as follows:

```
Oracle Workflow Notification
&TIMEZONE
This notification requires a signature in your response. You canno
t respond to this notification through e-mail. Please access the o
nline version of the notification to submit your response.
Notification Details:
&HEADER
&BODY
Due Date: &DUE_DATE
```
&HISTORY

The boilerplate text for an HTML-formatted message body is as follows:

```
<HTML> <HEAD> <TITLE> Oracle Workflow Notification </TITLE> <STYL
F >\lt!! -A:link {font-family:Arial,Helvetica,Geneva,sans-serif;font-size:10
pt;color:#663300}
A:active {font-family:Arial,Helvetica,Geneva,sans-serif;font-size:
10pt;color:#ff6600}
A:visited {font-family:Arial,Helvetica,Geneva,sans-serif;font-size
:10pt;color:#996633}
- >
</STYLE>
</HEAD><BODY BGCOLOR="#FFFFFF" >
<P><SPAN style="font-family:Arial,Helvetica,Geneva,sans-serif;font
-size:10pt;font-weight:normal;color:#336699">&TIMEZONE
\langle/SPAN>
<P>&HEADER
<P>&BODY
<P><SPAN style="font-family:Arial,Helvetica,Geneva,sans-serif;font
-size:10pt;font-weight:normal;color:#000000"><B>This notification
requires a signature in your response. You cannot respond to this
notification through e-mail. Please access the online version of t
he notification to submit your response.</B>
<P>&CLICK_HERE_RESPONSE</SPAN>
<P>&HISTORY
</BODY>
</HTML>
```
See: #WF\_SIG\_POLICY Attribute, *Oracle Workflow Developer's Guide*.

# **Workflow Signature Warning Mail Message:**

The Workflow Signature Warning Mail message is sent to <sup>a</sup> user by default if that user sends an e-mail response containing the notification ID (NID) line of <sup>a</sup> notification that requires an electronic signature. A valid response to such <sup>a</sup> notification can only be submitted through the Notification Details Web page. The notification template informs the recipient that <sup>a</sup> signature is required and that the response cannot be submitted through e-mail. Instead, the notification template directs the recipient to access the online version of the notification to submit <sup>a</sup> response.

**Note:** Electronic signatures are currently supported only for the version of Oracle Workflow embedded in Oracle Applications.

The Workflow Signature Warning Mail message has the following message attributes. The values are drawn from the message definition associated with <sup>a</sup> notification activity.

#### **SUBJECT**

The subject line of the original message.

# **COMMENT**

Comments added by the sender or the forwarder.

#### **BODY**

The text of the original message.

#### **HEADER**

Standard header attributes and any custom header attributes defined to hold key information for the message. See: Header Attributes, *Oracle Workflow Developer's Guide*.

#### **TIMEZONE**

The time zone of the dates and times displayed in the notification, based on the time zone of the server from which the notification was sent. This attribute is not currently used.

You can customize the boilerplate text that appears in the body of the Workflow Signature Warning Mail message, where attributes preceded by an ampersand  $(\&)$  are token substituted with runtime values when the notification is sent.

The boilerplate text for <sup>a</sup> plain text message body is as follows:

```
Oracle Workflow Notification
&TIMEZONE
&COMMENT
```
Warning: You earlier received the notification shown below. This <sup>n</sup> otification requires <sup>a</sup> signature in your response. You cannot resp ond to this notification through e-mail. Please access the online version of the notification to submit your response.

```
&HEADER
&BODY
```
The boilerplate text for an HTML-formatted message body is as follows:

 $\Box$ 

```
<html><Head><STYLE>
\lt!! -A:link {font-family:Arial, Helvetica, Geneva, sans-serif; font-size:10
pt;color:#663300}
A:active {font-family:Arial, Helvetica, Geneva, sans-serif; font-size:
10pt;color:#ff6600}
A:visited {font-family:Arial,Helvetica,Geneva,sans-serif;font-size
:10pt;color:#996633}
--> </STYLE></Head>
<body><P><SPAN style="font-family:Arial,Helvetica,Geneva,sans-seri
f;font-size:10pt;font-weight:normal;color:#336699">&TIMEZONE
\langle/SPAN>
<P><SPAN style="font-family:Arial,Helvetica,Geneva,sans-serif;font
-size:10pt;font-weight:normal;color:#000000">Warning: You earlier
received the notification shown below. This notification requires
a signature in your response. You cannot respond to this notificat
ion through e-mail. Please access the online version of the notifi
cation to submit your response.</SPAN>
\langlehr><P><B><FONT SIZE=+1>&COMMENT</FONT> </B>
<P>&HEADER
<P>&HISTORY
<P>&BODY
</body></html>
```
See: #WF\_SIG\_POLICY Attribute, *Oracle Workflow Developer's Guide*.

# **Workflow Secure Mail Content Message:**

The Notification System uses the Workflow Secure Mail Content message as <sup>a</sup> default template for notifications that include sensitive content that cannot be sent in e-mail for security reasons. You can mark notifications as including secure content using the special #WF\_SECURITY\_POLICY message attribute. Users can only view and respond to such notifications through the Notification Details Web page. The notification template informs the recipient that the notification content cannot be sent in e-mail and directs the recipient to access the online version of the notification instead.

The Workflow Secure Mail Content message has the following message attributes. The values are drawn from the message definition associated with <sup>a</sup> notification activity.

#### **NOTIFICATION**

Required notification code used to identify the information in the notification.

#### **SUBJECT**

The subject line defined in the message.

You can customize the boilerplate text that appears in the body of the Workflow Secure Mail Content message, where attributes preceded by an ampersand  $(\&)$  are token substituted with runtime values when the notification is sent.

The boilerplate text for <sup>a</sup> plain text message body is as follows:

```
Oracle Workflow Notification
```
Notification &NOTIFICATION

This notification contains secure content which cannot be sent thr ough e-mail. Please access the online version of the notification to see the details.

#### The boilerplate text for an HTML-formatted message body is as follows:

 $\Box$ 

```
<HTML> <HEAD> <TITLE> Oracle Workflow Notification </TITLE> </HEA
D>
<BODY BGCOLOR="#FFFFFF" >
P<P><SPAN style="font-family:Arial,Helvetica,Geneva,sans-serif;font
-size:10pt;font-weight:normal;color:#000000">Notification: &NOTIFI
CATION
<br><br>
<B>This notification contains secure content which cannot be sent
through e-mail. Please access the online version of the notificati
on to see the details.</B></SPAN>
</BODY>
</HTML>
```
See: #WF\_SECURITY\_POLICY Attribute, *Oracle Workflow Developer's Guide*.

#### **Workflow Open Mail (More Information Request) Message:**

The Notification System uses the Workflow Open Mail (More Information Request) message as <sup>a</sup> default template to send <sup>a</sup> reques<sup>t</sup> for more information about <sup>a</sup> notification from one user to another user. The notification template includes generic instructions

on how to respond with the requested information. It also includes the following information about <sup>a</sup> message: the name of the sender of the message, any history of actions on the notification, and the date that <sup>a</sup> response is due.

The response instructions in the plain text message body describe how to reply manually. This message is used for notifications sent to performers with <sup>a</sup> notification preference of MAILTEXT or MAILATTH. The response instructions in the HTML-formatted message body describe how to reply using the automatically generated response template. This message is used for notifications sent to performers with <sup>a</sup> notification preference of MAILHTML or MAILHTM2, and is also attached to notifications sent to performers with <sup>a</sup> notification preference of MAILATTH.

The Workflow Open Mail (More Information Request) message has the following message attributes. The values are drawn from the message definition associated with <sup>a</sup> notification activity.

#### **DUE\_DATE**

The date by which <sup>a</sup> response is required, specified in the notification activity.

#### **BODY**

The text of the body defined in the message.

#### **SUBJECT**

The subject line defined in the message.

#### **COMMENT**

Comments added by the sender or the forwarder.

#### **SENDER**

The name of the sender of the message, as displayed in the From column in the Worklist.

#### **HISTORY**

The history of actions on the notification.

#### **QUESTION**

Details about what information is being requested.

#### **RESPONSE**

The user response section.

#### **NOTIFICATION**

Required notification code used to identify the information in the notification.

#### **HEADER**

Standard header attributes and any custom header attributes defined to hold key information for the message. See: Header Attributes, *Oracle Workflow Developer's Guide*.

#### **TIMEZONE**

The time zone of the dates and times displayed in the notification, based on the time zone of the server from which the notification was sent. This attribute is not currently used.

You can customize the boilerplate text that appears in the body of the Workflow Open Mail (More Information Request) message, where attributes preceded by an ampersand  $(\&)$  are token substituted with runtime values when the notification is sent.

The boilerplate text for <sup>a</sup> plain text message body is as follows:

Oracle Workflow Notification &TIMEZONE

Start of Response Template

More Information Template for &NOTIFICATION

User &SENDER has requested more information for the notification. Please reply to this message, including this response template wit h your reply. Copy and paste from this message if necessary to obt ain an editable copy of the template. Insert your comments between the quotes against the prompt.

Question: &QUESTION

&RESPONSE

\_\_\_\_\_\_\_\_\_\_\_\_\_\_\_\_\_\_\_\_\_\_\_\_\_\_\_End of Response Template\_\_\_\_\_\_\_\_\_\_\_\_\_\_\_\_\_\_\_\_\_\_\_\_\_\_\_\_\_

Notification Details: &HEADER &BODY Due Date: &DUE\_DATE &HISTORY

The boilerplate text for an HTML-formatted message body is as follows:

```
<HTML> <HEAD> <TITLE> Oracle Workflow Notification </TITLE><STYLE
><! -A:link {font-family:Arial,Helvetica,Geneva,sans-serif;font-size:10
pt;color:#663300}
A:active {font-family:Arial,Helvetica,Geneva,sans-serif;font-size:
10pt;color:#ff6600}
A:visited {font-family:Arial,Helvetica,Geneva,sans-serif;font-size
:10pt;color:#996633}
--> </STYLE> </HEAD>
<BODY BGCOLOR="#FFFFFF" >
<P><SPAN style="font-family:Arial,Helvetica,Geneva,sans-serif;font
-size:10pt;font-weight:normal;color:#336699">&TIMEZONE
\langle/SPAN\rangle<P><SPAN style="font-family:Arial,Helvetica,Geneva,sans-serif;font
-size:10pt;font-weight:normal;color:#000000">
<P>Question: <B>&QUESTION</B>
<P><B>Please click on the following link to automatically generate
an E-mail response for this question. Before sending the E-mail
response, ensure desired comments within quotes.</B>
P > \kappaMATI.TO
<P><B>Notification Detail:</B></SPAN>
<P>&HEADER
<P>&BODY
\langle R<SPAN style="font-family:Arial,Helvetica,Geneva,sans-serif;font-si
ze:10pt;font-weight:normal;color:#000000">Question:
<B>&QUESTION</B>
<P><B>Please click on the following link to automatically generate
an E-mail response for this question. Before sending the E-mail
response, ensure desired comments within quotes.</B>
<P>&MAILTO </SPAN>
<P>&HISTORY
</BODY>
</HTML>
```
# **Orig.** Workflow Open Mail (More Information Request) Message:

Oracle Workflow provides the Orig. Workflow Open Mail (More Information Request) message as an alternative template that you can optionally use as <sup>a</sup> template to send <sup>a</sup> reques<sup>t</sup> for more information about <sup>a</sup> notification from one user to another user. This template does not include the header attributes that are displayed in the Workflow Open Mail (More Information Request) message.

The Orig. Workflow Open Mail (More Information Request) notification template includes generic instructions on how to respond with the requested information. It also includes the following information about <sup>a</sup> message: the name of the sender of the message, the date that <sup>a</sup> response is due, and any history of actions on the notification.

The response instructions in the plain text message body describe how to reply manually. This message is used for notifications sent to performers with <sup>a</sup> notification preference of MAILTEXT or MAILATTH. The response instructions in the HTML-formatted message body describe how to reply using the automatically generated response template. This message is used for notifications sent to performers with <sup>a</sup>

notification preference of MAILHTML or MAILHTM2, and is also attached to notifications sent to performers with <sup>a</sup> notification preference of MAILATTH.

The Orig. Workflow Open Mail (More Information Request) message has the following message attributes. The values are drawn from the message definition associated with <sup>a</sup> notification activity.

#### **DUE\_DATE**

The date by which <sup>a</sup> response is required, specified in the notification activity.

#### **BODY**

The text of the body defined in the message.

#### **SUBJECT**

The subject line defined in the message.

#### **COMMENT**

Comments added by the sender or the forwarder.

#### **SENDER**

The name of the sender of the message, as displayed in the From column in the Worklist.

## **HISTORY**

The history of actions on the notification.

#### **QUESTION**

Details about what information is being requested.

#### **RESPONSE**

The user response section.

#### **NOTIFICATION**

Required notification code used to identify the information in the notification.

The boilerplate text for <sup>a</sup> plain text message body is as follows:

Oracle Workflow Notification

Start of Response Template

More Information Template for &NOTIFICATION

User &SENDER has requested more information for the notification. Please reply to this message, including this response template wit h your reply. Copy and paste from this message if necessary to obt ain an editable copy of the template. Insert your comments between the quotes against the prompt.

Question: &QUESTION

&RESPONSE

```
End of Response Template_
Notification Details:
```

```
&BODY
```
Due Date: &DUE\_DATE

&HISTORY

The boilerplate text for an HTML-formatted message body is as follows:

```
<HTML> <HEAD> <TITLE> Oracle Workflow Notification </TITLE> </HEA
D>
<BODY BGCOLOR="#FFFFFF" >
\leq D\geq<P>User &SENDER has requested more information for the following n
otification.
<P>&BODY
<P>Question: <B>&QUESTION</B>
<P><B>Please click on the following link to automatically generate
an E-mail response for this question. Before sending the E-mail
response, ensure desired comments within quotes.</B>
<P>&MAILTO
<P>&HISTORY
</BODY>
</HTML>
```
# **Workflow Open Mail (More Information Request for Outlook Express) Message:**

If you use an e-mail application such as Microsoft Outlook Express as your e-mail client, you should select the standard Workflow Open Mail (More Information Request for Outlook Express) message as <sup>a</sup> template for requests for more information about <sup>a</sup> notification from one user to another user, for users with <sup>a</sup> notification preference of MAILHTML, MAILHTM2, or MAILATTH. This message includes <sup>a</sup> link to the Notification Details Web page to let users respond to the reques<sup>t</sup> there. This template is provided to accommodate e-mail applications that cannot process the response links included in the Workflow Open Mail (More Information Request) template. In particular, if you select the Workflow Open Mail for Outlook Express message template for <sup>a</sup> notification mailer, then you should also select the Workflow Open Mail (More Information Request for Outlook Express) message template for that notification mailer. See: Workflow Open Mail for Outlook Express Message, page [2-96](#page-119-0).

**Note:** In standalone Oracle Workflow, to select the Workflow Open Mail (More Information Request for Outlook Express) message template for <sup>a</sup> notification mailer, you must manually set the internal mailer parameter named OPEN\_MORE\_INFO to the value OPEN MORE INFO OUTLOOK. See: Setting Up Notification Mailers, page [2-56](#page-79-0).

In Oracle Applications you can use the Open Notification (More Information Request) parameter in the notification mailer configuration wizard to select the appropriate message template. See: Notification Mailer Configuration Wizard, page [7-24](#page-281-0).

The response instructions in the plain text message body describe how to reply manually using the templated response method. This message is used for notifications sent to performers with <sup>a</sup> notification preference of MAILATTH. The HTML-formatted message body includes <sup>a</sup> link called "Click here to respond" which lets users access the notification in the Notification Details Web page to respond to the reques<sup>t</sup> for information. This message is used for notifications sent to performers with <sup>a</sup> notification preference of MAILHTML or MAILHTM2, and is also attached to notifications sent to performers with <sup>a</sup> notification preference of MAILATTH.

**Note:** When users choose the "Click here to respond" link, it automatically attempts to establish <sup>a</sup> Web session with the Web server. Users must be able to connect to the Web server to use this link to respond to <sup>a</sup> notification. See: Reviewing Notifications via Electronic Mail, *Oracle Workflow User's Guide*.

The Workflow Open Mail (More Information Request for Outlook Express) message has the following message attributes. The values are drawn from the message definition associated with <sup>a</sup> notification activity.

#### **DUE\_DATE**

The date by which <sup>a</sup> response is required, specified in the notification activity.

#### **BODY**

The text of the body defined in the message.

### **SUBJECT**

The subject line defined in the message.

#### **COMMENT**

Comments added by the sender or the forwarder.

#### **SENDER**

The name of the sender of the message, as displayed in the From column in the Worklist.

#### **HISTORY**

The history of actions on the notification.

#### **QUESTION**

Details about what information is being requested.

#### **RESPONSE**

The user response section.

#### **NOTIFICATION**

Required notification code used to identify the information in the notification.

#### **HEADER**

Standard header attributes and any custom header attributes defined to hold key information for the message. See: Header Attributes, *Oracle Workflow Developer's Guide*.

#### **TIMEZONE**

The time zone of the dates and times displayed in the notification, based on the time zone of the server from which the notification was sent. This attribute is not currently used.

#### **CLICK\_HERE\_RES PONSE**

The content of the HTML tag that <sup>a</sup> recipient would click on to access the Notification Details page to respond to <sup>a</sup> reques<sup>t</sup> for more information. This attribute is used only for HTML e-mail notifications.

You can customize the boilerplate text that appears in the body of the Workflow Open Mail (More Information Request for Outlook Express) message, where attributes preceded by an ampersand  $(s)$  are token substituted with runtime values when the notification is sent.

The boilerplate text for <sup>a</sup> plain text message body is as follows:

Oracle Workflow Notification &TIMEZONE \_\_\_\_\_\_Start of Response Template\_\_\_\_

More Information Template for &NOTIFICATION

User &SENDER has requested more information for the notification. Please reply to this message, including this response template wit h your reply. Copy and paste from this message if necessary to obt ain an editable copy of the template. Insert your comments between the quotes against the prompt.

Question: &QUESTION

&RESPONSE

\_\_\_\_\_\_\_\_\_\_\_\_\_\_\_\_\_\_End of Response Template\_\_\_\_\_\_\_\_\_\_\_\_\_\_\_\_\_\_

Notification Details: &HEADER &BODY

Due Date: &DUE\_DATE

&HISTORY

The boilerplate text for an HTML-formatted message body is as follows:

```
<HTML> <HEAD> <TITLE> Oracle Workflow Notification </TITLE><STYLE
\geq<! --
A:link {font-family:Arial,Helvetica,Geneva,sans-serif;font-size:10
pt;color:#663300}
A:active {font-family:Arial,Helvetica,Geneva,sans-serif;font-size:
10pt;color:#ff6600}
A:visited {font-family:Arial, Helvetica, Geneva, sans-serif; font-size
:10pt;color:#996633}
--> </STYLE> </HEAD>
<BODY BGCOLOR="#FFFFFF" >
<P><SPAN style="font-family:Arial,Helvetica,Geneva,sans-serif;font
-size:10pt;font-weight:normal;color:#336699">&TIMEZONE
</SPAN>
<P><SPAN style="font-family:Arial,Helvetica,Geneva,sans-serif;font
-size:10pt;font-weight:normal;color:#000000">From: &SENDER
<P>Question: <B>&QUESTION</B>
<P><B>Please click on the following link to respond to this reques
t for more information</B>
<P>&CLICK_HERE_RESPONSE
<P><B>Notification Detail:</B></SPAN>
<P>&HEADER
<P>&BODY
<BR><SPAN style="font-family:Arial,Helvetica,Geneva,sans-serif;font-si
ze:10pt;font-weight:normal;color:#000000">Question:
<B>&QUESTION</B>
<P><B>Please click on the following link to respond to this reques
t for more information</B>
<P>&CLICK_HERE_RESPONSE </SPAN>
<P>&HISTORY
</BODY>
</HTML>
```
# **Workflow Invalid Open Mail (More Information Request) Message:**

The Workflow Invalid Open Mail (More Information Request) message is sent to <sup>a</sup> user by default when <sup>a</sup> user responds incorrectly to <sup>a</sup> reques<sup>t</sup> for more information. For example, if an answering message from <sup>a</sup> user contains <sup>a</sup> valid notification ID (NID) line matching it with <sup>a</sup> reques<sup>t</sup> for more information about <sup>a</sup> notification, but does not contain any response value, the notification mailer sends <sup>a</sup> Workflow Invalid Open Mail (More Information Request) message to the user. This message describes how to respond to the reques<sup>t</sup> for information correctly.

The Workflow Invalid Open Mail (More Information Request) message has the following message attributes. The values are drawn from the message definition associated with <sup>a</sup> notification activity.

#### **DUE\_DATE**

The date by which <sup>a</sup> response is required, specified in the notification activity.

#### **BODY**

The text of the body defined in the message.

#### **SUBJECT**

The subject line defined in the message.

### **COMMENT**

Comments added by the sender or the forwarder.

#### **SENDER**

The name of the sender of the message, as displayed in the From column in the Worklist.

#### **HISTORY**

The history of actions on the notification.

#### **QUESTION**

Details about what information is being requested.

#### **RESPONSE**

The user response section.

#### **NOTIFICATION**

Required notification code used to identify the information in the notification.

#### **HEADER**

Standard header attributes and any custom header attributes defined to hold key information for the message. See: Header Attributes, *Oracle Workflow Developer's Guide*.

### **MAIL\_EXP\_VALUES**

Information about the expected valid response values.

#### **MAIL\_VALUE\_FOUND**

The invalid response value found in the user's response message.

#### **MAIL\_ERROR\_ MESSAGE**

An error message that the mail program generates if an error occurs upon processing the response.

You can customize the boilerplate text that appears in the body of the Workflow Invalid Open Mail (More Information Request) message, where attributes preceded by an ampersand  $(\&)$  are token substituted with runtime values when the notification is sent.

The boilerplate text for <sup>a</sup> plain text message body is as follows:

Oracle Workflow Notification

Warning: Your previous response to this message was invalid (see <sup>e</sup> rror message below). Please resubmit your response.

Important: Some mail clients, notably early releases of Microsoft Outlook Express, may not copy the 'NID' line properly in your resp onse. Please verify that the 'NID' line is included in full and co ntains the prefix 'NID' and all the details between the square bra ckets when responding.

Error Message: &MAIL\_ERROR\_MESSAGE

Value Found: &MAIL VALUE FOUND

Remarks: &MAIL\_EXP\_VALUES \_\_\_\_\_\_\_\_\_\_\_\_\_\_\_\_\_Start of Response Template\_\_\_\_\_\_\_\_\_\_\_\_\_\_\_\_\_

More Information Template for &NOTIFICATION

User &SENDER has requested more information for the notification. Please reply to this message, including this response template wit h your reply. Copy and paste from this message if necessary to obt ain an editable copy of the template. Insert your comments between the quotes against the prompt.

Question: &QUESTION

&RESPONSE

End of Response Template

Notification Details: &HEADER &BODY

Due Date: &DUE\_DATE

&HISTORY

The boilerplate text for an HTML-formatted message body is as follows:

```
<html><Head><STYLE>
< 1 - -A:link {font-family:Arial, Helvetica, Geneva, sans-serif; font-size:10
pt;color:#663300}
A:active {font-family:Arial, Helvetica, Geneva, sans-serif; font-size:
10pt;color:#ff6600}
A:visited {font-family:Arial,Helvetica,Geneva,sans-serif;font-size
:10pt;color:#996633}
--> </STYLE></Head>
<body><SPAN style="font-family:Arial,Helvetica,Geneva,sans-serif;f
ont-size:10pt;font-weight:normal;color:#336699">&TIMEZONE
</SPAN>
<p><SPAN style="font-family:Arial,Helvetica,Geneva,sans-serif;font
-size:10pt;font-weight:normal;color:#000000">Warning: Your previou
s response to this message was invalid (see error message below).
Please resubmit your response.
<P>Error Message: &MAIL_ERROR_MESSAGE
<BR><BR>Value Found: &MAIL_VALUE_FOUND
<RR><BR>Remarks: &MAIL_EXP_VALUES
<HR><P>Question: <B>&QUESTION</B>
<P><B>Please click on the following link to automatically generate
an E-mail response for this question. Before sending the E-mail
response, ensure desired comments within quotes.</B>
<P><MATI.TO
<P>&HEADER
<P>&BODY
<P><B>Please click on one of the following choices to automaticall
y generate an E-mail response. Before sending the E-mail response
to close this notification, ensure all response prompts include a
desired response value within quotes.</B>
<P><B>Important:</B> Some mail clients, notably early releases of
Microsoft Outlook Express, may not copy the 'NID' line properly in
your response. Please verify that the 'NID' line is included in f
ull and contains the prefix 'NID' and all the details between the
square brackets when responding.
<P>Question: <B>&QUESTION</B>
<P><B>Please click on the following link to automatically generate
an E-mail response for this question. Before sending the E-mail
response, ensure desired comments within quotes.</B>
<P>&MAILTO</SPAN>
<P>&HISTORY
</BODY> </HTML>
```
# **Step 10: Adding Worklist Functions to User Responsibilities**

If you are using the version of Oracle Workflow embedded in Oracle Applications, you can optionally give users access to the Advanced Worklist and Personal Worklist Web pages from any responsibility you choose. To make <sup>a</sup> Worklist available from <sup>a</sup> particular responsibility, add the appropriate function to the menu associated with that responsibility. Then you can assign that responsibility to your users. See: Overview of Function Security, *Oracle Applications System Administrator's Guide* and Overview of Menus and Function Security, *Oracle Applications Developer's Guide*.

The following table shows the functions that correspond to each version of the Worklist.

*Worklist Functions*

| <b>Function</b>    | <b>User Function Name</b>  | <b>Description</b>                                                                                                    |
|--------------------|----------------------------|----------------------------------------------------------------------------------------------------|
| WF WORKLIST        | Advanced Workflow Worklist | Advanced Workflow<br>worklist based on the Oracle<br>Applications Framework                                                       |
| WF_WORKLIST_CUSTOM | Personal Worklist          | Advanced Workflow<br>worklist based on the Oracle<br>Applications Framework, with<br>options to personalize search<br>and display |

The Advanced Worklist is seeded on the menu for the Workflow User Web Applications responsibility by default. You can also add this function to other responsibilities from which you want users to access notifications.

The Personal Worklist is an optional feature that is not seeded on any Oracle Workflow menu. If you want users to access this version of the Worklist, you must first add the Personal Worklist function to the menu for <sup>a</sup> responsibility assigned to those users.

If you add the Personal Worklist, you can use worklist flexfields to define specialized worklist views that display information specific to particular types of notifications. If you define <sup>a</sup> securing function for <sup>a</sup> view, add the securing function to the same menu as the Personal Worklist function. Your specialized worklist view will appear in the list of views only when users access the Personal Worklist from that responsibility. See: Defining Specialized Worklist Views with Worklist Flexfields, page [6-4](#page-243-0).

**Note:** If you have Oracle Applications Framework set up in Oracle JDeveloper for custom development, you can also embed the Personal Worklist as <sup>a</sup> region in an Oracle Applications Framework page. In this way you can provide users access to the worklist from within your own application. See: Embedding the Personal Worklist in an Oracle Applications Framework Page, page [6-17](#page-256-0)

# **Related Topics**

To View Notifications from the Advanced Worklist, *Oracle Workflow User's Guide*

To View Notifications from the Personal Worklist, *Oracle Workflow User's Guide*

# **Step 11: Setting the WF: Notication Reassign Mode Prole Option**

In Oracle Applications, you can use the WF: Notification Reassign Mode profile option to control which reassign modes are available to users. Oracle Workflow provides the following reassign modes.

- • Delegate - This mode lets users give another user authority to respond to <sup>a</sup> notification on their behalf, while still retaining ownership of the notification themselves. For example, <sup>a</sup> manager might delegate all vacation scheduling approvals to an assistant.
- • Transfer - This mode lets users give another user complete ownership of and responsibility for <sup>a</sup> notification. For example, users might select this option if they should not have received <sup>a</sup> certain notification and they want to send it to the correct recipient or to another recipient for resolution. A transfer may have the effect

of changing the approval hierarchy for the notification. For example, <sup>a</sup> manager might transfer <sup>a</sup> notification about <sup>a</sup> certain project to another manager who now owns that project.

You can specify which reassign modes users can select by setting the WF: Notification Reassign Mode profile option to one of the following values.

- • Reassign - This setting provides users access to both the Delegate and Transfer reassign modes. With this setting, the Advanced Worklist, the Personal Worklist, and the Response section of the Notification Details page display <sup>a</sup> Reassign button. Users can select this button to navigate to <sup>a</sup> Reassign page that lets them choose to either delegate or transfer the notification to another user. The Reassign setting is the default value for the WF: Notification Reassign Mode profile option.
- • Delegate - This setting provides users access only to the Delegate reassign mode. With this setting, the Advanced Worklist, the Personal Worklist, and the Response section of the Notification Details page display <sup>a</sup> Delegate button in place of the Reassign button. Users can select the Delegate button to navigate to <sup>a</sup> Reassign page that only lets them delegate the notification to another user.
- • Transfer - This setting provides users access only to the Transfer reassign mode. With this setting, the Advanced Worklist, the Personal Worklist, and the Response section of the Notification Details page display <sup>a</sup> Transfer button in place of the Reassign button. Users can select the Transfer button to navigate to <sup>a</sup> Reassign page that only lets them transfer the notification to another user.

You can set the WF: Notification Reassign Mode profile option in the System Profile Values window. This profile option can be set at site, application, responsibility, and user levels. The internal name for this profile option is FND\_NTF\_REASSIGN\_MODE.

# **Related Topics**

Overview of Setting User Profiles, *Oracle Applications System Administrator's Guide*

To View Notifications from the Advanced Worklist, *Oracle Workflow User's Guide*

To View Notifications from the Personal Worklist, *Oracle Workflow User's Guide*

To View the Details of <sup>a</sup> Notification, *Oracle Workflow User's Guide*

To Reassign <sup>a</sup> Notification to Another User, *Oracle Workflow User's Guide*

# **Step 12: Setting Up Vacation Rule Options**

Vacation rules handle notifications automatically when users are not available to manage their notifications personally. These rules are defined according to the item type with which notifications are associated. In Oracle Applications, you can control what item types are available for vacation rules using the WF: Routing Rule Item Types lookup type and the WF: Vacation Rules - Allow All profile option.

# **Adding Item Types for Vacation Rules:**

By default, the list of item types <sup>a</sup> user can select when creating <sup>a</sup> vacation rule displays those item types for which the user has previously received at least one notification. You can also choose to add item types that you want to appear in the list for all users. In this way you can allow users to create rules to handle any notifications they may receive from those item types in the future.

To add an item type to the list, define the internal name of the item type as <sup>a</sup> lookup code for the WF: Routing Rule Item Types lookup type.

- 1. Navigate to the Application Object Library Lookups window in the Application Developer responsibility.
- 2. Query the WF\_RR\_ITEM\_TYPES lookup type with the meaning WF: Routing Rule Item Types in the Application Object Library application.
- 3. Define the item type you want as <sup>a</sup> new lookup code for this lookup type. Ensure that you enter the item type internal name in the Code field exactly as the name is defined in your database. See: Application Utilities Lookups and Application Object Library Lookups, *Oracle Applications online help*.

# **Allowing Vacation Rules that Apply to All Item Types:**

Use the WF: Vacation Rules - Allow All profile option to determine whether the list of item types for vacation rules includes the "All" option. The "All" option lets users create <sup>a</sup> generic rule that applies to notifications associated with any item type.

Set the profile option to Enabled if you want the "All" option to appear in the list of item types for vacation rules, or to Disabled if you do not want the "All" option to appear. If you choose Disabled, then users must always specify the item type to which <sup>a</sup> vacation rule applies. The WF: Vacation Rules - Allow All profile option must be set at site level. The default value is Enabled. See: Overview of Setting User Profiles, *Oracle Applications System Administrator's Guide*.

After changing the value of this profile option, you must stop and restart Oracle HTTP Server for the change to take effect.

# **Related Topics**

Defining Vacation Rules for Users, page [6-3](#page-242-0)

Vacation Rules, *Oracle Workflow User's Guide*

# **Step 13: Setting Up for Electronic Signatures**

In Oracle Applications, notifications can require that <sup>a</sup> user's response be signed by <sup>a</sup> password-based signature or <sup>a</sup> certificate-based digital signature. Perform the following setup steps to enable users to provide these signatures.

**Note:** Electronic signatures are currently supported only for the version of Oracle Workflow embedded in Oracle Applications.

See: #WF\_SIG\_POLICY Attribute, *Oracle Workflow Developer's Guide*.

#### **Implementing Password-based Signatures with Single Sign-On:**

Oracle Workflow supports password-based signatures for notifications based on Oracle Application Object Library (FND) passwords. If you maintain your directory service based on Oracle Application Object Library users and passwords, no additional setup is required. However, if you have implemented single sign-on functionality for your site through Oracle Internet Directory, and you want to use password-based signatures, you must perform the following steps.

- 1. Set the Applications SSO Login Types profile option to either Local or Both at user level for all users who need to enter password-based signatures.
- 2. Ensure that these users have valid passwords defined in Oracle Application Object Library. See: Managing Oracle Applications Security, *Oracle Applications System Administrator's Guide*.

For more information, see: Integrating Oracle E-Business Suite Release <sup>11</sup>*i* with Oracle Internet Directory and Oracle Single Sign-On (Oracle*MetaLink* note 261914.1).

# **Loading Certicates for Digital Signatures:**

If <sup>a</sup> notification requires <sup>a</sup> certificate-based digital signature, the user must sign the response with <sup>a</sup> valid X.509 certificate issued by <sup>a</sup> certificate authority. Before users can sign responses with their certificates, you must load these certificates into your Oracle Applications database using the Workflow Certificate Loader.

When you load <sup>a</sup> certificate, you must also specify the Oracle Applications user to whom that certificate is assigned. Oracle Workflow uses this information to validate that the user attempting to sign with <sup>a</sup> certain certificate is the same user to whom that certificate is assigned.

A user can have more than one certificate assigned to him or her. However, each certificate can only be assigned to one user. Additionally, after you have loaded <sup>a</sup> certificate for <sup>a</sup> user, you cannot delete it from the database or assign it to <sup>a</sup> different user. If <sup>a</sup> certificate is incorrectly assigned, the user to whom it belongs must revoke it and obtain <sup>a</sup> new certificate instead.

You can load several certificates at once by listing the information for all the certificates in <sup>a</sup> data file for the loader. You can also load <sup>a</sup> single certificate by specifying the certificate information in the command line for the loader.

**Note:** If your users access Oracle Applications with Microsoft Internet Explorer, ensure that you also set the Browser Signing DLL Location global preference in the Workflow Configuration page. See: To Set Global Preferences for Oracle Workflow Embedded in Oracle Applications, page [2-15](#page-38-0).

- 1. For each certificate, obtain the following information:
	- •The Oracle Applications user name of the user to whom the certificate belongs.
	- • The personal certificate itself, in the DER encoded binary X.509 format. The certificate should be provided as <sup>a</sup> file with an extension of .cer.
	- • The root certificate of the certificate authority that issued the personal certificate, as well as any intermediate certificates required for this type of personal certificate.
	- • A URL for each root and intermediate certificate, specifying the location from which the corresponding Certificate Revocation List (CRL) can be downloaded.

**Note:** You only need to load the root certificate for <sup>a</sup> particular certificate authority, and the intermediate certificates for <sup>a</sup> particular type of certificate, once. If you already loaded the root and intermediate certificates required for <sup>a</sup> new personal certificate, you can simply load the personal certificate without reloading the others. 2. If you want to load several certificates at once, create <sup>a</sup> data file for the Workflow Certificate Loader that specifies the location of the certificates to be loaded and the users to whom they belong. The data file should be <sup>a</sup> text file containing one entry for each root, intermediate, or personal certificate to be loaded.

All certificate entries in the file must appear in the order of the certification path, beginning with the root certificate for the certificate authority, followed by any intermediate certificates and then by the personal certificate. However, if the root or intermediate certificates required for <sup>a</sup> particular personal certificate were loaded previously, you do not need to reload them.

Each certificate entry must be <sup>a</sup> single line. For <sup>a</sup> root or intermediate certificate, use the following format:

user=CA; domain=CA; filename=*<certificate\_file>*; crl\_url=*<URL>*

where *<certificate file>* is the full path and file name specifying the location of the certificate file, and *<URL>* is the location from which the corresponding Certificate Revocation List (CRL) can be downloaded.

For <sup>a</sup> personal certificate, use the following format:

user=*<user\_name>*; domain=U; filename=*<certificate\_file>*

where *<user\_name>* is the Oracle Applications user name of the user to whom the certificate belongs, and *<certificate\_file>* is the full path and file name specifying the location of the certificate file.

You can also include comments in the data file. Start each comment line with <sup>a</sup> number sign (#).

The following example shows <sup>a</sup> sample data file. Note that although the lines may appear to wrap in this document, each certificate entry is <sup>a</sup> single line in the data file.

```
#Root certificate for certificate authority myCA
user=CA; domain=CA; filename=/certs/myCA.cer;
crl_url=http://myCA.com/myCA.crl
#
 #Personal certificate for user BLEWIS
user=BLEWIS; domain=U; filename=/certs/blewis.cer
```
3. To load several certificates at once using <sup>a</sup> data file, run the Workflow Certificate Loader with the following command:

java oracle.apps.fnd.wf.DigitalSignature.loader.CertificateLoader

[-v] *<user\_name> <password> <connect\_string> <data\_file>*

You can optionally specify the -v option to run the Workflow Certificate Loader in verbose mode, displaying additional diagnostic information in the output.

Replace the variables with your parameters as follows:

- •*<user\_name>* - The user name of your Oracle Applications database account.
- •*<password>* - The password for your Oracle Applications database account.

• *<connect\_string>* - The connect string for the database, including the host name, TNS por<sup>t</sup> number, and database system identifier (SID) in the following format:

*<host\_name>*:*<port\_number>*:*<database\_SID>*

• *<data\_file>* - The full path and file name specifying the location of the data file you created in the previous step.

For example:

java oracle.apps.fnd.wf.DigitalSignature.loader.CertificateLoader

-v apps apps myserv:4105:mySID myCertData.txt

4. To load <sup>a</sup> single certificate without using <sup>a</sup> data file, run the Workflow Certificate Loader specifying the certificate information in the command line. For <sup>a</sup> root or intermediate certificate, use the following command:

java oracle.apps.fnd.wf.DigitalSignature.loader.CertificateLoader

[-v] -s *<user\_name> <password> <connect\_string>* user=CA domain=CA filename=*<certificate\_file>* crl\_url=*<URL>*

For <sup>a</sup> personal certificate, use the following command:

java oracle.apps.fnd.wf.DigitalSignature.loader.CertificateLoader

```
[-v] -s <user_name> <password> <connect_string> user=<user_name>
domain=U filename=<certificate_file>
```
You can optionally specify the -v option to run the Workflow Certificate Loader in verbose mode, displaying additional diagnostic information in the output.

Replace the variables with your parameters as follows:

- •*<user\_name>* - The user name of your Oracle Applications database account.
- •*<password>* - The password for your Oracle Applications database account.
- • *<connect\_string>* - The connect string for the database, including the host name, TNS por<sup>t</sup> number, and database system identifier (SID) in the following format:

*<host\_name>*:*<port\_number>*:*<database\_SID>*

- • *<user\_name>* - The Oracle Applications user name of the user to whom the personal certificate belongs.
- • *<certificate\_file>* - The full path and file name specifying the location of the certificate file.
- • *<URL>* - The location from which the corresponding Certificate Revocation List (CRL) for the root or intermediate certificate can be downloaded.

For example:

java oracle.apps.fnd.wf.DigitalSignature.loader.CertificateLoader

```
-s apps apps myserv:4105:mySID user=BLEWIS domain=U
filename=/certs/blewis.cer
```
**Note:** You can display <sup>a</sup> help message describing the usage of the Workflow Certificate Loader by specify the -h option with the following command:

```
java
oracle.apps.fnd.wf.DigitalSignature.loader.CertificateLoader
-h
```
# **Troubleshooting the Workflow Certificate Loader**

The following list shows Workflow Certificate Loader error messages and suggested steps to resolve them.

- • **No paren<sup>t</sup> certificate found for certificate** - The loader could not locate the root or intermediate certificate that should precede the current certificate in the certificate path. Ensure that either the paren<sup>t</sup> certificate is already loaded to the database, or <sup>a</sup> valid entry for the paren<sup>t</sup> certificate appears before the entry for the current certificate in the data file.
- • **Unable to create certificate object from file** - The data in the certificate file may be corrupted. Check that the certificate is valid by double-clicking the certificate file and viewing its status. Also, ensure that the certificate is stored in the DER encoded binary X.509 format.
- • **FND USER does not exist** - The user name specified in <sup>a</sup> certificate entry in the data file is not defined as an Oracle Applications user. Ensure that the user name is specified as either CA for <sup>a</sup> certificate authority or <sup>a</sup> valid Oracle Applications user name for an individual user.
- • **Certificate already associated with another user** - The certificate has already been loaded to the database and assigned to <sup>a</sup> different user. If <sup>a</sup> certificate is incorrectly assigned, the user to whom it belongs must revoke it and obtain <sup>a</sup> new certificate instead.
- • **Certdatafile not in proper format** - The data file for the loader does not follow the required format. Ensure that the data file contains only certificate entries and comments, each certificate entry is <sup>a</sup> single line containing the appropriate arguments, and each comment line begins with <sup>a</sup> number sign (#).
- • **The Network Adapter could not establish the connection** - The loader was unable to connect to the database using the specified parameters. Ensure that you specify the correct database user name, password, and connect string when you run the loader.
- • **Illegal Argument Exception** - The loader could not process the parameters provided in the run command. Ensure that you specify the loader parameters in the required format.

# **Step 14: Customizing the Logo on Oracle Workflow's Web Pages**

After Oracle HTTP Server is installed and configured for your Oracle Workflow instance, you can customize the company logo that appears in the upper right corner of Oracle Workflow's Web pages.

# **To Customize Oracle Workflow's Web Pages:**

- 1. Copy or rename your company logo file (in .gif format) to FNDLOGOS.gif if you are using Oracle Workflow embedded in Oracle Applications or WFLOGO.gif if you are using the standalone version of Oracle Workflow.
- 2. Move the file to the physical directory that your Web server's /OA\_MEDIA/ virtual directory points to.

**Note:** If you are using Oracle Workflow embedded in Oracle Applications, the mapping of  $\alpha$  MEDIA is completed as part of the Oracle Applications installation and setup steps.

If you are using the standalone version of Oracle Workflow, the mapping of /OA\_MEDIA/ is completed after you install Oracle Workflow, during configuration of the Oracle Workflow middle tier components.

For more information, see the installation documentation for your release.

# **Step 15: Adding Custom Icons to Oracle Workflow**

Oracle Workflow Builder looks for icons in the ICON subdirectory of the Oracle Workflow area on your PC. The ICON subdirectory is defined in the registry of Oracle Workflow Builder. The Oracle Workflow area is typically the wf subdirectory within your Oracle home.

Oracle Workflow provides <sup>a</sup> variety of icons that you can use to represen<sup>t</sup> your activities and processes. You can add custom icon files to this area as long as they are Windows icon files with the .ico suffix.

If you want the custom icons that you include in your Oracle Workflow Builder process definition to appear in the Workflow Monitor when you view the process diagram, perform the following steps.

- 1. Convert the custom icon files (.ico) to *gif* format (.gif).
- 2. Copy the .gif files to the physical directory that your Web server's /OA\_MEDIA/ virtual directory points to, so that the Workflow Monitor can access them.

**Note:** If you are using Oracle Workflow embedded in Oracle Applications, the mapping of /OA\_MEDIA/ is completed as part of the Oracle Applications installation and setup steps.

If you are using the standalone version of Oracle Workflow, the mapping of /OA\_MEDIA/ is completed after you install Oracle Workflow, during configuration of the Oracle Workflow middle tier components.

For more information, see the installation documentation for your release.

# **Step 16: Setting Up the Java Function Activity Agent**

To execute external Java function activities, you must set up the Java Function Activity Agent. This functionality is currently only available for the standalone version of Oracle Workflow. The Java Function Activity Agent dequeues the messages related to external Java activities from the 'Outbound' queue for external function processing, calls the appropriate Java functions, and places the results on the 'Inbound' queue for external function processing.

**Note:** These 'Outbound' and 'Inbound' queues are separate from the queues used for the Business Event System. See: Setting Up Background Workflow Engines, page [2-50](#page-73-0) and Workflow Queue APIs, *Oracle Workflow API Reference*.

After <sup>a</sup> Java function completes, you must run <sup>a</sup> background engine to process the 'Inbound' queue and complete the function activity. See: Setting Up Background Engines, page [2-50](#page-73-0).

Some standard Workflow activities are external Java function activities and require the Java Function Activity Agent. You can also define your own external Java function activities. See: Standard Activities, *Oracle Workflow Developer's Guide*, To Create <sup>a</sup> Function Activity, *Oracle Workflow Developer's Guide*, and Standard API for Java Procedures Called by Function Activities, *Oracle Workflow Developer's Guide*.

To run the Java Function Activity Agent, you must have Java Development Kit (JDK) Version 1.4 installed.

**Note:** The Java Runtime Environment is available for download from: <http://www.javasoft.com>

# **Starting the Java Function Activity Agent:**

If you are using the standalone version of Oracle Workflow, you can run scripts provided by Oracle Workflow to start the Java Function Activity agent. You can also start the agen<sup>t</sup> manually.

When you start the Java Function Activity Agent, you must specify the user name of your Oracle Workflow database account and the database connect string. You can also optionally specify the character set and the JDBC driver type that you want to use.

After starting, the Java Function Activity Agent prompts you to enter the password for your Oracle Workflow database account.

You use different commands to start the agen<sup>t</sup> depending on whether you are running it from <sup>a</sup> script or manually, and which platform you are running it on.

# **Starting the Java Function Activity Agent From <sup>a</sup> Script**

You can run scripts called wfjvlsnr.csh or wfjvlsnr.bat to start the Java Function Activity Agent on UNIX or on Windows, respectively. These scripts are located on your server in the ORACLE\_HOME/wf/admin directory.

If you define your own external Java function activities, you must edit the scripts to include the path to the JAR files containing your custom Java classes. The custom class files should reside on the same platform where the Java Function Activity Agent is run. The Java Function Activity Agent does not need to reside on the same tier as the database, however.

#### **Running the wfjvlsnr.csh Script on UNIX**

Use the following command to run the wfjvlsnr.csh script on UNIX:

```
wfjvlsnr.csh "<user_name> <connect_string>
[<JDBC_driver>]" [<character_set>]
```
Replace the parameters in the command as follows:

- •*<user\_name>* - The user name of your Oracle Workflow database account.
- • *<connect\_string>* - The connect string for the database. The format of the connect string depends on the JDBC driver type.
	- • For <sup>a</sup> JDBC OCI8 driver, the connect string should be the database name as specified in its TNSNAMES entry, in the following format:

*<database\_name>*

• For <sup>a</sup> JDBC THIN driver, you can use two different types of connect string. For the first type, the connect string should include the host name, por<sup>t</sup> number, and database system identifier (SID) in the following format:

*<host\_name>*:*<port\_number>*:*<database\_SID>*

For the second type, the connect string should include an Oracle Net name-value pair with the host name, protocol, por<sup>t</sup> number, and SID in the following format:

```
(description=(address=(host=<host_name>)
(protocol=<protocol>)(port=<port_number>))
(connect_data=(sid=<database_SID>)))
```
- • *<JDBC\_driver>* - The JDBC driver type you want to use to connect to the database. The JDBC driver type can be either oci8 or thin. If you do not specify <sup>a</sup> driver type, Oracle Workflow uses the JDBC OCI8 driver by default.
- • *<character\_set>* - The character set to use for the database session. If you do not specify <sup>a</sup> character set, Oracle Workflow uses UTF8 by default.

**Note:** The connection details, including the user name, connect string, and JDBC driver type, must be enclosed in double quotes to separate them from the character set parameter.

#### **Running the wfjvlsnr.bat Script on Windows**

Use the following command to run the  $wf$   $yl$  snr. bat script on Windows:

```
wfjvlsnr.bat "<user_name> <connect_string>
[<JDBC_driver>]" [<character_set>]
```
Replace the parameters in the command as follows:

- •*<user\_name>* - The user name of your Oracle Workflow database account.
- • *<connect\_string>* - The connect string for the database. The format of the connect string depends on the JDBC driver type.

• For <sup>a</sup> JDBC OCI8 driver, the connect string should be the database name as specified in its TNSNAMES entry, in the following format:

*<database\_name>*

• For <sup>a</sup> JDBC THIN driver, you can use two different types of connect string. For the first type, the connect string should include the host name, por<sup>t</sup> number, and database system identifier (SID) in the following format:

*<host\_name>*:*<port\_number>*:*<database\_SID>*

For the second type, the connect string should include an Oracle Net name-value pair with the host name, protocol, por<sup>t</sup> number, and SID in the following format:

```
(description=(address=(host=<host_name>)
(protocol=<protocol>)(port=<port_number>))
(connect_data=(sid=<database_SID>)))
```
- • *<JDBC\_driver>* - The JDBC driver type you want to use to connect to the database. The JDBC driver type can be either oci8 or thin. If you do not specify <sup>a</sup> driver type, Oracle Workflow uses the JDBC OCI8 driver by default.
- • *<character\_set>* - The character set to use for the database session. If you do not specify <sup>a</sup> character set, Oracle Workflow uses UTF8 by default.

**Note:** The connection details, including the user name, connect string, and JDBC driver type, must be enclosed in double quotes to separate them from the character set parameter.

# **Starting the Java Function Activity Agent Manually**

To start the Java Function Activity Agent manually, run JRE against oracle.apps.fnd.wf.WFFALsnr, specifying your CLASSPATH, the user name of your Oracle Workflow database account, and the database connect string. You can also optionally specify the character set and the JDBC driver type that you want to use.

The CLASSPATH must point to the Java Runtime Environment, the directory containing the Workflow JAR files, the Oracle XML parser, the Oracle JDBC implementation, and the following Workflow JAR files:

- •wfjava.jar - The Java Function Activity Agent.
- •wfapi.jar - Workflow Java APIs.
- • The Share JAR file - Utilities referenced by the Workflow Java APIs. In standalone Oracle Workflow, this file is named share-*<version>*.jar, such as share-1\_1\_9.jar, or whichever version is current.
- • The Ewt JAR file - Utilities referenced by the Workflow Java APIs. In standalone Oracle Workflow, this file is named ewt-*<version>*.jar, such as ewt-3\_3\_18.jar, or whichever version is current.
- • The Swing JAR file - Optional additional utilities. In standalone Oracle Workflow, this file is named swingall-*<version>*.jar, such as swingall-1\_1\_1.jar, or whichever version is current.

•fndctx.jar - Utilities referenced by the Workflow Java APIs.

> **Note:** In standalone Oracle Workflow, the Workflow JAR files are located in the *ORACLE\_HOME*/jlib directory.

If you define your own external Java function activities, you must also include the JAR files containing your custom Java classes in the CLASSPATH. The custom class files should reside on the same platform where the Java Function Activity Agent is run. The Java Function Activity Agent does not need to reside on the same tier as the database, however.

#### **Starting the Java Function Activity Agent on UNIX**

Use the following command to start the Java Function Activity Agent on UNIX:

```
jre -classpath "$<JREPATH>/rt.jar:$<Workflow_JAR_file_directory>:
$<Workflow_JAR_file_directory>/wfjava.jar:$<ORACLE_HOME>/wf/
xml/java/lib/xmlparserv2.jar:$<Workflow_JAR_file_directory>/
wfapi.jar:$<ORACLE_HOME>/jdbc/lib/classes111.zip:
$<Workflow_JAR_file_directory>/<Share_JAR_file>:
$<Workflow_JAR_file_directory>/<Ewt_JAR_file>:
$<Workflow_JAR_file_directory>/<Swing_JAR_file>:
$<Workflow_JAR_file_directory>/fndctx.jar:"
[-DCHARSET=<character_set>] oracle.apps.fnd.wf.WFFALsnr
<user_name> <connect_string> [<JDBC_driver>]
```
In this command, you can optionally use the -DCHARSET option to specify the character set that you want to use. If you do not specify <sup>a</sup> character set, Oracle Workflow uses UTF8 by default.

Replace the parameters in the command as follows:

- •*<character\_set>* - The character set to use for the database session.
- •*<user\_name>* - The user name of your Oracle Workflow database account.
- • *<connect\_string>* - The connect string for the database. The format of the connect string depends on the JDBC driver type.
	- • For <sup>a</sup> JDBC OCI8 driver, the connect string should be the database name as specified in its TNSNAMES entry, in the following format:

*<database\_name>*

• For <sup>a</sup> JDBC THIN driver, you can use two different types of connect string. For the first type, the connect string should include the host name, por<sup>t</sup> number, and database system identifier (SID) in the following format:

*<host\_name>*:*<port\_number>*:*<database\_SID>*

For the second type, the connect string should include an Oracle Net name-value pair with the host name, protocol, por<sup>t</sup> number, and SID in the following format:

```
(description=(address=(host=<host_name>)
(protocol=<protocol>)(port=<port_number>))
(connect_data=(sid=<database_SID>)))
```
• *<JDBC\_driver>* - The JDBC driver type you want to use to connect to the database. The JDBC driver type can be either oci8 or thin. If you do not specify <sup>a</sup> driver type, Oracle Workflow uses the JDBC OCI8 driver by default.

### **Starting the Java Function Activity Agent on Windows**

Use the following command to start the Java Function Activity Agent on Windows:

```
jre -classpath ";<JREPATH>\rt.jar;<Workflow_JAR_file_directory>;
<Workflow_JAR_file_directory>\wfjava.jar;<ORACLE_HOME>\wf\
xml\java\lib\xmlparserv2.jar;<Workflow_JAR_file_directory>\
wfapi.jar;<ORACLE_HOME>\jdbc\lib\classes111.zip;
<Workflow_JAR_file_directory>\<Share_JAR_file>;
<Workflow_JAR_file_directory>\<Ewt_JAR_file>;
<Workflow_JAR_file_directory>\<Swing_JAR_file>;
<Workflow_JAR_file_directory>\fndctx.jar;"
-nojit [-DCHARSET=<character_set>] oracle.apps.fnd.wf.WFFALsnr
<user_name> <connect_string> [<JDBC_driver>]
```
In this command, you can optionally use the -DCHARSET option to specify the character set that you want to use. If you do not specify <sup>a</sup> character set, Oracle Workflow uses UTF8 by default.

Replace the parameters in the command as follows:

- •*<character\_set>* - The character set to use for the database session.
- •*<user\_name>* - The user name of your Oracle Workflow database account.
- • *<connect\_string>* - The connect string for the database. The format of the connect string depends on the JDBC driver type.
	- • For <sup>a</sup> JDBC OCI8 driver, the connect string should be the database name as specified in its TNSNAMES entry, in the following format:

*<database\_name>*

• For <sup>a</sup> JDBC THIN driver, you can use two different types of connect string. For the first type, the connect string should include the host name, por<sup>t</sup> number, and database system identifier (SID) in the following format:

*<host\_name>*:*<port\_number>*:*<database\_SID>*

For the second type, the connect string should include an Oracle Net name-value pair with the host name, protocol, por<sup>t</sup> number, and SID in the following format:

```
(description=(address=(host=<host_name>)
(protocol=<protocol>)(port=<port_number>))
(connect_data=(sid=<database_SID>)))
```
• *<JDBC\_driver>* - The JDBC driver type you want to use to connect to the database. The JDBC driver type can be either oci8 or thin. If you do not specify <sup>a</sup> driver type, Oracle Workflow uses the JDBC OCI8 driver by default.

# **Stopping the Java Function Activity Agent:**

Normally, the Java Function Activity Agent runs as <sup>a</sup> perpetual job. However, you can stop the agent by running a script called wfjvstop.sql, located in the *ORACLE\_HOME*/wf/admin/sql directory. This script places <sup>a</sup> stop message on the 'Outbound' queue. See: wfjvstop.sql, page [9-9](#page-370-0).

**Note:** If you are running more than one Java Function Activity Agent simultaneously, you must run the wfjvstop.sql script once for each Java Function Activity Agent.

# **Step 17: Setting Up the Business Event System**

The Business Event System is an application service delivered with Oracle Workflow that uses Oracle Advanced Queuing (AQ) to communicate business events between systems. You need to perform this step to use event processing. See: Overview of the Oracle Workflow Business Event System, *Oracle Workflow API Reference* and Managing Business Events, *Oracle Workflow Developer's Guide*.

To set up the Business Event System and enable message propagation, perform the following steps:

- 1. If you want to communicate business events between the local system and external systems, create database links to those external systems, page 2-152.
- 2. If you want to use custom queues for propagating events, set up your queues, page [2-153](#page-176-0).
- 3. Check the Business Event System setup parameters, page [2-156](#page-179-0).
- 4. Schedule listeners for local inbound agents, page [2-157](#page-180-0).
- 5. Schedule propagation for local outbound agents, page [2-159](#page-182-0).
- 6. If you are using the version of Oracle Workflow embedded in Oracle Applications, synchronize event and subscription license statuses with product license statuses, page [2-160](#page-183-0).
- 7. Ensure that the WF\_CONTROL queue is periodically cleaned up to remove inactive subscribers, page [2-161](#page-184-0).

You should recheck your setup whenever you make changes to your agents that affect the physical implementation required for propagation. See: Agents, *Oracle Workflow Developer's Guide*.

**Note:** Oracle Workflow sets the status of the local system to Enabled by default. After you finish setting up the Business Event System, you can update your global workflow preferences to set the system status that you want for event processing. See: Setting Global User Preferences, page [2-11](#page-34-0).

Oracle Workflow provides scripts to help diagnose Business Event System processing and retry failed events. See: Handling Business Event System Errors, page [2-162](#page-185-0).

### **Creating Database Links:**

To propagate event messages between systems, you must create database links from your local system to the remote systems. You should fully qualify the database link name with the domain name.

<span id="page-176-0"></span>You can either create database links manually, or use Oracle DBA Studio in the Oracle Enterprise Manager to perform this step. Oracle DBA Studio allows workflow administrators to quickly and easily create and administer database links, queue tables, queues, and queue propagation without requiring knowledge of the SQL DDL commands. See: DBA Management Pack, *Oracle Enterprise Manager Administrator's Guide* or the Oracle Enterprise Manager online help.

You can use the following syntax to create <sup>a</sup> database link manually:

CREATE DATABASE LINK *<database link name>* CONNECT TO *<user>* IDENTIFIED BY *<password>* USING '*<connect string>*';

#### For example:

```
CREATE DATABASE LINK wf10g.us.oracle.com CONNECT TO
  wfuser IDENTIFIED BY welcome
  USING 'wf817';
```
If you have multiple installations of Oracle Workflow on both the local database and the remote database, and you want to use the same username and password to access both systems, you can omit the *<user>* IDENTIFIED BY *<password>* clause. In this case, the database link uses the username and password of the user who is connected to the database.

```
CREATE DATABASE LINK <database link name> CONNECT TO
  USING '<connect string>';
```
If you want to create <sup>a</sup> public database link available to all users, specify the parameter PUBLIC.

```
CREATE PUBLIC DATABASE LINK <database link name> CONNECT TO
  <user> IDENTIFIED BY <password>
  USING '<connect string>';
```
To verify the names of your database links, use the following syntax:

SELECT db\_link FROM all\_db\_links;

See: CREATE DATABASE LINK, *Oracle SQL Reference.*

### **Setting Up Queues:**

The Business Event System uses Oracle Advanced Queuing (AQ) to communicate event messages between systems. You must associate <sup>a</sup> queue with each agen<sup>t</sup> on <sup>a</sup> Workflow-enabled system that you define in the Event Manager.

When you install Oracle Workflow, several standard queues are created automatically for the standard Workflow agents. These queues all use either the standard WF\_EVENT\_T structure or JMS Text messages as their payload type. See: Standard Agents, *Oracle Workflow Developer's Guide*, Event Message Structure, *Oracle Workflow API Reference*, and Mapping Between WF\_EVENT\_T and SYS.AQ\$\_JMS\_TEXT\_MESSAGE, *Oracle Workflow API Reference*.

The following table lists the standard queues.

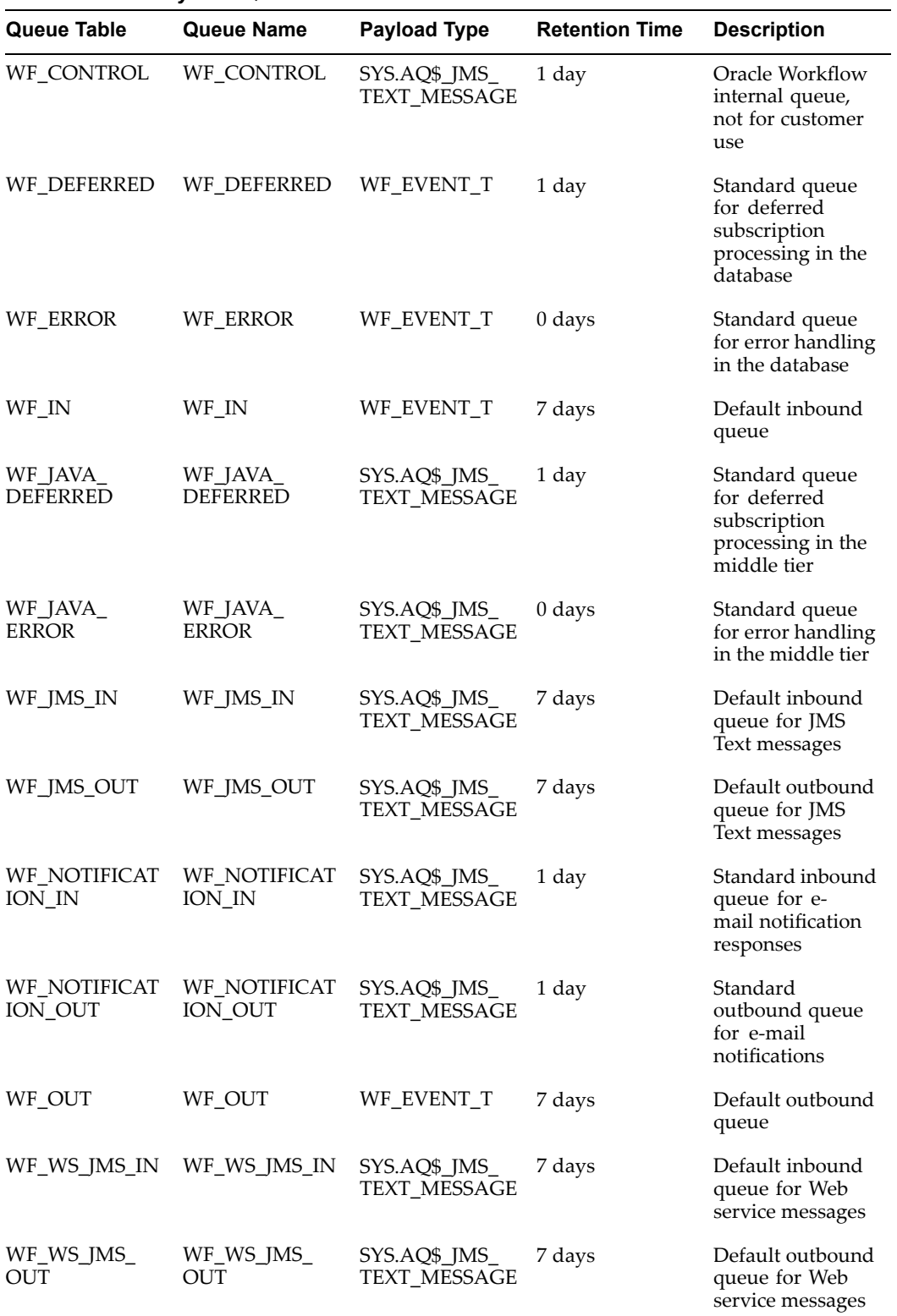

### *Business Event System Queues*

**Note:** Oracle Workflow also includes three queues named WF\_REPLAY\_ IN, WF\_REPLAY\_OUT, and WF\_SMTP\_O\_1\_QUEUE, which are not currently used. The WF\_JAVA\_DEFERRED, WF\_JAVA\_ERROR, WF\_ WS\_JMS\_IN, and WF\_WS\_JMS\_OUT queues are currently used only in Oracle Applications. Also, in Oracle Applications, Oracle XML Gateway provides additional standard queues.

Oracle Workflow includes three queues for background engine processing named WF\_DEFERRED\_QUEUE\_M, WF\_OUTBOUND\_ QUEUE, and WF\_INBOUND\_QUEUE. These queues are separate from the Business Event System queues. See: Setting Up Background Workflow Engines, page [2-50](#page-73-0).

If necessary, you can change the default retention time set for consumed messages on the standard Workflow queues, using the PL/SQL procedure DBMS\_AQADM.Alter\_Queue. You must not change any other part of the setup of these queues.

You can also set up your own queues for event message propagation. You can either set up queues manually, or use Oracle DBA Studio in the Oracle Enterprise Manager to perform this step. Oracle DBA Studio allows workflow administrators to quickly and easily create and administer database links, queue tables, queues, and queue propagation without requiring knowledge of the SQL DDL commands. See: DBA Management Pack, *Oracle Enterprise Manager Administrator's Guide* or the Oracle Enterprise Manager online help.

To set up <sup>a</sup> queue manually, you must create the queue table, create the queue, and start the queue. You should perform these tasks using <sup>a</sup> schema that is appropriate for the application for which you will use the queue. You must specify the schema that owns the queue as par<sup>t</sup> of the queue name when you assign the queue to <sup>a</sup> Business Event System agent.

• To create <sup>a</sup> queue table, use the PL/SQL procedure DBMS\_AQADM.Create\_Queue\_ Table. Use the following syntax:

```
DBMS_AQADM.Create_Queue_Table (
  queue_table => '<queue table name>',
  queue_payload_type => '<queue payload type>',
  sort list => 'PRIORITY, ENQ TIME',
  multiple_consumers => TRUE
  compatible \Rightarrow '8.1');
```
For queues that should use the standard Workflow format, specify the queue payload type as WF\_EVENT\_T. These queues can use the standard queue handler provided with Oracle Workflow,  $WF$  EVENT QH. For queues that should use the JMS Text message format, specify the queue payload as \$AQ\_JMS\_TEXT\_MESSAGE. These queues can use the standard JMS queue handler provided with Oracle Workflow, WF\_EVENT\_OJMSTEXT\_QH. If you define a queue with a different payload type, you must create <sup>a</sup> queue handler to translate between the standard Workflow format and the format required by the queue. See: Standard APIs for <sup>a</sup> Queue Handler, *Oracle Workflow Developer's Guide*.

You can also use the storage clause parameter to specify the tablespace where you want to create the queue table. You may want to specify <sup>a</sup> tablespace if you expec<sup>t</sup> <sup>a</sup> queue to be very large.

<span id="page-179-0"></span>• To create <sup>a</sup> queue, use the PL/SQL procedure DBMS\_AQADM.Create\_Queue. Use the following syntax:

```
DBMS_AQADM.Create_Queue (
   queue_name => '<queue name>',
   queue_table => '<queue table name>');
```
**Note:** If you want other database users to enqueue messages onto or dequeue messages from your queue, you must gran<sup>t</sup> those users the appropriate privileges using the PL/SQL procedure DBMS\_AQADM.Grant\_Queue\_Privilege.

• To start <sup>a</sup> queue, use the PL/SQL procedure DBMS\_AQADM.Start\_Queue. Use the following syntax:

```
DBMS_AQADM.Start_Queue (
 queue_name => '<queue name>');
```
Oracle Workflow provides <sup>a</sup> sample script called wfevquc2.sql which you can modify to set up your queues, as well as a sample script called wfevqued.sql which you can modify to drop queues. These scripts are located on your server in the *ORACLE\_HOME*/wf/sql directory for the standalone version of Oracle Workflow, or in the \$FND\_TOP/sql directory for the version of Oracle Workflow embedded in Oracle Applications.

You can verify that your queues are set up properly using the Oracle Workflow Manager componen<sup>t</sup> of Oracle Applications Manager or Oracle Enterprise Manager. See the Oracle Workflow Manager online help.

In Oracle Applications, you can also run <sup>a</sup> diagnostic test to verify your queues. See: Oracle Workflow Diagnostic Tests, page [E-1](#page-392-0).

> **Note:** SQL\*Plus version 8.1.6 does not allow you to select the USER\_DATA column from queue tables. You must have SQL\*Plus version 8.1.7 or higher, which allows you to select USER\_DATA, if you want to be able to select the event message payload from your Workflow queues.

See: Administrative Interface, *Oracle Application Developer's Guide - Advanced Queuing* or Oracle Streams AQ Administrative Interface, *Oracle Streams Advanced Queuing User's Guide and Reference* and DBMS\_AQADM, *Oracle Supplied PL/SQL Packages Reference* or DBMS\_AQADM, *PL/SQL Packages and Types Reference*

#### **Checking the Business Event System Setup:**

Use the Oracle Workflow Manager componen<sup>t</sup> of Oracle Applications Manager or Oracle Enterprise Manager to verify that the required parameters and components have been set up to enable message propagation for the Business Event System, including the required database initialization parameters. For more information, please refer to the Oracle Workflow Manager online help.

If you are using Oracle9*i* Database and higher, you can either modify the parameters in the init.ora file and restart the database, or you can use the ALTER SYSTEM statement to dynamically modify the parameters for the duration of the instance.
- •AQ\_TM\_PROCESSES - This parameter enables the time manager process in Oracle Advanced Queuing (AQ). The time manager process is required by Oracle Workflow to monitor delay events in queues, as in the case of the Oracle Workflow standard Wait activity. The recommended number of time manager processes for Oracle Workflow is two or more.
- •JOB QUEUE PROCESSES - This parameter defines the number of SNP job queue processes for your instance. Oracle Workflow requires job queue processes to handle propagation of Business Event System event messages by AQ queues. You must start at least one job queue process to enable message propagation. The minimum recommended number of processes for Oracle Workflow is ten.

**Note:** If you want to review more detailed information about AQ processing, you can optionally use another initialization parameter, EVENT, for detailed database level tracing of issues related to AQ. Add the following line to your init.ora file:

event <sup>=</sup> "24040 trace name context forever, level 10"

Then restart your database to make this change effective. Be aware that using this parameter may generate large trace files.

See: *Oracle Application Developer's Guide - Advanced Queuing* or *Oracle Streams Advanced Queuing User's Guide and Reference*.

## **Scheduling Listeners for Local Inbound Agents:**

To communicate events between different agents, you must schedule listeners for the inbound agents on your local system. The Business Event System requires listeners to be scheduled to receive inbound event messages. Run PL/SQL agen<sup>t</sup> listeners to process event subscriptions with <sup>a</sup> PL/SQL rule function in the database. In Oracle Applications, you can also run Java agen<sup>t</sup> listeners to process event subscriptions in the middle tier.

When you schedule <sup>a</sup> listener for an agent, it monitors the agent's queue, dequeuing any inbound event messages. When an event message is received, the Event Manager searches for and executes any enabled subscriptions by the local system to that event with <sup>a</sup> source type of External, and also any enabled subscriptions by the local system to the Any event with <sup>a</sup> source type of External. The listener exits after all event messages on the agent's queue have been dequeued.

The PL/SQL and Java agen<sup>t</sup> listener programs are defined as service componen<sup>t</sup> types in the Generic Service Component Framework. This framework helps to simplify and automate the managemen<sup>t</sup> of background Java services.

You can use Oracle Workflow Manager to submit and manage agen<sup>t</sup> listener service components. You can also view the distribution of event messages on different agents, drill down to view details about individual event messages, and review queue details for the agents. Oracle Workflow Manager is available as <sup>a</sup> componen<sup>t</sup> of Oracle Applications Manager if you are using the version of Oracle Workflow embedded in Oracle Applications, or as <sup>a</sup> componen<sup>t</sup> of Oracle Enterprise Manager if you are using the standalone version of Oracle Workflow. For more information, please refer to the Oracle Applications Manager online help or the Oracle Enterprise Manager online help.

Oracle Workflow also provides an administrative script named wfagtlst.sql that you can use to run <sup>a</sup> PL/SQL agen<sup>t</sup> listener. See Wfagtlst.sql, page [9-4](#page-365-0).

Oracle Workflow provides seeded PL/SQL agen<sup>t</sup> listener service components for the standard WF\_DEFERRED, WF\_ERROR, and WF\_NOTIFICATION\_IN agents. These agen<sup>t</sup> listeners are named Workflow Deferred Agent Listener, Workflow Deferred Notification Agent Listener, Workflow Error Agent Listener, and Workflow Inbound Notifications Agent Listener, and they suppor<sup>t</sup> deferred subscription processing in the database, dedicated deferred subscription processing for notification messages, error handling for the Business Event System in the database, and inbound e-mail processing for notification mailers, respectively.

In Oracle Applications, Oracle Workflow provides seeded Java agen<sup>t</sup> listener service components for the standard WF\_JAVA\_DEFERRED, WF\_JAVA\_ERROR, and WF\_WS\_JMS\_IN agents. These agen<sup>t</sup> listeners are named Workflow Java Deferred Agent Listener, Workflow Java Error Agent Listener, and Web Services IN Agent, and they suppor<sup>t</sup> deferred subscription processing in the middle tier, error handling for the Business Event System in the middle tier, and inbound Web service message processing, respectively.

In Oracle Applications, Oracle XML Gateway also provides two seeded PL/SQL agen<sup>t</sup> listener service components for the standard ECX\_INBOUND and ECX\_TRANSACTION agents. These agen<sup>t</sup> listeners are named ECX Inbound Agent Listener and ECX Transaction Agent Listener, respectively. For more information, see Monitor Workflow Processes, *Oracle XML Gateway User's Guide*.

You can also optionally create additional agen<sup>t</sup> listener service components. For example, you can configure agen<sup>t</sup> listeners for other inbound agents that you want to use for event message propagation, such as the standard WF\_IN and WF\_JMS\_IN agents, or any custom agents. You can also configure an agen<sup>t</sup> listener service componen<sup>t</sup> that only processes messages on <sup>a</sup> particular agen<sup>t</sup> that are instances of <sup>a</sup> specific event.

Service components must be hosted by <sup>a</sup> service componen<sup>t</sup> container. If you create custom agen<sup>t</sup> listener service components, you can assign them to the seeded container for agen<sup>t</sup> listeners.

- • In Oracle Applications, <sup>a</sup> service componen<sup>t</sup> container is implemented as <sup>a</sup> Generic Service Management (GSM) service. The seeded container for agen<sup>t</sup> listeners is named Workflow Agent Listener Service.
- • In standalone Oracle Workflow, <sup>a</sup> service componen<sup>t</sup> container is implemented as <sup>a</sup> servlet within an OC4J instance. The seeded container for agen<sup>t</sup> listeners is named WFALSNRSVC, within an OC4J instance named OC4J Workflow Component Container.

In Oracle Applications only, based on the volume to be handled by the seeded container, you can also choose to create your own custom containers as GSM services in Oracle Applications Manager. If you create <sup>a</sup> custom GSM service in OAM, you can copy the service parameters from the seeded Workflow Agent Listener Service to your new service in order to specify how to run the new service.

Before agen<sup>t</sup> listener service components can run, the container which manages them must first be started. In order to run the seeded agen<sup>t</sup> listeners, you should ensure that the Workflow Agent Listener Service container is running using Oracle Applications Manager for the version of Oracle Workflow embedded in Oracle Applications, or ensure that the WFALSNRSVC container is running using Oracle Enterprise Manager for the standalone version of Oracle Workflow. If you create your own custom containers in OAM for custom service components, ensure that those containers are running as well.

**Note:** In Oracle Applications, you can run <sup>a</sup> diagnostic test to verify the GSM services for Oracle Workflow. See: Oracle Workflow Diagnostic Tests, page [E-1](#page-392-0).

Additionally, in Oracle Applications, if the status of an agen<sup>t</sup> listener service componen<sup>t</sup> changes to Stopped with Error or System Deactivated, Oracle Workflow posts <sup>a</sup> system alert to the System Alerts and Metrics page in Oracle Applications Manager. See: System Alerts, Metrics, and Logs, *Oracle Applications System Administrator's Guide - Maintenance*.

See: Agents, *Oracle Workflow Developer's Guide* and Listen, *Oracle Workflow API Reference*.

#### **Exception Handling for Inbound Queues**

Oracle Streams Advanced Queuing (AQ) transfers event messages from an agent's normal queue to the associated exception queue in the following cases:

- •A message expires before being dequeued.
- • An agen<sup>t</sup> listener repeatedly attempts to process <sup>a</sup> message but rolls back the transaction due to an error, and the number of attempts exceeds the queue's retry limit.

In Oracle Applications, you can run the Move Messages from Exception to Normal Queue of Workflow Agent concurrent program (FNDWF\_MOVE\_MSGS\_EXCE P2NORMAL) to transfer such messages back to the agent's normal queue. This program helps enable mass reprocessing in case of <sup>a</sup> large number of errors. Use Standard Request Submission to run the program, specifying the inbound agen<sup>t</sup> for which you want to transfer messages back to the normal queue. After the program completes, run the appropriate agen<sup>t</sup> listener to reattempt normal processing for these event messages. See: Running Reports and Programs, *Oracle Applications User's Guide* and Exception Handling, *Oracle Streams Advanced Queuing User's Guide and Reference*.

## **Scheduling Propagation for Local Outbound Agents:**

To communicate events between different agents, you must schedule propagation for the outbound agents on your local system. The Business Event System requires propagation to be scheduled to send outbound event messages.

When you send an event message to an agent, the Event Manager places the message on the queue associated with the outbound agent. The message is then asynchronously delivered to the inbound agen<sup>t</sup> by propagation.

You can schedule AQ propagation for agents that use the SQLNET protocol by the following methods:

- • Use the Distributed Database Management feature to manage AQ through Oracle Enterprise Manager. See: Oracle Enterprise Manager Support, *Oracle Application Developer's Guide - Advanced Queuing* or *Oracle Streams Advanced Queuing User's Guide and Reference*, and Distributed Management, *Oracle Enterprise Manager Administrator's Guide* or the Oracle Enterprise Manager online help.
- • Run the DBMS\_AQADM.Schedule\_Propagation API in SQL\*Plus. See: DBMS\_ AQADM, *PL/SQL Packages and Types Reference*.

If you want to use the standard WF\_OUT and WF\_JMS\_OUT agents or custom agents for event message propagation, ensure that you schedule propagation for those agents. You do not need to schedule propagation for the WF\_CONTROL, WF\_NOTIFICATION\_OUT, or WF\_WS\_JMS\_OUT agents, however. The middle tier processes that use WF\_CONTROL dequeue messages directly from its queue, and notification mailers send messages placed on the WF\_NOTIFICATION\_OUT queue. For WF\_WS\_JMS\_OUT, you can optionally start <sup>a</sup> Web services outbound componen<sup>t</sup> named Web Services OUT Agent, provided by Oracle Workflow.

For agents that use protocols other than the SQLNET protocol, you must provide external propagation logic. See: Agents, *Oracle Workflow Developer's Guide*.

You can use Oracle Workflow Manager to review the propagation schedules for your local outbound agents. You can also view the distribution of event messages on different agents, drill down to view details about individual event messages, and review queue details for the agents. Oracle Workflow Manager is available as <sup>a</sup> componen<sup>t</sup> of Oracle Applications Manager if you are using the version of Oracle Workflow embedded in Oracle Applications, or as <sup>a</sup> componen<sup>t</sup> of Oracle Enterprise Manager if you are using the standalone version of Oracle Workflow. For more information, please refer to the Oracle Applications Manager online help or the Oracle Enterprise Manager online help.

See: Agents, *Oracle Workflow Developer's Guide*.

#### **Synchronizing License Statuses:**

This step is required only for the version of Oracle Workflow embedded in Oracle Applications. Some Oracle Applications products provide seeded events and subscriptions. In these cases, Oracle Workflow executes subscriptions only if the triggering event and the subscription are both owned by products that you have licensed with <sup>a</sup> status of Installed or Shared.

You can use the License Manager AD utility to review which products you currently have licensed. See: License Manager, *Oracle Applications AD Utilities Reference Guide*.

To ensure that the license status of the seeded events and subscriptions in the Business Event System is updated according to the status of the products you currently have licensed, you can run the Synchronize Product License and Workflow BES License concurrent program. Use the Submit Requests form in Oracle Applications to submit this concurrent program.

If you upgrade from an Oracle Applications release earlier than Release 11.5.9, you should run the Synchronize Product License and Workflow BES License concurrent program once after the upgrade to update the license status of the existing events and subscriptions in your Event Manager. Otherwise, subscriptions may not be correctly processed after the upgrade. Subsequently, when you license <sup>a</sup> product, Oracle Workflow automatically updates the license status for all the events and subscriptions owned by that product.

**Note:** Any events and subscriptions that you define with <sup>a</sup> customization level of User are always treated as being licensed.

See: Events (for Oracle Applications), *Oracle Workflow Developer's Guide* and Event Subscriptions (for Oracle Applications), *Oracle Workflow Developer's Guide*.

#### **To submit the Synchronize Product License and Workow BES License concurrent program**

1. Navigate to the Submit Requests form in Oracle Applications to submit the Synchronize Product License and Workflow BES License concurrent program. When you install and set up Oracle Applications and Oracle Workflow, your system administrator needs to add this concurrent program to <sup>a</sup> reques<sup>t</sup> security group for the responsibility that you want to run this program from. The executable name for this concurrent program is "Synchronize Product License and Workflow BES License" and its short name is FNDWFLIC. See: Overview of Concurrent Programs and Requests, *Oracle Applications System Administrator's Guide*.

- 2. Select the Synchronize Product License and Workflow BES License concurrent program as the reques<sup>t</sup> to run. This program does not require any parameters. See: Running Reports and Programs, *Oracle Applications User's Guide*.
- 3. When you finish modifying the print and run options to define the schedule for this request, choose Submit to submit the request.

## **Cleaning Up the Workflow Control Queue:**

Oracle Workflow contains <sup>a</sup> standard Business Event System agen<sup>t</sup> named WF\_CONTROL, which is associated with <sup>a</sup> standard queue that is also named WF\_CONTROL. This queue has <sup>a</sup> payload type of JMS Text message. The WF\_CONTROL agen<sup>t</sup> is used for internal processing only, and is not meant for customer use. You should not place custom event messages on this queue.

The Generic Service Component Framework uses WF\_CONTROL to handle control events for containers and service components, such as notification mailer or agen<sup>t</sup> listener service components. In Oracle Applications, WF\_CONTROL is also used for other Oracle Applications internal processing.

You do not need to schedule propagation for the WF\_CONTROL agent, because the middle tier processes that use WF\_CONTROL dequeue messages directly from its queue.

However, the subscribers to the WF\_CONTROL queue need to be cleaned up periodically.

- • In the standalone version of Oracle Workflow, you can use an API called *WF\_BES\_CLEANUP.Cleanup\_Subscribers()* to perform this cleanup.
- • In Oracle Applications, <sup>a</sup> concurrent program named Workflow Control Queue Cleanup is automatically scheduled to perform this cleanup for you.

When <sup>a</sup> middle tier process for Oracle Applications or for standalone Oracle Workflow starts up, it creates <sup>a</sup> JMS subscriber to the queue. Then, when an event message is placed on the queue, <sup>a</sup> copy of the event message is created for each subscriber to the queue. If <sup>a</sup> middle tier process dies, however, the corresponding subscriber remains in the database. For more efficient processing, you should ensure that WF\_CONTROL is periodically cleaned up by removing the subscribers for any middle tier processes that are no longer active.

The *WF\_BES\_CLEANUP.Cleanup\_Subscribers()* procedure sends an event named oracle.apps.wf.bes.control.ping to check the status of each subscriber to the WF\_CONTROL queue. If the corresponding middle tier process is still alive, it sends back <sup>a</sup> response. The next time the cleanup procedure runs, it checks whether responses have been received for each ping event sent during the previous run. If no response was received from <sup>a</sup> particular subscriber, that subscriber is removed. See: Cleanup\_Subscribers, *Oracle Workflow API Reference*.

The recommended frequency for performing cleanup is every twelve hours. In order to allow enough time for subscribers to respond to the ping event, the minimum wait time between two cleanup runs is thirty minutes. If you run the procedure again less than thirty minutes after the previous run, it will not perform any processing.

#### **Control Queue Cleanup for Standalone Oracle Workflow**

If you are using the standalone version of Oracle Workflow, then use the *WF\_BES\_CLEANUP.Cleanup\_Subscribers()* API to clean up the WF\_CONTROL queue. You can use the Oracle Workflow Manager componen<sup>t</sup> available through Oracle Enterprise Manager to submit and manage Workflow control queue cleanup database jobs. You can also use the procedures in the DBMS\_JOB or DBMS\_SCHEDULER packages to schedule and manage the *WF\_BES\_CLEANUP.Cleanup\_Subscribers()* procedure as <sup>a</sup> database job. See the Oracle Workflow Manager online help and Managing Job Queues, *Oracle Database Administrator's Guide* or Using the Scheduler, *Oracle Database Administrator's Guide*.

#### **Control Queue Cleanup for Oracle Applications**

If you are using the version of Oracle Workflow embedded in Oracle Applications, Oracle Workflow provides <sup>a</sup> concurrent program named Workflow Control Queue Cleanup, which uses the *WF\_BES\_CLEANUP.Cleanup\_Subscribers()* API to perform the necessary cleanup. This concurrent program is scheduled to run every twelve hours by default, which is the recommended frequency for performing cleanup. You can optionally run this program with <sup>a</sup> different schedule if you want to perform cleanup at <sup>a</sup> different frequency.

#### **To** submit the Workflow Control Queue Cleanup concurrent program

- 1. Navigate to the Submit Requests form in Oracle Applications to submit the Workflow Control Queue Cleanup concurrent program. When you install and set up Oracle Applications and Oracle Workflow, your system administrator needs to add this concurrent program to <sup>a</sup> reques<sup>t</sup> security group for the responsibility that you want to run this program from. The executable name for this concurrent program is "Workflow Control Queue Cleanup" and its short name is FNDWFBES CONTROL QUEUE CLEANUP. See: Overview of Concurrent Programs and Requests, *Oracle Applications System Administrator's Guide*.
- 2. Select the Workflow Control Queue Cleanup concurrent program as the reques<sup>t</sup> to run. This program does not require any parameters. See: Running Reports and Programs, *Oracle Applications User's Guide*.
- 3. When you finish modifying the print and run options to define the schedule for this request, choose Submit to submit the request.

In Oracle Applications, you can run <sup>a</sup> diagnostic test to check that the Workflow control queue is properly accessible. See: Oracle Workflow Diagnostic Tests, page [E-1](#page-392-0).

See: Business Event System Control Events, *Oracle Workflow Developer's Guide*, Standard Agents, *Oracle Workflow Developer's Guide*, and Business Event System Cleanup API, *Oracle Workflow API Reference*.

## **Handling Business Event System Errors:**

To check the status of <sup>a</sup> particular event or help investigate errors, you can run <sup>a</sup> script named wfbesdbg.sql that displays debugging information. In Oracle Applications, you can also obtain this information by running <sup>a</sup> diagnostic test through Oracle Diagnostics. See: wfbesdbg.sql, page [9-4](#page-365-0) and Oracle Workflow Diagnostic Tests, page [E-1](#page-392-0).

In case of <sup>a</sup> large number of errored events, Oracle Workflow provides special scripts for mass event reprocessing. Do not run these scripts unless you are directed to do so by Oracle Support.

The following scripts are located in the \$FND\_TOP/sql directory for Oracle Applications, or in the *ORACLE\_HOME*/wf/admin/sql directory for standalone Oracle Workflow.

• wfevrtry.sql - This script lets you abort or retry event subscription processing for all locally raised instances of <sup>a</sup> particular event that are enqueued on the WF\_ERROR or WF\_JAVA\_ERROR queues and that have not ye<sup>t</sup> been processed by an agen<sup>t</sup> listener for these queues.

Use the script as follows:

sqlplus *<user/pwd>* @wfevrtry *<APPSuser> <APPSpwd> <FND\_schema> <event\_name>*

Replace *<APPSuser>* and *<APPSpwd>* with the user name and password for the APPS user in Oracle Applications, or the ORACLE user name and password for Oracle Workflow in standalone Oracle Workflow. The user name is usually apps in Oracle Applications or  $\infty$  mgr in standalone Oracle Workflow. Replace *<FND\_schema>* with the ORACLE username that connects to Oracle Application Object Library data in Oracle Applications, usually applsys, or the ORACLE username for Oracle Workflow in standalone Oracle Workflow, usually owf mgr. Replace *<event name>* with the internal name of the event whose instances have errors.

The script prompts you to select one of these actions:

- • Abort - Abort subscription processing by dequeuing each event instance without performing any further processing.
- • Retry with Key - Reraise each event instance with only the event name and event key.
- • Retry with Key & Data - Reraise each event instance with only the event name, event key, and event data.
- •Retry with Key, Data, & Parameters - Reraise each event instance with the event name, event key, event data, and parameters.

You can choose the level of information to provide to the Event Manager when reraising the event instances. For example, if an error exists in the event data that was originally provided, the event instances can be reraised with only the event name and the event key, forcing the Event Manager to regenerate the event data using the event's generate function. You can also attempt to correct the error before reraising the event instances.

• wfntfrsp.sql - This script lets you abort or retry event subscription processing for all instances of <sup>a</sup> particular event for which the SYSADMIN user has an open Local Event Error notification from the Default Event Error process. The script responds to the notifications with the option you specify.

Use the script as follows:

```
sqlplus <user/pwd> @wfntfrsp <event_name>
```
Replace *<event\_name>* with the internal name of the event whose instances have errors.

The script prompts you to select one of these actions:

- • Abort - Abort subscription processing by closing the error notification without performing any further processing.
- • Retry with Key - Reraise each event instance with only the event name and event key.
- • Retry with Key & Data - Reraise each event instance with only the event name, event key, and event data.
- • Retry with Key, Data, & Parameters - Reraise each event instance with the event name, event key, event data, and parameters.

You can choose the level of information to provide to the Event Manager when reraising the event instances. For example, if an error exists in the event data that was originally provided, the event instances can be reraised with only the event name and the event key, forcing the Event Manager to regenerate the event data using the event's generate function. You can also attempt to correct the error before reraising the event instances.

# **Oracle Workflow Security**

This chapter describes the architecture and configuration of security for Oracle Workflow.

This chapter covers the following topics:

•Oracle Workflow Security

# **Oracle Workflow Security**

The ability to control user access to Web and application content and to protect your site against people breaking into your system is critical. This chapter describes the architecture and configuration of security for Oracle Workflow.

For additional information about security, refer to the following documents:

- • The *Oracle Application Server 10g Security Guide* provides an overview of Oracle Application Server security and its core functionality.
- • The *Oracle Identity Management Concepts and Deployment Planning Guide* provides guidance for administrators of the Oracle security infrastructure.
- • The *Oracle Database Security Overview* provides information about Oracle Database security.
- • The Overview of Oracle Applications Security, *Oracle Applications System Administrator's Guide* provides information about Oracle Applications security.

# **About Oracle Workflow Security**

This section describes the Oracle Workflow security model.

# **Oracle Workflow Security Model**

Oracle Workflow uses <sup>a</sup> password-based security model to protect Web and application content.

- • The standalone version of Oracle Workflow leverages the security architecture of Oracle Application Server and the Oracle Database.
- • The version of Oracle Workflow embedded in Oracle Applications is par<sup>t</sup> of the Oracle Applications security model in which users' privileges and access to functionality are based on responsibilities.

## **Classes of Users and Their Privileges**

For purposes of accessing Oracle Workflow Web pages, Oracle Workflow defines two classes of users: Workflow administrators and Workflow users.

In standalone Oracle Workflow, access to Oracle Workflow administrator features is controlled by the workflow administrator role defined in the Global Preferences page. Users associated with this role have access to all Oracle Workflow Web pages, including administrator pages, and can perform the operations available there. Users who are not associated with the workflow administrator role have more limited access to Oracle Workflow features.

In Oracle Applications, access to Oracle Workflow administrator features is controlled both by responsibilities, which determine what pages <sup>a</sup> user can access, and by the workflow administrator role defined in the Workflow Configuration page, which determines what administrative operations <sup>a</sup> user can perform. To perform administrative operations, users must both have <sup>a</sup> responsibility that includes Oracle Workflow administrator Web pages and be associated with the workflow administrator role. If users have an appropriate responsibility but are not associated with the workflow administrator role, then they can only view the administrator Web pages. Users must also have an appropriate responsibility to access the Oracle Workflow self-service user Web pages. In some cases users who are associated with the workflow administrator role can perform additional administrative operations in the self-service Web pages as well.

- • Workflow administrators - Standalone Oracle Workflow users who are associated with the workflow administrator role, or Oracle Applications users who have an Oracle Workflow administrator responsibility and are associated with the workflow administrator role, can:
	- • Access the administrator version of the Oracle Workflow Home page in standalone Oracle Workflow or the Oracle Workflow Administrator Home page in Oracle Applications.
	- •Set global workflow preferences and their own individual user preferences.
	- •View and respond to any user's notifications through the Worklist pages.
	- •Define rules to handle notifications automatically in <sup>a</sup> user's absence.
	- • View and update any user's processes in the Workflow Monitor in standalone Oracle Workflow, or in the administrator Status Monitor in Oracle Applications.
	- •View Workflow item type definitions and launch test processes.
	- •Launch demonstration processes, in standalone Oracle Workflow.
	- •Manage business events and event subscriptions.
	- • Define worklist flexfields rules and perform rule simulations in Oracle Applications. Access to worklist flexfields rules functionality requires only an Oracle Workflow administrator responsibility.
- • Workflow users - Standalone Oracle Workflow users who are not associated with the workflow administrator role, or Oracle Applications users who have an Oracle Workflow user responsibility, can:
	- • Access the user version of the Oracle Workflow Home page in standalone Oracle Workflow or the Oracle Workflow Self-service Home page in Oracle Applications.
	- •Set their own individual user preferences.
- •View and respond to their own notifications through the Worklist pages.
- •Define rules to handle their own notifications automatically in their absence.
- • View and respond to notifications for other users who have granted access to their worklists.
- • View their own processes in the Workflow Monitor in standalone Oracle Workflow, or in the self-service Status Monitor in Oracle Applications. In Oracle Applications, users who are associated with the workflow administrator role can also reassign notifications or cancel workflows in the self-service Status Monitor.
- •View Workflow item type definitions, in standalone Oracle Workflow.

Additionally, administrators who manage standalone Oracle Workflow must have the Oracle Application Server administrator role to access the Workflow Manager componen<sup>t</sup> within Oracle Enterprise Manager. Administrators who manage Oracle Workflow in Oracle Applications must have the Oracle Applications System Administrator responsibility to access Oracle Applications Manager, or must have an Oracle Workflow administrator responsibility that includes direct access to the Workflow Manager componen<sup>t</sup> within Oracle Applications Manager.

Also, administrators and developers who need to run Oracle Workflow scripts and programs or save workflow item type definitions to the database must have the password for the Oracle Workflow schema in the database.

## **Resources Protected**

Oracle Workflow provides security to protect the following resources.

- • Oracle Workflow Web pages - Standalone Oracle Workflow users must log in using Oracle HTTP Server authentication before they can access Oracle Workflow Web pages. Oracle Applications users must log into Oracle Applications before they can access Oracle Workflow Web pages.
- • Workflow Manager - An Oracle Application Server or Oracle Database administrator must log into Oracle Enterprise Manager in order to access the Workflow Manager component. Similarly, an Oracle Applications system administrator must log into Oracle Applications Manager in order to access the Workflow Manager component.
- • Oracle Workflow Builder - No login is required to run the Oracle Workflow Builder development tool on <sup>a</sup> client PC. However, in order to view or save item type definitions in the database using Oracle Workflow Builder, <sup>a</sup> developer must provide the Oracle Workflow schema name and password.
- • Administrative scripts and programs - An administrator must provide the Oracle Workflow schema name and password in order to run Oracle Workflow administrative scripts, the Workflow Definitions Loader, the Workflow XML Loader, or the standalone Java Function Activity Agent. Additionally, an Oracle Applications system administrator must log into Oracle Applications or Oracle Applications Manager before running Oracle Workflow concurrent programs.
- • E-mail notifications - Oracle Workflow supports sending e-mail notifications to users and processing e-mail responses to update workflow processes. Ultimately, the security of e-mail notifications and responses depends on the security of your e-mail application. Oracle Workflow also provides several features to validate e-mail responses and protect application content from unauthorized updates. For more information, see: E-mail Notification Security, page [2-76](#page-99-0).

• Notifications - In Oracle Applications, Oracle Workflow supports electronic signatures for users' responses to notifications. You can optionally require notification responses to be authenticated by either <sup>a</sup> password-based signature or <sup>a</sup> certificate-based signature. See: #WF\_SIG\_POLICY Attribute, *Oracle Workflow Developer's Guide*.

## **Authorization and Access Enforcement**

Users are prompted for <sup>a</sup> username and password in order to access Oracle Workflow Web pages and Oracle Enterprise Manager or Oracle Applications Manager. In Oracle Applications, users must additionally be assigned <sup>a</sup> responsibility that includes Oracle Workflow Web pages before they can access these pages.

Users must provide the Oracle Workflow database schema username and password to run administrative scripts and programs and to access workflow definitions in the database through Oracle Workflow Builder.

For information about authorization and validation of e-mail notification responses, see: E-mail Notification Security, page [2-76](#page-99-0).

## **Leveraging Oracle Application Server Security Services**

Oracle Workflow leverages Oracle HTTP Server authentication to control access to Oracle Workflow Web pages. In standalone Oracle Workflow, <sup>a</sup> PL/SQL Database Access Descriptor (DAD) is created for the Oracle Workflow Web pages during installation. You can use either the HTTP or HTTPS protocol. HTTPS, which is HTTP over Secure Sockets Layer (SSL) is recommended. For instructions on configuring SSL with Oracle HTTP Server, please refer to the *Oracle HTTP Server Administrator's Guide*.

For information about use of Oracle HTTP Server by Oracle Applications, see: Administering Oracle HTTP Server, *Oracle Applications System Administrator's Guide*.

## **Leveraging Oracle Identity Management Infrastructure**

For standalone Oracle Workflow, you can choose one of two predefined directory service implementations during installation.

- • You can integrate with Oracle Internet Directory as your directory repository. This option is recommended in order to leverage Oracle Internet Directory managemen<sup>t</sup> tools and to suppor<sup>t</sup> single sign-on through LDAP external authentication with Oracle Application Server Single Sign-On Server.
- If you do not choose integrate with Oracle Internet Directory, you can use Oracle Database users and roles as your directory repository, with login authentication through Oracle HTTP Server.

In Oracle Applications, an Oracle Workflow directory service based on users and roles from the unified Oracle Applications environment is automatically implemented for you during installation. For information about setting up Oracle Applications to use Oracle Internet Directory and single sign-on, see: Implementing Single Sign-on for Oracle Applications <sup>11</sup>*i* with Login Server Authentication Using Oracle Internet Directory, *Oracle Applications System Administrator's Guide*.

# **Configuring Oracle Application Server Security Framework for Oracle Workflow**

This section describes configuration considerations in Oracle HTTP Server for standalone Oracle Workflow. For Oracle Applications, see: Oracle9*i* Application Server and Oracle Applications, *Oracle Applications System Administrator's Guide*.

## **Configuring Oracle Application Server Security Framework Options for Oracle Workflow**

If you install Oracle Workflow shipped with Oracle Application Server and you choose to implement Oracle Internet Directory and single sign-on integration in the Workflow Configuration Assistant, the DAD created for Oracle Workflow in Oracle HTTP Server is automatically protected in the mod\_osso configuration file during installation. For more information, see the installation documentation for your installation of Oracle Workflow.

# **Configuring Oracle Workflow Security**

You can configure the following options in Oracle Workflow to take advantage of the security features you want.

## **Configuring Oracle Workflow Security Options**

You can set the following global workflow preferences related to security.

- • Workflow administrator, which defines the role that has administrator privileges in accessing Oracle Workflow Web pages.
- • LDAP preferences, if you are integrating with Oracle Internet Directory. LDAP preferences include LDAP host, LDAP port, LDAP password, LDAP changelog base directory, and LDAP user base directory. LDAP password values are masked as asterisks in the display and are stored in encrypted form.

See: Setting Global User Preferences, page [2-11](#page-34-0).

For information about configuring e-mail notification security options, see: E-mail Notification Security, page [2-76](#page-99-0).

## **Configuring Standalone Oracle Workflow Options for Oracle Application Server Security Framework**

During installation of standalone Oracle Workflow, the Workflow Configuration Assistant lets you enter LDAP preferences in order to integrate with Oracle Internet Directory. If you do choose to integrate with Oracle Internet Directory, the Workflow Configuration Assistant automatically installs the appropriate version of the Workflow PL/SQL security package, called WFA\_SEC, and <sup>a</sup> directory service implementation based on Oracle Internet Directory.

For Oracle Workflow shipped with Oracle Application Server, Oracle Internet Directory integration also enables Oracle Workflow to participate in Oracle Application Server single sign-on.

If you choose to integrate with Oracle Internet Directory, you must perform the following steps:

- 1. Perform an initial synchronization of the user information in your Workflow directory service with Oracle Internet Directory.
- 2. Schedule synchronization periodically between your Workflow directory service and Oracle Internet Directory.

See: Integrating an Oracle Workflow Directory Service with Oracle Internet Directory, page [2-21](#page-44-0) and Synchronizing Workflow Directory Services with Oracle Internet Directory, page [2-40](#page-63-0).

#### **Configuring Standalone Oracle Workflow Options for Database Security**

If you do not enter LDAP preferences in the Workflow Configuration Assistant during installation, then <sup>a</sup> directory service implementation based on Oracle Database users and roles is automatically installed, along with the appropriate version of the Workflow PL/SQL security package, called WFA\_SEC.

In this case, you should modify the default directory service views to add e-mail addresses for the database users if you want them to be able to receive e-mail notifications. See: Integrating an Oracle Workflow Directory Service with Oracle Database Users, page [2-22](#page-45-0).

> **Note:** You can also implement <sup>a</sup> custom version of the WFA\_SEC security package, if you want to implement your own application-specific security. However, note that only the predefined versions of the WFA\_SEC security package provided by Oracle Workflow are supported by Oracle. See: Oracle Workflow Support Policy, *Oracle Workflow Developer's Guide*.

#### **Configuring Oracle Workflow Options for Oracle Applications Security**

If you are using the version of Oracle Workflow embedded in Oracle Applications, directory service views for users and roles from the unified Oracle Applications environment are automatically implemented for you during installation. In Oracle Applications, Oracle Workflow uses <sup>a</sup> directory service model in which denormalized information is maintained in the Workflow local tables for performance gain. The local Workflow directory service tables store user and role information originating from various other Oracle Applications modules, as well as ad hoc users and roles, so that the Workflow directory service views can access this information with good performance. You should maintain synchronization between the user and role information stored in application tables by the source modules and the information stored in the Workflow local tables. See: Setting Up <sup>a</sup> Directory Service for Oracle Workflow Embedded in Oracle Applications, page [2-23](#page-46-0).

Also, in Oracle Applications, you can optionally give users access to the Advanced Worklist and Personal Worklist Web pages from any responsibility you choose. To make <sup>a</sup> Worklist available from <sup>a</sup> particular responsibility, you must add the appropriate function to the menu associated with that responsibility. Then you can assign that responsibility to your users. See: Adding Worklist Functions to User Responsibilities, page [2-138](#page-161-0).

Similarly, you can give users access to the Workflow Monitor Test Application from <sup>a</sup> responsibility that you choose. To make the Workflow Monitor Test Application available from <sup>a</sup> particular responsibility, you must add its menu to <sup>a</sup> top-level menu for that responsibility. Then you can assign that responsibility to your users. See: Testing Status Monitor Access, page [5-33](#page-232-0).

You can use <sup>a</sup> special message attribute with the internal name #WF\_SIG\_POLICY to require that <sup>a</sup> user's response to <sup>a</sup> notification be authenticated by an electronic signature. Otherwise, the response will not be considered valid.

• Ifyou define <sup>a</sup> notification to require <sup>a</sup> password-based signature, users must confirm their response by entering their Oracle Applications user name and password.

• If you define <sup>a</sup> notification to require <sup>a</sup> certficate-based signature, users must sign their response with <sup>a</sup> valid X.509 certificate issued by <sup>a</sup> certificate authority.

See: #WF\_SIG\_POLICY Attribute, *Oracle Workflow Developer's Guide*.

Additionally, in Oracle Applications <sup>a</sup> user can gran<sup>t</sup> access to his or her worklist to another user. That user can then act as <sup>a</sup> proxy to handle notifications on the owner's behalf. The worklist access feature lets one user allow another user to handle his or her notifications without giving the second user access to any other privileges or responsibilities that the first user has in Oracle Applications. However, note that <sup>a</sup> user who has access to another user's worklist can view all the details of that user's notifications and take most actions that the owner can take on the notifications. Ensure that your users take all necessary security considerations into account when they choose to gran<sup>t</sup> worklist access to another user. See: Worklist Access, *Oracle Workflow User's Guide*.

# **Oracle Workflow Home Page**

<span id="page-196-0"></span>This chapter discusses the Oracle Workflow home page, where administrators can centrally access the Web-based features of Oracle Workflow.

This chapter covers the following topics:

- •Accessing the Standalone Oracle Workflow Home Page
- •Accessing the Oracle Workflow [Administrator](#page-198-0) Home [P](#page-198-0)age for Oracle [Applications](#page-198-0)

# **Accessing the Standalone Oracle Workflow Home Page**

Use the standalone Oracle Workflow home page to link to all of Oracle Workflow's Web-based features. This page centralizes your access to the features so you do not have to remember individual URLs.

**Note:** If Oracle Internet Directory/Single Sign-On integration has been implemented foryour installation of Oracle Workflow, you can use single sign-on when accessing Oracle Workflow's Web-based features. With single sign-on, <sup>a</sup> user who is logged into any participating componen<sup>t</sup> is automatically authenticated when accessing any other participating componen<sup>t</sup> and does not need to log in again. See: Synchronizing Workflow Directory Services with Oracle Internet Directory, page [2-40](#page-63-0).

**Note:** For information about the administrator home page in Oracle Applications, see: Accessing the Oracle Workflow Administrator Home Page, page [4-3](#page-198-0).

#### **To** Access the Oracle Workflow Home Page:

1. Use <sup>a</sup> Web browser to connect to the URL for the home page:

*<webagent>*/wfa\_html.home

*<webagent>* represents the base URL of the Web agen<sup>t</sup> configured for Oracle Workflow in your Web server. See: Setting Global User Preferences, page [2-11](#page-34-0).

**Important:** This is <sup>a</sup> secured page, so if you have not ye<sup>t</sup> logged on as <sup>a</sup> valid user in the current Web session, you will be prompted to do so before the page appears.

2. A toolbar appears in the upper left corner of the Oracle Workflow home page, as well as on every other Oracle Workflow Web page. The Home icon returns you

to the Oracle Workflow home page. The name of the current page appears in the middle of the toolbar. The Logout icon logs you out of your current Oracle Workflow Web session and the Help icon displays online help for the current screen. Some of the Event Manager Web pages also include <sup>a</sup> Query icon that lets you enter query details to search for Event Manager objects.

- 3. Choose the Worklist link to display your list of workflow notifications. You can close or reassign your notifications directly from the Worklist or you can drill down to the details of each specific notification and close, reassign, or respond to them individually. See: To View Notifications from the Worklist, *Oracle Workflow User's Guide*.
- 4. Choose the Find Notifications link to locate notifications that match specific criteria and act on those notifications. See: To Find Notifications, *Oracle Workflow User's Guide*.
- 5. Choose the Notification Rules link to view and define your automatic notification routing rules. If you are logged in as <sup>a</sup> role with workflow administrator privileges, the Find Automatic Notification Processing Rules Web page appears, letting you first display the routing rules for the role you specify. See: To Define <sup>a</sup> Rule for Automatic Notification Routing, *Oracle Workflow User's Guide*.
- 6. Choose the Find Processes link to query for <sup>a</sup> list of workflow process instances that match certain search criteria. Once you find <sup>a</sup> specific process instance, you can view its status details in the Workflow Monitor. See: Using the Find Processes Web Page, page [5-7](#page-206-0).
- 7. Choose the User Preferences link to set the preferences that control how you interact with Oracle Workflow. See: Setting User Preferences, *Oracle Workflow User's Guide*.
- 8. If you are logged in as <sup>a</sup> role with workflow administrator privileges, you can choose the Global Preferences link to set global preferences that control how users interact with Oracle Workflow. See: Setting Global User Preferences, page [2-11](#page-34-0).
- 9. If you are logged in as <sup>a</sup> role with workflow administrator privileges, the Document Nodes link appears. This functionality is reserved for future use. You do not need to perform any actions with this link.
- 10. Choose the Item Type Definition link to access the Find Item Type Web page. Use the Find Item Type Web page to query for <sup>a</sup> specific item type definition to display in the Item Type Definition page. See: Item Type Definition Page, *Oracle Workflow Developer's Guide*.
- 11. If you are logged in as <sup>a</sup> role with workflow administrator privileges, you can choose the Launch Processes link to test <sup>a</sup> specific workflow process definition. See: Testing Workflow Definitions, *Oracle Workflow Developer's Guide*.
- 12. If you are logged in as <sup>a</sup> role with workflow administrator privileges, you can choose the Demonstration Page link to access the Demonstration home page. You can use the Demonstration home page to launch any of the demonstration workflow processes provided with Oracle Workflow. See: Sample Workflow Processes, *Oracle Workflow Developer's Guide*.
- 13. If you are logged in as <sup>a</sup> role with workflow administrator privileges, you can choose the Events link to view and define Business Event System events. See: To Define an Event, *Oracle Workflow Developer's Guide*.
- <span id="page-198-0"></span>14. If you are logged in as <sup>a</sup> role with workflow administrator privileges, you can choose the Find Event/Group link to query for events and event groups that match certain search criteria. See: To Find Events, *Oracle Workflow Developer's Guide*.
- 15. If you are logged in as <sup>a</sup> role with workflow administrator privileges, you can choose the Systems link to view and define Business Event System systems. See: To Define <sup>a</sup> System, *Oracle Workflow Developer's Guide*.
- 16. If you are logged in as <sup>a</sup> role with workflow administrator privileges, you can choose the Find System link to query for systems that match certain search criteria. See: To Find Systems, *Oracle Workflow Developer's Guide*.
- 17. If you are logged in as <sup>a</sup> role with workflow administrator privileges, you can choose the Agents link to view and define Business Event System agents. See: To Define an Agent, *Oracle Workflow Developer's Guide*.
- 18. If you are logged in as <sup>a</sup> role with workflow administrator privileges, you can choose the Find Agent link to query for agents that match certain search criteria. See: To Find Agents, *Oracle Workflow Developer's Guide*.
- 19. If you are logged in as <sup>a</sup> role with workflow administrator privileges, you can choose the Event Subscriptions link to view and define Business Event System subscriptions. See: To Define an Event Subscription, *Oracle Workflow Developer's Guide*.
- 20. If you are logged in as <sup>a</sup> role with workflow administrator privileges, you can choose the Find Subscription link to query for subscriptions that match certain search criteria. See: To Find Event Subscriptions, *Oracle Workflow Developer's Guide*.
- 21. If you are logged in as <sup>a</sup> role with workflow administrator privileges, you can choose the Raise Event link to raise <sup>a</sup> business event to the Event Manager. See: Raising Events, *Oracle Workflow Developer's Guide*.
- 22. If you are logged in as <sup>a</sup> role with workflow administrator privileges, you can choose the System Signup link to sign up one system with another to receive business events. See: Signing Up Systems, *Oracle Workflow Developer's Guide*.
- 23. If you are logged in as <sup>a</sup> role with workflow administrator privileges, you can choose the System Identifier link to retrieve the system identifier information required for signing up systems. See: To Retrieve System Identifier Information, *Oracle Workflow Developer's Guide*.

# **Accessing the Oracle Workflow Administrator Home Page for Oracle Applications**

Use the Oracle Workflow administrator home page to link to Oracle Workflow's Web-based administration features in Oracle Applications. This page centralizes your access to the features.

**Note:** Oracle Applications Framework Personalization provides the ability to customize Oracle self-service Web application pages. If you are logged in as <sup>a</sup> user or with <sup>a</sup> responsibility for which the Personalize Self-Service Defn profile option is set to Yes, you can choose the Personalize button or Personalize Region links to create your personalizations. For more information, please refer to Oracle*MetaLink* note 268969.1, *Oracle Applications Framework Personalization Guide*.

**Note:** For information about the standalone Oracle Workflow home page, see: Accessing the Standalone Oracle Workflow Home Page, page [4-1](#page-196-0).

#### **To** Access the Oracle Workflow Administrator Home Page:

- 1. Use <sup>a</sup> Web browser to navigate to the administrator home page, using <sup>a</sup> responsibility and navigation path specified by your system administrator. See: Oracle Workflow Administrator Navigation Paths, page [A-1](#page-376-0).
- 2. To set your Oracle E-Business Suite general preferences, including language and notification preferences, select Preferences. See: Set Preferences, *Oracle Applications User's Guide*.
- 3. The Notifications at <sup>a</sup> Glance region of the home page lists your five highest priority notifications, ordered by priority and then by date.
	- • To view and respond to <sup>a</sup> notification, select the notification subject link in the Subject column. See: To View the Details of <sup>a</sup> Notification, *Oracle Workflow User's Guide*.
	- To view the complete list of all your notifications in the Advanced Worklist, select the Full List button. See: To View Notifications from the Advanced Worklist, *Oracle Workflow User's Guide*.
	- To define vacation rules for yourself, select the Vacation Rules link. See: To View and Maintain Vacation Rules, *Oracle Workflow User's Guide*.
	- • To gran<sup>t</sup> access to your worklist to another user, select the Worklist Access link. See: To Grant Access to Your Worklist, *Oracle Workflow User's Guide*.
	- • To view another user's worklist, select the Switch User button, and then select the user you want. This button appears only if you have been granted access to another user's worklist.
- 4. To view workflow definitions and run test workflow processes, choose the Developer Studio tab. See: Testing Workflow Definitions Using the Developer Studio, *Oracle Workflow Developer's Guide*.
- 5. To manage Business Event System events, subscriptions, systems, and agents, choose the Business Events tab. See: Event Manager for Oracle Applications, *Oracle Workflow Developer's Guide*.
- 6. To view the administrator version of the Status Monitor, choose the Status Monitor tab. See: Accessing the Administrator Monitor, page [5-10](#page-209-0).
- 7. To view notifications in the Worklist, choose the Notifications tab. See: To View Notifications from the Advanced Worklist, *Oracle Workflow User's Guide*.
- 8. To set global workflow preferences, choose the Administration tab, and choose Workflow Preferences in the horizontal navigation. See: Setting Global User Preferences, page [2-11](#page-34-0).
- 9. To define vacation rules that automatically handle notifications in <sup>a</sup> user's absence, choose the Administration tab, and choose Vacation Rules in the horizontal navigation. See: Defining Vacation Rules for Users in Oracle Applications, page [6-3](#page-242-0).
- 10. To access notifications belonging to another user, choose the Administration tab, and choose Notification Search in the horizontal navigation. See: Searching for Users' Notifications in Oracle Applications, page [6-1](#page-240-0).

# <span id="page-200-0"></span>**Monitoring Workflow Processes**

This chapter discusses how to monitor an instance of <sup>a</sup> workflow process.

This chapter covers the following topics:

- •Overview of Workflow Monitoring for Standalone Oracle Workflow
- •[Workflow](#page-201-0) Monitor
- •[Workflow](#page-205-0) Monitor Access
- •Accessing the Administrator Monitor for Oracle [Applications](#page-209-0)
- •Viewing [Workflows](#page-210-0) in the Status Monitor
- •Viewing Child [Workflows](#page-212-0)
- •[Viewing](#page-213-0) Activity History
- •Viewing <sup>a</sup> Status [Diagram](#page-215-0)
- •Viewing [Responses](#page-217-0)
- •Viewing [Workflow](#page-218-0) Details
- •[Viewing](#page-219-0) Error [Information](#page-219-0) for <sup>a</sup> Workflow
- •[P](#page-221-0)roviding Access to the Status Monitor from [Applications](#page-221-0)
- •[Testing](#page-232-0) Status Monitor Access
- •Testing [Standard](#page-233-0) Access
- •[Testing](#page-235-0) Guest Access
- •Status [Monitor](#page-237-0) [Portlets](#page-237-0)

# **Overview of Workflow Monitoring for Standalone Oracle Workflow**

Once <sup>a</sup> workflow has been initiated for <sup>a</sup> work item, it may be necessary to check on its status to ensure that it is progressing forward, or to identify the activity currently being executed for the work item. Oracle Workflow provides <sup>a</sup> Java-based Workflow Monitor tool to access status information for an instance of <sup>a</sup> workflow process.

You can also use the standalone Oracle Workflow Manager componen<sup>t</sup> available through Oracle Enterprise Manager as an additional administration tool to review and manage work items. For more information, please refer to the Oracle Enterprise Manager online help. Additionally, Oracle Workflow provides <sup>a</sup> view called WF\_ITEM\_ACTIVITY\_STATUSES\_V that lets you programmatically access workflow status information. See: Oracle Workflow Views, *Oracle Workflow API Reference*.

<span id="page-201-0"></span>**Note:** For information about the Status Monitor in Oracle Applications, see: Accessing the Administrator Monitor, page [5-10](#page-209-0) and Accessing the Self-Service Monitor, *Oracle Workflow User's Guide*.

- 1. Workflow Monitor, page 5-2
- 2. Workflow Monitor Access, page [5-6](#page-205-0)

# **Workflow Monitor**

The Workflow Monitor in standalone Oracle Workflow is <sup>a</sup> tool that allows you to view and administer the status of <sup>a</sup> specific instance of <sup>a</sup> workflow process. You can use the point-and-click interface to display detailed status information about activities in the process as well as about the process as <sup>a</sup> whole. The Workflow Monitor can be run in 'USER' or 'ADMIN' mode, where 'ADMIN' mode provides additional details and functionality pertinent only to <sup>a</sup> workflow administrator. See: Workflow Monitor Access, page [5-6](#page-205-0).

The Workflow Monitor consists of the following sections:

- •Process Title, page [5-3](#page-202-0)
- •Process Diagram Window, page [5-3](#page-202-0)
- •Detail Tab Window, page [5-4](#page-203-0)
- •Administration Buttons, page [5-5](#page-204-0)

#### *Workflow Monitor: View Diagram Window*

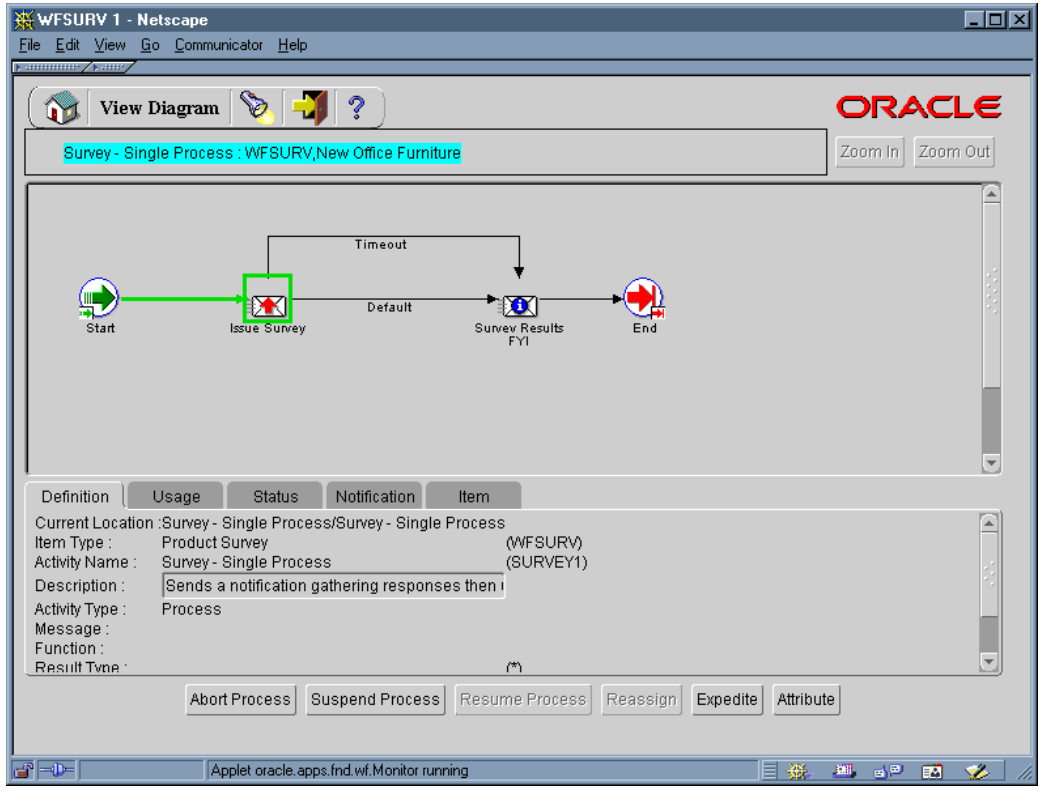

# <span id="page-202-0"></span>**Process Title:**

The process title appears in the upper left of the Workflow Monitor and displays the name of the workflow process and the name of the item type and user key that uniquely identify <sup>a</sup> running instance of that process in the process diagram window. If no user key has been set, then the item key is displayed instead. If you drill down into <sup>a</sup> subprocess in the process diagram window, the process title updates to display the subprocess name.

Click on any empty space in the process diagram window to deselect any selected activity in the process diagram window and to direct the detail tab window to display information about that process or subprocess as <sup>a</sup> whole.

## **Process Diagram Window:**

The process diagram window is <sup>a</sup> scrolling canvas that displays the diagram of the workflow process or subprocess currently listed in the process title. This diagram is identical to the diagram created in Oracle Workflow Builder. Note, however, that you cannot use the Workflow Monitor to edit this diagram.

The process diagram window provides graphical cues about the status of the process and its activities:

• An activity icon may be highlighted with <sup>a</sup> colored box to indicate that it is in an "interesting" state. The following table shows what state each color indicates.

| <b>Color of Box</b> | <b>State</b>       | <b>Possible Status Code</b>          |
|---------------------|--------------------|--------------------------------------|
| Red                 | Error              | <b>ERROR</b>                         |
| Green               | Active/In Progress | ACTIVE, NOTIFIED,<br><b>DEFERRED</b> |
| Yellow              | Suspended          | <b>HOLD</b>                          |
| $none$              | Normal             | COMPLETE, WAITING,<br><b>NULL</b>    |

*Activity States in the Process Diagram*

- • Any transition (arrow) that has been traversed appears with <sup>a</sup> thick green line, while an untraversed transition appears with <sup>a</sup> thin black line.
- • Click on an activity icon in the diagram to select it and update the detail tab window to display information about the activity.
- • Click on any empty space in the process diagram to deselect the currently selected activity icon and to refresh the detail tab window to display information about the current process as <sup>a</sup> whole.
- • Double-click on an activity icon that represents <sup>a</sup> subprocess to drill down to the subprocess' diagram. This action automatically updates the process title to reflect the name of the subprocess and updates the detail tab window to display information about the subprocess as <sup>a</sup> whole.

Alternatively, you can select the subprocess activity and choose Zoom In to drill down to the subprocess' diagram. Choose Zoom Out to navigate back to the process at the previous level.

# <span id="page-203-0"></span>**Detail Tab Window:**

The detail tab window, which appears below the process diagram, is <sup>a</sup> vertically scrollable display area that provides information about <sup>a</sup> selected process or activity.

The information appears as follows for each tab, where rows preceded by an asterisk (\*) or values shown in bold parentheses **( )** appear only when the monitor is run in 'ADMIN' mode:

## **Definition Tab**

- •Current Location: Process Display Name/Activity Display Name
- •Item Type: Item Type display name **(**internal name**)**
- •Activity Name: Activity display name **(**internal name**)**
- •Description: Activity description
- •Activity Type: Process, Notice, Event, or Function
- •Message: Message internal name
- •Function: Name of PL/SQL procedure called by activity
- •Result Type: Result type display name **(**internal name**)**
- •\*Cost: Function activity cost in seconds
- •\*On Revisit: IGNORE, LOOP, or RESET
- • \*Error Process: Error Item Type and Error Process internal name assigned to activity, if any

#### **Usage Tab**

- •Current Location: Activity Display Name
- •Start/End: No, Start, or End **(**process result**)**
- •Performer: Role name or item attribute internal name
- •\*Comment: Comments for the process activity node
- •Timeout: *N* minutes or item attribute internal name

#### **Status Tab**

- •Current Location: Activity Display Name
- •Status: Activity status
- •Result: Activity result **(**result code**)**
- •Begin Date: Date activity begins
- •End Date: Date activity ends
- •Due Date: Date activity is due to timeout
- •\*Notification: Notification ID
- • Assigned User: Role name or item attribute internal name (shown only if Activity Status is 'ERROR')
- \*Error Name: Name of error
- •Error Message: Error message
- \*Error Stack: Error stack

#### <span id="page-204-0"></span>**Notification Tab**

- •Current Location: Activity Display Name
- •\*ID: Notification ID
- •Recipient: Recipient of notification
- •Status: Notification status
- •Begin Date: Date notification is delivered
- •End Date: Date notification is closed
- •Due Date: Date activity is due to timeout

(If the selected activity is <sup>a</sup> notification that requires <sup>a</sup> response, then instead of displaying the above information, this tab displays the message response attributes as *<message\_attribute> <type (Format)> <value>*. If the selected activity is <sup>a</sup> polling-type notification activity, where Expand Roles is checked and <sup>a</sup> response is required, then this tab displays the message response attributes as described above for each recipient. If the selected activity is <sup>a</sup> notification activity, where Expand Roles is on, but no response is required, then the recipient shown is simply the role, rather than the individual users in the role.)

#### **Item Tab**

- •Process Display Name: Item Type, Item Key (or User Key, if set)
- •Owner: Owner of the item, not implemented ye<sup>t</sup>
- •Begin Date: Date workflow process instance is created
- •End Date: Date workflow process instance is completed
- •*<Item Attribute>: <type(format)> <value>*
- •**...**

#### **Administration Buttons:**

The administration buttons appear beneath the detail tab window only when the Workflow Monitor is run in 'ADMIN' mode. Each button allows you to perform <sup>a</sup> different administrative operation by calling the appropriate Workflow Engine API. The buttons and their behavior are as follows:

- • Abort Process - Available only if you select the process title or <sup>a</sup> process activity. Calls *WF\_ENGINE.AbortProcess* to abort the selected process and cancel any outstanding notifications. Prompts for <sup>a</sup> result to assign to the process you are about to abort. The process will have <sup>a</sup> status of Complete, with the result you specify. See: AbortProcess, *Oracle Workflow API Reference*.
- • Suspend Process - Available only if you select the process title or <sup>a</sup> process activity. Calls *WF\_ENGINE.SuspendProcess* to suspend the selected process so that no further activities can be transitioned to. See: SuspendProcess, *Oracle Workflow API Reference*.
- • Resume Process - Available only if you select <sup>a</sup> suspended process. Calls *WF\_ENGINE.ResumeProcess* to resume the suspended process to normal execution status. Activities that were transitioned to when the process was suspended are now executed. See: ResumeProcess, *Oracle Workflow API Reference*.
- • Reassign - Available only if you select <sup>a</sup> notification activity. Calls *WF\_ENGINE.AssignActivity* to reassign <sup>a</sup> notification activity to <sup>a</sup> different

<span id="page-205-0"></span>performer. Prompts for <sup>a</sup> role name. See: AssignActivity, *Oracle Workflow API Reference*.

- • Expedite - Available if you select the process title, or an activity. Calls *WF\_ENGINE.HandleError* to alter the state of an errored activity, or to undo the selected activity and all other activities following it to rollback par<sup>t</sup> of the process. Prompts you to select Skip, to skip the activity and assign it <sup>a</sup> specified result, or Retry, to reexecute the activity. See: HandleError, *Oracle Workflow API Reference*.
- • Attribute - Always available so that you can change the value of an item type attribute. The current values appear for each item type attribute. After changing <sup>a</sup> value, choose OK to apply the change.

# **Workflow Monitor Access**

You can control <sup>a</sup> user's access to the Workflow Monitor in one of two ways. You can either depend on the workflow-enabled application to control access to the Workflow Monitor or provide direct access to the Find Processes Web page.

#### **Application-controlled Access to the Workflow Monitor:**

Identify within the logic of your application code, the workflow process instance(s) that <sup>a</sup> user is allowed to view, and whether to run the monitor in 'ADMIN' or 'USER' mode for that user. You must also provide <sup>a</sup> means in your application's user interface to call <sup>a</sup> Web browser application that supports Java 1.1.8 and AWT and pass it the Workflow Monitor URL that gets returned from the function *WF\_MONITOR.GetDiagramURL( )*. The returned URL will have <sup>a</sup> hidden password attached that provides the user access to the Workflow Monitor in either 'ADMIN' or 'USER' mode. See: GetDiagramUrl, *Oracle Workflow API Reference*.

#### **Provide Access to the Find Processes Web Page:**

Another way to access the Workflow Monitor is to pass the Find Processes URL to <sup>a</sup> Web browser that supports Java 1.1.8 and AWT. The Find Processes page requires user authentication before access. Depending on whether Oracle Workflow is configured to use Oracle Self-Service Web Applications or Oracle HTTP Server security, the user must log in using the appropriate username and password if he or she has not done so for the current browser session. If the user has workflow administrator privileges, the Find Processes Web page that appears lets the user search for any workflow process instance. If the user does not have workflow administrator privileges, the Find Processes Web page lets the user search for only processes that the user owns, as set by <sup>a</sup> call to the Workflow Engine *SetProcessOwner* API. The user can then display the notifications or the process diagram for any of those process instances in the Workflow Monitor. See: Using the Find Processes Web Page, page [5-7](#page-206-0).

The Find Processes URL looks similar to the following:

*<webagent>*/wf\_monitor.find\_instance

*<webagent>* is the Web agen<sup>t</sup> string that you can retrieve from the WF\_WEB\_AGENT token in the WF\_RESOURCES table by calling *WF\_CORE.TRANSLATE( ).* See: TRANSLATE, *Oracle Workflow API Reference*.

**Note:** You can also access the Find Processes Web page from the Oracle Workflow home page. See: Accessing the Oracle Workflow Home Page, page [4-1](#page-196-0).

## <span id="page-206-0"></span>**Using the Find Processes Web Page:**

The Oracle Workflow Find Processes Web page allows you to query for <sup>a</sup> list of workflow process instances that match certain search criteria. From the Process List, page [5-8](#page-207-0) that appears, you can select <sup>a</sup> single process instance to review in more detail.

You can view details about the completed notification activities in the Notifications List, page [5-8](#page-207-0) Web page that appears, or choose Advanced Options to display details about other activities in the Activities List, page [5-9](#page-208-0) Web page. You can also navigate to the Workflow Monitor from the Notifications List to administer the process or see <sup>a</sup> graphical representation of the process and its status.

#### **To Specify Search Criteria in the Find Processes Page**

- 1. You can enter search criteria using any combination of the following fields to find <sup>a</sup> subset of workflow process instances:
	- •Process Status - Specify Any Status, Active, or Complete.
	- • Item Type - Select the item type of the workflow process instances you want to find, or select All to find workflow process instances for all item types.
	- • Item Key or User Key - Specify an item key or <sup>a</sup> user key. An item key presents the internal identifier of an item whereas <sup>a</sup> user key is an end-user identifier assigned to an item. Auser key may not necessarily be unique to an item. See: SetItemUserKey, *Oracle Workflow API Reference*.
	- •Process Name - Specify the display name of <sup>a</sup> process activity.
- 2. If you log on as <sup>a</sup> user with Workflow Administrator privileges, you can search for and display any process instance, even if you do not own the process. In the Process Owner field, enter the internal name of any role defined in WF\_ROLES to list only processes owned by that role. Alternatively, leave the field blank to list all process instances that match your search criteria regardless of the process owner.

If you do not have Workflow Administrator privileges, then the Process Owner field reflects the internal name of the role you are logged in as for the current Web session and you are allowed to search and display only processes that you initiated or are the primary participant of.

> **Note:** You can set the owner of <sup>a</sup> process by making <sup>a</sup> call to the WF\_ENGINE.SetItemOwner API. The owner of a process is the person who initiated the process or is the primary participant of the process.

- 3. Optionally, you can also find workflow process instances with activities that are Suspended, In Error, or that have Any Status.
- 4. You can find workflow process instances that have activities waiting for <sup>a</sup> response from <sup>a</sup> particular user or role.
- 5. You can also identify workflow process instances that have not progressed for <sup>a</sup> specified number of days.

<span id="page-207-0"></span>6. When you finish entering your search criteria, choose Find to display all matching process instances in the Process List Web page.

#### **To Review the Process List**

- 1. The Process List provides <sup>a</sup> summary of all workflow process instances that match your search criteria as specified in the Find Processes Web page.
- 2. The process instances are listed in ascending order first by item type, then by item key.
- 3. The Process List summarizes the status of each process instance, as indicated by the Complete, In Error, and Suspended columns.
- 4. Choose <sup>a</sup> process link in the Process Name column to display the Notifications List for that process instance.

## **To Review the Notications List**

1. The Notifications List shows for the selected process instance, all the current notifications that have been sent that require <sup>a</sup> special Result response. In other words, these are the notification activities that allow the process to branch based on the recipient's response.

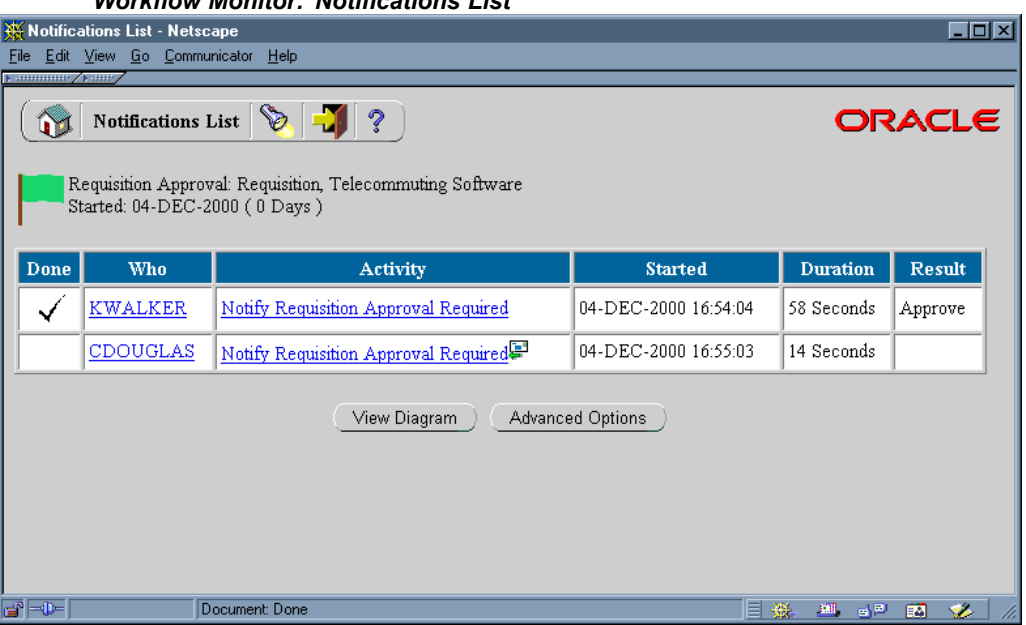

*Workow Monitor: Notications List*

2. The Notification List summarizes what each notification activity is, who it is assigned to, when it was sent, whether it has been completed, how many days have passed before completion, as well as what its result is.

> **Note:** If the process itself is in an error state, and the cause of the error was from <sup>a</sup> notification, the result of that notification may appear as <sup>a</sup> link in the Result column. Choose that link to display the cause of the error.

3. Choose <sup>a</sup> user link in the Who column if you want to send e-mail to the user that <sup>a</sup> notification has been assigned to.

**Note:** You can display <sup>a</sup> helpful hint about any link on the Notifications List Web page by placing your cursor over the link. The hint appears in your Web browser's status bar.

- <span id="page-208-0"></span>4. Choose <sup>a</sup> notification activity link in the Activity column if you want to view the full definition of <sup>a</sup> notification activity.
- 5. If <sup>a</sup> notification activity is still open and requires <sup>a</sup> response, and you are logged on with workflow administrator privileges, an icon will appear after the notification activity name in the Activity column. You can click on this icon to go to the Notification Details page where you can directly respond to this notification. When complete your response, choose the browser Back button to return to the Notifications List.
- 6. Choose Advanced Options to go to the Activities List Web page where you can specify advanced criteria to search and display specific activities of interest for the process. See: To Filter Activities in the Activities List, page 5-9.
- 7. You can also choose the View Diagram button to display the selected process instance in the Workflow Monitor for <sup>a</sup> graphical representation of the process status. If you connected to the current Web session as <sup>a</sup> user with Workflow Administrator privileges, the Workflow Monitor displays the process in 'ADMIN' mode, otherwise the process is displayed in 'USER' mode. See: Workflow Monitor, page [5-2](#page-201-0).

**Note:** If the process you select is <sup>a</sup> member of <sup>a</sup> parent/child process, <sup>a</sup> parent/child hierarchy list appears on the left hand side. The hierarchy list show links to corresponding paren<sup>t</sup> and child instances of the current process instance. The links invoke the Notifications List on the selected paren<sup>t</sup> or child instance.

#### **To Filter Activities in the Activities List**

- 1. The Activities List Web page lets you specify various criteria to filter for specific activities of interest.
- 2. Use the Activity Status Options check boxes to specify any activity status of interest. A status of Active also includes activities that are in the Notified, Deferred and Waiting state.
- 3. Use the Activity Type check boxes to specify the types of activities you want to view. You can choose to display notification activities that require <sup>a</sup> response, notification activities that do not require <sup>a</sup> response, function activities, activities that belong to the Standard item type, and/or event activities.
- 4. Once you finish selecting your criteria, choose Filter Activities to display the activities that match your criteria.
- 5. The resulting activities summary list includes the following columns of information:
	- • Status - the status of the activity, which is either Active, Complete, Error or Suspend.
	- • Who - the performer of the activity. If the activity is <sup>a</sup> function activity, the Workflow Engine is the performer. If the performer is <sup>a</sup> person, you can click on the link to that person's name to send mail to that individual. Note that if an activity is <sup>a</sup> notification activity that has Expand Roles on, multiple rows

of that same activity appear in the summary, with the individual members of the role listed in the Who column.

- <span id="page-209-0"></span>• Parent Activity - the process activity that this activity belongs to, unless the activity itself is the top level process. The paren<sup>t</sup> activity provides <sup>a</sup> link to the details of its definition.
- • Activity - the name of the activity. This activity provides <sup>a</sup> link to the details of its definition.
- •Started - the date and time when the activity was initiated.
- • Duration - the amount of time taken to complete the activity, shown as one unit lower than the most significant unit of time taken. If the activity took only seconds to complete, then only seconds are shown.
- • Result - the result of the activity. If the activity has <sup>a</sup> status of Error, then the result provides <sup>a</sup> link to the error name, error message, and error stack associated with the error.

**Note:** You can display <sup>a</sup> helpful hint about any link on the Activities List Web page by placing your cursor over the link. The hint appears in your Web browser's status bar.

- 6. You can sort the activities summary list based on any column by clicking on <sup>a</sup> column header. An asterisk (\*) appears next to the column title to indicate that it is being used for sorting. If the asterisk is to the left of the column title, the sort order is ascending. If the asterisk is to the right of the column title, the sort order is descending. Clicking multiple times on the same column title reverses the sort order.
- 7. You can also choose the View Diagram button to display the process instance in the Workflow Monitor for <sup>a</sup> graphical representation of the process status. If you connected to the current Web session as <sup>a</sup> user with Workflow Administrator privileges, the Workflow Monitor displays the process in 'ADMIN' mode, otherwise the process is displayed in 'USER' mode. See: Workflow Monitor, page [5-2](#page-201-0).

# **Related Topics**

Setting Up an Oracle Workflow Directory Service, page [2-19](#page-42-0) Setting Global User Preferences, page [2-11](#page-34-0)

# **Accessing the Administrator Monitor for Oracle Applications**

The Administrator Monitor lets you view and administer runtime workflows. You can use the monitor to review the activities performed for <sup>a</sup> workflow, check the status of the workflow by viewing the status diagram, review notifications sent by the workflow and participant responses, and review details about the workflow definition and attributes.

If you have workflow administrator privileges, you can also perform administrative operations within the monitor to control the processing performed for <sup>a</sup> workflow or handle an error. For example, you can update workflow attributes, suspend and resume <sup>a</sup> workflow, cancel <sup>a</sup> workflow, or rewind the workflow to an earlier activity stage. You can also skip or retry an individual activity within <sup>a</sup> workflow, reassign <sup>a</sup> notification activity, or suspend and resume <sup>a</sup> process activity. Workflow administrator privileges

<span id="page-210-0"></span>are assigned in the Workflow Configuration page. See: Setting Global User Preferences, page [2-11](#page-34-0).

**Note:** If you intervene in <sup>a</sup> workflow process with an administrative operation such as skipping, retrying, or reassigning an activitiy, then Oracle Workflow updates the audit trail for the process to show that you performed that operation.

You can also use the Oracle Workflow Manager componen<sup>t</sup> of Oracle Applications Manager as an additional administration tool to review and manage work items. For more information, please refer to the Oracle Applications Manager online help. Additionally, Oracle Workflow provides <sup>a</sup> view called WF\_ITEM\_ACTIVITY\_STATUSES\_V that lets you programmatically access workflow status information. See: Oracle Workflow Views, *Oracle Workflow API Reference*.

**Note:** For information about the Workflow Monitor in standalone Oracle Workflow, see: Overview of Workflow Monitoring for Standalone Oracle Workflow, page [5-1](#page-200-0).

- 1. Viewing Workflows in the Status Monitor, page 5-11
- 2. Viewing Child Workflows, page [5-13](#page-212-0)
- 3. Viewing Activity History, page [5-14](#page-213-0)
- 4. Viewing <sup>a</sup> Status Diagram, page [5-16](#page-215-0)
- 5. Viewing Responses, page [5-18](#page-217-0)
- 6. Viewing Workflow Details, page [5-19](#page-218-0)
- 7. Viewing Error Information for <sup>a</sup> Workflow, page [5-20](#page-219-0)

# **Viewing Workflows in the Status Monitor**

When you access the Status Monitor, you can search for the workflows you want to review.

**Note:** If you have workflow administrator privileges, you can search for workflows owned by any user. If you do not have workflow administrator privileges, you can only search for workflows that you own.

## $To$  **Search for Workflows in the Status Monitor:**

- 1. Use <sup>a</sup> Web browser to navigate to the administrator Status Monitor, using <sup>a</sup> responsibility and navigation path specified by your system administrator. See: Oracle Workflow Administrator Navigation Paths, page [A-1](#page-376-0).
- 2. In the Workflows page, search for the workflows you want to review. The search criteria are:
	- • Workflow Type - Select the workflow item type you want to review. The display name for the workflow type you select populates the Workflow Type field, and the internal name for the workflow type you select populates the Type Internal Name field.
- • Type Internal Name - Enter the internal name of the workflow type you want to review, if you want to enter the internal name directly instead of selecting a value.
- • Workflow Owned By - If you have workflow administrator privileges, select the user who owns the workflows you want to review.

If you do not have workflow administrator privileges, you can only search for workflows that you own. In this case, Oracle Workflow displays your name as <sup>a</sup> non-editable value in the Workflow Owned By field.

- • Item Key - Enter the item key that uniquely identifies the workflow you want to review. You can enter <sup>a</sup> partial value to search for workflows whose item keys begin with that value.
- • User Key - Enter the user key that identifies the workflow you want to review. You can enter <sup>a</sup> partial value to search for workflows whose user keys begin with that value.
- • Workflow Status - Choose the status of the workflows you want to review, or choose Any Status to display workflows in any status.
	- • In Process - Workflows that do not have an end date (including errored workflows)
	- •Complete - Workflows that have an end date
	- • Error - Workflows that do not have an end date and have at least one errored activity
- • Workflow Started - Choose Today, This Week (last seven days), Last <sup>2</sup> Weeks (last fourteen days), Last 30 Days, Last 60 Days, or Any Time to specify the start date of the workflows you want to review. All the start date ranges include the current date; for example, Last <sup>2</sup> Weeks includes today as well as the previous thirteen days.

**Note:** You must enter at least one of the following criteria when you search in order to limit the size of the results list.

- •Workflow Type
- •Type Internal Name
- •Workflow Owned By
- • Workflow Started - If you search only by this option, you must select <sup>a</sup> specific start date range. You cannot use Workflow Started with the Any Time value as your only search option.

You can also enter the following additional search criteria to search for workflows by activity characteristics.

- • Activity Status - Select an activity status to display workflows with one or more activities in that status, or select Any Status to display workflows with activities in any status. You can choose the following statuses:
	- •Active
	- •Complete
	- •Deferred
	- •Error
- <span id="page-212-0"></span>•Notified
- •Suspended
- •Waiting
- • Waiting for Response From - Enter <sup>a</sup> role to display workflows with activities that are waiting for <sup>a</sup> response from the specified recipient.
- • Days Without Progress - Enter <sup>a</sup> number of days to display in-process workflows with activities that have not progressed in the specified time.
- 3. The results region displays the workflows that match your search criteria.
	- • To view the error details for an errored workflow, select the error icon or the error link in the Status column.
	- • To send e-mail to the owner of <sup>a</sup> workflow, select the user link in the Owned By column.
	- • To view child workflows for <sup>a</sup> workflow, select the child icon in the Child Workflows column.
- 4. Use the monitor buttons to drill down to additional information for <sup>a</sup> workflow.
	- • To review the activities executed within <sup>a</sup> workflow, select the workflow and select the Activity History button.
	- • To view the status diagram for <sup>a</sup> workflow, select the workflow and select the Status Diagram button.
	- • To review notifications sent by <sup>a</sup> workflow and participant responses, select the workflow and select the Participant Responses button.
	- • To view details for <sup>a</sup> workflow, including the workflow type definition and current workflow attribute values, select the workflow and select the Workflow Details button.

# **Related Topics**

Accessing the Administrator Monitor, page [5-10](#page-209-0)

# **Viewing Child Workflows**

The Child Workflows page shows the workflows that are designated as children of <sup>a</sup> particular workflow.

You can review the workflow type internal name and item key of the selected paren<sup>t</sup> workflow, as well as details about each child workflow.

- • To view the error details for an errored workflow, select the error icon or the error link in the Status column.
- • To send e-mail to the owner of <sup>a</sup> workflow, select the user link in the Owned By column.

Use the monitor buttons to drill down to additional information for <sup>a</sup> workflow.

• To review the activities executed within <sup>a</sup> workflow, select the workflow and select the Activity History button.

- <span id="page-213-0"></span>• To view the status diagram for <sup>a</sup> workflow, select the workflow and select the Status Diagram button.
- • To review notifications sent by <sup>a</sup> workflow and participant responses, select the workflow and select the Participant Responses button.
- • To view details for <sup>a</sup> workflow, select the workflow and select the Workflow Details button.

# **Related Topics**

Accessing the Administrator Monitor, page [5-10](#page-209-0)

# **Viewing Activity History**

The Activity History page shows information about the activities executed for <sup>a</sup> workflow.

Specify the activity type and activity status of the activities you want to view. All activity types and statuses are selected by default. To search for specific activities, deselect any activity types and statuses you do not want to view. At least one activity type and one activity status must be selected for <sup>a</sup> search to be performed.

- • To view details about the definition and current status of an activity, select the activity name link in the Activity column.
- • To send e-mail to the performer of <sup>a</sup> notification, select the user link in the Performer column.

If you have workflow administrator privileges, you can use the activity administration icons to perform administrative operations on notification or process activities that are not ye<sup>t</sup> complete.

• To reassign <sup>a</sup> notification activity that is not ye<sup>t</sup> complete, select the reassign icon. See: To Reassign <sup>a</sup> Notification to Another User, *Oracle Workflow User's Guide*.

> **Note:** The reassign icon appears only for notification activities that are not ye<sup>t</sup> complete. Additionally, you cannot reassign <sup>a</sup> notification from the Status Monitor if the Expand Roles option is selected for the notification or if it is <sup>a</sup> voting notification that tallies the recipients' responses. See: Voting Activity, *Oracle Workflow Developer's Guide*.

• To suspend <sup>a</sup> process activity that is not ye<sup>t</sup> complete, select the suspend icon in the Suspend/Resume column. All further processing for the process is suspended until the process is resumed.

> **Note:** If you suspend the root process for <sup>a</sup> workflow, all subprocesses for the workflow are suspended as well.

**Note:** The suspend icon appears only for process activities that are not ye<sup>t</sup> complete.

• To resume <sup>a</sup> suspended process activity, select the resume icon in the Suspend/Resume column. Processing for the process is resumed and any activities that were transitioned to while the process was suspended are now executed.

**Note:** If you resume the root process for <sup>a</sup> workflow, all subprocesses for the workflow are resumed as well.

**Note:** The resume icon appears only for process activities that are suspended.

If you have workflow administrator privileges, you can use the activity administration buttons to perform administrative operations on any activities that are not ye<sup>t</sup> complete.

• To skip an activity and force the workflow to transition to the next activity, select the activity and select the Skip button. In the Skip page, enter the result value to assign to the activity if required.

> **Note:** You cannot skip <sup>a</sup> suspended process activity. You must resume the process before you can skip it.

•To retry an activity, select the activity and select the Retry button.

> **Note:** You cannot retry <sup>a</sup> suspended process activity. You must resume the process before you can retry it.

If you have workflow administrator privileges and you are viewing <sup>a</sup> workflow that is not ye<sup>t</sup> complete, you can use the workflow administration buttons to perform administrative operations on the workflow.

- •To view the status diagram for the workflow, select the View Diagram button.
- • To change the values of any item attributes, select the Update Attributes button. In the Update Workflow Attributes page, enter the new values you want.

**Note:** You cannot update attributes of type event. However, you can select the event message link to view the event message details.

• To rewind the workflow to an earlier activity stage, select the Rewind button. In the Rewind page, select the activity you want from the list of activities that the Workflow Engine has reached. Oracle Workflow stops processing at the current activity and resumes processing at the specified activity.

> **Note:** You cannot rewind <sup>a</sup> suspended workflow. You must resume the workflow before you can rewind it.

- • To suspend the workflow, select the Suspend Workflow button. All further processing for the workflow is suspended until the process is resumed, and all subprocesses are suspended as well.
- • To resume the workflow if it is suspended, select the Resume Workflow button. Processing for the workflow is resumed, and all subprocesses are resumed as well. Any activities that were transitioned to while the workflow was suspended are now executed.
- • To cancel the workflow, select the Cancel Workflow button. In the Cancel page, select Apply. The Workflow Engine sets the status of the workflow to #FORCE, and all processing for the workflow is canceled and cannot be restarted.

# <span id="page-215-0"></span>**Related Topics**

Accessing the Administrator Monitor, page [5-10](#page-209-0)

# **Viewing <sup>a</sup> Status Diagram**

The Status Diagram page shows the process diagram for <sup>a</sup> workflow, including graphical cues about the status of the workflow and its activities.

The Current Status region displays the process title, diagram, and detail tabs for the workflow. Beneath the detail tabs, the administration buttons appear.

## **Process Title:**

The process title appears in the upper left of the Current Status region and displays the workflow process name, type, and user key. If no user key has been set, then the item key is displayed instead. If you drill down into <sup>a</sup> subprocess in the process diagram, the process title displays the subprocess name.

## **Process Diagram Window:**

The process diagram window is <sup>a</sup> scrolling canvas that displays the diagram of the workflow process or subprocess currently listed in the process title. This diagram is identical to the diagram created in Oracle Workflow Builder. Note, however, that you cannot use the Workflow Monitor to edit this diagram.

The process diagram window provides graphical cues about the status of the process and its activities.

• An activity icon may be highlighted with <sup>a</sup> colored box to indicate that it is in an "interesting" state. The following table shows what state each color indicates.

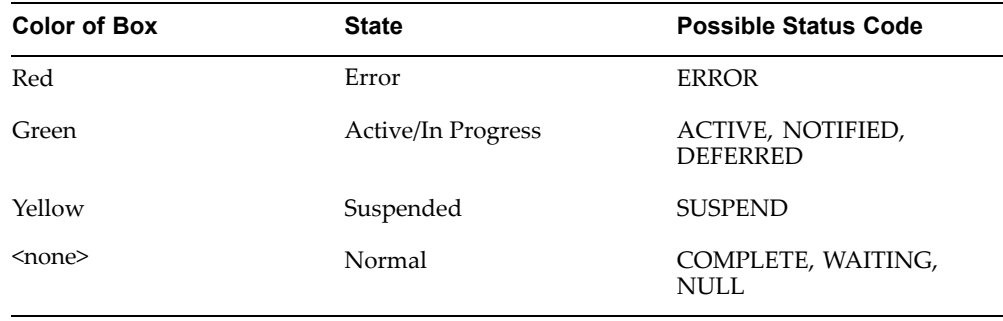

#### *Activity States in the Process Diagram*

- • Any transition (arrow) that has been traversed appears as <sup>a</sup> thick green line, while an untraversed transition appears as <sup>a</sup> thin black line.
- Click an activity icon in the diagram to select it and update the detail tab window to display information about the activity.
- Click any empty space in the diagram to deselect the currently selected activity icon and to refresh the detail tab window to display information about the current process as <sup>a</sup> whole.
	- • Double-click an activity icon that represents <sup>a</sup> subprocess to drill down to the diagram for the subprocess. This action automatically updates the process title to
reflect the name of the subprocess and updates the detail tab window to display information about the subprocess as <sup>a</sup> whole.

Alternatively, you can select the subprocess activity and choose Zoom In to drill down to the diagram for the subprocess. Choose Zoom Out to navigate back to the higher level process.

## **Detail Tab Window:**

The detail tab window, which appears below the process diagram, is <sup>a</sup> vertically scrollable display area that provides information about <sup>a</sup> selected process or activity. The information appears as follows for each tab.

#### **Definition Tab**

- •Current Location - Process display name/activity display name
- •Item Type - Workflow type display name
- •Activity Name - Activity display name
- •Description - Activity description
- •Activity Type - Process, Notice, Event, or Function
- •Result Type - Result type display name

#### **Usage Tab**

- •Current Location - Process display name/activity display name
- •Start/End - No, Start, or End
- •Performer - Role name or item attribute internal name
- •Timeout - Timeout value in minutes or item attribute internal name

#### **Status Tab**

- •Current Location - Process display name/activity display name
- •Status - Activity status
- •Result - Activity result
- •Begin Date - Date activity begins
- •End Date - Date activity ends
- •Due Date - Date activity is due to time out
- •Assigned User - Role name or item attribute internal name
- •Error Message - Error message (shown only if activity status is 'Error')

#### **Notification Tab**

- •Current Location - Process display name/activity display name
- • Recipient - Recipient of notification
	- **Note:** If the selected activity is <sup>a</sup> notification activity where Expand Roles is selected, but no response is required, then the recipient shown is simply the role, rather than the individual users in the role.
- •Status - Notification status
- •Begin Date - Date notification is delivered
- •End Date - Date notification is closed
- •Due Date - Date activity is due to time out

#### **Administration Buttons:**

If you have workflow administrator privileges and you are viewing <sup>a</sup> workflow that is not ye<sup>t</sup> complete, you can use the administration buttons to perform administrative operations on the workflow.

• To change the values of any item attributes, select the Update Attributes button. In the Update Workflow Attributes page, enter the new values you want.

> **Note:** You cannot update attributes of type event. However, you can select the event message link to view the event message details.

• To rewind the workflow to an earlier activity stage, select the Rewind button. In the Rewind page, select the activity you want from the list of activities that the Workflow Engine has reached. Oracle Workflow stops processing at the current activity and resumes processing at the specified activity.

> **Note:** You cannot rewind <sup>a</sup> suspended workflow. You must resume the workflow before you can rewind it.

- • To suspend the workflow, select the Suspend Workflow button. All further processing for the workflow is suspended until the process is resumed, and all subprocesses are suspended as well.
- • To resume the workflow if it is suspended, select the Resume Workflow button. Processing for the workflow is resumed, and all subprocesses are resumed as well. Any activities that were transitioned to while the workflow was suspended are now executed.
- • To cancel the workflow, select the Cancel Workflow button. In the Cancel page, select Apply. The Workflow Engine sets the status of the workflow to #FORCE, and all processing for the workflow is canceled and cannot be restarted.

# **Related Topics**

Accessing the Administrator Monitor, page [5-10](#page-209-0)

# **Viewing Responses**

The Monitor Responses page shows information about notifications sent by <sup>a</sup> workflow and responses from workflow participants. For example, you can use this page to view individual responses to <sup>a</sup> voting activity.

Specify the type and status of the notifications you want to view.

- • Select the Response Notifications option to view response-required notifications, the FYI Notifications option to view information-only (FYI) notifications, or both.
- • Select the Closed Notifications option to view only closed notifications of the selected type. Deselect this option to view both open and closed notifications.

Then review the notification list.

- • To view and respond to <sup>a</sup> notification in the Notification Details page, select the subject link in the Notification Subject column. The Notification Details page includes the same options that are displayed when accessed through <sup>a</sup> user's worklist, allowing you to take any action that is available for the notification. See: To View the Details of <sup>a</sup> Notification, *Oracle Workflow User's Guide*.
- • To send e-mail to the recipient of <sup>a</sup> notification, select the user link in the Recipient column.
- • To view details about <sup>a</sup> notification and the recipient's response, select the details icon in the View Response Details column.

## **Viewing Notication Response Details:**

The Notification Response Details page displays the following details about the selected response:

- •Notification Subject - The subject line of the notification.
- • Respondent - The user who responded to the notification. To send e-mail to the respondent, select the user link.
- • Original Recipient - The user to whom the notification was originally sent. If the original recipient is different than the respondent, then the original recipient reassigned responsibility for replying to the respondent. To send e-mail to the original recipient, select the user link.
- •Notification Sent - The date and time when the notification was sent.
- •Response Received - The date and time when the response was received.
- •Response - The response value that is the result of the notification.

The Additional Response Information region lists any further response values requested in the notification in addition to the result response.

**Note:** For information-only notifications or open response-required notifications, the Notification Response Details page only shows details about the outbound notification.

# **Related Topics**

Accessing the Administrator Monitor, page [5-10](#page-209-0)

# **Viewing Workflow Details**

The Workflow Details page shows information about <sup>a</sup> selected workflow.

The Workflow Definition region displays the following information about the workflow type:

- •Internal Name - The workflow type internal name.
- •Description - The workflow type description.
- • Persistence Type - The persistence type, either Permanent if the runtime status information is maintained indefinitely until it is specifically purged, or Temporary if the runtime status information is maintained for <sup>a</sup> specified number of days after the workflow completion date before it can be purged.
- • Persistence Days - If the persistence type is Temporary, the number of days from the time <sup>a</sup> workflow of this workflow type completes before its status audit trail can be purged.
- • Selector - The selector/callback function that determines which process activity to run for the workflow type in <sup>a</sup> particular situation.

The Workflow Attributes region lists the names and values of the item attributes for the workflow. For an attribute of type event, select the event message link to view the event message details.

If you have workflow administrator privileges and you are viewing <sup>a</sup> workflow that is not ye<sup>t</sup> complete, you can use the administration buttons to perform administrative operations on the workflow.

- •To view the status diagram for the workflow, select the View Diagram button.
- • To change the values of any item attributes, select the Update Attributes button. In the Update Workflow Attributes page, enter the new values you want.

**Note:** You cannot update attributes of type event. However, you can select the event message link to view the event message details.

• To rewind the workflow to an earlier activity stage, select the Rewind button. In the Rewind page, select the activity you want from the list of activities that the Workflow Engine has reached. Oracle Workflow stops processing at the current activity and resumes processing at the specified activity.

> **Note:** You cannot rewind <sup>a</sup> suspended workflow. You must resume the workflow before you can rewind it.

- • To suspend the workflow, select the Suspend Workflow button. All further processing for the workflow is suspended until the process is resumed, and all subprocesses are suspended as well.
- • To resume the workflow if it is suspended, select the Resume Workflow button. Processing for the workflow is resumed, and all subprocesses are resumed as well. Any activities that were transitioned to while the workflow was suspended are now executed.
- • To cancel the workflow, select the Cancel Workflow button. In the Cancel page, select Apply. The Workflow Engine sets the status of the workflow to #FORCE, and all processing for the workflow is canceled and cannot be restarted.

# **Related Topics**

Accessing the Administrator Monitor, page [5-10](#page-209-0)

# **Viewing Error Information for a Workflow**

The Workflow Errors page shows error information for an errored workflow.

The page displays the following details for the selected workflow:

- •Failed Activity - The name of the activity that encountered an error.
- •Activity Type - The activity type, either Function, Notification, Event, or Process.
- •Error Name - The internal name of the error.
- •Error Message - The error message describing the error.
- •Error Stack - Context information to help you locate the source of the error.

**Note:** If you navigated to the Workflow Errors page from an error status link for <sup>a</sup> workflow, the page shows details for each errored activity within the workflow. If you navigated to the page from an error status link for <sup>a</sup> single errored activity, the page shows details for only that activity.

If the Workflow Errors page shows only one errored activity, and you have workflow administrator privileges, you can use the activity administration buttons to respond to the error.

- •To view the status diagram for the workflow, select the View Diagram button.
- • To reassign an errored notification activity, select the Reassign button. See: To Reassign <sup>a</sup> Notification to Another User, *Oracle Workflow User's Guide*.

**Note:** The Reassign button appears only for <sup>a</sup> notification activity. Additionally, you cannot reassign <sup>a</sup> notification from the Status Monitor if the Expand Roles option is selected for the notification or if it is <sup>a</sup> voting notification that tallies the recipients' responses. See: Voting Activity, *Oracle Workflow Developer's Guide*.

• To suspend an errored process activity, select the Suspend button. All further processing for the process is suspended until the process is resumed.

> **Note:** If you suspend the root process for <sup>a</sup> workflow, all subprocesses for the workflow are suspended as well. The Suspend button appears only for an errored process activity.

• To resume an errored process activity that is suspended, select the Resume button. Processing for the process is resumed and any activities that were transitioned to while the process was suspended are now executed.

> **Note:** If you resume the root process for <sup>a</sup> workflow, all subprocesses for the workflow are resumed as well. The Resume button appears only for an errored process activity that is suspended.

• To skip the errored activity and force the workflow to transition to the next activity, select the Skip button. In the Skip page, enter the result value to assign to the activity if required.

> **Note:** You cannot skip <sup>a</sup> suspended process activity. You must resume the process before you can skip it.

•To retry the errored activity, select the Retry button.

> **Note:** You cannot retry <sup>a</sup> suspended process activity. You must resume the process before you can retry it.

# **Related Topics**

Accessing the Administrator Monitor, page [5-10](#page-209-0)

# **Providing Access to the Status Monitor from Applications**

Application developers can provide access to the administrator and self-service versions of the Status Monitor from within an application. The Status Monitor supports the following access modes:

- • Standard access - Loosely coupled access from an Oracle Applications Framework-based Web page to <sup>a</sup> Status Monitor page within the full Oracle Workflow application
- • Guest access - Tightly coupled access from an Oracle Applications Framework-based Web page to <sup>a</sup> freestanding Status Monitor page for <sup>a</sup> particular workflow, without access to the rest of the Oracle Workflow application

# **Menu Setup**

Before you can add Status Monitor access to your application, you must set up the menu for the appropriate responsibility to include Status Monitor functionality through Oracle Workflow menus.

For standard or gues<sup>t</sup> access from an Oracle Applications Framework-based Web page or an Oracle E-Business Suite form, the menu for the responsibility through which users access that page or form must also include the menu for the Status Monitor version and access mode you want. Otherwise, users will encounter function security errors when navigating to the Status Monitor from your page or form. To avoid these errors, add the appropriate Oracle Workflow menu to the top-level menu for your responsibility.

The menus for the Status Monitor are:

- • Workflow Administrator Application (WF\_ADMINISTRATOR\_APPLICATION) - Required for standard access to the Administrator Monitor
- Workflow Guest Monitor Application (WF\_G\_MONITOR\_APPLICATION) - Required for gues<sup>t</sup> access to the Administrator Monitor
- Workflow Self-Service Application (WF\_SELF\_SERVICE\_APPLICATION) Required for standard access to the Self-Service Monitor
- • Workflow Guest Self-Service Monitor Application (WF\_SSG\_MONITOR\_APPLICAT ION) - Required for gues<sup>t</sup> access to the Self-Service Monitor

# **Access through URLs**

You can provide standard or gues<sup>t</sup> access to the Status Monitor from an Oracle Applications Framework-based Web page. You can also provide gues<sup>t</sup> access to the administrator version of the Status Monitor from Oracle Workflow notifications or PL/SQL applications that can call <sup>a</sup> URL.

In your application code, call an API to obtain or redirect to <sup>a</sup> URL for an Oracle Workflow Status Monitor page. For standard and gues<sup>t</sup> access, Oracle Workflow provides Java methods in the oracle.apps.fnd.wf.monitor.webui.Monitor class to obtain or redirect to appropriate URLs For gues<sup>t</sup> access to the Administrator Monitor, Oracle Workflow also provides PL/SQL functions in the WF\_MONITOR package to obtain appropriate URLs.

**Note:** For more information about the oracle.apps.fnd.wf. monitor.webui.Monitor class, refer to the Oracle Workflow Javadoc. For more information about the WF\_MONITOR package, see: Workflow Monitor APIs, *Oracle Workflow API Reference*.

Display the Status Monitor by redirecting to the Status Monitor page you want or using the URL you obtained in whatever way is appropriate within your application code.

# **Access from Oracle E-Business Suite Forms**

You can provide standard or gues<sup>t</sup> access from an Oracle E-Business Suite application to the Status Monitor by using self-service functions. You can call these functions from an Oracle E-Business Suite form, or add the menus that contain the functions to another menu associated with another responsibility. Use the function FND\_FUNCTION.EXECUTE to execute <sup>a</sup> Status Monitor function.

## **Related Topics**

Accessing the Administrator Monitor, page [5-10](#page-209-0)

Accessing the Self-Service Monitor, *Oracle Workflow User's Guide*

Overview of Function Security, *Oracle Applications System Administrator's Guide*

Overview of Menus and Function Security, *Oracle Applications Developer's Guide*

Overview of Form Development Steps, *Oracle Applications Developer's Guide*

Menus Window, *Oracle Applications Developer's Guide*

Standard Access, page 5-23

Guest Access, page [5-26](#page-225-0)

# **Standard Access**

Standard Status Monitor access provides loosely coupled access from an Oracle Applications Framework-based Web page or Oracle E-Business Suite form, to <sup>a</sup> Status Monitor page within the full Oracle Workflow application. In this mode, the specified Status Monitor page is displayed with the full Oracle Workflow menu, allowing users to navigate out of the Status Monitor and perform other tasks within Oracle Workflow. Locator links, also known as breadcrumbs, let users navigate from the Status Monitor back to the calling application.

With standard access, users are fully authenticated. Only users with workflow administrator privileges, as specified in the Workflow Configuration page, can view workflows owned by others and perform administrative operations in the Status Monitor. See: Setting Global User Preferences, page [2-11](#page-34-0).

When you provide standard access to the Status Monitor from your application, you can optionally specify <sup>a</sup> workflow item type and item key to query and specify which page you want to initially display.

• If you specify both the item type and item key for <sup>a</sup> workflow, that workflow is automatically queried in the Status Monitor. You can choose to initially display the workflow in the main Workflows search page, the Activity History page in the Administrator Monitor or Notification History page in the Self-Service Monitor, the Status Diagram page, or the Monitor Responses page. If you provide an item type

<span id="page-223-0"></span>and item key but do not specify an initial page, the workflow is initially displayed in the Activity History page in the Administrator Monitor or Notification History page in the Self-Service Monitor.

**Note:** The specified workflow is only displayed if the user owns that workflow or has workflow administrator privileges to view workflows owned by others. If the user does not have the necessary privileges to view the workflow, an error message is displayed. In this case the user can optionally select another Workflow tab.

- • If you specify only <sup>a</sup> workflow item type, the main Workflows search page is displayed, and workflows of the specified type that were started within the last two weeks are automatically queried.
- If you do not specify <sup>a</sup> workflow item type, the main Workflows search page is displayed. No automatic query is performed.

## **Standard Access in Java**

Oracle Workflow provides Java methods to redirect to the Status Monitor with standard access or to obtain URLs for standard access to the Status Monitor. These methods are defined in the Java class called oracle.apps.fnd.wf.monitor.webui.Monitor.

- • *Monitor.redirectToAdvanceUrl( )* - Redirects to the Administrator Monitor with standard access.
- • *Monitor.redirectToSimpleUrl( )* - Redirects to the Self-Service Monitor with standard access.
- *Monitor.getAdvanceUrl( )* Returns <sup>a</sup> URL for standard access to the Administrator Monitor, in <sup>a</sup> form that can be used within an Oracle Applications Framework application page. For example, you can set this URL as <sup>a</sup> destination link on an OAWebBean. The URL is returned in the following format:

```
/OA_HTML/OA.jsp?OAFunc=[parameters...]
```
• *Monitor.getSimpleUrl( )* - Returns <sup>a</sup> URL for standard access to the Self-Service Monitor, in <sup>a</sup> form that can be used within an Oracle Applications Framework application page. For example, you can set this URL as <sup>a</sup> destination link on an OAWebBean. The URL is returned in the following format:

```
/OA_HTML/OA.jsp?OAFunc=[parameters...]
```
When calling these methods, you must provide the following parameters to indicate how you want to display the Status Monitor:

- •pageContext - The OAPageContext of the calling page.
- • itemType - The internal name of <sup>a</sup> workflow item type to automatically query in the Status Monitor (optional).
- itemKey An item key to automatically query in the Status Monitor (optional).
	- • firstPage - The Status Monitor page that you want to initially display (optional).
		- •MAIN - Main Workflows search page
		- • HISTORY - Activity History page in the Administrator Monitor or Notification History page in the Self-Service Monitor
- •DIAGRAM - Status Diagram page
- •RESPONSES - Monitor Responses page

**Note:** For access to the HISTORY, DIAGRAM, or RESPONSES pages, you must specify an item type and item key.

• retainCallingAM - Specify true or false to indicate whether the OAApplicationModule of the calling page should be retained while working in the Status Monitor. If you specify true, retainAM=Y is appended to the Status Monitor URL; if you specify false, retainAM=N is appended to the URL. The default is true.

All method calls for standard access should be made from within an Oracle Applications Framework-based Web page.

#### **Standard Access from Oracle E-Business Suite Forms**

You can provide standard access from an Oracle E-Business Suite application to the Status Monitor by using self-service functions. You can call these functions from an Oracle E-Business Suite form, or add the menus that contain the functions to another menu associated with another responsibility.

The following table lists the functions that provide standard access to the Status Monitor. These functions do not require any parameters.

| <b>Function</b>      | <b>Description</b>                                                                        |
|----------------------|-------------------------------------------------------------------------------------------|
| WF STATUS MONITOR    | Displays the Workflows search page in the<br>administrator version of the Status Monitor. |
| WF SS STATUS MONITOR | Displays the Workflows search page in the<br>self-service version of the Status Monitor.  |

*Standard Access Functions*

You can call the function FND\_FUNCTION.EXECUTE to execute a standard access function. See: FND\_FUNCTION.EXECUTE, *Oracle Applications Developer's Guide*.

The following code example demonstrates how to execute the WF\_STATUS\_MONITOR function using FND\_FUNCTION.EXECUTE.

FND\_FUNCTION.EXECUTE(FUNCTION\_NAME => 'WF\_STATUS\_MONITOR');

See: Overview of Form Development Steps, *Oracle Applications Developer's Guide* and Menus Window, *Oracle Applications Developer's Guide*.

#### **Menu Setup**

If you use <sup>a</sup> standard access function within your responsibility, you must add the menu containing that function to the top-level menu for your responsibility. The WF\_STATUS\_MONITOR function is seeded on the Workflow Administrator Application (WF\_ADMINISTRATOR\_APPLICATION) menu, and the WF\_SS\_STATUS\_MONITOR function is seeded on the Workflow Self-Service Application (WF\_SELF\_SERVICE\_APPLICATION) menu.

**Note:** You cannot add the Status Monitor functions to your menu directly. To include these functions, you must add the Oracle Workflow menu that contains the function you want.

<span id="page-225-0"></span>The Workflow Administrator Application menu is seeded on the Workflow Administrator (New) menu (FND\_WFADMIN\_NEW) associated with the Workflow Administrator Web (New) responsibility. Similarly, the Workflow Self-Service Application menu is seeded on the Workflow User (New) menu (FND\_WFUSER\_NEW) associated with the Workflow User Web (New) responsibility.

#### **Migrating to Standard Access Functions**

If your application used self-service functions to provide access to the previous version of the Workflow Monitor, you can migrate to the new Status Monitor by replacing the functions you previously called with the appropriate new functions. The following table shows the correspondence between functions for the previous Workflow Monitor and the standard access functions for the new Status Monitor.

#### *Migrating to Standard Access Functions*

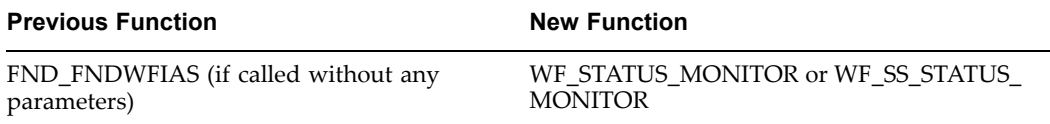

#### **Related Topics**

Migrating to Guest Access Functions, page [5-33](#page-232-0)

# **Guest Access**

Guest Status Monitor access provides tightly coupled access from an Oracle Applications Framework-based Web page or Oracle E-Business Suite form, to <sup>a</sup> freestanding Status Monitor page for <sup>a</sup> particular workflow, without access to the rest of the Oracle Workflow application. In this mode, the specified Status Monitor page is displayed without the full Oracle Workflow menu, so that users cannot navigate out of the Status Monitor to other Oracle Workflow pages.

Guest access lets users navigate among the top-level Status Monitor pages, including the Activity History page in the Administrator Monitor or Notification History page in the Self-Service Monitor, Status Diagram page, Monitor Responses page, and Workflow Details page. Users can also drill down from the top-level pages to related detail or action pages, such as navigating from the Notification History page to the Cancel page. Additionally, locator links, also known as breadcrumbs, let users navigate from the Status Monitor back to the calling application. However, users cannot navigate from the Status Monitor to other parts of Oracle Workflow.

With gues<sup>t</sup> access, users are fully authenticated. However, in this mode you programmatically control which workflow process users can view and whether users can perform administrative operations in the Status Monitor, rather than having these privileges controlled by the workflow administrator setting in the Workflow Configuration page.

When you provide gues<sup>t</sup> access to the Status Monitor from your application, you must specify <sup>a</sup> workflow item type and item key to automatically query. Guest access does not <span id="page-226-0"></span>include search capabilities, so users can only view the workflow process you specify. You can choose to initially display the specified workflow in either the Activity History page in the Administrator Monitor or Notification History page in the Self-Service Monitor, the Status Diagram page, or the Monitor Responses page. If you do not specify an initial page, the workflow is initially displayed in the Activity History page in the Administrator Monitor or Notification History page in the Self-Service Monitor.

**Note:** The workflow is only displayed if the specified item type, item key, and administrator mode are valid. Otherwise, an error message is displayed. The Workflow tabs are not displayed, so the user cannot navigate to any other par<sup>t</sup> of Oracle Workflow.

You must also set the administrator mode to determine whether to gran<sup>t</sup> the user privileges to perform administrative operations within the Status Monitor. You can choose one of the following options:

- • Never gran<sup>t</sup> administrator privileges, regardless of whether the user belongs to the workflow administrator role specified in the Workflow Configuration page. This option is the default if you do not specify an administrator mode.
- • Always gran<sup>t</sup> administrator privileges, regardless of whether the user belongs to the workflow administrator role specified in the Workflow Configuration page.
- • Check whether the user belongs to the workflow administrator role specified in the Workflow Configuration page and gran<sup>t</sup> administrator privileges accordingly.

## **Guest Access in Java**

Oracle Workflow provides Java methods to obtain URLs for gues<sup>t</sup> access to the Status Monitor. These methods are defined in the Java class called oracle.apps.fnd.wf.monitor.webui.Monitor.

- • *Monitor.redirectToGuestAdvUrl( )* - Redirects to the Administrator Monitor with guest access.
- • *Monitor.redirectToGuestSimpleUrl( )* - Redirects to the Self-Service Monitor with guest access.
- • *Monitor.getGuestAdvanceUrl( )* - Returns <sup>a</sup> URL for gues<sup>t</sup> access to the Administrator Monitor, in <sup>a</sup> form that can be used within an Oracle Applications Framework application page. For example, you can set this URL as <sup>a</sup> destination link on an OAWebBean. The URL is returned in the following format:

/OA\_HTML/OA.jsp?OAFunc=[*parameters...*]

• *Monitor.getGuestSimpleUrl( )* - Returns <sup>a</sup> URL for gues<sup>t</sup> access to the Self-Service Monitor, in <sup>a</sup> form that can be used within an Oracle Applications Framework application page. For example, you can set this URL as <sup>a</sup> destination link on an OAWebBean. The URL is returned in the following format:

/OA\_HTML/OA.jsp?OAFunc=[*parameters...*]

When calling these methods, you must provide the following parameters to indicate how you want to display the Status Monitor:

•pageContext - The OAPageContext of the calling page.

- itemType The internal name of <sup>a</sup> workflow item type to automatically query in the Status Monitor.
- itemKey An item key to automatically query in the Status Monitor.
- • adminMode - Specify 'Y' to gran<sup>t</sup> administrator privileges to the user accessing the Status Monitor, 'N' to withhold administrator privileges from the user, or 'U' to check whether the user belongs to the workflow administrator role specified in the Workflow Configuration page and gran<sup>t</sup> administrator privileges accordingly. The default is 'N'.
- • firstPage - The Status Monitor page that you want to initially display.
	- • HISTORY - Activity History page in the Administrator Monitor or Notification History page in the Self-Service Monitor
	- •DIAGRAM - Status Diagram page
	- •RESPONSES - Monitor Responses page

The default is HISTORY.

• retainCallingAM - Specify true or false to indicate whether the OAApplicationModule of the calling page should be retained while working in the Status Monitor. If you specify true, retainAM=Y is appended to the Status Monitor URL; if you specify false, retain AM=N is appended to the URL. The default is true.

All method calls for gues<sup>t</sup> access should be made from within an Oracle Applications Framework-based Web page.

#### **Example**

The following code excerp<sup>t</sup> shows an example of how to provide gues<sup>t</sup> access to the Status Monitor in Java code. This example calls the *getGuestAdvanceUrl()* method in the oracle.apps.fnd.wf.monitor.webui.Monitor class.

```
/****************************************************************
***** Guest Access
**** Assumes all method calls are made from within an Oracle
** Applications Framework page.
*******************************************************************/
...
import oracle.apps.fnd.wf.monitor.webui.Monitor;
...
 // This example assumes we want to set the destination link on
 // an OA text bean.Following the link will take the user to the
 // advanced monitor on the "Activity History" page.
 public void processRequest(OAPageContext pageContext,
                             OAWebBean webBean)
  {
   super.processRequest(pageContext, webBean);
 ...
```

```
String itemType = [ however this value is obtained in page ]
   String itemKey = [ however this value is obtained in page ];
   String firstPage = "HISTORY";
   String returnToLabel = "Return to Application XYZ";
   // Set to "U" to have Monitor code figure out if the current
   // user should have Workflow Administrator privileges based
   // on the Administrator role designation in Workflow.
   String adminMode = "U";
   // Will add a parameter "retainAM=Y" to the resulting url
   // so the developer doesn't have to do this manually if he
   // wants to retain the calling Application Module when the
   // user navigates to the Status Monitor.
   boolean retainCallingAM = true;
 String url = null;
 try
  {
   url = Monitor.getGuestAdvanceUrl(pageContext, itemType,
                               itemKey, adminMode, firstPage,
                                returnToLabel, retainCallingAM);
  }
 catch (MonitorURLException me)
  {
   // Handle not being able to obtain a valid redirectUrl for
   // the parameters.
  }
 // Set the url string on the web bean.
 OAStaticStyledTextBean monitorLink =
   (OAStaticStyledTextBean)findIndexedChildRecursive
    ("AdvancedMonitorLink");
 monitorLink.setDestination(url);
  ...
} // end processRequest()
```
## **Guest Access in PL/SQL**

;

Oracle Workflow also provides PL/SQL functions to obtain URLs for gues<sup>t</sup> access to the Administrator Monitor. These functions are defined in the PL/SQL package called WF\_MONITOR. See: Workflow Monitor APIs, *Oracle Workflow API Reference*.

- • *WF\_MONITOR.GetAdvancedEnvelopeURL( )* - Returns <sup>a</sup> complete URL for gues<sup>t</sup> access to the Activity History page in the Administrator Monitor.
- • *WF\_MONITOR.GetDiagramURL( )* - Returns <sup>a</sup> complete URL for gues<sup>t</sup> access to the Status Diagram page in the Administrator Monitor.

• *WF\_MONITOR.GetEnvelopeURL( )* - Returns <sup>a</sup> complete URL for gues<sup>t</sup> access to the Monitor Responses page in the Administrator Monitor.

When calling these methods, you must provide the following parameters to indicate how you want to display the Status Monitor:

- • x\_agen<sup>t</sup> - The base Web agen<sup>t</sup> defined for Oracle Applications. Obtain this value from the WF\_RESOURCES token named WF\_WEB\_AGENT by calling WF\_CORE.TRANSLATE('WF\_WEB\_AGENT'). See: TRANSLATE, *Oracle Workflow API Reference*.
- x\_item\_type The internal name of a workflow item type to automatically query in the Status Monitor.
- x\_item\_key An item key to automatically query in the Status Monitor.
- • x\_admin\_mode - Specify 'YES' to gran<sup>t</sup> administrator privileges to the user accessing the Status Monitor, or 'NO' to withhold administrator privileges from the user. The default is 'NO'.

You can use these URLs to provide access to the Administrator Monitor from <sup>a</sup> PL/SQL application, for example, or include <sup>a</sup> URL in <sup>a</sup> workflow notification message to allow <sup>a</sup> user to access the Administrator Monitor from the notification.

**Note:** In Oracle E-Business Suite, you can call the function FND\_UTILITIES.OPEN\_URL to open a Web browser and have it connect to <sup>a</sup> specified URL, such as <sup>a</sup> Status Monitor URL. See: FND\_UTILITIES:Utility Routine, *Oracle Applications Developer's Guide*.

## **Guest Access from Notications**

You can provide gues<sup>t</sup> access to the Administrator Monitor from <sup>a</sup> workflow notification. To do so, define <sup>a</sup> message attribute of type URL, and include or attach this attribute in the notification message. Obtain <sup>a</sup> gues<sup>t</sup> access URL using one of the WF\_MONITOR PL/SQL functions, and set the value of the message attribute to this URL. The user who receives the notification can access the Administrator Monitor by viewing the notification, either through the Worklist Web pages or through an e-mail application, and clicking the link in the message. If users are not already logged into Oracle Applications, they must first log in before they can access the Administrator Monitor from the link. See: To Define <sup>a</sup> Message Attribute, *Oracle Workflow Developer's Guide*.

#### **Guest Access from Oracle E-Business Suite Forms**

You can provide gues<sup>t</sup> access from an Oracle E-Business Suite application to the Status Monitor by using self-service functions. You can call these functions from an Oracle E-Business Suite form, or add the menus that contain the functions to another menu associated with another responsibility.

The following table lists the functions that provide gues<sup>t</sup> access to the Status Monitor.

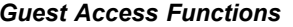

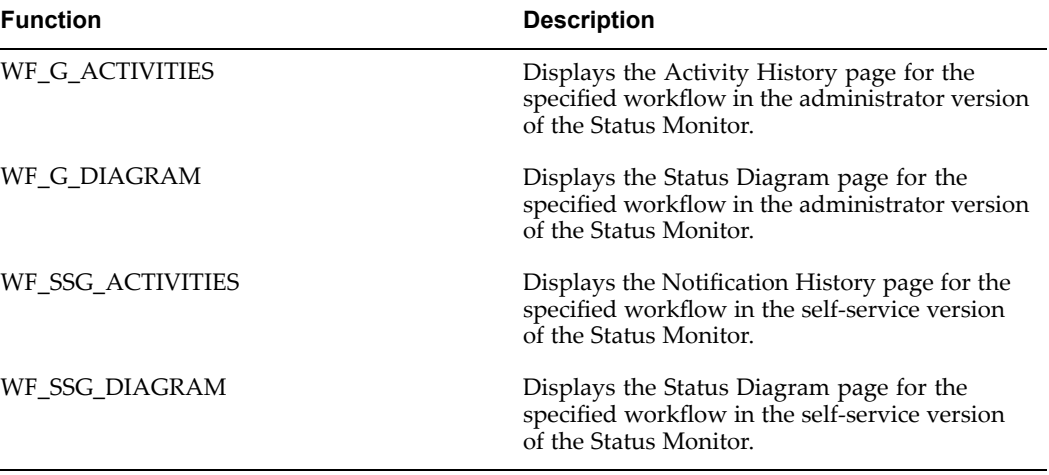

When you call one of the gues<sup>t</sup> access functions, you must pass the function the following parameters:

- • itemType - A valid workflow item type, determined by your application. The item type and item key together identify the workflow process to display. You must specify the same item type as you used to obtain the encrypted access key. You should use the *ICX\_CALL.Encrypt()* function to encryp<sup>t</sup> this value.
- • itemKey - A valid item key, determined by your application. The item type and item key together identify the workflow process to display. You must specify the same item key as you used to obtain the encrypted access key. You should use the *ICX\_CALL.Encrypt()* API to encryp<sup>t</sup> this value.
- • wm - The encrypted administrator mode that determines whether the user should have privileges to perform administrative operations in the Status Monitor. Call the PL/SQL function *WF\_FWKMON.GetEncryptedAdminMode()* to obtain the encrypted value for the administrator mode you want, either <sup>Y</sup> or <sup>N</sup>. You must specify the same administrator mode value to encryp<sup>t</sup> as you used to obtain the encrypted access key. See: GetEncryptedAdminMode, *Oracle Workflow API Reference*.
- • wa - An encrypted access key for <sup>a</sup> specified item type, item key, and administrator mode combination. Call the PL/SQL function *WF\_FWKMON.GetEncryptedAccessKey()* to obtain this value for the item type, item key, and administrator mode you want. See: GetEncryptedAccessKey, *Oracle Workflow API Reference*.

**Note:** Because users are authenticated in gues<sup>t</sup> access, you can call the PL/SQL function *WF\_FWKMON.IsMonitorAdministrator()* to determine whether <sup>a</sup> the user has administrator privileges based on the workflow administrator setting in the Workflow Configuration page. If you use this function, you should use its result when obtaining both the encrypted access key and the encrypted administrator mode, in order to avoid <sup>a</sup> discrepancy between these two values. See: IsMonitorAdministrator, *Oracle Workflow API Reference*.

You can also choose to gran<sup>t</sup> or withhold administrator privileges in the Status Monitor by specifying the administrator mode as <sup>Y</sup> or <sup>N</sup>, respectively, regardless of the workflow administrator setting in the Workflow Configuration page.

- • retainAM - Specify <sup>Y</sup> or <sup>N</sup> to indicate whether the OAApplicationModule of the calling page should be retained while working in the Status Monitor.
- •fExt - An external flag used within Oracle Workflow. Set this parameter to <sup>X</sup>.

You can call the function FND\_FUNCTION.EXECUTE to execute a guest access function specifying your parameters. See: FND\_FUNCTION.EXECUTE, *Oracle Applications Developer's Guide*.

**Note:** When you call FND\_FUNCTION.EXECUTE, you should use the *WFA\_HTML.conv\_special\_url\_chars()* API to convert any special characters in the parameters you pass to the Status Monitor.

The following code example demonstrates how to execute the WF\_G\_ACTIVITIES function using FND\_FUNCTION.EXECUTE.

```
itemType := icx_call.encrypt('<your_item_type>');
itemKey := icx_call.encrypt('<your_item_key>');
adminMode := wf fwkmon.isMonitorAdministrator('<user_name>');
wm := wf fwkmon.getEncryptedAdminMode(adminMode);
wa := wf_fwkmon.getEncryptedAccessKey('<your_item_type>',
    '<your_item_key>', adminMode);
FND_FUNCTION.EXECUTE(
  FUNCTION NAME => 'WF G ACTIVITIES',
   OPEN FLAG => 'Y',SESSION FLAG => 'Y',
   OTHER_PARAMS =>
    'itemType='||(wfa_html.conv_special_url_chars(itemType))
     ||'&'||'itemKey='||(wfa_html.conv_special_url_chars(itemKey))
    ||'&'||'wm='||(wfa_html.conv_special_url_chars(wm))
     ||'&'||'wa='||(wfa_html.conv_special_url_chars(wa))
     ||'&'||'retainAM=Y'
     ||'&'||'fExt=X'
   );
```
See: Overview of Form Development Steps, *Oracle Applications Developer's Guide* and Menus Window, *Oracle Applications Developer's Guide*.

#### **Menu Setup**

If you use <sup>a</sup> gues<sup>t</sup> access function within your responsibility, you must add the menu containing that function to the top-level menu for your responsibility. The WF\_G\_ACTIVITIES and WF\_G\_DIAGRAM functions are seeded on the Workflow Guest Monitor Application (WF\_G\_MONITOR\_APPLICATION) menu, and the WF\_SSG\_ACTIVITIES and WF\_SSG\_DIAGRAM functions are seeded on the Workflow Guest Self-Service Monitor Application (WF\_SSG\_MONITOR\_APPLICATION) menu.

**Note:** You cannot add the Status Monitor functions to your menu directly. To include these functions, you must add the Oracle Workflow menu that contains the function you want.

<span id="page-232-0"></span>The Workflow Guest Monitor Application menu is seeded on the Workflow Administrator (New) menu (FND\_WFADMIN\_NEW) associated with the Workflow Administrator Web (New) responsibility. Similarly, the Workflow Guest Self-Service Monitor Application menu is seeded on the Workflow User (New) menu (FND\_WFUSER\_NEW) associated with the Workflow User Web (New) responsibility.

#### **Migrating to Guest Access Functions**

If your application used self-service functions to provide access to the previous version of the Workflow Monitor, you can migrate to the new Status Monitor by replacing the functions you previously called with the appropriate new functions. The following table shows the correspondence between functions for the previous Workflow Monitor and the gues<sup>t</sup> access functions for the new Status Monitor.

*Migrating to Guest Access Functions*

| <b>Previous Function</b>                                                                           | <b>New Function</b>            |
|----------------------------------------------------------------------------------------------------|--------------------------------|
| FND WFMON ADV                                                                                      | WF G ACTIVITIES                |
| FND WFMON DIAGRAM                                                                                  | WF G DIAGRAM or WF SSG DIAGRAM |
| FND FNDWFIAS (if called with the<br>ITEM_TYPE, ITEM_KEY, ADMIN_MODE, and<br>ACCESS_KEY parameters) | WF SSG ACTIVITIES              |

#### **Related Topics**

Migrating to Standard Access Functions, page [5-26](#page-225-0)

# **Testing Status Monitor Access**

You can use the Workflow Monitor Test Application to test the monitor access you want to provide from your application. The Programmatic Access page simulates calls to obtain URLs for navigating from an Oracle Applications Framework-based Web page to <sup>a</sup> Status Monitor page or calls to redirect from an Oracle Applications Framework-based Web page to <sup>a</sup> Status Monitor page. You can retrieve <sup>a</sup> test URL or perform <sup>a</sup> trial redirection. The Programmatic Access page lets you test access to both the administrator and the self-service versions of the Status Monitor, using standard or gues<sup>t</sup> access.

The Advanced Worklist page is also included in the Workflow Monitor Test Application to let you test access from <sup>a</sup> workflow notification to the Status Monitor. You can test links from notifications to the administrator version of the Status Monitor, using gues<sup>t</sup> access. In the Worklist, navigate to <sup>a</sup> notification that contains <sup>a</sup> link to the Status Monitor, and select that link to test the access it provides. See: To View Notifications from the Advanced Worklist, *Oracle Workflow User's Guide*.

## **Menu Setup**

The Workflow Monitor Test Application is available for the version of Oracle Workflow embedded in Oracle Applications, but it is not seeded on any Oracle Applications menu. Before you can use this module, your system administrator must add its menu to <sup>a</sup> top-level menu for <sup>a</sup> responsibility. The menu for the Workflow Monitor Test Application module is named Workflow Monitor Test Application (WFMON\_TEST\_APPLICATION). For example, you can add this menu to the Workflow Administrator (New) menu (FND\_WFADMIN\_NEW), which is associated with the Workflow Administrator Web (New) responsibility, or to the Workflow User (New) menu (FND\_WFUSER\_NEW), which is associated with the Workflow User Web (New) responsibility.

Additionally, when you navigate from the Workflow Monitor Test Application module to the Status Monitor using standard or gues<sup>t</sup> access, you must perform the navigation from within <sup>a</sup> responsibility that also includes the menu for the Status Monitor version and access option you want to test. Otherwise, you will encounter function security errors. To avoid these errors, ensure that the appropriate Oracle Workflow menus are added to the same top-level menu as the WFMON\_TEST\_APPLICATION menu.

The menus for the Status Monitor are:

- • Workflow Administrator Application (WF\_ADMINISTRATOR\_APPLICATION) - Required for standard access to the Administrator Monitor
- • Workflow Guest Monitor Application (WF\_G\_MONITOR\_APPLICATION) - Required for gues<sup>t</sup> access to the Administrator Monitor
- • Workflow Self-Service Application (WF\_SELF\_SERVICE\_APPLICATION) - Required for standard access to the Self-Service Monitor
- • Workflow Guest Self-Service Monitor Application (WF\_SSG\_MONITOR\_APPLICAT ION) - Required for gues<sup>t</sup> access to the Self-Service Monitor

**Note:** The Workflow Administrator (New) menu includes the Workflow Administrator Application and Workflow Guest Monitor Application menus by default. Additionally, the Workflow User (New) menu includes the Workflow Self-Service Application and Workflow Guest Self-Service Monitor Application menus by default.

- 1. Testing Standard Access, page 5-34
- 2. Testing Guest Access, page [5-36](#page-235-0)

## **Related Topics**

Accessing the Administrator Monitor, page [5-10](#page-209-0)

Accessing the Self-Service Monitor, *Oracle Workflow User's Guide*

Overview of Function Security, *Oracle Applications System Administrator's Guide*

Overview of Menus and Function Security, *Oracle Applications Developer's Guide*

# **Testing Standard Access**

You can test standard access from an Oracle Applications Framework-based Web page to the Status Monitor in the Programmatic Access page. Standard access provides loosely coupled access to <sup>a</sup> Status Monitor page within the full Oracle Workflow application.

# **To Test Standard Access:**

- 1. Use <sup>a</sup> Web browser to log on to <sup>a</sup> responsibility specified by your system administrator and choose the Programmatic Access link.
- 2. Select the Test "Standard" Access link.
- 3. In the Test "Standard" Access region, enter the test options you want. Each option corresponds to <sup>a</sup> method parameter for the method in the oracle.apps.fnd.wf.monitor.webui.Monitor class that is being simulated. See: Standard Access in Java, page [5-24](#page-223-0).

The test options include:

- • Item Type - Optionally enter the internal name of <sup>a</sup> workflow item type to automatically query in the Status Monitor.
- • Item Key - Optionally enter an item key to automatically query in the Status Monitor.
- • First Page - Specify the Status Monitor page that you want to initially display.
	- •MAIN - Main Workflows search page
	- • HISTORY - Activity History page in the Administrator Monitor or Notification History page in the Self-Service Monitor
	- •DIAGRAM - Status Diagram page
	- •RESPONSES - Monitor Responses page

**Note:** For access to the HISTORY, DIAGRAM, or RESPONSES pages, you must specify an item type and item key. If you specify an item type and item key but do not specify <sup>a</sup> first page, the First Page option defaults to HISTORY.

- • Retain Calling AM - Specify true or false to indicate whether to retain the calling application module when calling <sup>a</sup> Get URL method. If you enter true, retainAM=Y is appended to the URL; if you enter false, retainAM=N is appended to the URL.
- 4. Select the test action you want to perform.
	- • Get Advanced Monitor URL - Corresponds to <sup>a</sup> call to the Java method *Monitor.getAdvanceUrl( )*. This call returns <sup>a</sup> URL for the Administrator Monitor page specified by the test options in the following format, suitable for use within an Oracle Applications Framework application page:

/OA\_HTML/OA.jsp?OAFunc=[*parameters...*]

For example, you can set this URL as a destination link on an OAWebBean using the call <OAFrameworkBean>.setDestination(String url).

The parameter retainAM=Y or retainAM=N is appended to the URL depending on the value you specified for the Retain Calling AM option.

When you perform this action, Oracle Workflow retrieves <sup>a</sup> URL according to the test options using *Monitor.getAdvanceUrl( )* and displays that URL as <sup>a</sup> hyperlink in <sup>a</sup> text message bean. To navigate to the Status Monitor, select the link.

<span id="page-235-0"></span>• Get Simple Monitor URL - Corresponds to <sup>a</sup> call to the Java method *Monitor.getSimpleUrl( )*. This call returns <sup>a</sup> URL for the Self-Service Monitor page specified by the test options in the following format, suitable for use within an Oracle Applications Framework application page:

```
/OA_HTML/OA.jsp?OAFunc=[parameters...]
```
For example, you can set this URL as <sup>a</sup> destination link on an OAWebBean using the call <OAFrameworkBean>.setDestination(String url).

The parameter retainAM=Y or retainAM=N is appended to the URL depending on the value you specified for the Retain Calling AM option.

When you perform this action, Oracle Workflow retrieves <sup>a</sup> URL according to the test options using *Monitor.getSimpleUrl( )* and displays that URL as <sup>a</sup> hyperlink in <sup>a</sup> text message bean. To navigate to the Status Monitor, select the link.

- • Redirect to Advanced Monitor - Corresponds to <sup>a</sup> call to the Java method *Monitor.redirectToAdvanceUrl( )*. When you perform this action, Oracle Workflow redirects you to the Status Monitor as specified by the test options.
- • Redirect to Simple Monitor - Corresponds to <sup>a</sup> call to the Java method *Monitor.redirectToSimpleUrl( )*. When you perform this action, Oracle Workflow redirects you to the Status Monitor as specified by the test options.
- 5. Select the Perform "Standard" Action button.

# **Testing Guest Access**

You can test gues<sup>t</sup> access from an Oracle Applications Framework-based Web page to the Status Monitor in the Programmatic Access page. Guest access provides tightly coupled access to <sup>a</sup> freestanding Status Monitor page for <sup>a</sup> particular workflow, without access to the rest of the Oracle Workflow application.

## **To Test Guest Access:**

- 1. Use <sup>a</sup> Web browser to log on to <sup>a</sup> responsibility specified by your system administrator and choose the Programmatic Access link.
- 2. Select the Test "Guest" Access link.
- 3. In the Test "Guest" Access region, enter the test options you want. Each option corresponds to <sup>a</sup> method parameter for the method in the oracle.apps.fnd.wf.monitor.webui.Monitor class that is being simulated. See: Guest Access in Java, page [5-27](#page-226-0).

The test options include:

- • Item Type - Enter the internal name of the workflow item type to automatically query in the Status Monitor.
- •Item Key - Enter the item key to automatically query in the Status Monitor.
- • First Page - Specify the Status Monitor page that you want to initially display.
	- • HISTORY - Activity History page in the Administrator Monitor or Notification History page in the Self-Service Monitor
	- •DIAGRAM - Status Diagram page

•RESPONSES - Monitor Responses page

If you leave the First Page field blank, this option defaults to HISTORY.

- • Retain Calling AM - Specify true or false to indicate whether to retain the calling application module when calling <sup>a</sup> Get URL method. If you enter true, retainAM=Y is appended to the URL; if you enter false, retainAM=N is appended to the URL.
- • Administrator Mode - Specify <sup>a</sup> value to indicate whether the user should have privileges to perform administrative operations when accessing the Status Monitor.
	- • <sup>Y</sup> - The user is granted administrator privileges, regardless of whether the user belongs to the workflow administrator role or not.
	- • <sup>N</sup> - The user is not granted administrator privileges, regardless of whether the user belongs to the workflow administrator role or not.
	- • <sup>U</sup> - Oracle Workflow checks whether the user belongs to the workflow administrator role as specified in the Workflow Configuration page and grants administrator privileges accordingly.

If you leave the Administrator Mode field blank, this option defaults to <sup>N</sup>.

- 4. Select the test action you want to perform.
	- • Get Advanced Monitor URL - Corresponds to <sup>a</sup> call to the Java method *Monitor.getGuestAdvanceUrl( )*. This call returns <sup>a</sup> URL for the Administrator Monitor page specified by the test options in the following format, suitable for use within an Oracle Applications Framework application page:

/OA\_HTML/OA.jsp?OAFunc=[*parameters...*]

For example, you can set this URL as <sup>a</sup> destination link on an OAWebBean using the call <OAFrameworkBean>.setDestination(String url).

The parameter retainAM=Y or retainAM=N is appended to the URL depending on the value you specified for the Retain Calling AM option.

When you perform this action, Oracle Workflow retrieves <sup>a</sup> URL according to the test options using *Monitor.getGuestAdvanceUrl( )* and displays that URL as <sup>a</sup> hyperlink in <sup>a</sup> text message bean. To navigate to the Status Monitor, select the link.

• Get Simple Monitor URL - Corresponds to <sup>a</sup> call to the Java method *Monitor.getGuestSimpleUrl( )*. This call returns <sup>a</sup> URL for the Self-Service Monitor page specified by the test options in the following format, suitable for use within an Oracle Applications Framework application page:

/OA\_HTML/OA.jsp?OAFunc=[*parameters...*]

For example, you can set this URL as a destination link on an OAWebBean using the call <OAFrameworkBean>.setDestination(String url).

The parameter retainAM=Y or retainAM=N is appended to the URL depending on the value you specified for the Retain Calling AM option.

When you perform this action, Oracle Workflow retrieves <sup>a</sup> URL according to the test options using *Monitor.getGuestSimpleUrl( )* and displays that URL as <sup>a</sup>

hyperlink in <sup>a</sup> text message bean. To navigate to the Status Monitor, select the link.

- • Redirect to Advanced Monitor - Corresponds to <sup>a</sup> call to the Java method *Monitor.redirectToGuestAdvUrl( )*. When you perform this action, Oracle Workflow redirects you to the Status Monitor as specified by the test options.
- • Redirect to Simple Monitor - Corresponds to <sup>a</sup> call to the Java method *Monitor.redirectToGuestSimpleUrl( )*. When you perform this action, Oracle Workflow redirects you to the Status Monitor as specified by the test options.
- 5. Select the Perform "Guest" Action button.

# **Status Monitor Portlets**

Oracle Workflow provides two Status Monitor portlets that you can add to an Oracle Portal page to view summaries of workflow status information. The Error Workflows portlet provides administrator information about errored workflows, while the Workflows portlet provides self-service information about workflows owned by <sup>a</sup> user.

# **Adding <sup>a</sup> Portlet to an Oracle Portal Page**

Before you can add an Oracle Applications Framework portlet to an Oracle Portal page, your system administrator must assign you <sup>a</sup> responsibility that includes the menu function for that portlet on its menu. The Error Workflows portlet is seeded in the Workflow Administrator Web (New) responsibility, and the Workflows portlet is seeded in the Workflow User Web (New) responsibility. The system administrator may assign you either one of these responsibilities or another responsibility to which the appropriate portlet has been added.

After <sup>a</sup> responsibility that includes an Oracle Workflow portlet has been assigned to you, you can use Oracle Portal to add that portlet to an Oracle Portal page. In the Portlet Repository, select Oracle Applications Framework Provider under Other Providers to access the Oracle Workflow portlets. For more information, please refer to the Oracle Portal online help, or see: Adding <sup>a</sup> Portlet to <sup>a</sup> Page, *Oracle Application Server Portal Tutorial*.

# **Error Workflows Portlet**

The Error Workflows portlet provides administrator information about errored workflows. The portlet displays all errored workflows started within the last week. If you have workflow administrator privileges, the list shows workflows owned by any user; if you do not have workflow administrator privileges, the list shows only workflows that you own. You can select the item key link in the Item Key column to view the activity history for <sup>a</sup> workflow in the Activity History page of the Administrator Monitor.

#### **Obtaining Access to the Error Workflows Portlet**

The menu function for the Error Workflows portlet is WF\_ADMIN\_STATUS\_ PORTLET. This function is seeded on the Workflow Administrator (New) menu (FND\_WFADMIN\_NEW), which is associated with the Workflow Administrator Web (New) responsibility. To give you access to the Error Workflows portlet, your system administrator must perform one of the following steps:

•Assign you the Workflow Administrator Web (New) responsibility

- •Add the FND\_WFADMIN\_NEW menu to the menu for another existing or custom responsibility and assign you that responsibility
- •Add the WF\_ADMIN\_STATUS\_PORTLET function to another existing or custom menu, associate that menu with <sup>a</sup> responsibility, and assign you that responsibility

# **Workflows Portlet**

The Workflows portlet provides self-service information about workflows that you own. The portlet displays all workflows owned by you that were started within the last two weeks. You can select the workflow identifier link in the Workflow column to view the notification history for <sup>a</sup> workflow in the Notification History page of the Self-Service Monitor. The workflow identifier is the user key if one is specified for the workflow, or the item key if no user key is specified.

## **Obtaining Access to the Workflows Portlet**

The menu function for the Workflows portlet is WF\_SS\_STATUS\_PORTLET. This function is seeded on the Workflow User (New) menu (FND\_WFUSER\_NEW), which is associated with the Workflow User Web (New) responsibility. To give you access to the Error Workflows portlet, your system administrator must perform one of the following steps:

- •Assign you the Workflow User Web (New) responsibility
- •Add the FND WFUSER NEW menu to the menu for another existing or custom responsibility and assign you that responsibility
- •Add the WF\_SS\_STATUS\_PORTLET function to another existing or custom menu, associate that menu with <sup>a</sup> responsibility, and assign you that responsibility

# **Administering Notifications**

This chapter describes how to administer users' notifications in Oracle Applications. This chapter covers the following topics:

- •Searching for Users' Notifications in Oracle Applications
- •Defining Vacation Rules for Users in Oracle [Applications](#page-242-0)
- •Defining [Specialized](#page-243-0) Worklist Views with Worklist Flexfields
- •[Embedding](#page-256-0) the [P](#page-256-0)ersonal Worklist in an Oracle [Applications](#page-256-0) Framework [Page](#page-256-0)

# **Searching for Users' Notications in Oracle Applications**

Use the Notifications administrator page to search for and access notifications sent to your users.

**Note:** You must have workflow administrator privileges to access other users' notifications in the Notifications page. If you do not have administrator privileges, you can only search for and access your own notifications. Workflow administrator privileges are assigned in the Workflow Configuration page. See: Setting Global User Preferences, page [2-11](#page-34-0).

#### **To search for notications:**

- 1. Navigate to the Notifications page by choosing the Administration tab in the Oracle Workflow administrator Web pages and choosing Notification Search in the horizontal navigation.
- 2. Search for the notifications you want to access. The following search criteria are available only if you have workflow administrator privileges:
	- • Notification ID - Enter the numerical notification ID for <sup>a</sup> specific notification. Note that if you specify <sup>a</sup> notification ID, all other search criteria are ignored.
	- •Owner - Select the role that owns the notifications.
	- •To - Select the role to which the notifications were sent.

**Note:** Usually, the Owner role and the To role for <sup>a</sup> notification are the same. However, you can specify different roles in the Owner field and the To field to search for notifications that were reassigned in Delegate mode. See: Setting the WF: Notification Reassign Mode Profile Option, page [2-139](#page-162-0).

The following search criteria are always available:

- • From - Select the role from which the notifications were sent. The From role for <sup>a</sup> notification is determined by the #FROM\_ROLE message attribute. See: #FROM\_ROLE Attribute, *Oracle Workflow Developer's Guide*.
- • Status - Select the status of the notifications. You can search for notifications that are open, closed, or canceled, or to which an invalid reply was submitted, or choose All to display notifications in any status.
- • Workflow Type - Select the workflow item type to which the notifications belong. The display name for the workflow type you select populates the Workflow Type field, and the internal name for the workflow type you select populates the Type Internal Name field.
- • Type Internal Name - Enter the internal name of the workflow type to which the notifications belong, if you want to enter the internal name directly instead of selecting <sup>a</sup> value.
- • Subject - Enter the subject line of the notifications. This field is case-sensitive. You can use the percen<sup>t</sup> sign (%) as <sup>a</sup> wildcard character.
- • Sent - Choose Today, This Week (last seven days), Last <sup>2</sup> Weeks (last fourteen days), Last 30 Days, Last 60 Days, or Any Time to specify when the notifications were sent. All the sent date ranges include the current date; for example, Last <sup>2</sup> Weeks includes today as well as the previous thirteen days.
- • Due Date - Choose Last <sup>2</sup> Weeks (last fourteen days), This Week (last seven days), Today, Next <sup>2</sup> Weeks (next fourteen days), Next 30 Days, Next 60 Days, or Any Time to specify when the notifications should be completed. All the due date ranges include the current date; for example, Next <sup>2</sup> Weeks includes today as well as the next thirteen days.
- • Priority - Select High, Normal, or Low as the notification priority, or choose All to display notifications of any priority.
	- **Note:** If you have workflow administrator privileges, you must enter at least one of the following criteria when you search in order to limit the size of the results list.
	- •Notification ID
	- •Owner
	- •To
	- •From
- 3. To view and respond to <sup>a</sup> notification, select the notification subject link in the Subject column. See: To View the Details of <sup>a</sup> Notification, *Oracle Workflow User's Guide*.

**Note:** If you take action on another user's notification, such as responding to, reassigning, or closing the notification or requesting more information, then Oracle Workflow updates the notification's action history to show that you performed that action.

# <span id="page-242-0"></span>**Defining Vacation Rules for Users in Oracle Applications**

Use vacation rules to handle notifications automatically when users are not available to manage their notifications directly, such as when they are on vacation. You can define rules to perform the following actions automatically when <sup>a</sup> notification arrives:

•Reassign the notification to another user

> **Note:** A workflow may include special logic to restrict reassignment of notifications. If so, Oracle Workflow does not apply any vacation rules to reassign those notifications, but simpy delivers the notifications to the worklist of the original recipient. See: #HIDE\_REASSIGN Attribute, *Oracle Workflow Developer's Guide*.

• Respond to the notification with <sup>a</sup> predefined response, or close <sup>a</sup> notification that does not require <sup>a</sup> response

> **Note:** If this notification requires <sup>a</sup> password-based signature or certificate-based digital signature in the response, you cannot respond to the notification through <sup>a</sup> vacation rule. In this case Oracle Workflow simply delivers the notification to the worklist of the original recipient. The recipient must use the Notification Details page to submit <sup>a</sup> response and provide the required signature. See: To View the Details of <sup>a</sup> Notification, *Oracle Workflow User's Guide*.

• Deliver the notification to the original recipient's worklist as usual, with no further action

Use the Vacation Rules administrator page to define rules for automatic notification processing for your users. Each rule is specific to <sup>a</sup> role.

**Note:** You must have workflow administrator privileges to define vacation rules for other users in the Vacation Rules page. Workflow administrator privileges are assigned in the Workflow Configuration page. See: Setting Global User Preferences, page [2-11](#page-34-0).

A vacation rule can apply to messages of all item types, to all messages belonging to <sup>a</sup> specific item type, or to <sup>a</sup> specific type of message belonging to <sup>a</sup> specific item type. Each time <sup>a</sup> notification is sent to <sup>a</sup> user, Oracle Workflow tests the notification against that user's vacation rules. First Oracle Workflow checks whether the user has any active rules for that specific message type. If not, it checks whether the user has any active rules for that specific item type. Finally, it checks whether the user has any active rules for messages of all item types. As soon as it finds <sup>a</sup> match, Oracle Workflow applies the rule and discontinues any further rule matching.

If <sup>a</sup> rule reassigns <sup>a</sup> notification, Oracle Workflow performs rule matching again against the new recipient role's list of rules. Oracle Workflow maintains <sup>a</sup> count of the number of times it forwards <sup>a</sup> notification to detect perpetual forwarding cycles. If <sup>a</sup> notification is automatically forwarded more than ten times, Oracle Workflow assumes that <sup>a</sup> forwarding cycle has occurred and ceases executing any further forwarding rules, marking the notification as being in error.

## <span id="page-243-0"></span> $T$ **o** define vacation rules for a user:

- 1. Navigate to the Vacation Rules page by choosing the Administration tab in the Oracle Workflow administrator Web pages and choosing Vacation Rules in the horizontal navigation.
- 2. Search for the role for which you want to define vacation rules.

The list of existing rules for the selected role includes rules defined by the individual user as well as rules defined by an administrator for that user. A rule's active or inactive status depends on whether the current date falls within the rule's effective dates.

- 3. To update <sup>a</sup> rule, select the Update icon for that rule. See: To Create or Update <sup>a</sup> Vacation Rule, *Oracle Workflow User's Guide*.
- 4. To delete <sup>a</sup> rule, select the Delete icon for that rule.
- 5. To create <sup>a</sup> new rule, select the Create Rule button. See: To Create or Update <sup>a</sup> Vacation Rule, *Oracle Workflow User's Guide*.

# **Related Topics**

Vacation Rules, *Oracle Workflow User's Guide*

Setting Up Vacation Rule Options, page [2-140](#page-163-0).

# **Defining Specialized Worklist Views with Worklist Flexfields**

Use worklist flexfields to define specialized worklist views that display information specific to particular types of notifications. Worklist flexfields are columns in the notification table, WF\_NOTIFICATIONS, in which you can store information from different message attributes for different notifications. Storing information in the notification table lets you display that information in <sup>a</sup> Personal Worklist view. Through such <sup>a</sup> view, users can quickly review important details about several notifications at once, without navigating to the Notification Details page for each notification. Users can also sort their worklists by the displayed message attributes.

For example, if an expense notification includes message attributes for the expense total and purpose, an administrator can map these message attributes to worklist flexfields. The administrator can then define <sup>a</sup> worklist view that includes only expense notifications and displays the expense total and purpose for each notification alongside standard notification properties, such as the subject line and sent date.

**Note:** Worklist flexfields are separate from the key flexfields and descriptive flexfields used in Oracle Applications. For information about key and descriptive flexfields, see the *Oracle Applications Flexfields Guide*.

Users must have access to the Personal Worklist to take advantage of <sup>a</sup> specialized worklist view. See: Adding Worklist Functions to User Responsibilities, page [2-138](#page-161-0).

To define <sup>a</sup> specialized worklist view using worklist flexfields, perform these steps:

1. Define <sup>a</sup> worklist flexfields rule that maps message attributes from one or more workflow item types to worklist flexfields columns. See: Defining <sup>a</sup> Worklist Flexfields Rule, page [6-11](#page-250-0).

- 2. Optionally define <sup>a</sup> securing function to secure access to your new worklist view. See: Defining <sup>a</sup> Securing Function, page [6-16](#page-255-0).
- 3. Create <sup>a</sup> Personal Worklist view that displays the columns mapped by <sup>a</sup> worklist flexfields rule and that includes only notifications from the corresponding item types. See: Creating <sup>a</sup> Personalized View for the Personal Worklist, page [6-16](#page-255-0).
- 4. If you secured access to the view with <sup>a</sup> securing function, restart Oracle HTTP Server. See: Restarting Oracle HTTP Server, page [6-17](#page-256-0).

Some Oracle Applications products also provide seeded worklist flexfields rules and Personal Worklist views. For more information, consult your product-specific documentation or help.

# **Message Attributes in Worklist Flexfields Rules**

Worklist flexfields rules can map both send and respond message attributes. If <sup>a</sup> respond message attribute has <sup>a</sup> default value, the corresponding worklist flexfield displays that value while the notification is open.

You can map message attributes with the following data types:

- •Text
- •Number
- •Form

**Note:** When displayed in <sup>a</sup> Personal Worklist view, <sup>a</sup> form attribute appears as <sup>a</sup> form icon that drills down to the specified Oracle Applications form or Oracle Self-Service Web Applications page. Users must use <sup>a</sup> responsibility with the appropriate security to open <sup>a</sup> linked form or Oracle Applications Framework page.

•URL

> **Note:** When displayed in <sup>a</sup> Personal Worklist view, <sup>a</sup> URL attribute appears as <sup>a</sup> URL icon that links to the specified URL.

•Date

> **Note:** A message attribute of type date must have the following format to be used in <sup>a</sup> worklist flexfields rule:

dd-mon-yyyy hh24:mi:ss

The Personal Worklist requires date attributes to be stored in this format to display them properly according to each user's preference.

Worklist flexfields rules cannot map message attributes of type lookup, role, document, or event.

## **How Worklist Flexfields Rules Operate**

Worklist flexfields rules make message attributes available for display in the Personal Worklist. A worklist flexfields rule operates in combination with other rules that cover the same item type. The phase numbers and customization levels of the rules determine how their effects combine to produce <sup>a</sup> net set of available message attributes.

• The phase numbers for worklist flexfields rules control the order in which rules for the same item type take effect. If two rules for the same item type map message attributes to the same worklist flexfield column, then the rule with the higher phase number overrides the rule with lower phase number in that column. Other column mappings from the lower-phase rule may still take effect if they do not conflict with any column mappings from higher-phase rules.

Rules seeded by Oracle Applications use phase numbers from <sup>1</sup> to 99. You can assign your rules phase numbers of 100 or higher.

**Note:** Do not assign the same phase number to more than one rule for the same item type. To ensure that the rules you want take effect, assign <sup>a</sup> different phase number to each rule for an item type.

• The customization level for <sup>a</sup> rule determines which worklist flexfields columns the rule can map and whether you can update the rule definition. Oracle Workflow uses the customization level to protect Oracle Applications seed data and to preserve your customizations in an upgrade.

Rules seeded by Oracle Applications can have <sup>a</sup> customization level of Core or Limit. For rules that you define, Oracle Workflow automatically sets the customization level to User.

Core rules represen<sup>t</sup> key Oracle Applications features. You cannot make any changes to the rule definitions. Core rules use <sup>a</sup> different set of worklist flexfields columns than limit and user rules, so core rules cannot override or be overridden by limit and user rules. However, <sup>a</sup> core rule with <sup>a</sup> higher phase number can override <sup>a</sup> core rule for the same item type with <sup>a</sup> lower phase number. Core rules use phase numbers from <sup>1</sup> to 99.

Core rules can map the following worklist flexfields columns.

| Data Type | <b>Column Names</b>         |
|-----------|-----------------------------|
| Text      | PROTECTED_TEXT_ATTRIBUTE1   |
|           | PROTECTED TEXT ATTRIBUTE2   |
|           | PROTECTED_TEXT_ATTRIBUTE3   |
|           | PROTECTED_TEXT_ATTRIBUTE4   |
|           | PROTECTED TEXT ATTRIBUTE5   |
|           | PROTECTED_TEXT_ATTRIBUTE6   |
|           | PROTECTED_TEXT_ATTRIBUTE7   |
|           | PROTECTED_TEXT_ATTRIBUTE8   |
|           | PROTECTED_TEXT_ATTRIBUTE9   |
|           | PROTECTED_TEXT_ATTRIBUTE10  |
| Number    | PROTECTED_NUMBER_ATTRIBUTE1 |
|           | PROTECTED_NUMBER_ATTRIBUTE2 |
|           | PROTECTED_NUMBER_ATTRIBUTE3 |
|           | PROTECTED_NUMBER_ATTRIBUTE4 |
|           | PROTECTED_NUMBER_ATTRIBUTE5 |
| Form      | PROTECTED_FORM_ATTRIBUTE1   |
|           | PROTECTED_FORM_ATTRIBUTE2   |
|           | PROTECTED FORM ATTRIBUTE3   |
|           | PROTECTED_FORM_ATTRIBUTE4   |
|           | PROTECTED_FORM_ATTRIBUTE5   |
| URL       | PROTECTED_URL_ATTRIBUTE1    |
|           | PROTECTED_URL_ATTRIBUTE2    |
|           | PROTECTED URL ATTRIBUTE3    |
|           | PROTECTED_URL_ATTRIBUTE4    |
|           | PROTECTED_URL_ATTRIBUTE5    |
| Date      | PROTECTED DATE ATTRIBUTE1   |
|           | PROTECTED_DATE_ATTRIBUTE2   |
|           | PROTECTED_DATE_ATTRIBUTE3   |
|           | PROTECTED_DATE_ATTRIBUTE4   |
|           | PROTECTED_DATE_ATTRIBUTE5   |
|           |                             |

*Worklist Flexelds Columns for Core Rules*

Usually, core rules map message attributes that appear in <sup>a</sup> seeded worklist view within <sup>a</sup> particular application. You can also include message attributes mapped by core rules in your own worklist views. If <sup>a</sup> core rule does not meet your requirements, you can choose not to include its message attributes in your views; however, Oracle Workflow still stores the message attributes in the mapped columns.

Limit rules represen<sup>t</sup> optional Oracle Applications features. You can update the status of limit rules to Enabled or Disabled, but you cannot make any other changes to the rule definitions.

User rules are the custom rules that you define. You can update any property in the rule definitions.

**Note:** You cannot delete worklist flexfields rules. If you no longer want <sup>a</sup> rule to take effect, disable the rule.

Limit rules and user rules share the same set of worklist flexfields columns. However, limit rules use phase numbers from <sup>1</sup> to 99, while user rules use phase numbers of 100 or higher. Consequently, <sup>a</sup> limit rule can be overridden both by another limit rule for the same item type with <sup>a</sup> higher phase number and by <sup>a</sup> user rule for the same item type. However, <sup>a</sup> user rule can only be overridden by another user rule for the same item type with <sup>a</sup> higher phase number. A limit rule cannot override <sup>a</sup> user rule.

Limit rules and user rules can map the following worklist flexfields columns.

| Data Type | <b>Column Names</b> |
|-----------|---------------------|
| Text      | TEXT_ATTRIBUTE1     |
|           | TEXT_ATTRIBUTE2     |
|           | TEXT_ATTRIBUTE3     |
|           | TEXT_ATTRIBUTE4     |
|           | TEXT_ATTRIBUTE5     |
|           | TEXT_ATTRIBUTE6     |
|           | TEXT_ATTRIBUTE7     |
|           | TEXT_ATTRIBUTE8     |
|           | TEXT_ATTRIBUTE9     |
|           | TEXT_ATTRIBUTE10    |
| Number    | NUMBER_ATTRIBUTE1   |
|           | NUMBER_ATTRIBUTE2   |
|           | NUMBER_ATTRIBUTE3   |
|           | NUMBER_ATTRIBUTE4   |
|           | NUMBER_ATTRIBUTE5   |
| Form      | FORM_ATTRIBUTE1     |
|           | FORM_ATTRIBUTE2     |
|           | FORM_ATTRIBUTE3     |
|           | FORM_ATTRIBUTE4     |
|           | FORM_ATTRIBUTE5     |
| URL       | URL_ATTRIBUTE1      |
|           | URL_ATTRIBUTE2      |
|           | URL_ATTRIBUTE3      |
|           | URL_ATTRIBUTE4      |
|           | URL_ATTRIBUTE5      |
| Date      | DATE_ATTRIBUTE1     |
|           | DATE_ATTRIBUTE2     |
|           | DATE_ATTRIBUTE3     |
|           | DATE_ATTRIBUTE4     |
|           | DATE_ATTRIBUTE5     |
|           |                     |

*Worklist Flexelds Columns for Limit and User Rules*

The message attributes mapped by limit rules may appear in <sup>a</sup> seeded worklist view within <sup>a</sup> particular application. You can also include these message attributes in your own worklist views. If <sup>a</sup> limit rule does not meet your requirements and you want to override some of its mappings while allowing others to take effect, define <sup>a</sup> user rule that maps the attributes you want to the relevant columns in place of the attributes you do not need. If you no longer want any mappings from <sup>a</sup> limit rule to take effect, disable that rule.

Define user rules for any message attributes you want that are not made available by default through core or limit rules. While defining <sup>a</sup> rule, you can check whether its

column mappings conflict with any existing rules for the same item type, and whether the new rule will override or be overridden by the conflicting rules. Review each conflict to decide whether to accep<sup>t</sup> the current overrides or update the rule definitions to make <sup>a</sup> different rule take effect. See: To Create or Update <sup>a</sup> Worklist Flexfields Rule, page [6-12](#page-251-0).

When you finish defining <sup>a</sup> worklist flexfields rule, Oracle Workflow submits the Denormalize Worklist Flexfields concurrent program (FNDWFDCC) once for each workflow item type in the rule. The program stores the message attributes for any currently open notifications from that item type in the mapped columns, excep<sup>t</sup> for columns overridden by another rule. Subsequently, whenever Oracle Workflow sends <sup>a</sup> new notification from an item type covered by the rule, the Notification System stores the message attributes for the notification in the mapped columns.

To review the net set of message attributes that are currently available for <sup>a</sup> particular item type, or for <sup>a</sup> particular message within an item type, perform <sup>a</sup> worklist flexfields rules simulation. The simulation results also let you drill down to review any overridden rules for each column and create or update rules if necessary. After you are satisfied with the available attributes, use the simulation results to choose the columns to include when you create <sup>a</sup> Personal Worklist view. See: To Simulate the Effect of Worklist Flexfields Rules, page [6-14](#page-253-0).

#### **Example** - Worklist Flexfields Rules

This example demonstrates how worklist flexfields rules operate, using the sample Requisition item type. For more details about this sample item type, see: The Requisition Item Type, *Oracle Workflow Developer's Guide*.

Suppose <sup>a</sup> core rule named EXC01 is seeded for the Requisition item type with <sup>a</sup> phase of 50 and the following column mapping:

• PROTECTED\_TEXT\_ATTRIBUTE1 column : Requisition Number attribute

Also, suppose <sup>a</sup> limit rule named EXL02 is seeded for the Requisition item type with <sup>a</sup> phase of 60 and the following column mappings:

- •TEXT\_ATTRIBUTE1 column : Requisition Description attribute
- •NUMBER\_ATTRIBUTE1 column : Requisition Amount attribute

You prefer to display the Note attribute instead of the Requisition Description attribute, and you also want to display the Monitor URL attribute. To do so, you define <sup>a</sup> user rule named EXU03 for the Requisition item type with <sup>a</sup> phase of 110 and the following column mappings:

- •TEXT\_ATTRIBUTE1 column : Note attribute
- •URL\_ATTRIBUTE1 column : Monitor URL attribute

These rules combine to produce <sup>a</sup> net set of four message attributes that you can display in <sup>a</sup> Personal Worklist view for the Requisition item type.

| Column                               | <b>Message Attribute</b>  | <b>Effective Rule</b> |
|--------------------------------------|---------------------------|-----------------------|
| PROTECTED TEXT ATTR<br><b>IBUTE1</b> | <b>Requisition Number</b> | EXC01                 |
| NUMBER ATTRIBUTE1                    | <b>Requisition Amount</b> | EXL02                 |
| TEXT ATTRIBUTE1                      | <b>Note</b>               | EXU03                 |
| URL ATTRIBUTE1                       | Monitor URL               | EXU03                 |

<span id="page-250-0"></span>*Example Set of Available Message Attributes*

## **Defining a Worklist Flexfields Rule:**

#### **To** View and Maintain Worklist Flexfields Rules

- 1. Use <sup>a</sup> Web browser to navigate to the Worklist Flexfields Rules page, using <sup>a</sup> responsibility and navigation path specified by your system administrator. See: Oracle Workflow Administrator Navigation Paths, page [A-1](#page-376-0).
- 2. Search for the rules you want to display. The search criteria are:
	- • Rule Name - Enter the internal name of the rule. You can enter <sup>a</sup> partial value to search for rules whose internal names contain that value. This field is case-sensitive.
	- • Display Name - Select the user-friendly name of the rule. You can enter <sup>a</sup> partial value to search for rules whose display names contain that value. This field is case-sensitive.
	- • Phase - Enter the phase number that determines whether the rule overrides or is overridden by other rules.
	- •Status - Select whether to display enabled rules or disabled rules.
	- •Level - Select the customization level of the rule.
	- • Workflow Type - Select <sup>a</sup> workflow item type that contains notifications to which the rule applies.
	- • Message Attribute - Select <sup>a</sup> message attribute that the rule maps to <sup>a</sup> worklist flexfields column. If you specified <sup>a</sup> workflow type, you can only select <sup>a</sup> message attribute belonging to that workflow type. Otherwise, you can select <sup>a</sup> message attribute belonging to any workflow type
	- • Column Name - Select <sup>a</sup> worklist flexfields column to which the rule maps <sup>a</sup> message attribute.

You must enter at least one of the following criteria when you search to limit the size of the results list.

- •Rule Name
- •Display Name
- •Level
- •Workflow Type

If you search only by the Level option or the Workflow Type option, you must select <sup>a</sup> specific value for that option. You cannot use one of these criteria with the Any value as your only search option.

The Workflow Type, Message Attribute, and Column Name search options only list values for which <sup>a</sup> rule exists.

- <span id="page-251-0"></span>3. To update <sup>a</sup> rule, choose the update icon for that rule. See: To Create or Update <sup>a</sup> Worklist Flexfields Rule, page 6-12.
- 4. To create <sup>a</sup> new rule, select the Create Rule button. See: To Create or Update <sup>a</sup> Worklist Flexfields Rule, page 6-12.

#### **To Create or Update a Worklist Flexfields Rule**

#### **To Enter General Properties**

- 1. Navigate to the Create Worklist Flexfields Rule: Enter General Properties page or to the Update Worklist Flexfields Rule: Enter General Properties page. The Create Worklist Flexfields Rule pages and the Update Worklist Flexfields Rule pages are identical, excep<sup>t</sup> that the fields in the Update Worklist Flexfields Rule pages are populated with previously defined information for the selected rule.
- 2. Enter the internal name that uniquely identifies the rule and the user-friendly display name for the rule.
- 3. Review the customization level for the rule.
	- • Core - You cannot make any changes to the rule definition. This level is used only for rules seeded by Oracle Applications.
	- • Limit - You can update the rule status to Enabled or Disabled, but you cannot make any other changes to the rule definition. This level is used only for rules seeded by Oracle Applications.
	- • User - You can update any property in the rule definition. This level is automatically set for rules that you define.
- 4. Select Enabled or Disabled as the rule status.
- 5. Enter <sup>a</sup> phase number for the rule to specify the order in which rules for the same workflow item type take effect. Rules with <sup>a</sup> higher phase number override rules with <sup>a</sup> lower phase number. Rules seeded by Oracle Applications use phase numbers from <sup>1</sup> to 99. You can assign your rules phase numbers of 100 or higher.

**Note:** Do not assign the same phase number to more than one rule for the same item type. To ensure that the rules you want take effect, assign <sup>a</sup> different phase number to each rule for an item type.

- 6. Enter an optional description for the rule.
- 7. Identify the application that owns the rule by entering the application name in the Owner Name field and the application ID in the Owner Tag field.

#### **To Select Filter Criteria**

- 8. Search for the workflow item types that contain the notifications to which the rule should apply. You can enter <sup>a</sup> partial value in the Workflow Type field to search for item types whose display names begin with that value. This field is case-sensitive.
- 9. Select the item types you want in the Available Filter Criteria list and move them to the Selected Filter Criteria list.

Select an item type in either list to view its description.
If you perform <sup>a</sup> new search to show different item types in the Available Filter Criteria list, Oracle Workflow still preserves the item types that you already added to the Selected Filter Criteria list.

#### **To Select Message Attributes**

10. To remove <sup>a</sup> workflow item type from the filter criteria for the rule, choose the remove icon for that item type in the Selected Filter Criteria list.

When you remove an item type, Oracle Workflow removes any message attributes belonging to that item type from the Available list and the Selected list.

- 11. Optionally specify the data type of the message attributes to display in the Available list.
- 12. Select the message attributes to map in the Available list and move them to the Selected list. You can select <sup>a</sup> maximum of ten text attributes, five number attributes, five form attributes, five URL attributes, and five date attributes.

The lists show the display name and data type for each message attribute. Select <sup>a</sup> message attribute in either list to view in the Description field the display name and internal name of the message to which the attribute belongs.

If multiple messages in the selected workflow item types have <sup>a</sup> message attribute with the same internal name, display name, and data type, that message attribute appears only once in the lists, marked by <sup>a</sup> plus sign (+).

> **Note:** Oracle Workflow treats all message attributes with the same internal name and data type as the same attribute for purposes of worklist flexfields column mapping. Although attributes with different display names appear separately in the Available and Selected lists, if you select at least one attribute with <sup>a</sup> particular internal name and data type, all attributes that share that internal name and data type will be included in the column mapping.

If you display message attributes of <sup>a</sup> different data type in the Available list, Oracle Workflow still preserves the message attributes that you already added to the Selected list.

#### **To Map Attributes to Columns**

13. For each message attribute, select the worklist flexfields column in which to store the attribute value. The Mapped Column field for each attribute displays only columns that match the attribute data type. You can use each column only once in <sup>a</sup> rule.

If multiple messages in the selected workflow item types have <sup>a</sup> message attribute with the same internal name and data type, that message attribute appears only once. However, if any of the repeated message attributes have different display names, the list shows all the display names.

- 14. To remove <sup>a</sup> message attribute from the column mappings for the rule, choose the remove icon for that attribute.
- 15. To review any conflicts with other rules' column mappings, choose the Find Conflicts button.
- 16. In the Find Worklist Flexfields Rule Map Conflicts page, review the columns that other rules map to different attributes for the same workflow item types. The

<span id="page-253-0"></span>Conflict field indicates whether the current rule overrides or is overridden by the other rule, based on the rule phase numbers.

> **Note:** Check that no two rules for the same item type have the same phase number. To ensure that the rules you want take effect, each rule for an item type must have <sup>a</sup> different phase number.

### To resolve <sup>a</sup> conflict:

- • If you want <sup>a</sup> worklist view to display the mapped attributes from all rules simultaneously, change the column mappings for one of the rules to use separate columns for the different attributes.
- • If you no longer want any column mappings from <sup>a</sup> particular rule to take effect, disable that rule.
- • If you want to override some column mappings from <sup>a</sup> particular rule while allowing others to take effect, either decrease the phase number for that rule or increase the phase number for the overriding rule.
- • If the appropriate rules already override any others, accep<sup>t</sup> the existing rule definitions.
- 17. To return to your rule definition, choose the Return to Pending Rule link.
- 18. If you need to change this rule definition to resolve conflicts, return to the previous pages to make your changes.
- 19. To complete the rule definition, choose Finish. Oracle Workflow submits the Denormalize Worklist Flexfields concurrent program (FNDWFDCC) once for each workflow item type in the rule. The program stores the message attributes for any currently open notifications from that item type in the mapped columns, excep<sup>t</sup> for columns overridden by another rule. Use the displayed concurrent reques<sup>t</sup> IDs to track the progress of these requests.

### **To** Simulate the Effect of Worklist Flexfields Rules

A worklist flexfields rules simulation lets you review the net effect of the enabled rules for <sup>a</sup> particular item type, or optionally for <sup>a</sup> particular message. The simulation shows which message attributes are available in which worklist flexfields columns after all relevant rules are applied, with higher-phase rules overriding lower-phase rules wherever they conflict.

- • Perform <sup>a</sup> Core Rules simulation to learn which message attributes are already available in worklist flexfields columns by default. Although you cannot change these rules, you can use the simulation results to avoid duplicating the mapped attributes in user rules.
- • Perform <sup>a</sup> Limit and User Rules simulation to verify that any other message attributes you require are available in worklist flexfields columns. If necessary, you can adjust the rules' effect by enabling or disabling limit rules and creating, updating, enabling, or disabling user rules.
- • After you are satisfied with the net set of message attributes available for the item type, use the simulation results to choose the columns to include when you create <sup>a</sup> Personal Worklist view.
- 1. Use <sup>a</sup> Web browser to navigate to the Worklist Flexfields Rules Simulation page, using <sup>a</sup> responsibility and navigation path specified by your system administrator. See: Oracle Workflow Administrator Navigation Paths, page [A-1](#page-376-0).
- 2. Specify the criteria for the simulation.
	- •Select the workflow item type to review.
	- •Optionally select <sup>a</sup> message within that item type to review.
	- • Select the customization level to review, either core rules or limit and user rules together.
- 3. Choose Go to perform the simulation.
- 4. Review the list of mapped attributes and columns, which shows the net effect of the enabled rules for the selected item type and customization level. If you specified <sup>a</sup> message, the list shows only mapped attributes belonging to that message.
- 5. The list displays only the rule that takes effect for each column. To view any overridden rules that also map to that column, choose the overridden rules icon.
- 6. In the Find Worklist Flexfields Rule Conflicts page, review the columns that overridden rules map to different attributes than the effective rule. The Conflict field indicates that the effective rule overrides the other rules, based on the rule phase numbers.

**Note:** Check that no two rules for the same item type have the same phase number. To ensure that the rules you want take effect, each rule for an item type must have <sup>a</sup> different phase number.

To resolve <sup>a</sup> conflict:

- • If you want <sup>a</sup> worklist view to display the mapped attributes from all rules simultaneously, change the column mappings for one of the rules to use separate columns for the different attributes.
- • If you no longer want any column mappings from <sup>a</sup> particular rule to take effect, disable that rule.
- • If you want to override some column mappings from <sup>a</sup> particular rule while allowing others to take effect, either decrease the phase number for that rule or increase the phase number for the overriding rule.
- • If the appropriate rules already override any others, accep<sup>t</sup> the existing rule definitions.
- 7. To return to the simulation results, choose the Return to Worklist Flexfields Rule Simulation link.
- 8. To update <sup>a</sup> rule, choose the update icon for that rule. See: To Create or Update <sup>a</sup> Worklist Flexfields Rule, page [6-12](#page-251-0).
- 9. To create <sup>a</sup> new rule, select the Create Rule button. See: To Create or Update <sup>a</sup> Worklist Flexfields Rule, page [6-12](#page-251-0).

# **Defining a Securing Function:**

If you want to secure access to your specialized worklist view, define <sup>a</sup> securing function to associate with the view. Use the Form Functions window in Oracle Applications (System Administrator: Application <sup>&</sup>gt; Function) to define <sup>a</sup> function with the following properties:

- •Type: Subfunction
- •Context Dependence: Responsibility

Add both the securing function and the Personal Worklist function (WE\_WORKLIST\_CUSTOM) to a menu, and assign the responsibility associated with that menu to your users. Your specialized worklist view will appear in the list of views only when users access the Personal Worklist from that responsibility.

You can associate several worklist views with the same securing function if you want those views to be available through the same responsibility.

If you do not secure your specialized worklist view, it will appear in the list of views whenever any user accesses the Personal Worklist from any responsibility.

See: Overview of Function Security, *Oracle Applications System Administrator's Guide*, Overview of Menus and Function Security, *Oracle Applications Developer's Guide*, Form Functions Window, *Oracle Applications Developer's Guide*, and Adding Worklist Functions to User Responsibilities, page [2-138](#page-161-0).

# **Creating <sup>a</sup> Personalized View for the Personal Worklist:**

Use Oracle Applications Framework Personalization to create <sup>a</sup> Personal Worklist view that displays the worklist flexfields to which you mapped message attributes. To make the view available to your users, create it as an administrator-seeded user-level personalization.

Worklist flexfields rules are connected to <sup>a</sup> Personal Worklist view through the item types they both reference. You do not need to associate rules directly with <sup>a</sup> view. Rather, to display meaningful information in <sup>a</sup> view, limit the view to include only related item types that are covered by worklist flexfields rules, and add only worklist flexfields columns that are mapped by those rules.

For more information about creating personalizations, please refer to the *Oracle Applications Framework Personalization Guide*, available from Oracle*MetaLink* note 275880.1, *Oracle Applications Framework Release 11i Documentation Road Map*.

- 1. Log in as <sup>a</sup> user for whom the Personalize Self-Service Defn profile option is set to Yes.
- 2. Navigate to the Personal Worklist and choose the Personalize Page global link or the Personalize region link for the "Customizable and searchable worklist" region. In the Page Hierarchy Personalization page, select the Seeded User Views icon for the "Table: Customizable and ..." item. In the Personalize Views page, select the Create View button.
- 3. In the Create View page, define the properties of your view.
	- • If you defined <sup>a</sup> securing function for the view, specify the function in the view's general properties.
	- • Select the columns to display in the view, including the worklist flexfields columns that are mapped to message attributes. Rename the columns as appropriate to identify the attributes stored in them.

A view can include worklist flexfields columns that are mapped by different rules. However, to display meaningful values in the view, you should select columns that are mapped by rules for the same item types.

> **Note:** Perform <sup>a</sup> worklist flexfields rules simulation to review the worklist flexfields column mappings that are in effect for <sup>a</sup> particular item type. See: To Simulate the Effect of Worklist Flexfields Rules, page [6-14](#page-253-0).

- • Specify the columns by which to sort the view, including worklist flexfields columns if appropriate.
- • To display only notifications from the relevant item types, add the Type parameter or the Type Internal Name parameter to the search query for the view, and specify the item type display name or internal name, respectively. You can add multiple instances of these parameters to include multiple item types in the view. In this case, select the Search results where each may contain any value entered option.

If you do not limit the item types included in the view, then the view may display notifications from other item types with blank values or unrelated values in the worklist flexfields columns.

For more information, see Create/Update/Duplicate View Page,*Oracle Applications Framework Personalization Guide*.

# **Restarting Oracle HTTP Server:**

If you associated <sup>a</sup> securing function with the view, you must stop and restart Oracle HTTP Server after completing the menu updates and saving the view, to make the changes take effect. See: Administering Oracle HTTP Server Powered by Apache, *Oracle Applications System Administrator's Guide - Conguration*.

Users must then access the Personal Worklist through <sup>a</sup> responsibility that includes the securing function for the view to appear in their list of available views.

# **Embedding the Personal Worklist in an Oracle Applications Framework Page**

If you have Oracle Applications Framework set up in Oracle JDeveloper for custom development, you can embed the Personal Worklist as <sup>a</sup> region in an Oracle Applications Framework page. In this way you can provide users access to the worklist from within your own application.

For more information about building and personalizing an Oracle Applications Framework page, refer to Oracle*MetaLink* note 275880.1, *Oracle Applications Framework Release 11i Documentation Road Map*.

### **To Embed the Personal Worklist in an Oracle Applications Framework Page:**

1. Create the Oracle Applications Framework region definition for the top-level page in which you want to embed the Personal Worklist.

The Personal Worklist and all its subsidiary pages use their own application modules and controllers. However, you must use <sup>a</sup> separate application module and controller for your top-level page.

- 2. Define page features specific to your application, including branding, headers, and footers. The subsidiary pages accessed from the Personal Worklist will have the same features you define here for the top-level page.
- 3. Add the Personal Worklist by creating <sup>a</sup> new region in the page and setting the Extends property to the following value:

/oracle/apps/fnd/wf/worklist/webui/FullWorklistPG.FullWorklistRN

The Personal Worklist code automatically provides <sup>a</sup> link to let users return from the worklist pages to your application.

4. To personalize the embedded Personal Worklist region, create <sup>a</sup> personalization for the top-level page at function level or at responsibility level. For example, you can filter the worklist to display only notifications from item types owned by your application, or use <sup>a</sup> specialized view to display message attributes specific to your application.

**7**

# **Oracle Workflow Manager for Oracle Applications**

This chapter describes how to use the Oracle Workflow Manager componen<sup>t</sup> of Oracle Applications Manager.

This chapter covers the following topics:

- •Oracle Workflow Manager Overview
- •Service [Components](#page-263-0)
- •[Notification](#page-273-0) Mailers
- •Agent [Listeners](#page-304-0)
- •Java Agent [Listeners](#page-310-0)
- •Web Services [Outbound](#page-315-0)
- •[Background](#page-320-0) Engines
- •[P](#page-322-0)urging [Workflow](#page-322-0) Data
- •Workflow Control Queue [Cleanup](#page-327-0)
- •[Active](#page-328-0) Work [Items](#page-328-0)
- •[Deferred](#page-331-0) Work [Items](#page-331-0)
- •[Suspended](#page-333-0) Work [Items](#page-333-0)
- •[Errored](#page-335-0) Work [Items](#page-335-0)
- •[Agents](#page-337-0)
- •[Queue](#page-340-0) [Propagation](#page-340-0)

# **Oracle Workflow Manager Overview**

Oracle Workflow Manager is <sup>a</sup> componen<sup>t</sup> of Oracle Applications Manager that allows system administrators to manage Oracle Workflow for multiple Oracle Applications instances from <sup>a</sup> single console.

Using Oracle Workflow Manager, administrators can control Workflow system services, such as notification mailers, agen<sup>t</sup> listeners, and other service components, background engines, purging obsolete Workflow data, and cleanup of the Workflow control queue. Administrators can also monitor work item processing by viewing the distribution of all work items by status and drilling down to additional

<span id="page-259-0"></span>information. Additionally, they can monitor event message processing for local Business Event System agents by viewing the distribution of event messages by status as well as queue propagation schedules. With this ability to monitor work items and event messages, <sup>a</sup> system administrator can identify possible bottlenecks easily.

To access Oracle Workflow Manager, log into Oracle Applications Manager and select an applications system. Then, you can follow one of the following navigation paths:

- • Choose Workflow Manager from the pull-down menu in the Applications Dashboard page and click the Go button.
- • Choose Site Map, choose the Administration tab, and then choose the Home link in the Workflow region of the Site Map page. You can also choose one of the other links in the Workflow region to navigate directly to the corresponding page within Oracle Workflow Manager.

*Navigation: Applications Dashboard <sup>&</sup>gt; (pull-down menu) Workflow Manager <sup>&</sup>gt; (B) Go*

You can also use other Oracle Applications Manager features to help manage Oracle Workflow.

- • Use Oracle Diagnostics to run diagnostic tests that check the setup of your Oracle Workflow installation and review debugging information.
- Use Oracle Applications Logging to review Oracle Workflow logs. Oracle Workflow uses the Oracle Applications Logging framework to standardize and centralize in the database logging activities related to the Oracle Workflow Business Event System and Oracle XML Gateway.

**Note:** The Java middle tier components of Oracle Workflow, including notification mailers and agen<sup>t</sup> listeners, also use Oracle Applications Logging; however, due to the high volume of messages that pass through these components, their information is logged to the file system by default.

# **Gathering Oracle Workflow Statistics**

Some Oracle Workflow Manager graphs and lists may summarize large volumes of data, depending on the level of activity in your Oracle Applications instance. To enhance performance in displaying these statistics, Oracle Workflow Manager periodically runs concurrent programs to gather the statistics and displays the graphs and lists based on the latest data from the concurrent programs.

- • Workflow Agent Activity Statistics Concurrent Program (FNDWFAASTATCC) - Gathers statistics for the Agent Activity graph in the Workflow System status page and for the agen<sup>t</sup> activity list in the Agent Activity page.
- • Workflow Mailer Statistics Concurrent Program (FNDWFMLRSTATCC) - Gathers statistics for the throughput graph in the Notification Mailer Throughput page.
- • Workflow Work Items Statistics Concurrent Program (FNDWFWITSTATCC) - Gathers statistics for the Work Items graph in the Workflow System status page, for the Completed Work Items list in the Workflow Purge page, and for the work item lists in the Active Work Items, Deferred Work Items, Suspended Work Items, and Errored Work Items pages.

These concurrent programs are scheduled to run every <sup>24</sup> hours by default. They do not require any parameters. You can optionally cancel the default scheduled requests and run the programs with <sup>a</sup> different schedule if you want to gather statistics at <sup>a</sup> different frequency.

Each of these graphs and lists displays the date and time when its statistics were last updated, as well as <sup>a</sup> refresh icon that you can select to refresh the statistics immediately if necessary. However, note that if your Oracle Applications instance contains very large volumes of workflow data, you may encounter delays or page timeouts when refreshing the data.

**Note:** Oracle Workflow Manager statistics that typically represen<sup>t</sup> smaller volumes of data, such as work item details and work item activity details, are queried directly rather than through the concurrent programs.

## **Oracle Workflow System Status**

The Workflow System status page provides <sup>a</sup> high-level view of the status of your Oracle Workflow instance. The page displays the date and time when the system status information was last updated. To refresh this information, click the refresh icon. To add the information from this page to your suppor<sup>t</sup> cart, click the Add to Support Cart button.

**Note:** The system status information is queried directly, separately from the concurrent programs that gather other Oracle Workflow statistics.

The Workflow System status page shows the up, down, or unavailable summary status of the following Workflow features:

- • Notification Mailers - To manage notification mailer service components, click the Notification Mailers status icon.
- • Agent Listeners- To manage agen<sup>t</sup> listener service components, click the Agent Listeners status icon.
- • Service Components - To manage all types of service components, click the Service Components status icon.
- • Background Engines - To view Workflow Background Process concurrent requests, click the Background Engines status icon.
- • Purge - To view summary information about Purge Obsolete Workflow Runtime Data concurrent requests and completed work items, click the Purge status icon.
- • Control Queue Cleanup - To view Workflow Control Queue Cleanup concurrent requests, click the Control Queue Cleanup status icon.

For service componen<sup>t</sup> features, including notification mailer service components, agen<sup>t</sup> listener service components, and all types of service components grouped together, the summary status icons represen<sup>t</sup> the following statuses:

- • Down - At least one service componen<sup>t</sup> of this type has <sup>a</sup> status of Stopped with Error or System Deactivated. You should investigate the error.
- • Up - At least one service componen<sup>t</sup> of this type has <sup>a</sup> status of Running or Suspended, and no service components of this type have <sup>a</sup> status of Stopped with Error or System Deactivated.
- • Unavailable - No service components of this type have <sup>a</sup> status of Running, Suspended, Stopped with Error, or System Deactivated. For example, if all

service components of this type either have not ye<sup>t</sup> been completely configured, or have stopped without errors, then the Unavailable summary status is displayed.

To submit <sup>a</sup> concurrent reques<sup>t</sup> through Oracle Self-Service Web Applications for <sup>a</sup> feature that runs as <sup>a</sup> concurrent program, choose the program you want from the Submit Request For pull-down menu and click the Go button. You can submit requests for the following programs:

- •Background Engines
- •Purge
- •Control Queue Cleanup

#### **Related Database Parameters**

This region displays information about database initialization parameters required for Oracle Workflow. For each parameter, the list shows the parameter name, actual parameter value, recommended value, and description. If the actual value does not match the recommended value, the recommended value is marked with <sup>a</sup> warning indicator icon. The following parameters are shown:

- • JOB\_QUEUE\_PROCESSES - This parameter defines the number of SNP job queue processes for your instance. Oracle Workflow requires job queue processes to handle propagation of Business Event System event messages by AQ queues and for notification mailers. The recommended number of processes for Oracle Workflow is ten or more.
- • AQ\_TM\_PROCESSES - This parameter enables the time manager process in Oracle Advanced Queuing (AQ). The time manager process is required by Oracle Workflow to monitor delay events in queues, as in the case of the Oracle Workflow standard Wait activity, and for notification mailers. The recommended number of time manager processes for Oracle Workflow is one or more.

### **Workflow Metrics**

This region displays summary information about work items and Business Event System agen<sup>t</sup> activity.

#### **Work Items**

This graph displays the distribution of all work items with the following statuses: Active, Deferred, Suspended, and Error.

- •To show this graph if it is hidden, click the Show link.
- •To hide this graph if it is shown, click the Hide link.
- • The graph header displays the date and time when the work item statistics were last updated. To refresh this information, click the refresh icon. See: Gathering Oracle Workflow Statistics, page [7-2](#page-259-0).
- To view the distribution of item types within <sup>a</sup> status, either click the bar for that status in the graph, or click the status name link.
- To view the number of work items with <sup>a</sup> particular status, position the mouse pointer over the bar for that status in the graph.

**Note:** A work item can be counted in more than one status. For example, all work items that do not have an end date are counted as Active work items, including deferred, suspended, and errored work

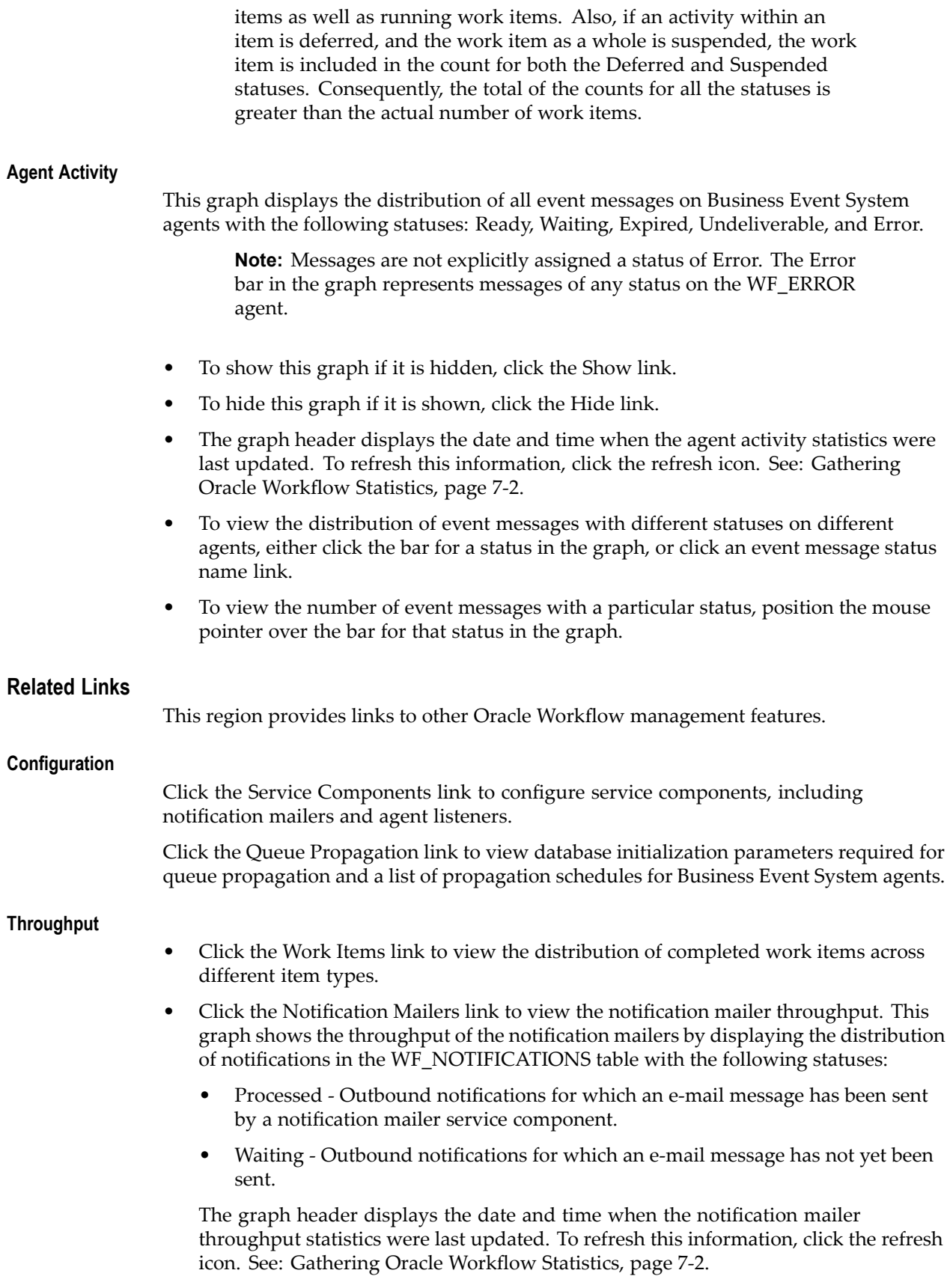

<span id="page-263-0"></span>To view the number of notifications with <sup>a</sup> particular status, position the mouse pointer over the bar for that status in the graph.

*Navigation: Applications Dashboard <sup>&</sup>gt; (pull-down menu) Workflow Manager <sup>&</sup>gt; (B) Go <sup>&</sup>gt; Related Links <sup>&</sup>gt; Throughput <sup>&</sup>gt; Notification Mailers*

• Click the Agent Activity link to view the distribution of event messages with different statuses on different agents.

# **Service Components**

The Generic Service Component Framework helps to simplify and automate the managemen<sup>t</sup> of background Java services. In Oracle Applications, service componen<sup>t</sup> containers and their service components are run through Generic Service Management (GSM), which you can control through Oracle Applications Manager (OAM).

A service componen<sup>t</sup> container is an instance of <sup>a</sup> service that manages the running of the individual service components that belong to it. The container monitors the status of its components and handles control events for itself and for its components. These actions are recorded in <sup>a</sup> log for the container.

A service componen<sup>t</sup> is an instance of <sup>a</sup> Java program which has been defined according to the Generic Service Component Framework standards so that it can be managed through this framework. Currently, Oracle Workflow provides four service componen<sup>t</sup> types: Workflow Mailer, Workflow Agent Listener, Workflow Java Agent Listener, and Workflow Web Services Outbound.

Oracle Workflow provides several seeded service components of these types, within seeded containers, to perform standard processing. You can optionally create additional service components to perform custom processing. If you create custom service components, you can either assign them to the seeded containers, or, based on the volume to be handled by the seeded containers, you can also choose to create your own custom containers.

All service components have certain attributes required by the Generic Service Component Framework. General definition attributes for <sup>a</sup> componen<sup>t</sup> include the componen<sup>t</sup> name, startup mode, container type, inbound agent, outbound agent, and correlation ID. Detail attributes include the container that owns the component, the maximum idle time for an on-demand component, maximum error count, number of inbound and outbound processing threads, componen<sup>t</sup> log level, read timeout period, minimum sleep time, maximum sleep time, error sleep time, and whether to close connections when the read timeout period expires.

A service componen<sup>t</sup> can have one of three startup modes.

- • Automatic - When <sup>a</sup> componen<sup>t</sup> container is started, it will automatically start its automatic service components. It will also monitor these components and restart them automatically when necessary.
- • On-Demand - A componen<sup>t</sup> container will start its on-demand service components if those components have messages waiting to be processed. For example, an on-demand notification mailer service componen<sup>t</sup> will be started if there are messages waiting on the WF\_NOTIFICATION\_OUT queue. The container will stop an on-demand service componen<sup>t</sup> when that component's maximum idle time has been exceeded.

• Manual - You must manually start and stop the service componen<sup>t</sup> through Workflow Manager. The componen<sup>t</sup> container does not start or stop its manual service components.

In Oracle Applications, all service components use the Oracle Applications GSM container type. A componen<sup>t</sup> can have either an inbound agen<sup>t</sup> to process inbound messages, an outbound agen<sup>t</sup> to process outbound messages, or both. An Oracle Advanced Queuing (AQ) correlation ID can be assigned to <sup>a</sup> componen<sup>t</sup> to limit its processing to only messages marked with that correlation ID.

Oracle Workflow provides three predefined containers in which you can create components, the Workflow Mailer Service, the Workflow Agent Listener Service, and the Workflow Document Web Services Service. For an on-demand service component, you can specify the maximum amount of time that the service componen<sup>t</sup> can remain idle before it is stopped by its container. A service componen<sup>t</sup> can have either one inbound processing thread, to enable inbound processing, or none, to disable inbound processing. A service componen<sup>t</sup> can have one or more outbound processing threads, to enable outbound processing depending on the volume of outbound messages, or none, to disable outbound processing. Some types of service components perform only inbound processing or only outbound processing. For example, agen<sup>t</sup> listeners only process inbound event messages and consequently should always have an outbound thread count of zero.

A diagnostic log is recorded for each componen<sup>t</sup> container, from the time the container starts to the time it stops. When <sup>a</sup> container is restarted, <sup>a</sup> new log is begun. You can view the log through Workflow Manager. Each log entry is marked with the container ID, and, if applicable, with the ID of the service componen<sup>t</sup> that generated it. You can specify the level of detail of the information you want to record for each componen<sup>t</sup> container. You can also specify <sup>a</sup> separate log level for an individual service componen<sup>t</sup> within the container. The log levels you can select, in order from most detailed to least detailed, are as follows:

- •1 - Statement
- •2 - Procedure
- •3 - Event
- •<sup>4</sup> - Exception
- •5 - Error
- •6 - Unexpected

The default log level for both containers and service components is Error. This level is the recommended setting for normal usage.

A processing thread for <sup>a</sup> service componen<sup>t</sup> runs in <sup>a</sup> loop in which it reads messages from the queue associated with its assigned agen<sup>t</sup> and then waits during <sup>a</sup> specified amount of sleep time before checking the queue for messages again. The read timeout period defines the amount of time the service componen<sup>t</sup> continues attempting to read messages from the queue, after the last message has been dequeued, before timing out. If another message is received before this time expires, that message is processed and the timeout period begins again. If the timeout period expires and no more messages have been received, the service componen<sup>t</sup> stops reading and its sleep time begins.

The minimum sleep time for <sup>a</sup> service componen<sup>t</sup> defines the minimum amount of time during which the service componen<sup>t</sup> waits, after its read timeout period expires, before it checks the queue for messages again. If <sup>a</sup> queue receives messages infrequently, you

can choose to increase the sleep time between read attempts when no messages are received by setting <sup>a</sup> maximum sleep time greater than the minimum sleep time. In this case, the service componen<sup>t</sup> initially waits for the minimum sleep time after it finishes reading messages from its queue. If no messages are read in subsequent attempts, then the sleep time between read attempts gradually increases until the maximum sleep time is reached. Increasing the sleep time can help enhance performance if messages are received infrequently. You can also set the maximum sleep time parameter to 0 (zero) to indicate that the sleep time should not be increased. In this case, the service componen<sup>t</sup> always waits for the minimum sleep time between read attempts.

The error sleep time for <sup>a</sup> service componen<sup>t</sup> defines the amount of time during which the service componen<sup>t</sup> waits, after an error occurs, before it attempts to begin processing again. Additionally, <sup>a</sup> service componen<sup>t</sup> processing thread can either close its connections after its read timeout period expires, when its sleep time begins, or the connections can remain open until the processing thread stops.

A service componen<sup>t</sup> may also have additional configuration parameters that are specific to the type of processing it performs. For example, <sup>a</sup> notification mailer service componen<sup>t</sup> has configuration parameters to specify the inbound and outbound e-mail servers it uses.

Among both the common and the type-specific configuration parameters, some parameters can be refreshed dynamically while <sup>a</sup> service componen<sup>t</sup> is running. These parameters are identified by <sup>a</sup> refresh icon in the configuration pages for the component. For example, the componen<sup>t</sup> log level, inbound thread count, and outbound thread count are refreshable parameters.

The control events you can perform for <sup>a</sup> service componen<sup>t</sup> include:

- •Starting <sup>a</sup> service componen<sup>t</sup>
- • Suspending <sup>a</sup> running service component, so that the threads stop processing but connections are not closed
- •Resuming <sup>a</sup> suspended service componen<sup>t</sup>
- •Refreshing <sup>a</sup> running service componen<sup>t</sup> with changed parameters
- •Stopping <sup>a</sup> running or suspended service componen<sup>t</sup>

A service componen<sup>t</sup> may also have additional control commands that are specific to the type of processing it performs. For example, Workflow Mailer components include <sup>a</sup> command to launch summary notifications.

You can perform these control events manually at runtime by choosing the relevant command for the componen<sup>t</sup> in the Service Components page. You can also schedule single or repeating control events when you are configuring <sup>a</sup> service component.

A service componen<sup>t</sup> can have one of the following statuses.

- • Not Configured - Some required configuration parameters for the componen<sup>t</sup> have not been completed. The componen<sup>t</sup> cannot be started until its configuration is complete.
- Starting The componen<sup>t</sup> is preparing to run.
- Running The componen<sup>t</sup> is running normally. You can choose to suspend processing for <sup>a</sup> componen<sup>t</sup> in this state, refresh the configuration parameters for the componen<sup>t</sup> that are dynamically refreshable, or stop the component.
	- •Suspending - The componen<sup>t</sup> is preparing to suspend its processing.
- • Suspended - The component's thread has stopped processing, but its connections remain open. When <sup>a</sup> componen<sup>t</sup> is suspended, you can either resume its processing or stop it altogether.
- • Resuming - The componen<sup>t</sup> is preparing to resume processing and return to <sup>a</sup> Running status.
- •Stopping - The componen<sup>t</sup> is preparing to stop running.
- •Stopped - The componen<sup>t</sup> was stopped normally, without errors.
- • Stopped with Error - The componen<sup>t</sup> reached the maximum number of errors specified in its Max Error Count parameter and has stopped. The componen<sup>t</sup> container will restart an automatic componen<sup>t</sup> in this status, or an on-demand componen<sup>t</sup> in this status that has messages waiting to be processed.
- • System Deactivated - An automatic or on-demand componen<sup>t</sup> was deactivated automatically by its container because the componen<sup>t</sup> was stopped with an error the maximum number of times specified in the container's SVC\_COMP\_MAX\_ERROR\_COUNT service parameter. A component in this status will not be restarted automatically until the container is restarted.
- • User Deactivated - An automatic or on-demand componen<sup>t</sup> was manually stopped by <sup>a</sup> user. It will not be restarted automatically. If you want to restart it, you must do so manually.

A componen<sup>t</sup> with <sup>a</sup> status of Starting, Running, Suspending, Suspended, Resuming, or Stopping is considered to be active. While <sup>a</sup> componen<sup>t</sup> is active, you cannot edit the componen<sup>t</sup> name, startup mode, container type, inbound agent, outbound agent, correlation ID, container, or, for an on-demand component, the maximum idle time. You must stop the component before you can change these attributes. However, you can edit the component's other configuration parameters while it is active. If you edit any refreshable parameters, the componen<sup>t</sup> will be dynamically refreshed with the new parameter values.

You can manually stop <sup>a</sup> componen<sup>t</sup> from any status. Also, if <sup>a</sup> container stops for any reason, all of its components are stopped as well.

If the status of <sup>a</sup> service componen<sup>t</sup> changes to Stopped with Error or System Deactivated, Oracle Workflow posts <sup>a</sup> system alert to the System Alerts and Metrics page in Oracle Applications Manager.

## **Viewing Service Components**

The Service Components page shows the service components that are defined in your Oracle Workflow installation.

*Navigation: Applications Dashboard <sup>&</sup>gt; (pull-down menu) Workflow Manager <sup>&</sup>gt; (B) Go <sup>&</sup>gt; Service Components status icon*

To add the information from this page to your suppor<sup>t</sup> cart, click the Add to Support Cart button.

For each service component, the list displays the service componen<sup>t</sup> name, status, type, startup mode, container type, and container. Click any column heading to sort the list by that column.

- • To filter the service components displayed in the list, select <sup>a</sup> service componen<sup>t</sup> property from the Filter pull-down menu, enter <sup>a</sup> filter value in the text field, and click the Go button. You can filter by the following properties:
	- •Service componen<sup>t</sup> name
	- •Service componen<sup>t</sup> status
	- •Service componen<sup>t</sup> type display name
	- •Service componen<sup>t</sup> type internal name
- • To verify that the statuses displayed for the service components in the list are current, click the Verify All button.
- •To create <sup>a</sup> new service component, click the Create button.
- • To edit <sup>a</sup> service component's configuration, select the service componen<sup>t</sup> and click the Edit button. The steps to edit the configuration depend on the service component type.
- • To view the diagnostic log of the service componen<sup>t</sup> container in which this service componen<sup>t</sup> is running, select the service componen<sup>t</sup> and click the View Log button. The log includes log messages for this componen<sup>t</sup> and any other componen<sup>t</sup> belonging to that container.
- • To view details about <sup>a</sup> service component, either click the service componen<sup>t</sup> link in the Name column, or select the service componen<sup>t</sup> and click the View Details button. The information that is displayed depends on the service componen<sup>t</sup> type.
- • To review the events that have been scheduled to control the running of the agen<sup>t</sup> listener, click the View Event History button. For each event, the Event History page displays the event name, status, user who requested the event, componen<sup>t</sup> status before the event was processed, date the event processing was completed, container for the service component, container type, and any event parameters for <sup>a</sup> refresh event. You can use this event history as an audit trail to review who scheduled control events for the agen<sup>t</sup> listener. The status of an event may be Pending, Skipped, In Progress, Completed, or Error. In some cases, an event may be skipped if the componen<sup>t</sup> is not in an appropriate status at the time for which the event is scheduled. For example, <sup>a</sup> refresh event cannot be executed if the componen<sup>t</sup> is stopped at the scheduled time.
- • To delete <sup>a</sup> service component, select the service componen<sup>t</sup> and click the Delete button. If the service componen<sup>t</sup> is currently active, you must stop it before you can delete it.

**Note:** Several of the seeded service components are required by Oracle Workflow and Oracle XML Gateway and cannot be deleted. If you want to disable them, you can stop them manually using the Stop command from the command pull-down menu. However, note that stopping these components disables the features they support. For example, stopping the Workflow Error Agent Listener and Workflow Java Error Agent Listener disables error handling for the Business Event System.

• To manually control the running of <sup>a</sup> service component, select the service component, choose the command you want from the command pull-down menu, and click the Go button. You can choose the following commands:

- <span id="page-268-0"></span>•Refresh
- •Resume
- •Start
- •Stop
- •Suspend
- •Launch Summary Notifications (Workflow Mailer service components only)
- • To manage the service instances for the container of <sup>a</sup> service componen<sup>t</sup> through GSM, click the container link in the Container column.

# **Creating Service Components**

The Pick Component Type page lets you choose the type of service componen<sup>t</sup> you want to create. This page lists the name and description of each available type. Select the type that you want and click the Continue button. The steps to complete the service componen<sup>t</sup> configuration depend on the type you select.

Oracle Workflow provides the following service componen<sup>t</sup> types.

- • Workflow Mailer - Service components that perform send and respond e-mail processing for the Notification System.
- • Workflow Agent Listener - Service components that process inbound messages on Business Event System agents in the database.
- • Workflow Java Agent Listener - Service components that process inbound messages on Business Event System agents in the middle tier.
- • Workflow Web Services Outbound - Service components that process outbound Web service messages.

*Navigation: Applications Dashboard <sup>&</sup>gt; (pull-down menu) Workflow Manager <sup>&</sup>gt; (B) Go <sup>&</sup>gt; Service Components status icon <sup>&</sup>gt; Create*

## **Reviewing Service Component Details**

The Component Details page lets you review the configuration of <sup>a</sup> service component.

*Navigation: Applications Dashboard <sup>&</sup>gt; (pull-down menu) Workflow Manager <sup>&</sup>gt; (B) Go <sup>&</sup>gt; Service Components status icon <sup>&</sup>gt; (B) View Details*

The Component Details page displays the configuration parameters defined for the service componen<sup>t</sup> and any special status information, as well as the control events that are currently scheduled for the service component. For each event, the list shows the event name, initial start time, whether the event is currently running, the next scheduled execution time for <sup>a</sup> repeating event, the last previous execution time for <sup>a</sup> repeating event, the interval in minutes between executions of <sup>a</sup> repeating event, the number of times the event has failed, the job ID of the DBMS job used to schedule the event, and the PL/SQL API that DBMS job runs.

- • To add the information from this page to your suppor<sup>t</sup> cart, click the Add to Support Cart button.
- • For Workflow Mailer service components only, to send <sup>a</sup> test message, click the Test Mailer button. In the Test Notification Mailer page, select the recipient role to which the message should be sent, and click the Send Test Message button. Then

check the e-mail account for the recipient role to verify that the test message was received. The test message does not require <sup>a</sup> response, so you can close it after reviewing it. However, you can optionally respond with <sup>a</sup> comment to acknowledge the message.

To send <sup>a</sup> test message successfully, you must select <sup>a</sup> recipient role that either has <sup>a</sup> valid e-mail address defined, or that has members with valid e-mail addresses defined. The recipient role must also have <sup>a</sup> notification preference that includes individual e-mail notifications.

If you set an override e-mail address for the notification mailer, the Test Notification Mailer page displays that address. In this case the test message is sent to the override address rather than the e-mail address of the recipient role. However, you must still select <sup>a</sup> recipient role to enable the notification mailer to send the test message.

• For Workflow Mailer service components only, to set an override address where you want to send all outgoing e-mail notifications, click the Set Override Address button. Use an override address when you are testing workflow definitions or mailer processing so that you can automatically receive all the test notifications at one e-mail address, instead of having to check or change each individual recipient's e-mail address. To ensure that the override address is accessible and that its use is authorized, you must verify the reques<sup>t</sup> before the notification mailer can use the address.

In the Set Override Address page, review the current override address, if any. Enter the e-mail address you want to set as the new override address, and choose Submit. Then check the e-mail account you specified for the verification e-mail message.

In the Verify Override Address page, enter the verification code shown in the e-mail message, and choose Apply. If necessary, you can use the link provided in the verification e-mail message to navigate back to the Verify Override Address page. You must log in to Oracle Applications Manager before you can access this page.

To remove the override address, navigate to the Set Override Address page and choose the Clear Override Address button. The notification mailer then resumes sending e-mail notifications to the individual recipients' e-mail addresses.

- • To review the events that have been scheduled to control the running of the service component, click the View Event History button. For each event, the Event History page displays the event name, status, user who requested the event, componen<sup>t</sup> status before the event was processed, date the event processing was completed, container for the service component, container type, and any event parameters for <sup>a</sup> refresh event. You can use this event history as an audit trail to review who scheduled control events for the service component. The status of an event may be Pending, Skipped, In Progress, Completed, or Error. In some cases, an event may be skipped if the componen<sup>t</sup> is not in an appropriate status at the time for which the event is scheduled. For example, <sup>a</sup> refresh event cannot be executed if the componen<sup>t</sup> is stopped at the scheduled time.
- • To view the diagnostic log of the Generic Service Management (GSM) service componen<sup>t</sup> container in which this componen<sup>t</sup> is running, click the View Log button. The log includes log messages for this componen<sup>t</sup> and any other componen<sup>t</sup> belonging to that container.
- • To change the values of the configuration parameters or the scheduled events, click the Edit button and navigate to the appropriate page within the service componen<sup>t</sup> configuration wizard.
- •To return to the Service Components page, click the OK button.

# <span id="page-270-0"></span>**Service Instances for Service Component Containers**

You can use Oracle Applications Manager to control service componen<sup>t</sup> containers as service instances of type Generic Service Component Container in GSM.

#### **Editing Service Parameters for <sup>a</sup> Container**

Among other properties, <sup>a</sup> GSM service instance can have work shifts assigned to it. A work shift in turn can have service parameters associated with it. For <sup>a</sup> service instance that is <sup>a</sup> service componen<sup>t</sup> container, these service parameters apply to the container as <sup>a</sup> whole to determine how the container manages the components that belong to it.

*Navigation: Applications Dashboard <sup>&</sup>gt; (pull-down menu) Workflow Manager <sup>&</sup>gt; (B) Go <sup>&</sup>gt; Service Components status icon <sup>&</sup>gt; container link <sup>&</sup>gt; (B) Edit <sup>&</sup>gt; (B) Edit Service Parameters*

The Edit Service Parameters page initially displays the service parameters that can be specified for <sup>a</sup> container in the Edit Service Parameters field, together with their seeded default values. In most cases, you do not need to change these values. However, you can optionally edit these values in the Edit Service Parameters field if you choose.

You can also optionally delete any of the service parameters from the Edit Service Parameters field. In this case, for all parameters excep<sup>t</sup> the proxy setting parameters, the parameter values are obtained from the global settings stored in the WF\_RESOURCES table. The default values in the WF\_RESOURCES table are the same as the initial default values in the Edit Service Parameters page.

In the Edit Service Parameters field, the service parameter names and values should be specified separated by colons, in the following format:

*<name1>*=*<value1>*:*<name2>*=*<value2>*: . . . *<nameN>*=*<valueN>*

The following service parameters can be specified for <sup>a</sup> container:

- •SVC\_WRITE\_DIAG\_TO\_GSM\_LOG - Specify Y if you want to write diagnostic information to the GSM log file in all cases. The default value is <sup>Y</sup>. Specify <sup>N</sup> if you want to let the FND: Debug Log Filename (AFLOG\_FILENAME) profile option determine where to write the log, either to <sup>a</sup> specified file or to the database if no file is specified. For more information about FND: Debug Log profile options, please refer to the *Oracle Applications System Administrator's Guide*.
- • SVC\_CONTAINER\_LOOP\_SLEEP - Specify the sleep time in seconds during which the container waits, after it finishes reading control messages from its GSM queue, before it checks that queue for messages again. The default sleep time is 10 seconds.
- • SVC\_CONTAINER\_READ\_TIMEOUT - Specify the maximum amount of time in seconds that the container continues to block on the GSM queue after processing the last message. If another message is received before this time expires, that message is processed and the timeout period begins again. If the timeout period expires and no more messages have been received, the container stops blocking on the queue and its sleep time begins. The default timeout period is 10 seconds.
- SVC\_CONTAINER\_LOG\_LEVEL Specify the level of detail to record for the container in its log. The default value is <sup>5</sup> (Error). The valid levels, in order from most detailed to least detailed, are:
	- •1 - Statement
	- •2 - Procedure
	- •3 - Event
	- •<sup>4</sup> - Exception
	- •5 - Error
	- 6 Unexpected
- •SVC\_COMP\_MONITOR\_LOOP\_SLEEP - Specify the sleep time in seconds during which the container waits, after it starts any automatic components that need to be started, before it checks its automatic components again. The default value is 60 seconds.
- •SVC\_COMP\_MONITOR\_ONDEMAND\_FREQ - Specify the interval in seconds to determine how often the container checks whether its on-demand components need to be started or stopped. This activity is more costly than monitoring the automatic components and should usually be performed less frequently. The default value is 300 seconds.
- • SVC\_COMP\_MAX\_ERROR\_COUNT - The container-level maximum error count. If any automatic or on-demand componen<sup>t</sup> in the container is stopped with an error the specified number of times, the componen<sup>t</sup> status will be set to System Deactivated, and the container will no longer automatically restart the component. The default value is <sup>5</sup>.

You can also optionally specify the following service parameters for proxy settings. You should set these parameters if components in this container need to use <sup>a</sup> proxy server to access web content that is outside <sup>a</sup> firewall. For example, <sup>a</sup> mailer componen<sup>t</sup> may need to access outside web content that is to be included in an e-mail notification. The Generic Service Component Framework uses the values you set in these service parameters to set the relevant Java System Properties.

- •SVC\_PROXY\_SET - Specify true to indicate that you want to use a proxy for your connections. The default value is NONE.
- SVC\_PROXY\_HOST Specify the host machine for the proxy. The default value is NONE.
	- • SVC\_PROXY\_PORT - Specify the por<sup>t</sup> on which the proxy is listening. The default value is NONE.

## **Selecting the Log Level for <sup>a</sup> Container**

You can use the Service Status page to control the running of <sup>a</sup> service componen<sup>t</sup> container, including changing the log level for the container. The log level controls how much information is recorded in the log. Note that the log level you select here applies only to the log messages for the container. You can assign separate log levels to the individual components within the container.

*Navigation: Applications Dashboard <sup>&</sup>gt; (pull-down menu) Workflow Manager <sup>&</sup>gt; (B) Go <sup>&</sup>gt; Service Components status icon <sup>&</sup>gt; container link <sup>&</sup>gt; (B) View Status*

The log level with which the container starts is determined by the value of the SVC\_CONTAINER\_LOG\_LEVEL service parameter. If no value is defined for that parameter, the log level is obtained from the default setting stored in the WF\_RESOURCES table. The default container log level, which is also the recommended setting, is Error.

If the container is running, you can optionally specify <sup>a</sup> different container log level for the current session. To change the log level, select the level you want from the Change Log Level To pull-down menu and click the Go button. The log levels you can select, in order from most detailed to least detailed, are as follows:

- •1 - Statement
- •2 - Procedure
- •3 - Event
- •<sup>4</sup> - Exception
- •5 - Error
- •6 - Unexpected

Note that the log level you set dynamically in the Service Status page applies only for the duration of the current container session, and does not change the log level stored for the container in the service parameters. To set the log level permanently, so that the container starts with that log level in each new session, edit the value of the SVC\_CONTAINER\_LOG\_LEVEL service parameter in the Edit Service Parameters page. See: Editing Service Parameters for <sup>a</sup> Container, page [7-13](#page-270-0).

If the log level has been changed dynamically for the current session, the Service Status page may not display the log level that is currently in effect for the container. However, you can always review the current log level in the container log file by choosing View Log in the Service Components page or the Component Details page.

### **Creating Service Component Containers**

If you create custom service components, you can choose to create custom containers to manage those service components. You create <sup>a</sup> container as <sup>a</sup> GSM service instance of type Generic Service Component Container in Oracle Applications Manager.

*Navigation: Applications Dashboard <sup>&</sup>gt; (pull-down menu) Workflow Manager <sup>&</sup>gt; (B) Go <sup>&</sup>gt; Service Components status icon <sup>&</sup>gt; container link <sup>&</sup>gt; (B) Create New*

Among other properties, <sup>a</sup> GSM service instance can have work shifts assigned to it. A work shift in turn can have service parameters associated with it. For <sup>a</sup> service instance that is <sup>a</sup> service componen<sup>t</sup> container, these service parameters apply to the container as <sup>a</sup> whole to determine how the container manages the components that belong to it. If you create <sup>a</sup> custom container, you should specify service parameters for the work shifts for your new service instance in order to specify how to run the new container. To enter service parameters easily, copy the service parameters from one of the seeded Oracle Workflow containers to your new container.

After creating <sup>a</sup> customer container, you can assign service components to it using the appropriate service componen<sup>t</sup> configuration wizard. Ensure that your custom containers are running in order to run the service components belonging to them.

# <span id="page-273-0"></span>**Notication Mailers**

A notification mailer is <sup>a</sup> Java program that performs e-mail send and response processing for the Oracle Workflow Notification System, using the JavaMail API. You need to implement one or more notification mailers only if you want to have your workflow users receive their notifications by e-mail, as well as from the Worklist Web pages.

# **Managing Notification Mailers**

The notification mailer program is defined as <sup>a</sup> service componen<sup>t</sup> type in the Generic Service Component Framework. This framework helps to simplify and automate the managemen<sup>t</sup> of background Java services.

Oracle Workflow provides one seeded notification mailer service component, called Workflow Notification Mailer. Most of the configuration parameters for this mailer are set to default values. You can enter several of the remaining required parameters using AutoConfig. After installation, you then only need to enter the e-mail inbox password in order to complete the configuration of this mailer. Alternatively, if you only want to send outbound messages and do not need to receive inbound messages, you only need to disable inbound processing in order to complete the configuration of this mailer. If the mail servers and Business Event System components used by the notification mailers are set up, and the Workflow Mailer Service container to which the Workflow Notification Mailer belongs is started, the seeded notification mailer automatically starts running once its configuration is complete.

You cannot delete the seeded Workflow Notification Mailer or edit its name, assigned agents, correlation ID value, or container. However, if necessary you can optionally update other configuration parameters, schedule control events, or manually choose control commands to start, stop, suspend, resume, or refresh this notification mailer.

**Note:** Oracle Alert also uses the Workflow Notification Mailer to send and receive alert e-mail messages. If you use Oracle Alert, ensure that the configuration of the Workflow Notification Mailer meets your alert requirements. See: Setup Steps, *Oracle Alert User's Guide*.

You can also optionally create additional notification mailer service components. For example, you can create <sup>a</sup> notification mailer that processes only messages that belong to <sup>a</sup> particular workflow item type, or create additional mailers that process the same types of message to increase throughput.

The correlation ID for <sup>a</sup> notification mailer determines which messages it can process. To dedicate <sup>a</sup> notification mailer to processing messages from <sup>a</sup> particular item type, set that item type as the correlation ID. To create <sup>a</sup> general notification mailer that can process messages from any item type, leave the correlation ID blank. The seeded Workflow Notification Mailer has <sup>a</sup> blank correlation ID so that it can run as <sup>a</sup> general mailer.

**Note:** If you run <sup>a</sup> general notification mailer and <sup>a</sup> dedicated notification mailer for <sup>a</sup> particular item type at the same time, <sup>a</sup> message from that item type may still be processed by the general mailer if that mailer is the first to access the message. If you want only the dedicated notification mailer to process messages from that item type, disable any general mailers. In this case, however, ensure that you define dedicated mailers for all item types used in your Oracle Applications installation.

To ensure consistency in message handling, all notification mailers that can process the same messages must share the same values for certain parameters. Multiple mailers can process the same messages in the following cases:

- •A general mailer runs at the same time as any dedicated mailers.
- •Multiple general mailers run at the same time.
- •Multiple dedicated mailers for the same item type run at the same time.

In these cases, the notification mailers must share the same values for the following parameters:

- •HTML Agent
- •Attach Images to Outbound E-mails
- •Attach Stylesheet to Outbound E-mail
- •Autoclose FYI
- •Direct Response
- •Reset NLS
- •Inline Attachments
- •All message template parameters

However, these mailers can have different values for the From and Reply-to Address parameters. The headers of each notification e-mail message will contain the From and Reply-to Address values of the notification mailer that actually sent the message, unless the message itself has the special #WFM\_FROM and #WFM\_REPLYTO message attributes defined to override the notification mailer's parameters. See: Notification Mailer Attributes, *Oracle Workflow Developer's Guide*.

You can also configure any notification mailer service componen<sup>t</sup> to process only inbound messages, or only outbound messages. You associate inbound and outbound mailers with each other by assigning them the same mailer node name. The mailer node name indicates which inbound mailer can process incoming responses to outbound messages sent by <sup>a</sup> particular outbound mailer.

You can optionally assign the same node name to multiple mailers for load balancing purposes. However, each mailer that performs inbound processing for <sup>a</sup> node must have its own inbox.

- • If you enable both outbound and inbound processing for the same mailer, that mailer will automatically use the same node name for both types of processing, enabling it to process incoming responses to the outbound messages it sent. You can optionally also create other notification mailers that share the same node name.
- • If you create an outbound-only mailer, but you still want to perform response processing for e-mail responses to the outbound messages it sends, you should create at least one other mailer with the same node name that does perform inbound message processing. Otherwise, there will be no inbound mailer that can process incoming responses to outbound messages sent by this outbound mailer.
- • If you only want to implement outbound message processing, without inbound e-mail response processing, then you can configure an outbound-only mailer without creating <sup>a</sup> corresponding inbound mailer. In this case you should configure the mailer to use message templates for response-required notifications that do not reques<sup>t</sup> <sup>a</sup> response by e-mail, but instead direct recipients to respond from

the Notification Details Web page. For example, you can configure the mailer to send response-required notifications using the Workflow View From UI message template, which is an alternative template provided by Oracle Workflow in the System: Mailer item type, or create your own custom message templates. The outbound-only mailer can still use the standard message templates to send outbound summary notifications or For Your Information (FYI) notifications that do not require <sup>a</sup> response.

• Create an inbound-only mailer only if you have also created at least one mailer with the same node name that performs outbound message processing. If no outbound mailer shares the same node name, no incoming response messages will be marked with that node name, and the inbound-only mailer will have no messages to process.

Dedicated mailers for different item types should use different node names.

If you create custom notification mailer service components, you can either assign them to the seeded container for notification mailers, named Workflow Mailer Service, or, based on the volume to be handled by the seeded container, you can also choose to create your own custom containers.

# **Setting Up <sup>a</sup> Notication Mailer**

Currently, Oracle Workflow supports the Simple Mail Transfer Protocol (SMTP) for outbound messages and the Internet Message Access Protocol (IMAP) for inbound messages. You must have an SMTP server set up in order to send Oracle Workflow notification e-mail messages, and an IMAP server set up if you want to receive e-mail notification responses. Users can receive e-mail notifications using various e-mail clients, although notifications may be displayed differently in different clients, depending on the features each client supports.

**Note:** Oracle Workflow supports IMAP version <sup>4</sup> (IMAP4) compliant mail servers. Ensure that your mail server uses this IMAP version. For more information, see the JavaMail API Design Specification: <http://java.sun.com/products/javamail/JavaMail-1.2.pdf>

**Note:** If you have certain types of software installed, you may already have the necessary mail server functionality available. For example, products such as Oracle Email, Microsoft Exchange, or Lotus Notes include IMAP services. You can use <sup>a</sup> UNIX server as an SMTP server by configuring the Sendmail program.

Additionally, you can choose to use IMAP server software that is available for download from some sources. For example, the University of Washington offers the UW IMAP Server as <sup>a</sup> public service, and Carnegie Mellon University offers the Cyrus IMAP Server. You might choose this option if your enterprise uses UNIX Sendmail e-mail accounts, for instance. For more information, see: [http://](http://www.washington.edu/imap/) [www.washington.edu/imap/,](http://www.washington.edu/imap/) <http://asg.web.cmu.edu/cyrus/>, and <http://www.imap.org/>.

**Note:** Third party software products are mentioned as examples only. Oracle makes no recommendation or endorsement of these third party software products.

To set up <sup>a</sup> notification mailer, you must perform the following steps.

- 1. Set up an SMTP mail server to send outbound messages.
- 2. Set up an IMAP4 compliant mail server with an e-mail account for the notification mailer if you want to receive inbound messages.

The notification mailer requires three folders in this e-mail account: the inbox, <sup>a</sup> folder to store processed messages, and <sup>a</sup> folder to store discarded messages. If the e-mail account does not already include folders named PROCESS and DISCARD, Oracle Workflow automatically creates these two folders when you complete the basic notification mailer configuration. You can optionally specify other folders for the notification mailer using the advanced configuration wizard.

**Note:** If you create the PROCESS and DISCARD folders manually before configuring the notification mailer, use your e-mail client to create these folders. A notification mailer may not be able to access folders that were created using command line tools outside the e-mail client.

- 3. You can use AutoConfig to enter the following configuration parameters for the seeded Workflow Notification Mailer service componen<sup>t</sup> during installation. For more information about running AutoConfig, see Oracle*MetaLink* note 165195.1 and AutoConfig, *Oracle Applications AD Utilities Reference Guide*.
	- •SMTP Server
	- •IMAP Server (if you want to receive inbound messages)
	- •Inbox Username (if you want to receive inbound messages)
	- •Reply To E-mail Address (if you want to receive inbound messages)
	- • HTML Agent Name - This parameter defaults to the value you enter for the Applications Servlet Agent parameter in AutoConfig. Use the following format:

http://*<server\_name:port>*/OA\_HTML/

**Note:** When you enter the SMTP Server and IMAP Server parameters, specify the actual host name for each server. Do not use localhost as the setting for these parameters. You can optionally specify the por<sup>t</sup> number to use on each server. If you do not specify <sup>a</sup> por<sup>t</sup> number, the notification mailer uses por<sup>t</sup> 143 on the IMAP server and port 25 on the SMTP server by default. Specify each server in the following format:  $\langle server \ name \rangle$ [: $\langle port \ number \rangle$ ]

- 4. Ensure that the Business Event Local System status is set to Enabled in the Workflow Configuration page, and that the JOB\_QUEUE\_PROCESSES and AQ\_TM\_PROCESSES database initialization parameters, which are required for the Business Event System, are set to appropriate values. The Business Event Local System status is set to Enabled by default, and usually you do not need to change this status. If notification processing is not being completed, however, you should check this preference value.
- 5. **(Recommended)** You can optionally set the WF: Workflow Mailer Framework Web Agent profile option to the host and por<sup>t</sup> of the Web server that notification mailers should use to generate the content for Oracle Applications Framework regions that are embedded in notifications. If this profile option is not set, notification

mailers will use the same Web agen<sup>t</sup> specified in the Application Framework Agent profile option. However, if necessary for load balancing purposes, you can optionally specify <sup>a</sup> different Web agen<sup>t</sup> for notification mailers to use. The WF: Workflow Mailer Framework Web Agent profile option should be set at site level. See: Overview of Setting User Profiles, *Oracle Applications System Administrator's Guide*.

- 6. Before <sup>a</sup> service componen<sup>t</sup> can run, the container which manages it must first be started. The seeded Workflow Notification Mailer service componen<sup>t</sup> belongs to <sup>a</sup> container named Workflow Mailer Service, while the seeded agen<sup>t</sup> listener service components that are also required for notification mailer processing belong to <sup>a</sup> container named Workflow Agent Listener Service. You should ensure that these two containers are running. If you create your own custom containers for custom service components, ensure that those containers are running as well. Use the Service Instances page to start the containers as service instances in Generic Service Management (GSM).
- 7. When the Workflow Agent Listener Service container is running, it automatically starts seeded agen<sup>t</sup> listener service components named Workflow Deferred Notification Agent Listener, Workflow Error Agent Listener, and Workflow Inbound Notifications Agent Listener, which are required for notification mailer processing. Ensure that these agen<sup>t</sup> listeners are running.
- 8. Use the notification mailer configuration wizard to configure your notification mailer service component. The Basic Configuration page lets you configure <sup>a</sup> notification mailer quickly by entering only the minimum required parameters, while the advanced configuration wizard lets you specify additional parameters to control how the notification mailer processes messages.

If you entered configuration parameters for the seeded Workflow Notification Mailer through AutoConfig, you only need to enter the password for the e-mail inbox in order to complete the configuration for that mailer and begin running it. If you did not enter parameters for the seeded mailer through AutoConfig, then in order to complete the configuration for that mailer you need to enter only the SMTP server, IMAP server, e-mail inbox username, e-mail inbox password, and reply-to e-mail address. All other configuration parameters for the seeded Workflow Notification Mailer are initially set to default values and do not need to be changed, although you can optionally do so if you choose.

**Note:** The IMAP server, e-mail inbox username, e-mail inbox password, and reply-to e-mail address are required only if you want to receive inbound messages. Alternatively, if you only want to send outbound messages and do not need to receive inbound messages, you only need to disable inbound processing in order to complete the configuration of the Workflow Notification Mailer.

9. **(Optional)** By default, the seeded Workflow Notification Mailer has <sup>a</sup> Launch Summary Notifications event scheduled to send summary notifications once <sup>a</sup> day. You can optionally use the notification mailer configuration wizard to modify the start time and interval for this event's schedule, or to schedule the Launch Summary Notifications event at the interval you choose for any notification mailer service component. When this event is processed, <sup>a</sup> summary notification is sent to each role with <sup>a</sup> notification preference of SUMMARY or SUMHTML, listing all the notifications that are currently open for that role.

- 10. **(Optional)** You can configure <sup>a</sup> notification mailer to connect to the SMTP server and IMAP server through Secure Sockets Layer (SSL) to encryp<sup>t</sup> the data exchanged. See: Connecting to Mail Servers Through SSL, page [2-66](#page-89-0).
- 11. **(Optional)** The seeded Workflow Notification Mailer uses the Automatic startup mode by default and will be started automatically when you complete its configuration. If you select the Manual startup mode for <sup>a</sup> notification mailer service component, use the Service Components page to start that notification mailer. You can also use this page to manage any notification mailer service component.

# **Outbound Notication Mailer Processing**

When the Workflow Engine determines that <sup>a</sup> notification message must be sent, it raises an event in the Business Event System called oracle.apps.wf.notification.send. Oracle Workflow provides <sup>a</sup> seeded subscription to this event, which is defined to be deferred immediately so that the workflow process that owns the notification can continue. The event is placed on the standard WF\_DEFERRED agent. Oracle Workflow provides <sup>a</sup> seeded agen<sup>t</sup> listener named Workflow Deferred Notification Agent Listener that runs on this agen<sup>t</sup> to continue notification processing. This agen<sup>t</sup> listener is dedicated solely to processing deferred notification events.

When the event is dequeued from WF\_DEFERRED and the subscription is processed, the subscription requires the event data for the event, causing the generate function for the event to be executed. The generate function for this event performs the following actions:

- • Resolves the notification recipient role to <sup>a</sup> single e-mail address, which itself can be <sup>a</sup> mail list.
- • Checks the notification preference of the recipient to determine whether an e-mail notification is required, and in what type of format.
- • Switches its database session to the recipient role's preferred language and territory as defined in the directory service.
- • Generates an XML representation of the notification message and any optional attachments using the appropriate message template.

Finally, the subscription places the event message on the standard WF\_NOTIFICAT ION\_OUT agent.

A notification mailer service componen<sup>t</sup> polls the WF\_NOTIFICATION\_OUT agen<sup>t</sup> for messages that must be sent by e-mail. When the notification mailer dequeues <sup>a</sup> message from this agent, it uses <sup>a</sup> Java-based notification formatter to convert the XML representation of the notification into <sup>a</sup> MIME (Multipurpose Internet Mail Extensions) encoded message and sends the message by the Simple Mail Transfer Protocol (SMTP).

The e-mail notifications are based on message templates defined in Oracle Workflow Builder. Oracle Workflow provides <sup>a</sup> set of standard templates in the System: Mailer item type, which are used by default. It is not recommended to modify the standard templates. However, you can customize the message templates used to send your e-mail notifications by creating your own custom message templates in <sup>a</sup> custom item type using the Workflow Builder. Then assign these templates to <sup>a</sup> particular notification in <sup>a</sup> workflow process by defining special message attributes. In this case the templates assigned to the notification override any other templates.

You can also create your own custom message templates in the System: Mailer item type using the Workflow Builder, and assign these templates to <sup>a</sup> particular notification mailer service componen<sup>t</sup> in the mailer configuration parameters. The templates assigned to <sup>a</sup>

mailer override the default System: Mailer templates. However, if any notifications have templates specifically assigned to them through message attributes, the notification-level templates still override the templates assigned to the mailer.

If the notification mailer cannot deliver an e-mail notification because the recipient's e-mail address is invalid, it performs the following actions:

- • Sets the mail status of the notification to FAILED. This mail status indicates that an exception prevented this e-mail notification from being delivered but does not preven<sup>t</sup> the mailer from processing other notifications.
- • Adds the e-mail address to its invalid e-mail address list. To avoid unnecessary processing, each notification mailer stores <sup>a</sup> list of e-mail addresses to which it could not deliver messages, and does not attempt to send any further messages to those addresses. Instead, for any subsequent notifications to the listed addresses, the notification mailer simply sets the mail status directly to FAILED.

**Note:** Each notification mailer can store up to 100 e-mail addresses in its invalid e-mail address list. If the notification mailer encounters additional invalid addresses when the list is already full, the notification mailer removes the oldest addresses from the list and adds the new addresses in their place. Also, the notification mailer clears the list by removing all addresses whenever you stop and restart the mailer.

• Changes the notification preference of the recipient to DISABLED. To further help avoid unnecessary processing, if <sup>a</sup> recipient has <sup>a</sup> notification preference of DISABLED, Oracle Workflow does not generate <sup>a</sup> complete XML representation of any notifications to that recipient, and <sup>a</sup> notification mailer does not attempt to send e-mail notifications to that recipient. Instead, the notification mailer simply sets the mail status of the notifications directly to FAILED. The change in notification preference also indicates to the user that e-mail notifications cannot be delivered. The user must correct the invalid e-mail address and then reset the notification preference in order to receive e-mail notifications.

After correcting invalid e-mail addresses and resetting DISABLED notification preferences, you can run the Resend Failed Workflow Notifications concurrent program to retry open notifications that previously could not be sent. See: Handling Mailer Errors, page [2-81](#page-104-0).

# **Inbound Notication Mailer Processing**

Notification mailers can also process e-mail responses from users, using the Internet Message Access Protocol (IMAP). A notification mailer uses <sup>a</sup> Java-based e-mail parser to interpret the text of each message and create an XML representation of it.

A notification mailer uses three folders in your response mail account for response processing: one to receive incoming messages, one to store processed messages, and one to store discarded messages.

A notification mailer does the following to process response messages:

- •Logs into its IMAP e-mail account.
- • Checks the inbox folder for messages. If <sup>a</sup> message exists, the notification mailer reads the message, checking for the notification ID (NID) and node identifier in the NID line.

• If the message is not <sup>a</sup> notification response, meaning it does not contain an NID line, the notification mailer moves the message to the discard folder and treats it as an unsolicited message. For the first unsolicited message from <sup>a</sup> particular e-mail address, the notification mailer also sends <sup>a</sup> warning message back to the sender of the message. However, to avoid sending unnecessary warnings due to bounced or auto-reply messages, each mailer node stores <sup>a</sup> list of e-mail addresses from which it has received unsolicited mail, and does not send any further warning messages to those addresses. Instead, if the node receives <sup>a</sup> second unsolicited message from <sup>a</sup> particular address, the notification mailer discards the message and raises the oracle.apps.wf.mailer.unsolicited event. You can optionally define <sup>a</sup> subscription to this event if you want to perform some other action in response to the second unsolicited message. For all subsequent unsolicited messages, the notification mailer simply discards the message.

> **Note:** Each mailer node can store up to 100 e-mail addresses in its warned list. If the node receives unsolicited messages from additional addresses when the list is already full, the notification mailer removes the oldest addresses from the list and adds the new addresses in their place. Also, the notification mailer clears the list by removing all addresses when you start the mailer for the first time, and again whenever you stop and restart its container. In these cases, the mailer may send another warning message if it receives further unsolicited e-mail from an address that is no longer on the warned list.

**Note:** You can optionally use the Send Warning for Unsolicited E-mail mailer parameter to preven<sup>t</sup> notification mailers from sending any warning messages at all. See: Notification Mailer Configuration Wizard, page [7-24](#page-281-0).

- • If the message is <sup>a</sup> notification response, but for <sup>a</sup> different node, the notification mailer leaves the message in the inbox and adds the e-mail's Unique Message ID (UID) to its ignore list.
- • If the message is <sup>a</sup> notification response for the current node, meaning it contains an NID line including the node identifier of the current node, the notification mailer processes the message.

The notification mailer performs the following steps for messages that belong to its node.

- •Retrieves the notification ID.
- • Checks to see if the message bounced by referring to the tags specified in the configuration parameters, if any. If the message bounced, the notification mailer updates the notification's status and stops any further processing, based on the specifications of the tag list.
- • Checks the Oracle Workflow database for this notification based on the NID line.
	- • If the notification does not exist, meaning the notification ID or the access key in the NID line is invalid, the notification mailer moves the message to the discard folder. If the NID line is incorrectly formatted, the notification mailer moves the message to the discard folder and treats it as an unsolicited message.

<span id="page-281-0"></span>• If the notification exists, but is closed or canceled, the notification mailer moves the message to the processed folder and sends <sup>a</sup> Workflow Closed Mail or Workflow Canceled Mail message to the recipient role, respectively.

> **Note:** You can optionally use the Send E-mails for Canceled Notifications mailer parameter to preven<sup>t</sup> notification mailers from sending any notification cancellation messages. See: Notification Mailer Configuration Wizard, page 7-24.

• If the notification exists and is open, the notification mailer generates an XML representation of the message and places it on the standard WF\_NOTIFICATION\_IN agent as an event called oracle.apps.wf.notification. receive.message. The notification mailer then moves the message for the completed notification to the processed folder.

**Note:** If the character encoding of the response message is not compatible with the database codeset, the notification mailer may not be able to parse the response and recognize the response values. Ensure that the character encoding of messages in your mail client is compatible with the codeset of your database.

Finally, if there are no more unprocessed messages in the inbox, the notification mailer logs out of the e-mail account.

Oracle Workflow provides <sup>a</sup> seeded agen<sup>t</sup> listener named Workflow Inbound Notifications Agent Listener that runs on the WF\_NOTIFICATION\_IN agen<sup>t</sup> to continue notification processing for the valid response messages placed on that agent. When an event message is dequeued from WF\_NOTIFICATION\_IN, Oracle Workflow executes <sup>a</sup> seeded subscription that calls the appropriate notification response function. This function verifies the response values with the definition of the notification message's response attributes in the database. If <sup>a</sup> response value is invalid, or if no response value is included, the notification mailer sends <sup>a</sup> Workflow Invalid Mail message to the recipient role, or, for an invalid response to <sup>a</sup> reques<sup>t</sup> for more information, the notification mailer sends <sup>a</sup> Workflow Invalid Open Mail (More Information Request) message to the recipient role. If the responses are valid, the notification response function records the response and completes the notification.

# **Notification Mailer Configuration Wizard**

Use the notification mailer configuration wizard to configure <sup>a</sup> new notification mailer service component, or to edit the configuration of an existing notification mailer service component. The notification mailer configuration wizard begins with the Basic Configuration page, which lets you configure <sup>a</sup> notification mailer quickly by entering only the minimum required parameters.

From the Basic Configuration page, you can also navigate to the advanced configuration wizard to specify additional parameters that control how the notification mailer processes messages. The advanced configuration wizard lets you define general and detail attributes, define e-mail server and message generation parameters, schedule control events, and define tags to assign statuses to unusual messages.

Some parameters appear in both the Basic Configuration page and the advanced configuration wizard. Both the Basic Configuration page and the advanced configuration wizard also let you send <sup>a</sup> test message.

**Note:** If you are configuring the seeded Workflow Notification Mailer and you entered configuration parameters for this mailer through AutoConfig, then you only need to enter the password for the e-mail inbox in order to complete the configuration for that mailer. If you did not enter parameters for the seeded mailer through AutoConfig, then in order to complete the configuration for that mailer you need to enter only the SMTP server, IMAP server, e-mail inbox username, e-mail inbox password, and reply-to e-mail address. All other configuration parameters for the seeded Workflow Notification Mailer are initially set to default values and do not need to be changed, although you can optionally do so if you choose.

Note that the IMAP server, e-mail inbox username, e-mail inbox password, and reply-to e-mail address are required only if you want to receive inbound messages. Alternatively, if you only want to send outbound messages and do not need to receive inbound messages, you only need to disable inbound processing in order to complete the configuration of the Workflow Notification Mailer.

*Navigation: Applications Dashboard <sup>&</sup>gt; (pull-down menu) Workflow Manager <sup>&</sup>gt; (B) Go <sup>&</sup>gt; Notification Mailers status icon <sup>&</sup>gt; (B) Create <sup>&</sup>gt; (B) Continue*

*Navigation: Applications Dashboard <sup>&</sup>gt; (pull-down menu) Workflow Manager <sup>&</sup>gt; (B) Go <sup>&</sup>gt; Notification Mailers status icon <sup>&</sup>gt; (B) Edit*

#### **Basic Configuration**

This page lets you configure <sup>a</sup> notification mailer quickly by entering only the minimum required parameters in <sup>a</sup> single page. You must set parameters marked with an asterisk (\*) to appropriate values for your environment before you can run the notification mailer.

#### **Details**

• **Name** - The name of the service component. This name must be unique. The name of the seeded notification mailer service componen<sup>t</sup> is Workflow Notification Mailer, and you cannot change this value.

#### **Outbound E-mail Account (SMTP)**

• **Server Name** - The name of the outbound SMTP mail server. Note that you must specify the actual host name for the server. Do not use localhost as the setting for this parameter. You can optionally specify the por<sup>t</sup> number to use on that server. If you do not specify <sup>a</sup> por<sup>t</sup> number, the notification mailer uses por<sup>t</sup> 25 by default. Specify the server in the following format: *<server\_name>*[:*<port\_number>*]

For example: mysmtpserver.mycompany.com:25

• **Outbound SSL Enabled** - Select this parameter to enable the notification mailer to use Secure Sockets Layer (SSL) for connections to the SMTP server. Deselect this parameter to use non-SSL connections.

> **Note:** When you enable SSL, the notification mailer connects to the SMTP server through por<sup>t</sup> 465 by default. You can optionally

specify <sup>a</sup> different por<sup>t</sup> number along with the SMTP server name in the Outbound E-mail Account (SMTP): Server Name parameter.

Before you can use SSL, you must also complete additional setup steps. See: Connecting to Mail Servers Through SSL, page [2-66](#page-89-0).

#### **Inbound E-mail Account (IMAP)**

• **Inbound Processing** - Select this parameter to enable inbound e-mail processing with this notification mailer. Deselect this parameter to disable inbound e-mail processing for this notification mailer and dedicate the notification mailer solely to outbound processing.

If you disable inbound processing, you can leave the other inbound parameters blank.

• **Server Name** - The name of the inbound IMAP mail server. Note that you must specify the actual host name for the server. Do not use localhost as the setting for this parameter. You can optionally specify the por<sup>t</sup> number to use on that server. If you do not specify <sup>a</sup> por<sup>t</sup> number, the notification mailer uses por<sup>t</sup> 143 by default. Specify the server in the following format: *<server\_name>*[:*<port\_number>*]

For example: myimapserver.mycompany.com:143

- • **Username** - The user name of the mail account that the notification mailer uses to receive e-mail messages.
- • **Password** - The password for the mail account specified in the Username parameter. The password value is masked as asterisks in the display and is stored in encrypted form.
- • **Reply-To Address** - The address of the e-mail account that receives incoming messages, to which notification responses should be sent. This value must be <sup>a</sup> full RFC822-compliant e-mail address.

If <sup>a</sup> particular notification message has the special #WFM\_REPLYTO message attribute defined, however, the notification mailer will use the #WFM\_REPLYTO attribute value as the reply address for that message, instead of the Reply-To Address parameter value.

**Note:** If you enable inbound processing, Oracle Workflow by default sets the From parameter, which is displayed in the From field of the message headers, to the name portion of the reply-to address. For example, if the reply-to address is Workflow@mycompany.com, the notification mailer sets the From parameter to Workflow.

If you disable inbound processing, Oracle Workflow by default sets both the Reply-To Address parameter and the From parameter to nobody@*<server\_name>*, where *<server\_name>* is the name of the outbound SMTP mail server.

To specify <sup>a</sup> different From value, navigate to the advanced configuration wizard.

• **Inbound SSL Enabled** - Select this parameter to enable the notification mailer to use SSL for connections to the IMAP server. Deselect this parameter to use non-SSL connections.

**Note:** When you enable SSL, the notification mailer connects to the IMAP server through por<sup>t</sup> 993 by default. You can optionally specify <sup>a</sup> different por<sup>t</sup> number along with the IMAP server name in the Inbound E-mail Account (IMAP): Server Name parameter.

Before you can use SSL, you must also complete additional setup steps. See: Connecting to Mail Servers Through SSL, page [2-66](#page-89-0).

**Note:** The notification mailer requires three folders in the IMAP mail account: the inbox, <sup>a</sup> folder to store processed messages, and <sup>a</sup> folder to store discarded messages. If you enable inbound processing and the mail account you specify in the Username parameter does not already include folders named PROCESS and DISCARD, Oracle Workflow automatically creates these two folders. To specify other folders for the notification mailer, navigate to the advanced configuration wizard.

**Note:** If you enable inbound processing, the notification mailer uses the Workflow Open Mail (Templated) message, which provides <sup>a</sup> response template for sending responses by e-mail, as the default message template for e-mail notifications that require <sup>a</sup> response. If you disable inbound processing, the notification mailer uses the Workflow Open Mail for Outlook Express message, which provides <sup>a</sup> link in HTML notifications for entering responses in the Notification Details page, as the default message template for e-mail notifications that require <sup>a</sup> response. To specify other message templates, navigate to the advanced configuration wizard.

Note that the plain text version of the Workflow Open Mail for Outlook Express message requests <sup>a</sup> response by e-mail. If you disable inbound processing, ensure that your users do not have <sup>a</sup> notification preference of MAILTEXT or MAILATTH. Alternatively, if you disable inbound processing and you want users to receive plain text notifications, use the advanced configuration wizard to specify <sup>a</sup> message template that directs recipients to respond from the Notification Details Web page, such as the standard Workflow View From UI message template or <sup>a</sup> custom message template.

To cancel any changes on this page, click the Cancel button.

To save this configuration, click the Apply button.

To send <sup>a</sup> test message, click the Test Mailer button. In the Test Notification Mailer page, select the recipient role to which the message should be sent, and click the Send Test Message button. Then check the e-mail account for the recipient role to verify that the test message was received. The test message does not require <sup>a</sup> response, so you can close it after reviewing it. However, you can optionally respond with <sup>a</sup> comment to acknowledge the message.

**Note:** To send <sup>a</sup> test message successfully, you must select <sup>a</sup> recipient role that either has <sup>a</sup> valid e-mail address defined, or that has members with valid e-mail addresses defined. The recipient role must also have <sup>a</sup> notification preference that includes individual e-mail notifications.

If you set an override e-mail address for the notification mailer, the Test Notification Mailer page displays that address. In this case the test message is sent to the override address rather than the e-mail address of the recipient role. However, you must still select <sup>a</sup> recipient role to enable the notification mailer to send the test message. See: Reviewing Service Component Details, page [7-11](#page-268-0).

To set additional parameters for this notification mailer in the advanced configuration wizard, click the Advanced button.

#### **Define**

This page lets you define general attributes for the service component. Some attributes are already set to required values and cannot be modified. You must set attributes marked with an asterisk (\*) to appropriate values for your environment before you can run the service component.

- •**ID** - The configuration wizard displays the identifier for the service component.
- •**Status** - The configuration wizard displays the status of the service component.
- • **Name** - The name of the service component. This name must be unique. You can only edit the name when the notification mailer is not running. The name of the seeded notification mailer service componen<sup>t</sup> is Workflow Notification Mailer, and you cannot change this value.
- • **Startup Mode** - Select Automatic, Manual, or On-Demand as the startup mode for the service component. You can only edit the startup mode when the notification mailer is not running. The seeded Workflow Notification Mailer is assigned the Automatic startup mode by default, but you can optionally change this value.
- • **Container Type** - The container type to which this service componen<sup>t</sup> belongs. In Oracle Applications, the container type is always Oracle Applications Generic Service Management (Oracle Applications GSM).
- • **Inbound Agent** - The Business Event System agen<sup>t</sup> for inbound processing. The inbound agen<sup>t</sup> for <sup>a</sup> notification mailer service componen<sup>t</sup> is always WF\_NOTIFICATION\_IN.
- • **Outbound Agent** - The Business Event System agen<sup>t</sup> for outbound processing. The outbound agen<sup>t</sup> for <sup>a</sup> notification mailer service componen<sup>t</sup> is always WF\_NOTIFICATION\_OUT.
- • **Correlation ID** - Optionally select an item type to specify that this notification mailer should only process messages that belong to that item type. If you enter <sup>a</sup> partial value, this notification mailer will process messages that belong to any item type whose internal name begins with that value. You can enter an item type as the correlation ID if you want to increase throughput for that particular item type by dedicating <sup>a</sup> notification mailer to it.

If you leave the correlation ID blank, this notification mailer will process messages from any item type. The seeded Workflow Notification Mailer does not have any correlation ID specified, so that it can operate generally to process all messages; you cannot change this setting.

Both dedicated and general notification mailer components are compatible with each other. You can run several dedicated and general notification mailers at the same time if you choose. In this case, note that even if you have configured <sup>a</sup> dedicated mailer for <sup>a</sup> particular item type, <sup>a</sup> message from that item type may still be processed by <sup>a</sup> general mailer if that mailer is the first to access the message.

To cancel any changes on this page, click the Cancel button.

To save these settings and proceed to the next step of the configuration wizard, click the Next button.

#### **Details**

This page lets you define detail attributes for the service component. You must set attributes marked with an asterisk (\*) to appropriate values for your environment before you can run the service component. A refresh icon identifies attributes that can be refreshed dynamically while the service componen<sup>t</sup> is running.

- •**ID** - The configuration wizard displays the identifier for the service component.
- •**Status** - The configuration wizard displays the status of the service component.
- • **Name** - The configuration wizard displays the name defined for the service component.
- • **Container** - The container to which the service componen<sup>t</sup> will belong. Oracle Workflow provides <sup>a</sup> container called Workflow Mailer Service for notification mailer service components.
- • **Maximum Idle Time** - If you selected the On-Demand startup mode for the service component, enter the maximum time in minutes that the service componen<sup>t</sup> can remain idle before it is stopped. An on-demand componen<sup>t</sup> that is stopped in this way will be restarted by its container when it is needed again to process new messages.
- • **Max Error Count** - The number of consecutive errors the service componen<sup>t</sup> can encounter before its container stops it and changes its status to Stopped with Error. If an error is resolved and processing can continue, the error count is reset. The default value for the maximum error count is 10.
- • **Inbound Thread Count** - Set the inbound processing thread count to <sup>1</sup> (one) to enable inbound message processing with this notification mailer. Select 0 (zero) to disable inbound message processing for this notification mailer and dedicate the notification mailer solely to outbound processing. If you selected the Inbound Processing parameter in the Basic Configuration page, the inbound thread count is set to 1; if you deselected the Inbound Processing parameter, the inbound thread count is set to 0.

The inbound thread count cannot be greater than 1, because only one thread can access the e-mail inbox at <sup>a</sup> time. If you disable inbound message processing for this notification mailer, but you still want to perform e-mail response processing, you should create at least one other notification mailer with the same node name that does perform inbound message processing. Otherwise, there will be no inbound mailer that can process incoming responses to outbound messages sent by this outbound mailer.

• **Outbound Thread Count** - Specify the number of outbound processing threads you want to execute simultaneously with this notification mailer. You can set the outbound thread count to <sup>1</sup> (one) or more depending on the volume of outbound messages you need to send. Specify 0 (zero) to disable outbound message processing for this notification mailer and dedicate the notification mailer solely to inbound processing. If you disable outbound message processing for this notification

mailer, you should create at least one outbound notification mailer with the same node name. Otherwise, no inbound response messages will be marked with that node name and this inbound mailer will have no messages to process. The default value for the outbound thread count is 1.

- • **Log Level** - Select the level of detail for the information you want to record in the service componen<sup>t</sup> container log. The recommended log level, which is also the default value, is Error. Usually the log level only needs to be changed if you want to record additional detailed information for debugging purposes. You can choose the following levels:
	- •1 - Statement
	- •2 - Procedure
	- •3 - Event
	- •<sup>4</sup> - Exception
	- •5 - Error
	- •6 - Unexpected
- • **Processor Read Wait Timeout** - Specify the amount of time in seconds that the service component's processing thread continues to wait, after reading the last message from its assigned queue, before timing out. If another message is received before this time expires, that message is processed and the timeout period begins again. If the timeout period expires and no more messages have been received, the service componen<sup>t</sup> stops reading and its sleep time begins. The default read timeout period for <sup>a</sup> notification mailer is 10 seconds.
- • **Processor Min Loop Sleep** - Specify the minimum sleep time in seconds during which the service componen<sup>t</sup> waits, after its read timeout period expires, before it checks its queue for messages again. The default minimum sleep time for <sup>a</sup> notification mailer is 5 seconds.
- • **Processor Max Loop Sleep** - Specify the maximum sleep time in seconds if you want to increase the sleep time between read attempts when no messages are received. If you specify <sup>a</sup> maximum sleep time that is greater than the minimum sleep time, then the service componen<sup>t</sup> initially waits for the minimum sleep time after it finishes reading messages from its queue. If no messages are read in subsequent attempts, then the sleep time between read attempts gradually increases until the maximum sleep time is reached. Increasing the sleep time can help enhance performance if messages are received infrequently. You can also specify 0 (zero) for this parameter to indicate that the sleep time should not be increased. In this case, the service componen<sup>t</sup> always waits for the minimum sleep time between read attempts. The default maximum sleep time for <sup>a</sup> notification mailer is 60 seconds.
- • **Processor Error Loop Sleep** - Specify the sleep time in seconds during which the service componen<sup>t</sup> waits, after an error occurs, before it attempts to begin processing again. The default error sleep time for <sup>a</sup> notification mailer is 60 seconds.
- • **Processor Close on Read Timeout** - Select this parameter to specify that the service componen<sup>t</sup> should close its connections after its read timeout period expires, when its sleep time begins. Deselect this parameter to specify that the connections should remain open until the processing thread stops.

To cancel any changes on this page, click the Cancel button.

To return to the previous step of the configuration wizard, click the Back button.
To save these settings and proceed to the next step of the configuration wizard, click the Next button.

## **E-mail Servers**

This page lets you define e-mail server parameters for the notification mailer. Some parameters are already set to required values and cannot be modified. You must set parameters marked with an asterisk (\*) to appropriate values for your environment before you can run the notification mailer. Arefresh icon identifies attributes that can be refreshed dynamically while the service componen<sup>t</sup> is running. If the notification mailer is currently running, then parameters marked with <sup>a</sup> refresh icon will be refreshed immediately when you select the Next button.

#### **General**

• **Mailer Node Name** - The node identifier name used by this notification mailer. The maximum length for <sup>a</sup> node name is eight characters. The node name cannot include any spaces or any of the following characters: left bracket ([), right bracket (]), slash  $($ / $)$ , or at sign  $($  $)$ . The node name is included with the outgoing notification ID in outbound messages, and is used in inbound messages to identify the notification mailer that should process the messages. If you use the inbound and outbound thread count parameters to create notification mailers that are dedicated to either inbound or outbound processing, you should ensure that you assign the same node name to at least one outbound mailer and one inbound mailer, so that inbound mailer can process responses to messages sent by the outbound mailer. You can optionally assign the same node name to multiple mailers for load balancing purposes. However, each mailer that performs inbound processing for <sup>a</sup> node must have its own inbox. The default node name is WFMAIL.

> **Note:** The node name for each node must be unique. However, multiple mailers can share the same node.

If <sup>a</sup> particular notification message has the special #WFM\_NODENAME message attribute defined, however, an outbound notification mailer will include the #WFM\_NODENAME attribute value when sending the message, instead of the Mailer Node Name mailer parameter value.

• **Email Parser** - The Java class used to parse an incoming notification response e-mail formatted according to the templated response method and to create an XML document for the response. The notification mailer uses this parser when the Direct Response parameter is deselected. The default standard e-mail parser provided by Oracle Workflow is named oracle.apps.fnd.wf.mailer.TemplatedEmailParser. Usually you do not need to change this value.

If you are not implementing inbound e-mail processing for this mailer, leave the default as <sup>a</sup> placeholder value.

**Note:** You do not need to change the value of the Email Parser parameter if you select the Direct Response parameter. The notification mailer automatically switches to the alternate e-mail parser when the Direct Response parameter is selected.

• **Alternate Email Parser** - The Java class used to parse an incoming notification response e-mail formatted according to the direct response method and to create an XML document for the response. The notification mailer uses this parser when the

Direct Response parameter is selected. The default alternate e-mail parser provided by Oracle Workflow is named oracle.apps.fnd.wf.mailer.DirectEmailParser. Usually you do not need to change this value.

If you are not implementing inbound e-mail processing for this mailer, leave the default as <sup>a</sup> placeholder value.

**Note:** You do not need to change the value of the Alternate Email Parser parameter if you deselect the Direct Response parameter. The notification mailer automatically switches to the standard e-mail parser when the Direct Response parameter is deselected.

• **Expunge Inbox on Close** - Select this parameter to purge deleted messages from the inbox folder when the notification mailer closes this folder. If you do not select this parameter, copies of messages that were moved to the discard or processed folders remain in the inbox, in <sup>a</sup> deleted state, until you manually expunge them using your e-mail application.

#### **Inbound E-mail Account**

- • **Inbound Protocol** - Oracle Workflow currently supports the IMAP protocol for inbound e-mail.
- • **Inbound Server Name** - The name of the inbound mail server. Note that you must specify the actual host name for the server. Do not use localhost as the setting for this parameter. You can optionally specify the por<sup>t</sup> number to use on that server. If you do not specify <sup>a</sup> por<sup>t</sup> number, the notification mailer uses por<sup>t</sup> 143 by default. Specify the server in the following format: *<server\_name>*[:*<port\_number>*]

For example: myimapserver.mycompany.com:143

If you are not implementing inbound e-mail processing for this mailer, enter <sup>a</sup> placeholder value.

• **Username** - The user name of the mail account that the notification mailer uses to receive e-mail messages.

If you are not implementing inbound e-mail processing for this mailer, enter <sup>a</sup> placeholder value.

• **Password** - The password for the mail account specified in the Username parameter. The password value is masked as asterisks in the display and is stored in encrypted form.

If you are not implementing inbound e-mail processing for this mailer, enter <sup>a</sup> placeholder value.

• **Inbox Folder** - The name of the folder from which the notification mailer receives inbound messages. This value is case-insensitive. The default value is INBOX. The inbox must be separate from the processed and discard folders. Each notification mailer that performs inbound processing should have its own separate inbox.

> **Note:** Usually, you use <sup>a</sup> dedicated mail account for notification mailer processing. If you want to use <sup>a</sup> mail account for the notification mailer that you also use for other purposes, you should create <sup>a</sup> folder in that account where you will place inbound messages destined for the notification mailer and specify that folder in the Inbox Folder parameter. Otherwise, the notification

mailer will attempt to process all messages in the regular inbox and discard any messages that are not notification responses. If you do specify <sup>a</sup> separate folder to use as the notification mailer inbox folder, however, you must move messages from the regular inbox to that separate folder yourself. Depending on your mail program, you may be able to create <sup>a</sup> filter in the mail account to move such messages automatically. Use your e-mail client to create the separate folder. A notification mailer may not be able to access folders that were created using command line tools outside the e-mail client.

If you are not implementing inbound e-mail processing for this mailer, leave the default as <sup>a</sup> placeholder value.

- • **Inbound Connection Timeout** - The maximum amount of time, in seconds, that the notification mailer will wait to establish <sup>a</sup> connection to the inbound server before timing out. The default inbound connection timeout period for <sup>a</sup> notification mailer is 120 seconds.
- • **Inbound Message Fetch Size** - The maximum number of messages that the notification mailer can fetch from the inbox at one time. The default inbound message fetch size is 100 messages.
- • **Maximum Ignore List Size** - The maximum number of notification IDs that the notification mailer can store in its ignore list, indicating that this notification mailer will make no further attempts to process them. For example, if the mailer encountered <sup>a</sup> connection error while processing <sup>a</sup> notification, that notification ID is temporarily added to the ignore list, and is then removed from the list the next time the inbox folder is successfully closed. The default maximum ignore list size is 1000. Usually you do not need to change this value.

**Note:** If the notification mailer finds additional messages to be ignored in the inbox when the ignore list is already full, the notification mailer removes the oldest notification IDs from the list and adds the new notification IDs instead.

• **Inbound SSL Enabled** - Select this parameter to enable the notification mailer to use SSL for connections to the IMAP server. Deselect this parameter to use non-SSL connections.

> **Note:** When you enable SSL, the notification mailer connects to the IMAP server through por<sup>t</sup> 993 by default. You can optionally specify <sup>a</sup> different por<sup>t</sup> number along with the IMAP server name in the Inbound Server Name parameter.

Before you can use SSL, you must also complete additional setup steps. See: Connecting to Mail Servers Through SSL, page [2-66](#page-89-0).

#### **Outbound E-mail Account**

- • **Outbound Protocol** - Oracle Workflow currently supports the SMTP protocol for outbound e-mail.
- • **Outbound Server Name** - The name of the outbound mail server. Note that you must specify the actual host name for the server. Do not use localhost as the setting for this parameter. You can optionally specify the

por<sup>t</sup> number to use on that server. If you do not specify <sup>a</sup> por<sup>t</sup> number, the notification mailer uses por<sup>t</sup> 25 by default. Specify the server in the following format: *<server\_name>*[:*<port\_number>*]

For example: mysmtpserver.mycompany.com:25

If you are not implementing outbound e-mail processing for this mailer, enter <sup>a</sup> placeholder value.

- • **Test Address** - This parameter has been replaced by the override e-mail address, which is available through the Component Details page for <sup>a</sup> notification mailer. See: Reviewing Service Component Details, page [7-11](#page-268-0).
- • **Outbound Connection Timeout** - The maximum amount of time, in seconds, that the notification mailer will wait to establish <sup>a</sup> connection to the outbound server before timing out. The default outbound connection timeout period for <sup>a</sup> notification mailer is 120 seconds.
- • **Outbound SSL Enabled** - Select this parameter to enable the notification mailer to use Secure Sockets Layer (SSL) for connections to the SMTP server. Deselect this parameter to use non-SSL connections.

**Note:** When you enable SSL, the notification mailer connects to the SMTP server through por<sup>t</sup> 465 by default. You can optionally specify <sup>a</sup> different por<sup>t</sup> number along with the SMTP server name in the Outbound Server Name parameter.

Before you can use SSL, you must also complete additional setup steps. See: Connecting to Mail Servers Through SSL, page [2-66](#page-89-0).

#### **E-mail Processing**

• **Processed Folder** - The name of the mail folder where the notification mailer places successfully processed notification messages. This value is case-insensitive. The processed folder must be separate from the inbox and the discard folder.

The default value for this parameter is PROCESS. If you enabled inbound processing in the Basic Configuration page and the mail account you specified did not already include <sup>a</sup> folder named PROCESS, Oracle Workflow automatically created <sup>a</sup> folder with this name in that account when you completed the basic notification mailer configuration.

You can optionally specify the name of <sup>a</sup> different folder in this parameter. In this case, ensure that you use your e-mail client to create the folder. Anotification mailer may not be able to access folders that were created using command line tools outside the e-mail client.

**Note:** The notification mailer does not perform any further operations on messages in the processed folder. You can review, back up, or delete these messages through your e-mail application if necessary.

If you are not implementing inbound e-mail processing for this mailer, leave the default as <sup>a</sup> placeholder value.

• **Discard Folder** - The name of the mail folder where the notification mailer places incoming messages that are not recognized as notification messages. This value

is case-insensitive. The discard folder must be separate from the inbox and the processed folder.

The default value for this parameter is DISCARD If you enabled inbound processing in the Basic Configuration page and the mail account you specified did not already include <sup>a</sup> folder named DISCARD, Oracle Workflow automatically created <sup>a</sup> folder with this name in that account when you completed the basic notification mailer configuration.

You can optionally specify the name of <sup>a</sup> different folder in this parameter. In this case, ensure that you use your e-mail client to create the folder. Anotification mailer may not be able to access folders that were created using command line tools outside the e-mail client.

**Note:** The notification mailer does not perform any further operations on messages in the discard folder. You can review, back up, or delete these messages through your e-mail application if necessary.

If you are not implementing inbound e-mail processing for this mailer, leave the default as <sup>a</sup> placeholder value.

- • **Allow Forwarded Response** - Indicate whether to allow <sup>a</sup> user to respond by e-mail to an e-mail notification that has been forwarded from another role. This parameter is selected by default.
	- • If Allow Forwarded Response is selected, the notification mailer never checks the "From" e-mail address of the notification response and always allows the response to be processed.
	- • If Allow Forwarded Response is deselected, the notification mailer will check whether the "From" e-mail address of the notification response exactly matches the e-mail address of the recorded recipient role or the e-mail address of <sup>a</sup> user in that role. If the two e-mail addresses match exactly, meaning the notification was not forwarded or was forwarded according to <sup>a</sup> valid routing rule, the notification mailer treats the response as <sup>a</sup> valid response. If the two e-mail addresses do not match exactly, meaning the notification was simply forwarded using the e-mail Forward command, the notification mailer does not process the response and treats it as unsolicited mail.

**Note:** Note that there are limitations when you deselect Allow Forwarded Response. For example, suppose <sup>a</sup> notification is sent to <sup>a</sup> distribution list mail alias that does not have <sup>a</sup> user/role relationship in the Oracle Workflow directory service. If any user from the distribution list responds to the notification, the notification mailer will always treat that notification response as unsolicited mail, because the "From" e-mail address, which is an individual user's e-mail address, will never match the distribution list mail alias.

To cancel any changes on this page, click the Cancel button.

To return to the previous step of the configuration wizard, click the Back button.

To save these settings and proceed to the next step of the configuration wizard, click the Next button.

**Note:** When you click the Next button, the configuration wizard validates the parameters you entered. If the inbound thread count is set to 1, the configuration wizard also verifies that it can connect to the e-mail account on the specified inbound mail server with the specified user name and password, and that the folders specified in the Processed Folder and Discard Folder parameters exist in that e-mail account. If the parameters are successfully validated, and the notification mailer is currently running, then Oracle Workflow Manager immediately refreshes the notification mailer with the new parameters.

### **Message Generation**

This page lets you define message generation parameters for the notification mailer. Some parameters are already set to required values and cannot be modified. You must set parameters marked with an asterisk (\*) to appropriate values for your environment before you can run the notification mailer. A refresh icon identifies attributes that can be refreshed dynamically while the service componen<sup>t</sup> is running. If the notification mailer is currently running, parameters marked with <sup>a</sup> refresh icon will be refreshed immediately when you select the Next button or the Finish button.

#### **Send**

- • **From** - A value that appears in the From field of the message header of <sup>a</sup> notification e-mail. You can specify the From parameter value either as <sup>a</sup> display name only, or as <sup>a</sup> full RFC822-compliant address.
	- • If you specify <sup>a</sup> display name only, the notification mailer adds the e-mail address from the Reply-to Address parameter to create <sup>a</sup> full RFC822-compliant address for the From message header. The full address is created in the following format: "*Display Name*" <sup>&</sup>lt;*reply\_to\_address*<sup>&</sup>gt;
	- • If you specify <sup>a</sup> full RFC822-compliant address, the notification mailer uses only that From parameter value in the From message header, and does not include the Reply-to Address value.

If <sup>a</sup> particular notification message has the special #WFM\_FROM message attribute defined, however, the notification mailer will use the #WFM\_FROM attribute value in the From field for that message, instead of the From parameter value.

The default From parameter value for the seeded notification mailer service componen<sup>t</sup> is Workflow Mailer. For other notification mailers, if you selected the Inbound Processing parameter in the Basic Configuration page, Oracle Workflow by default sets the From parameter to the name portion of the reply-to address specified in the Basic Configuration page. For example, if the reply-to address is Workflow@mycompany.com, Oracle Workflow sets the From parameter to Workflow.

If you deselected the Inbound Processing parameter in the Basic Configuration page, Oracle Workflow by default sets the From parameter to nobody@*<server\_name>*, where *<server\_name>* is the name of the outbound SMTP mail server specified in the Basic Configuration page.

If you are not implementing outbound e-mail processing for this mailer, leave the default as <sup>a</sup> placeholder value.

• **Reply-to Address** - The address of the e-mail account that receives incoming messages, to which notification responses should be sent. This value must be <sup>a</sup> full RFC822-compliant e-mail address.

If <sup>a</sup> particular notification message has the special #WFM\_REPLYTO message attribute defined, however, the notification mailer will use the #WFM\_REPLYTO attribute value as the reply address for that message, instead of the Reply-to Address parameter value.

**Note:** If the From parameter value is specified as <sup>a</sup> display name only, then the notification mailer also uses the reply-to e-mail address together with that display name to create <sup>a</sup> full RFC822-compliant address for the From field of the message header.

If you deselected the Inbound Processing parameter in the Basic Configuration page, Oracle Workflow by default sets the Reply-to Address parameter to nobody@*<server\_name>*, where *<server\_name>* is the name of the outbound SMTP mail server specified in the Basic Configuration page. If you are not implementing inbound e-mail processing for this mailer, leave the default as <sup>a</sup> placeholder value.

• **HTML Agent** - The base URL that identifies the HTML agen<sup>t</sup> that handles HTML notification responses. This URL is required to suppor<sup>t</sup> e-mail notifications with HTML attachments. Usually the HTML agen<sup>t</sup> specified here can match the value of the Applications Servlet Agent profile option; however, you can optionally specify <sup>a</sup> different HTML agen<sup>t</sup> for <sup>a</sup> particular notification mailer. The HTML agen<sup>t</sup> should be specified in the following format:

http://*<server\_name:port>*/OA\_HTML/

where <server\_name:port> represents the server and TCP/IP port number on which your servlet agen<sup>t</sup> accepts requests.

**Note:** The notification mailer can also still handle an HTML agen<sup>t</sup> value in the previous format:

http://*<server\_name:port>*/pls/wf

If <sup>a</sup> particular notification message has the special #WFM\_HTMLAGENT message attribute defined, however, the notification mailer will use the #WFM\_HTMLAGENT attribute value as the HTML agen<sup>t</sup> for that message, instead of the HTML Agent mailer parameter value.

- • **Message Formatter** - Oracle Workflow uses the oracle.apps.fnd.wf.mailer. NotificationFormatter Java class to generate notification messages.
- • **Framework User** - The numerical user ID for the user through which <sup>a</sup> notification mailer accesses Oracle Applications Framework content for inclusion in e-mail notifications. The Framework user must have workflow administrator privileges in order to access the content for every user's notifications.

The default value for this parameter is <sup>0</sup>, which is the user ID for the SYSADMIN user. This setting lets the notification mailer access Oracle Applications Framework content through the SYSADMIN user, which is also the default workflow administrator role. If you change the Workflow System Administrator preference, check the Framework User parameter to ensure that the user accessed by the notification mailer has workflow administrator privileges. Set the Framework User parameter to <sup>a</sup> user that is <sup>a</sup> member of the Workflow System Administrator role, or, if you set the Workflow System Administrator preference to <sup>a</sup> responsibility, set the Framework User parameter to <sup>a</sup> user that has that responsibility. See: Setting Global User Preferences, page [2-11](#page-34-0).

- • **Framework Responsibility** - The numerical responsibility ID for the responsibility through which <sup>a</sup> notification mailer accesses Oracle Applications Framework content for inclusion in e-mail notifications. The user specified in the Framework User parameter must have this responsibility assigned. The default value for this parameter is <sup>20420</sup>, which is the responsibility ID for the System Administrator responsibility.
- • **Framework Application ID** - The numerical application ID for the application through which <sup>a</sup> notification mailer accesses Oracle Applications Framework content for inclusion in e-mail notifications. The responsibility specified in the Framework Responsibility parameter must be assigned to this application. The default value for this parameter is <sup>1</sup>, which is the application ID for the System Administration application.
- • **Framework URL Timeout** - The maximum amount of time, in seconds, that the notification mailer will wait to access <sup>a</sup> URL for Oracle Applications Framework content before timing out. The default Framework URL timeout period for <sup>a</sup> notification mailer is 30 seconds.
- • **Attach Images to Outbound Emails** - Select this parameter to attach any images referenced in HTML content included in <sup>a</sup> message, such as Oracle Applications Framework content, to outbound notification e-mail messages. Deselect this parameter to display the image references as off-page URLs instead of attaching the images.
- • **Attach Stylesheet to Outbound Email** - Select this parameter to attach any stylesheet referenced in HTML content included in <sup>a</sup> message, such as Oracle Applications Framework content, to outbound notification e-mail messages. Deselect this parameter to display the stylesheet reference as <sup>a</sup> URL instead of attaching the stylesheet.

**Note:** E-mail clients vary in their suppor<sup>t</sup> for stylesheet references within HTML content in the body of an e-mail. Some e-mail clients do not suppor<sup>t</sup> references to <sup>a</sup> stylesheet that is attached to the e-mail, while others do not suppor<sup>t</sup> any form of stylesheet references within HTML content at all. Consequently, attaching <sup>a</sup> stylesheet may not have the same effect in all e-mail clients.

- • **Autoclose FYI** - Indicate whether this notification mailer automatically closes notifications that do not require <sup>a</sup> response, such as FYI (For Your Information) notifications, after sending the notifications by e-mail. This parameter is selected by default. If Autoclose FYI is deselected, all FYI notifications will remain open in the Worklist until users manually close these notifications.
- **Direct Response** By default, notification mailers require <sup>a</sup> response format for plain text notifications called the templated response method. Select this parameter to use the direct response method instead.
	- • With the templated response method, <sup>a</sup> notification mailer sends plain text notifications requiring <sup>a</sup> templated response to users with <sup>a</sup> notification preference of MAILTEXT or MAILATTH. Users must reply using <sup>a</sup> template of

response prompts and enter their response values between the quotes following each prompt.

• With the direct response method, <sup>a</sup> notification mailer sends plain text notifications requiring <sup>a</sup> direct response to users with <sup>a</sup> notification preference of MAILTEXT or MAILATTH. Users must enter their response values directly as the first lines of <sup>a</sup> reply.

**Note:** Responses that are generated automatically from an HTML-formatted notification or attachment must always use <sup>a</sup> response template, regardless of which response method you select.

See: Workflow Open Mail (Templated) Message, page [2-86](#page-109-0), Workflow Open Mail (Direct) Message, page [2-91](#page-114-0), To Respond to <sup>a</sup> Plain Text E-mail Notification Using Templated Response, *Oracle Workflow User's Guide*, To Respond to <sup>a</sup> Plain Text E-mail Notification Using Direct Response, *Oracle Workflow User's Guide*, and Example 'Respond' Message Attributes, *Oracle Workflow Developer's Guide*.

• **Reset NLS** - Indicate whether the notification mailer should convert the NLS codeset for <sup>a</sup> notification message according to the notification recipient's preferences before composing the message. This parameter is deselected by default. If Reset NLS is selected, the notification mailer will convert the message to the codeset listed in the WF\_LANGUAGES table for the language and territory specified in the recipient's user preferences. If no preferred territory is specified, the notification mailer will use the codeset associated with the first entry it encounters for the user's preferred language. If neither <sup>a</sup> language nor <sup>a</sup> territory is specified in the user preferences, the notification mailer will use the codeset seeded in WF\_LANGUAGES for the language AMERICAN and territory AMERICA. This parameter is relevant when there are several languages installed in the database and the character set of the user's e-mail client is not the same as the one specified for the database. For example, when <sup>a</sup> UTF8 database is used, the character set of e-mail clients used in Western Europe is generally 'Western (ISO-8859-1)'. In this case, selecting the Reset NLS parameter means that users who specify <sup>a</sup> Western European language such as French or German in their user preferences will receive any e-mail notification messages in the correct character set for the e-mail client.

If <sup>a</sup> particular notification message has the special #WFM\_RESET\_NLS message attribute defined, however, the notification mailer will use the #WFM\_RESET\_NLS attribute value to determine whether or not to encode the e-mail to the preferred codeset for that message, instead of using the Reset NLS parameter value.

- • **Inline Attachments** - Select this parameter to set the Content-Disposition MIME header to inline for attachments to notification messages, including the Notification Detail Link, HTML Message Body, Notification References containing attached URLs, and attached PL/SQL documents. Deselect this parameter to set the Content-Disposition MIME header to attachment for these attachments. For example, if your e-mail application cannot display HTML content such as the Notification Detail Link inline, deselect this parameter to display this link as an attachment instead. Note, however, that some e-mail clients may not suppor<sup>t</sup> the Content-Disposition header, or may suppor<sup>t</sup> it in varying ways. Consequently, the Inline Attachment setting may not always have the desired effect, depending on the e-mail clients with which users read their e-mail messages.
- • **Send Warning for Unsolicited E-mail** - Select this parameter to allow the notification mailer to send back <sup>a</sup> warning message the first time it receives an unsolicited e-mail

message from <sup>a</sup> particular e-mail address. Deselect this parameter to preven<sup>t</sup> the notification mailer from sending warning messages.

• **Send E-mails for Canceled Notifications** - Select this parameter to allow the notification mailer to send cancellation messages to users when previously sent notifications are canceled. Deselect this parameter to preven<sup>t</sup> the notification mailer from sending cancellation messages.

If you set up multiple notification mailers in the same Oracle Applications instance, you must set this parameter to the same setting for all the notification mailers.

#### **Templates**

This region lets you specify the message templates you want to use to generate e-mail notifications. The template for <sup>a</sup> particular type of e-mail notification determines the basic format of the notification, including what header information to include, and whether and where to include details such as the message due date and priority.

Oracle Workflow provides <sup>a</sup> set of standard templates in the System: Mailer item type, which are used by default. It is not recommended to modify the standard templates. However, you can customize the message templates used to send your e-mail notifications by creating your own custom message templates in the System: Mailer item type using the Workflow Builder, and assigning these templates to <sup>a</sup> particular notification mailer service componen<sup>t</sup> in this region. The templates assigned to <sup>a</sup> mailer override the default System: Mailer templates.

Additionally, you can create your own custom message templates in <sup>a</sup> custom item type using the Workflow Builder, and assign these templates to <sup>a</sup> particular notification in <sup>a</sup> workflow process by defining special message attributes. In this case the templates assigned to the notification override both the templates assigned to <sup>a</sup> mailer and the default System: Mailer templates.

If you are not implementing outbound e-mail processing for this mailer, leave the default templates as placeholder values.

- • **Attached URLs** - The notification mailer uses this template to create the Notification References attachment for HTML-formatted notification messages that include URL attributes with Attach Content checked. The template must includes <sup>a</sup> list with links to each URL.
- • **Outbound Closed Notification** - The notification mailer uses this template to inform the recipient that <sup>a</sup> previously sent notification is now closed.
- • **Outbound Cancelled Notification** - The notification mailer uses this template to inform the recipient that <sup>a</sup> previously sent notification is canceled. You can optionally use the Send E-mails for Canceled Notifications parameter to specify whether or not the notification mailer should send Outbound Cancelled Notification messages.
- • **Invalid Response Notification** - The notification mailer uses this template to inform <sup>a</sup> user that the user responded incorrectly to <sup>a</sup> notification. For example, if <sup>a</sup> response message from <sup>a</sup> user contains <sup>a</sup> valid notification ID (NID) line matching it with <sup>a</sup> notification, but does not contain any response value or contains an invalid response value, the notification mailer sends an Invalid Response Notification message to the user. This template must describe how to respond to the notification correctly.
- • **Open Notification** - If you are using the default response method, which is templated response, the notification mailer uses this template to send open notifications that

require <sup>a</sup> response. This message template must provide <sup>a</sup> response template for the recipient as well as instructions on how to use the response template.

**Note:** In addition to the default Workflow Open Mail (Templated) message template, Oracle Workflow also provides <sup>a</sup> predefined template called Workflow Open Mail for Outlook Express. This template is provided to accommodate e-mail applications such as Microsoft Outlook Express or other e-mail clients that cannot process the response links included in the HTML bodies of the Workflow Open Mail (Templated) and Workflow Open Mail (Direct) templates. If you use one of these e-mail clients, you can select the Workflow Open Mail for Outlook Express message template to have HTML e-mail notifications include <sup>a</sup> link to the Notification Details Web page which lets users respond to the notification there.

If you are configuring this notification mailer for outbound message processing only and you are not implementing any corresponding inbound e-mail response processing, then you should set the Open Notification parameter to <sup>a</sup> message template that does not reques<sup>t</sup> <sup>a</sup> response by e-mail, but instead directs recipients to respond from the Notification Details Web page. For example, you can select the Workflow View From UI message template provided by Oracle Workflow, or create your own custom message template.

If you selected the Inbound Processing parameter in the Basic Configuration page, the Open Notification parameter is set to the Workflow Open Mail (Templated) message template by default. If you deselected the Inbound Processing parameter, the Open Notification parameter is set to the Workflow Open Mail for Outlook Express message template by default.

**Note:** The plain text version of the Workflow Open Mail for Outlook Express message requests <sup>a</sup> response by e-mail. If you disable inbound processing, ensure that your users do not have a notification preference of MAILTEXT or MAILATTH. Alternatively, if you disable inbound processing and you want users to receive plain text notifications, specify <sup>a</sup> message template that directs recipients to respond from the Notification Details Web page.

• **Open Notification (Direct Response Parsing)** - If you select the Direct Response parameter, the notification mailer uses this template to send open notifications that require <sup>a</sup> response. The response instructions in the plain text message body must describe how to reply using the direct response method. This message is used for notifications sent to performers with <sup>a</sup> notification preference of MAILTEXT or MAILATTH. The response instructions in the HTML-formatted message body must describe how to reply using the automatically generated response template. This message is used for notifications sent to performers with <sup>a</sup> notification preference of MAILHTML or MAILHTM2, and is also attached to notifications sent to performers with <sup>a</sup> notification preference of MAILATTH.

> **Note:** Responses that are generated automatically from an HTML-formatted notification or attachment must always use <sup>a</sup> response template, regardless of which response method you select.

**Note:** If you are configuring this notification mailer for outbound message processing only and you are not implementing any corresponding inbound e-mail response processing, then you should set the Open Notification (Direct Response Parsing) parameter to <sup>a</sup> message template that does not reques<sup>t</sup> <sup>a</sup> response by e-mail, but instead directs recipients to respond from the Notification Details Web page. For example, you can select the Workflow View From UI message template provided by Oracle Workflow, or create your own custom message template.

See: Workflow Open Mail (Templated) Message, page [2-86](#page-109-0), Workflow Open Mail (Direct) Message, page [2-91,](#page-114-0) To Respond to <sup>a</sup> Plain Text E-mail Notification Using Templated Response, *Oracle Workflow User's Guide*, To Respond to <sup>a</sup> Plain Text E-mail Notification Using Direct Response, *Oracle Workflow User's Guide*, and Example 'Respond' Message Attributes, *Oracle Workflow Developer's Guide*.

- • **Open FYI Notification** - The notification mailer uses this template to send notifications that do not require <sup>a</sup> response. The template must indicate that the notification is for your information (FYI) and does not require <sup>a</sup> response.
- • **Outbound Summary Notification** - This template is no longer used in Oracle Applications.
- **Outbound Warning Notification** The notification mailer uses this template to send <sup>a</sup> message to <sup>a</sup> user the first time it receives unsolicited mail from that user. For example, if <sup>a</sup> message from <sup>a</sup> user does not contain <sup>a</sup> notification ID (NID) line matching it with <sup>a</sup> notification, or contains an incorrectly formatted NID line, the notification mailer sends an Outbound Warning Notification message to the user. You can optionally use the Send Warning for Unsolicited E-mail parameter to specify whether or not the notification mailer should send Outbound Warning Notification messages.
	- • **Open Notification (More Information Request)** - The notification mailer uses this template to send <sup>a</sup> reques<sup>t</sup> for more information about <sup>a</sup> notification from one user to another user.

**Note:** If you use an e-mail application such as Microsoft Outlook Express that cannot process the response link included in the default Workflow Open Mail (More Information Request) message template, you can select an alternative template named Workflow Open Mail (More Information Request for Outlook Express) instead. In particular, if you set the Open Notification parameter to use the Workflow Open Mail for Outlook Express message, then you should also set the Open Notification (More Information Request) parameter to use the Workflow Open Mail (More Information Request for Outlook Express) message.

• **Outbound HTML Summary Notification** - The notification mailer uses this template to send <sup>a</sup> summary of currently open workflow notifications to users and roles that have their notification preference set to SUMMARY or SUMHTML in the Oracle Workflow directory service.

To cancel any changes on this page, click the Cancel button.

To return to the previous step of the configuration wizard, click the Back button.

To save these settings and proceed to the next step of the configuration wizard, click the Next button.

To save these settings and proceed to the last step of the configuration wizard, click the Finish button.

**Note:** When you click the Next or Finish button, the configuration wizard validates the parameters you entered. If the parameters are successfully validated, and the notification mailer is currently running, then Oracle Workflow Manager immediately refreshes the notification mailer with the new parameters.

## **Scheduling Events**

This page lets you schedule events to control the running of the service component. The events are raised at the scheduled time by DBMS jobs. For <sup>a</sup> notification mailer service component, you can schedule the following events:

- •Start
- •Refresh
- •Suspend
- •Resume
- •Stop
- •Launch Summary Notifications

For each event, the list displays the event name, date and time when the event is first scheduled to be raised, the interval in minutes at which the event is reraised, and, for <sup>a</sup> Refresh event, any parameters to be refreshed. You can specify the following refreshable parameters, using the parameters' internal names, when you refresh the notification mailer.

- •PROCESSOR\_IN\_THREAD\_COUNT - Inbound Thread Count
- •PROCESSOR\_OUT\_THREAD\_COUNT - Outbound Thread Count
- • COMPONENT\_LOG\_LEVEL - Log Level, specified as <sup>a</sup> numerical value
	- •1 - Statement
	- •2 - Procedure
	- •3 - Event
	- •<sup>4</sup> - Exception
	- •5 - Error
	- •<sup>6</sup> - Unexpected
- •EXPUNGE ON CLOSE - Expunge Inbox on Close
- •ALLOW\_FORWARDED\_RESPONSE - Allow Forwarded Response
- •FROM - From
- •REPLYTO - Reply-to Address
- •HTMLAGENT - HTML Agent
- •ATTACH\_IMAGES - Attach Images to Outbound E-mails
- •ATTACH\_STYLESHEET - Attach Stylesheet to Outbound E-mail
- •AUTOCLOSE\_FYI - Autoclose FYI
- •RESET\_NLS - Reset NLS
- •INLINE\_ATTACHMENT - Inline Attachments
- •SEND\_UNSOLICITED\_WARNING - Send Warning for Unsolicited E-mail
- •ATTACHED\_URLS - Attached URLs
- •CLOSED - Outbound Closed Notification
- •CANCELED - Outbound Cancelled Notification
- •OPEN\_INVALID - Invalid Response Notification
- •OPEN MAIL - Open Notification
- •OPEN MAIL DIRECT - Open Notification (Direct Response Parsing)
- •OPEN MAIL FYI - Open FYI Notification
- •SUMMARY - Outbound Summary Notification
- •WARNING - Outbound Warning Notification
- •OPEN MORE INFO - Open Notification (More Information Request)
- •SUMHTML - Outbound HTML Summary Notification

To schedule events:

- • If no events are currently scheduled, click the Add <sup>a</sup> Row button to add <sup>a</sup> new row to the list of events and enter the information for the event.
	- •Select the event for the command you want to schedule.
	- •Select the date when you want the event to be raised first.
	- • Select the hour and minute to specify the time on the specified date when you want the event to be raised first. The hour values are in <sup>a</sup> twenty-four hour format. For example, select 00 for midnight, or 23 for <sup>11</sup> PM.
	- If you want to raise the event periodically, enter the time interval in minutes at which you want to raise the event. If you do not specify <sup>a</sup> repeating interval, the event is raised only once.
	- If you choose the refresh event, you can optionally enter any parameters you want to include with the event in order to refresh the notification mailer configuration parameters with those values when the event is raised. Specify the parameter names and values in the following format, separating the parameters with a colon (:): internal parameter name=parameter value

For example: PROCESSOR\_OUT\_THREAD\_COUNT=3

- • To schedule another event, click the Add Another Row button and enter the information for the event.
- •To remove an event, select the event and click the Remove button.

To cancel any changes on this page, click the Cancel button.

To return to the previous step of the configuration wizard, click the Back button.

To save these settings and proceed to the next step of the configuration wizard, click the Next button.

To save these settings and proceed to the last step of the configuration wizard, click the Finish button.

**Note:** The configuration wizard verifies that an event is specified for every row in the list when you click the Next or Finish button. If you do not want to schedule another event, remove any empty rows before proceeding.

#### **Tags**

This page lets you enter patterns of text found in unusual messages and the status you want to assign to an inbound message if it contains any of those patterns. For example, unusual messages include bounced or returned messages and auto-reply messages such as those sent by vacation daemons, mass mailing lists, and so on. Since different mail systems vary in how they identify bounced, undeliverable, or otherwise invalid messages, you can use notification mailer tags to specify how your mail system identifies those stray messages and how you want the notification mailer to handle those messages should it come across them.

Oracle Workflow provides several predefined tags for text commonly found in undeliverable or auto-reply messages. For each tag, the list displays the pattern, which is the string of text to look for in the From line, Subject line, or body of the message, and the action, which is the mail status to assign to the message if that pattern is found. The notification mailer handles messages according to these mail status values, as follows:

- • UNDELVRD - Moves the message to the discard folder and updates the notification's mail status to FAILED. Additionally, the notification preference of the recipient of the notification is updated to DISABLED. No error process is initiated for this notification activity. However, after correcting the issues that prevented the e-mail from being sent, you can reset the user's notification preference and then run the Resend Failed Workflow Notifications program to re-enqueue failed notifications on the notification mailer's outbound queue. See: Handling Mailer Errors, page [2-81](#page-104-0).
- • Unavailable - Moves the message to the discard folder and continues waiting for <sup>a</sup> reply to the notification since the notification's status is still OPEN, but its mail status is updated to UNAVAIL. This status is purely informative, as no further processing occurs with this notification.
- • Ignore - Moves the message to the discard folder and continues waiting for <sup>a</sup> valid reply to the open notification. The notification's status is still OPEN and its mail status is still SENT.

You can define additional tags for other patterns you want the notification mailer to handle automatically.

- • To add <sup>a</sup> new tag, click the Add Another Row button, enter the text pattern in the Pattern column, and select the status you want to assign to messages containing that pattern in the Action column.
- • To remove <sup>a</sup> tag, select the tag and click the Remove button. You can only remove custom tags that you defined. You cannot remove predefined tags provided by Oracle Workflow.

**Note:** It is important that you uniquely identify bounced messages and auto-replies by defining tags to distinguish them from normal

responses. If you do not identify bounced and auto-reply messages, the notification mailer can mistake these as invalid responses, send an Invalid Response Notification message, and continue to wait for <sup>a</sup> reply. In both cases <sup>a</sup> perpetual loop would occur where the notification mailer continues sending out an 'Invalid' message and the 'Invalid' message bounces back or is auto-replied each time.

**Note:** Only <sup>a</sup> message response that contains <sup>a</sup> notification ID can be handled through the FAILED and UNAVAIL mail statuses. If the notification mailer receives <sup>a</sup> message response that does not contain <sup>a</sup> notification ID, it moves the message response to the discard folder. If the Send Warning for Unsolicited E-mail parameter is selected, then for the first such message from <sup>a</sup> particular e-mail address, the notification mailer also sends an Outbound Warning Notification message to the sender to warn that it received unsolicited mail.

**Note:** If <sup>a</sup> message response matches more than one pattern in the list of tags, the message is tagged with the status of the first tag it matches. That is, the notification mailer performs <sup>a</sup> top to bottom comparison against the tag list. Due to this behavior, you should prioritize your patterns listing the UNDELVRD tags first, followed by the Unavailable and then Ignore tags.

To cancel any changes on this page, click the Cancel button.

To return to the previous step of the configuration wizard, click the Back button.

To save these settings and proceed to the next step of the configuration wizard, click the Next button.

To save these settings and proceed to the last step of the configuration wizard, click the Finish button.

## **Test**

This page lets you test the configuration for <sup>a</sup> notification mailer that performs outbound e-mail processing by sending <sup>a</sup> sample notification message. Select the recipient role to which the message should be sent, and click the Send Test Message button. Then check the e-mail account for the recipient role to verify that the test message was received. The test message does not require <sup>a</sup> response, so you can close it after reviewing it. However, you can optionally respond with <sup>a</sup> comment to acknowledge the message.

To send <sup>a</sup> test message successfully, you must select <sup>a</sup> recipient role that either has <sup>a</sup> valid e-mail address defined, or that has members with valid e-mail addresses defined. The recipient role must also have <sup>a</sup> notification preference that includes individual e-mail notifications.

If you set an override e-mail address for the notification mailer, the Test page displays that address. In this case the test message is sent to the override address rather than the e-mail address of the recipient role. However, you must still select <sup>a</sup> recipient role to enable the notification mailer to send the test message. See: Reviewing Service Component Details, page [7-11](#page-268-0).

To exit the advanced configuration wizard, click the Cancel button.

To return to the previous step of the configuration wizard, click the Back button.

To proceed to the next step of the configuration wizard, click the Next button.

To proceed to the last step of the configuration wizard, click the Finish button.

### **Review**

This page lets you review the configuration parameter values that you set, the events that you scheduled, and the tags that you defined for this notification mailer service component.

- • If you want to change any of these settings, return to the appropriate step in the configuration wizard to make your changes. To return to the previous step, click the Back button.
- •To save these settings and finish the configuration, click the Finish button.

# **Agent Listeners**

The Oracle Workflow Business Event System requires agen<sup>t</sup> listeners to be scheduled to receive inbound event messages. An agen<sup>t</sup> listener monitors <sup>a</sup> Business Event System agen<sup>t</sup> for incoming messages and dequeues messages using the agent's queue handler. You should run agen<sup>t</sup> listeners for your local inbound agents. Run PL/SQL agen<sup>t</sup> listeners to process event subscriptions with <sup>a</sup> PL/SQL rule function in the database, and run Java agen<sup>t</sup> listeners to process event subscriptions with <sup>a</sup> Java rule function in the middle tier.

When an event message is dequeued, the Event Manager begins subscription processing for the event. The Event Manager searches for and executes any active subscriptions by the local system to that event with <sup>a</sup> source type of External, and also any active subscriptions by the local system to the Any event with <sup>a</sup> source type of External. The agen<sup>t</sup> listener exits after all event messages on the agent's queue have been dequeued.

The PL/SQL agen<sup>t</sup> listener program is defined as <sup>a</sup> service componen<sup>t</sup> type in the Generic Service Component Framework. This framework helps to simplify and automate the managemen<sup>t</sup> of background Java services.

Oracle Workflow provides several seeded agen<sup>t</sup> listener service components to process messages on standard agents.

- • Workflow Deferred Agent Listener - Handles messages on WF\_DEFERRED to suppor<sup>t</sup> deferred subscription processing. This service componen<sup>t</sup> is started automatically by its container.
- • Workflow Deferred Notification Agent Listener - Handles notification messages on WF\_DEFERRED to suppor<sup>t</sup> outbound notification processing. This service componen<sup>t</sup> is started automatically by its container.
- • Workflow Error Agent Listener - Handles messages on WF\_ERROR to suppor<sup>t</sup> error handling for the Business Event System. This service componen<sup>t</sup> is started automatically by its container.
- • Workflow Inbound Notifications Agent Listener - Handles messages on WF\_NOTIFICATION\_IN to support inbound e-mail notification processing. This service componen<sup>t</sup> is started automatically by its container.
- • ECX Inbound Agent Listener - Handles message on ECX\_INBOUND to suppor<sup>t</sup> Oracle XML Gateway processing. This service componen<sup>t</sup> must be started manually. For more information, see the *Oracle XML Gateway User's Guide*.
- • ECX Transaction Agent Listener - Handles message on ECX\_TRANSACTION to suppor<sup>t</sup> Oracle XML Gateway processing. This service componen<sup>t</sup> must be started manually. For more information, see the *Oracle XML Gateway User's Guide*.

You cannot delete the seeded agen<sup>t</sup> listeners or edit their names, assigned agents, correlation ID values, or containers. However, if necessary you can update other configuration parameters, schedule control events, or manually choose control commands to start, stop, suspend, resume, or refresh the agen<sup>t</sup> listeners.

You can also optionally create additional agen<sup>t</sup> listener service components. For example, you can configure agen<sup>t</sup> listeners for other inbound agents that you want to use for event message propagation, such as the standard WF\_IN and WF\_IMS\_IN agents, or any custom agents. You can also configure an agen<sup>t</sup> listener that only processes messages on <sup>a</sup> particular agen<sup>t</sup> that are instances of <sup>a</sup> specific event.

If you create custom agen<sup>t</sup> listener service components, you can either assign them to the seeded container for agen<sup>t</sup> listeners, named Workflow Agent Listener Service, or, based on the volume to be handled by the seeded container, you can also choose to create your own custom containers.

Before the seeded agen<sup>t</sup> listener service components can run, the Workflow Agent Listener Service container which manages them must be first be started. You should ensure that this container is running. If you create your own custom containers for custom service components, ensure that those containers are running as well. Use the Service Instances page to start each container as <sup>a</sup> service instance in Generic Service Management (GSM). When the Workflow Agent Listener Service container is running, it automatically starts the Workflow Deferred Agent Listener, Workflow Deferred Notification Agent Listener, Workflow Error Agent Listener, and Workflow Inbound Notifications Agent Listener.

## **Agent Listener Conguration Wizard**

The agen<sup>t</sup> listener configuration wizard lets you configure an agen<sup>t</sup> listener service componen<sup>t</sup> by defining general and detail attributes and scheduling control events. You can use the configuration wizard to configure <sup>a</sup> new agen<sup>t</sup> listener service component, or to edit the configuration of an existing agen<sup>t</sup> listener service component.

*Navigation: Applications Dashboard <sup>&</sup>gt; (pull-down menu) Workflow Manager <sup>&</sup>gt; (B) Go <sup>&</sup>gt; Service Components status icon <sup>&</sup>gt; (B) Create <sup>&</sup>gt; (B) Continue*

*Navigation: Applications Dashboard <sup>&</sup>gt; (pull-down menu) Workflow Manager <sup>&</sup>gt; (B) Go <sup>&</sup>gt; Service Components status icon <sup>&</sup>gt; (B) Edit*

## **Define**

This page lets you define general attributes for the service component. Some attributes are already set to required values and cannot be modified. You must set attributes marked with an asterisk (\*) to appropriate values for your environment before you can run the service component.

• **ID** - When you edit <sup>a</sup> previously created service component, the configuration wizard displays the identifier for the service component.

- • **Status** - When you edit <sup>a</sup> previously created service component, the configuration wizard displays the status of the service component.
- •**Name** - The name of the service component. This name must be unique.
- • **Startup Mode** - Select Automatic, Manual, or On-Demand as the startup mode for the service component.
- • **Container Type** - The container type to which this service componen<sup>t</sup> belongs. In Oracle Applications, the container type is always Oracle Applications Generic Service Management (Oracle Applications GSM).
- • **Inbound Agent** - The Business Event System agen<sup>t</sup> that you want to monitor for inbound event messages.
- • **Outbound Agent** - Leave this field blank. Agent listener service components do not use an outbound agent.
- • **Correlation ID** - Optionally specify the Oracle Advanced Queuing (AQ) correlation ID of the event messages that you want the agen<sup>t</sup> listener to process. The AQ correlation ID for an event message in the Business Event System is usually specified in the following format:

<event name>

Consequently, by specifying <sup>a</sup> correlation ID in this attribute, you can dedicate the agen<sup>t</sup> listener to listen only for messages that are instances of the specified event. You can also specify <sup>a</sup> partial value to listen for messages that are instances of any event whose name begins with the specified value.

For example, the seeded Workflow Deferred Notification Agent Listener has an AQ correlation ID of oracle.apps.wf.notification.%, meaning that this agen<sup>t</sup> listener handles only notification event messages on the WF\_DEFERRED agent. However, the Workflow Deferred Agent Listener, Workflow Error Agent Listener, and Workflow Inbound Notifications Agent Listener do not have any correlation ID specified so that they can process all event messages on their respective agents.

**Note:** The AQ correlation ID is different than the correlation ID contained within the WF\_EVENT\_T event message structure.

To cancel the configuration without saving any changes, click the Cancel button.

To save these settings and proceed to the next step of the configuration wizard, click the Next button.

## **Details**

This page lets you define detail attributes for the service component. You must set attributes marked with an asterisk (\*) to appropriate values for your environment before you can run the service component. A refresh icon identifies attributes that can be refreshed dynamically while the service componen<sup>t</sup> is running.

- • **ID** - When you edit <sup>a</sup> previously created service component, the configuration wizard displays the identifier for the service component.
- • **Status** - When you edit <sup>a</sup> previously created service component, the configuration wizard displays the status of the service component.
- • **Name** - The configuration wizard displays the name defined for the service component.
- • **Container** - The container to which the service componen<sup>t</sup> will belong. Oracle Workflow provides <sup>a</sup> container called Workflow Agent Listener Service for agen<sup>t</sup> listener service components.
- • **Maximum Idle Time** - If you selected the On-Demand startup mode for the service component, enter the maximum time in minutes that the service componen<sup>t</sup> can remain idle before it is stopped. An on-demand componen<sup>t</sup> that is stopped in this way will be restarted by its container when it is needed again to process new messages.
- • **Max Error Count** - The number of consecutive errors the service componen<sup>t</sup> can encounter before its container stops it and changes its status to Stopped with Error. If an error is resolved and processing can continue, the error count is reset. The default value for the maximum error count is 10.
- • **Inbound Thread Count** - Set the inbound processing thread count to <sup>1</sup> (one) to enable inbound message processing with this agen<sup>t</sup> listener. Select 0 (zero) to disable this agen<sup>t</sup> listener. The default value is 1.
- • **Outbound Thread Count** - Leave this parameter set to the default value of 0 (zero). Agent listener service components do not perform outbound message processing.
- **Log Level** Select the level of detail for the information you want to record in the service componen<sup>t</sup> container log. The recommended log level, which is also the default value, is Error. Usually the log level only needs to be changed if you want to record additional detailed information for debugging purposes. You can choose the following levels:
	- •1 - Statement
	- •2 - Procedure
	- •3 - Event
	- •<sup>4</sup> - Exception
	- •5 - Error
	- •6 - Unexpected
	- • **Processor Read Wait Timeout** - Specify the amount of time in seconds that the service component's processing thread continues to wait, after reading the last message from its assigned queue, before timing out. If another message is received before this time expires, that message is processed and the timeout period begins again. If the timeout period expires and no more messages have been received, the service componen<sup>t</sup> stops reading and its sleep time begins. The default read timeout period for an agen<sup>t</sup> listener is 0 (zero) seconds.
	- • **Processor Min Loop Sleep** - Specify the minimum sleep time in seconds during which the service componen<sup>t</sup> waits, after its read timeout period expires, before it checks its queue for messages again. The default minimum sleep time for an agen<sup>t</sup> listener is 120 seconds.
	- • **Processor Max Loop Sleep** - Specify the maximum sleep time in seconds if you want to increase the sleep time between read attempts when no messages are received. If you specify <sup>a</sup> maximum sleep time that is greater than the minimum

sleep time, then the service componen<sup>t</sup> initially waits for the minimum sleep time after it finishes reading messages from its queue. If no messages are read in subsequent attempts, then the sleep time between read attempts gradually increases until the maximum sleep time is reached. Increasing the sleep time can help enhance performance if messages are received infrequently. You can also specify 0 (zero) for this parameter to indicate that the sleep time should not be increased. In this case, the service componen<sup>t</sup> always waits for the minimum sleep time between read attempts. The default value for an agen<sup>t</sup> listener is 0 (zero).

- • **Processor Error Loop Sleep** - Specify the sleep time in seconds during which the service componen<sup>t</sup> waits, after an error occurs, before it attempts to begin processing again. The default error sleep time for an agen<sup>t</sup> listener is 60 seconds.
- • **Processor Close on Read Timeout** - Select this parameter to specify that the service componen<sup>t</sup> should close its connections after its read timeout period expires, when its sleep time begins. Deselect this parameter to specify that the connections should remain open until the processing thread stops.

To cancel any changes on this page, click the Cancel button.

To return to the previous step of the configuration wizard, click the Back button.

To save these settings and proceed to the next step of the configuration wizard, click the Next button.

To save these settings and proceed to the last step of the configuration wizard, click the Finish button.

#### **Scheduling Events**

This page lets you schedule events to control the running of the service component. The events are raised at the scheduled time by DBMS jobs. For an agen<sup>t</sup> listener service component, you can schedule the following events:

- •Start
- •Refresh
- •Suspend
- •Resume
- •Stop

For each event, the list displays the event name, date and time when the event is first scheduled to be raised, the interval in minutes at which the event is reraised, and, for <sup>a</sup> refresh event, any parameters to be refreshed. You can specify the following refreshable parameters, using the parameters' internal names, when you refresh the agen<sup>t</sup> listener.

- •PROCESSOR\_IN\_THREAD\_COUNT - Inbound Thread Count
- • COMPONENT\_LOG\_LEVEL - Log Level, specified as <sup>a</sup> numerical value
	- •1 - Statement
	- •2 - Procedure
	- •3 - Event
	- •<sup>4</sup> - Exception
	- •5 - Error

• 6 - Unexpected

To schedule events:

- • If no events are currently scheduled, click the Add <sup>a</sup> Row button to add <sup>a</sup> new row to the list of events and enter the information for the event.
	- • Select the event for the command you want to schedule. Oracle Workflow provides events to let you start, stop, refresh, suspend, or resume the service component.
	- •Select the date when you want the event to be raised first.
	- • Select the hour and minute to specify the time on the specified date when you want the event to be raised first. The hour values are in <sup>a</sup> twenty-four hour format. For example, select 00 for midnight, or 23 for <sup>11</sup> PM.
	- • If you want to raise the event periodically, enter the time interval in minutes at which you want to raise the event. If you do not specify <sup>a</sup> repeating interval, the event is raised only once.
	- • If you choose the refresh event, you can optionally enter any parameters you want to include with the event in order to refresh the agen<sup>t</sup> listener configuration parameters with those values when the event is raised. Specify the parameter names and values in the following format, separating the parameters with <sup>a</sup> colon (:): internal parameter name=parameter value

For example: PROCESSOR\_IN\_THREAD\_COUNT=1

- • To schedule another event, click the Add Another Row button and enter the information for the event.
- •To remove an event, select the event and click the Remove button.

To cancel any changes on this page, click the Cancel button.

To return to the previous step of the configuration wizard, click the Back button.

To save these settings and proceed to the next step of the configuration wizard, click the Next button.

To save these settings and proceed to the last step of the configuration wizard, click the Finish button.

**Note:** The configuration wizard verifies that an event is specified for every row in the list when you click the Next or Finish button. If you do not want to schedule another event, you should remove any empty rows before proceeding.

#### **Review**

This page lets you review the configuration parameter values that you set and the events that you scheduled for this service component.

- • If you want to change any of these settings, return to the appropriate step in the configuration wizard to make your changes. To return to the previous step, click the Back button.
- •To save these settings and finish the configuration, click the Finish button.

# **Java Agent Listeners**

The Oracle Workflow Business Event System requires agen<sup>t</sup> listeners to be scheduled to receive inbound event messages. An agen<sup>t</sup> listener monitors <sup>a</sup> Business Event System agen<sup>t</sup> for incoming messages and dequeues messages using the agent's queue handler. You should run agen<sup>t</sup> listeners for your local inbound agents. Run PL/SQL agen<sup>t</sup> listeners to process event subscriptions with <sup>a</sup> PL/SQL rule function in the database, and run Java agen<sup>t</sup> listeners to process event subscriptions with <sup>a</sup> Java rule function in the middle tier.

When an event message is dequeued, the Event Manager begins subscription processing for the event. The Event Manager searches for and executes any active subscriptions by the local system to that event with <sup>a</sup> source type of External, and also any active subscriptions by the local system to the Any event with <sup>a</sup> source type of External. The agen<sup>t</sup> listener exits after all event messages on the agent's queue have been dequeued.

The Java agen<sup>t</sup> listener program is defined as <sup>a</sup> service componen<sup>t</sup> type in the Generic Service Component Framework. This framework helps to simplify and automate the managemen<sup>t</sup> of background Java services.

Oracle Workflow provides several seeded Java agen<sup>t</sup> listener service components to process messages on standard agents.

- • Workflow Java Deferred Agent Listener - Handles messages on WF\_JAVA\_DEFERRED to suppor<sup>t</sup> deferred subscription processing in the middle tier. This service componen<sup>t</sup> is started automatically by its container.
- • Workflow Java Error Agent Listener - Handles messages on WF\_JAVA\_ERROR to suppor<sup>t</sup> error handling for the Business Event System in the middle tier. This service componen<sup>t</sup> is started automatically by its container.
- • Web Services IN Agent - Handles messages on WF\_WS\_JMS\_IN to suppor<sup>t</sup> inbound Web service message processing. This service componen<sup>t</sup> must be started manually.

You can optionally update the configuration of the Workflow WebServices In listener or delete this service componen<sup>t</sup> if necessary. You cannot delete the Workflow Java Deferred Agent Listener and Workflow Java Error Agent Listener or edit their names, assigned agents, correlation ID values, or containers. However, if necessary you can update other configuration parameters, schedule control events, or manually choose control commands to start, stop, suspend, resume, or refresh these Java agen<sup>t</sup> listeners.

You can also optionally create additional Java agen<sup>t</sup> listener service components. For example, you can configure Java agen<sup>t</sup> listeners for other inbound agents that you want to use for event message propagation in the middle tier, such as custom agents. You can also configure <sup>a</sup> Java agen<sup>t</sup> listener that only processes messages on <sup>a</sup> particular agen<sup>t</sup> that are instances of <sup>a</sup> specific event.

If you create custom Java agen<sup>t</sup> listener service components, you can either assign them to the seeded container for agen<sup>t</sup> listeners, named Workflow Agent Listener Service, or, based on the volume to be handled by the seeded container, you can also choose to create your own custom containers.

Before the seeded Java agen<sup>t</sup> listener service components can run, the Workflow Agent Listener Service container which manages them must be first be started. You should ensure that this container is running. If you create your own custom containers for custom service components, ensure that those containers are running as well. Use the Service Instances page to start each container as <sup>a</sup> service instance in Generic Service Management (GSM). When the Workflow Agent Listener Service container is running, it automatically starts the Workflow Java Deferred Agent Listener and Workflow Java Error Agent Listener.

## **Java Agent Listener Conguration Wizard**

The Java agen<sup>t</sup> listener configuration wizard lets you configure <sup>a</sup> Java agen<sup>t</sup> listener service componen<sup>t</sup> by defining general and detail attributes and scheduling control events. You can use the configuration wizard to configure <sup>a</sup> new Java agen<sup>t</sup> listener service component, or to edit the configuration of an existing Java agen<sup>t</sup> listener service component.

*Navigation: Applications Dashboard <sup>&</sup>gt; (pull-down menu) Workflow Manager <sup>&</sup>gt; (B) Go <sup>&</sup>gt; Service Components status icon <sup>&</sup>gt; (B) Create <sup>&</sup>gt; (B) Continue*

*Navigation: Applications Dashboard <sup>&</sup>gt; (pull-down menu) Workflow Manager <sup>&</sup>gt; (B) Go <sup>&</sup>gt; Service Components status icon <sup>&</sup>gt; (B) Edit*

## **Define**

This page lets you define general attributes for the service component. Some attributes are already set to required values and cannot be modified. You must set attributes marked with an asterisk (\*) to appropriate values for your environment before you can run the service component.

- • **ID** - When you edit <sup>a</sup> previously created service component, the configuration wizard displays the identifier for the service component.
- • **Status** - When you edit <sup>a</sup> previously created service component, the configuration wizard displays the status of the service component.
- •**Name** - The name of the service component. This name must be unique.
- • **Startup Mode** - Select Automatic, Manual, or On-Demand as the startup mode for the service component.
- **Container Type** The container type to which this service componen<sup>t</sup> belongs. In Oracle Applications, the container type is always Oracle Applications Generic Service Management (Oracle Applications GSM).
- **Inbound Agent** The Business Event System agen<sup>t</sup> that you want to monitor for inbound event messages.
- **Outbound Agent** Leave this field blank. Java agen<sup>t</sup> listener service components do not use an outbound agent.
	- • **Correlation ID** - Optionally specify the Oracle Advanced Queuing (AQ) correlation ID of the event messages that you want the Java agen<sup>t</sup> listener to process. The AQ correlation ID for an event message in the Business Event System is usually specified in the following format:

#### <event name>

Consequently, by specifying <sup>a</sup> correlation ID in this attribute, you can dedicate the Java agen<sup>t</sup> listener to listen only for messages that are instances of the specified event. You can also specify <sup>a</sup> partial value to listen for messages that are instances of any event whose name begins with the specified value.

The seeded Java agen<sup>t</sup> listeners do not have any correlation ID specified so that they can process all event messages on their respective agents.

**Note:** The AQ correlation ID is different than the correlation ID contained within the WF\_EVENT\_T event message structure.

To cancel the configuration without saving any changes, click the Cancel button.

To save these settings and proceed to the next step of the configuration wizard, click the Next button.

## **Details**

This page lets you define detail attributes for the service component. You must set attributes marked with an asterisk (\*) to appropriate values for your environment before you can run the service component. A refresh icon identifies attributes that can be refreshed dynamically while the service componen<sup>t</sup> is running.

- • **ID** - When you edit <sup>a</sup> previously created service component, the configuration wizard displays the identifier for the service component.
- • **Status** - When you edit <sup>a</sup> previously created service component, the configuration wizard displays the status of the service component.
- • **Name** - The configuration wizard displays the name defined for the service component.
- • **Container** - The container to which the service componen<sup>t</sup> will belong. Oracle Workflow provides <sup>a</sup> container called Workflow Agent Listener Service for Java agen<sup>t</sup> listener service components.
- • **Maximum Idle Time** - If you selected the On-Demand startup mode for the service component, enter the maximum time in minutes that the service componen<sup>t</sup> can remain idle before it is stopped. An on-demand componen<sup>t</sup> that is stopped in this way will be restarted by its container when it is needed again to process new messages.
- • **Max Error Count** - The number of consecutive errors the service componen<sup>t</sup> can encounter before its container stops it and changes its status to Stopped with Error. If an error is resolved and processing can continue, the error count is reset. The default value for the maximum error count is 10.
- • **Inbound Thread Count** - Set the inbound processing thread count to <sup>1</sup> (one) to enable inbound message processing with this Java agen<sup>t</sup> listener. Select 0 (zero) to disable this Java agen<sup>t</sup> listener. The default value is 1.
- • **Outbound Thread Count** - Leave this parameter set to the default value of 0 (zero). Java agen<sup>t</sup> listener service components do not perform outbound message processing.
- • **Log Level** - Select the level of detail for the information you want to record in the service componen<sup>t</sup> container log. The recommended log level, which is also the default value, is Error. Usually the log level only needs to be changed if you want to record additional detailed information for debugging purposes. You can choose the following levels:
	- •1 - Statement
	- •2 - Procedure
	- •3 - Event
	- •<sup>4</sup> - Exception
- $\bullet$  5 Error
	- •6 - Unexpected
- • **Processor Read Wait Timeout** - Specify the amount of time in seconds that the service component's processing thread continues to wait, after reading the last message from its assigned queue, before timing out. If another message is received before this time expires, that message is processed and the timeout period begins again. If the timeout period expires and no more messages have been received, the service componen<sup>t</sup> stops reading and its sleep time begins. The default read timeout period for <sup>a</sup> Java agen<sup>t</sup> listener is 10 seconds.
- • **Processor Min Loop Sleep** - Specify the minimum sleep time in seconds during which the service componen<sup>t</sup> waits, after its read timeout period expires, before it checks its queue for messages again. The default minimum sleep time for <sup>a</sup> Java agen<sup>t</sup> listener is <sup>5</sup> seconds.
- • **Processor Max Loop Sleep** - Specify the maximum sleep time in seconds if you want to increase the sleep time between read attempts when no messages are received. If you specify <sup>a</sup> maximum sleep time that is greater than the minimum sleep time, then the service componen<sup>t</sup> initially waits for the minimum sleep time after it finishes reading messages from its queue. If no messages are read in subsequent attempts, then the sleep time between read attempts gradually increases until the maximum sleep time is reached. Increasing the sleep time can help enhance performance if messages are received infrequently. You can also specify 0 (zero) for this parameter to indicate that the sleep time should not be increased. In this case, the service componen<sup>t</sup> always waits for the minimum sleep time between read attempts. The default maximum sleep time for <sup>a</sup> Java agen<sup>t</sup> listener is 60 seconds.
- • **Processor Error Loop Sleep** - Specify the sleep time in seconds during which the service componen<sup>t</sup> waits, after an error occurs, before it attempts to begin processing again. The default error sleep time for <sup>a</sup> Java agen<sup>t</sup> listener is 60 seconds.
- • **Processor Close on Read Timeout** - Select this parameter to specify that the service componen<sup>t</sup> should close its connections after its read timeout period expires, when its sleep time begins. Deselect this parameter to specify that the connections should remain open until the processing thread stops.

To cancel any changes on this page, click the Cancel button.

To return to the previous step of the configuration wizard, click the Back button.

To save these settings and proceed to the next step of the configuration wizard, click the Next button.

To save these settings and proceed to the last step of the configuration wizard, click the Finish button.

#### **Scheduling Events**

This page lets you schedule events to control the running of the service component. The events are raised at the scheduled time by DBMS jobs. For <sup>a</sup> Java agen<sup>t</sup> listener service component, you can schedule the following events:

- •Start
- •Refresh
- •Suspend
- •Resume
- •Stop

For each event, the list displays the event name, date and time when the event is first scheduled to be raised, the interval in minutes at which the event is reraised, and, for <sup>a</sup> refresh event, any parameters to be refreshed. You can specify the following refreshable parameters, using the parameters' internal names, when you refresh the Java agen<sup>t</sup> listener.

- •PROCESSOR\_IN\_THREAD\_COUNT - Inbound Thread Count
- • COMPONENT\_LOG\_LEVEL - Log Level, specified as <sup>a</sup> numerical value
	- •1 - Statement
	- •2 - Procedure
	- •3 - Event
	- •<sup>4</sup> - Exception
	- •5 - Error
	- •<sup>6</sup> - Unexpected

To schedule events:

- • If no events are currently scheduled, click the Add <sup>a</sup> Row button to add <sup>a</sup> new row to the list of events and enter the information for the event.
	- • Select the event for the command you want to schedule. Oracle Workflow provides events to let you start, stop, refresh, suspend, or resume the service component.
	- •Select the date when you want the event to be raised first.
	- • Select the hour and minute to specify the time on the specified date when you want the event to be raised first. The hour values are in <sup>a</sup> twenty-four hour format. For example, select 00 for midnight, or 23 for <sup>11</sup> PM.
	- • If you want to raise the event periodically, enter the time interval in minutes at which you want to raise the event. If you do not specify <sup>a</sup> repeating interval, the event is raised only once.
	- • If you choose the refresh event, you can optionally enter any parameters you want to include with the event in order to refresh the Java agen<sup>t</sup> listener configuration parameters with those values when the event is raised. Specify the parameter names and values in the following format, separating the parameters with a colon (:): internal parameter name=parameter value

For example: PROCESSOR\_IN\_THREAD\_COUNT=1

- • To schedule another event, click the Add Another Row button and enter the information for the event.
- •To remove an event, select the event and click the Remove button.

To cancel any changes on this page, click the Cancel button.

To return to the previous step of the configuration wizard, click the Back button.

To save these settings and proceed to the next step of the configuration wizard, click the Next button.

To save these settings and proceed to the last step of the configuration wizard, click the Finish button.

**Note:** The configuration wizard verifies that an event is specified for every row in the list when you click the Next or Finish button. If you do not want to schedule another event, you should remove any empty rows before proceeding.

#### **Review**

This page lets you review the configuration parameter values that you set and the events that you scheduled for this service component.

- • If you want to change any of these settings, return to the appropriate step in the configuration wizard to make your changes. To return to the previous step, click the Back button.
- •To save these settings and finish the configuration, click the Finish button.

# **Web Services Outbound**

You can use Web services in Oracle Workflow to initiate outbound Web service requests and to accep<sup>t</sup> inbound Web service requests.

When Web service messages are dequeued by the Oracle E-Business Suite, they are transmitted by the Web service outbound component.

The Web services outbound program is defined as <sup>a</sup> service componen<sup>t</sup> type in the Generic Service Component Framework. This framework helps to simplify and automate the managemen<sup>t</sup> of background Java services.

Oracle Workflow provides <sup>a</sup> seeded Web services outbound componen<sup>t</sup> named Web Services OUT Agent to process messages on the standard WF\_WS\_JMS\_OUT queue, which is <sup>a</sup> Business Event System agent. This service componen<sup>t</sup> must be started manually. You can optionally update its configuration if necessary.

You can also optionally create additional Web services outbound components. For example, you can configure <sup>a</sup> Web services outbound componen<sup>t</sup> that only processes messages on <sup>a</sup> particular agen<sup>t</sup> or queue.

If you create custom Web services outbound components, you can either assign them to the seeded container for Web services outbound components, named Workflow Document Web Services Service, or, based on the volume to be handled by the seeded container, you can also choose to create your own custom containers.

Before the seeded Web services outbound componen<sup>t</sup> can run, the Workflow Document Web Services Service container which manages it must be first be started. You should ensure that this container is running. If you create your own custom containers for custom service components, ensure that those containers are running as well. Use the Service Instances page to start each container as <sup>a</sup> service instance in Generic Service Management (GSM).

**Note:** Inbound Web service messages are processed by <sup>a</sup> seeded service componen<sup>t</sup> of type Java agen<sup>t</sup> listener, named Workflow Web Services In.

## **Web Services Outbound Configuration Wizard**

The Web services outbound configuration wizard lets you configure <sup>a</sup> Web services outbound service componen<sup>t</sup> by defining general and detail attributes and scheduling control events. You can use the configuration wizard to configure <sup>a</sup> new Web services outbound service component, or to edit the configuration of an existing Web services outbound service component.

*Navigation: Applications Dashboard <sup>&</sup>gt; (pull-down menu) Workflow Manager <sup>&</sup>gt; (B) Go <sup>&</sup>gt; Service Components status icon <sup>&</sup>gt; (B) Create <sup>&</sup>gt; (B) Continue*

*Navigation: Applications Dashboard <sup>&</sup>gt; (pull-down menu) Workflow Manager <sup>&</sup>gt; (B) Go <sup>&</sup>gt; Service Components status icon <sup>&</sup>gt; (B) Edit*

## **Define**

This page lets you define general attributes for the service component. Some attributes are already set to required values and cannot be modified. You must set attributes marked with an asterisk (\*) to appropriate values for your environment before you can run the service component.

- • **ID** - When you edit <sup>a</sup> previously created service component, the configuration wizard displays the identifier for the service component.
- • **Status** - When you edit <sup>a</sup> previously created service component, the configuration wizard displays the status of the service component.
- •**Name** - The name of the service component. This name must be unique.
- • **Startup Mode** - Select Automatic, Manual, or On-Demand as the startup mode for the service component.
- • **Container Type** - The container type to which this service componen<sup>t</sup> belongs. In Oracle Applications, the container type is always Oracle Applications Generic Service Management (Oracle Applications GSM).
- • **Inbound Agent** - Leave this field blank. Web services outbound components do not use an inbound agent.
- • **Outbound Agent** - The agent/queue that you want to monitor for outbound Web services messages.

To cancel the configuration without saving any changes, click the Cancel button.

To save these settings and proceed to the next step of the configuration wizard, click the Next button.

## **Details**

This page lets you define detail attributes for the service component. You must set attributes marked with an asterisk (\*) to appropriate values for your environment before you can run the service component. A refresh icon identifies attributes that can be refreshed dynamically while the service componen<sup>t</sup> is running.

- • **ID** - When you edit <sup>a</sup> previously created service component, the configuration wizard displays the identifier for the service component.
- • **Status** - When you edit <sup>a</sup> previously created service component, the configuration wizard displays the status of the service component.
- • **Name** - The configuration wizard displays the name defined for the service component.
- • **Container** - The container to which the service componen<sup>t</sup> will belong. Oracle Workflow provides <sup>a</sup> container called Workflow Document Web Services Service for Web services outbound components.
- • **Maximum Idle Time** - If you selected the On-Demand startup mode for the service component, enter the maximum time in minutes that the service componen<sup>t</sup> can remain idle before it is stopped. An on-demand componen<sup>t</sup> that is stopped in this way will be restarted by its container when it is needed again to process new messages.
- • **Max Error Count** - The number of consecutive errors the service componen<sup>t</sup> can encounter before its container stops it and changes its status to Stopped with Error. If an error is resolved and processing can continue, the error count is reset. The default value for the maximum error count is 10.
- • **Inbound Thread Count** - Leave this parameter set to the default value of 0 (zero). Web services outbound components do not perform inbound message processing.
- • **Outbound Thread Count** - Specify the number of outbound processing threads you want to execute simultaneously with this Web services outbound component, depending on the volume of outbound messages you need to send. Specify 0 (zero) to disable this Web services outbound component. The default value is 1 (one).
- • **Log Level** - Select the level of detail for the information you want to record in the service componen<sup>t</sup> container log. The recommended log level, which is also the default value, is Error. Usually the log level only needs to be changed if you want to record additional detailed information for debugging purposes. You can choose the following levels:
	- •1 - Statement
	- •2 - Procedure
	- •3 - Event
	- •<sup>4</sup> - Exception
	- •5 - Error
	- •6 - Unexpected
- • **Processor Read Wait Timeout** - Specify the amount of time in seconds that the service component's processing threads continue to wait, after reading the last message from the assigned queue, before timing out. If another message is received before this time expires, that message is processed and the timeout period begins again. If the timeout period expires and no more messages have been received, the service componen<sup>t</sup> stops reading and its sleep time begins. The default read timeout period for <sup>a</sup> Web services outbound componen<sup>t</sup> is 10 seconds.
- • **Processor Min Loop Sleep** - Specify the minimum sleep time in seconds during which the service componen<sup>t</sup> waits, after its read timeout period expires, before it checks its queue for messages again. The default minimum sleep time for <sup>a</sup> Web services outbound componen<sup>t</sup> is <sup>5</sup> seconds.
- • **Processor Max Loop Sleep** - Specify the maximum sleep time in seconds if you want to increase the sleep time between read attempts when no messages are received. If you specify <sup>a</sup> maximum sleep time that is greater than the minimum sleep time, then the service componen<sup>t</sup> initially waits for the minimum sleep

time after it finishes reading messages from its queue. If no messages are read in subsequent attempts, then the sleep time between read attempts gradually increases until the maximum sleep time is reached. Increasing the sleep time can help enhance performance if messages are received infrequently. You can also specify 0 (zero) for this parameter to indicate that the sleep time should not be increased. In this case, the service componen<sup>t</sup> always waits for the minimum sleep time between read attempts. The default maximum sleep time for <sup>a</sup> Web services outbound componen<sup>t</sup> is 60 seconds.

- • **Processor Error Loop Sleep** - Specify the sleep time in seconds during which the service componen<sup>t</sup> waits, after an error occurs, before it attempts to begin processing again. The default error sleep time for <sup>a</sup> Web services outbound componen<sup>t</sup> is 60 seconds.
- • **Processor Close on Read Timeout** - Select this parameter to specify that the service componen<sup>t</sup> should close its connections after its read timeout period expires, when its sleep time begins. Deselect this parameter to specify that the connections should remain open until the processing thread stops.

To cancel any changes on this page, click the Cancel button.

To return to the previous step of the configuration wizard, click the Back button.

To save these settings and proceed to the next step of the configuration wizard, click the Next button.

To save these settings and proceed to the last step of the configuration wizard, click the Finish button.

#### **Scheduling Events**

This page lets you schedule events to control the running of the service component. The events are raised at the scheduled time by DBMS jobs. For <sup>a</sup> Web services outbound component, you can schedule the following events:

- •Start
- •Refresh
- •Suspend
- •Resume
- •Stop

For each event, the list displays the event name, date and time when the event is first scheduled to be raised, the interval in minutes at which the event is reraised, and, for <sup>a</sup> refresh event, any parameters to be refreshed. You can specify the following refreshable parameters, using the parameters' internal names, when you refresh the Web services outbound component.

- •PROCESSOR\_OUT\_THREAD\_COUNT - Outbound Thread Count
- • COMPONENT\_LOG\_LEVEL - Log Level, specified as <sup>a</sup> numerical value
	- •1 - Statement
	- •2 - Procedure
	- •3 - Event
	- •<sup>4</sup> - Exception
- •5 - Error
- •<sup>6</sup> - Unexpected

To schedule events:

- • If no events are currently scheduled, click the Add <sup>a</sup> Row button to add <sup>a</sup> new row to the list of events and enter the information for the event.
	- • Select the event for the command you want to schedule. Oracle Workflow provides events to let you start, stop, refresh, suspend, or resume the service component.
	- •Select the date when you want the event to be raised first.
	- • Select the hour and minute to specify the time on the specified date when you want the event to be raised first. The hour values are in <sup>a</sup> twenty-four hour format. For example, select 00 for midnight, or 23 for <sup>11</sup> PM.
	- • If you want to raise the event periodically, enter the time interval in minutes at which you want to raise the event. If you do not specify <sup>a</sup> repeating interval, the event is raised only once.
	- • If you choose the refresh event, you can optionally enter any parameters you want to include with the event in order to refresh the Web services outbound configuration parameters with those values when the event is raised. Specify the parameter names and values in the following format, separating the parameters with a colon (:): internal parameter name=parameter value

For example: PROCESSOR\_OUT\_THREAD\_COUNT=3

- • To schedule another event, click the Add Another Row button and enter the information for the event.
- •To remove an event, select the event and click the Remove button.

To cancel any changes on this page, click the Cancel button.

To return to the previous step of the configuration wizard, click the Back button.

To save these settings and proceed to the next step of the configuration wizard, click the Next button.

To save these settings and proceed to the last step of the configuration wizard, click the Finish button.

**Note:** The configuration wizard verifies that an event is specified for every row in the list when you click the Next or Finish button. If you do not want to schedule another event, you should remove any empty rows before proceeding.

#### **Review**

This page lets you review the configuration parameter values that you set and the events that you scheduled for this service component.

- • If you want to change any of these settings, return to the appropriate step in the configuration wizard to make your changes. To return to the previous step, click the Back button.
- •To save these settings and finish the configuration, click the Finish button.

# **Background Engines**

Background engine processes serve three purposes in Oracle Workflow: to handle activities deferred by the Workflow Engine, to handle timed out notification activities, and to handle stuck processes.

When the Workflow Engine initiates and performs <sup>a</sup> process, it completes all necessary activities before continuing to the next eligible activity. In some cases, an activity can require <sup>a</sup> large amount of processing resource or time to complete. Oracle Workflow lets you manage the load on the Workflow Engine by setting up supplemental engines to run these costly activities as background tasks. In these cases, the costly activity is deferred by the Workflow Engine and run later by <sup>a</sup> background engine. The main Workflow Engine can then continue to the next available activity, which may occur on some other parallel branch of the process.

A background engine must also be set up to handle timed out notification activities. When the Workflow Engine comes across <sup>a</sup> notification activity that requires <sup>a</sup> response, it calls the Notification System to send the notification to the appropriate performer, and then sets the notification activity to <sup>a</sup> status of 'NOTIFIED' until the performer completes the notification activity. Meanwhile, <sup>a</sup> background engine set up to handle timed out activities periodically checks for 'NOTIFIED' activities and whether these activities have time out values specified. If <sup>a</sup> 'NOTIFIED' activity does have <sup>a</sup> time out value, and the current date and time exceeds that time out value, the background engine marks that activity as timed out and calls the Workflow Engine. The Workflow Engine then resumes by trying to execute a  $\triangleleft$  timeout $\triangleright$  transition activity.

Additionally, a background engine must be set up to handle stuck processes. A process is identified as stuck when it has <sup>a</sup> status of ACTIVE, but cannot progress any further. For example, <sup>a</sup> process could become stuck in the following situations:

- • A thread within <sup>a</sup> process leads to an activity that is not defined as an End activity but has no other activity modeled after it, and no other activity is active.
- • A process with only one thread loops back, but the pivot activity of the loop has the On Revisit property set to Ignore.
- • An activity returns <sup>a</sup> result for which no eligible transition exists. For instance, if the function for <sup>a</sup> function activity returns an unexpected result value, and no default transition is modeled after that activity, the process cannot continue.

The background engine sets the status of <sup>a</sup> stuck process to ERROR:#STUCK and executes the error process defined for it.

You can define and start up as many background engines as you like to check for deferred and timed out activities.

Background engines can be restricted to handle activities associated with specific item types, and within specific cost ranges. A background engine runs until it completes all eligible activities at the time it was initiated. Generally, you should set the background engine up to run periodically.

Ensure that you have at least one background engine that can check for timed out activities, one that can process deferred activities, and one that can handle stuck processes. At <sup>a</sup> minimum, you need to set up one background engine that can handle both timed out and deferred activities as well as stuck processes. Generally, you should run <sup>a</sup> separate background engine to check for stuck processes at less frequent intervals than the background engine that you run for deferred activities, normally not more often than once <sup>a</sup> day. Run the background engine to check for stuck processes when the load on the system is low.

## **Running Background Engines**

You run <sup>a</sup> background engine by submitting the Workflow Background Process concurrent program (FNDWFBG). When you start <sup>a</sup> new background engine, you can restrict the engine to handle activities associated with specific item types, and within specific cost ranges. You can submit the Workflow Background Process concurrent program several times to schedule different background engines to run at different times.

- • To submit <sup>a</sup> reques<sup>t</sup> for the Workflow Background Process concurrent program through Oracle Self-Service Web Applications, choose Background Engines from the Submit Request For pull-down menu in the Workflow System status page and click the Go button.
- • To view Workflow Background Process concurrent requests, click the Background Engines status icon in the Workflow System status page.

*Navigation: Applications Dashboard <sup>&</sup>gt; (pull-down menu) Workflow Manager <sup>&</sup>gt; (B) Go*

### **Parameters**

When you submit the Workflow Background Process concurrent program, specify the following parameters.

- • **Item Type** - Specify an item type to restrict this engine to activities associated with that item type. If you do not specify an item type, the engine processes any activity regardless of its item type.
- • **Minimum Threshold** - Specify the minimum cost that an activity must have for this background engine to execute it, in hundredths of <sup>a</sup> second.
- • **Maximum Threshold** - Specify the maximum cost that an activity can have for this background engine to execute it, in hundredths of <sup>a</sup> second. By using Minimum Threshold and Maximum Threshold you can create multiple background engines to handle very specific types of activities. The default values for these arguments are 0 and 100 so that the background engine runs activities regardless of cost.
- • **Process Deferred** - Specify whether this background engine checks for deferred activities. Setting this parameter to Yes allows the engine to check for deferred activities.
- • **Process Timeout** - Specify whether this background engine checks for activities that have timed out. Setting this parameter to Yes allows the engine to check for timed out activities.
- • **Process Stuck** - Specify whether this background engine checks for stuck processes. Setting this parameter to Yes allows the engine to check for stuck processes.

**Note:** Make sure you have <sup>a</sup> least one background engine that can check for timed out activities, one that can process deferred activities, and one that can handle stuck processes. At <sup>a</sup> minimum, you need to set up one background engine that can handle both timed out and deferred activities as well as stuck processes.

## **Viewing Concurrent Requests**

When you view the Workflow Background Process concurrent requests, the Search Results page shows standard reques<sup>t</sup> detail information for these requests. For each request, the list displays the reques<sup>t</sup> ID, program short name, description, application short name, phase, status, requester, duration, wait time, and submission date. Click <sup>a</sup> column heading to sort the list by that column.

*Navigation: Applications Dashboard <sup>&</sup>gt; (pull-down menu) Workflow Manager <sup>&</sup>gt; (B) Go <sup>&</sup>gt; Background Engines status icon*

- • To show the details for <sup>a</sup> reques<sup>t</sup> if they are hidden, click the Show link in the Details column. Oracle Applications Manager displays details about the reques<sup>t</sup> depending on the status of the request. You can also perform actions, such as placing <sup>a</sup> hold on <sup>a</sup> request, canceling <sup>a</sup> request, viewing diagnostic information, viewing manager details, viewing logs, or viewing reques<sup>t</sup> output, by clicking the corresponding button. The actions that are available depend on the status of the request.
- • To hide the details for <sup>a</sup> reques<sup>t</sup> if they are shown, click the Hide link in the Details column.
- • To search for concurrent requests with different criteria, click the New Search button or click one of the Quick Search links.
- •To modify the search criteria from this search, click the Modify Search button.
- • To add the information from this page to your suppor<sup>t</sup> cart, click the Add to Support Cart button.

# **Purging Workflow Data**

The Oracle Applications Manager console helps you easily maintain the Oracle Workflow and Oracle XML Gateway database tables. Oracle Workflow and Oracle XML Gateway access several tables that can grow quite large with obsolete workflow information that is stored for all completed workflow processes, as well as obsolete information for XML transactions. The size of these tables and indexes can adversely affect performance. These tables should be purged on <sup>a</sup> regular basis, using the Purge Obsolete Workflow Runtime Data concurrent program.

This program purges obsolete runtime information associated with work items, including status information and any associated notifications and Oracle XML Gateway transactions. By default, it also purges obsolete design information, such as activities that are no longer in use and expired users and roles, and obsolete runtime information not associated with work items, such as notifications or Oracle XML Gateway transactions that were not handled through <sup>a</sup> workflow process. You can optionally choose to purge only core runtime information associated with work items for performance gain during periods of high activity, and purge all obsolete information as par<sup>t</sup> of your routine maintenance during periods of low activity.

**Note:** You can also use the Purge Obsolete ECX Data concurrent program to purge Oracle XML Gateway transactions according to Oracle XML Gateway-specific parameters. See: Purge Obsolete ECX Data Concurrent Program, *Oracle XML Gateway User's Guide*.

## **Workflow Purge**

The Workflow Purge page shows summary information about the next scheduled and last completed purge requests and about completed work items.

*Navigation: Applications Dashboard <sup>&</sup>gt; (pull-down menu) Workflow Manager <sup>&</sup>gt; (B) Go <sup>&</sup>gt; Purge status icon*

*Navigation: Applications Dashboard <sup>&</sup>gt; (pull-down menu) Workflow Manager <sup>&</sup>gt; (B) Go <sup>&</sup>gt; Related Links <sup>&</sup>gt; Throughput <sup>&</sup>gt; Work Items*

To view work items with <sup>a</sup> different status, choose the status you want from the View pull-down menu and click the Go button. You can view items with the following statuses:

- •Completed Work Items
- •Active Work Items
- •Deferred Work Items
- •Suspended Work Items
- •Errored Work Items

## **Requests Summary**

This region displays summary information about the next scheduled and last completed Purge Obsolete Workflow Runtime Data concurrent requests.

- •To show information in this region if it is hidden, click the Show link.
- •To hide information in this region if it is shown, click the Hide link.

#### **Next Scheduled**

For the next scheduled Purge Obsolete Workflow Runtime Data concurrent request, Oracle Workflow Manager displays the reques<sup>t</sup> ID, requestor, status, requested start time, wait time, and parameters.

#### **Last Completed**

For the last completed Purge Obsolete Workflow Runtime Data concurrent request, Oracle Workflow Manager displays the reques<sup>t</sup> ID, requestor, status, completed time, duration, and parameters.

To view the log file for the request, click the Request Log link.

## **Completed Work Items**

This region displays the distribution of completed work items across different item types.

- •To show information in this region if it is hidden, click the Show link
- •To hide information in this region if it is shown, click the Hide link.
- • This region displays the date and time when the work item statistics were last updated. To refresh this information, click the refresh icon. See: Gathering Oracle Workflow Statistics, page [7-2](#page-259-0).

For each work item type in the Completed Work Items list, Oracle Workflow Manager displays the work item type name, the persistence type, the retention period in days, the number of completed work items of that type, and the number of items of that type that are available for purging. Click any column heading to sort the list by that column.
- • To filter the item types displayed in the list, select an item type property and an operator from the Filter pull-down menus, enter <sup>a</sup> filter value in the text field, and click the Go button. You can filter by the following properties:
	- •Work item type display name
	- •Work item type internal name
	- •Persistence type
	- •Retention period
	- •Number of completed work items of this type
	- •Number of items of this type available for purging
- • To view details for work items of <sup>a</sup> particular item type, either click the item type link in the Work Item Type column, or select the item type and click the View Details button.

## **Submitting the Purge Program**

You perform purging by submitting the Purge Obsolete Workflow Runtime Data concurrent program (FNDWFPR). You can enter restrictions to specify the data that you want to purge.

- • To submit <sup>a</sup> reques<sup>t</sup> for the Purge Obsolete Workflow Runtime Data concurrent program through Oracle Self-Service Web Applications, either click the Purge button in the Completed Work Items region of the Workflow Purge page, or choose Purge from the Submit Request For pull-down menu in the Workflow System status page and click the Go button.
- • To view Purge Obsolete Workflow Runtime Data concurrent requests, click the View Purge Requests button in the Completed Work Items region of the Workflow Purge page.

#### **Parameters**

When you submit the Purge Obsolete Workflow Runtime Data concurrent program, specify the following parameters.

- • **Item Type** - Specify the item type to purge. Leave this field blank to purge the runtime data for all item types.
- • **Item Key** - Specify the item key to purge. The item key is <sup>a</sup> unique identifier for an item within an item type. Leave this field blank to purge the runtime data for all items of the specified item type.
- • **Age** - Specify the minimum age of data to purge, in days, if you are purging items with <sup>a</sup> Temporary persistence type. The default is 0 days.
- • **Persistence Type** - Specify the persistence type of the data you want to purge, either Permanent or Temporary. The default is Temporary.
- • **Core Workflow Only** - Enter 'Y' to purge only obsolete runtime data associated with work items, or 'N' to purge all obsolete runtime data as well obsolete design data. The default is 'N'.
- • **Commit Frequency** - Enter the number of records to purge before the program commits data. To reduce rollback size and improve performance, set this parameter to commit data after <sup>a</sup> smaller number of records. The default is 500 records.

**Note:** After performing <sup>a</sup> commit, the program resumes purging work items with the next subsequent begin date. In some cases, if additional items have the same begin date as the last item that was purged before <sup>a</sup> commit, the program may not purge all eligible items. To purge these remaining work items, simply rerun the program.

## **Viewing Concurrent Requests**

When you view the Purge Obsolete Workflow Runtime Data concurrent requests, the Search Results page shows standard reques<sup>t</sup> detail information for these requests. For each request, the list displays the reques<sup>t</sup> ID, program short name, description, application short name, phase, status, requestor, duration, wait time, and submission date. Click <sup>a</sup> column heading to sort the list by that column.

*Navigation: Applications Dashboard <sup>&</sup>gt; (pull-down menu) Workflow Manager <sup>&</sup>gt; (B) Go <sup>&</sup>gt; Purge status icon <sup>&</sup>gt; (B) View Purge Requests*

- • To show the details for <sup>a</sup> reques<sup>t</sup> if they are hidden, click the Show link in the Details column. Oracle Applications Manager displays details about the reques<sup>t</sup> depending on the status of the request. You can also perform actions, such as placing <sup>a</sup> hold on <sup>a</sup> request, canceling <sup>a</sup> request, viewing diagnostic information, viewing manager details, viewing logs, or viewing reques<sup>t</sup> output, by clicking the corresponding button. The actions that are available depend on the status of the request.
- • To hide the details for <sup>a</sup> reques<sup>t</sup> if they are shown, click the Hide link in the Details column.
- • To search for concurrent requests with different criteria, click the New Search button or click one of the Quick Search links.
- •To modify the search criteria from this search, click the Modify Search button.
- • To add the information from this page to your suppor<sup>t</sup> cart, click the Add to Support Cart button.

## **Completed Work Item Details**

This page shows details about completed work items of <sup>a</sup> particular item type.

*Navigation: Applications Dashboard <sup>&</sup>gt; (pull-down menu) Workflow Manager <sup>&</sup>gt; (B) Go <sup>&</sup>gt; Purge status icon <sup>&</sup>gt; (B) View Details*

To view work items with <sup>a</sup> different status, choose the status you want from the View pull-down menu and click the Go button. You can view items with the following statuses:

- •Completed Work Items
- •Active Work Items
- •Deferred Work Items
- •Suspended Work Items
- •Errored Work Items

#### **Completed Work Items Stage Summary**

This region displays the distribution of completed work items that ended at various activity stages within the workflow process. For each activity stage, the list displays the activity internal name and result, and the number of completed work items that ended at that stage. Click any column heading to sort the list by that column.

- • By default, the list shows completed work items that ended within the last 30 days. To view completed work items that ended within <sup>a</sup> different period, enter <sup>a</sup> number of days in the Filter: End Date Within Last \_ Days option and click the Go button.
- • To view details about the work items that ended at <sup>a</sup> particular activity stage, either click the activity stage link in the Work Item Activity Stage column, or select the activity stage and click the View Details button.

#### **Completed Work Item Activity Details**

This page shows details about completed work items that ended at <sup>a</sup> particular activity stage within <sup>a</sup> particular item type.

*Navigation: Applications Dashboard <sup>&</sup>gt; (pull-down menu) Workflow Manager <sup>&</sup>gt; (B) Go <sup>&</sup>gt; Purge status icon <sup>&</sup>gt; (B) View Details <sup>&</sup>gt; (B) View Details*

To view work items with <sup>a</sup> different status, choose the status you want from the View pull-down menu and click the Go button. You can view items with the following statuses:

- •Completed Work Items
- •Active Work Items
- •Deferred Work Items
- •Suspended Work Items
- •Errored Work Items

Oracle Workflow Manager displays <sup>a</sup> list of all completed work items of the selected item type that ended at the selected activity stage. By default, the list shows completed work items that ended within the last 30 days. For each work item, the list displays the internal name of the activity at which the work item ended, the activity start date, end date, user assigned to perform the activity, and item key. Click any column heading to sort the list by that column.

- • To filter the work items displayed in the list, select an activity property from the Filter pull-down menu, enter <sup>a</sup> filter value in the text field, and click the Go button. You can filter by the following properties:
	- •Internal name of the activity at which the work item ended
	- •Start date within <sup>a</sup> specified number of days
	- •End date within <sup>a</sup> specified number of days
	- •User assigned to perform the activity
	- •Item key of the work item
- • To launch the Workflow Monitor for <sup>a</sup> work item, select the work item and click the Launch Workflow Monitor button.

**Note:** If you perform an action in the Workflow Monitor that changes the status of the work item, then you must refresh your Oracle Workflow Manager web page in order to see the updated information.

# **Workflow Control Queue Cleanup**

Oracle Workflow contains <sup>a</sup> standard Business Event System agen<sup>t</sup> named WF\_CONTROL, which is associated with <sup>a</sup> standard queue that is also named WF\_CONTROL. This queue has <sup>a</sup> payload type of JMS Text message. The WF\_CONTROL agen<sup>t</sup> is used for internal processing only, and is not meant for customer use. You should not place custom event messages on this queue.

The Generic Service Component Framework uses WF\_CONTROL to handle control events for containers and service components, such as notification mailer or agen<sup>t</sup> listener service components. WF\_CONTROL is also used for other Oracle Applications internal processing.

You do not need to schedule propagation for the WF\_CONTROL agent, because the middle tier processes that use WF\_CONTROL dequeue messages directly from its queue. However, the subscribers to the WF\_CONTROL queue need to be cleaned up periodically. A concurrent program named Workflow Control Queue Cleanup is automatically scheduled to perform this cleanup for you.

When <sup>a</sup> middle tier process for Oracle Applications starts up, it creates <sup>a</sup> JMS subscriber to the queue. Then, when an event message is placed on the queue, <sup>a</sup> copy of the event message is created for each subscriber to the queue. If <sup>a</sup> middle tier process dies, however, the corresponding subscriber remains in the database. For more efficient processing, you should ensure that WF\_CONTROL is periodically cleaned up by removing the subscribers for any middle tier processes that are no longer active. The Workflow Control Queue Cleanup concurrent program sends an event named oracle.apps.wf.bes.control.ping to check the status of each subscriber to the WF\_CONTROL queue. If the corresponding middle tier process is still alive, it sends back <sup>a</sup> response. The next time the cleanup program runs, it checks whether responses have been received for each ping event sent during the previous run. If no response was received from <sup>a</sup> particular subscriber, that subscriber is removed.

The recommended frequency for performing cleanup is every twelve hours. In order to allow enough time for subscribers to respond to the ping event, the minimum wait time between two cleanup runs is thirty minutes. If you run the procedure again less than thirty minutes after the previous run, it will not perform any processing.

## **Running Workflow Control Queue Cleanup**

You perform Workflow control queue cleanup by submitting the Workflow Control Queue Cleanup concurrent program (FNDWFBES\_CONTROL\_QUEUE\_CLEANUP). This program does not require any parameters. This concurrent program is scheduled to run every twelve hours by default, which is the recommended frequency for performing cleanup. You can optionally submit this program with <sup>a</sup> different schedule if you want to perform cleanup at <sup>a</sup> different frequency.

- • To submit <sup>a</sup> reques<sup>t</sup> for the Workflow Control Queue Cleanup concurrent program through Oracle Self-Service Web Applications, choose Control Queue Cleanup from the Submit Request For pull-down menu in the Workflow System status page and click the Go button.
- • To view Workflow Control Queue Cleanup concurrent requests, click the Control Queue Cleanup status icon in the Workflow System status page.

*Navigation: Applications Dashboard <sup>&</sup>gt; (pull-down menu) Workflow Manager <sup>&</sup>gt; (B) Go*

## **Viewing Concurrent Requests**

When you view the Workflow Control Queue Cleanup concurrent requests, the Search Results page shows standard reques<sup>t</sup> detail information for these requests. For each request, the list displays the reques<sup>t</sup> ID, program short name, description, application short name, phase, status, requester, duration, wait time, and submission date. Click <sup>a</sup> column heading to sort the list by that column.

*Navigation: Applications Dashboard <sup>&</sup>gt; (pull-down menu) Workflow Manager <sup>&</sup>gt; (B) Go <sup>&</sup>gt; Control Queue Cleanup status icon*

- • To show the details for <sup>a</sup> reques<sup>t</sup> if they are hidden, click the Show link in the Details column. Oracle Applications Manager displays details about the reques<sup>t</sup> depending on the status of the request. You can also perform actions, such as placing <sup>a</sup> hold on <sup>a</sup> request, canceling <sup>a</sup> request, viewing diagnostic information, viewing manager details, viewing logs, or viewing reques<sup>t</sup> output, by clicking the corresponding button. The actions that are available depend on the status of the request.
- • To hide the details for <sup>a</sup> reques<sup>t</sup> if they are shown, click the Hide link in the Details column.
- • To search for concurrent requests with different criteria, click the New Search button or click one of the Quick Search links.
- •To modify the search criteria from this search, click the Modify Search button.
- • To add the information from this page to your suppor<sup>t</sup> cart, click the Add to Support Cart button.

## **Active Work Items**

The Active Work Items page shows the distribution of active work items across different item types. All work items that do not have an end date are counted as Active work items, including deferred, suspended, and errored work items as well as running work items.

*Navigation: Applications Dashboard <sup>&</sup>gt; (pull-down menu) Workflow Manager <sup>&</sup>gt; (B) Go <sup>&</sup>gt; Workflow Metrics <sup>&</sup>gt; Work Items <sup>&</sup>gt; Active*

To view work items with <sup>a</sup> different status, choose the status you want from the View pull-down menu and click the Go button. You can view items with the following statuses:

- •Completed Work Items
- •Active Work Items
- •Deferred Work Items
- •Suspended Work Items
- •Errored Work Items

The page displays the date and time when the work item statistics were last updated. To refresh this information, click the refresh icon. See: Gathering Oracle Workflow Statistics, page [7-2](#page-259-0).

For each work item type, the Active Work Items page displays the work item type name and the number of active work items of that type. Click any column heading to sort the list by that column.

- • To filter the item types displayed in the list, select an item type property and an operator from the Filter pull-down menus, enter <sup>a</sup> filter value in the text field, and click the Go button. You can filter by the following properties:
	- •Work item type display name
	- •Work item type internal name
	- •Number of active work items of this type

To view details about active work item activities within <sup>a</sup> particular item type, either click the item type link in the Work Item Type column, or select the item type and click the View Details button.

## **Active Work Item Activities**

This page shows details about active work item activities within <sup>a</sup> particular item type. Active work item activities include only activities with <sup>a</sup> status of Active, Waiting, or Notified.

> **Note:** Only activities with <sup>a</sup> status of Active, Waiting, or Notified are included in this page. Activities with <sup>a</sup> status of Deferred, Suspended, or Error are not included in this page, although the work items to which they belong are counted as Active work items. You can use the View pull-down menu to view details for activities with <sup>a</sup> status of Deferred, Suspended, or Error.

*Navigation: Applications Dashboard <sup>&</sup>gt; (pull-down menu) Workflow Manager <sup>&</sup>gt; (B) Go <sup>&</sup>gt; Workflow Metrics <sup>&</sup>gt; Work Items <sup>&</sup>gt; Active <sup>&</sup>gt; (B) View Details*

To view work items with <sup>a</sup> different status, choose the status you want from the View pull-down menu and click the Go button. You can view items with the following statuses:

- •Completed Work Items
- •Active Work Items
- •Deferred Work Items
- •Suspended Work Items
- •Errored Work Items

## **Active Work Items Stage Summary**

This region displays the distribution of active work items that are currently at various activity stages within the workflow process, if the activity has <sup>a</sup> status of Active, Waiting, or Notified. For each activity stage, the list displays the activity internal name and the number of active work items at that stage. Click any column heading to sort the list by that column.

- • By default, the list shows active work items that started within the last 30 days. To view active work items that started within <sup>a</sup> different period, enter <sup>a</sup> number of days in the Filter: Start Date Within Last \_ Days option and click the Go button.
- To view details about the work items at <sup>a</sup> particular activity stage, either click the activity stage link in the Work Item Activity Stage column, or select the activity stage and click the View Details button.

## **Active Work Item Activity Details**

This page shows details about active work item activities of <sup>a</sup> particular activity stage within <sup>a</sup> particular item type. Active work item activities include only activities with <sup>a</sup> status of Active, Waiting, or Notified.

*Navigation: Applications Dashboard <sup>&</sup>gt; (pull-down menu) Workflow Manager <sup>&</sup>gt; (B) Go <sup>&</sup>gt; Workflow Metrics <sup>&</sup>gt; Work Items <sup>&</sup>gt; Active <sup>&</sup>gt; (B) View Details <sup>&</sup>gt; (B) View Details*

To view work items with <sup>a</sup> different status, choose the status you want from the View pull-down menu and click the Go button. You can view items with the following statuses:

- •Completed Work Items
- •Active Work Items
- •Deferred Work Items
- •Suspended Work Items
- •Errored Work Items

Oracle Workflow Manager displays <sup>a</sup> list of all active activities of the selected stage for work items of the selected item type. Active work item activities include only activities with <sup>a</sup> status of Active, Waiting, or Notified. By default, the list shows active work items that started within the last 30 days. For each activity, the list displays the activity internal name, start date, due date, user assigned to perform the activity, and item key of the work item. Click any column heading to sort the list by that column.

- • To filter the work items displayed in the list, select an activity property from the Filter pull-down menu, enter <sup>a</sup> filter value in the text field, and click the Go button. You can filter by the following properties:
	- •Internal name of the active activity
	- •Start date within <sup>a</sup> specified number of days
	- •Due date within <sup>a</sup> specified number of days
	- •User assigned to perform the activity
	- •Item key of the work item
- • To abort all work items in the list, click the Abort All button. If you have filtered the list, only the work items currently displayed in the list are aborted.
- • To suspend all activities in the list, click the Suspend All button. If you have filtered the list, only the work items currently displayed in the list are suspended.
- •To abort <sup>a</sup> single work item, select the activity you want and click the Abort button.
- • To suspend <sup>a</sup> single activity, select the activity you want and click the Suspend button.
- • To launch the Workflow Monitor for <sup>a</sup> work item, select the activity you want and click the Launch Workflow Monitor button.

**Note:** If you perform an action in the Workflow Monitor that changes the status of the work item, such as aborting the work item, then you must refresh your Oracle Workflow Manager web page in order to see the updated information.

# **Deferred Work Items**

The Deferred Work Items page shows the distribution of deferred work items across different item types. An abnormal number of activities with <sup>a</sup> deferred status may indicate that there are not enough background engines available.

*Navigation: Applications Dashboard <sup>&</sup>gt; (pull-down menu) Workflow Manager <sup>&</sup>gt; (B) Go <sup>&</sup>gt; Workflow Metrics <sup>&</sup>gt; Work Items <sup>&</sup>gt; Deferred*

To view work items with <sup>a</sup> different status, choose the status you want from the View pull-down menu and click the Go button. You can view items with the following statuses:

- •Completed Work Items
- •Active Work Items
- •Deferred Work Items
- •Suspended Work Items
- •Errored Work Items

The page displays the date and time when the work item statistics were last updated. To refresh this information, click the refresh icon. See: Gathering Oracle Workflow Statistics, page [7-2](#page-259-0).

For each work item type, the Deferred Work Items page displays the work item type name and the number of deferred work items of that type. Click any column heading to sort the list by that column.

- • To filter the item types displayed in the list, select an item type property and an operator from the Filter pull-down menus, enter <sup>a</sup> filter value in the text field, and click the Go button. You can filter by the following properties:
	- •Work item type display name
	- •Work item type internal name
	- •Number of deferred work items of this type
- • To view details for work items of <sup>a</sup> particular item type, either click the item type link in the Work Item Type column, or select the item type and click the View Details button.

## **Deferred Work Item Details**

This page shows details about deferred work items of <sup>a</sup> particular item type.

*Navigation: Applications Dashboard <sup>&</sup>gt; (pull-down menu) Workflow Manager <sup>&</sup>gt; (B) Go <sup>&</sup>gt; Workflow Metrics <sup>&</sup>gt; Work Items <sup>&</sup>gt; Deferred <sup>&</sup>gt; (B) View Details*

To view work items with <sup>a</sup> different status, choose the status you want from the View pull-down menu and click the Go button. You can view items with the following statuses:

- •Completed Work Items
- •Active Work Items
- •Deferred Work Items
- •Suspended Work Items
- •Errored Work Items

#### **Deferred Work Items Stage Summary**

This region displays the distribution of deferred work items that are currently at various activity stages within the workflow process. For each activity stage, the list displays the activity internal name and the number of deferred work items at that stage. Click any column heading to sort the list by that column.

- • By default, the list shows active work items that started within the last 30 days. To view deferred work items that started within <sup>a</sup> different period, enter <sup>a</sup> number of days in the Filter: Start Date Within Last \_ Days option and click the Go button.
- • To view details about the work items at <sup>a</sup> particular activity stage, either click the activity stage link in the Work Item Activity Stage column, or select the activity stage and click the View Details button.

## **Deferred Work Item Activity Details**

This page shows details about deferred work items that are currently at <sup>a</sup> particular activity stage within <sup>a</sup> particular item type.

*Navigation: Applications Dashboard <sup>&</sup>gt; (pull-down menu) Workflow Manager <sup>&</sup>gt; (B) Go <sup>&</sup>gt; Workflow Metrics <sup>&</sup>gt; Work Items <sup>&</sup>gt; Deferred <sup>&</sup>gt; (B) View Details <sup>&</sup>gt; (B) View Details*

To view work items with <sup>a</sup> different status, choose the status you want from the View pull-down menu and click the Go button. You can view items with the following statuses:

- •Completed Work Items
- •Active Work Items
- •Deferred Work Items
- •Suspended Work Items
- •Errored Work Items

Oracle Workflow Manager displays <sup>a</sup> list of all deferred activities of the selected stage for work items of the selected item type. By default, the list shows deferred work items that started within the last 30 days. For each activity, the list displays the activity internal name, start date, due date, user assigned to perform the activity, and item key of the work item. Click any column heading to sort the list by that column.

- • To filter the work items displayed in the list, select an activity property from the Filter pull-down menu, enter <sup>a</sup> filter value in the text field, and click the Go button. You can filter by the following properties:
	- •Internal name of the deferred activity
	- •Start date within <sup>a</sup> specified number of days
	- •Due date within <sup>a</sup> specified number of days
	- •User assigned to perform the activity
	- •Item key of the work item
- • To abort all work items in the list, click the Abort All button. If you have filtered the list, only the work items currently displayed in the list are aborted.
- • To suspend all activities in the list, click the Suspend All button. If you have filtered the list, only the work items currently displayed in the list are suspended.
- •To abort <sup>a</sup> single work item, select the activity you want and click the Abort button.
- • To suspend <sup>a</sup> single activity, select the activity you want and click the Suspend button.
- • To launch the Workflow Monitor for <sup>a</sup> work item, select the activity you want and click the Launch Workflow Monitor button.

**Note:** If you perform an action in the Workflow Monitor that changes the status of the work item, such as aborting the work item, then you must refresh your Oracle Workflow Manager web page in order to see the updated information.

# **Suspended Work Items**

The Suspended Work Items page shows the distribution of suspended work items across different item types.

*Navigation: Applications Dashboard <sup>&</sup>gt; (pull-down menu) Workflow Manager <sup>&</sup>gt; (B) Go <sup>&</sup>gt; Workflow Metrics <sup>&</sup>gt; Work Items <sup>&</sup>gt; Suspended*

To view work items with <sup>a</sup> different status, choose the status you want from the View pull-down menu and click the Go button. You can view items with the following statuses:

- •Completed Work Items
- •Active Work Items
- •Deferred Work Items
- •Suspended Work Items
- •Errored Work Items

The page displays the date and time when the work item statistics were last updated. To refresh this information, click the refresh icon. See: Gathering Oracle Workflow Statistics, page [7-2](#page-259-0).

For each work item type, the Suspended Work Items page displays the work item type name and the number of suspended work items of that type. Click any column heading to sort the list by that column.

- • To filter the item types displayed in the list, select an item type property and an operator from the Filter pull-down menus, enter <sup>a</sup> filter value in the text field, and click the Go button. You can filter by the following properties:
	- •Work item type display name
	- •Work item type internal name
	- •Number of suspended work items of this type
- • To view details for an item type, either click the item type link in the Work Item Type column, or select the item type and click the View Details button.

## **Suspended Work Item Details**

This page shows details about all suspended work items of <sup>a</sup> particular item type.

*Navigation: Applications Dashboard <sup>&</sup>gt; (pull-down menu) Workflow Manager <sup>&</sup>gt; (B) Go <sup>&</sup>gt; Workflow Metrics <sup>&</sup>gt; Work Items <sup>&</sup>gt; Suspended <sup>&</sup>gt; (B) View Details*

To view work items with <sup>a</sup> different status, choose the status you want from the View pull-down menu and click the Go button. You can view items with the following statuses:

- •Completed Work Items
- •Active Work Items
- •Deferred Work Items
- •Suspended Work Items
- •Errored Work Items

#### **Suspended Work Items Stage Summary**

This region displays the distribution of suspended work items that are currently at various activity stages within the workflow process. For each activity stage, the list displays the activity internal name and the number of suspended work items at that stage. Click any column heading to sort the list by that column.

- • To view suspended work items that started within <sup>a</sup> specific period, enter <sup>a</sup> number of days in the Filter: Start Date Within Last \_ Days option and click the Go button.
- • To view details about the work items at <sup>a</sup> particular activity stage, either click the activity stage link in the Work Item Activity Stage column, or select the activity stage and click the View Details button.

## **Suspended Work Item Activity Details**

This page shows details about all suspended work items at <sup>a</sup> particular activity stage within <sup>a</sup> particular item type.

*Navigation: Applications Dashboard <sup>&</sup>gt; (pull-down menu) Workflow Manager <sup>&</sup>gt; (B) Go <sup>&</sup>gt; Workflow Metrics <sup>&</sup>gt; Work Items <sup>&</sup>gt; Suspended <sup>&</sup>gt; (B) View Details <sup>&</sup>gt; (B) View Details*

To view work items with <sup>a</sup> different status, choose the status you want from the View pull-down menu and click the Go button. You can view items with the following statuses:

- •Completed Work Items
- •Active Work Items
- •Deferred Work Items
- •Suspended Work Items
- •Errored Work Items

Oracle Workflow Manager displays <sup>a</sup> list of all suspended activities of the selected stage for work items of the selected item type. For each activity, the list displays the activity internal name, start date, due date, user assigned to perform the activity, and item key of the work item. Click any column heading to sort the list by that column.

- • To filter the work items displayed in the list, select an activity property from the Filter pull-down menu, enter <sup>a</sup> filter value in the text field, and click the Go button. You can filter by the following properties:
	- •Internal name of the suspended activity
	- •Start date within <sup>a</sup> specified number of days
	- •Due date within <sup>a</sup> specified number of days
	- •User assigned to perform the activity
	- •Item key of the work item
- • To abort all work items in the list, click the Abort All button. If you have filtered the list, only the work items currently displayed in the list are aborted.
- • To resume all activities in the list, click the Resume All button. If you have filtered the list, only the work items currently displayed in the list are resumed.
- •To abort <sup>a</sup> single work item, select the activity you want and click the Abort button.
- •To resume <sup>a</sup> single activity, select the activity you want and click the Resume button.
- • To launch the Workflow Monitor for <sup>a</sup> work item, select the activity you want and click the Launch Workflow Monitor button.

**Note:** If you perform an action in the Workflow Monitor that changes the status of the work item, such as aborting the work item, then you must refresh your Oracle Workflow Manager web page in order to see the updated information.

# **Errored Work Items**

The Errored Work Items page shows the distribution of errored work items across different item types.

*Navigation: Applications Dashboard <sup>&</sup>gt; (pull-down menu) Workflow Manager <sup>&</sup>gt; (B) Go <sup>&</sup>gt; Workflow Metrics <sup>&</sup>gt; Work Items <sup>&</sup>gt; Error*

To view work items with <sup>a</sup> different status, choose the status you want from the View pull-down menu and click the Go button. You can view items with the following statuses:

- •Completed Work Items
- •Active Work Items
- •Deferred Work Items
- •Suspended Work Items
- •Errored Work Items

The page displays the date and time when the work item statistics were last updated. To refresh this information, click the refresh icon. See: Gathering Oracle Workflow Statistics, page [7-2](#page-259-0).

For each work item type, the Errored Work Items page displays the work item type name and the number of errored work items of that type. Click any column heading to sort the list by that column.

- • To filter the item types displayed in the list, select an item type property and an operator from the Filter pull-down menus, enter <sup>a</sup> filter value in the text field, and click the Go button. You can filter by the following properties:
	- •Work item type display name
	- •Work item type internal name
	- •Number of errored work items of this type
- • To view details for an item type, either click the item type link in the Work Item Type column, or select the item type and click the View Details button.

## **Errored Work Item Details**

This page shows details about all errored work items of <sup>a</sup> particular item type.

*Navigation: Applications Dashboard <sup>&</sup>gt; (pull-down menu) Workflow Manager <sup>&</sup>gt; (B) Go <sup>&</sup>gt; Workflow Metrics <sup>&</sup>gt; Work Items <sup>&</sup>gt; Error <sup>&</sup>gt; (B) View Details*

To view work items with <sup>a</sup> different status, choose the status you want from the View pull-down menu and click the Go button. You can view items with the following statuses:

- •Completed Work Items
- •Active Work Items
- •Deferred Work Items
- •Suspended Work Items
- •Errored Work Items

#### **Errored Work Items Stage Summary**

This region displays the distribution of errored work items that are currently at various activity stages within the workflow process. For each activity stage, the list displays the activity internal name and the number of errored work items at that stage. Click any column heading to sort the list by that column.

- • To view errored work items that started within <sup>a</sup> specific period, enter <sup>a</sup> number of days in the Filter: Start Date Within Last \_ Days option and click the Go button.
- • To view details about the work items at <sup>a</sup> particular activity stage, either click the activity stage link in the Work Item Activity Stage column, or select the activity stage and click the View Details button.

## **Errored Work Item Activity Details**

This page shows details about all errored work items at <sup>a</sup> particular activity stage within <sup>a</sup> particular item type.

*Navigation: Applications Dashboard <sup>&</sup>gt; (pull-down menu) Workflow Manager <sup>&</sup>gt; (B) Go <sup>&</sup>gt; Workflow Metrics <sup>&</sup>gt; Work Items <sup>&</sup>gt; Error <sup>&</sup>gt; (B) View Details <sup>&</sup>gt; (B) View Details*

To view work items with <sup>a</sup> different status, choose the status you want from the View pull-down menu and click the Go button. You can view items with the following statuses:

- •Completed Work Items
- •Active Work Items
- •Deferred Work Items
- •Suspended Work Items
- •Errored Work Items

Oracle Workflow Manager displays <sup>a</sup> list of all errored activities of the selected stage for work items of the selected item type. For each activity, the list displays the activity internal name, start date, due date, user assigned to perform the activity, and item key of the work item. Click any column heading to sort the list by that column.

• To filter the work items displayed in the list, select an activity property from the Filter pull-down menu, enter <sup>a</sup> filter value in the text field, and click the Go button. You can filter by the following properties:

- •Internal name of the errored activity
- •Start date within <sup>a</sup> specified number of days
- •Due date within <sup>a</sup> specified number of days
- •User assigned to perform the activity
- •Item key of the work item
- • To abort all work items in the list, click the Abort All button. If you have filtered the list, only the work items currently displayed in the list are aborted.
- • To retry all activities in the list, click the Retry All button. If you have filtered the list, only the work items currently displayed in the list are retried.
- •To abort <sup>a</sup> single work item, select the activity you want and click the Abort button.
- •To retry <sup>a</sup> single activity, select the activity you want and click the Retry button.
- • To launch the Workflow Monitor for <sup>a</sup> work item, select the activity you want and click the Launch Workflow Monitor button.

**Note:** If you perform an action in the Workflow Monitor that changes the status of the work item, such as aborting the work item, then you must refresh your Oracle Workflow Manager web page in order to see the updated information.

# **Agents**

The Agent Activity page shows the distribution of event messages with different statuses on different Business Event System agents in your instance of Oracle Workflow.

*Navigation: Applications Dashboard <sup>&</sup>gt; (pull-down menu) Workflow Manager <sup>&</sup>gt; (B) Go <sup>&</sup>gt; Workflow Metrics <sup>&</sup>gt; Agent Activity*

The page displays the date and time when the agen<sup>t</sup> activity statistics were last updated. To refresh this information, click the refresh icon. See: Gathering Oracle Workflow Statistics, page [7-2](#page-259-0).

For each agent, the list displays the agen<sup>t</sup> name as well as the number of event messages on that agen<sup>t</sup> with the following statuses: Ready, Waiting, Processed, Expired, and Undeliverable. Click any column heading to sort the list by that column.

- •To view queue details for an agent, click the agen<sup>t</sup> link in the Agent column.
- • To view details about the messages being held on an agent, select the agen<sup>t</sup> and click the Search Agent Entry Details button.

**Note:** The Agent Activity page displays event messages on the WF\_ERROR agen<sup>t</sup> according to their explicitly assigned status on the WF\_ERROR queue, unlike the Agent Activity graph in the Workflow System Status page which summarizes all messages on the WF\_ERROR agen<sup>t</sup> in an Error status.

If an inbound agen<sup>t</sup> has an abnormally large number of messages with <sup>a</sup> status of Ready, you may need to check the status of the agen<sup>t</sup> listener processing message for that agent, or create <sup>a</sup> new agen<sup>t</sup> listener service componen<sup>t</sup> for that agent. Similarly, if an outbound agen<sup>t</sup> has an abnormally large number of messages with <sup>a</sup> status of Ready, you

may need to check the status of the propagation schedule for that agent's queue, or schedule propagation if necessary.

#### **Agent Queue Details**

The Agent Details page displays the following details for the queue associated with an agent:

*Navigation: Applications Dashboard <sup>&</sup>gt; (pull-down menu) Workflow Manager <sup>&</sup>gt; (B) Go <sup>&</sup>gt; Workflow Metrics <sup>&</sup>gt; Agent Activity <sup>&</sup>gt; agen<sup>t</sup> link*

- •Owner - The owner of the queue.
- •Name - The name of the queue.
- •Queue Table - The name of the table in which the queue data resides.
- •Queue ID - The object number of the queue.
- •Queue Type - The type of the queue.
- • Maximum Retries - The maximum number of attempts that is allowed when dequeuing <sup>a</sup> message from the queue.
- • Retry Delay - The time interval between retry attempts, when dequeuing <sup>a</sup> message from the queue.
- •Enqueue Enabled - Whether the queue is enabled for enqueuing.
- •Dequeue Enabled - Whether the queue is enabled for dequeuing.
- • Retention - The time interval during which processed messages are retained in the queue.
- •User Comments - Descriptive comments about the queue.

After reviewing the agen<sup>t</sup> queue details, choose the OK button to return to the Agent Activity page.

#### **Message Details**

The Search Queue page lets you search for messages being held on <sup>a</sup> particular agen<sup>t</sup> and review details about those messages. This page displays different message details depending on the payload type of the agent's queue.

*Navigation: Applications Dashboard <sup>&</sup>gt; (pull-down menu) Workflow Manager <sup>&</sup>gt; (B) Go <sup>&</sup>gt; Workflow Metrics <sup>&</sup>gt; Agent Activity <sup>&</sup>gt; (B) Search Agent Entry Details*

#### **WF\_EVENT\_T and SYS.AQ\$\_JMS\_TEXT\_MESSAGE**

This page lets you review messages on queues with <sup>a</sup> payload type of WF\_EVENT\_T, such as the standard WF\_ERROR or WF\_DEFERRED queues, or SYS.AQ\$\_JMS\_TEXT\_MESSAGE, such as the standard WF\_CONTROL queue.

Enter filter criteria to locate the messages you want to review and click the Go button. You can filter by the following message properties:

- •Internal event name
- •Event key
- •Correlation ID used to associate <sup>a</sup> message with other related messages
- •Enqueue date either within the last seven days or prior to the last seven days
- • Dequeue date either within the last seven days, prior to the last seven days, or on any date
- •Status

Oracle Workflow Manager displays the event messages on the queue for the selected agen<sup>t</sup> that match your filter criteria. For each message, the list displays the event name, event key, correlation ID, event parameters, From System that sent the message, To System that received the message, date the message was sent, error message, error stack, and the message status.

The list also includes any messages on the exception queue associated with the selected queue. Messages are transferred from <sup>a</sup> user queue to the associated exception queue if Oracle Advanced Queuing cannot retrieve or process them for some reason. For more information, see: Exception Handling, *Oracle Application Developer's Guide - Advanced Queuing* or Oracle Streams AQ Exception Handling, *Oracle Streams Advanced Queuing User's Guide and Reference*.

**Note:** Each queue table contains one default exception queue that is shared by all the user queues in that queue table. When you search for messages on <sup>a</sup> particular queue, the search result list includes all messages on the associated exception queue as well, regardless of the user queue from which they originated. Consequently, if you create more than one user queue in the same queue table, the search result list may display exception messages that originated from other queues than the queue you selected.

• To review the event data for <sup>a</sup> message as an XML document, choose the message details icon in the View XML column.

> **Note:** The message details icon is disabled if the event data for <sup>a</sup> message is empty.

• To add the information from this page to your suppor<sup>t</sup> cart, click the Add to Support Cart button.

#### **SYSTEM.ECXMSG**

This page lets you review messages on queues with <sup>a</sup> payload type of SYSTEM.ECXMSG, including the standard Oracle XML Gateway ECX\_INBOUND and ECX\_OUTBOUND queues.

Enter filter criteria to locate the messages you want to review and click the Go button. You can filter by the following message properties:

- •Transaction type
- •Document number
- •Party site ID
- •Correlation ID used to associate <sup>a</sup> message with other related messages
- •Enqueue date either within the last seven days or prior to the last seven days
- • Dequeue date either within the last seven days, prior to the last seven days, or on any date

•**Status** 

Oracle Workflow Manager displays the messages on the queue for the selected agen<sup>t</sup> that match your filter criteria. For each message, the list displays the message type, message standard, transaction type and subtype, document number, party ID, party site ID, party type, protocol type, protocol address, first, second, third, fourth, and fifth attributes, and the message status.

• To review the XML document for <sup>a</sup> message, choose the message details icon in the View XML column.

> **Note:** The message details icon is disabled if the XML document for <sup>a</sup> message is empty.

• To add the information from this page to your suppor<sup>t</sup> cart, click the Add to Support Cart button.

#### **SYSTEM.ECX\_INENGOBJ**

This page lets you review messages on queues with <sup>a</sup> payload type of SYSTEM.ECX\_INENGOBJ, including the standard Oracle XML Gateway ECX\_IN\_OAG\_Q queue.

Enter filter criteria to locate the messages you want to review and click the Go button. You can filter by the following message properties:

- •Message ID
- •Correlation ID used to associate <sup>a</sup> message with other related messages
- •Enqueue date either within the last seven days or prior to the last seven days
- • Dequeue date either within the last seven days, prior to the last seven days, or on any date
- •Status

Oracle Workflow Manager displays the messages on the queue for the selected agen<sup>t</sup> that match your filter criteria. For each message, the list displays the message ID, debug mode, and the message status.

To add the information from this page to your suppor<sup>t</sup> cart, click the Add to Support Cart button.

# **Queue Propagation**

You should schedule propagation for your local outbound agents to send event messages to their destinations. You can schedule Oracle Advanced Queueing (AQ) propagation for agents that use the SQLNET protocol by the following methods:

- • Use the Distributed Database Management feature to manage AQ through Oracle Enterprise Manager. See: Oracle Enterprise Manager Support, *Oracle Streams Advanced Queuing User's Guide and Reference*.
- • Run the DBMS\_AQADM.Schedule\_Propagation API in SQL\*Plus. See: DBMS\_ AQADM, *PL/SQL Packages and Types Reference*.

If you want to use the standard WF\_OUT and WF\_JMS\_OUT agents or custom agents for event message propagation, ensure that you schedule propagation for those agents. You do not need to schedule propagation for the WF\_CONTROL or WF\_NOTIFICATION\_OUT agents, however, because the middle tier processes that use WF\_CONTROL dequeue messages directly from its queue, and <sup>a</sup> notification mailer sends messages placed on the WF\_NOTIFICATION\_OUT queue.

*Navigation: Applications Dashboard <sup>&</sup>gt; (pull-down menu) Workflow Manager <sup>&</sup>gt; (B) Go <sup>&</sup>gt; Related Links <sup>&</sup>gt; Configuration <sup>&</sup>gt; Queue Propagation*

## **Queue Propagation**

Use the Queue Propagation page to review the database initialization parameters required for queue propagation, as well as the existing propagation schedules for Business Event System agents in your instance of Oracle Workflow.

#### **Database Initialization Parameters for Queue Propagation**

For each parameter, this list shows the parameter name, actual parameter value, recommended value, and description. If the actual value does not match the recommended value, the recommended value is marked with <sup>a</sup> warning indicator icon. The following parameters are shown:

- • JOB\_QUEUE\_PROCESSES - This parameter defines the number of SNP job queue processes for your instance. Oracle Workflow requires job queue processes to handle propagation of Business Event System event messages by AQ queues. The recommended number of processes for Oracle Workflow is ten or more.
- • AQ\_TM\_PROCESSES - This parameter enables the time manager process in Oracle Advanced Queuing (AQ). The time manager process is required by Oracle Workflow to monitor delay events in queues, as in the case of the Oracle Workflow standard Wait activity. The recommended number of time manager processes for Oracle Workflow is one or more.

#### **Queue Schedules**

For each propagation schedule, the list displays the outbound queue, destination database link, job queue process executing the schedule, whether the schedule is enabled or disabled, and the error date and error message of the last unsuccessful execution. Click any column heading to sort the list by that column.

If no process is allocated to execute the schedule, you may need to increase the JOB\_QUEUE\_PROCESSES database initialization parameter to ensure that processes are available for propagation.

To view details for <sup>a</sup> propagation schedule, either click the queue link in the Queue column, or select the schedule and click the View Details button.

## **Queue Propagation Details**

The Queue Propagation Details page displays the following details for <sup>a</sup> propagation schedule:

*Navigation: Applications Dashboard <sup>&</sup>gt; (pull-down menu) Workflow Manager <sup>&</sup>gt; (B) Go <sup>&</sup>gt; Related Links <sup>&</sup>gt; Configuration <sup>&</sup>gt; Queue Propagation <sup>&</sup>gt; (B) View Details*

- •Destination - The destination database link.
- •Process Name - The name of the job queue process executing this schedule.
- •Enabled -  $Y$  if this schedule is enabled or N if the schedule is disabled. The schedule will not be executed if it is disabled.
- •Last Error Date - The date of the last unsuccessful execution.
- •Last Error Time - The time of the last unsuccessful execution.
- •Last Error Message - The error message of the last unsuccessful execution.
- •Schema - The schema that owns the queue.
- • Session ID - The session ID (SID, SERIAL#) of the job executing this schedule; NULL if not currently executing.
- •Propagation Window - The duration in seconds of the propagation window.
- • Maximum Bytes - The maximum number of bytes propagated during <sup>a</sup> propagation window.
- • Failures - The number of times that execution of the schedule failed. If the number of failures reaches 16, the schedule will be disabled.
- • Latency - The latency time in seconds that specifies how long to wait, after all messages have been propagated, before rechecking the queue for new messages to the destination. The latency represents the maximum wait time during the propagation window for <sup>a</sup> message to be propagated after it is enqueued.
- • Next Run Date - The date at which the next propagation window of this schedule will be started.
- Next Run Time The time at which the next propagation window of this schedule will be started, in HH:MI:SS format.
- Current Start Date The date at which the current propagation window of this schedule was started.
- • Current Start Time - The time at which the current propagation window of this schedule was started, in HH:MI:SS format.
- •Instance - The cluster database instance number executing the schedule.
- •Start Date - The date when propagation should be started, in the default date format.
- •Start Time - The time when propagation should be started, in HH:MI:SS format.
- •Last Run Date - The date of the last successful execution.
- •Last Run Time - The time of the last successful execution, in HH:MI:SS format.
- •Total Time - The total time, in seconds, spent by the system in executing this schedule.
- •Total Number - The total number of messages propagated in this schedule.
- •Total Bytes - The total number of bytes propagated in this schedule .
- • Maximum Number - The maximum number of messages propagated during <sup>a</sup> propagation window.
- • Average Number - The average number of messages propagated during <sup>a</sup> propagation window.
- •Average Size - The average size of <sup>a</sup> propagated message, in bytes.
- •Average Time - The average time, in seconds, to propagate <sup>a</sup> message.

# **Oracle Workflow Loaders**

<span id="page-344-0"></span>This chapter describes access protection for workflow object definitions and how to load those definitions between <sup>a</sup> database and <sup>a</sup> flat file.

This chapter covers the following topics:

- •Overview of Oracle Workflow Access Protection
- •[Access](#page-349-0) [Protection](#page-349-0) for Business Event System Data
- •Using the Workflow [Definitions](#page-350-0) Loader
- •Using the [Workflow](#page-354-0) XML Loader

# **Overview of Oracle Workflow Access Protection**

Access protection is <sup>a</sup> feature that prevents workflow seed data created by <sup>a</sup> 'seed data provider' from being modified by <sup>a</sup> 'seed data consumer'. Here, <sup>a</sup> 'seed data provider' is any organization that creates 'seed data' for other organizations ('seed data consumers') to use in defining and customizing <sup>a</sup> workflow process. In Oracle Workflow, seed data refers to either of the following:

- • Workflow object definitions that can and should be customized to meet <sup>a</sup> certain consumer's needs.
- • Workflow object definitions protected against customization because they represen<sup>t</sup> standards that may also be upgraded in the future by the provider.

For example, the Oracle Workflow development team is <sup>a</sup> provider of seed data called the Standard item type. The Standard item type contains standard activities that can be dropped into any custom workflow process. The development team at your organization's headquarters may create <sup>a</sup> custom workflow process definition that references activities from the Standard item type. This makes the headquarters team <sup>a</sup> consumer of the Standard item type seed data.

Now suppose the headquarters team wants to deploy the custom workflow definition that it created to teams at other regional offices. The headquarters team, as seed data providers, may want to do the following:

- • Identify certain workflow objects in its custom workflow definition as corporate standards that the regional teams should adhere to and not modify.
- • Designate certain objects in its deployed process as customizable for the regional offices to alter to their offices' needs.

The headquarters team can satisfy both requirement using the access protection feature in Oracle Workflow. Access protection lets seed data providers protect certain data

as 'read-only', while allowing other data to be customized. Also during <sup>a</sup> seed data upgrade, access protection lets the seed data provider overwrite any existing protected seed data with new versions of that seed data, while preserving any customizations made to customizable seed data.

Oracle Workflow assigns <sup>a</sup> protection and customization level to every workflow object definition stored in the database and requires every user of Oracle Workflow to operate at <sup>a</sup> certain access level. The combination of protection, customization, and access levels makes up the access protection feature and determines whether <sup>a</sup> user can modify <sup>a</sup> given workflow object. The level, in all three cases, is <sup>a</sup> numeric value ranging from 0 to 1000 that indicates the relationship between different organizations as providers and consumers of seed data.

The following range of levels are presumed by Oracle Workflow:

**0-9**

Oracle Workflow

#### **10-19**

Oracle Application Object Library

#### **20-99**

Oracle Applications development

#### **100-999**

Customer organization. You can determine how you want this range to be interpreted. For example, 100 can represen<sup>t</sup> headquarters, while 101 can represen<sup>t</sup> <sup>a</sup> regional office, and so on.

#### **1000**

Public

## **Access Level**

Each user of Oracle Workflow operates the system at <sup>a</sup> certain access level according to the range of levels listed above. A "user of Oracle Workflow" in this case, represents someone who is operating Oracle Workflow Builder, or the Workflow Definitions Loader program, which loads workflow process definitions from <sup>a</sup> file into <sup>a</sup> database. As <sup>a</sup> seed data provider, you should always operate Oracle Workflow Builder at the same consistent access level because the level you work at affects the protection level of the seed data you create.

You can view your access level as follows:

- •In Oracle Workflow Builder, select About Workflow from the Help menu.
- • If you are going to run the Workflow Definitions Loader program to download workflow process definitions from the database to <sup>a</sup> file, check the value for the environment variable WF\_ACCESS\_LEVEL on your workflow server. See: Using the Workflow Definitions Loader, page [8-7](#page-350-0).

**Note:** The Workflow Definitions Loader program references the access level stored in the environment variable called WF\_ACCESS\_LEVEL, which you must define when you install Oracle Workflow on your server. If you do not define this environment variable, the Workflow Definitions Loader simply assumes <sup>a</sup> default access level of 1.

When you install the version of Oracle Workflow embedded in Oracle Applications, you need to define this variable in an environment file. The default environment file is APPLSYS.env. If you do not define this environment variable, the Workflow Definitions Loader simply assumes <sup>a</sup> default access level of 1. Refer to your Oracle Applications installation manual for more information about environment files.

## **Protection Level**

Whenever you create <sup>a</sup> workflow object in Oracle Workflow Builder, you have the option of protecting the object at <sup>a</sup> certain level. An object's protection level helps control whether other users can modify the object based on their access levels, by allowing only users with an access level equal to or lower than the object's protection level to modify the object.

**Note:** The range of access levels allowed to modify the object may be further restricted by the object's customization level.

To set the protection level of an object, display the Access tab of the object's property page and either check or clear the Lock at this Access Level check box. The protection level that you set for an object is dependent on the setting of the Lock at this Access Level check box and on your current access level.

- • If you check the Lock at this Access Level check box, the protection level for the object is set to your current access level. Users with an access level higher than your current access level will not be able to modify the object. These users will see <sup>a</sup> small lock on the workflow object's icon, indicating that the object can be used but not modified. For users with an access level equal to or lower than your current access level, the customization level for the object will determine whether they can modify the object.
- • If you do not check the Lock at this Access Level check box, the protection level for the object is set to 1000. In this case all users who are not restricted by the customization level can modify the object.

## **Customization Level**

Every workflow object, in addition to having <sup>a</sup> protection level, also records <sup>a</sup> customization level when you modify the object and save it to <sup>a</sup> database or file. An object's customization level helps control whether other users can modify the object based on their access levels, by allowing only users with an access level equal to or higher than the object's customization level to modify the object.

**Note:** The range of access levels allowed to modify the object may be further restricted by the object's protection level.

Setting the customization level ensures that <sup>a</sup> customizable object that has been customized never gets overwritten during <sup>a</sup> seed data upgrade, because the upgrade always occurs with the Workflow Definitions Loader operating at an access level below the customized object's customization level.

To set the customization level of an object, display the Access tab of the object's property page and either check or clear the Preserve Customizations check box. The customization level that you set for an object is dependent on the setting of the Preserve Customizations check box and on your current access level.

- • If you check the Preserve Customizations check box, the customization level for the object is set to your current access level. Users with an access level lower than your current access level will not be able to modify the object. These users will see <sup>a</sup> small lock on the workflow object's icon, indicating that the object can be used but not modified. For users with an access level equal to or lower than your current access level, the protection level for the object will determine whether they can modify the object.
- • If you do not check the Preserve Customizations check box, the customization level for the object is set to 0. In this case all users who are not restricted by the protection level can modify the object.

## **Combining Protection and Customization Levels to Control Access**

You control access to an object by the combined settings of the protection level and the customization level. You can set the Preserve Customizations and Lock at this Access Level check boxes for an object in one of four ways to specify the type of access you want to allow:

- • **Allow access to everyone** - By default, all users are allowed access to an object if the Preserve Customizations and the Lock at this Access Level check box are both not checked. That is, the protection level is 1000 and the customization level is 0.
- **Limit access to users with access levels equal to your own or higher** If you check the Preserve Customizations check box but do not check the Lock at this Access Level check box, you designate the object as being customizable by anyone with an access level equal to or higher than your current access level. However, users with <sup>a</sup> lower access level will not be able to modify the object. That is, the protection level is 1000 and the customization level is your current access level. You should only mark objects as customizable in this way if you are sure that you will not be providing upgraded versions of this object in the future that would overwrite other users' customizations to it.
	- • **Limit access to users with access levels equal to your own or lower** - If you check the Lock at this Access Level check box but do not check the Preserve Customizations check box, you protect the object and ensure that the object can only be modified by users with an access level equal to or lower than your current access level. Users with <sup>a</sup> higher access level will not be able to modify the object. That is, the protection level is your current access level and the customization level is 0. Protect any objects that you want to define as standard components that will not change unless you provide <sup>a</sup> global upgrade. For this reason, it is important that you always operate at the same consistent access level.
	- • **Limit access to users with access levels equal to your own** - If you check both the Lock at this Level and Preserve Customizations check boxes, you ensure that the object cannot be modified by anyone other than users operating at your current access level. That is, the protection level and customization level are both set to your current access level.

The following table summarizes which access levels can access an object under different settings of the Preserve Customizations and Lock at this Access Level options.

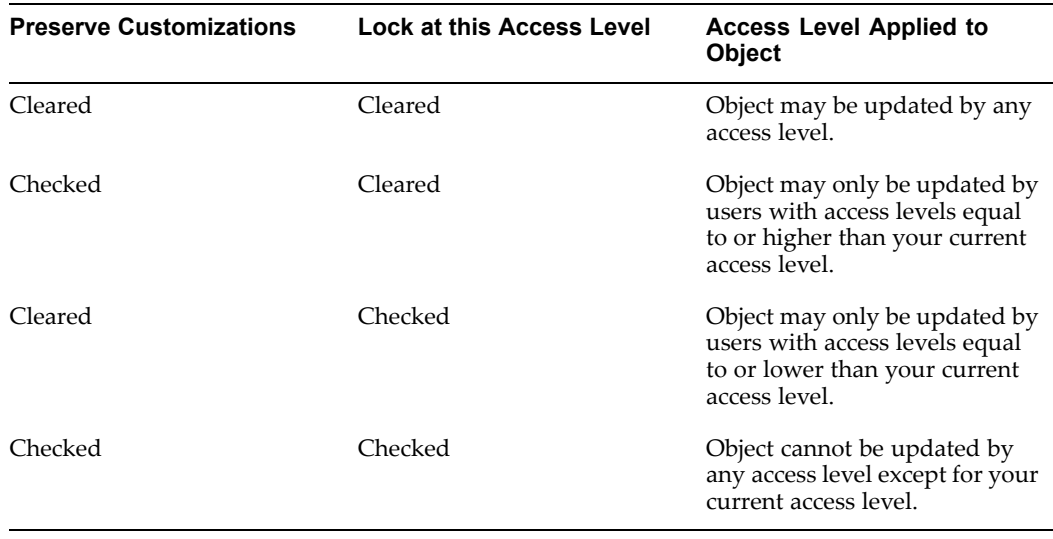

#### *Object Access Under Combined Customization and Protection Levels*

**Important:** If you have installed the beta version of Microsoft's Internet Explorer on your PC, which automatically installs an early version of <sup>a</sup> file called *comctl32.dll*, you may not see the lock icons appear on the locked objects in Oracle Workflow Builder. To correct this problem, install the production version of Microsoft's Internet Explorer to replace *comctl32.dll* with the latest copy.

The protection and access levels in Oracle Workflow are presen<sup>t</sup> to remind you that certain workflow objects should not be modified or should only be modified by someone accessing the tool at an authorized access level. This feature is not intended as <sup>a</sup> means of securing or source controlling your workflow objects.

**Important:** Most workflow objects provided by Oracle Workflow have <sup>a</sup> protection level of 0, which means the objects can only be modified by the Oracle Workflow team, operating at an access level of 0. If you attempt to alter your access level to 0 and modify the data anyway, your customizations will not be supported, especially if Oracle Workflow provides an upgrade to the seed data that may overwrite the modifications you make to the originally protected data.

See: To Set the Access Level for an Object, *Oracle Workflow Developer's Guide*.

#### **Setting Up <sup>a</sup> Default Access Level**

When you install Oracle Workflow Builder on <sup>a</sup> Windows PC, Oracle Universal Installer assigns <sup>a</sup> default access level that is global to the PC and the operating system you are installing on. After installing Oracle Workflow Builder, you can have individual users on the PC change their access level to <sup>a</sup> new setting which overrides the default access level set for the PC. If <sup>a</sup> user does not define an access level, Oracle Workflow Builder assumes the value of the default access level for the PC. The access levels are stored in the Microsoft Windows registry.

If you are deploying Oracle Workflow Builder and workflow seed data to users in other parts of your organization, and you wish to discourage those users from modifying the

<span id="page-349-0"></span>seed data that you provide, you can have them operate Oracle Workflow Builder at an access level that is higher than the data's protection level. For example if you, as <sup>a</sup> seed data provider, are operating at an access level of 100 and the seed data you create is protected at <sup>a</sup> level of 100, then you should require the access level for your users or seed data consumers to be 101 or higher.

You can set <sup>a</sup> user's access level in Oracle Workflow Builder by having them choose About Oracle Workflow Builder... from the Help menu. In the About Oracle Workflow Builder window, change the Access Level field to <sup>a</sup> number higher than your seed data protection level, then choose OK.

You can also set the access level directly in the Microsoft Windows registry by using <sup>a</sup> registry editor such as regedit to edit the decimal value under HKEY\_LOCAL\_MACHINE\SOFTWARE\ORACLE\Workflow\Level.

For the Workflow Definitions Loader program, you set the default access level that the program operates at for downloading process definitions to <sup>a</sup> file, by defining an environment variable called WF\_ACCESS\_LEVEL and setting its value using the appropriate operating system command.

**Caution:** Although you can modify your access level, Oracle Workflow does not suppor<sup>t</sup> any customizations to seed data originally protected at <sup>a</sup> level 99 or lower. We STRONGLY RECOMMEND that you not change your access level to an unauthorized level for modifying protected data.

# **Access Protection for Business Event System Data**

Oracle Workflow also provides access protection for business event and event subscription definitions, in order to protect Oracle seed data and preserve your customizations in an upgrade. In the Business Event System, access protection is based on <sup>a</sup> customization level assigned to each event and subscription. The customization level determines who can update the event or subscription definition.

An event or subscription can have one of the following customization levels:

- • Core - This level is used only for events and subscriptions seeded by Oracle. At this level, you cannot make any changes to the event or subscription definition. However, any property in the definition can be changed by an Oracle seed data upgrade.
- • Limit - This level is used only for events and subscriptions seeded by Oracle. At this level, you can update the event or subscription status to Enabled or Disabled, but you cannot make any other changes to the object definition. Conversely, an Oracle seed data upgrade cannot change the status setting, but can change any other property in the definition.
- • User - This level is automatically set for events and subscriptions that you define. At this level, you can change any property in the event or subscription definition. However, an Oracle seed data upgrade cannot make any changes in the definition.

During an Oracle Workflow or Oracle Applications seed data upgrade, the Workflow XML Loader loads Business Event System object definitions in normal upload mode, preserving any customized data according to these customization levels. See: Using the Workflow XML Loader, page [8-11](#page-354-0).

## <span id="page-350-0"></span>**Related Topics**

Events (for standalone Oracle Workflow), *Oracle Workflow Developer's Guide* Events (for Oracle Applications), *Oracle Workflow Developer's Guide* Event Subscriptions (for standalone Oracle Workflow), *Oracle Workflow Developer's Guide* Event Subscriptions (for Oracle Applications), *Oracle Workflow Developer's Guide*

# **Using the Workflow Definitions Loader**

Rather than use the File Save or File Open menu options in Oracle Workflow Builder, you can also run <sup>a</sup> program called Workflow Definitions Loader to save or load process definitions from <sup>a</sup> database or flat file.

Before you upgrade your database, you can use the Workflow Definitions Loader to preserve and back up your process definitions to <sup>a</sup> flat file. After the database upgrade is complete, you can use the Loader program again to upload the definitions back into your database if you need to reload your saved definitions for any reason. You can also use the Loader program to upgrade your database with <sup>a</sup> newer version of <sup>a</sup> process definition or to transfer process definitions to other databases.

When you upload or upgrade <sup>a</sup> process definition, the Workflow Definitions Loader automatically validates the process definition to ensure that it conforms to specific process design rules. It performs the same validation as the Oracle Workflow Builder Verify feature. See: To Validate <sup>a</sup> Process Definition, *Oracle Workflow Developer's Guide*.

The standalone version of Oracle Workflow provides scripts to run the Workflow Definitions Loader. In Oracle Applications, run the Workflow Definitions Loader as <sup>a</sup> concurrent program.

**Note:** When you upload or upgrade <sup>a</sup> workflow definition onto an existing definition in <sup>a</sup> database, it is possible that an object in the upload/upgrade definition has <sup>a</sup> Display Name that is already in use by <sup>a</sup> different object in the target database. If this occurs, the Workflow Definitions Loader automatically resolves the display name conflict by adding <sup>a</sup> '@' character to the beginning of conflicting display names in the target database. The upload/upgrade definition is then applied as is and <sup>a</sup> warning message is generated.

**Note:** In standalone Oracle Workflow you can use the Workflow Definitions Loader Release 2.6.4 to upload and download process definitions from the Release 2.6.4, Release 2.6.3, Release 2.6.2, Release 2.6.1, base Release 2.6, and Release 2.5 versions of the Oracle Workflow server. In Oracle Applications you can use the Workflow Definitions Loader Release 2.6.3 to upload and download process definitions from all versions of the Oracle Workflow server embedded in Oracle Applications Release <sup>11</sup>*i*. However, when you use the Workflow Definitions Loader to upload process definitions to an earlier Oracle Workflow server version, those processes cannot include any new features introduced in later releases. For more details about which features you must not use with earlier versions, see: Using Oracle Workflow Builder with Different Server Versions, *Oracle Workflow Developer's Guide*.

## **To** run the Workflow Definitions Loader for the standalone version of **Oracle Workflow:**

To run the Workflow Definitions Loader, run the wftload.sh script on UNIX or the wftload.bat script on Windows. These scripts are located in the *ORACLE\_HOME*/wf/admin directory. Enter the following command at your operating system prompt.

• On Unix:

```
wftload.sh /mode [upload | forceupload | download]
[/effectivedate <date>] /user <user> /connectstring
<connectstring> /filename <filename> [/debug true]
/language <languagecode> [/itemtype <itemtype>]
```
• On Windows:

wftload.bat /mode [upload | forceupload | download] [/effectivedate *<date>*] /user *<user>* /connectstring *<connectstring>* /filename *<filename>* [/debug true] /language *<languagecode>* [/itemtype *<itemtype>*]

Specify the following parameters for the script:

- • /mode - Specify the mode in which to run the Workflow Definitions Loader.
	- upload Use this mode to upload process definitions from an input file to <sup>a</sup> database.

This mode is useful when developing <sup>a</sup> new workflow process or applying <sup>a</sup> seed data upgrade to <sup>a</sup> database from an input file. The Workflow Definitions Loader uses the access level specified in the input file. It overwrites any objects protected at <sup>a</sup> level equal to or above the input file's access level, but preserves any customizations made to customizable seed data in the database.

• forceupload - Use this mode to force an upload of the process definitions from an input file to <sup>a</sup> database regardless of an object's protection level.

When using forceupload mode, you should be certain that the process definition in the file is correct, because it overwrites the entire process stored in the database. The forceupload mode is useful for fixing data integrity problems in <sup>a</sup> database with <sup>a</sup> known, reliable file backup. This mode is also useful for loading process definition files from Oracle Workflow Release 1.0 or 1.0.1, which reflect an older data model.

> **Note:** When using the forceupload mode to load <sup>a</sup> process definition file from Oracle Workflow Release 1.0 or 1.0.1 into <sup>a</sup> database, you must also complete <sup>a</sup> manual step once the definition is loaded. You must associate the lookup types that you load with an item type. To do this, in the Navigator window of Oracle Workflow Builder, drag the lookup types from the independent Lookup Types branch to <sup>a</sup> Lookup Types branch associated with an item type.

• download - Use this mode to download the process definition of one or more item types from <sup>a</sup> database to an output file.

When you download <sup>a</sup> process definition, the Workflow Definitions Loader sets the output file's access level to the value stored in the WF\_ACCESS\_LEVEL environment variable.

- • /effectivedate - For download mode only, optionally include this parameter to specify the effective date of the process definition you want to download. Specify the date in the following format: YYYY/MM/DD HH24:MI:SS. If you do not include this parameter, the Workflow Definitions Loader downloads the process definition that is currently in effect.
- •/user - Specify the user name of your Oracle Workflow database account.
- •/connectstring - Specify the Oracle Net connect string for the database.
- • /filename - Specify the full path and name of the input file from which you want to upload or the output file to which you want to download. Workflow definition files must have the extension .wft.
- • /debug - Optionally include this parameter with the value true to repor<sup>t</sup> more extensive debugging information in the program output.
- • /language - For download mode only, specify the language of the definitions to download, using <sup>a</sup> language abbreviation supported by the Oracle Database. For example, specify JA for Japanese. See: Locale Data, *Oracle Database Globalization Support Guide*.

Do not include this parameter in upload or forceupload mode. For uploads, the Workflow Definitions Loader uses the language specified within the input file.

• /itemtype - For download mode only, optionally include this parameter to specify the internal name of <sup>a</sup> particular item type that you want to download. You can include this parameter multiple times to specify multiple item types. For example:

/itemtype <item type1> /itemtype <item type2>

If you do not include this parameter for download mode, the Workflow Definitions Loader downloads all item types.

Do not include this parameter in upload or forceupload mode. The Workflow Definitions Loader uploads all item types specified within the input file.

After starting, the Workflow Definitions Loader prompts you to enter the password for your Oracle Workflow database account.

#### **Example**

The following command shows an example of how to upload <sup>a</sup> process definition on Windows.

```
wftload.bat /mode upload /user OWF_MGR /connectstring
"(DESCRIPTION=(ADDRESS=(PROTOCOL=TCP)(HOST=wfhost.oracle.com)
(PORT=1521))(CONNECT_DATA=(SERVER=DEDICATED)
(SERVICE_NAME=orawf)))" /filename
D:\Oracle\wf\res\US\wfstd.wft
```
#### The following command shows an example of how to download process definitions on Windows.

```
wftload.bat /mode download /user OWF_MGR /connectstring
"(DESCRIPTION=(ADDRESS=(PROTOCOL=TCP)(HOST=wfhost.oracle.com)
(PORT=1521))(CONNECT_DATA=(SERVER=DEDICATED)
(SERVICE_NAME=orawf)))" /language ZHT /filename
D:\Temp\newtest.wft /itemtype WFSTD /itemtype WFPING
```
## **To run the Workflow Definitions Loader for the version of Oracle Workflow embedded in Oracle Applications:**

- 1. Navigate to the Submit Requests form in Oracle Applications to submit the Workflow Definitions Loader concurrent program. When you install and set up Oracle Applications and Oracle Workflow, your system administrator needs to add this concurrent program to <sup>a</sup> reques<sup>t</sup> security group for the responsibility that you want to run this program from. See: Overview of Concurrent Programs and Requests, *Oracle Applications System Administrator's Guide*.
- 2. Submit the Workflow Definitions Loader concurrent program as <sup>a</sup> request. See: Running Reports and Programs, *Oracle Applications User's Guide*.
- 3. In the Parameters window, enter values for the following parameters:

#### **Mode**

- Specify "Download" to download <sup>a</sup> process definition from the database to <sup>a</sup> flat file.
	- • Specify "Upgrade" to apply <sup>a</sup> seed data upgrade to <sup>a</sup> database from an input file. The Workflow Definitions Loader assumes the access level of the file's creator (seed data provider) and overwrites any objects protected at <sup>a</sup> level equal to or above the upgrade file's access level. The Loader program preserves any customizations made to customizable seed data in the database.
- • Specify "Upload" to load <sup>a</sup> process definition from <sup>a</sup> flat file into the database. The upload mode is useful to someone who is developing <sup>a</sup> workflow process. It allows the developer to save definitions to the database without concern that accidental customizations to existing objects might preven<sup>t</sup> the upload of some process definition elements. The Workflow Definitions Loader uses the access level defined by the input file to upload the process definitions from the file and therefore will overwrite objects in the database that are protected at <sup>a</sup> level equal to or higher than that file's access level.
- • Specify "Force" to force an upload of the process definitions from an input file to <sup>a</sup> database regardless of an object's protection level You should be certain that the process definition in the file is correct as it overwrites the entire process stored in the database. The Force mode is useful for fixing data integrity problems in <sup>a</sup> database with <sup>a</sup> known, reliable file backup.

## **File**

Specify the full path and name of the file that you want to download <sup>a</sup> process definition to, or upgrade or upload <sup>a</sup> process definition from.

## **Item Type**

If you set Mode to "Download", use the List button to choose the item type for the process definition you want to download.

**Note:** When you submit the Workflow Definitions Loader from the Submit Requests form to download process definitions to <sup>a</sup> file, you can only specify to download one item type at <sup>a</sup> time. If you wish to download multiple or all item types simultaneously, you should submit the Workflow Definitions Loader concurrent program from the command line. See Step 6, page [8-11](#page-354-0) below for details.

4. Choose OK to close the Parameters window.

- <span id="page-354-0"></span>5. When you finish modifying the print and run options for this request, choose Submit to submit the request.
- 6. Rather than use the Submit Requests form, you can also run the Workflow Definitions Loader concurrent program from the command line by entering the following commands:
	- •To upgrade:

WFLOAD *apps/pwd* 0 <sup>Y</sup> UPGRADE *file.wft*

•To upload:

WFLOAD *apps/pwd* 0 <sup>Y</sup> UPLOAD *file.wft*

•To force:

WFLOAD *apps/pwd* 0 <sup>Y</sup> FORCE *file.wft*

•To download:

> WFLOAD *apps/pwd* 0 <sup>Y</sup> DOWNLOAD*file.wft ITEMTYPE1 [ITEMTYPE2 ...ITEMTYPEN]*

Replace *apps/pwd* with username and password to the APPS schema, replace *file.wft* with the file specification of <sup>a</sup> workflow process definition file, and replace *ITEMTYPE1, ITEMTYPE2, ... ITEMTYPEN* with the one or more item type(s) you want to download. You can also download all item types simultaneously by replacing *ITEMTYPE1* with '\*' (make sure you enclose the asterisk in single quotes).

A file specification is specified as:

@*<application\_short\_name>*:[*<dir>/.../*]file.ext

or

*<native path>*

## **Related Topics**

Overview of Oracle Workflow Access Protection, page [8-1](#page-344-0)

# **Using the Workflow XML Loader**

The Workflow XML Loader is <sup>a</sup> command line utility that lets you upload and download XML definitions for Business Event System objects between <sup>a</sup> database and <sup>a</sup> flat file. When you download Business Event System object definitions from <sup>a</sup> database, Oracle Workflow saves the definitions as an XML file. When you upload object definitions to <sup>a</sup> database, Oracle Workflow loads the definitions from the source XML file into the Business Event System tables in the database, creating new definitions or updating existing definitions as necessary.

The XML definitions for Business Event System objects are structured according to the following document type definitions (DTDs):

- •Events - WF\_EVENTS DTD, *Oracle Workflow API Reference*
- •Event group members - WF\_EVENT\_GROUPS DTD, *Oracle Workflow API Reference*
- • Event subscriptions - WF\_EVENT\_SUBSCRIPTIONS DTD, *Oracle Workflow API Reference*
- •Systems - WF\_SYSTEMS DTD, *Oracle Workflow API Reference*
- •Agents - WF\_AGENTS DTD, *Oracle Workflow API Reference*
- •Agent group members - WF\_AGENT\_GROUPS DTD, *Oracle Workflow API Reference*

**Note:** Agent groups are currently only available for the version of Oracle Workflow embedded in Oracle Applications.

XML files uploaded or downloaded by the Workflow XML Loader should have the extension .wfx to identify them as Workflow object XML definitions.

You can download Business Event System object definitions in either normal download mode or exact download mode.

- • Normal download mode lets you save <sup>a</sup> generic copy of object definitions from one system that you can use to create similar definitions in other systems. In this mode, the Workflow XML Loader replaces certain system-specific data within the object definitions with tokens. Choose normal download mode, for example, when you want to save Business Event System object definitions from <sup>a</sup> development system as seed data that can be uploaded to <sup>a</sup> production system.
- Exact download mode lets you save object definitions as they are specified in the database. In this mode, the Workflow XML Loader does not convert most system-specific data to tokens; instead, all values are copied to the XML file. Choose exact download mode, for example, when you want to save Business Event System object definitions from one production system so that you can replicate them to another production system that communicates with the first.

In normal download mode, the Workflow XML Loader uses the following tokens to replace system-specific data within Business Event System object definitions. The tokens are prefixed by #.

- • #NEW - Replaces the global unique identifier for an agen<sup>t</sup> within an agen<sup>t</sup> definition, or for an event subscription within <sup>a</sup> subscription definition.
- • #LOCAL - Replaces the global unique identifier for the local system wherever it appears within an agen<sup>t</sup> or subscription definition.
- • #OWNER - Replaces the name of the schema that owns <sup>a</sup> queue when the schema appears as par<sup>t</sup> of the queue name and agen<sup>t</sup> address within an agen<sup>t</sup> definition.
- • #SID - Replaces the database system identifier (SID) when it appears as par<sup>t</sup> of the agen<sup>t</sup> address within an agen<sup>t</sup> definition.
- • #WF\_IN - Replaces the global unique identifier for the WF\_IN agen<sup>t</sup> on the local system when it appears as the Source Agent, Out Agent, or To Agent within an event subscription definition.
- • #WF\_OUT - Replaces the global unique identifier for the WF\_OUT agen<sup>t</sup> on the local system when it appears as the Source Agent, Out Agent, or To Agent within an event subscription definition.
- • #WF\_ERROR - Replaces the global unique identifier for the WF\_ERROR agen<sup>t</sup> on the local system when it appears as the Source Agent, Out Agent, or To Agent within an event subscription definition.

By converting these system-specific values to tokens, the loader produces template definitions that you can use to create similar objects in other systems. When you upload object definitions that contain tokens to <sup>a</sup> database, Oracle Workflow replaces the tokens with the appropriate values for that system.

**Note:** Because the Workflow XML Loader replaces the global unique identifier for a subscription with a token in normal download mode, each subscription must be identified instead by <sup>a</sup> unique combination of subscribing system, source type, triggering event, source agent, owner name, and owner tag.

However, to ensure the portability of the downloaded Business Event System object definitions, the Workflow XML Loader always identifies events by their event names, regardless of the download mode. It never copies the global unique identifier for an event. Instead, the Workflow XML Loader uses the token #NEW to replace the global unique identifier for an event within an event definition. Additionally, the Workflow XML Loader uses event names to represen<sup>t</sup> event groups and event group members within event group member definitions, and to represen<sup>t</sup> triggering events within event subscription definitions. When an event is uploaded to another database, <sup>a</sup> new global unique ID is generated for the event in that database, while the event name within the event definition is used to match the event with any related objects.

You can upload Business Event System object definitions in either normal upload mode or force upload mode.

- • In normal upload mode, the Workflow XML Loader loads the object definitions from the source XML file into the Business Event System tables in the database, but does not update any event or subscription definition with <sup>a</sup> customization level of User. Oracle Workflow uses this mode to preserve your customizations during upgrades.
- • In force upload mode, the Workflow XML Loader loads the object definitions from the source XML file into the Business Event System tables in the database and overwrites any existing definitions, even for events or subscriptions with <sup>a</sup> customization level of User. Use this mode when you want to update the definitions for your own custom events and subscriptions.

See: Access Protection for Business Event System Data, page [8-6](#page-349-0) and Managing Business Events, *Oracle Workflow Developer's Guide*.

#### **To Download Business Event System XML Denitions from <sup>a</sup> Database:**

To download Business Event System object definitions from <sup>a</sup> database to <sup>a</sup> flat XML file, you can either run the Workflow XML Loader manually, or, if you are using the standalone version of Oracle Workflow, you can use <sup>a</sup> script to run the loader.

To run the Workflow XML Loader manually, run Java against oracle.apps.fnd. wf.WFXLoad. You must specify your CLASSPATH pointing to the Java Runtime Environment, the directory containing the Workflow JAR files, the Oracle JDBC implementation, and the following Workflow JAR files:

- •wfjava.jar - Workflow Java utilities
- •wfapi.jar - Workflow Java APIs
- •fndctx.jar - Application Object Library services

**Note:** If you are using the standalone version of Oracle Workflow, the Workflow JAR files are located in the *<ORACLE\_HOME>*/jlib directory. If you are using the version of Oracle Workflow embedded in Oracle Applications, the Workflow JAR files are located in the \$JAVA\_TOP/oracle/apps/fnd/jar directory.

For example, on UNIX, use the following command to run the Workflow XML Loader:

```
java -classpath "$<JREPATH>/rt.jar:$<Workflow_JAR_file_directory>:
$<Workflow_JAR_file_directory>/wfjava.jar:
$<Workflow_JAR_file_directory>/wfapi.jar:
$<Workflow_JAR_file_directory>/fndctx.jar:
$<ORACLE_HOME>/jdbc/lib/classes111.zip:"
oracle.apps.fnd.wf.WFXLoad -d[e] <user> <password>
<connect_string> <protocol> <lang> <output_file> <object> <key>
OWNER_TAG <owner_tag>
```
#### On Windows, use the following command:

```
java -classpath ";<JREPATH>\rt.jar;<Workflow_JAR_file_directory>;
<Workflow_JAR_file_directory>\wfjava.jar;
<Workflow_JAR_file_directory>\wfapi.jar;
<Workflow_JAR_file_directory>\fndctx.jar;
<ORACLE_HOME>\jdbc\lib\classes111.zip;"
oracle.apps.fnd.wf.WFXLoad -d[e] <user> <password>
<connect_string> <protocol> <lang> <output_file> <object> <key>
OWNER_TAG <owner_tag>
```
If you are using the standalone version of Oracle Workflow, you can use sample scripts called wfxload for UNIX or wfxload.bat for Windows to run the Workflow XML Loader. These scripts are located on your server in the Oracle Workflow admin subdirectory. For example, on UNIX, use the following command:

```
wfxload -d[e] <user> <password> <connect_string> <protocol>
<lang> <output_file> <object> <key> OWNER_TAG <owner_tag>
```
#### On Windows, use the following command:

```
wfxload.bat -d[e] <user> <password> <connect_string>
<protocol> <lang> <output_file> <object> <key>
OWNER_TAG <owner_tag>
```
When running the Workflow XML Loader, use either the  $-d$  option or the  $-d$  option to specify the download mode that you want.

- • -d - Normal download mode. The loader converts system-specific data within the object definitions to tokens prefixed with #, where appropriate.
- • -de - Exact download mode. The loader copies the object definitions as they are specified in the database and does not convert the system-specific data to tokens.

Additionally, replace the variables in the download command with your parameters as follows:

- •*<user>* - The user name of your database account.
- *<password>* The password for your database account.
- • *<connect\_string>* - The connect string for the database. The format of the connect string depends on the JDBC driver type.
	- • For <sup>a</sup> JDBC OCI8 driver, the connect string should be the database name as specified in its TNSNAMES entry, in the following format:

*<database\_name>*

• For <sup>a</sup> JDBC THIN driver, you can use two different types of connect string. For the first type, the connect string should include the host name, por<sup>t</sup> number, and database system identifier (SID) in the following format:

*<host\_name>*:*<port\_number>*:*<database\_SID>*

For the second type, the connect string should include an Oracle Net name-value pair with the host name, protocol, por<sup>t</sup> number, and SID in the following format:

```
(description=(address=(host=<host_name>)(protocol= <protocol>)
(port=<port_number>))(connect_data=(sid=<database_SID>)))
```
- • *<protocol>* - The JDBC driver type you want to use to connect to the database. The JDBC driver type can be either oci8 or thin.
- • *<lang>* - The abbreviation for the language of the XML file. This parameter is case insensitive. Use the standard language abbreviations for the Oracle Database, such as US for American or JA for Japanese. For <sup>a</sup> list of the standard language abbreviations, see: Locale Data, *Oracle National Language Support Guide.*
- • *<output\_file>* - The name and full path of the output file to which you want to save the definitions. The output file should have the extension . wfx.
- • *<object>* - The type of object definitions you want to download.
	- •EVENT\_GROUPS - Event group definitions

**Note:** This object type includes only the definitions of the event groups themselves, without any information about their member events.

- • EVENTS - Event definitions for individual events and definitions for those events' memberships in any event groups
- •SUBSCRIPTIONS - Event subscription definitions
- • AGENTS - Agent and system definitions, and, for Oracle Applications, agen<sup>t</sup> group member definitions

**Note:** The Workflow XML Loader only downloads event subscription, agent, agen<sup>t</sup> group member, and system definitions that belong to the local system.

- • *<key>* - An optional key to restrict the definitions that are downloaded. If you specify <sup>a</sup> key, the loader retrieves definitions only for those objects whose internal names include that key. The key value is case sensitive and cannot contain any spaces. To retrieve all object definitions of the specified type, you can omit this parameter.
- • OWNER\_TAG *<owner\_tag>* - An optional program ID code for the program or application that owns the object definitions you want to download. This value is

case sensitive and cannot contain any spaces. If you pass this parameter, you must include the OWNER\_TAG marker before the owner tag value to identify the parameter.

**Note:** To repor<sup>t</sup> more extensive debugging information in the program output, you can run the Workflow XML Loader in debug mode by including the DebugMode argumen<sup>t</sup> just before the -d or -de option. For example, use the following command:

java -classpath *<classpath>* oracle.apps.fnd.wf.WFXLoad DebugMode -d[e] <user> <password> <connect string> *<protocol> <lang> <output\_file> <object> <key>* OWNER\_TAG *<owner\_tag>*

**Important:** To use the Workflow XML Loader in download mode, your Oracle Database version must be Oracle8*i* Database Release 3 (8.1.7) or higher.. The download utility is not supported for earlier versions of Oracle8*i* Database. To replicate Business Event System objects from one system to another for earlier database versions, you should follow the steps to synchronize systems using predefined subscriptions provided with the Business Event System. See: Synchronizing Systems, *Oracle Workflow Developer's Guide*.

You can, however, use the Workflow XML Loader in upload mode with versions of Oracle8*i* Database earlier than Release 3 (8.1.7).

#### **To Upload Business Event System XML Denitions to <sup>a</sup> Database:**

To upload Business Event System object definitions from an XML file to <sup>a</sup> database, you can either run the Workflow XML Loader manually, or, if you are using the standalone version of Oracle Workflow, you can use <sup>a</sup> script to run the loader.

To run the Workflow XML Loader manually, run Java against oracle.apps.fnd. wf.WFXLoad. You must specify your CLASSPATH pointing to the Java Runtime Environment, the directory containing the Workflow JAR files, the Oracle JDBC implementation, and the following Workflow JAR files:

- •wfjava.jar - Workflow Java utilities
- •wfapi.jar - Workflow Java APIs
- •fndctx.jar - Application Object Library services

**Note:** If you are using the standalone version of Oracle Workflow, the Workflow JAR files are located in the *<ORACLE\_HOME>*/jlib directory. If you are using the version of Oracle Workflow embedded in Oracle Applications, the Workflow JAR files are located in the \$JAVA\_TOP/oracle/apps/fnd/jar directory.

For example, on UNIX, use the following command to run the Workflow XML Loader:
```
java -classpath "$<JREPATH>/rt.jar:$<Workflow_JAR_file_directory>:
$<Workflow_JAR_file_directory>/wfjava.jar:
$<Workflow_JAR_file_directory>/wfapi.jar:
$<Workflow_JAR_file_directory>/fndctx.jar:
$<ORACLE_HOME>/jdbc/lib/classes111.zip:"
oracle.apps.fnd.wf.WFXLoad -u[f] <user> <password>
<connect_string> <protocol> <lang> <source_file>
```
#### On Windows, use the following command:

```
java -classpath ";<JREPATH>\rt.jar;<Workflow_JAR_file_directory>;
<Workflow_JAR_file_directory>\wfjava.jar;
<Workflow_JAR_file_directory>\wfapi.jar;
<Workflow_JAR_file_directory>\fndctx.jar;
<ORACLE_HOME>\jdbc\lib\classes111.zip;"
oracle.apps.fnd.wf.WFXLoad -u[f] <user> <password>
<connect_string> <protocol> <lang> <source_file>
```
If you are using the standalone version of Oracle Workflow, you can use sample scripts called wfxload for UNIX or wfxload.bat for Windows to run the Workflow XML Loader. These scripts are located on your server in the Oracle Workflow admin subdirectory. For example, on UNIX, use the following command:

```
wfxload -u[f] <user> <password> <connect_string> <protocol>
<lang> <source_file>
```
On Windows, use the following command:

```
wfxload.bat -u[f] <user> <password> <connect_string>
<protocol> <lang> <source_file>
```
When running the Workflow XML Loader, use either the  $-u$  option or the  $-u$  f option to specify the upload mode that you want.

- • -u - Normal upload mode. The Workflow XML Loader loads the object definitions from the source XML file into the Business Event System tables in the database, but does not make any updates to events or subscriptions with <sup>a</sup> customization level of User.
- • -uf - Force upload mode. The Workflow XML Loader loads the object definitions from the source XML file into the Business Event System tables in the database and overwrites any existing definitions, even for events or subscriptions with <sup>a</sup> customization level of User.

Additionally, replace the variables with your parameters as follows:

- •*<user>* - The user name of your database account.
- •*<password>* - The password for your database account.
- • *<connect\_string>* - The connect string for the database. The format of the connect string depends on the JDBC driver type.
	- • For <sup>a</sup> JDBC OCI8 driver, the connect string should be the database name as specified in its TNSNAMES entry, in the following format:

*<database\_name>*

• For <sup>a</sup> JDBC THIN driver, the connect string should include the host name, por<sup>t</sup> number, and database system identifier (SID) in the following format:

```
<host_name>:<port_number>:<database_SID>
```
- • *<protocol>* - The JDBC driver type you want to use to connect to the database. The JDBC driver type can be either oci8 or thin.
- *<lang>* The abbreviation for the language of the XML file. This parameter is case insensitive. Use the standard language abbreviations for the Oracle Database, such as US for American or JA for Japanese. For <sup>a</sup> list of the standard language abbreviations, see: Locale Data, *Oracle National Language Support Guide.*
- • *<source\_file>* - The name and full path of the source file from which you want to upload definitions. The source file should have the extension .wfx.

Each subscription definition that you want to upload must include <sup>a</sup> phase number, owner name, and owner tag. The Workflow XML Loader cannot upload <sup>a</sup> source file containing subscription definitions that are missing this information.

If the source file contains subscription definitions downloaded in exact mode, the subscriptions are loaded into the Business Event System tables according to their global unique identifiers. However, if the subscription definitions were downloaded in normal mode, using tokens, each subscription is identified instead by <sup>a</sup> unique combination of subscribing system, source type, triggering event, source agent, owner name, and owner tag.

**Note:** To repor<sup>t</sup> more extensive debugging information in the program output, you can run the Workflow XML Loader in debug mode by including the DebugMode argumen<sup>t</sup> just before the -u option. For example, use the following command:

java -classpath *<classpath>* oracle.apps.fnd.wf.WFXLoad DebugMode -u[f] *<user> <password> <connect\_string> <protocol> <lang> <source\_file>*

**9**

# **Workflow Administration Scripts**

This chapter describes the SQL scripts that workflow administrators can run against an Oracle Workflow server installation.

This chapter covers the following topics:

•Workflow Administration SQL Scripts

## **Workflow Administration SQL Scripts**

You can use any of the following administrative scripts to help set up and maintain various features in Oracle Workflow. For the standalone version of Oracle Workflow, the scripts are located on your server in the Oracle Workflow admin/sql subdirectory. For the version of Oracle Workflow embedded in Oracle Applications, the scripts are located in the sql subdirectory under \$FND\_TOP.

- •Update translation tables - WFNLADD.sql, page [9-4](#page-365-0).
- •Enable/disable <sup>a</sup> language - wfnlena.sql, page [9-9](#page-370-0)
- •Run <sup>a</sup> workflow process - wfrun.sql, page [9-12](#page-373-0).
- •Start <sup>a</sup> background engine - wfbkg.sql, page [9-5](#page-366-0).
- • Show activities deferred for the next background engine execution - wfbkgchk.sql, page [9-5](#page-366-0).
- • Display <sup>a</sup> status repor<sup>t</sup> for an item
	- •wfstatus.sql, page [9-12](#page-373-0).
	- •wfstat.sql, page [9-12](#page-373-0).
- •Show <sup>a</sup> notification's status - wfntfsh.sql, page [9-9](#page-370-0).
- •Display debugging information for <sup>a</sup> notification - wfmlrdbg.sql, page [9-9](#page-370-0).
- •Reset the protection level for objects - wfprot.sql, page [9-10](#page-371-0).
- •Handle errored activities - wfretry.sql, page [9-10](#page-371-0).
- • Check for version and process definition errors
	- •wfverchk.sql, page [9-13](#page-374-0).
	- •wfverupd.sql, page [9-13](#page-374-0).
	- •wfstdchk.sql, page [9-12](#page-373-0).
- •Check for invalid hanging foreign keys - wfrefchk.sql, page [9-10](#page-371-0).
- <span id="page-363-0"></span>•Check the directory service data model - wfdirchk.sql, page [9-7](#page-368-0).
- •Clean up workflow queues in the system tables - wfqclean.sql, page [9-10](#page-371-0).
- •Change the internal name of <sup>a</sup> workflow object

**Note:** Generally, you cannot update the internal name of <sup>a</sup> workflow object in Oracle Workflow Builder. However, if you load your process definition to <sup>a</sup> database, you can use one of these scripts to update <sup>a</sup> workflow object's internal name if no runtime data exists for the object. You should only use these scripts to correct errors in an object's internal name during design time. Do not use these scripts to rename objects that are involved in running instances of processes.

- •wfchact.sql, page [9-6](#page-367-0).
- •wfchacta.sql, page [9-6](#page-367-0).
- •wfchita.sql, page [9-6](#page-367-0).
- •wfchitt.sql, page [9-6](#page-367-0).
- •wfchluc.sql, page [9-7](#page-368-0).
- •wfchlut.sql, page [9-7](#page-368-0).
- •wfchmsg.sql, page [9-7](#page-368-0).
- •wfchmsga.sql, page [9-7](#page-368-0).
- • Remove data from Oracle Workflow tables
	- •wfrmall.sql, page [9-11](#page-372-0).
	- •wfrmitms.sql, page [9-11](#page-372-0).
	- •wfrmitt.sql, page [9-11](#page-372-0).
	- •wfrmtype.sql, page [9-12](#page-373-0).
	- •wfrmita.sql, page [9-11](#page-372-0).

**Note:** In Oracle Applications, <sup>a</sup> standard concurrent program called "Purge Obsolete Workflow Runtime Data" is also available. See: FNDWFPR, page [9-3](#page-364-0).

If you are using the standalone version of Oracle Workflow, you can use the standalone Oracle Workflow Manager componen<sup>t</sup> available through Oracle Enterprise Manager to submit and manage Workflow purge database jobs. For more information, please refer to the Oracle Workflow Manager online help.

- •Display the version of the Oracle Workflow server - wfver.sql, page [9-13](#page-374-0).
- •Stop the Java Function Activity Agent - wfjvstop.sql, page [9-9](#page-370-0).
- • Enqueue an event message on <sup>a</sup> queue using an override agen<sup>t</sup> - wfevtenq.sql, page [9-8](#page-369-0).
- • Run <sup>a</sup> listener to monitor an agen<sup>t</sup> for inbound event messages - wfagtlst.sql, page [9-4](#page-365-0).
- •Display debugging information for an event - wfbesdbg.sql, page [9-4](#page-365-0).

## <span id="page-364-0"></span>**FNDWFPR**

For Oracle Workflow embedded in Oracle Applications, use the standard concurrent program FNDWFPR "Purge Obsolete Workflow Runtime Data" to purge old data from the Oracle Workflow tables regularly.

This program purges obsolete runtime information associated with work items, including status information and any associated notifications and Oracle XML Gateway transactions. By default, it also purges obsolete design information, such as activities that are no longer in use and expired ad hoc users and roles, and obsolete runtime information not associated with work items, such as notifications or Oracle XML Gateway transactions that were not handled through <sup>a</sup> workflow process. You can optionally choose to purge only core runtime information associated with work items for performance gain during periods of high activity, and purge all obsolete information as par<sup>t</sup> of your routine maintenance during periods of low activity.

Navigate to the Submit Requests form in Oracle Applications to submit the Purge Obsolete Workflow Runtime Data concurrent program. When you install and set up Oracle Applications and Oracle Workflow, your system administrator needs to add this concurrent program to <sup>a</sup> reques<sup>t</sup> security group for the responsibility that you want to run this program from. See: Overview of Concurrent Programs and Requests, *Oracle Applications System Administrator's Guide* and Running Reports and Programs, *Oracle Applications User's Guide*.

You can supply the following parameters for the Purge Obsolete Workflow Runtime Data concurrent program:

- • Item Type - The item type to purge. Leaving this field blank defaults to purging the runtime data for all item types.
- • Item Key - The item key to purge. Leaving this field blank defaults to purging the runtime data for all item keys.
- •Age - Minimum age of data to purge, in days. The default is0.
- • Persistence Type - The persistence type to be purged, either Temporary or Permanent. The default is Temporary
- • Core Workflow Only - Enter 'Y' to purge only obsolete runtime data associated with work items, or 'N' to purge all obsolete runtime data as well obsolete design data. The default is 'N'.
- • Commit Frequency - The number of records to purge before the program commits data. To reduce rollback size and improve performance, set this parameter to commit data after <sup>a</sup> smaller number of records. The default is 500 records.

**Note:** After performing <sup>a</sup> commit, the program resumes purging work items with the next subsequent begin date. In some cases, if additional items have the same begin date as the last item that was purged before <sup>a</sup> commit, the program may not purge all eligible items. To purge these remaining work items, simply rerun the program.

<span id="page-365-0"></span>**Note:** If you are using the version of Oracle Workflow embedded in Oracle Applications and you have implemented Oracle Applications Manager, you can use Oracle Workflow Manager to submit and manage the Purge Obsolete Workflow Runtime Data concurrent program. For more information, please refer to the Oracle Applications Manager online help.

Additionally, in Oracle Applications you can use the Purge Obsolete ECX Data concurrent program to purge Oracle XML Gateway transactions according to Oracle XML Gateway-specific parameters. See: Purge Obsolete ECX Data Concurrent Program, *Oracle XML Gateway User's Guide*.

### **WFNLADD.sql**

If you enable a new language in your Oracle installation, use  $WFLADD$ . sql to add the missing rows for that language to the Oracle Workflow translation tables. See: Setting Up Additional Languages, page [2-46](#page-69-0) and wfnlena.sql, page [9-9](#page-370-0).

Use the script as follows:

sqlplus *<user/pwd>* @WFNLADD

**Note:** The wfnlena.sql and WFNLADD.sql scripts prepare the database for loading workflow definitions in another language. However, these scripts by themselves do not enable displaying Oracle Workflow Web pages in other languages. See: Setting Up Additional Languages, page [2-46](#page-69-0).

### **Wfagtlst.sql**

Use wfagtlst.sql to run a PL/SQL agent listener to monitor an agent for inbound event messages. When <sup>a</sup> message is received, the Event Manager searches for and executes any enabled subscriptions by the local system to the event with <sup>a</sup> source type of External, and also any enabled subscriptions by the local system to the Any event with <sup>a</sup> source type of External.

Use the script as follows:

sqlplus *<user/pwd>* @wfagtlst *<agent\_name>*

Replace *<agent\_name>* with the internal name of the agen<sup>t</sup> that you want to monitor for inbound event messages.

**Note:** You should use this script primarily for debugging purposes.

### **Related Topics**

Listen, *Oracle Workflow API Reference*

### **Wfbesdbg.sql**

Use wfbesdbg.sql to display debugging information for an event that you can use to check the status of the event or investigate errors. This script creates an output file named wfevtdbg*<event\_key>*.html, where *<event\_key>* is the event key for a particular instance of the event. The output file displays details about the Business Event System, including the statuses of the local system and agen<sup>t</sup> listeners, details about the

<span id="page-366-0"></span>definitions of the specified event and any subscriptions to that event, and details about the specified instance of the event if it appears on one of these queues:

- •WF\_DEFERRED
- •WF\_JAVA\_DEFERRED
- •WF\_ERROR
- •WF\_JAVA\_ERROR

Use the script as follows:

sqlplus *<user/pwd>* @wfbesdbg *<event\_name> <event\_key>*

Replace *<event\_name>* with the name of the event and *<event\_key>* with the event key that identifies the particular instance of the event. The event name and event key parameters are case-sensitive.

**Note:** In Oracle Applications, you can also obtain this information by running the Event Diagnostic Test in Oracle Diagnostics. See: Event Diagnostic Test, page [E-7](#page-398-0).

### **Wfbkg.sql**

If you are using the standalone version of Oracle Workflow, you can use  $wf bkg$  sql to start <sup>a</sup> background engine. This script calls the WF\_ENGINE.Background API to run <sup>a</sup> background engine for the indicated number of minutes. On completing its current set of eligible activities to process, the background process waits for the specified number of seconds before launching another background engine. This cycle continues until the indicated number of minutes have elapsed.

Use the script as follows:

sqlplus *<user/pwd>* @wfbkg *<minutes> <seconds>*

Replace *<minutes>* with the number of minutes you want the background engine to run, and replace *<seconds>* with the number of seconds you want the background engine to wait between queries.

### **Related Topics**

Background, *Oracle Workflow API Reference* Setting up Background Workflow Engines, page [2-50](#page-73-0)

### **Wfbkgchk.sql**

Use wfbkgchk.sql to ge<sup>t</sup> <sup>a</sup> list of all activities waiting to be processed by the background engine the next time it runs.

Use the script as follows:

sqlplus *<user/pwd>* @wfbkgchk *<WF\_schema>*

Replace *<WF\_schema>* with the Oracle Workflow schema, usually applsys in Oracle Applications or owf mgr in standalone Oracle Workflow.

#### **Related Topics**

Background, *Oracle Workflow API Reference*

Setting up Background Workflow Engines, page [2-50](#page-73-0)

### <span id="page-367-0"></span>**Wfchact.sql**

Use  $w$  f chact.  $sq$  to change the internal name of an activity and update all references to the activity. See: Change the internal name of <sup>a</sup> workflow object, page [9-2](#page-363-0).

Use the script as follows:

sqlplus <user/pwd> @wfchact <act type> <old act> <new act>

Replace  $\langle act\ type \rangle$  with the item type that the activity you wish to update is associated with, replace *<old\_act>* with the current internal name of the activity, and replace <*new\_act>* with the new internal name of the activity.

## **Wfchacta.sql**

Use wfchacta.sql to change the internal name of an activity attribute and update all references to the activity attribute. See: Change the internal name of <sup>a</sup> workflow object, page [9-2](#page-363-0).

Use the script as follows:

sqlplus <user/pwd> @wfchacta <act type> <old acta> <new acta>

Replace  $\langle \text{act type} \rangle$  with the item type that the activity attribute you wish to update is associated with, replace  $\langle$ old acta> with the current internal name of the activity attribute, and replace *<new\_acta>* with the new internal name of the activity attribute.

### **Wfchita.sql**

Use wfchita.sql to change the internal name of an item attribute and update all references to the item attribute. See: Change the internal name of <sup>a</sup> workflow object, page [9-2](#page-363-0).

Use the script as follows:

sqlplus *<user/pwd>* @wfchita *<item\_type> <old\_attr> <new\_attr>*

Replace  $\langle$ *i* tem type> with the item type that the item attribute you wish to update is associated with, replace  $\langle \circ \rangle$  attr> with the current internal name of the item attribute, and replace <*new* attr> with the new internal name of the item attribute.

## **Wfchitt.sql**

Use wfchitt.sql to change the internal name of an item type and update all references to the item type. See: Change the internal name of <sup>a</sup> workflow object, page [9-2](#page-363-0).

Use the script as follows:

sqlplus *<user/pwd>* @wfchitt *<old\_type> <new\_type>*

Replace *<old\_type>* with the current internal name of the item type, and replace *<new\_type>* with the new internal name of the item type.

### <span id="page-368-0"></span>**Wfchluc.sql**

Use wfchluc.sql to change the internal name of a lookup code and update all references to the lookup code. See: Change the internal name of <sup>a</sup> workflow object, page [9-2](#page-363-0).

Use the script as follows:

sqlplus <user/pwd> @wfchluc <lookup type> <old luc> <new luc>

Replace *<lookup\_type>* with the lookup type of the lookup code you wish to update, replace *<old\_luc>* with the current internal name of the lookup code, and replace *<new\_luc>* with the new internal name of the lookup code.

### **Wfchlut.sql**

Use  $w$  fchlut.  $sq$  to change the internal name of a lookup type and update all references to the lookup type. See: Change the internal name of <sup>a</sup> workflow object, page [9-2](#page-363-0).

Use the script as follows:

sqlplus *<user/pwd>* @wfchlut *<old\_lut> <new\_lut>*

Replace *<old\_lut>* with the current internal name of the lookup type, and replace *<new\_lut>* with the new internal name of the lookup type.

### **Wfchmsg.sql**

Use  $w$  f chmsq. sql to change the internal name of a message and update all references to the message. See: Change the internal name of <sup>a</sup> workflow object, page [9-2](#page-363-0).

Use the script as follows:

sqlplus *<user/pwd>* @wfchmsg *<msg\_type> <old\_msg> <new\_msg>*

Replace *<msg\_type>* with the item type of the message you wish to update, replace *<old\_msg>* with the current internal name of the message, and replace *<new\_msg>* with the new internal name of the message.

### **Wfchmsga.sql**

Use wfchmsga.sql to change the internal name of a message attribute. This script does not update the message subject or message body references to the message attribute, however. You must manually update the message attribute references. See: Change the internal name of <sup>a</sup> workflow object, page [9-2](#page-363-0).

Use the script as follows:

sqlplus *<user/pwd>* @wfchmsga *<msg\_type> <msg\_name> <old\_attr> <new\_attr>*

Replace  $\langle msg \, \tau yp \rangle$  with the item type of the message attribute you wish to update, replace  $\langle msg \rangle$  name> with the internal name of the message that the message attribute belongs to, replace  $\langle$ old\_attr> with the current internal name of the message attribute, and replace *<new\_attr>* with the new internal name of the message attribute.

### **Wfdirchk.sql**

Use wfdirchk.sql to check for the following conditions in your directory service data model:

- <span id="page-369-0"></span>•Invalid internal names that contain the characters '#', ':', or '/' in WF\_USERS.
- •Invalid compound names in WF\_USERS or WF\_ROLES.
- •Duplicate names in WF\_USERS or WF\_ROLES.
- •Multiple names in WF\_USERS or WF\_ROLES linked to the same row in the original repository.
- •Missing display names in WF\_USERS or WF\_ROLES.
- • Invalid notification preference or null e-mail address if the notification preference is set in WF\_USERS or WF\_ROLES to receive e-mail.
- •Invalid status in WF\_USERS.
- •Rows in WF\_USERS that do not have <sup>a</sup> corresponding row in WF\_ROLES.
- •Invalid internal names in WF\_ROLES that contain the characters '#' or '/' or have a length greater than 30 characters.
- •Invalid user/role foreign key in WF\_USER\_ROLES.
- •Missing user/role in WF\_USER\_ROLES. Every user must participate in its own role.
- •Duplicate rows in WF\_USER\_ROLES.

Wfdirchk.sql should return no rows to ensure that your directory service data model is correct.

Use the script as follows:

sqlplus *<user/pwd>* @wfdirchk

### **Wfevtenq.sql**

Use wfevtenq.sql to enqueue an event message on <sup>a</sup> local queue using an override agent. This script constructs an event message using the event name, event key, event data, From Agent, and To Agent you specify. Then the event message is enqueued on the queue associated with the override agen<sup>t</sup> you specify, which can be different than the From Agent listed inside the event message. If no override agen<sup>t</sup> is specified, the event message is enqueued on the message's From Agent by default.

**Note:** This script can only enqueue an event message onto <sup>a</sup> queue for an agen<sup>t</sup> on the local system.

Use the script as follows:

```
sqlplus <user/pwd> @wfevtenq <overrideagent> <overridesystem>
<fromagent> <fromsystem> <toagent> <tosystem> <eventname>
<eventkey> <message>
```
Replace the variables with your parameters as follows:

- • *<overrideagent>* - The agen<sup>t</sup> on whose queue you want to enqueue the event message.
- •*<overridesystem>* - The system where the override agen<sup>t</sup> is located.
- •*<fromagent>* - The From Agent that you want to list in the event message.
- •*<fromsystem>* - The system where the From Agent is located.
- •*<toagent>* - The To Agent that receives the event message.
- •*<tosystem>* - The system where the To Agent is located.
- •*<eventname>* - The internal name of the event.
- •*<eventkey>* - The event key that uniquely identifies the instance of the event.
- •*<message>* - The event data.

## <span id="page-370-0"></span>**Wfjvstop.sql**

Use wfjvstop.sql to stop the Java Function Activity Agent by placing <sup>a</sup> stop message on the 'Outbound' queue.

Use the script as follows:

sqlplus *<user/pwd>* @wfjvstop

### **Wfmlrdbg.sql**

Use wfmlrdbg.  $sq1$  to display debugging information for a notification that you can use to check the status of the notification or investigate errors. This script creates an output file named wfmlrdbg*<nid>*.html, where *<nid>* is the notification ID (NID).

For Oracle Applications, use the script as follows:

sqlplus *<user/pwd>* @wfmlrdbg *<nid>*

For standalone Oracle Workflow, use the script as follows:

sqlplus *<user/pwd>* @wfmlrdbg *<nid> <FND\_schema>*

Replace *<nid>* with the notification ID for the notification. For standalone Oracle Workflow, also replace *<FND\_schema>* with the ORACLE username for Oracle Workflow, usually owf mgr.

**Note:** In Oracle Applications, you can also obtain this information by running the Mailer Diagnostic Test in Oracle Diagnostics. See: Mailer Diagnostic Test, page [E-7](#page-398-0).

### **Wfnlena.sql**

If you define <sup>a</sup> new language in your Oracle installation, use wfnlena.sql to enable or disable that language in Oracle Workflow. See: WFNLADD.sql, page [9-4](#page-365-0).

Use the script as follows:

sqlplus *<user/pwd>* @wfnlena *<language\_code> <enable\_flag>*

Replace *<language\_code>* with <sup>a</sup> valid language code, and replace *<enable\_flag>* with  $Y$  to enable and  $\overline{N}$  to disable the specified language.

**Note:** The wfnlena.sql and WFNLADD.sql scripts prepare the database for loading workflow definitions in another language. However, these scripts by themselves do not enable displaying Oracle Workflow Web pages in other languages. See: Setting Up Additional Languages, page [2-46](#page-69-0).

## **Wfntfsh.sql**

Use wfntfsh.sql to display status information about a particular notification, given its notification ID.

Use the script as follows:

sqlplus <user/pwd> @wfntfsh <notification\_id>

### <span id="page-371-0"></span>**Wfprot.sql**

Use wfprot.sql to reset the protection level of all objects associated with a specified item type.

**Important:** If you reset the protection level for all objects in an item type, then none of those objects in the item type will be customizable by users operating at an access level higher than the new protection level.

Use the script as follows:

sqlplus *<user/pwd>* @wfprot *<item\_type> <protection\_level>*

Replace *<item\_type>* with the item type that you want to reset the protection level for, and replace *<protection\_level>* with the new protection level.

### **Wfqclean.sql**

Use wf qclean. sql to clean up Workflow queues in the system tables.

**Important:** This script is only necessary if you are using a version of the Oracle8 Database prior to 8.1.5 and you drop your user or tablespace without previously dropping the Workflow queues using wfqued.sql. The wfqued.sql script is located in the Oracle Workflow sql subdirectory. The DROP USER CASCADE and DROP TABLESPACE INCLUDING CONTENTS commands in these prior versions of Oracle8 leave queue data in your system tables that result in an ORA-600 error when you recreate the queues. To avoid this case, you should always run wfqued.sql to drop the queues prior to dropping the user or tablespace.

Use the wfqclean.sql script as follows:

sqlplus system/manager @wfqclean *<un>*

Replace *<un>* with the username of the schema that experiences the ORA-600 error.

## **Wfrefchk.sql**

Use wfrefchk.sql to check for invalid workflow data that is missing primary key data for <sup>a</sup> foreign key.

sqlplus *<user/pwd>* @wfrefchk

## **Wfretry.sql**

Use  $wfretry$ .  $sq1$  to display a list of activities that have encountered an error for a given process instance and then specify whether to skip, retry, or reset any one of those errored activities.

Use the script as follows:

sqlplus *<user/pwd>* @wfretry *<item\_type> <item\_key>*

<span id="page-372-0"></span>Provide an item type and item key to uniquely identify an item or process instance. The script first returns the list of errored activities by label name. The script then prompts you for the label name of an activity that you wish to skip, retry, or reset. If you choose skip, then you must also specify the result that you want the skipped activity to have.

**Note:** This script calls the WF\_ENGINE HandleError API, so you can actually specify the label name of any activity associated with the specified item type and item key to perform a rollback. See: HandleError, *Oracle Workflow API Reference*.

## **Wfrmall.sql**

Use wfrmall.sql to delete all data in all Oracle Workflow runtime and design time tables.

Use the script as follows:

sqlplus *<user/pwd>* @wfrmall

**Warning:** This script deletes **ALL** workflow definitions. Do not use this script unless you are absolutely sure you want to remove all workflow data from your runtime and design time tables.

After you run this script, you should also reload the workflow definitions for the Standard, System: Mailer, and System: Error item types stored in the files wfstd.wft, wfmail.wft, and wferror.wft, respectively.

## **Wfrmita.sql**

Use wfrmita.sql to delete all workflow data for <sup>a</sup> specified item type attribute. This script prompts you for the item type and the name of the attribute to delete. Alternatively, you can use Oracle Workflow Builder to delete an item type attribute from <sup>a</sup> workflow definition stored in <sup>a</sup> file or <sup>a</sup> database.

Use the script as follows:

sqlplus *<user/pwd>* @wfrmita

## **Wfrmitms.sql**

Use wfrmitms.sql to delete status information in Oracle Workflow runtime tables for <sup>a</sup> particular item. This script prompts you to choose between deleting all data associated with <sup>a</sup> specified item type and item key or deleting only data for the completed activities of the specified item type and item key.

Use the script as follows:

sqlplus *<user/pwd>* @wfrmitms *<item\_type> <item\_key>*

### **Wfrmitt.sql**

Use wfrmitt.sql to delete all data in all Oracle Workflow design time and runtime tables for <sup>a</sup> particular item type. This script prompts you for an item type from <sup>a</sup> list of valid item types.

Use the script as follows:

```
sqlplus <user/pwd> @wfrmitt
```
**Warning:** This script deletes **ALL** workflow data for the specified item type.

### <span id="page-373-0"></span>**Wfrmtype.sql**

Use wfrmtype.sql to delete runtime data associated with a given item type. This script prompts you for an item type to purge from <sup>a</sup> list of valid item types, then asks you to choose between deleting all runtime data associated with the specified item type or deleting only runtime data for the completed activities and items of the specified item type.

Use the script as follows:

sqlplus *<user/pwd>* @wfrmtype

### **Wfrun.sql**

Use wfrun.sql to create and start a specified process.

Use the script as follows:

sqlplus *<user/pwd>* @wfrun *<item\_type> <item\_key> <process\_name>*

**Note:** The item key for <sup>a</sup> process instance can only contain single-byte characters. It cannot contain <sup>a</sup> multibyte value.

### **Wfstat.sql**

Use wfstat.sql to display a developer status report for a specified item. The output is 132 characters per line.

Use the script as follows:

sqlplus *<user/pwd>* @wfstat *<item\_type> <item\_key>*

### **Wfstatus.sql**

Use wfstatus.sql to display an end user status repor<sup>t</sup> for <sup>a</sup> specified item. The output is 132 characters per line.

Use the script as follows:

sqlplus *<user/pwd>* @wfstatus *<item\_type> <item\_key>*

### **Wfstdchk.sql**

Use wfstdchk.sql to check and repor<sup>t</sup> any problems found in the Oracle Workflow data model. For example, this script will repor<sup>t</sup> any function activities that reference invalid functions and scan the tables of each workflow process definition object to verify that each row has <sup>a</sup> valid internal name and display name.

Use the script as follows:

sqlplus *<user/pwd>* @wfstdchk

## <span id="page-374-0"></span>**Wfver.sql**

Use wfver.sql to display the version of the Oracle Workflow server, the status and version of the Oracle Workflow PL/SQL packages, and the version of the Oracle Workflow views installed.

Use the script as follows:

sqlplus *<user/pwd>* @wfver

## **Wfverchk.sql**

Use wfverchk.sql if you suspect that problems arising in your workflow process are due to multiple versions of an activity being active simultaneously. This script identifies errors in versions of activities that cause multiple versions to appear to be active at once.

Use the script as follows:

sqlplus *<user/pwd>* @wfverchk

## **Wfverupd.sql**

Use wfverupd.sql to correct problems arising in your workflow process that are due to multiple versions of an activity being active simultaneously. This script identifies and corrects errors in versions of activities that cause multiple versions to appear to be active at once.

Use the script as follows:

sqlplus *<user/pwd>* @wfverupd

# **Oracle Workflow Administrator Navigation Paths**

This appendix lists the navigation paths to Oracle Workflow administrator Web pages in the seeded Oracle Workflow responsibilities for Oracle Applications.

This appendix covers the following topics:

•Oracle Workflow Administrator Navigation Paths

## **Oracle Workflow Administrator Navigation Paths**

This table shows the navigation paths to Oracle Workflow administrator Web pages in the seeded Oracle Workflow responsibilities for Oracle Applications. Your system administrator may have customized the responsibilities, menus, and navigation paths in your installation.

| <b>Web Page</b>                                                                                                    | <b>Standard Navigation Path</b>                                                                                                    |
|----------------------------------------------------------------------------------------------------|----------------------------------------------------------------------------------------------------|
| Workflow Configuration, page 2-11                                                                                      | Workflow Administrator Web Applications:<br><b>Administration &gt; Workflow Preferences</b><br>or Workflow Administrator Web (New):<br>Administration > Workflow Preferences or<br>Workflow Administrator Event Manager:<br><b>Administration &gt; Workflow Preferences</b> |
| Administrator Home, page 4-3                                                                                           | Workflow Administrator Web Applications:<br>Home or Workflow Administrator Web<br>(New): Home or Workflow Administrator<br>Event Manager: Home                                                                                                    |
| Administrator Status Monitor, page 5-11                                                                                | Workflow Administrator Web Applications:<br>Status Monitor or Workflow Administrator<br>Web (New): Status Monitor or Workflow<br>Administrator Event Manager: Status Monitor                                                                                                |
| Administrator Notification Search, page 6-1                                                                            | Workflow Administrator Web Applications:<br>Administration > Notification Search or<br>Workflow Administrator Web (New):<br>Administration > Notification Search or<br>Workflow Administrator Event Manager:<br>Administration > Notification Search                        |
| Administrator Vacation Rules, page 6-3                                                                                 | Workflow Administrator Web Applications:<br>Administration > Vacation Rules or Workflow<br>Administrator Web (New): Administration<br>> Vacation Rules or Workflow Administrator<br>Event Manager: Administration > Vacation<br>Rules                                       |
| Worklist Flexfields Rules, page 6-11                                                                                   | Workflow Administrator Web Applications:<br>Worklist Flexfields Rules or Workflow<br>Administrator Web (New): Worklist Flexfields<br>Rules                                                                                                    |
| Worklist Flexfields Rules Simulation, page 6-14                                                                        | Workflow Administrator Web Applications:<br>Worklist Flexfields Rules Simulation or<br>Workflow Administrator Web (New): Worklist<br>Flexfields Rules Simulation                                                                                                    |
| Oracle Workflow Manager component of Oracle Workflow Administrator Web Applications:<br>Applications Manager, page 7-1 | Workflow Manager or Workflow Administrator<br>Web (New): Workflow Manager or Oracle<br>Applications Manager direct login page                                                                                                    |

**Oracle Workflow Administrator Navigation Paths** 

**Note:** The Workflow Administrator Web (New) responsibility is provided for reference to highlight the Oracle Applications Framework-based functionality that has been added in Oracle Workflow. The same functionality is also available on the previously existing responsibilities, Workflow Administrator Web Applications and Workflow Administrator Event Manager.

# **Oracle Workflow Administrator Personalizations**

This appendix lists features that you can add to Oracle Workflow administrator Web pages through Oracle Applications Framework Personalization.

This appendix covers the following topics:

•Oracle Workflow Administrator Personalizations

## **Oracle Workflow Administrator Personalizations**

Oracle Applications Framework Personalization provides the ability to customize Oracle self-service Web application pages. To personalize your pages, you must log in as <sup>a</sup> user or with <sup>a</sup> responsibility for which the Personalize Self-Service Defn profile option is set to Yes. You can then choose the Personalize Page global button to create personalizations for an entire page, or choose the Personalize link in <sup>a</sup> region to create personalizations for that region only.

Oracle Workflow supports several types of personalizations. This appendix lists features that do not appear in the Oracle Workflow administrator Web pages by default, but are available for you to add if you choose.

Many Oracle Workflow Web pages also let you perform other personalizations, such as displaying additional information columns in <sup>a</sup> list, changing the sort order of <sup>a</sup> list, or hiding features you do not want to use. To view all the personalizations that are available for <sup>a</sup> particular page, choose the Personalize button for that page.

For more information about creating personalizations, please refer to the *Oracle Applications Framework Personalization Guide*, available from Oracle*MetaLink* note 275880.1, *Oracle Applications Framework Release 11i Documentation Road Map*.

## **Find Worklist Flexfields Rule Map Conflicts Page**

The Message Attribute column lets you show the internal name of each message attribute. The Attribute Display Name column, which shows the message attribute display name, is displayed by default; you can hide it if you add the Message Attribute column instead, or you can display both columns.

## **Worklist Flexfields Rule Simulation Page**

The Attribute Name column lets you show the internal name of each message attribute. The Attribute Display Name column, which shows the message attribute display name, is displayed by default; you can hide it if you add the Attribute Name column instead, or you can display both columns.

# **Oracle Workflow Performance Concepts**

This appendix describes concepts and techniques that you can use to enhance performance when running Oracle Workflow.

This appendix covers the following topics:

•Oracle Workflow Performance Concepts

## **Oracle Workflow Performance Concepts**

The performance of Oracle Workflow depends on several different factors. You can enhance performance in your workflow process design through effective use of synchronous, asynchronous, and forced synchronous processes, item attributes, message attributes, subprocesses, and deferred activities. You can also use partitioning and purging techniques to address performance issues associated with large quantities of runtime data.

For more information, see: *The Oracle Applications Tuning Handbook* by Andy Tremayne and Steve Mayze (Oracle Press, ISBN 0-07-212549-7) and *Oracle Database Concepts*.

### **Designing Workflow Processes for Performance**

You can enhance the performance of your workflow processes through effective process design.

### **Synchronous, Asynchronous, and Forced Synchronous Workflows**

When designing <sup>a</sup> workflow process, you must decide whether you want it to be executed as <sup>a</sup> synchronous, asynchronous, or forced synchronous process. The process design impacts the amount of time it takes for the Workflow Engine to return control to the calling application that initiates the process.

- • **Synchronous** - A synchronous process contains only activities that can be executed immediately, so that the Workflow Engine executes the process without interruption from start to finish. The Workflow Engine does not return control to the calling application until it completes the process. With <sup>a</sup> synchronous process, you can immediately check for process results that were written to item attributes or directly to the database. However, the user must wait for the process to complete. If the process takes <sup>a</sup> long time, the application may appear to hang. In this case, you should change the process to an asynchronous process.
- • **Asynchronous** - An asynchronous process is <sup>a</sup> process that the Workflow Engine cannot complete immediately because it contains activities that interrupt the flow. Examples of activities that force an asynchronous process include deferred

activities, notifications with responses, blocking activities, and wait activities. Rather than waiting indefinitely when it encounters one of these activities, the Workflow Engine sets the audit tables appropriately and returns control to the calling application. The workflow process is left in an unfinished state until it is started again, usually by the Notification System, Business Event System, or the background engine. With an asynchronous process, the user does not have to wait for the process to complete to continue using the application. However, the results of the process are not available until the process is completed at <sup>a</sup> later time.

• **Forced synchronous** - A forced synchronous process completes in <sup>a</sup> single SQL session from start to finish and never inserts into or updates any database tables. As <sup>a</sup> result, the execution speed of <sup>a</sup> forced synchronous process is significantly faster than <sup>a</sup> typical synchronous process. The process results are available immediately upon completion. However, no audit trail is recorded. You may want to use <sup>a</sup> forced synchronous process if your application needs to generate <sup>a</sup> specific result quickly and recording an audit trail is not <sup>a</sup> concern. To create <sup>a</sup> forced synchronous process, you must set the item key of your process to #SYNCH and follow certain restrictions in designing your process, such as not including any notification activities.

See: Overview of the Workflow Engine, *Oracle Workflow API Reference* and Synchronous, Asynchronous, and Forced Synchronous Processes, *Oracle Workflow API Reference*.

### **Item Attributes**

Item attributes act as global variables that can be referenced or updated by any activity within <sup>a</sup> workflow process. The number of item attributes directly affects the startup time for work items, because the Workflow Engine creates runtime copies of all item attributes when <sup>a</sup> new work item is created. For this reason, item attributes should be kept to <sup>a</sup> minimum.

Item attributes should be used for:

- •Storing working information for the work item.
- • Token replacement for messages. For messages where the number of lines may vary, such as in repeating groups, do not create individual item attributes for each line. Instead, use item and message attributes of type Document to combine the lines together.
- • Storing primary key values so that functions can look up all necessary values from the database.
- • Temporary placeholders to set activity attributes dynamically. For example, the performer of <sup>a</sup> notification may only be known at runtime, so you can reference an item attribute and seed the desired value just before executing the notification.

Item attributes should reference static values or values that are not in the database so that there are no concerns about keeping the values synchronized. (Primary key values, however, do not change.) Do not implement every column within <sup>a</sup> table as an item attribute.

See: Item Type Attributes, *Oracle Workflow Developer's Guide* and To Define an Item Type or Activity Attribute, *Oracle Workflow Developer's Guide*.

Item attribute types that can help you reduce the number of attributes you need include the following:

- • Document - The attribute value is an embedded or attached document, which enables <sup>a</sup> complex structure to be rendered inline, or attached to notifications. You can specify the following types of documents:
	- • PL/SQL document - A document representing data from the database as <sup>a</sup> character string, generated from <sup>a</sup> PL/SQL procedure.
	- • PL/SQL CLOB document - A document representing data from the database as <sup>a</sup> character large object (CLOB), generated from <sup>a</sup> PL/SQL procedure.
	- • PL/SQL BLOB document - A document representing data from the database as <sup>a</sup> binary large object (BLOB), generated from <sup>a</sup> PL/SQL procedure.
	- • Oracle Applications Framework region - In Oracle Applications, <sup>a</sup> JSP call to an Oracle Applications Framework region for inclusion in <sup>a</sup> notification message.
- • Role - The attribute value is the internal name of <sup>a</sup> role. If <sup>a</sup> message attribute of type role is included in <sup>a</sup> notification message, the attribute automatically resolves to the role's display name, eliminating the need for you to maintain separate attributes for the role's internal and display names. Also, when you view the notification from <sup>a</sup> Web browser, the role display name is <sup>a</sup> hypertext link to the e-mail address for that role.

See: Attribute Types, *Oracle Workflow Developer's Guide*.

Whenever multiple item attributes will be created, or multiple item attribute values will be set during workflow processing, use the array versions of the Add Item Attribute and Set Item Attribute workflow engine APIs (AddItemAttributeArray and SetItemAttributeArray, respectively). These APIs will significantly decrease the number of calls to Workflow Engine APIs, which can have <sup>a</sup> measurable impact on performance during batch processing. See: AddItemAttributeArray, *Oracle Workflow API Reference* and SetItemAttributeArray, *Oracle Workflow API Reference*.

### **Message Attributes**

To enhance performance, message attributes should be kept to <sup>a</sup> minimum. For messages where the number of lines may vary, such as in repeating groups, do not create individual item and message attributes for each line (LINE\_INFO1, LINE\_INFO2, etc.). Instead, use item and message attributes of type Document to combine the lines together.

See: Attribute Types, *Oracle Workflow Developer's Guide*, Send and Respond Message Attributes, *Oracle Workflow Developer's Guide*, and To Define <sup>a</sup> Message Attribute, *Oracle Workflow Developer's Guide*.

#### **Subprocesses**

When you design <sup>a</sup> workflow process, you can group <sup>a</sup> collection of activities together in <sup>a</sup> process activity which represents <sup>a</sup> subprocess within the main process. Using subprocesses judiciously can help make workflow diagrams clearer and easier to read and can simplify workflow monitoring and maintenance. However, subprocesses also result in additional DML operations and additional state information stored in Workflow tables. Consequently, you should avoid unnecessary use of subprocesses when there is no functional benefit.

For example, the following two processes, Process <sup>1</sup> and Process 2, are functionally identical, both performing <sup>a</sup> function called Function 1. However, they result in different numbers of state rows being stored in Workflow tables.

Process <sup>1</sup> contains <sup>a</sup> Start activity, <sup>a</sup> Subprocess activity, and an End activity. The subprocess contains <sup>a</sup> Start activity, the Function <sup>1</sup> activity, and an End activity. This process stores <sup>7</sup> state rows in Workflow tables.

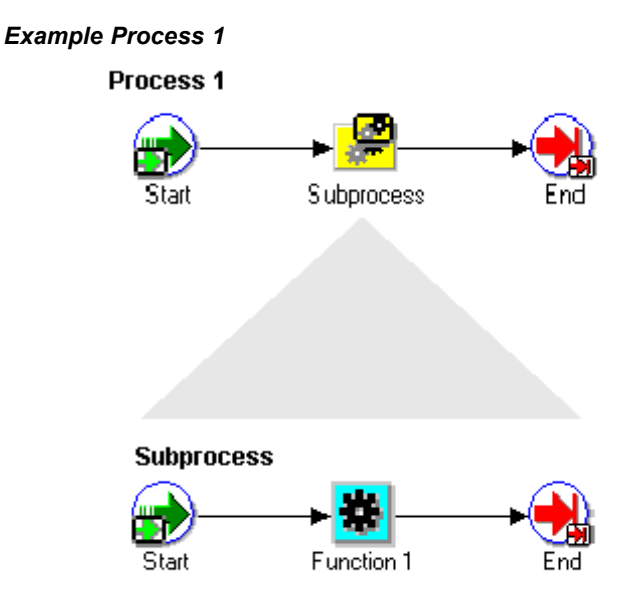

Process <sup>2</sup> simply contains <sup>a</sup> Start activity, the Function <sup>1</sup> activity, and an End activity. This process stores only <sup>4</sup> state rows in Workflow tables.

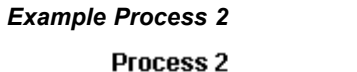

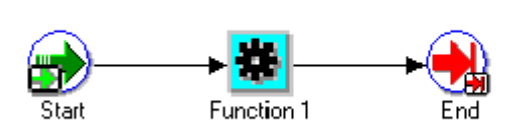

Because more rows are stored in Workflow tables, the kind of design shown in the Process <sup>1</sup> diagram will result in slower workflow throughput and <sup>a</sup> need to purge Workflow runtime tables more frequently than what should be necessary with the Process <sup>2</sup> design.

**Note:** This guideline is not meant to imply that subprocesses should not be used at all. Collapsing all subprocesses can make workflow diagrams unreadable and difficult to maintain. This recommendation merely highlights that unnecessary overuse of subprocesses can have <sup>a</sup> negative performance impact.

See: Process Activity, *Oracle Workflow Developer's Guide* and To Create <sup>a</sup> Process Activity, *Oracle Workflow Developer's Guide*.

### **Deferring Activities**

The simplest and most effective way to improve the online user's response time is to defer function activities. You may want to defer activities that require <sup>a</sup> large amount of processing resource or time to complete. Oracle Workflow lets you manage the load on the Workflow Engine and the response time for the user by setting up supplemental engines to run these costly activities as background tasks. In these cases, the costly activity is deferred by the Workflow Engine and run later by <sup>a</sup> background engine.

When an activity is deferred, the main Workflow Engine can then continue to the next available activity, which may occur on some other parallel branch of the process. If no other activity is available to be executed, the Workflow Engine returns control immediately to the calling application. The user remains unaware that processing is still taking place, rendering <sup>a</sup> faster execution time.

To defer an activity, set the activity's cost above the default threshold cost at design time. The threshold cost is <sup>a</sup> PL/SQL package variable with <sup>a</sup> default value of 50 hundredths of <sup>a</sup> second. Set <sup>a</sup> cost above this threshold for all activities that you don't want the user to wait for.

At runtime, the Workflow Engine defers any thread to the background as soon as it encounters an activity with <sup>a</sup> cost higher than the threshold. Then the background engine later identifies the process as deferred and continues its execution.

In addition to deferred activities, background engines also handle timed out activitites and stuck processes. You can run as many background engines as you want. You must have at least one background engine that can check for timed out activities, one that can process deferred activities, and one that can handle stuck processes. At <sup>a</sup> minimum, you need to set up one background engine that can handle both timed out and deferred activities as well as stuck processes.

Generally, you should run <sup>a</sup> separate background engine to check for stuck processes at less frequent intervals than the background engine that you run for deferred activities, normally not more often than once <sup>a</sup> day. Run the background engine to check for stuck processes when the load on the system is low.

See: Deferred Processing, *Oracle Workflow API Reference*, Activity Cost, *Oracle Workflow Developer's Guide*, Setting Up Background Workflow Engines, page [2-50,](#page-73-0) and To Set Engine Thresholds, page [2-53](#page-76-0).

### **Managing Runtime Data for Performance**

When the Workflow Engine executes any type of workflow other than forced synchronous processes, status information is stored in runtime tables. The amount of data stored in these tables will grow depending on the complexity and number of workflows being executed.

Performance issues associated with large quantities of runtime data can be addressed by:

- •Partitioning
- •Purging

### **Partitioning for Performance**

Partitioning addresses key issues in supporting very large tables and indexes by letting you decompose them into smaller and more manageable pieces called partitions. SQL queries and DML statements do not need to be modified in order to access partitioned tables. However, once partitions are defined, DDL statements can access and manipulate individual partitions rather than entire tables or indexes. In this way, partitioning can simplify the manageability of large database objects. Also, partitioning is entirely transparent to applications.

You can optionally run <sup>a</sup> script to partition certain Workflow tables that store runtime status data. This step is highly recommended for performance gain. Before running the script, you should ensure that you have backed up the tables that will be partitioned and that you have allowed sufficient free space and time for the script to run. For the version of Oracle Workflow embedded in Oracle Applications, the script is called wfupartb.sql and is located in the admin/sql subdirectory under \$FND\_TOP. For the standalone version of Oracle Workflow, the script is called  $wfupart$ .  $sql$  and is located in the wf/admin/sql subdirectory in your Oracle home. See: Partitioning Workflow Tables, page [2-9](#page-32-0).

### **Purging for Performance**

You can use the Workflow purge APIs to purge obsolete runtime information for completed work items, obsolete runtime information not associated with work items, and obsolete design information. You may want to periodically purge this obsolete data from your system to increase performance. The Workflow purge APIs are defined in the PL/SQL package called WF\_PURGE.

The availability of runtime data for purging depends on the persistence type of the item type. The persistence type controls how long <sup>a</sup> status audit trail is maintained for each instance of the item type.

- • If you set an item type's Persistence to Permanent, the runtime status information is maintained indefinitely until you specifically purge the information by calling the procedure *WF\_PURGE.TotalPerm( )*.
- If you set an item type's Persistence to Temporary, you must also specify the number of days of persistence ('*n*'). The status audit trail for each instance of <sup>a</sup> Temporary item type is maintained for at least '*n*' days of persistence after its completion date. After the '*n*' days of persistence, you can then use any of the WF\_PURGE APIs to purge the item type's runtime status information. See: WF\_PURGE, *Oracle Workflow API Reference*.
	- • If you set an item type's Persistence to Synchronous, Oracle Workflow expects instances of that item type to be run as forced synchronous processes with an item key of #SYNCH. Forced synchronous processes complete in <sup>a</sup> single SQL session from start to finish and never insert into or update any database tables. Since no runtime status information is maintained, you do not normally need to perform any purging for <sup>a</sup> process with the Synchronous persistence type. However, if you run the process with <sup>a</sup> unique item key in asynchronous mode for testing or debugging purposes, Oracle Workflow does maintain runtime status information for that process instance. You can purge this information by changing the item type's Persistence to Temporary and running any of the WF\_PURGE APIs. Then change the item type's Persistence back to Synchronous. See: Synchronous, Asynchronous, and Forced Synchronous Processes, *Oracle Workflow API Reference.*

Additionally, the administration script wfrmtype.sql is provided to delete runtime data for <sup>a</sup> particular item type. This script prompts you for an item type to purge from <sup>a</sup> list of valid item types, then asks you to choose between deleting all runtime data associated with the specified item type or deleting only runtime data for the completed activities and items of the specified item type. See: Wfrmtype.sql, page [9-12](#page-373-0).

## **Related Topics**

WF\_PURGE, *Oracle Workflow API Reference* Persistence Type, *Oracle Workflow Developer's Guide*

**D**

# **Oracle Workflow Profile Options**

This appendix lists the profile options that you can set to configure the version of Oracle Workflow embedded in Oracle Applications.

This appendix covers the following topics:

•Oracle Workflow Profile Options

## **Oracle Workflow Profile Options**

You can set the following profile options to configure the version of Oracle Workflow embedded in Oracle Applications. See: Overview of Setting User Profiles, *Oracle Applications System Administrator's Guide*.

### **Applications SSO Login Types**

If your site has implemented single sign-on with Oracle Internet Directory, this profile option determines how users can log in to Oracle Applications.

- • SSO - User passwords are maintained only in Oracle Internet Directory. Users must log in to Oracle Applications through single sign-on.
- • Local - User passwords are maintained only in Oracle Application Object Library. Users must log in through the local Oracle Applications login page.
- • Both - User passwords are maintained both in Oracle Internet Directory and in Oracle Application Object Library. Users can log in to Oracle Applications either through single sign-on or through the local Oracle Applications login page. Auser's single sign-on password can be different than that user's Oracle Application Object Library password.

Oracle Workflow supports password-based signatures for notifications based on Oracle Application Object Library passwords. If you have implemented single sign-on, you must set this profile option to either Local or Both for all users who need to enter password-based signatures. You must also ensure that these users have valid passwords defined in Oracle Application Object Library. See: Implementing Password-based Signatures with Single Sign-On, page [2-141](#page-164-0).

Users can view this profile option but cannot update it.

System administrators can view and update this profile option only at the site and user levels.

The internal name for this profile option is APPS\_SSO\_LOCAL\_LOGIN.

For more information, see: Integrating Oracle E-Business Suite Release <sup>11</sup>*i* with Oracle Internet Directory and Oracle Single Sign-On (Oracle*MetaLink* note 261914.1).

## **WF: GUEST Access to Notication**

This profile option helps control whether users must log in before they can access the Notification Details Web page from <sup>a</sup> notification. To enable gues<sup>t</sup> access, which does not require an individual login, you must both set this profile option to Enabled and create <sup>a</sup> gran<sup>t</sup> assigning the "Workflow Guest User permission set" to the GUEST user. See: Responses through the Notification Detail Link Attachment, page [2-77](#page-100-0).

- • Enabled - If the required gran<sup>t</sup> has also been created, users can access the Notification Details page as the GUEST user, without an individual login.
- • Disabled - Users must always log into Oracle Applications with their individual user names and passwords before they can access the Notification Details page.

Users can view and update this profile option.

System administrators can view and update this profile option only at the site level.

The internal name for this profile option is WF\_VALIDATE\_NTF\_ACCESS.

### **WF: Notication Reassign Mode**

This profile option controls how users can reassign notifications. See: Setting the WF: Notification Reassign Mode Profile Option, page [2-139](#page-162-0).

- • Delegate - Provides users access to delegate <sup>a</sup> notification to another user while still retaining ownership of the notification.
- Transfer Provides users access to transfer complete ownership of <sup>a</sup> notification to another user.
- • Reassign - Provides users access to both the Delegate and Transfer reassign modes. This setting is the default value for this profile option.

Users can view and update this profile option.

System administrators can view and update this profile option at the site, application, responsibility, and user levels.

The internal name for this profile option is FND\_NTF\_REASSIGN\_MODE.

### **WF: Vacation Rules - Allow All**

This profile option controls whether the list of item types for vacation rules includes the "All" option. The "All" option lets users create <sup>a</sup> rule that applies to notifications associated with any item type. See: Setting Up Vacation Rule Options, page [2-140](#page-163-0).

- • Enabled - The "All" option appears in the list of available item types for vacation rules. This setting is the default value for this profile option.
- • Disabled - The "All" option does not appear in the list of available item types. Users must specify the item type to which the vacation rule applies.

After changing the value of this profile option, you must stop and restart Oracle HTTP Server for the change to take effect.

Users can view and update this profile option.

System administrators can view and update this profile option only at site level. The internal name for this profile option is WF\_ROUTE\_RULE\_ALLOW\_ALL.

## **WF: Workflow Mailer Framework Web Agent**

This profile option specifies the host and por<sup>t</sup> of the Web server that notification mailers use to generate the content for Oracle Applications Framework regions that are embedded in notifications. If this profile option is not set, notification mailers will use the same Web agen<sup>t</sup> specified in the Application Framework Agent profile option. However, if necessary for load balancing purposes, you can optionally specify <sup>a</sup> different Web agen<sup>t</sup> for notification mailers to use. See: Setting Up Notification Mailers, page [2-56](#page-79-0).

Users can view and update this profile option.

System administrators can view and update this profile option only at site level.

The internal name for this profile option is WF\_MAIL\_WEB\_AGENT.

**E**

# **Oracle Workflow Diagnostic Tests**

This appendix describes the diagnostic tests that workflow administrators can run to check the setup of Oracle Workflow in an Oracle Applications installation.

This appendix covers the following topics:

•Oracle Workflow Diagnostic Tests

## **Oracle Workflow Diagnostic Tests**

Oracle Diagnostics provides <sup>a</sup> mechanism which makes Oracle Applications more supportable and robust by providing predefined tests to check for key setup requirements. Oracle Workflow provides several tests through Oracle Diagnostics that you can use to check the setup of Oracle Workflow in an Oracle Applications installation and review debugging information.

You can access Oracle Diagnostics through several different user interfaces, including Oracle Applications Manager as well as other administrative consoles. For more information, see: Launching Oracle Diagnostics, *Oracle Applications Supportability Guide*.

The Oracle Workflow tests are available in Oracle Diagnostics under the Application Object Library application.

## **Workflow Tests**

The following tests are available in the Workflow Tests group.

#### **Duplicate User Test**

This test checks the Oracle Workflow directory service to verify that there are no roles in the WF\_LOCAL\_ROLES table with the same internal name, originating system, and originating system ID. This test does not require any input parameters.

If any duplicate roles are found, the test reports the internal name, display name, originating system, and originating system ID of those roles. Use this information to investigate and remove any invalid roles from your directory service. Otherwise, users may encounter errors when accessing their workflow processes and notifications. See: Setting Up an Oracle Workflow Directory Service, page [2-19](#page-42-0).

### **Notication Preference Validation Test**

This test checks the Oracle Workflow directory service to ensure that all roles with <sup>a</sup> notification preference for receiving e-mail notifications have an e-mail address defined. This test does not require any input parameters.

If any roles with <sup>a</sup> notification preference for e-mail do not have an e-mail address defined, the test reports the internal name, display name, originating system, originating system ID, and notification preference of those roles. Enter e-mail addresses for these roles in the Oracle Workflow directory service to enable notification mailers to send them e-mail notifications. If any roles should not receive e-mail notifications, change the notification preference for those roles to QUERY ("Do not send me mail"). See: Implementing Notification Mailers, page [2-54](#page-77-0), Setting Up an Oracle Workflow Directory Service, page [2-19,](#page-42-0) Setting Global User Preferences, page [2-11,](#page-34-0) and Preferences, *Oracle Applications User's Guide*.

### **Rule Function Validation Test**

This test checks the rule functions defined for subscriptions and the generate functions defined for events in the Business Event System. For PL/SQL functions, the test verifies that the package and function exist in the database and are valid. For Java functions, the test verifies that the Java class exists in the classpath. This test does not require any input parameters. See: Event Subscriptions, *Oracle Workflow Developer's Guide* and Events, *Oracle Workflow Developer's Guide*.

If any subscription rule functions or event generate functions are missing or invalid, the test reports the name and problem status for each function. You must make these functions available for the Business Event System to execute the corresponding subscriptions or generate the event data for the corresponding events. For PL/SQL functions, load the appropriate packages and standalone functions to the database, and recompile the schema that owns them. For Java functions, ensure that your classpath includes the JAR files containing the appropriate classes.

### **GSM Setup Test**

This test checks the Generic Service Management (GSM) setup required for Oracle Workflow in Oracle Applications Manager (OAM). Oracle Workflow implements service componen<sup>t</sup> containers for its Generic Service Component Framework as GSM service instances. The test verifies that GSM and the Oracle Workflow service instances are enabled. It also checks whether <sup>a</sup> high number of operating system processes have been created for <sup>a</sup> service instance in the last few minutes, which may indicate an error. This test does not require any input parameters.

The test reports the status of GSM and of the Oracle Workflow service instances.

- • If GSM is disabled, set the Concurrent: GSM Enabled profile option to Y. See: Overview of Setting User Profiles, *Oracle Applications System Administrator's Guide*.
- • If an Oracle Workflow service instance is disabled, enable it using OAM. Navigate to the Service Components page in Oracle Workflow Manager, and choose the appropriate service instance link in the Container column. In the Service Instances for Generic Service Component Container page, select the service instance, and select the Edit button. In the Edit page, select the Enabled check box. For more information, see the Oracle Applications Manager online help.
- • OAM creates new operating system processes for <sup>a</sup> service instance each time the service instance is started. If <sup>a</sup> high number of operating system processes have been created for <sup>a</sup> particular service instance in the last few minutes, there may be an error that is causing that service instance to become continually deactivated and then restarted by OAM. Use the service instance log to investigate any possible errors. To view the log, navigate to the Service Components page in Oracle

Workflow Manager, select <sup>a</sup> service componen<sup>t</sup> belonging to the appropriate service instance, and choose the View Log button. You can also choose the service instance link in the Container column to review the current number of actual and target processes in the Service Instances for Generic Service Component Container page. For more information, see the Oracle Applications Manager online help.

### **BES Clone Test**

This test checks certain standard agents and subscriptions required for internal Business Event System and notification mailer processing to verify that they are enabled and that their definitions include the correct local system. You can use this test after cloning or migrating an Oracle Applications instance to ensure that the local system references have been updated correctly for the new instance. This test does not require any input parameters.

The test reports the name of the local system currently defined in the global workflow preferences, as well as the standard agents and subscriptions to events required for internal processing. For each agent, the repor<sup>t</sup> shows the agen<sup>t</sup> name, system name, and status. For each subscription, the repor<sup>t</sup> shows the event name, subscription rule function together with the subscribing system, out agent, and status.

- • If the local system name is incorrect, use the Workflow Configuration page to update the Local System preference. See: To Set Global Preferences for Oracle Workflow Embedded in Oracle Applications, page [2-15](#page-38-0).
- • If any agen<sup>t</sup> is assigned to an incorrect system or is disabled, use the Update Agent page to update that agen<sup>t</sup> definition. See: Agents, *Oracle Workflow Developer's Guide*.
- • If any subscription has an incorrect subscribing system, has an out agen<sup>t</sup> assigned to an incorrect system, or is disabled, use the Update Event Subscriptions page to update that subscription definition. See: Event Subscriptions, *Oracle Workflow Developer's Guide*.

### **GSC Control Queue Test**

This test verifies that the Workflow control queue, WF\_CONTROL, is properly accessible. The Generic Service Component Framework uses this queue to handle control events for containers and service components. This test does not require any input parameters.

The test reports whether it was able to establish <sup>a</sup> JMS connection to the WF\_CONTROL queue and dequeue <sup>a</sup> message from the queue.

- • If the required JMS libraries are not included in the appsborg2.zip file referenced in your AF\_CLASSPATH, perform the following steps:
	- • Verify that JDK (Java Development Kit) 1.3 is installed on the concurrent processing node, patch 2356331 has been applied, and you have performed all post-installation steps described in Oracle*MetaLink* note 130091.1, "Upgrading to JDK 1.3 with Oracle Applications <sup>11</sup>*i"*. Ensure that the environment variables AF\_JRE\_TOP, AF\_CLASSPATH, and AFJVAPRG are set correctly in adovars.env. The AF\_CLASSPATH must include the appsborg2.zip file.

For example, on Unix:

```
AF_CLASSPATH=[JDK13_TOP]/lib/dt.jar:[JDK13_TOP]/lib/tools.jar:
[JDK13_TOP]/jre/lib/rt.jar:[JDK13_TOP]/jre/lib/i18n.jar:
$JAVA_TOP/appsborg2.zip:$JAVA_TOP/apps.zip:
$ORACLE_HOME/forms60/java:$JAVA_TOP
```
where [JDK13\_TOP] is the full path to the JDK 1.3 installation top directory on Unix.

#### On Windows:

```
AF CLASSPATH=[JDK13_TOP]\lib\dt.jar;[JDK13_TOP]\lib\tools.jar;
[JDK13_TOP]\jre\lib\rt.jar;[JDK13_TOP]\jre\lib\i18n.jar;
[JAVA_TOP]\appsborg2.zip;[JAVA_TOP]\apps.zip;
[8.0.6 ORACLE_HOME]\forms60\java;[JAVA_TOP]
```
where [JDK13 TOP] is the full path to the JDK 1.3 installation top directory, [JAVA\_TOP] is the full path to %JAVA\_TOP%, and [8.0.6 ORACLE HOME] is the full path to %ORACLE HOME%.

• Verify that the appsborg2.zip file contains the required JMS classes. Execute the following command:

unzip -1 \$JAVA TOP/appsborg2.zip | grep -i jms | wc -1

This command should return the count 128 if the required JMS classes are present. If it returns 0 (zero), then you need to add the required classes into appsborg2.zip. First verify that the \$APPL\_TOP/admin/adjborg2.txt file contains entries for the required classes, jmscommon.jar and aqapi.jar. Execute the following command:

grep jar \$APPL\_TOP/admin/adjborg2.txt

Ensure that the output includes entries for jmscommon.jar and aqapi.jar. For example:

```
/d01/vis1159/oracle/visora/iAS/rdbms/jlib/aqapi.jar
/d01/vis1159/oracle/visora/iAS/rdbms/jlib/jmscommon.jar
```
Then use the AD Administration utility (adadmin) to regenerate product JAR files. Within adadmin, choose the Generate Applications Files menu option and choose the Generate product jar files task. At the promp<sup>t</sup> that asks whether you want to force generation of all JAR files, enter Yes. See: File System Tasks, *Oracle Applications AD Utilities Reference Guide*.

- • If dead subscribers are not being regularly removed from the WF\_CONTROL queue, ensure that <sup>a</sup> recurring concurrent reques<sup>t</sup> is scheduled in your Oracle Applications instance for <sup>a</sup> concurrent program named Workflow Control Queue Cleanup (FNDWFBES\_CONTROL\_QUEUE\_CLEANUP). If you do not have this reques<sup>t</sup> scheduled, perform the following steps:
	- • Terminate the service instances for Oracle Workflow in Oracle Applications Manager. Navigate to the Service Components page in Oracle Workflow Manager, and choose <sup>a</sup> service instance link in the Container column. In the Service Instances for Generic Service Component Container page, terminate each service instance. For more information, see the Oracle Applications Manager online help.
	- • Submit <sup>a</sup> concurrent reques<sup>t</sup> for the Workflow Control Queue Cleanup program (FNDWFBES\_CONTROL\_QUEUE\_CLEANUP) for immediate execution. See: Cleaning Up the Workflow Control Queue, page [2-161](#page-184-0).
	- • Submit another reques<sup>t</sup> for the Workflow Control Queue Cleanup program to run periodically, so that the WF\_CONTROL queue will be cleaned of dead subscribers regularly. The recommended interval for performing cleanup is
every six to twelve hours. See: Cleaning Up the Workflow Control Queue, page [2-161](#page-184-0).

<span id="page-396-0"></span>• After the first concurrent reques<sup>t</sup> has completed, restart the service instances for Oracle Workflow. Navigate back to the Service Instances for Generic Service Component Container page in Oracle Applications Manager and restart each service instance. For more information, see the Oracle Applications Manager online help.

> **Note:** You should not restart the service instances until the initial cleanup performed by the first Workflow Control Queue Cleanup reques<sup>t</sup> is finished.

- • If the test could not successfully remove <sup>a</sup> dead subscriber from the WF\_CONTROL queue, the queue may need to be dropped and recreated. Contact Oracle Support for instructions.
- • If your database version is Oracle9*i* Release <sup>2</sup> and the SYS.DBMS\_AQIN package is missing the required third signature for the AQ\$\_DEQUEUE\_IN procedure, download and apply patch 2805491, available from Oracle*MetaLink*.
- • If the SYS.DBMS\_AQIN package is invalid, Oracle Streams Advanced Queuing may not be properly installed in the database. Contact Oracle Support for instructions.

For more information, see the "About Oracle Workflow" document for your Oracle Workflow mini-pack on Oracle*MetaLink*.

#### **Workflow Advanced Queue Rule Validation Test**

This test checks the standard WF\_ERROR and WF\_DEFERRED queues to verify that only one subscriber rule is defined for each queue. These queues are reserved for internal Oracle Workflow processing. You should not add any custom subscribers to these queues. This test does not require any input parameters. See: Standard Agents, *Oracle Workflow Developer's Guide*.

If either queue has more than one subscriber rule defined, the test reports the queue name and the invalid rules. Remove any custom subscribers that have been added to the queues. See: Managing Subscribers, *Oracle Streams Advanced Queuing User's Guide and Reference*.

#### **Workflow Agents/AQ Status Test**

This test checks the Business Event System agents for Oracle Workflow and Oracle XML Gateway, as well as the queues associated with these agents. The test verifies that the agents are enabled within the Business Event System. It also verifies that the queues and the queue tables in which they reside are valid database objects, and that the queues are enabled for enqueuing and dequeuing within Oracle Streams Advanced Queuing (AQ). This test does not require any input parameters. See: Oracle Streams AQ Administrative Interface, *Oracle Streams Advanced Queuing User's Guide and Reference*.

The test reports the status of the agents, queues, and queue tables, and also shows the subscribers and subscriber rules defined for the queues.

• If an agen<sup>t</sup> is disabled, you can edit the agen<sup>t</sup> definition in the Event Manager Web pages to set its status to Enabled. See: To Create or Update an Agent, *Oracle Workflow Developer's Guide*.

- <span id="page-397-0"></span>• If <sup>a</sup> queue is not enabled for enqueuing or dequeuing, you can stop the queue and restart it with these operations enabled, using the DBMS\_AQADM.Stop\_Queue and DBMS\_AQADM.Start\_Queue APIs. See: Managing Queues, *Oracle Streams Advanced Queuing User's Guide and Reference*.
- •If any queues or queue tables are invalid, contact Oracle Support for instructions.

#### **Workflow Objects Validity Test**

This test checks the Oracle Workflow and Oracle XML Gateway database objects to verify that all the objects are valid. This test does not require any input parameters.

If any invalid objects are found, the test reports the name and type of those objects. Recompile those objects and ensure that they are valid.

#### **XML Parser Installation Test**

This test checks your Oracle Applications installation to verify that the Oracle XML parser is installed and valid. This test does not require any input parameters.

The test reports the version of the XML parser you have installed and shows the status of the XMLDOM PL/SQL package or xmlparser Java source object in each schema. If any XML parser object is invalid, reinstall the XML parser for that schema. To install the XML parser version 2.0.2.9, download and apply patch 2199206, available from Oracle*MetaLink*. For more information, see the "About Oracle Workflow" document for your Oracle Workflow mini-pack on Oracle*MetaLink*.

#### **Mailer Component Test**

This test checks your notification mailer service components to verify that at least one notification mailer has been configured with all the parameters needed to run it. This test does not require any input parameters.

If your installation does not include any notification mailer components with <sup>a</sup> completed configuration, the test reports that no notification mailer is configured. Navigate to the Service Components page in Oracle Workflow Manager to configure <sup>a</sup> notification mailer service component. You can either complete the configuration of the seeded Workflow Notification Mailer component, or create <sup>a</sup> new custom notification mailer component. See: Implementing Notification Mailers, page [2-54](#page-77-0) and the Oracle Workflow Manager online help.

**Note:** This test does not repor<sup>t</sup> whether <sup>a</sup> configured notification mailer is currently running. You can use the Service Components page in Oracle Workflow Manager to check the current status of your notification mailer service components.

#### **Mailer Component Parameter Test**

This test checks your notification mailer service components to validate their configuration parameters. The test checks only those notification mailers for which all the mandatory configuration parameters have been defined. This test does not require any input parameters.

If any notification mailer has invalid configuration parameters, the test reports the errors. Navigate to the Service Components page in Oracle Workflow Manager to edit the configuration of <sup>a</sup> notification mailer. For some parameters, you may also need to check the corresponding setup outside the notification mailer.

- <span id="page-398-0"></span>• Ensure that your SMTP server is accessible and able to accep<sup>t</sup> connections, and that the reply-to e-mail address defined for the notification mailer has <sup>a</sup> valid account on the SMTP server.
- • Ensure that your IMAP server is accessible and able to accep<sup>t</sup> connections, that the inbound username defined for the notification mailer has <sup>a</sup> valid account on the IMAP server, and that you can connect to the IMAP server from an e-mail client using the inbound username and password.
- • Ensure that the inbox, processed folder, and discard folder defined for the notification mailer exist within the inbound e-mail account, and that these are three separate folders.
- • Ensure that the HTML agen<sup>t</sup> defined for the notification mailer is accessible and that the Web listener is processing requests.
- • Ensure that all messages defined as message templates for the notification mailer are loaded in your database, together with the item types to which the messages belong.

See: Implementing Notification Mailers, page [2-54](#page-77-0) and the Oracle Workflow Manager online help.

#### **Event Diagnostic Test**

This test reports details about the Business Event System, including the statuses of the local system and agen<sup>t</sup> listeners, details about the definitions of the specified event and any subscriptions to that event, and details about the specified instance of the event if it appears on one of these queues:

- •WF\_DEFERRED
- •WF\_JAVA\_DEFERRED
- •WF\_ERROR
- •WF\_JAVA\_ERROR

You can use this information to check the status of <sup>a</sup> particular event or to investigate errors. Use the Advanced tab within Oracle Diagnostics to enter the event name and event key for the event that you want to review and run the test. The Event Name and Event Key fields are case-sensitive. See: Setting Up the Business Event System, page [2-152](#page-175-0).

**Note:** You can also obtain this information through SQL\*Plus using the wfbesdbg.sql script. See: Wfbesdbg.sql, page [9-4](#page-365-0).

# **Mailer Tests**

The following test is available in the Mailer Tests group.

#### **Mailer Diagnostic Test**

This test reports details about <sup>a</sup> notification and about the notification mailer that sent the notification. You can use this information to check the status of <sup>a</sup> particular notification or to investigate errors. Use the Advanced tab within Oracle Diagnostics to enter the notification ID (NID) of the notification that you want to review and run the test. See: Implementing Notification Mailers, page [2-54](#page-77-0).

**Note:** You can also obtain this information through SQL\*Plus using the wfmlrdbg.sql script. See: Wfmlrdbg.sql, page [9-9](#page-370-0).

**F**

# **Frequently Asked Questions for Standalone Oracle Workflow**

This appendix provides answers to frequently asked questions about installing and configuring the standalone version of Oracle Workflow.

This appendix covers the following topics:

•Frequently Asked Questions for Standalone Oracle Workflow

# **Frequently Asked Questions for Standalone Oracle Workflow**

The following sections provides answers to frequently asked questions about installing and configuring the standalone version of Oracle Workflow.

- •How can I verify my Oracle Workflow installation?, page [F-2](#page-401-0)
- •How can I compile invalid objects after installation?, page [F-2](#page-401-0)
- •How can I handle <sup>a</sup> "WorkflowDS not found" error?, page [F-2](#page-401-0)
- •How can I manually set the Oracle Workflow Web agent?, page [F-2](#page-401-0)
- •How can I verify the Oracle Workflow virtual directory mappings?, page [F-3](#page-402-0)
- •How can I ensure that icons appear on Oracle Workflow pages?, page [F-4](#page-403-0)
- •How can I access the online help for Oracle Workflow pages?, page [F-4](#page-403-0)
- • How can I change Oracle Workflow configuration parameters after installation?, page [F-4](#page-403-0)
- • How can I access existing user information after integrating with Oracle Internet Directory?, page [F-5](#page-404-0)
- •How can I load the DBMS\_LDAP package?, page [F-5](#page-404-0)
- •How can I give database users access to the Oracle Workflow Web pages?, page [F-6](#page-405-0)
- •How can I change my directory service implementation after installation?, page [F-6](#page-405-0)
- •How can I access the Oracle Workflow demonstration users?, page [F-9](#page-408-0)
- •How can I enable custom packages in the Oracle Workflow DAD, page [F-9](#page-408-0)
- • How can I ensure that propagation is executed for Business Event System queues?, page [F-9](#page-408-0)
- •Can I expor<sup>t</sup> and import the Oracle Workflow schema?, page [F-10](#page-409-0)
- <span id="page-401-0"></span>• Can I install more than one Oracle Workflow schema in the same database?, page [F-10](#page-409-0)
- Can I use Oracle Workflow in an Oracle Real Application Clusters (RAC) database?, page [F-10](#page-409-0)
	- •How can I remove an Oracle Workflow installation?, page [F-10](#page-409-0)
	- • How can I manually register files for an Oracle Workflow client installation?, page [F-10](#page-409-0)
- How can I modify the font in Oracle Workflow Builder?, page [F-11](#page-410-0)

### **How** can I verify my Oracle Workflow installation?

Use the wfver.sql script to display the version of the Oracle Workflow server, the status and version of the Oracle Workflow PL/SQL packages, and the version of the Oracle Workflow views installed. See: Wfver.sql, page [9-13](#page-374-0).

### **How can I compile invalid objects after installation?**

Run the utlrp.sql script to compile any invalid objects in the SYS schema after completing the Oracle Workflow installation. This script is located in the *ORACLE\_HOME*/rdbms/admin directory. Run the script as the SYS user. For example, use the following command:

```
@$ORACLE_HOME/rdbms/admin/utlrp.sql
```
#### **How can I handle a "WorkflowDS not found" error?**

Due to <sup>a</sup> known issue in bug 3541376, after you install and configure Oracle Workflow using the Workflow Configuration Assistant, the following error message may appear in the Workflow installation log file (workflow.log):

*<date> <time>* oracle.apps.fnd.cp.gsc.SvcComponentContainerException: oracle.apps.fnd.wf.common.ContextFactoryException: Unable to get initial context because the following Exception occurred -> javax.naming.NameNotFoundException: jdbc/WorkflowDS not found

As <sup>a</sup> workaround, ignore the message and start the containers required for the Oracle Workflow Manager componen<sup>t</sup> in Oracle Enterprise Manager to create the data sources. After the data sources are created, this error should no longer appear. For instructions on starting the containers, see the *Oracle Database Companion CD Installation Guide*.

#### **How** can I manually set the Oracle Workflow Web agent?

The Oracle Workflow Web agen<sup>t</sup> must be defined before you can access Oracle Workflow's Web pages. If necessary, you can load this value manually using <sup>a</sup> script called wftoken.sql. This script is located in the *ORACLE\_HOME*/wf/sql directory. Connect to SQL\*Plus with the Oracle Workflow database account and run the script using the following command:

sqlplus *<username>*/*<pwd>* @wftoken WF\_WEB\_AGENT *<web\_agent\_value>*

<span id="page-402-0"></span>Replace *<web\_agent\_value>* with the Oracle Workflow Web agen<sup>t</sup> name in the following format:

http://*<host:portID>*/pls/wf

where <*host:portID>* represents the host server and TCP/IP port number on which your Web listener accepts requests, and wf is the default Database Access Descriptor (DAD) created during the Oracle Workflow middle tier installation.

# **How** can I verify the Oracle Workflow virtual directory mappings?

The Oracle Workflow Web interface requires three virtual directory mappings, which are set by default during installation and configuration. If necessary, you can manually verify and add or edit the virtual directory mappings.

- • Oracle Workflow requires <sup>a</sup> virtual directory mapping called /OA\_JAVA/ in your Web listener that points to the Oracle Workflow JAR files on your file system. The JAR files are in <sup>a</sup> directory called *ORACLE\_HOME*/jlib. The Oracle Universal Installer automatically installs the Java code in this directory when you install or upgrade the Oracle Workflow middle tier components.
- • Oracle Workflow requires <sup>a</sup> virtual directory mapping called /OA\_MEDIA/ that points to the Oracle Workflow icon area on your file system. The icon area is *ORACLE\_HOME*/wf/java/oracle/apps/fnd/wf/icons/, within your middle tier Oracle home. All icon and gif files that are required by the Oracle Workflow Web interface must be stored in the /OA\_MEDIA/ virtual directory.
- • Oracle Workflow requires <sup>a</sup> virtual directory mapping called /OA\_DOC/ that points to the Oracle Workflow documentation area on your file system. The documentation area is *ORACLE\_HOME*/wf/doc. This area contains the context-sensitive HTML help files for Oracle Workflow Web pages.

To manually add the required virtual directory mappings in Oracle HTTP Server, add aliases for the jlib directory and the Oracle Workflow icon and documentation areas to the *ORACLE\_HOME*/wf/admin/wf.conf file. The path to this configuration file must be included in the *ORACLE\_HOME*/Apache/Apache/conf/oracle\_apache.conf file which helps define the behavior of Oracle HTTP Server. Add the aliases using the following format:

•On UNIX:

```
Alias /OA_JAVA/ "$ORACLE_HOME/jlib/"
Alias /OA_MEDIA/ "$ORACLE_HOME/wf/java/oracle/apps/fnd/wf/icons/"
Alias /OA_DOC/ "$ORACLE_HOME/wf/doc/"
```
For example:

```
...
#
# Aliases: Add here as many aliases as you need (with no limit).
# The format is
# Alias fakename realname
#
...
Alias /OA_JAVA/ "/oracleas/jlib/"
Alias /OA_MEDIA/ "/oracleas/wf/java/oracle/apps/fnd/wf/icons/"
Alias /OA_DOC/ "/oracleas/wf/doc/"
...
```
•On Windows:

```
Alias /OA_JAVA/ "ORACLE_HOME\jlib/"
Alias /OA_MEDIA/ "ORACLE_HOME\wf\java\oracle\apps\fnd\wf\icons/"
Alias /OA_DOC/ "ORACLE_HOME\wf\doc/"
```
#### For example:

```
...
#
# Aliases: Add here as many aliases as you need (with no limit).
# The format is
# Alias fakename realname
#
...
Alias /OA_JAVA/ "C:\oracleas\jlib/"
Alias /OA_MEDIA/ "C:\oracleas\wf\java\oracle\apps\fnd\wf\icons/"
Alias / OA DOC/ "C:\oracleas\wf\doc/"
 ...
```
Ensure that you add <sup>a</sup> trailing slash to each alias name and physical directory path. After adding the aliases, restart Oracle HTTP Server.

#### **How** can I ensure that icons appear on Oracle Workflow pages?

If the icons on the Oracle Workflow Web pages appear as broken images, check the virtual directory mapping to the Oracle Workflow /OA\_MEDIA/ icon area.

## **How** can I access the online help for Oracle Workflow pages?

Before you can view the Oracle Workflow HTML help, you must extract the doc directory from the ORACLE\_HOME\wf\wfdoc.zip file to your file system. Use an unzip utility to extract the doc directory into the wf directory. You need at least <sup>5</sup> Mb of free disk space to extract the zip file. After the extraction, you can optionally remove the zip file. Also, check the virtual directory mapping to the Oracle Workflow /OA\_DOC/ documentation area.

You can now view the HTML help using <sup>a</sup> Web browser. Choose the Help button on any Oracle Workflow Web page to access the HTML help. You can also access any HTML help file directly by appending its virtual path to your Web listener base URL. The path for the contents page of the Oracle Workflow help is:

http://*host:portID*/OA\_DOC/*lang*/wf/toc.htm

If you want to add custom help, you can replace the *ORACLE\_HOME*/wf/doc/*lang*/ wfcust/wfcust.htm placeholder file with your own help material. The HTM file that is the main entry point for your custom help must be named wfcust.htm and must contain an anchor named contents. Your custom help will be accessible through the Custom Help link on the contents page of the Oracle Workflow help, or you can access your custom help directly through the following path:

http://*host:portID*/OA\_DOC/*lang*/wfcust/wfcust.htm

You can also view context-sensitive help for the Oracle Workflow Builder in Winhelp format by choosing Contents from the Help menu within the Oracle Workflow Builder.

### **How** can I change Oracle Workflow configuration parameters after installation?

You can update your LDAP configuration parameters in the Global Workflow Preferences Web page. See: To Set Global Preferences for Standalone Oracle Workflow, page [2-11](#page-34-0).

<span id="page-404-0"></span>You can update the configuration parameters for the Workflow Notification Mailer using the notification mailer configuration wizard in Oracle Workflow Manager. If you installed Oracle Workflow along with Oracle Application Server, access Oracle Workflow Manager from the Oracle Enterprise Manager Application Server Control. If you installed Oracle Workflow along with Oracle Database, access Oracle Workflow Manager as par<sup>t</sup> of the Oracle Enterprise Manager Database Control. For more information, see the installation documentation for your release and the Oracle Workflow Manager online help.

# **How can I access existing user information after integrating with Oracle Internet Directory?**

If you upgrade <sup>a</sup> previous installation of Oracle Workflow, and you choose to integrate with Oracle Internet Directory for the first time, migrate your Oracle Workflow user information to Oracle Internet Directory. You must perform <sup>a</sup> one-time migration to enable single sign-on and single administration of your existing user information. Ensure that you migrate all the necessary data from the WF\_LOCAL\_ROLES table as well as any other tables in which you previously stored user information. After performing the migration, you should maintain your user information only through Oracle Internet Directory.

Oracle Internet Directory provides <sup>a</sup> migration tool called ldifmigrator. To use this tool, you must extract your user information from the database into an intermediate LDAP Data Interchange Format (LDIF) file, with substitution variables wherever necessary. The ldifmigrator tool converts the intermediate entries in the file to actual LDIF entries by replacing the variables based on arguments provided at runtime or information retrieved from the LDAP directory. The LDIF file produced by the ldifmigrator can then be uploaded into Oracle Internet Directory using Oracle Internet Directory bulk tools.

For more information about the ldifmigrator, the format required for the intermediate LDIF file, and Oracle Internet Directory bulk upload tools, see: ldifmigrator, *Oracle Identity Management User Reference*.

# **How can I load the DBMS\_LDAP package?**

The DBMS\_LDAP package contains the functions and procedures that can be used to access data from LDAP servers and is required for LDAP synchronization. If you run the Oracle Universal Installer and the Oracle Workflow Configuration Assistant specifying LDAP values for Oracle Internet Directory integration, without having the DBMS\_LDAP package installed in your database, you may encounter invalid packages after the Oracle Workflow Configuration Assistant completes. In this case, load the package manually by running the catldap.sql script located in the *ORACLE\_HOME*/rdbms/admin directory. Run this script as the SYS user. For example, use the following command:

sqlplus "SYS/<SYS password> as sysdba" @\$ORACLE\_HOME/rdbms/admin/ catldap.sql

After loading DBMS\_LDAP, recompile the Oracle Workflow schema. See: *Oracle Database Supplied PL/SQL Packages and Types Reference*.

# <span id="page-405-0"></span>**How can I give database users access to the Oracle Workow Web pages?**

Grant database users the  $wf$  plsql\_ui database role to provide them with privileges to access the Oracle Workflow Web pages. See: Integrating Oracle Workflow Directory Services with Oracle Database Users, page [2-22](#page-45-0).

# **How can I change my directory service implementation after installation?**

If you no longer want to use the type of directory service you chose during installation, you can change your directory service implementation after the initial installation and configuration are complete.

#### **To convert from Oracle Database users to Oracle Internet Directory:**

1. Ensure that the DBMS\_LDAP PL/SQL package is loaded in your database. This package contains the functions and procedures that can be used to access data from LDAP servers and is required for LDAP synchronization. To check whether the DBMS\_LDAP package is already installed, connect to SQL\*Plus and use the following command:

desc DBMS\_LDAP

If the DBMS\_LDAP package does not already exist, load it manually by running the catldap.sql script located in the *ORACLE\_HOME*/rdbms/admin directory. Run this script as the SYS user. For example, use the following command:

sqlplus "SYS/<SYS password> as sysdba" @\$ORACLE HOME/rdbms/admin /catldap.sql

2. Run the *ORACLE\_HOME/wf/sql/wfdircsv.sql script* to implement Oracle Workflow directory service views that suppor<sup>t</sup> Oracle Internet Directory integration. For example, use the following command:

sqlplus owf mgr/<passwd> @\$ORACLE HOME/wf/sql/wfdircsv.sql

3. Load the appropriate version of the WFA\_SEC package, which contains Oracle Workflow security functions and procedures. To load this package, log on to SQL\*Plus as the Oracle Workflow database user and run the *ORACLE\_HOME*/wf/sql/wfsecssb.sql script. For example, use the following command:

sqlplus owf mgr/<passwd> @\$ORACLE HOME/wf/sql/wfsecssb.sql

- 4. Update the Database Access Descriptor (DAD) for Oracle Workflow in the Oracle HTTP Server dads.conf file, specifying the following parameters. You can either use Oracle Enterprise Manager to update the DAD or edit the dads.conf file directly. The DAD should be named /pls/*your\_Workflow\_DAD*. For example: /pls/wf
	- • PlsqlDatabaseUsername - If you installed Oracle Workflow shipped with Oracle Application Server and you want to integrate with Oracle Application Server Single Sign-On, then enter the Oracle Workflow schema. If you are not integrating with Oracle Application Server Single Sign-On, then leave this field blank.
	- • PlsqlDatabasePassword - If you installed Oracle Workflow shipped with Oracle Application Server and you want to integrate with Oracle Application Server Single Sign-On, then enter the Oracle Workflow schema password. If you are not integrating with Oracle Application Server Single Sign-On, then leave this field blank.
- •PlsqlDatabaseConnectString - Database connect string
- •PlsqlDefaultPage - wfa html.home
- •PlsqlSessionStateManagement - StatelessWithResetPackageState
- •PlsqlAuthenticationMode - Basic

After you update the DAD, restart Oracle HTTP Server.

5. If you installed Oracle Workflow shipped with Oracle Application Server and you want to integrate with Oracle Application Server Single Sign-On, protect the Oracle Workflow DAD by adding the following entry in your mod\_osso configuration file. Replace *your\_Workflow\_DAD* with the name of your DAD.

```
<Location /pls/your_Workflow_DAD>
   require valid-user
   authType Basic
</Location>
```
For more information, see: Developing Applications Using mod\_osso, *Oracle Identity Management Application Developer's Guide*.

After you update the mod\_osso configuration file, restart Oracle HTTP Server.

- 6. Set the following LDAP preferences in the Global Workflow Preferences page. See: To Set Global Preferences for Standalone Oracle Workflow, page [2-11](#page-34-0).
	- •LDAP Host
	- •LDAP Port
	- •LDAP User Name
	- •LDAP Password
	- •LDAP Changelog Base Directory
	- •LDAP User Base Directory
- 7. Migrate your existing Workflow user information to Oracle Internet Directory. See: How can I access existing user information after integrating with Oracle Internet Directory?, page [F-5](#page-404-0)
- 8. Perform an initial synchronization of your Oracle Workflow directory service with Oracle Internet Directory by running the *WF\_LDAP.Synch\_all( )* API. Because *Synch\_all( )* retrieves information for all users stored in Oracle Internet Directory, you should use this function only once during setup. If necessary, however, you can also run *Synch\_all( )* as required for recovery or cleanup.

Use the following commands to run *Synch\_all( )*:

```
declare
  res boolean := FALSE;
begin
  res := wf ldap.synch all();
  if (res) then
    dbms output.put line('succeeded');
  else
    dbms output.put line('failed ');
  end if;
 end;
/
```
9. Use the *WF\_LDAP.Schedule\_Changes()* API to periodically synchronize your Oracle Workflow directory service with Oracle Internet Directory. See: Synchronizing Workflow Directory Services with Oracle Internet Directory, page [2-40](#page-63-0).

### **To convert from Oracle Internet Directory to Oracle Database users:**

- 1. Stop any database jobs you have scheduled to execute the WF\_LDAP APIs to synchronize your Oracle Workflow directory service with Oracle Internet Directory. See: Synchronizing Workflow Directory Services with Oracle Internet Directory, page [2-40](#page-63-0).
- 2. Update the Database Access Descriptor (DAD) for Oracle Workflow in the Oracle HTTP Server dads.conf file, specifying the following parameters. You can either use Oracle Enterprise Manager to update the DAD or edit the dads.conf file directly. The DAD should be named /pls/*your\_Workflow\_DAD*. For example: /pls/wf
	- •PlsqlDatabaseConnectString - Database connect string
	- •PlsqlDefaultPage - wfa html.home
	- •PlsqlSessionStateManagement - StatelessWithResetPackageState
	- •PlsqlAuthenticationMode - Basic

Ensure that you do not specify <sup>a</sup> database user name or password, in order to enable mod\_plsql database authentication.

After you update the DAD, restart Oracle HTTP Server.

3. If you installed Oracle Workflow shipped with Oracle Application Server and your installation automatically integrated with Oracle Application Server Single Sign-On, delete the entry for your Workflow DAD from the mod\_osso configuration file.

After you update the mod\_osso configuration file, restart Oracle HTTP Server.

4. Run the ORACLE\_HOME/wf/sql/wfdirouv.sql script to map the Oracle Workflow directory service views to your Oracle Database users and roles. For example, use the following command:

sqlplus owf\_mgr/<passwd> @\$ORACLE\_HOME/wf/sql/wfdirouv.sql

The wfdirouv.sql script sets each native Oracle Database user's e-mail address to the user's respective username. As <sup>a</sup> minimal setup step, you should edit the script to either link your native Oracle Database users to an existing mail directory store through the WF\_ROLES view definition or, if the usernames and e-mail account names match, then simply add the domain for your organization, such as @oracle.com, to the usernames in the WF\_USERS view definition. Typically, the columns that you change are EMAIL\_ADDRESS in WF\_USERS and EMAIL\_ADDRESS in WF\_ROLES. See: Integrating Oracle Workflow Directory Services with Oracle Database Users, page [2-22](#page-45-0),

5. Load the appropriate version of the WFA\_SEC package, which contains Oracle Workflow security functions and procedures. To load this package, log on to SQL\*Plus as the Oracle Workflow database user and run the *ORACLE\_HOME*/wf/sql/wfsecwsb.sql script. For example, use the following command:

sqlplus owf mgr/<passwd> @\$ORACLE HOME/wf/sql/wfsecwsb.sql

- <span id="page-408-0"></span>6. Clear the following LDAP preferences in the Global Workflow Preferences page. See: To Set Global Preferences for Standalone Oracle Workflow, page [2-11](#page-34-0).
	- •LDAP Host
	- •LDAP Port
	- •LDAP User Name
	- •LDAP Password
	- •LDAP Changelog Base Directory
	- •LDAP User Base Directory

# **How** can I access the Oracle Workflow demonstration users?

When you install Oracle Workflow and its demonstration workflow processes, you also install <sup>a</sup> demonstration data model that seeds <sup>a</sup> set of demonstration users in the directory service. The users are sysadmin, wfadmin, blewis, cdouglas, kwalker, and spierson. Their passwords are the same as their usernames.

For security reasons, the installation process automatically locks the demonstration user accounts after they are created. Before you can begin using the accounts, you must unlock them using <sup>a</sup> script called wfdemoul.sql. This script is located in the ORACLE\_HOME/wf/demo directory. Connect to the SYSTEM database account using SQL\*Plus and run the script using the following command:

sqlplus SYSTEM/*<SYSTEM pwd>* @wfdemoul

See your Oracle DBA if you need more information about the SYSTEM account and password.

- • If you are using Oracle Database users and roles as your directory repository, then the Workflow installation creates the demonstration users as database accounts. In this case you can authenticate yourself with <sup>a</sup> demonstration database username and password to access Oracle Workflow Web pages.
- • If you chose to integrate with Oracle Internet Directory as your directory repository by entering LDAP values in the Oracle Workflow Configuration Assistant, then the demonstration users are created as ad hoc users in the Workflow local directory service tables. In this case you must migrate the user information for the demonstration users to Oracle Internet Directory before you can access Oracle Workflow Web pages with these user names and passwords. See: How can I access existing user information after integrating with Oracle Internet Directory?, page [F-5](#page-404-0)

# **How** can I enable custom packages in the Oracle Workflow DAD?

If you create custom PL/SQL packages for Web pages that you want to display through the Oracle Workflow Database Access Descriptor (DAD), you must add your custom packages to the list of valid Web packages maintained in the WF\_WEB\_CONFIG package. Edit the wfwbcfgb.pls file in the \$ORACLE\_HOME/wf/sql directory to add your packages to the g\_packages list. Enter the package names at the end of the list, in upper case, between single quotation marks.

# **How can I ensure that propagation is executed for Business Event System queues?**

Oracle Workflow leverages Oracle Advanced Queuing, which requires job queue processes to handle message propagation. The minimum recommended number of

<span id="page-409-0"></span>processes for Oracle Workflow is ten. If you schedule propagation for your Business Event System queues but no processes are beingallocated to execute the propagation, you may need to increase the JOB\_QUEUE\_PROCESSES database initialization parameter to ensure the processes are available for propagation. Use Oracle Workflow Manager to check the setting of the JOB\_QUEUE\_PROCESSES parameter for your instance.

# **Can I** export and import the Oracle Workflow schema?

Yes. Beginning in Release 2.6.4, you can expor<sup>t</sup> and import the standalone Oracle Workflow schema to transfer its data objects between Oracle databases. The default schema name is  $\text{owf}\text{~mgr}$ . Use either the Oracle Data Pump export and import utilities or the original expor<sup>t</sup> and import utilities. See: *Oracle Database Utilities*.

## **Can I install more than one Oracle Workow schema in the same database?**

No. You can only install one Oracle Workflow schema per Oracle home. Otherwise, you may encounter errors in the Oracle Workflow middle tier services.

If you need to recreate the Oracle Workflow schema, you must first drop the existing schema and deinstall Oracle Workflow. Then follow the instructions in your installation documentation to reinstall Oracle Workflow and create <sup>a</sup> new Oracle Workflow schema using the Oracle Workflow Configuration Assistant.

While you have an Oracle Workflow schema configured in your database, you must not rerun the Oracle Workflow Configuration Assistant with any install option other than Add Language.

# $C$  **Can I** use Oracle Workflow in an Oracle Real Application Clusters (RAC) database?

Installing the Oracle Workflow schema in <sup>a</sup> RAC database is supported. You may choose to do so for performance and scalability reasons. However, be aware that Oracle Workflow components outside the database run on only one of the nodes in <sup>a</sup> RAC environment. These components include Oracle Workflow Manager and service components such as notification mailers and agen<sup>t</sup> listeners.

# **How** can I remove an Oracle Workflow installation?

To remove Oracle Workflow:

- 1. Use Oracle Universal Installer to deinstall Oracle Workflow server or the Oracle Workflow middle tier components.
- 2. Drop the Oracle Workflow schema from the database. Log in to the database as the SYS user and enter the following command:

drop user *Workflow\_schema\_name* cascade

For example:

drop user owf\_mgr cascade

#### **How can I manually register les for an Oracle Workow client installation?**

In some cases you may see the following error message while installing Oracle Workflow client components: "Error encountered when registering *filename*, please run regsvr32.exe manually to register this file <span id="page-410-0"></span>after the installation completes". For example, you may see this error for the wfnvg.ocx file.

If you encounter this error, close the error message and proceed with the installation. After the installation is complete, register the specified file manually by running the following command from <sup>a</sup> DOS prompt:

regsvr32 *path*\*filename*

Replace *path* with the path to the file and *filename* with the name of the file to register. The wfnvg.ocx file is normally located in the ORACLE\_HOME\bin directory.

# **How** can I modify the font in Oracle Workflow Builder?

If you install the Oracle Workflow Builder in another language such as Japanese, you can modify the font used by the windows in the Oracle Workflow Builder to <sup>a</sup> font that is appropriate for your language. For example, when using the Oracle Workflow Builder in Japanese, you might choose the font MS PGothic. Any change you make applies to all windows within the program. See: Modifying Fonts in Oracle Workflow Builder, *Oracle Workflow Developer's Guide*.

# **Glossary**

#### **Access Level**

A numeric value ranging from 0 to 1000. Every workflow user operates at <sup>a</sup> specific access level. The access level defines whether the user can modify certain workflow data. You can only modify data that is protected at <sup>a</sup> level equal to or higher than your access level.

#### **Activity**

A unit of work performed during <sup>a</sup> business process.

#### **Activity Attribute**

A parameter that has been externalized for <sup>a</sup> function activity that controls how the function activity operates. You define an activity attribute by displaying the activity's Attributes properties page in the Activities window. You assign <sup>a</sup> value to an activity attribute by displaying the activity node's Attribute Values properties page in the Process window.

#### **Agent**

A named point of communication within <sup>a</sup> system.

#### **Agent Listener**

A type of service componen<sup>t</sup> that processes event messages on inbound agents.

#### **Attribute**

See Activity Attribute, Item Type Attribute, or Message Attribute.

#### **Background Engines**

A supplemental Workflow Engine that processes deferred or timed out activities or stuck processes.

#### **Business Event**

See Event.

#### **Cost**

A relative value that you can assign to <sup>a</sup> function or notification activity to inform the Workflow Engine how much processing is required to complete the activity. Assign <sup>a</sup> higher cost to longer running, complex activities. The Workflow Engine can be set to operate with <sup>a</sup> threshold cost. Any activity with <sup>a</sup> cost above the Workflow Engine threshold cost gets set to 'DEFERRED' and is not processed. A background engine can be set up to poll for and process deferred activities.

#### **Concurrent Manager**

An Oracle Applications componen<sup>t</sup> that manages the queuing of requests and the operation of concurrent programs.

#### **Concurrent Process**

An instance of running <sup>a</sup> non-interactive, data-dependent function, simultaneously with online operations. Each time you submit <sup>a</sup> request, <sup>a</sup> concurrent manager processes your request, starts <sup>a</sup> concurrent process, and runs <sup>a</sup> concurrent program.

#### **Concurrent Program**

A concurrent program is an executable file that performs <sup>a</sup> specific task, such as posting <sup>a</sup> journal entry or generating <sup>a</sup> report.

#### **Concurrent Queue**

A list of concurrent requests awaiting completion by <sup>a</sup> concurrent manager. Each concurrent manager has <sup>a</sup> queue of requests waiting in line to be run. If your system administrator sets up your Oracle Application to have simultaneous queuing, your reques<sup>t</sup> can wait to run in more than one queue.

#### **Directory Services**

A mapping of Oracle Workflow users and roles to <sup>a</sup> site's directory repository.

#### **Event**

An occurrence in an internet or intranet application or program that might be significant to other objects in <sup>a</sup> system or to external agents.

#### **Event Activity**

A business event modelled as an activity so that it can be included in <sup>a</sup> workflow process.

#### **Event Data**

A set of additional details describing an event. The event data can be structured as an XML document. Together, the event name, event key, and event data fully communicate what occurred in the event.

#### **Event Key**

A string that uniquely identifies an instance of an event. Together, the event name, event key, and event data fully communicate what occurred in the event.

#### **Event Message**

A standard Workflow structure for communicating business events, defined by the datatype WF\_EVENT\_T. The event message contains the event data as well as several header properties, including the event name, event key, addressing attributes, and error information.

#### **Event Subscription**

A registration indicating that <sup>a</sup> particular event is significant to <sup>a</sup> system and specifying the processing to perform when the triggering event occurs. Subscription processing can include calling custom code, sending the event message to <sup>a</sup> workflow process, or sending the event message to an agent.

### **External Functions**

Programs that are executed outside of the Oracle Database.

#### **External Java Functions**

Java programs that are executed outside of the Oracle Database by the Java Function Activity Agent.

#### **Function**

A PL/SQL stored procedure that can define business rules, perform automated tasks within an application, or retrieve application information. The stored procedure accepts standard arguments and returns <sup>a</sup> completion result.

#### **Function Activity**

An automated unit of work that is defined by <sup>a</sup> PL/SQL stored procedure.

#### **Generic Service Component Framework**

A facility that helps to simplify and automate the managemen<sup>t</sup> of background Java services.

#### **Item**

A specific process, document, or transaction that is managed by <sup>a</sup> workflow process.

#### **Item Attribute**

See Item Type Attribute.

#### **Item Type**

A grouping of all items of <sup>a</sup> particular category that share the same set of item attributes. Item type is also used as <sup>a</sup> high level grouping for processes.

#### **Item Type Attribute**

A feature associated with <sup>a</sup> particular item type, also known as an item attribute. An item type attribute is defined as <sup>a</sup> variable whose value can be looked up and set by the application that maintains the item. An item type attribute and its value are available to all activities in <sup>a</sup> process.

#### **Lookup Code**

An internal name of <sup>a</sup> value defined in <sup>a</sup> lookup type.

#### **Lookup Type**

A predefined list of values. Each value in <sup>a</sup> lookup type has an internal and <sup>a</sup> display name.

#### **Message**

The information that is sent by <sup>a</sup> notification activity. A message must be defined before it can be associated with <sup>a</sup> notification activity. Amessage contains <sup>a</sup> subject, <sup>a</sup> priority, <sup>a</sup> body, and possibly one or more message attributes.

#### **Message Attribute**

A variable that you define for <sup>a</sup> particular message to either provide information or promp<sup>t</sup> for <sup>a</sup> response when the message is sent in <sup>a</sup> notification. You can use <sup>a</sup> predefine item type attribute as <sup>a</sup> message attribute. Defined as <sup>a</sup> 'Send' source, <sup>a</sup> message attribute gets replaced with <sup>a</sup> runtime value when the message is sent. Defined as <sup>a</sup> 'Respond' source, <sup>a</sup> message attribute prompts <sup>a</sup> user for <sup>a</sup> response when the message is sent.

#### **Node**

An instance of an activity in <sup>a</sup> process diagram as shown in the Process window.

#### **Notification**

An instance of <sup>a</sup> message delivered to <sup>a</sup> user.

#### **Notification Activity**

A unit of work that requires human intervention. A notification activity sends <sup>a</sup> message to <sup>a</sup> user containing the information necessary to complete the work.

#### **Notification Mailer**

A type of service componen<sup>t</sup> that sends e-mail notifications to users through <sup>a</sup> mail application, and processes e-mail responses.

#### **Notification Worklist**

A Web page that you can access to query and respond to workflow notifications.

#### **Performer**

A user or role assigned to perform <sup>a</sup> human activity (notification). Notification activities that are included in <sup>a</sup> process must be assigned to <sup>a</sup> performer.

#### **Process**

A set of activities that need to be performed to accomplish <sup>a</sup> business goal.

#### **Process Definition**

A workflow process as defined in Oracle Workflow Builder, which can be saved as <sup>a</sup> flat file or in <sup>a</sup> database.

#### **Process Activity**

A process modelled as an activity so that it can be referenced by other processes.

#### **Protection Level**

A numeric value ranging from 0 to 1000 that represents who the data is protected from for modification. When workflow data is defined, it can either be set to customizable (1000), meaning anyone can modify it, or it can be assigned <sup>a</sup> protection level that is equal to the access level of the user defining the data. In the latter case, only users operating at an access level equal to or lower than the data's protection level can modify the data.

#### **Result Code**

The internal name of <sup>a</sup> result value, as defined by the result type.

#### **Result Type**

The name of the lookup type that contains an activity's possible result values.

#### **Result Value**

The value returned by <sup>a</sup> completed activity.

#### **Role**

One or more users grouped by <sup>a</sup> common responsibility or position.

#### **Service Component Container**

An instance of <sup>a</sup> service or servlet that manages the running of the individual service components that belong to it. The container monitors the status of its components and handles control events for itself and for its components.

#### **Service Component**

An instance of <sup>a</sup> Java program which has been defined according to the Generic Service Component Framework standards so that it can be managed through this framework.

#### **Subscription**

See Event Subscription.

#### **System**

A logically isolated software environment such as <sup>a</sup> host machine or database instance.

#### **Timeout**

The amount of time during which <sup>a</sup> notification activity must be performed before the Workflow Engine transitions to an error process or an alternate activity if one is defined.

#### **Transition**

The relationship that defines the completion of one activity and the activation of another activity within <sup>a</sup> process. In <sup>a</sup> process diagram, the arrow drawn between two activities represents <sup>a</sup> transition.

#### **Workflow Definitions Loader**

A concurrent program that lets you upload and download workflow definitions between <sup>a</sup> flat file and <sup>a</sup> database.

#### **Workflow Engine**

The Oracle Workflow componen<sup>t</sup> that implements <sup>a</sup> workflow process definition. The Workflow Engine manages the state of all activities for an item, automatically executes functions and sends notifications, maintains <sup>a</sup> history of completed activities, and detects error conditions and starts error processes. The Workflow Engine is implemented in server PL/SQL and activated when <sup>a</sup> call to an engine API is made.

# **Index**

# **A**

Access Level, [8-2](#page-345-0) default, [8-5](#page-348-0) Access protection Access level, [8-1](#page-344-0) Business Event System objects, [8-6](#page-349-0) Protection level, [8-1](#page-344-0) workflow objects, [8-1](#page-344-0) Activities External Java functions, [2-147](#page-170-0) icons, [2-146](#page-169-0) Activity versions, [9-13](#page-374-0) Adding Worklist functions to responsibilities, [2-138](#page-161-0) Administrator home page, [4-3](#page-198-0) Administrator Monitor activity history, [5-14](#page-213-0) child workflows, [5-13](#page-212-0) notification list, [5-18](#page-217-0) overview, [5-10](#page-209-0) participant responses, [5-18](#page-217-0) searching for workflows, [5-11](#page-210-0) status diagram, [5-16](#page-215-0) testing access, [5-33](#page-232-0) workflow details, [5-19](#page-218-0) workflow errors, [5-20](#page-219-0) Administrator privileges, [2-11](#page-34-0), [2-15](#page-38-0) afsvcpup.sql script, [2-61](#page-84-0) Agent listeners, [7-47](#page-304-0) Agents, [7-80](#page-337-0) scheduling listeners, [2-157](#page-180-0) scheduling propagation, [2-159](#page-182-0) Applications SSO Login Types profile option, [D-1](#page-388-0) Asynchronous processes, [C-1](#page-380-0) Automatic notification routing, [6-3](#page-242-0)

# **B**

Background engine scripts, [9-5](#page-366-0) Background Engines about, [2-50](#page-73-0) scripts, [9-5](#page-366-0) starting, [2-52](#page-75-0) submitting, [2-52](#page-75-0) Background engines, [7-63](#page-320-0) BCC recipients, [2-80](#page-103-0) BES Clone Test, [E-3](#page-394-0) Bulk synchronization of directory service information, [2-26,](#page-49-0) [2-29](#page-52-0) Business Event System, [1-2](#page-19-0) access protection, [8-6](#page-349-0) checking setup, [2-156](#page-179-0) diagnostic script, [9-4](#page-365-0) handling errors, [2-162](#page-185-0) setting up, [2-152](#page-175-0)

# **C**

Capicom.dll, [2-18](#page-41-0) CC recipients, [2-80](#page-103-0) Certificate-based signatures Capicom.dll location, [2-18](#page-41-0) loading certificates, [2-142](#page-165-0) Concurrent program FNDWFPR, [9-3](#page-364-0) Concurrent programs Synchronize Product License and Workflow BES License, [2-160](#page-183-0) Synchronize WF LOCAL Tables, [2-26](#page-49-0) Workflow Background Process, [2-52](#page-75-0) Workflow Control Queue Cleanup, [2-162](#page-185-0) Workflow Definitions Loader, [8-10](#page-353-0) Custom logos in Web pages, [2-146](#page-169-0) Customization level Business Event System objects, [8-6](#page-349-0) workflow objects, [8-3](#page-346-0)

# **D**

Database links creating, [2-152](#page-175-0) DBA Studio, [2-153,](#page-176-0) [2-155](#page-178-0) Deferred activities, [2-50](#page-73-0) performance, [C-5](#page-384-0) Deferred processing for workflow processes, [2-50,](#page-73-0) [C-5](#page-384-0) Deinstalling Oracle Workflow, [F-10](#page-409-0) Delegating notifications, [2-139](#page-162-0) Delete all workflow data, [9-11](#page-372-0)

data for an item type, [9-11](#page-372-0) item type attributes, [9-11](#page-372-0) runtime data for an item type, [9-12](#page-373-0), [C-6](#page-385-0) workflow status information, [9-11](#page-372-0) Denormalize Worklist Flexfields concurrent program, [6-14](#page-253-0) Diagnostics, [E-1](#page-392-0) Digital signatures Capicom.dll location, [2-18](#page-41-0) loading certificates, [2-142](#page-165-0) Directory repository, [2-19](#page-42-0) Directory service views, [2-30](#page-53-0) Directory services, [2-19](#page-42-0) checking the data model, [2-31](#page-54-0), [9-7](#page-368-0) for Oracle Applications, [2-23](#page-46-0) for standalone Oracle Workflow, [2-21](#page-44-0) integrating with local workflow users, [2-21](#page-44-0) integrating with Oracle Database users, [2-22](#page-45-0) integrating with Oracle Internet Directory, [2-21](#page-44-0) synchronization, [2-40](#page-63-0) DISABLED preference, [2-69](#page-92-0) DLL location, [2-18](#page-41-0) Duplicate User Test, [E-1](#page-392-0)

# **E**

E-mail notifications, [1-3,](#page-20-0) [2-54](#page-77-0) and HTML attachments, [2-3](#page-26-0) modifying mail templates, [2-85](#page-108-0) requirements, [2-3](#page-26-0) templates for, [2-62](#page-85-0) Engine thresholds, [2-53](#page-76-0) Environment variables WF\_ACCESS\_LEVEL, [8-2](#page-345-0), [8-6](#page-349-0) WF\_RESOURCES, [2-50](#page-73-0) Errored activities retrying, [9-10](#page-371-0) Event Diagnostic Test, [E-7](#page-398-0) Event messages enqueuing, [9-8](#page-369-0) Exception handling inbound queues, [2-159](#page-182-0) Exporting the Oracle Workflow schema, [F-10](#page-409-0) External Java function activities, [2-147](#page-170-0)

# **F**

Flexfields for Worklist, [6-4](#page-243-0) FNDWFAASTATCC, [7-2](#page-259-0) FNDWFBES\_CONTROL\_QUEUE\_CLEANUP, [2-162](#page-185-0) FNDWFLIC, [2-160](#page-183-0) FNDWFMLRSTATCC, [7-2](#page-259-0) FNDWFPR concurrent program, [9-3](#page-364-0) FNDWFWITSTATCC, [7-2](#page-259-0) Forced synchronous processes, [C-1](#page-380-0)

Foreign/primary key references, [9-10](#page-371-0)

# **G**

Generic Service Component Framework, [2-54](#page-77-0) Global preferences, [2-11](#page-34-0), [2-15](#page-38-0) Global Preferences page, [2-11](#page-34-0) GSC Control Queue Test, [E-3](#page-394-0) GSM Setup Test, [E-2](#page-393-0)

# **H**

Hardware requirements, [2-2](#page-25-0) Home page, [4-1](#page-196-0) administrator, [4-3](#page-198-0) HTML-formatted e-mail, [2-72](#page-95-0) HTML-formatted e-mail with attachments, [2-70](#page-93-0)

# **I**

Icons, [2-146](#page-169-0) IMAP server, [2-56](#page-79-0) Importing the Oracle Workflow schema, [F-10](#page-409-0) Incremental synchronization of directory service information, [2-26](#page-49-0) Internal names updating activity, [9-6](#page-367-0) updating activity attributes, [9-6](#page-367-0) updating item attributes, [9-6](#page-367-0) updating item types, [9-6](#page-367-0) updating lookup codes, [9-7](#page-368-0) updating lookup types, [9-7](#page-368-0) updating message attributes, [9-7](#page-368-0) updating messages, [9-7](#page-368-0) Item type attributes performance, [C-2](#page-381-0) Item types persistence type, [C-6](#page-385-0) System: Mailer, [2-85](#page-108-0)

# **J**

Java agen<sup>t</sup> listeners, [2-157,](#page-180-0) [7-53](#page-310-0) Java Development Kit, [2-4](#page-27-0) Java Function Activity Agent, [2-147](#page-170-0) starting, [2-147](#page-170-0) stopping, [2-152,](#page-175-0) [9-9](#page-370-0) Java monitor tool, [5-2](#page-201-0) JavaScript suppor<sup>t</sup> in <sup>a</sup> Web browser, [2-3](#page-26-0) JInitiator, [2-19](#page-42-0)

# **L**

Languages enabling, [2-46](#page-69-0) LDAP, [2-41](#page-64-0) LDAP APIs, [2-43](#page-66-0) LDAP preferences, [2-13,](#page-36-0) [2-16](#page-39-0) Licensing, [2-160](#page-183-0) Listeners for inbound agents, [2-157](#page-180-0) running, [9-4](#page-365-0) Loader program Workflow Definitions Loader, [8-7](#page-350-0) Local system, [2-12](#page-35-0), [2-17](#page-40-0) Login Server, [2-42](#page-65-0)

# **M**

MAILATTH preference, [2-74](#page-97-0) Mailer Component Parameter Test, [E-6](#page-397-0) Mailer Component Test, [E-6](#page-397-0) Mailer Diagnostic Test, [E-7](#page-398-0) MAILHTM2 preference, [2-72](#page-95-0) MAILHTML preference, [2-70](#page-93-0) MAILTEXT preference, [2-69](#page-92-0) Message attributes for Orig. Workflow Canceled Mail message, [2-110](#page-133-0) for Orig. Workflow Closed Mail message, [2-118](#page-141-0) for Orig. Workflow Invalid Mail message, [2-114](#page-137-0) for Orig. Workflow Open FYI Mail message, [2-103](#page-126-0) for Orig. Workflow Open Mail (Direct) message, [2-95](#page-118-0) for Orig. Workflow Open Mail (More Information Request) message, [2-131](#page-154-0) for Orig. Workflow Open Mail (Templated) message, [2-90](#page-113-0) for Orig. Workflow Open Mail for Outlook Express message, [2-100](#page-123-0) for Workflow Canceled Mail message, [2-109](#page-132-0) for Workflow Closed Mail message, [2-117](#page-140-0) for Workflow Invalid Mail message, [2-111](#page-134-0) for Workflow Invalid Open Mail (More Information Request) message, [2-136](#page-159-0) for Workflow Open FYI Mail message, [2-102](#page-125-0) for Workflow Open Mail (Direct) message, [2-93](#page-116-0) for Workflow Open Mail (More Information Request for Outlook Express) message, [2-133](#page-156-0) for Workflow Open Mail (More Information Request) message, [2-128](#page-151-0) for Workflow Open Mail (Templated) message, [2-88](#page-111-0) for Workflow Open Mail for Outlook Express message, [2-98](#page-121-0) for Workflow Secure Mail Content message, [2-127](#page-150-0) for Workflow Signature Required Mail message, [2-124](#page-147-0) for Workflow Signature Warning Mail message, [2-125](#page-148-0) for Workflow Summary Mail (HTML) message, [2-120](#page-143-0)

for Workflow Summary Mail message, [2-119](#page-142-0)

for Workflow URL Attachment message, [2-108](#page-131-0) for Workflow View From UI message, [2-104,](#page-127-0) [2-106](#page-129-0) for Workflow Warning Mail message, [2-121](#page-144-0) performance, [C-3](#page-382-0) Message templates for e-mail notifications, [2-85](#page-108-0) MIME support, [2-66](#page-89-0) Mod\_osso, [2-42](#page-65-0) Monitor Administrator, [5-10](#page-209-0) testing access, [5-33](#page-232-0) Monitoring work items, [1-3](#page-20-0) Workflow Monitor, [5-2](#page-201-0) Move Messages from Exception to Normal Queue of Workflow Agent concurrent program, [2-84,](#page-107-0) [2-159](#page-182-0) Multilingual support, [9-4,](#page-365-0) [9-9](#page-370-0)

# **N**

Navigation paths, [A-1](#page-376-0) NLS suppor<sup>t</sup> in <sup>a</sup> Web session, [2-47](#page-70-0) in e-mail notifications, [2-49](#page-72-0) in Oracle Workflow Builder, [2-47](#page-70-0) Notification status, [9-9](#page-370-0) Notification access keys, [2-76](#page-99-0) Notification IDs, [2-76](#page-99-0) Notification mailers, [7-16](#page-273-0) about, [2-54](#page-77-0) diagnostic script, [9-9](#page-370-0) handling errors, [2-81](#page-104-0) inbound processing, [2-63](#page-86-0) MIME support, [2-66](#page-89-0) notification preference, [2-68](#page-91-0) outbound processing, [2-61](#page-84-0) response processing, [2-63](#page-86-0) sending summary notifications, [2-60](#page-83-0) setup, [2-56](#page-79-0) Notification Preference Validation Test, [E-1](#page-392-0) Notification preferences, [2-14,](#page-37-0) [2-17](#page-40-0), [2-68](#page-91-0) Notification reassign modes, [2-139](#page-162-0) Notification System, [2-54](#page-77-0) Notification templates for e-mail notifications, [2-85](#page-108-0) Notification Web page, [1-3](#page-20-0) Notifications administrator search, [6-1](#page-240-0) via e-mail, [2-54](#page-77-0)

# **O**

Oacle Internet Directory, [2-16](#page-39-0) Oracle Application Server Workflow server requirements, [2-3](#page-26-0) Oracle Application Server Security Framework, [3-4](#page-191-0), [3-5](#page-192-0) Oracle Application Server Single Sign-On, [2-42](#page-65-0) Oracle Applications Manager, [1-4](#page-21-0) Oracle DBA Studio, [2-153](#page-176-0), [2-155](#page-178-0) Oracle Diagnostics, [E-1](#page-392-0) Oracle HTTP Server, [2-42](#page-65-0) identifying the Workflow Web agent, [2-12](#page-35-0) Workflow server requirements, [2-3](#page-26-0) Oracle Identity Management infrastructure, [3-4](#page-191-0) Oracle Internet Directory, [2-13,](#page-36-0) [2-41](#page-64-0) Oracle Net Services, [2-2](#page-25-0) Oracle Portal, [5-38](#page-237-0) Oracle Real Application Clusters, [F-10](#page-409-0) Oracle Workflow implementation issues, [2-1](#page-24-0) system status, [7-3](#page-260-0) Oracle Workflow Builder, [1-2](#page-19-0) requirements, [2-2](#page-25-0) Oracle Workflow home page, [4-1](#page-196-0) administrator, [4-3](#page-198-0) Oracle Workflow Manager, [1-4](#page-21-0), [7-1](#page-258-0) Orig. Workflow Canceled Mail message template, [2-110](#page-133-0) Orig. Workflow Closed Mail message template, [2-118](#page-141-0) Orig. Workflow Invalid Mail message template, [2-114](#page-137-0) Orig. Workflow Open Mail (Direct) message template, [2-94](#page-117-0) Orig. Workflow Open Mail (More Information Request) message template, [2-130](#page-153-0) Orig. Workflow Open Mail (Templated) message template, [2-89](#page-112-0) Orig. Workflow Open Mail for Outlook Express message template, [2-99](#page-122-0) Orig. Workflow Open Mail message template, [2-103](#page-126-0)

# **P**

Partitioning for directory service tables, [2-25](#page-48-0) Partitioning Workflow tables, [2-9](#page-32-0), [C-5](#page-384-0) Performance concepts, [C-1](#page-380-0) deferred activities, [C-5](#page-384-0) item attributes, [C-2](#page-381-0) message attributes, [C-3](#page-382-0) partitioning Workflow tables, [C-5](#page-384-0) purging, [C-6](#page-385-0) subprocesses, [C-3](#page-382-0) synchronous and asynchronous workflows, [C-1](#page-380-0) Persistence, [C-6](#page-385-0) Personal Worklist embedding in <sup>a</sup> page, [6-17](#page-256-0) PL/SQL, [1-3](#page-20-0)

PL/SQL agen<sup>t</sup> listeners, [2-157,](#page-180-0) [7-47](#page-304-0) Plain text e-mail, [2-69](#page-92-0) Plain text e-mail with an HTML attachment, [2-74](#page-97-0) Portlets Error Workflows, [5-38](#page-237-0) Workflows, [5-39](#page-238-0) Profile options, [D-1](#page-388-0) Propagation for outbound agents, [2-159](#page-182-0) Protection level, [8-3](#page-346-0) reset, [9-10](#page-371-0) Protection level locking Access protection, [8-1](#page-344-0) Purge performance, [C-6](#page-385-0) runtime data, [9-3](#page-364-0) Purging Oracle Workflow data, [7-65](#page-322-0)

# **Q**

QUERY preference, [2-69](#page-92-0) Queue propagation, [7-83](#page-340-0) Queue tables, [2-153](#page-176-0) Queues setting up, [2-153](#page-176-0)

# **R**

RAC, [F-10](#page-409-0) Real Application Clusters, [F-10](#page-409-0) Reassign modes, [2-139](#page-162-0) Reassign notifications in Administrator Monitor, [5-14](#page-213-0) Reassigning notifications, [2-139](#page-162-0) Removing Oracle Workflow, [F-10](#page-409-0) Requirements hardware and software, [2-2](#page-25-0) Resend Failed Workflow Notifications concurrent program, [2-84](#page-107-0) Respond attributes, [2-87,](#page-110-0) [2-87](#page-110-0), [2-88](#page-111-0), [2-90,](#page-113-0) [2-90,](#page-113-0) [2-90](#page-113-0), [2-92,](#page-115-0) [2-92](#page-115-0), [2-92,](#page-115-0) [2-95,](#page-118-0) [2-95](#page-118-0), [2-95,](#page-118-0) [2-97](#page-120-0), [2-97](#page-120-0), [2-98](#page-121-0), [2-100](#page-123-0), [2-100,](#page-123-0) [2-100](#page-123-0), [2-112,](#page-135-0) [2-115,](#page-138-0) [2-128](#page-151-0), [2-131,](#page-154-0) [2-136](#page-159-0) Response processing by notification mailers, [2-63](#page-86-0) Role administrator, [2-11,](#page-34-0) [2-15](#page-38-0) Role hierarchies, [2-30](#page-53-0) Role inheritance, [2-30](#page-53-0) Routing notifications, [6-3](#page-242-0) Rule Function Validation Test, [E-2](#page-393-0) Runtime data, [C-5](#page-384-0)

# **S**

Schema

exporting and importing, [F-10](#page-409-0) recreating, [F-10](#page-409-0) Search for notifications, [6-1](#page-240-0) Security classes of users, [3-2](#page-189-0) configuring Oracle Workflow security options, [3-5](#page-192-0) for e-mail notifications, [2-76](#page-99-0) Oracle Application Server Security Framework, [3-4](#page-191-0), [3-5](#page-192-0) Oracle Identity Management infrastructure, [3-4](#page-191-0) overview, [3-1](#page-188-0) resources protected, [3-3](#page-190-0) Self-Service Monitor testing access, [5-33](#page-232-0) Service components, [7-6](#page-263-0) agen<sup>t</sup> listeners, [2-157](#page-180-0) notification mailers, [2-54](#page-77-0) Single sign-on, [2-40,](#page-63-0) [2-42](#page-65-0) SMTP server, [2-56](#page-79-0) Software requirements, [2-2](#page-25-0) Specialized worklist views, [6-4](#page-243-0) SSL, [3-4](#page-191-0) **Statistics** gathering for Oracle Workflow, [7-2](#page-259-0) Status Monitor Administrator, [5-10](#page-209-0) gues<sup>t</sup> access, [5-26](#page-225-0) standard access, [5-23](#page-222-0) testing access, [5-33](#page-232-0) Status repor<sup>t</sup> developer, [9-12](#page-373-0) end user, [9-12](#page-373-0) Stuck processes, [2-50](#page-73-0) Subprocesses performance, [C-3](#page-382-0) SUMHTML preference, [2-69](#page-92-0) SUMMARY preference, [2-69](#page-92-0) Synchronization with Oracle Internet Directory, [2-40,](#page-63-0) [2-43](#page-66-0) Synchronize WF LOCAL Tables concurrent program, [2-26](#page-49-0) Synchronize Workflow LOCAL Tables reques<sup>t</sup> set, [2-26](#page-49-0) Synchronizing user and role information, [2-26](#page-49-0) Synchronous processes, [C-1](#page-380-0) System: Mailer item type, [2-85](#page-108-0)

# **T**

TCP/IP drivers, [2-2](#page-25-0) Timed out processes, [2-50,](#page-73-0) [C-5](#page-384-0) Transferring notifications, [2-139](#page-162-0) Translation, [2-46](#page-69-0)

# **U**

URLs for Find Processes Web page, [5-6](#page-205-0) for Oracle Workflow home page, [4-1](#page-196-0) for the Workflow Monitor, [5-6](#page-205-0) User preferences, [2-11](#page-34-0) document managemen<sup>t</sup> home, [2-14](#page-37-0) language and territory, [2-14](#page-37-0) notification preference, [2-14](#page-37-0), [2-17](#page-40-0)

# **V**

Vacation rules for users, [6-3](#page-242-0) Version, [9-13](#page-374-0) of Oracle Workflow, [2-6](#page-29-0) Version compatibility, [2-6](#page-29-0)

# **W**

Web agen<sup>t</sup> for Oracle Workflow, [2-12](#page-35-0) Web home page, [4-1](#page-196-0) administrator, [4-3](#page-198-0) Web notifications requirements, [2-3](#page-26-0) Web services outbound components, [7-58](#page-315-0) WF: GUEST Access to Notification profile option, [D-2](#page-389-0) WF: Notification Reassign Mode profile option, [2-139](#page-162-0), [D-2](#page-389-0) WF: Vacation Rules - Allow All profile option, [2-141](#page-164-0), [D-2](#page-389-0) WF: Workflow Mailer Framework Web Agent profile option, [D-3](#page-390-0) WF\_ACCESS\_LEVEL, [8-2](#page-345-0), [8-6](#page-349-0) WF\_ALL\_ROLES\_VL view, [2-38](#page-61-0) WF\_ALL\_USER\_ROLE\_ASSIGNMENTS view, [2-40](#page-63-0) WF\_ALL\_USER\_ROLES view, [2-39](#page-62-0) WF\_CONTROL, [2-161](#page-184-0) WF\_CONTROL queue, [2-153](#page-176-0) WF\_DEFERRED queue, [2-153](#page-176-0) WF\_DEFERRED\_QUEUE\_M, [2-51](#page-74-0) WF\_DIRECTORY\_PARTITIONS, [2-25](#page-48-0) WF\_ENGINE.BACKROUND, [2-52](#page-75-0) WF\_ERROR queue, [2-153](#page-176-0) WF IN queue, [2-153](#page-176-0) WF\_INBOUND\_QUEUE, [2-51](#page-74-0) WF\_JMS\_IN queue, [2-153](#page-176-0) WF\_JMS\_OUT queue, [2-153](#page-176-0) WF\_LANGUAGES view, [2-46](#page-69-0) WF\_LOCAL\_ROLES, [2-20](#page-43-0) WF\_LOCAL\_USER\_ROLES, [2-20](#page-43-0) WF\_NOTIFICATION\_IN queue, [2-153](#page-176-0) WF\_NOTIFICATION\_OUT queue, [2-153](#page-176-0)

WF\_OUT queue, [2-153](#page-176-0) WF\_OUTBOUND\_QUEUE, [2-51](#page-74-0) WF\_RESOURCES environment variable, [2-50](#page-73-0) WF\_ROLES view, [2-35](#page-58-0) WF\_USER\_ROLE\_ASSIGNMENTS\_V view, [2-37](#page-60-0) WF\_USER\_ROLES view, [2-37](#page-60-0) WF\_USERS view, [2-31](#page-54-0) Wfagtlst.sql, [9-4](#page-365-0) Wfbesdbg.sql, [9-4](#page-365-0) Wfbkg.sql, [9-5](#page-366-0) Wfbkgchk.sql, [9-5](#page-366-0) Wfchact.sql, [9-6](#page-367-0) Wfchacta.sql, [9-6](#page-367-0) Wfchita.sql, [9-6](#page-367-0) Wfchitt.sql, [9-6](#page-367-0) Wfchluc.sql, [9-7](#page-368-0) Wfchlut.sql, [9-7](#page-368-0) Wfchmsg.sql, [9-7](#page-368-0) Wfchmsga.sql, [9-7](#page-368-0) Wfdirchk.sql, [9-7](#page-368-0) wfdircsv.sql, [2-21](#page-44-0) wfdirouv.sql, [2-22](#page-45-0) wfevquc2.sql, [2-156](#page-179-0) wfevqued.sql, [2-156](#page-179-0) wfevrtry.sql, [2-163](#page-186-0) Wfevtenq.sql, [9-8](#page-369-0) wfjvlsnr.bat, [2-147](#page-170-0) wfjvlsnr.csh, [2-147](#page-170-0) Wfjvstop.sql, [9-9](#page-370-0) WFLOAD, [8-10](#page-353-0) wfload, [8-8](#page-351-0) Wfmlrdbg.sql, [9-9](#page-370-0) wfnequ.sql, [2-83](#page-106-0) WFNLADD.sql, [9-4](#page-365-0) WFNLENA.sql, [9-9](#page-370-0) wfntffix.sql, [2-83](#page-106-0) wfntfqup.sql, [2-82](#page-105-0) wfntfrsp.sql, [2-163](#page-186-0) Wfntfsh.sql, [9-9](#page-370-0) wfntfsnd.sql, [2-83](#page-106-0) Wfprot.sql, [9-10](#page-371-0) Wfqclean.sql, [9-10](#page-371-0) Wfrefchk.sql, [9-10](#page-371-0) Wfretry.sql, [9-10](#page-371-0) Wfrmall.sql, [9-11](#page-372-0) Wfrmita.sql, [9-11](#page-372-0) Wfrmitms.sql, [9-11](#page-372-0) Wfrmitt.sql, [9-11](#page-372-0) Wfrmtype.sql, [9-12,](#page-373-0) [C-6](#page-385-0) Wfrun.sql, [9-12](#page-373-0) Wfstat.sql, [9-12](#page-373-0) Wfstatus.sql, [9-12](#page-373-0) Wfstdchk.sql, [9-12](#page-373-0)

Wfupart.sql, [2-9](#page-32-0) Wfupartb.sql, [2-9](#page-32-0) Wfver.sql, [9-13](#page-374-0) Wfverchk.sql, [9-13](#page-374-0) Wfverupd.sql, [9-13](#page-374-0) wfxload, [8-14,](#page-357-0) [8-17](#page-360-0) wfxload.bat, [8-14](#page-357-0), [8-17](#page-360-0) Work items active, [7-71](#page-328-0) completed, [7-66](#page-323-0) deferred, [7-74](#page-331-0) errored, [7-78](#page-335-0) suspended, [7-76](#page-333-0) Workflow administrator, [2-11,](#page-34-0) [2-15](#page-38-0) Workflow Advanced Queue Rule Validation Test, [E-5](#page-396-0) Workflow Agent Activity Statistics Concurrent Program, [7-2](#page-259-0) Workflow Agents/AQ Status Test, [E-5](#page-396-0) Workflow Canceled Mail message template, [2-109](#page-132-0) Workflow Closed Mail message template, [2-117](#page-140-0) Workflow Configuration page, [2-15](#page-38-0) Workflow control queue, [7-70](#page-327-0) Workflow data model, [9-12](#page-373-0) Workflow definitions loading, [1-3](#page-20-0) transferring, [8-7](#page-350-0) Workflow Definitions Loader, [1-3,](#page-20-0) [8-7](#page-350-0), [8-8](#page-351-0) concurrent program, [8-10](#page-353-0) Workflow Designer Oracle Workflow Builder, [1-2](#page-19-0) Workflow directory service views, [2-30](#page-53-0) Workflow Engine, [1-2](#page-19-0) threshold cost, [2-53](#page-76-0) Workflow Invalid Mail message template, [2-111](#page-134-0) Workflow Invalid Open Mail (More Information Request) message template, [2-135](#page-158-0) Workflow LDAP APIs, [2-43](#page-66-0) Workflow Mailer Statistics Concurrent Program, [7-2](#page-259-0) Workflow Monitor, [5-2](#page-201-0) Administration buttons, [5-5](#page-204-0) Administrator, [5-10](#page-209-0) Detail Tab window, [5-4](#page-203-0) Process Diagram window, [5-3](#page-202-0) Process title, [5-3](#page-202-0) testing access, [5-33](#page-232-0) Workflow Notification Mailer, [2-54](#page-77-0) Workflow Objects Validity Test, [E-6](#page-397-0) Workflow Open Mail (Direct) message template, [2-91](#page-114-0) Workflow Open Mail (More Information Request for Outlook Express) message template, [2-132](#page-155-0) Workflow Open Mail (More Information Request) message template, [2-127](#page-150-0) Workflow Open Mail (Templated) message template, [2-86](#page-109-0)

Workflow Open Mail for Outlook Express message template, [2-96](#page-119-0) Workflow Open Mail message template, [2-101](#page-124-0) Workflow processes creating and starting, [9-12](#page-373-0) monitoring, [5-2](#page-201-0) Workflow queues cleaning, [9-10](#page-371-0) Workflow roles, [2-19](#page-42-0) Workflow Secure Mail Content message template, [2-127](#page-150-0) Workflow Server requirements, [2-2](#page-25-0) Workflow Signature Required Mail message template, [2-122](#page-145-0) Workflow Signature Warning Mail message template, [2-125](#page-148-0) Workflow Summary Mail (HTML) message template, [2-120](#page-143-0) Workflow Summary Mail message template, [2-119](#page-142-0)

Workflow URL Attachment message template, [2-108](#page-131-0) Workflow users, [2-19](#page-42-0) Workflow View From UI message template, [2-104](#page-127-0) Workflow View FYI From UI message template, [2-106](#page-129-0) Workflow Warning Mail message template, [2-121](#page-144-0) Workflow Web pages customizing logo, [2-146](#page-169-0) Workflow Work Items Statistics Concurrent Program, [7-2](#page-259-0) Workflow XML Loader, [8-11](#page-354-0) Worklist flexfields, [6-4](#page-243-0) Worklist functions, [2-138](#page-161-0) Worklist views, [6-4](#page-243-0)

# **X**

XML Parser Installation Test, [E-6](#page-397-0)